# sinamics

SINAMICS S120

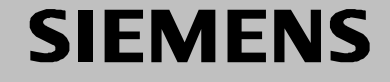

## **SIEMENS**

## **SINAMICS S120**

## **Installation and Start-up Manual**

**Manufacturer/service documentation**

#### **Valid for**

SINAMICS S120 2.1

*Drive Firmware release*

## **System overview 1 Preparations for commissioning 2 Commissioning 3 Communication via PROFIBUS 4 Drive functions 5 SINAMICS Safety Integrated 6 Diagnosis 7 Basic informacion about the drive system 8**

**List of Abbreviations**

**References**

**Glossary**

**Index**

**04.2004 Edition**

#### **SINAMICS Documentation**

#### **Printing History**

3ls

Brief details of this edition and previous editions are listed below.

The status of each edition is shown by the code in the "Remarks" column.

*Status code in the "Remarks" column:*

- **A** New documentation
- **B** Unrevised reprint with new order no.
- **C** Revised edition with new status

If factual changes have been made on the page in relation to the same software version, this is indicated by a new edition coding in the header on that page.

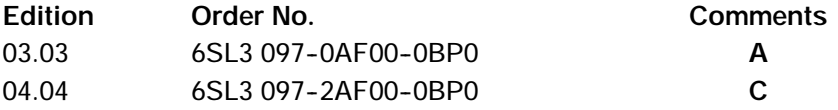

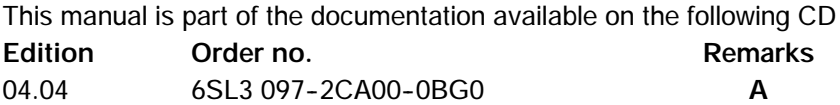

SINAMICS®, SIMOTION®, SIMATIC®, SIMATIC HMI®, SIMATIC NET®, SIROTEC®, SINUMERIK®, and SIMODRIVE® are registered trademarks of Siemens AG. The designations in this documentation whose use by third-parties for their own purposes may infringe the the rights of the owner.

For further information please visit us at: http://www.ad.siemens.com

This publication was produced with Interleaf V 7.

The reproduction, transmission or use of this document or its contents is not permitted without express written authority. Offenders will be liable for damages. All rights, including rights created by patent grant or registration of a utility model or design, are reserved.

<sup>©</sup> Siemens AG 2004. All rights reserved.

The controller may support functions that are not described in this documentation. The customer is not, however, entitled to these functions in the event of the system being replaced or serviced.

We have checked that the contents of this document correspond to the hardware and software described. Since deviations cannot be precluded entirely, we cannot guarantee complete conformance. However, the data in this manual is reviewed regularly and any necessary corrections included in subsequent editions. We are thankful for any recommendations or suggestions.

We reserve the right to make technical changes.

Order no. 6SL3 097-2AF00-0BP0 Siemens-Aktiengesellschaft Printed in the Federal Republic of Germany

## **Preface**

#### **Information on the SINAMICS S120 documentation**

The SINAMICS S120 documentation is divided into the following areas:

- General documentation/catalogs
- Manufacturer/service documentation
- S Electronic documentation

Table Preface-1 Usage phases and the available documents/tools

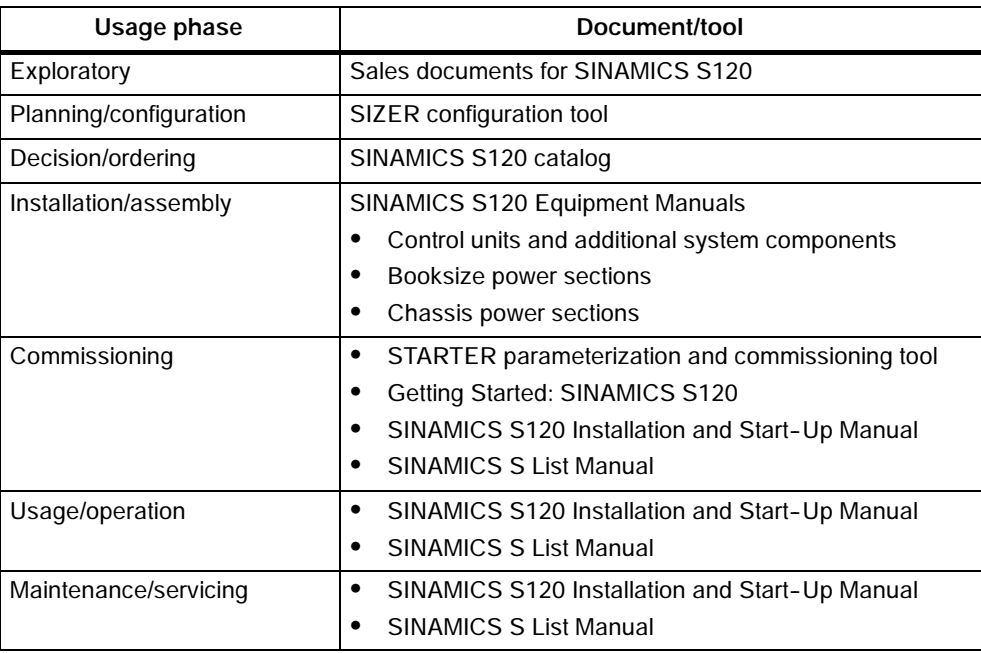

This documentation is part of the technical customer documentation for SINAMICS. All documents can be obtained separately.

You can obtain detailed information about the documents named in the documentation overview and other documents available for SINAMICS from your local Siemens office.

In the interests of clarity, this documentation does not contain all the detailed information for all product types and cannot take into account every possible aspect of installation, operation, or maintenance.

The contents of this documentation are not part of an earlier or existing agreement, a promise, or a legal agreement, nor do they change this. All obligations entered into by Siemens result from the respective contract of sale that contains the complete and sole valid warranty arrangements. These contractual warranty provisions are neither extended nor curbed as a result of the statements made in this documentation.

#### **Audience**

This documentation is intended for machine manufacturers, commissioning engineers, and service personnel who use the SINAMICS S drive system.

#### **Objective**

The Installation and Start--Up Manual describes all the procedures and operational instructions required for commissioning and servicing SINAMICS S120.

The Installation and Start-Up Manual is structured as follows:<br>Chapter 1

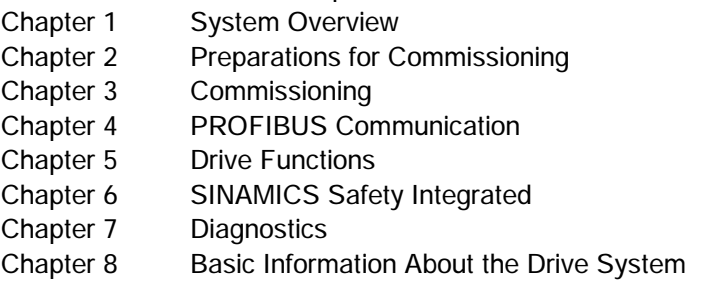

Advice for beginners:

First read Chapters 1 and 8 and then read the relevant chapters.

In addition to the Installation and Start-Up Manual, you need the List Manual.

The List Manual is structured as follows:

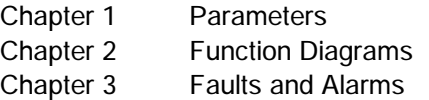

#### **Finding your way around**

To help you find information more easily, the following sections have been included in the appendix in addition to the table of contents:

- 1. List of abbreviations
- 2. References
- 3. Glossary
- 4. Index

#### **Danger and warning symbols - explanations**

The following danger and warning notices are used in this document:

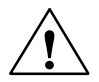

**1**<br>
This symbol indicates that death, severe personal injury, or substantial property damage **will** result if proper precautions are not taken.

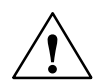

**1**<br>
This symbol indicates that death, severe personal injury, or substantial property damage **may** result if proper precautions are not taken.

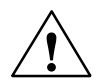

#### **Caution**

This symbol indicates that minor personal injury or property damage **may** result if proper precautions are not taken.

#### **Caution**

(Without a warning triangle) indicates that material damage **can** result if proper precautions are not taken.

#### **Notice**

Indicates that an unwanted result or situation **may** result if the appropriate advice is not taken into account.

#### **Note**

This notice indicates that there are further issues to be taken into consideration.

#### **Definition: Qualified personnel**

With reference to this manual and the warning labels on the product, a "qualified person" is someone who is familiar with the installation, mounting, start-up, and operation of the equipment and who has certified qualifications for the type of responsibility involved, such as:

- Training and instruction, i.e. authority to switch on and off, to earth and to label circuits and equipment according to safety regulations.
- Trained in the proper care and use of protective equipment in accordance with established safety procedures.
- First aid training.

#### **Technical notes**

#### **Technical support**

If you have any further questions, please call our hotline:

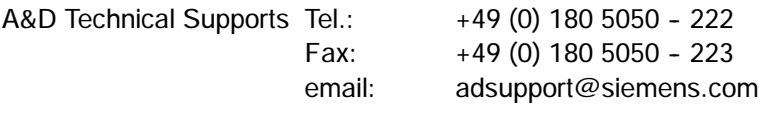

Please send any questions about the documentation (suggestions for improvement, corrections, and so on) to the following fax number or email address:  $+49$  (0) 9131 98 - 2176 Fax form: see feedback page at the end of this documentation email: motioncontrol.docu@erlf.siemens.de

#### **Internet address**

Up-to-date information about our products can be found on the Internet at the following address:

http://www.siemens.com/automation/drives

#### **Notation**

The following notation and abbreviations are used in this documentation: Notation for parameters (examples):

- p0918 Adjustable parameter 918
- r1024 Visualization parameter 1024
- p1070[1] Adjustable parameter 1070, index 1
- p0099[0...3] Adjustable parameter 99, indices 0 to 3
- r0945[2](3) Visualization parameter 945, index 2 of drive object 3
- p0795.4 Adjustable parameter 795, bit 4

Notation for faults and alarms (examples):

- F1234 Fault 1234
- A5678 Alarm 5678

General notation:

• The sign " $\div$ " means "is equal to"

#### **ESD notices**

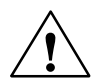

#### **Caution**

An **e**lectrostatic--**s**ensitive **d**evice (ESD) is an individual component, integrated circuit, or module that can be damaged by electrostatic fields or discharges.

Instructions for handling ESD:

- When handling components, make sure that personnel, workplaces, and packaging are well earthed.
- Personnel in ESD areas with conductive flooring may only handle electronic components if:
	- They are grounded with an ESD wrist band
	- -- They are wearing ESD shoes or ESD shoe grounding straps
- Electronic boards should only be touched if absolutely necessary. They must only be handled on the front panel or, in the case of printed circuit boards, at the edge.
- Electronic boards must not come into contact with plastics or items of clothing containing synthetic fibers.
- Boards must only be placed on conductive surfaces (work surfaces with ESD surface, conductive ESD foam, ESD packing bag, ESD transport container).
- Electronic modules must be kept at a distance from data display equipment, monitors, and televisions (minimum distance from screen: >10 cm).
- Measurements must only be taken on boards when:
	- -- The measuring device is grounded (with a protective conductor, for example).
	- The measuring head has been temporarily discharged before measurements are taken on a floating measuring device (e.g. touching a bare metal controller housing).

#### **Safety information**

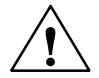

#### **! Danger**

- Commissioning must not start until you have ensured that the machine in which the components described here are to be installed complies with Directive 98/37/EC.
- SINAMICS devices and AC motors must only be commissioned by suitably qualified personnel.
- Personnel must take into account the information provided in the technical customer documentation for the product, and be familiar with and observe the specified danger and warning notices.
- When electrical equipment and motors are operated, the electrical circuits automatically conduct a dangerous voltage.
- Dangerous mechanical movements may occur in the system during operation.
- All work on the electrical system must be carried out when the system has been disconnected from the power supply.
- SINAMICS devices with AC motors must only be connected to the power supply via an AC-DC residual-current-operated device with selective switching once verification has been provided that the SINAMICS device is compatible with the residual-current-operated device in accordance with EN 50178, Chapter 5.2.11.2.

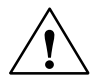

#### **! Warning**

- The successful and safe operation of these devices and motors depends on correct transport, proper storage and installation, as well as careful operation and maintenance.
- The specifications in the catalogs and offers also apply to special variants of the devices and motors.
- In addition to the danger and warning information provided in the technical customer documentation, the applicable national, local, and system--specific regulations and requirements must be taken into account.
- Only protective extra-low voltages (PELVs) that comply with EN60204-1 must be connected to all connections and terminals between 0 and 48 V.

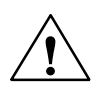

#### **Caution**

- The surface temperature of the motors can reach over  $+80$  °C.
- For this reason, temperature-sensitive parts (lines or electronic components, for example) must not be placed on or attached to the motor.
- When attaching the connecting cables, you must ensure that:
	- -- They are not damaged
	- -- They are not under tension
	- They cannot come into contact with any rotating parts.

#### **Caution**

- As part of routine tests, SINAMICS devices with AC motors undergo a voltage test in accordance with EN 50178. Before the voltage test is performed on the electrical equipment of industrial machines to EN 60204-1, Section 19.4, all connectors of SINAMICS equipment must be disconnected/unplugged to prevent the equipment from being damaged.
- Motors must be connected in accordance with the circuit diagram provided. They must not be connected directly to the three-phase supply because this will damage them.

#### **Note**

• When operated in dry operating areas, SINAMICS equipment with three-phase motors conforms to low--voltage Directive 73/23/EEC.

J

## **Contents**

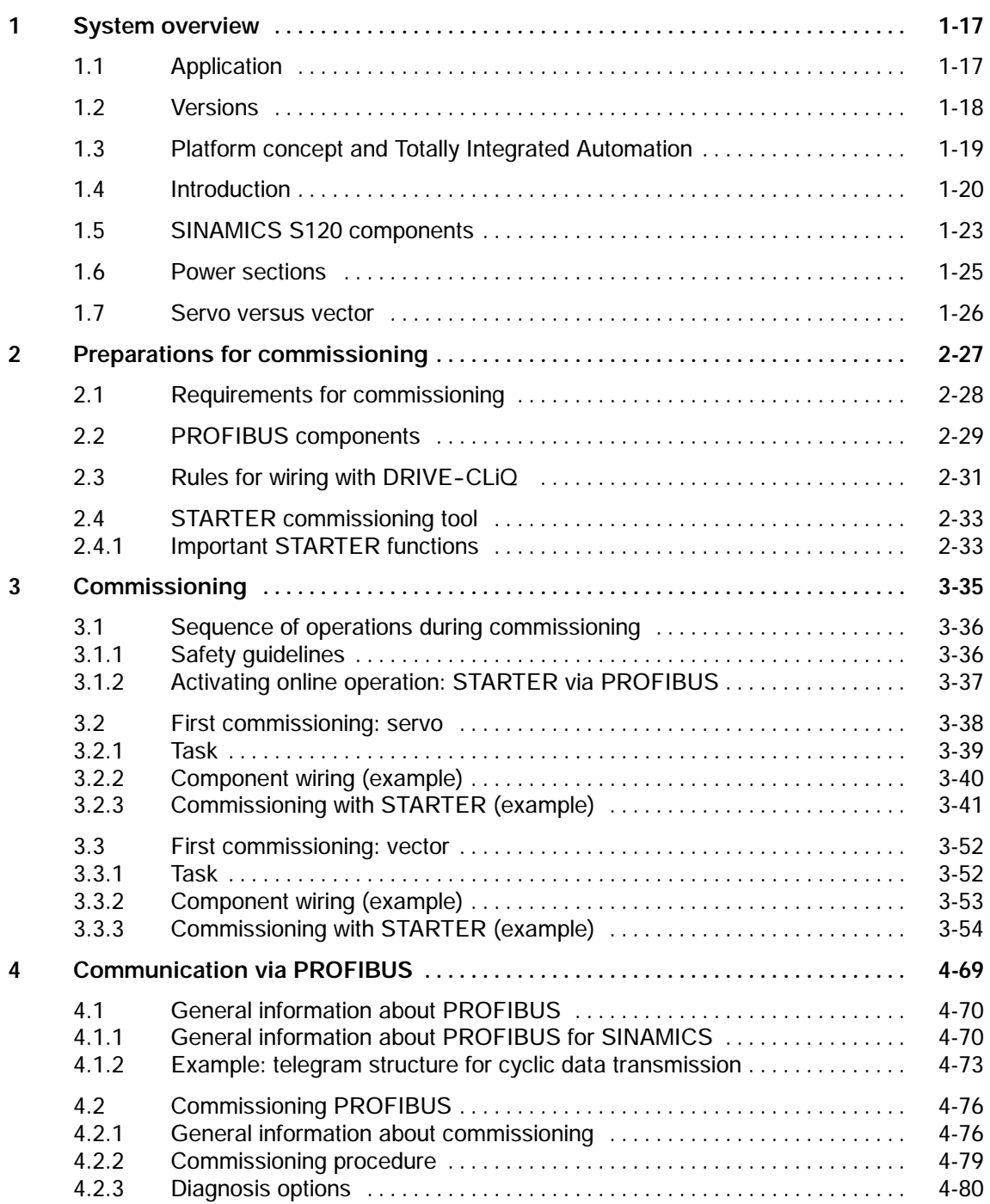

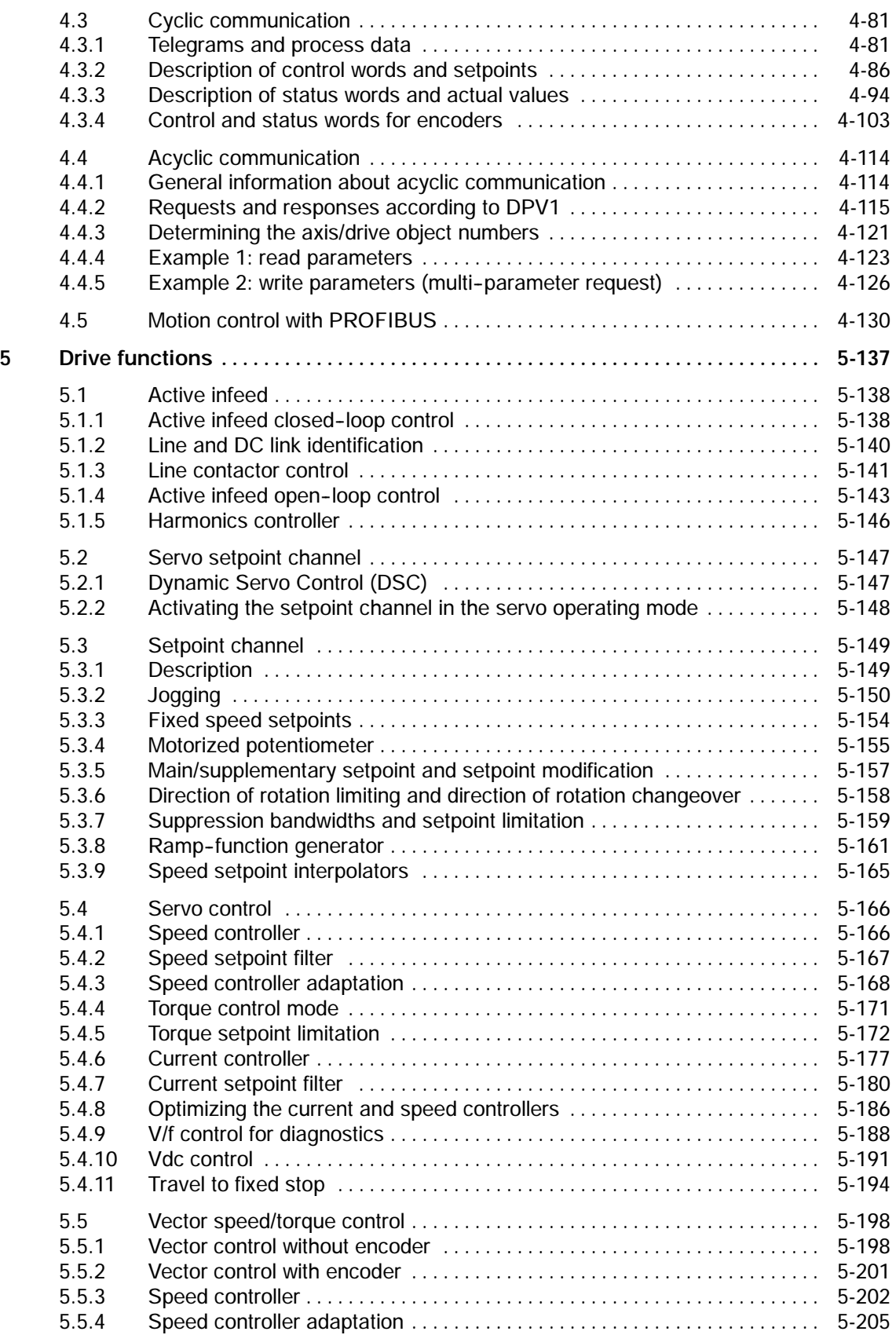

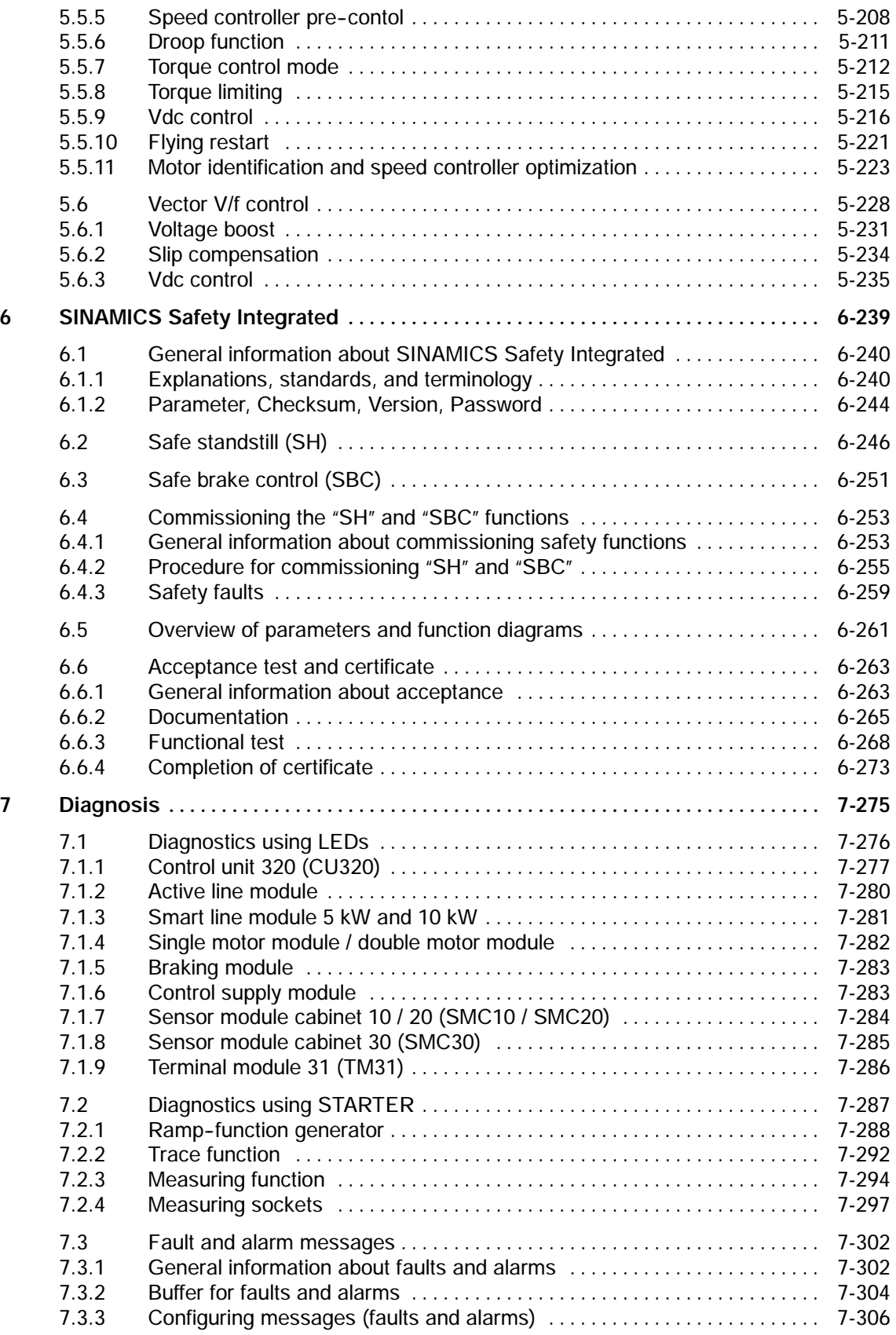

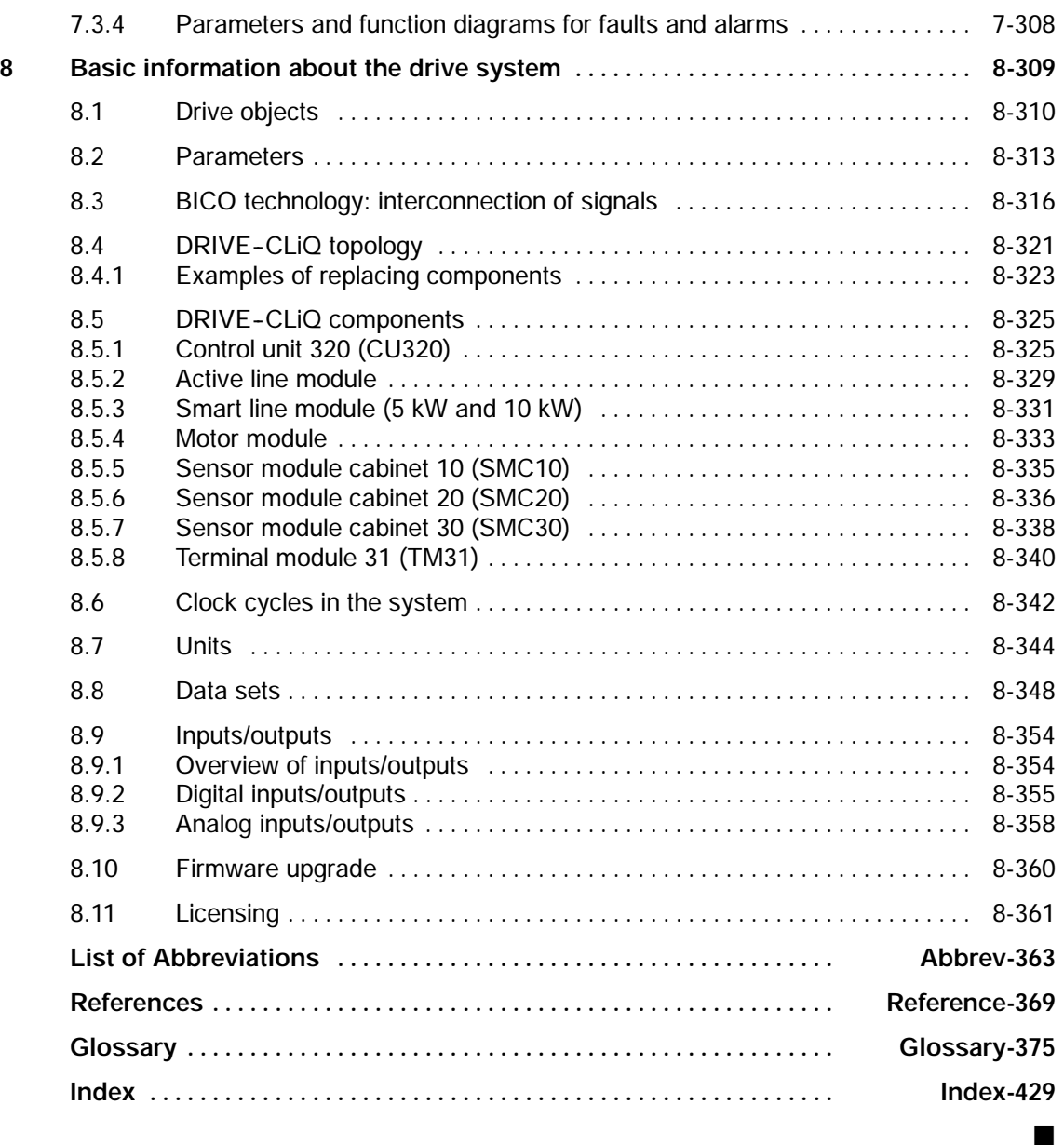

## **1**

## <span id="page-16-0"></span>**System overview**

#### **1.1 Application**

SINAMICS is the new range of drives from Siemens designed for mechanical and plant engineering applications. SINAMICS offers solutions for all drive tasks:

- Simple pump and fan applications in the process industry.
- Complex individual drives in centrifuges, presses, extruders, elevators, as well as conveyor and transport systems.
- Drive line-ups in textile, plastic film, and paper machines, as well as in rolling mill plants.
- Highly dynamic servo drives for machine tools, as well as packaging and printing machines.

Depending on the application, the SINAMICS range offers the ideal version for any drive task.

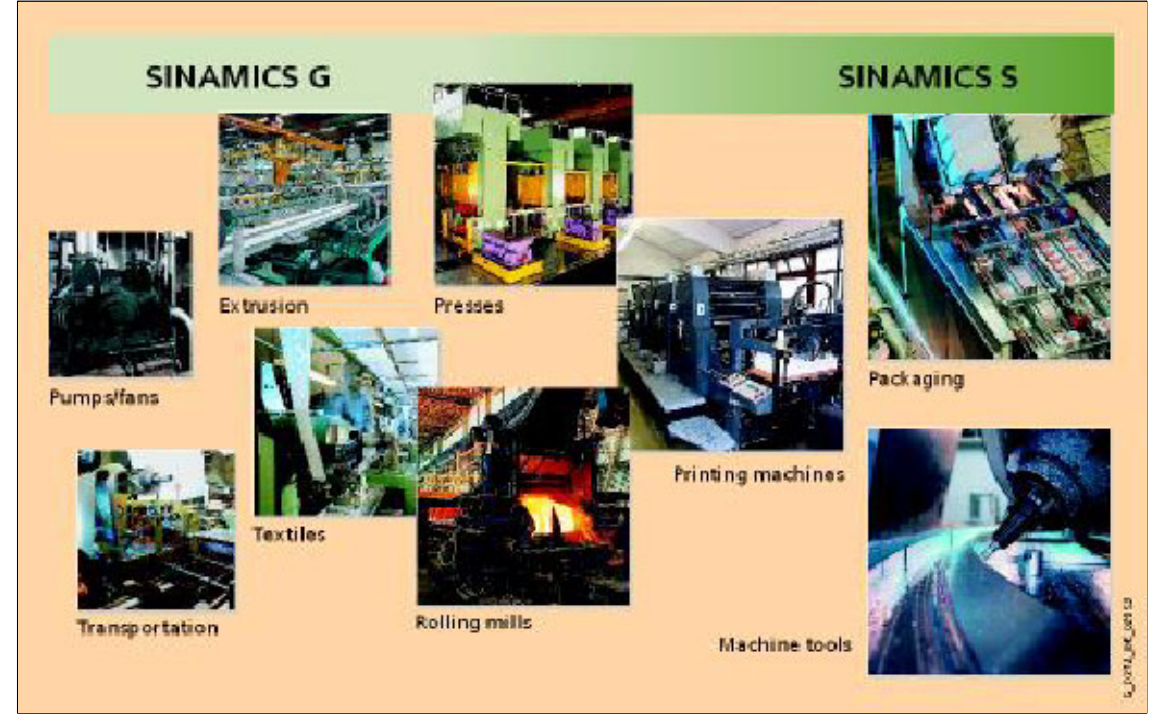

Fig. 1-1 SINAMICS applications

<span id="page-17-0"></span>*Versions*

#### **1.2 Versions**

SINAMICS offers different versions designed to meet a range of requirements:

- SINAMICS G is designed for standard applications with induction motors. These applications have less stringent requirements regarding the dynamics and accuracy of the motor speed.
- SINAMICS S handles complex drive tasks with synchronous/induction motors and fulfills stringent requirements regarding:
	- -- Dynamics and accuracy
	- Integration of extensive technological functions in the drive control system

### <span id="page-18-0"></span>**1.3 Platform concept and Totally Integrated Automation**

All SINAMICS versions are based on a platform concept. Joint hardware and software components, as well as standardized tools for design, configuration, and commissioning tasks ensure high--level integration across all components. SINAMICS handles a wide variety of drive tasks with no system gaps. The different SINAMICS versions can be easily combined with each other.

SINAMICS is part of the Siemens "Totally Integrated Automation" concept. Integrated SINAMICS systems covering configuration, data storage, and communication at automation level ensure low--maintenance solutions with SIMATIC, SIMOTION, and SINUMERIK.

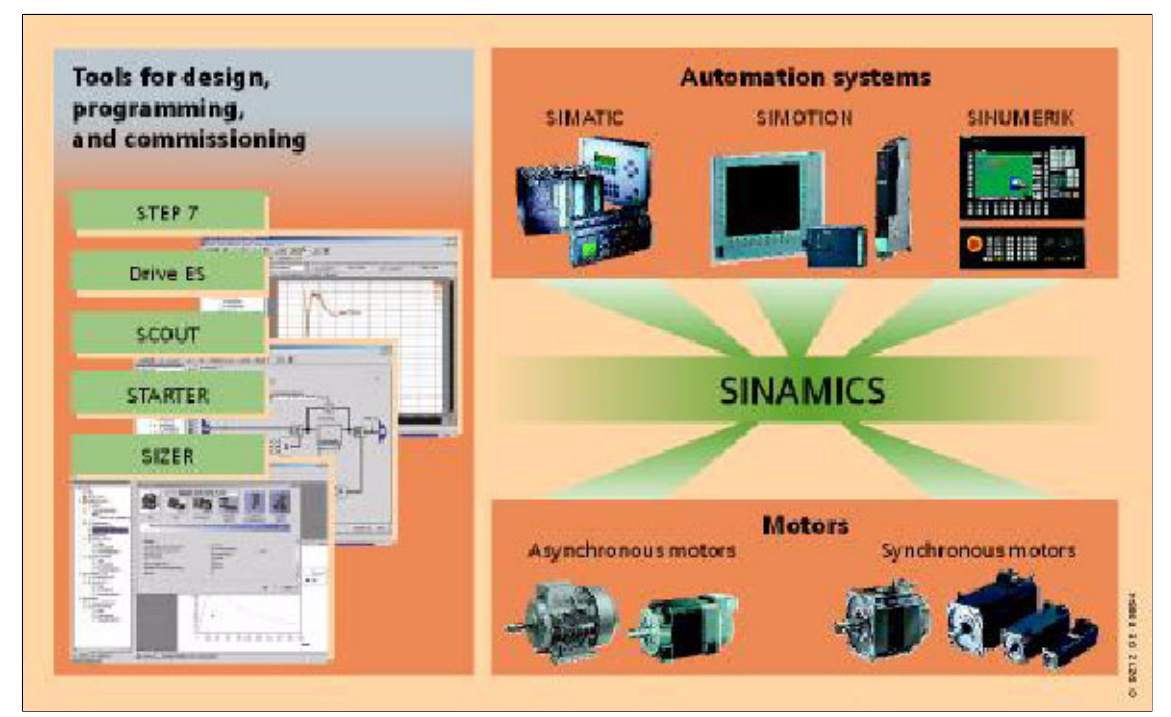

Fig. 1-2 SINAMICS as part of the Siemens modular automation concept

<span id="page-19-0"></span>*Introduction*

## **1.4 Introduction**

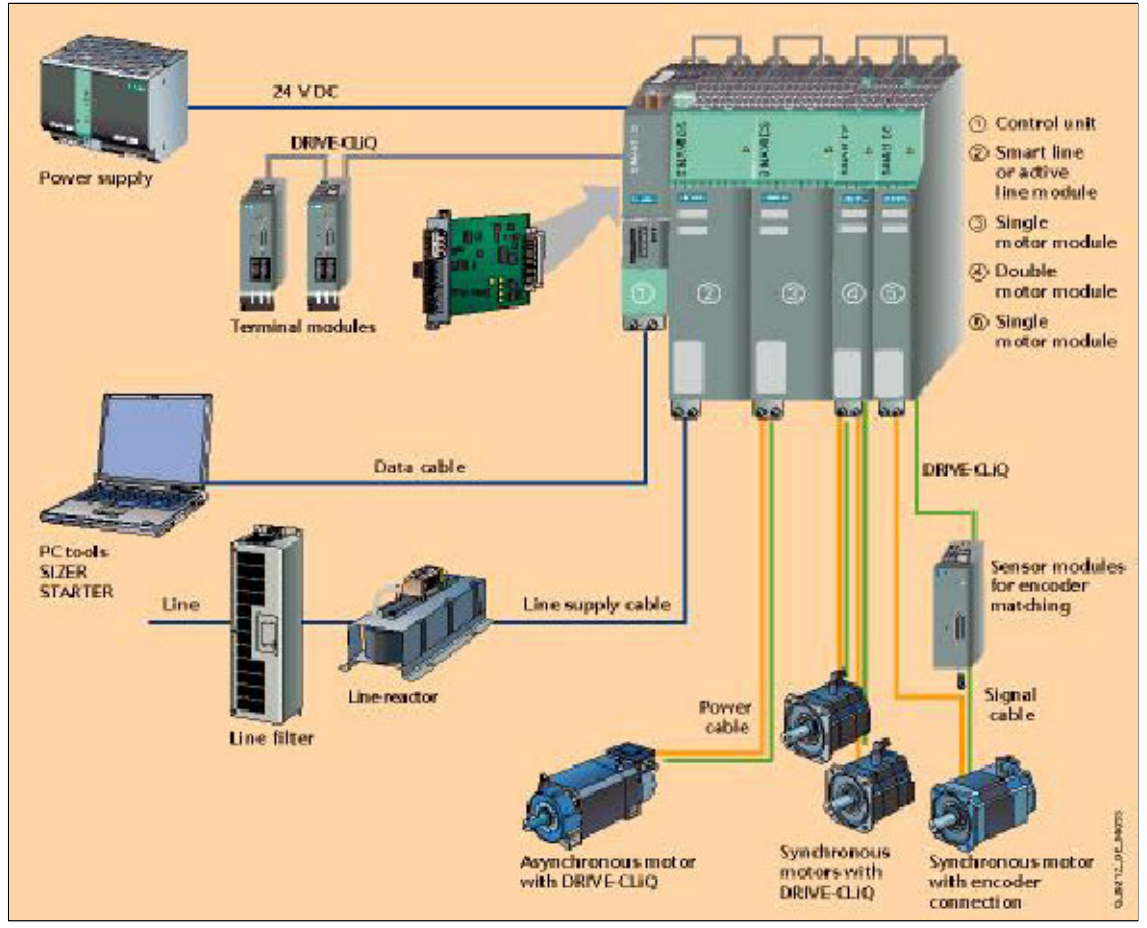

Fig. 1-3 SINAMICS S120 system overview

#### **Modular system for complex drive tasks**

SINAMICS S120 solves complex drive tasks for a wide range of industrial applications and is, therefore, designed as a modular system. Users can choose from many different harmonized components and functions to create a solution that best meets their requirements. SIZER, a high-performance configuration tool, makes it easier to choose and determine the optimum drive configuration.

SINAMICS S120 is enhanced by a wide range of motors. Whether synchronous or asynchronous, all motor types are supported by SINAMICS S120.

#### **Drive for multi-axis applications**

The trend towards separate axes in mechanical engineering is growing all the time. Where possible, central drives are being replaced by electronically coordinated servo drives. These require drives with a connected DC link, which allows cost- saving energy balancing between braking and driving axes.

SINAMICS S120 features infeeds and inverters that cover a broad power range, are designed for seamless integration, and enable space-saving, multi-axis drive configurations.

#### **New system architecture with a central control unit**

Electronically coordinated individual drives work together to perform your drive tasks. Higher--level controllers operate the drives to achieve the required coordinated movement. This requires cyclic data exchange between the controller and all the drives. This exchange always had to take place via a field bus, which required a great deal of time and effort for installation and configuration. SINAMICS S120 takes a different approach. A central control unit controls the drive for all connected axes and also establishes the technological links between the axes. Since all the required data is stored in the central control unit, it does not need to be transferred. Cross-axis connections can be established within a control unit and easily configured in the STARTER commissioning tool using a mouse.

Simple technological tasks can be carried out automatically by the SINAMICS S120 control unit. For complex numerical or motion--control tasks, high--performance SINUMERIK or SIMOTION D modules are used instead.

#### **DRIVE-CLIQ – a digital interface between all components**

All SINAMICS S120 components, including the motors and encoders, are interconnected via a joint serial interface called DRIVE-CLiQ. The standardized cables and connectors reduce the variety of different parts and cut storage costs.

Converter boards for converting standard encoder signals to DRIVE-CLIQ are available for third-party motors or retrofit applications.

*Introduction*

#### **Electronic type plates in all components**

All SINAMICS S120 components have an electronic type plate that contains all the relevant data about that particular component. In the motors, for example, this data includes the parameters of the electric equivalent circuit diagram and characteristic values for the built-in motor encoder. The control unit records this data automatically via DRIVE-CLiQ so that it does not need to be entered during commissioning or if the equipment is replaced.

In addition to the technical data, the type plate includes logistical data (manufacturer ID, order number, and globally unique ID). Since this data can be called up electronically on site or remotely, all the components used in a machine can always be individually identified, which helps simplify servicing.

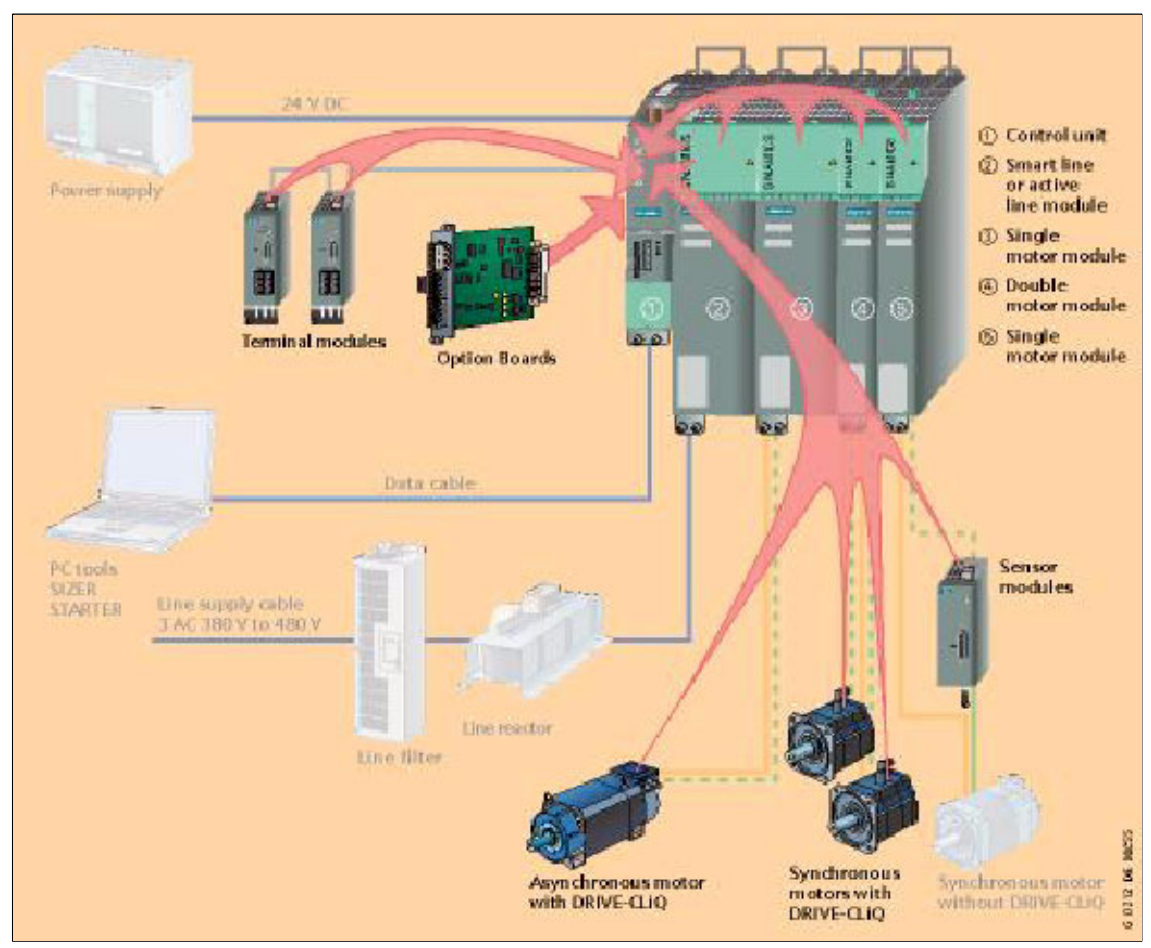

Fig. 1-4 The electronic type plate for SINAMICS S120

#### <span id="page-22-0"></span>**1.5 SINAMICS S120 components**

This overview features the SINAMICS S120 components that are primarily used for multi-axis drive tasks.

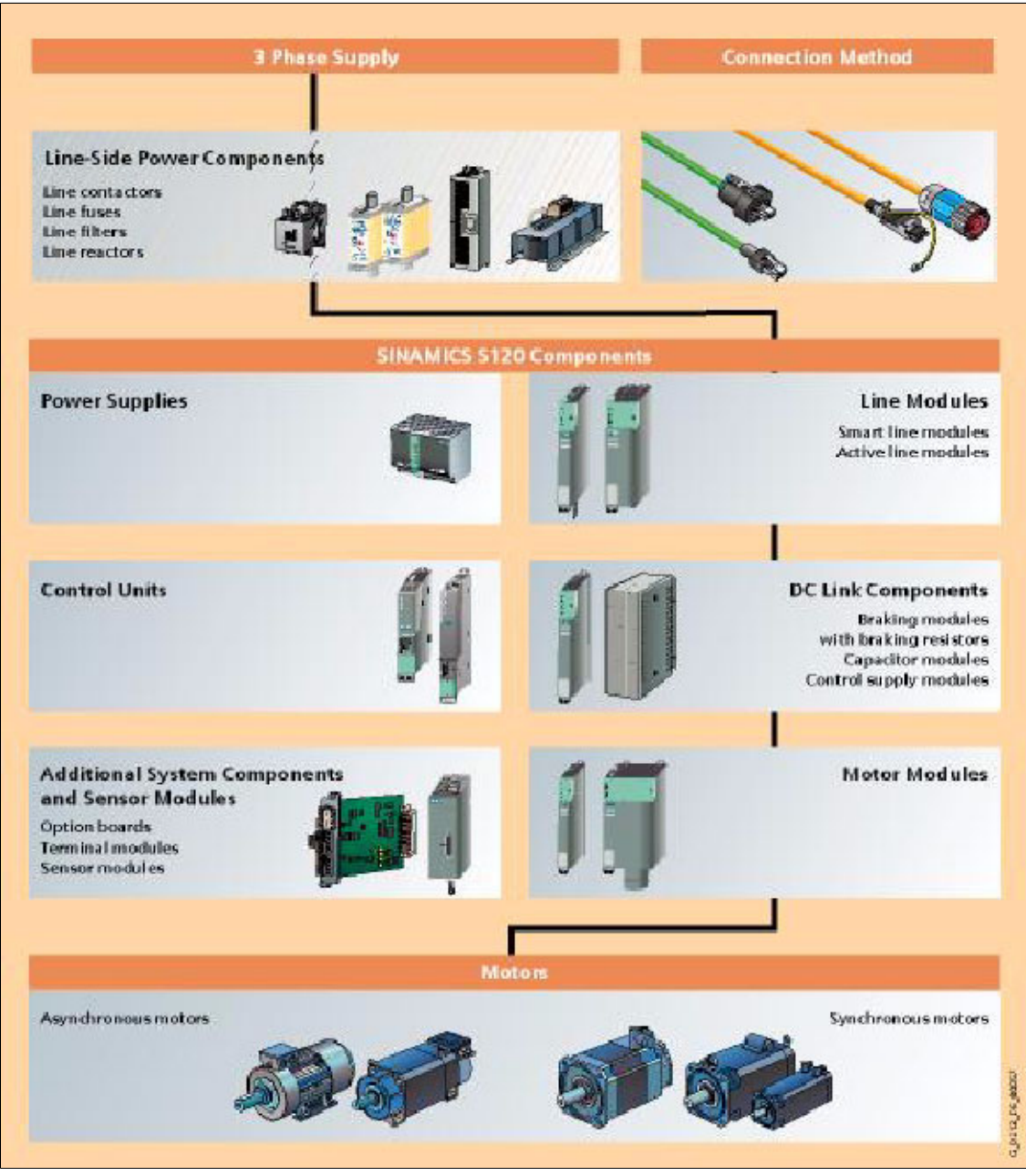

Fig. 1-5 SINAMICS S120 component overview

*SINAMICS S120 components*

#### **The following power components are available:**

- Line-side power components, such as fuses, contactors, reactors, and filters for switching the power supply and meeting EMC requirements.
- Line modules, which supply power centrally to the DC link.
- DC link components (optional), which stabilize the DC link voltage.
- Motor modules, which act as inverters, receive power from the DC link, and supply the connected motors.

To carry out the required functions, SINAMICS S120 is equipped with:

- A control unit that carries out all drive and technological functions across all axes.
- Additional system components that enhance functionality and offer different interfaces for encoders and process signals.

The SINAMICS S120 components were developed for installation in cabinets. They have the following features and characteristics:

- Easy to handle, simple installation and wiring
- Practical connection system, cable routing in accordance with EMC requirements
- Standardized design, seamless integration
- Internal ventilators (other cooling methods available on request).

#### <span id="page-24-0"></span>**1.6 Power sections**

#### **Line modules**

Convert the three-phase supply into a DC voltage for the DC link.

• Smart line modules

The smart line modules generate a non-stabilized DC link voltage and are capable of regenerative feedback.

• Active line modules

The active line modules generate a stabilized DC link voltage and are capable of regenerative feedback.

#### **Motor modules**

Convert energy from the DC link for the connected motors with variable voltage and variable frequency.

<span id="page-25-0"></span>*Servo versus vector*

## **1.7 Servo versus vector**

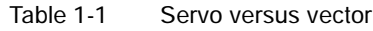

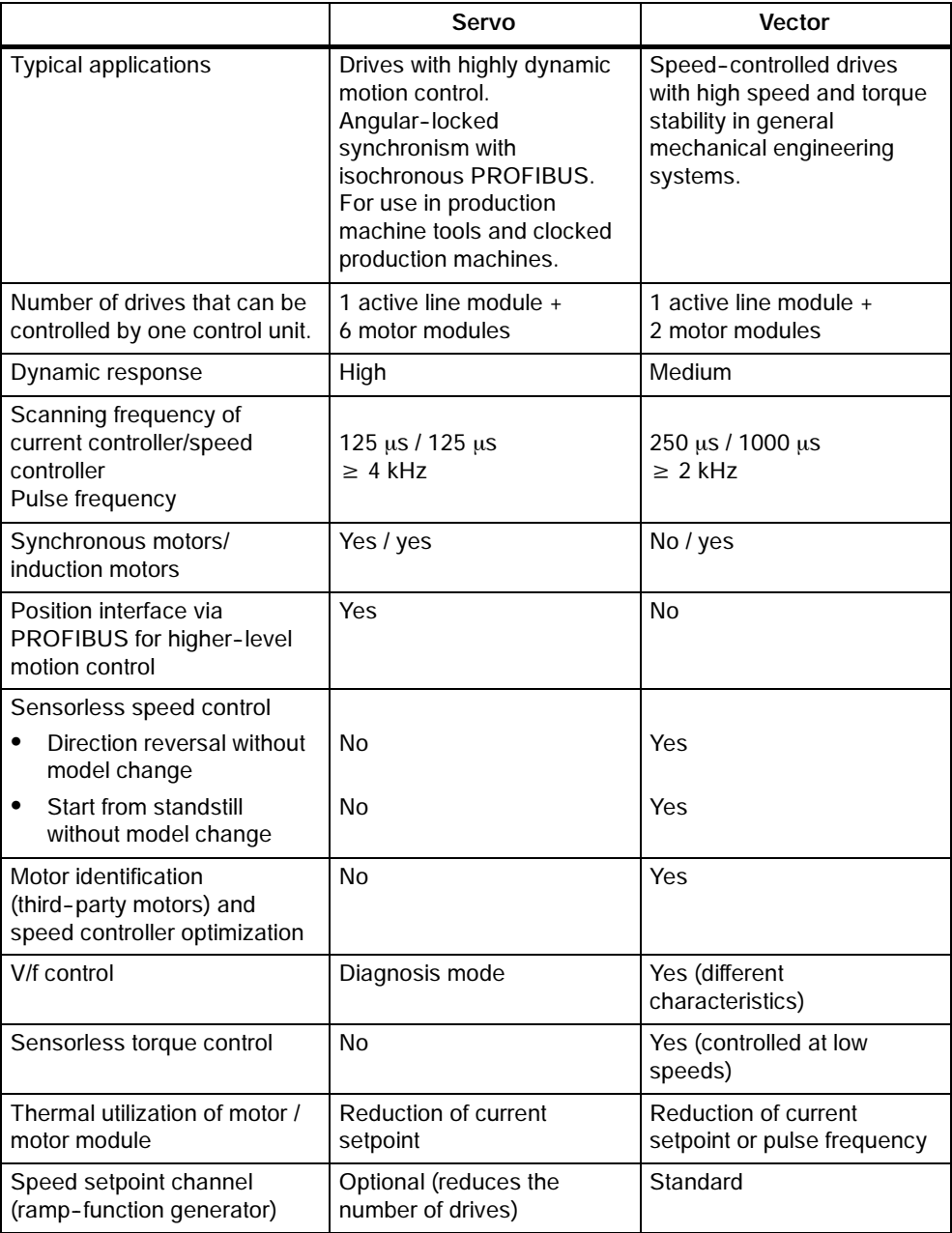

 $\blacksquare$ 

## <span id="page-26-0"></span>**Preparations for commissioning**

Before you start commissioning (see Chapter 3), you will need to make the preparations described in this chapter.

- Requirements for commissioning
- Rules for wiring with DRIVE-CLIQ
- PROFIBUS components
- STARTER commissioning tool

<span id="page-27-0"></span>*Requirements for commissioning*

#### **2.1 Requirements for commissioning**

The following are the basic requirements for commissioning a SINAMICS S drive system:

- STARTER commissioning tool
- PROFIBUS interface
- Wired drive line-up

The diagram below shows a basic sample configuration.

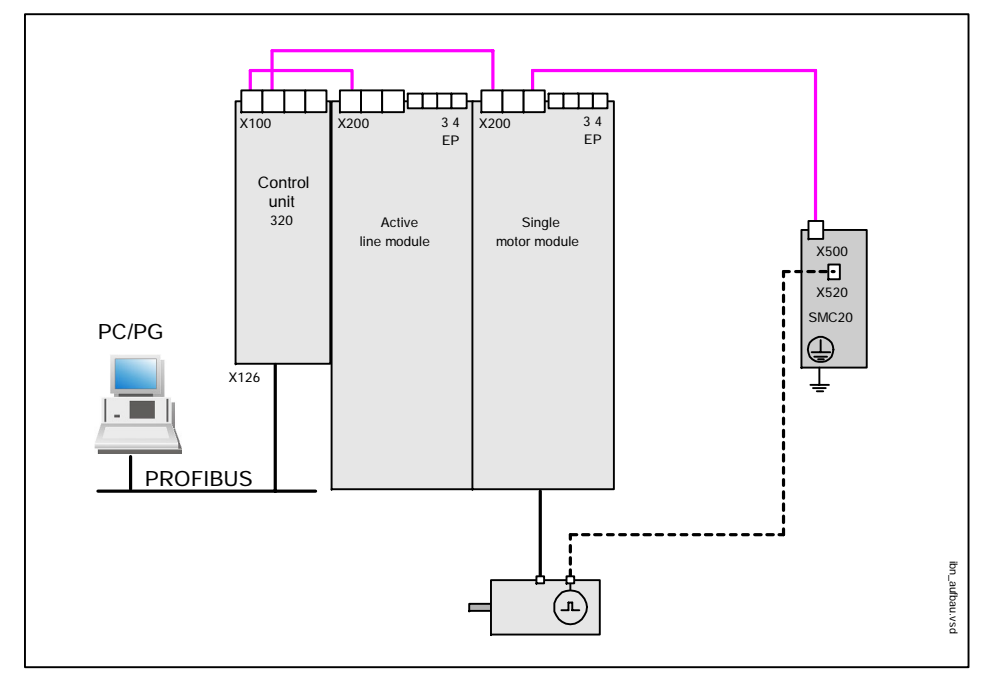

Fig. 2-1 Component configuration (example)

#### <span id="page-28-0"></span>**2.2 PROFIBUS components**

We recommend the following components for communication via PROFIBUS:

- 1. Communication modules if PC/PG interface via the **PROFIBUS interface**
	- -- CP5511 (PROFIBUS interface via PCMCIA card)

Configuration: PCMCIA type 2 card + adapter with 9-pin SUB-D socket for connection to PROFIBUS.

Order no.: 6GK1551-1AA00

-- CP5611 (PROFIBUS interface via short PCI card)

Configuration: Short PCI card with 9-pin SUB-D socket for connection to PROFIBUS.

Order no.: 6GK1561-1AA00

-- CP5613 (PROFIBUS interface via short PCI card)

Configuration: Short PCI card with 9-pin SUB-D socket for connection to PROFIBUS, diagnostic LEDs, PROFIBUS controller ASPC2 StepE

Order no.: 6GK1561-3AA00

- 2. **Connection cables**
	- between: CP 5xxx <--> PROFIBUS

Order no.: 6ES7901-4BD00-0XA0

#### *PROFIBUS components*

#### **Checklist for commissioning**

The checklist in Table 2-1 should be observed and verified before switching on the system for the first time.

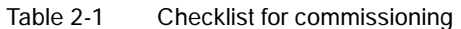

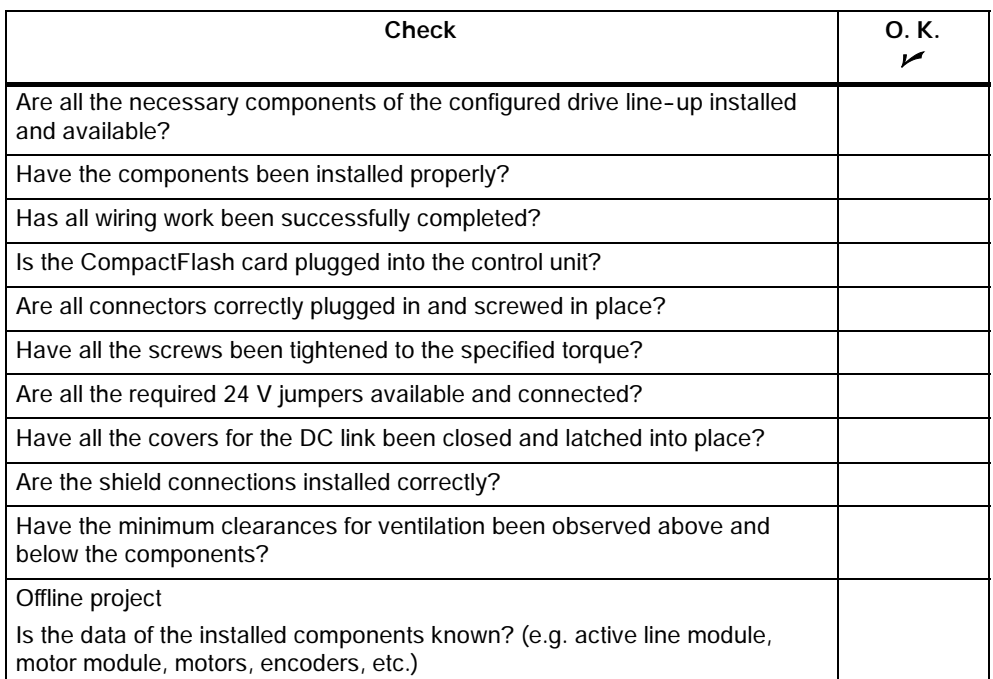

#### <span id="page-30-0"></span>**2.3** Rules for wiring with DRIVE-CLIQ

The following rules apply for wiring components with DRIVE-CLiQ. The rules are subdivided into **obligatory rules**, which must be observed, and **optional rules**, which enable automatic topology detection.

#### **Obligatory rules:**

- A maximum of 198 DRIVE-CLiQ node components can be connected for each control unit 320.
- Up to 16 nodes can be connected to a DRIVE-CLIQ socket.
- Up to 7 nodes can be connected in a row. A row is always seen from the perspective of the control unit.
- Ring wiring is not permitted.
- The components must not be double-wired.

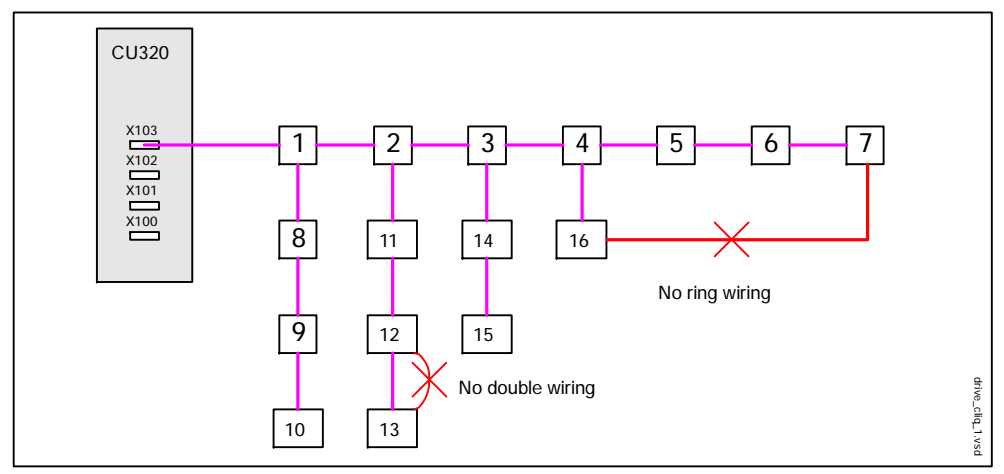

Fig. 2-2 Wiring with DRIVE-CLIQ (example)

*Rules for wiring with DRIVE-CLiQ* 

#### **Optional rules**:

If you follow the optional rules for wiring DRIVE-CLiQ, the components are automatically assigned to the drives as shown below.

• The associated motor encoder can also be connected to a motor module.

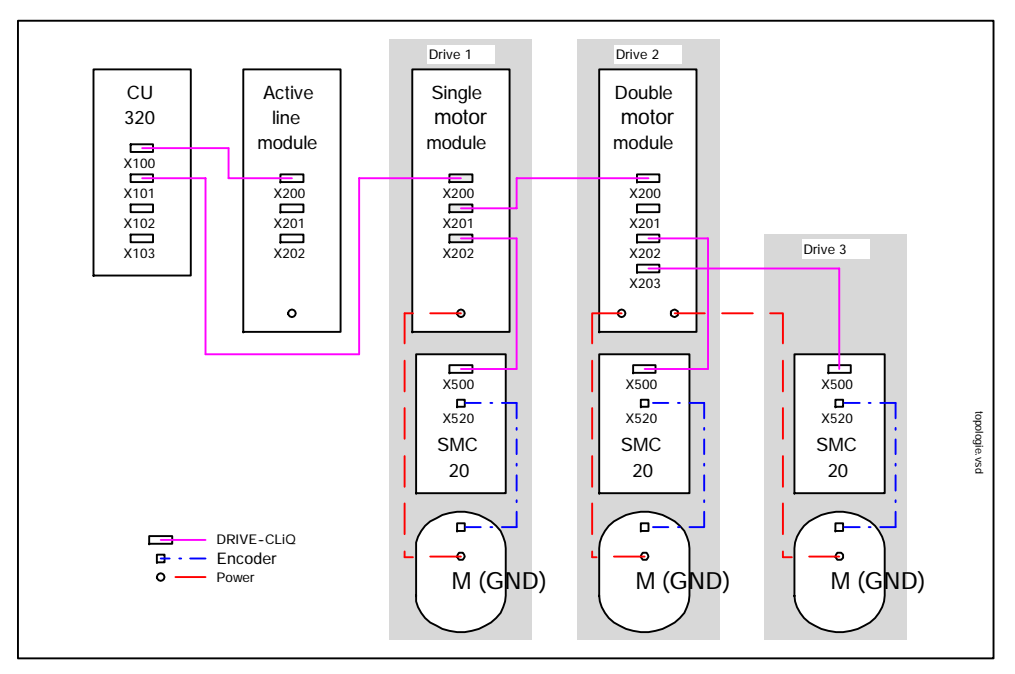

Fig. 2-3 Proposed topology

#### <span id="page-32-0"></span>**2.4 STARTER commissioning tool**

#### **Brief description**

STARTER is a tool for drive units from the MICROMASTER and SINAMICS families.

The tool can be used for the following:

- Commissioning
- Testing
- Diagnostics

#### **Supply format**

The STARTER parameterization and commissioning tool is supplied on the New Drive CD.

#### **System requirements**

The system requirements for STARTER can be found in the "read me" file in the STARTER installation directory.

#### **2.4.1 Important STARTER functions**

#### **Description**

STARTER supports the following tools for managing the project:

- Copying from RAM to ROM
- Loading to target system
- Loading to PG
- Restoring the factory settings

*Important STARTER functions*

#### **Copying from RAM to ROM**

You can use this function to save volatile control unit data to the non--volatile CompactFlash card. This ensures that the data is still available after the 24 V control unit supply has been switched off.

This function can be activated as follows:

- Extras -> Setting -> Download -> Activate "Copy from RAM to ROM" This means that every time you choose "Load project to target system", the data is transferred to the non-volatile memory.
- Right-click Drive unit -> Target system -> Copy from RAM to ROM
- Drive unit grayed out -> "Copy from RAM to ROM" button

#### **Loading to target system**

You can use this function to load the current STARTER project to the control unit. The data is loaded to the working memory of the control unit. A reset is then triggered.

With the exception of the "Load project to target system" and active "Copy from RAM to ROM" buttons, the data then has to be saved in a non-volatile memory using the "Copy from RAM to ROM" function.

This function can be activated as follows:

- Right-click Drive unit  $\rightarrow$  Target system  $\rightarrow$  Load to target system
- Drive unit grayed out -> "Load to target system" button
- All projects to all drives simultaneously: "Load project to target system" button

#### **Loading to PG**

You can use this function to load the current control unit project to STARTER. You can then enter modified component order numbers offline via the configuration.

This function can be activated as follows:

- Right-click Drive unit -> Target system -> Load to PG
- Drive unit grayed out -> "Load to PG" button

#### **Restoring the factory settings**

You can use this function to set all the parameters in the working memory of the control unit to the factory settings. To ensure that the data on the CompactFlash card is also reset to the factory settings, choose the "Copy from RAM to ROM" function.

J

## **Commissioning**

## **3**

This chapter describes the following:

- The sequence of operations during commissioning
- First commissioning using servo controller booksize as an example
- First commissioning using vector controller booksize as an example

*Sequence of operations during commissioning*

#### **3.1 Sequence of operations during commissioning**

Once the basic requirements have been met (see Section 2.1), you may proceed as follows to commission the drive:

| <b>Step</b> | Action                                                   | <b>Section</b> |
|-------------|----------------------------------------------------------|----------------|
|             | Create a project with STARTER in offline mode.           | 3.2.3          |
| 2           | Configure the drive unit in STARTER.                     | 3.2.3          |
| 3           | Save the project in STARTER.                             | 3.2.3          |
| 4           | Switch to online mode with the target system in STARTER. | 3.1.2          |
| 5           | Load the project to the target system.                   | 323            |

Table 3-1 Commissioning sequence

#### **3.1.1 Safety guidelines**

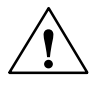

**1**<br> **1 Danger**<br> **1** A hazardous voltage will be present in all components for a further 5 minutes after the system has been shutdown. The protective cover for the DC link must not be opened until this time has elapsed.

Please follow the instructions on the safety cover for the DC link!

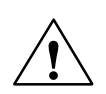

#### **Caution**

For safety reasons, Safety Integrated must be commissioned using STARTER in online mode.

Reason:

STARTER should only be used to store the safety parameters of a project monitoring channel. As a result, downloading a project with active Safety Integrated results in safety problems (see Chapter 6).

#### **Note**

Before switching on the drive for the first time, check that the screws of the DC link busbars are tightened to the specified torque (see SINAMICS S120 Equipment Manual).
## **3.1.2 Activating online operation: STARTER via PROFIBUS**

## **Description**

The following options are available for online operation via PROFIBUS:

• Online operation with direct connection to the field bus via CP 5511 / CP 5611 / CP 5613

PG/PC <--> PROFIBUS interface card (CP) <--> PROFIBUS

## **STARTER via PROFIBUS (example with 3 control units)**

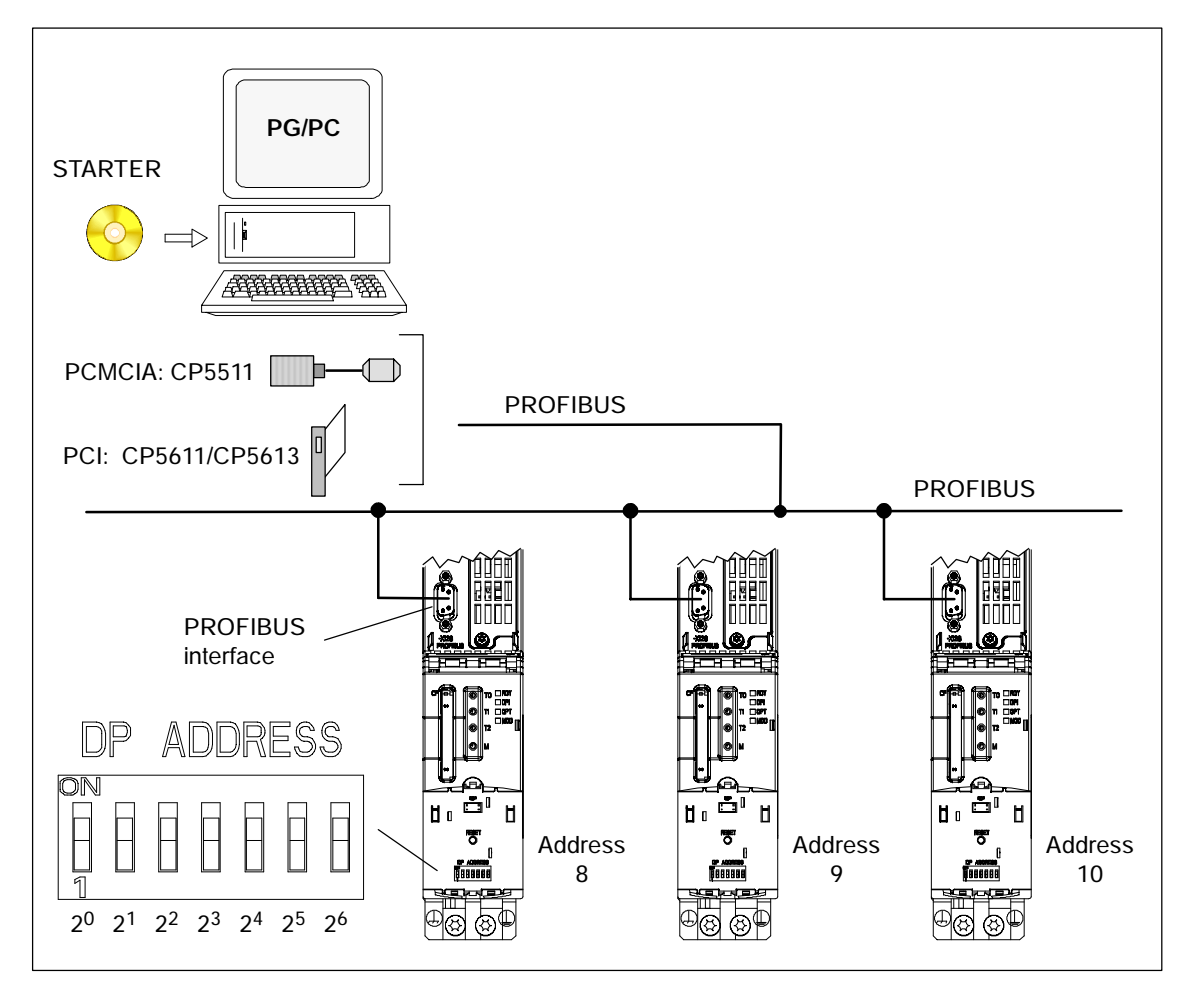

Fig. 3-1 STARTER via PROFIBUS (example with 3 control units)

## **Settings in STARTER for direct online connection via PROFIBUS**

The following settings are required in STARTER for communication via PROFIBUS:

- Set Extras PG/PC interface... Install/uninstall interface
- Set Extras PG/PC interface... Properties " Activate "PG/PC is only master on bus"

#### **Note**

**Baud rate** Switching STARTER to a working PROFIBUS: STARTER automatically detects the baud rate used by SINAMICS for the PROFIBUS. Switching the STARTER for commissioning:

The control unit automatically detects the baud rate set in STARTER.

PROFIBUS addresses

The PROFIBUS addresses for the individual drive units must be specified in the project and must match the address settings on the devices.

## **3.2 First commissioning: servo**

The commissioning example described in this section shows all the necessary configuration and parameter settings and testing routines. The commissioning procedure is performed using the STARTER commissioning tool.

#### **Requirements for commissioning**

- 1. The commissioning requirements have been met
	- --> see Section 2.1
- 2. The checklist for commissioning has been completed and all items are O.K.
	- --> see Section 2.1
- 3. STARTER is installed and ready to run
	- $\rightarrow$  see Section 2.4

#### **Procedure**

- 1. Create a project offline with STARTER.
- 2. In STARTER, switch the control unit to online mode.
- 3. Load the entire project to the control unit.

## **3.2.1 Task**

1. Commission a drive system with the following components:

Table 3-2 Component overview

| <b>Description</b>             | Component                                        | Order number             |  |  |
|--------------------------------|--------------------------------------------------|--------------------------|--|--|
| Closed-loop control and infeed |                                                  |                          |  |  |
| Control unit 1                 | Control unit 320                                 | 6SL3040-0MA00-0AAx       |  |  |
| Active line module 1           | Active line module 16 kW                         | 6SL3130-7TF21-6AAx       |  |  |
| Line filter package 16 kW      | Line filter and line reactor                     | 6SL3000-0FE21-6AAx       |  |  |
| Drive 1                        |                                                  |                          |  |  |
| Motor module 1                 | Single motor module 9 A                          | 6SL3120-1TE21-0AAx       |  |  |
| Sensor module 1.1              | SMC <sub>20</sub>                                | 6SL3055-0AA00-5BAx       |  |  |
| Motor 1                        | Synchronous motor                                | 1FK7061-7AF7x-xxxx       |  |  |
| Motor encoder 1                | Incremental encoder sin/cos C/D<br>1Vpp 2048 p/r | 1FK7xxx-xxxxx-xAxx       |  |  |
| Sensor module 1.2              | SMC <sub>20</sub>                                | 6SL3055-0AA00-5BAx       |  |  |
| External encoder               | Incremental encoder                              | $\qquad \qquad$          |  |  |
|                                | sin/cos 1Vpp 4096 p/r                            |                          |  |  |
| Drive <sub>2</sub>             |                                                  |                          |  |  |
| Motor module 2                 | Single motor module 9 A                          | 6SL3120-1TE21-0AAx       |  |  |
| Motor <sub>2</sub>             | Induction motor                                  | $1PH7103 - xxDxx - xIxx$ |  |  |
| Sensor module 2                | SMC <sub>20</sub>                                | 6SL3055-0AA00-5BAx       |  |  |
| Motor encoder 2                | Incremental encoder sin/cos<br>1Vpp 2048 p/r     | 1PH7xxx-xMxxx-xxxx       |  |  |

- 2. The enable signals for the infeed and the two drives must be transmitted via PROFIBUS.
	- Telegram for the active line module
		- 370: infeed, 1 word
	- -- Telegram for motor module 1
		- 4: speed control, 2 position encoders
	- Enable signals for motor module 2
		- 3: speed control, 1 position encoder

## **Note**

For more information on the telegram types, see Chapter 4 or SINAMICS S120 List Manual.

## **3.2.2 Component wiring (example)**

Fig. 3-2 below shows a possible component configuration and wiring option. The DRIVE-CLIQ wiring is highlighted in **bold**.

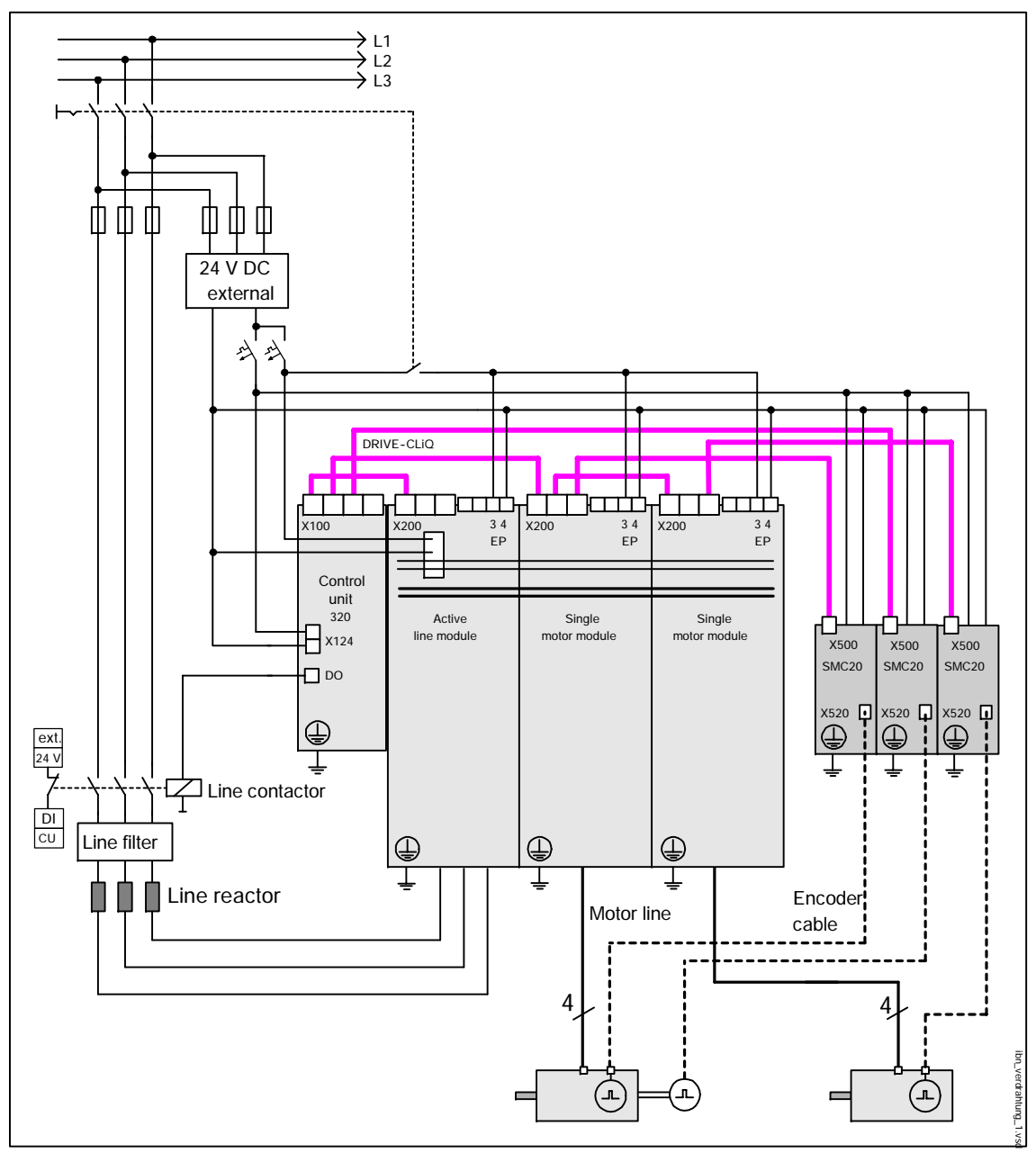

Fig. 3-2 Component wiring (example)

## **3.2.3 Commissioning with STARTER (example)**

Table 3-3 below describes the steps for commissioning the example with STARTER.

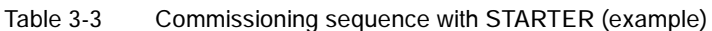

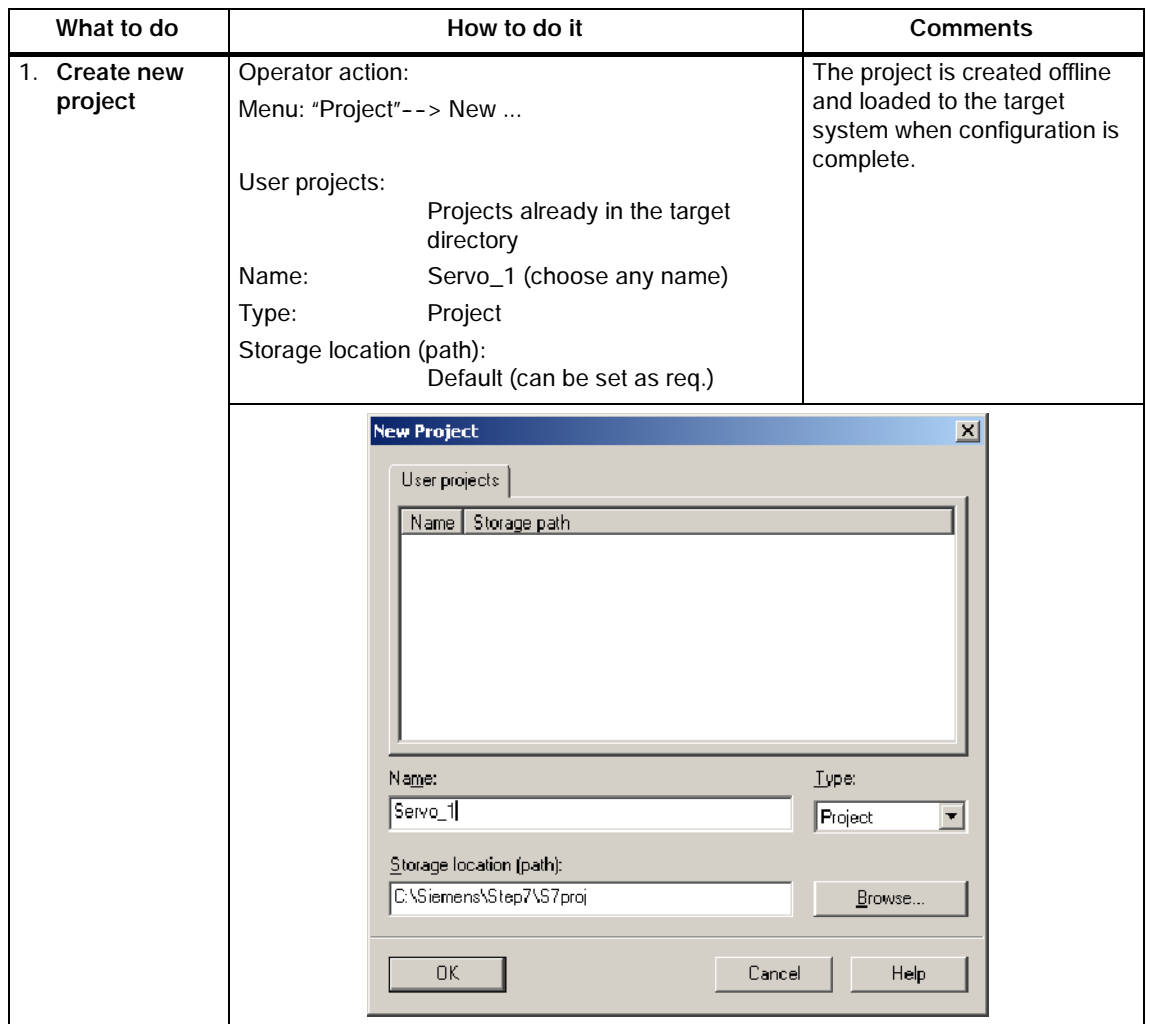

| What to do                       | How to do it                                                                                                    | <b>Comments</b>                                                                                                    |
|----------------------------------|----------------------------------------------------------------------------------------------------|----------------------------------------------------------------------------------------------------|
| 2. Add<br>individual<br>drive    | Operator action:<br>--> Double-click "Add individual drive".<br>Device type: SINAMICS S120<br>Device version: 2.1x<br>37<br>Bus address: | Information about the bus<br>address:<br>The PROFIBUS address of<br>the control unit must be set<br>here.<br>The address is set via the<br>address switch on the control<br>unit (or via p0918 if the<br>address switch = "all ON" or<br>"all OFF" (factory setting =<br>$126)$ ). |
| ⊟ Bervo_1<br>Insert single drive | Paste - SIMOTION drive<br>General Drive Unit<br>SINAMICS S120<br>Device type:<br>21x<br>Device version<br>Bus addr.:<br>圂<br>ОK          | $\vert x \vert$<br>٠<br>▼<br>Help<br>Cancel                                                                                                    |

Table 3-3 Commissioning sequence with STARTER (example), continued

| What to do                     | How to do it                                                                                                    | <b>Comments</b>                                                                                                    |
|--------------------------------|----------------------------------------------------------------------------------------------------|----------------------------------------------------------------------------------------------------|
| 3. Configure the<br>drive unit | Operator action:<br>--> Double-click "Configure drive".<br>"Are you using a regulated supply<br>(active line module)?" = Yes<br>--> Click "Next".                                                                                                    |                                                                                                    |
| 3.1. Add infeed                | Configuration - SINAMICS_S120 - Insert infeed<br>Insert infeed<br>Tinsert drive<br>$\sqcap$ Insert option module i<br>This wizard helps you to configure a drive unit with a drive<br>∏Summary<br>and optionally with an infeed.<br>Are you using<br>a SINAMICS infeed<br>in this drive unit?<br>$\bullet$ Yes<br>Continue ><br>≺ <u>B</u> ack                                                                                                    | ⊙ Νο<br>Abbrechen<br>Help                                                                                                    |
| 3.2. Infeed                    | Configuration - SINAMICS_S120 - Supply<br>Configure the infeed:<br>Supply<br>∃Infeed - additional datal<br>Supply_1<br>Name:<br>□Insert drive<br>□Insert option module<br>Line infeed/feedback<br>Operating type:<br>∏Summary<br>Active line module selection:<br>Type (order no.)<br>Rate<br>6SL3130-7TE21-6AAx<br>$16$ kw<br>6SL3130-7TE23-6AAx<br>36 kW<br>6SL3130-7TE25-5AAx<br>55 kW<br>6SL3130-7TE28-04Ax<br>80 kW<br>6SL3130-7TE31-2AAx<br>120<br>6SL3131-7TE21-6AAx<br>16 kW<br>6SL3131-7TE23-6AAx<br>36 kW<br>6SL3136-7TE21-6AAx<br>16 kw<br>6SL3136-7TE23-6AAx<br>36 kw<br>$\nabla$ Line filter available<br>□ Voltage sensing module available<br>$\leq$ Back<br>Continue > | ᅬ<br>Rated<br>Code num<br>27A<br>10015<br>60 A<br>10016<br>10017<br>92 A<br>134 A<br>10018<br>200 A<br>10019<br>27 A<br>10115<br>10116<br>60 A<br>10215<br>27 A<br>10216<br>60 A<br>$\blacksquare$<br>Help |

Table 3-3 Commissioning sequence with STARTER (example), continued

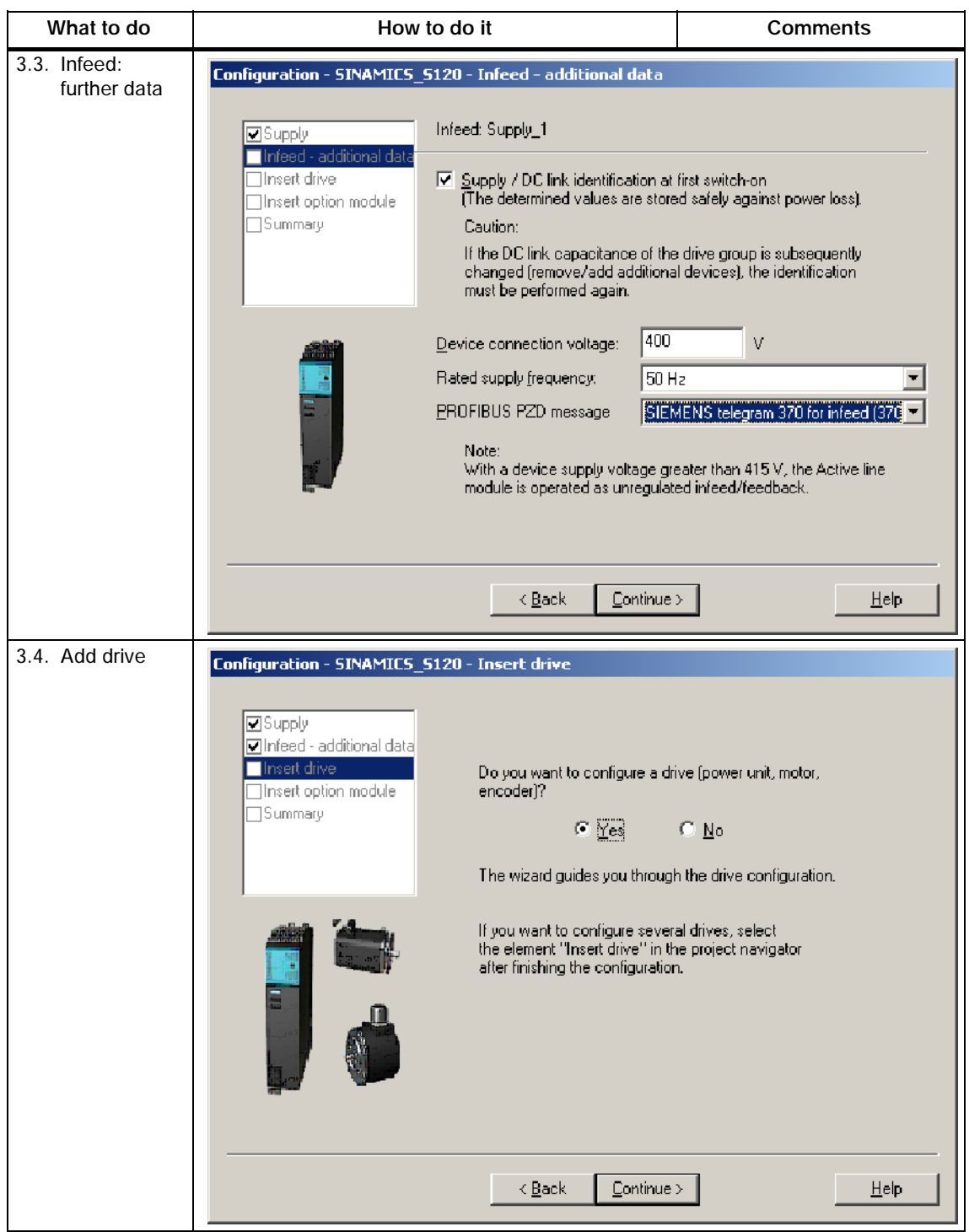

Table 3-3 Commissioning sequence with STARTER (example), continued

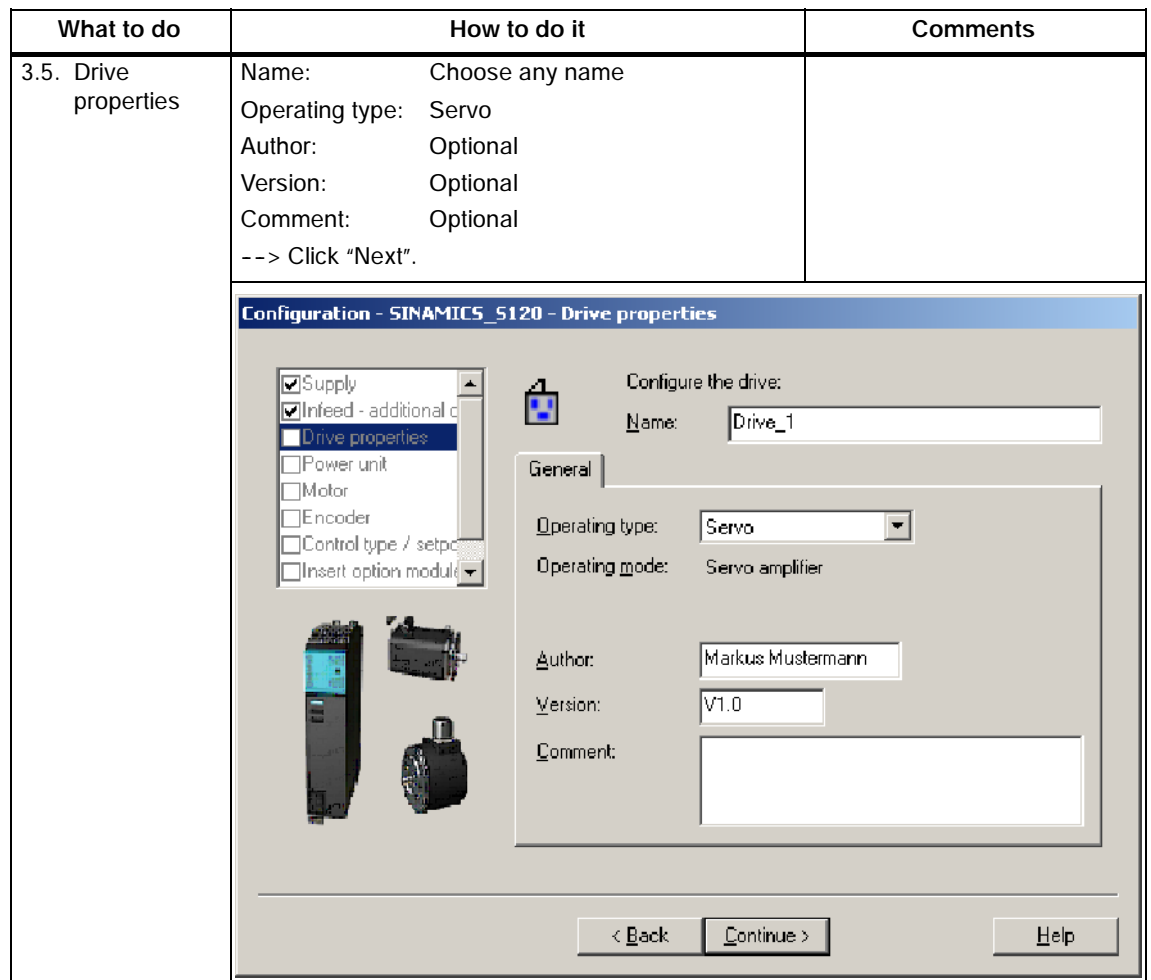

Table 3-3 Commissioning sequence with STARTER (example), continued

| What to do            | How to do it                                                                                                    |                                                                                                    |                                                                                                    | <b>Comments</b> |
|-----------------------|----------------------------------------------------------------------------------------------------|----------------------------------------------------------------------------------------------------|----------------------------------------------------------------------------------------------------|-----------------|
| 3.6. Power<br>section | Name:<br>Choose any name<br>Power section selection:<br>Select type (order no.)<br>(see type plate)<br>--> Click "Next".<br>Configuration - SINAMICS_S120 - Power unit                                                                                                    |                                                                                                    |                                                                                                    |                 |
|                       | Drive: Drive_1<br>⊡Supply<br>$\nabla$ Infeed - additional d<br>⊡Drive properties<br>Configure the power unit:<br>Power unit<br><b>Motor</b><br>Name:<br>1Encoder<br>Motor module selection:<br>$\Box$ Control type / setpo $\overline{\mathbb{Z}}$<br>$\Box$ Insert option modul $\llbracket\mathbf{v}\rrbracket$<br>Type (order no.)<br>6SL3120-1TE13-0AAx<br>6SL3120-1TE15-0AAx<br>6SL3120-1TE21-0AAx<br>6SL3120-1TE21-8AAx<br>6SL3120-1TE23-0AAx<br>Ē<br>6SL3120-1TE24-5AAx<br>6SL3120-1TE26-0AAx<br>6SL3120-1TE28-5AAx<br>6SL3120-1TE31-3AAx<br>6SL3120-1TE32-0AAx<br>6SL3120-2TE13-0AAx<br>< <u>B</u> ack | Power_unit<br>Rate<br>1,6 kW<br>2,7 kW<br>4,8 kW<br>$9.7$ kW<br>16.1<br>24.1<br>32.2<br>45.6<br>70.8<br>107<br>$\mathsf{Continue}$ | Rated<br>10001<br>3 A<br>10002<br>5 A<br>9Ä<br>10003<br>10004<br>18 A<br>30 A<br>10005<br>45 A<br>10006<br>60 A<br>10007<br>10008<br>85 A<br>132 A<br>10009<br>200 A<br>10010<br>$1.6 \,\text{kW}$ $3A/L.$<br>10011 | Code nu<br>Help |

Table 3-3 Commissioning sequence with STARTER (example), continued

| What to do |                                                                                                    | How to do it                                                                                                    | <b>Comments</b>                                                                                                    |
|------------|----------------------------------------------------------------------------------------------------|----------------------------------------------------------------------------------------------------|----------------------------------------------------------------------------------------------------|
| 3.7. Motor | Name:<br>Select standard motor from list: yes<br>Enter motor data: no<br>Brake present: no<br>$--$ Click "Next".                                                                                                    | Choose any name<br>Select motor type<br>Select motor<br>(see motor rating plate)                                                                                         |                                                                                                    |
|            | <b>Configuration - SINAMICS 5120 - Motor</b><br>□ Supply<br>□Infeed - additional d<br><b>O</b> Drive properties<br>Power unit<br>Motor<br>TE nooder<br>∏Control type / setpo¶<br>] Insert option module $\overline{\mathbf{v}}$ ] | Drive: Drive_1<br>Configure the motor:<br>Name:<br>Motor type:<br>Motor selection:<br>Type (order no.)<br>1FK7060-xAH7x-xxxx<br>1FK7061-xAF7x-xxxx<br>1FK7061-xAH7x-xxxx | Motor<br>● Select standard motor from list<br>C Enter motor data<br>1FK7 synchronous motor<br>Internal motor brake available<br>Code nt A<br>Rate<br>Rated speed<br>Rated.<br>4500 U/min<br>3.7 Nm<br>4.1 A<br>23710<br>3000 U/min<br>5.4 Nm<br>5,3A<br>23711<br>4500 U/min<br>4,3 Nm<br>5.9 A<br>23712<br>0000111<br>7011 |
|            |                                                                                                    | < <u>B</u> ack                                                                                                    | Contimize<br>Help                                                                                                    |

Table 3-3 Commissioning sequence with STARTER (example), continued

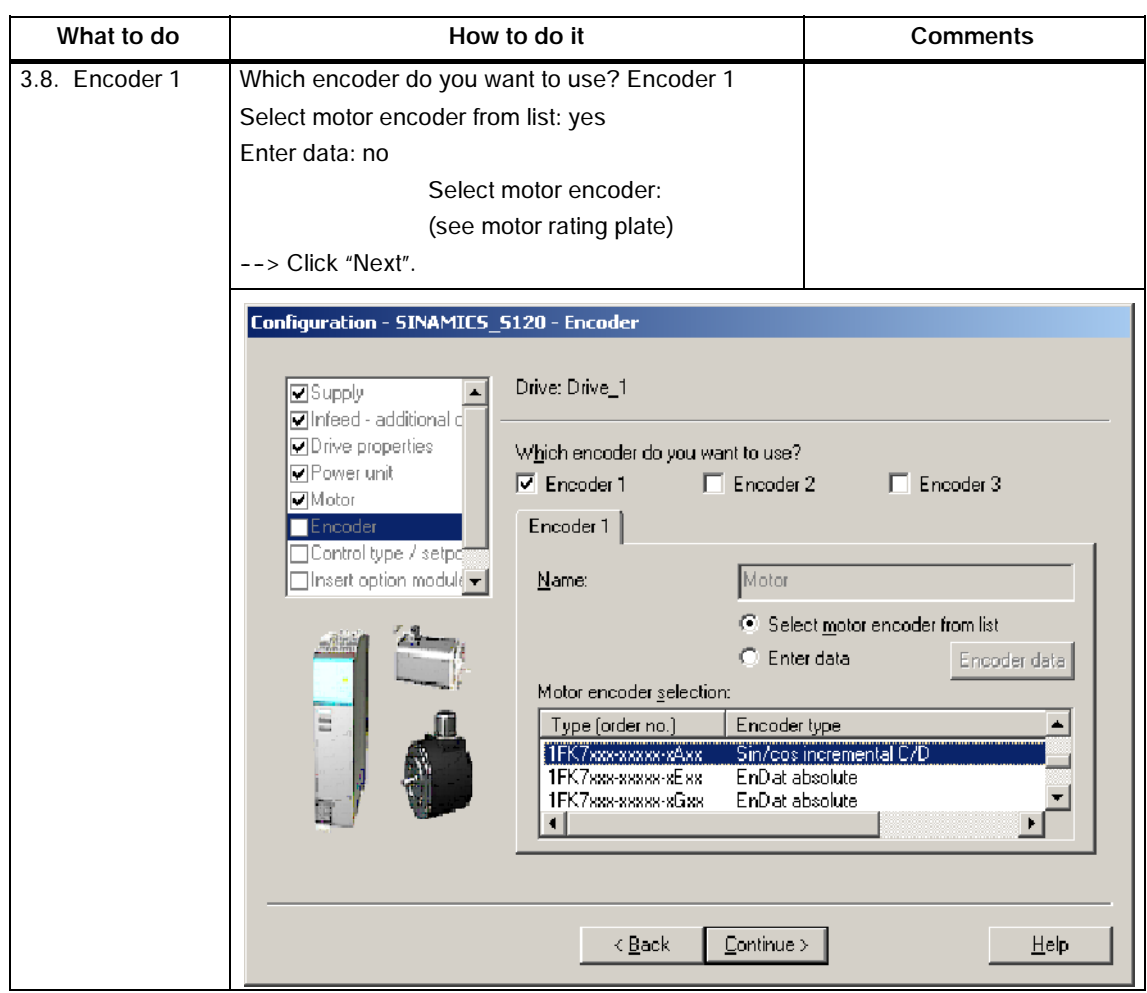

Table 3-3 Commissioning sequence with STARTER (example), continued

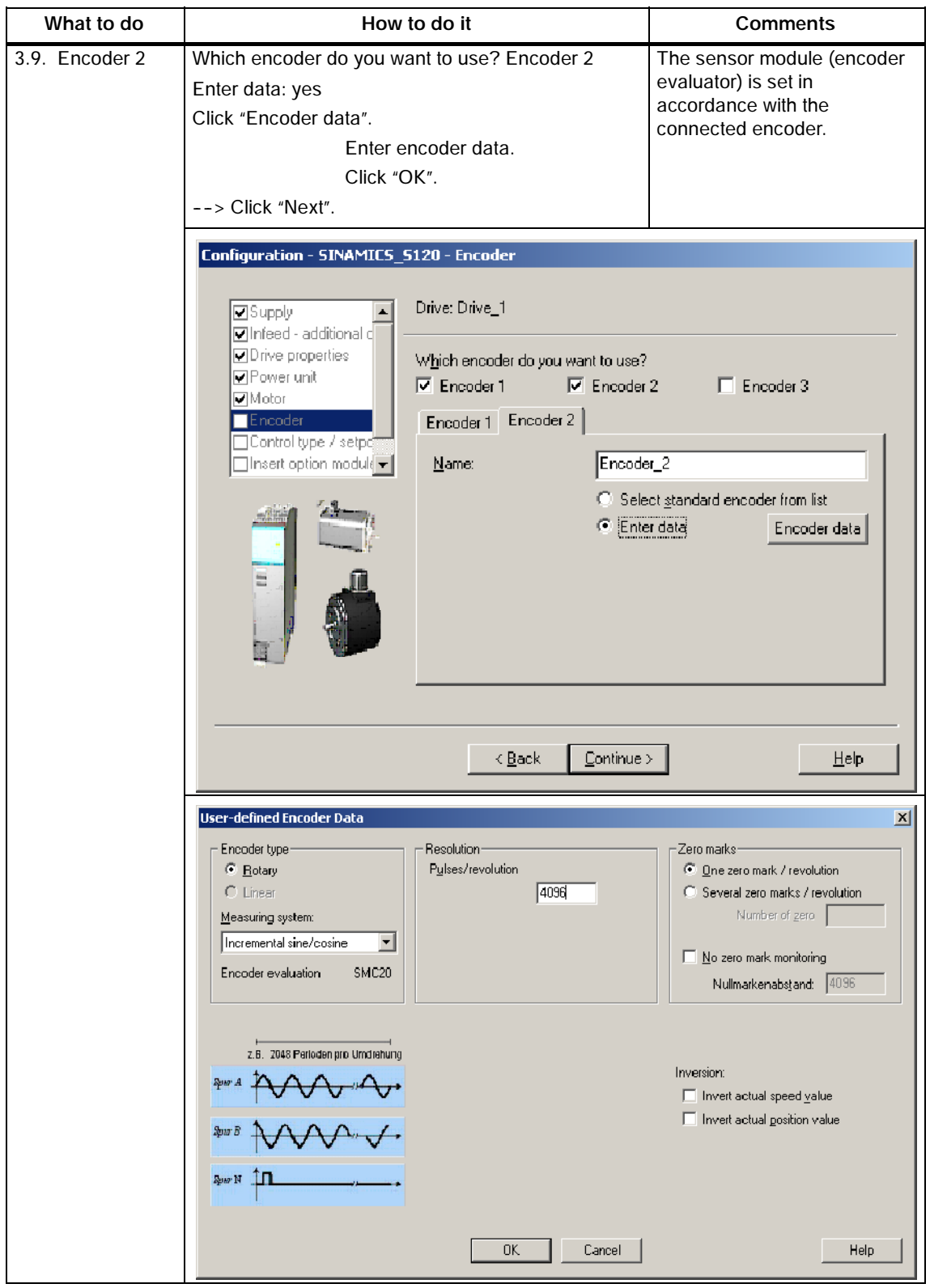

Table 3-3 Commissioning sequence with STARTER (example), continued

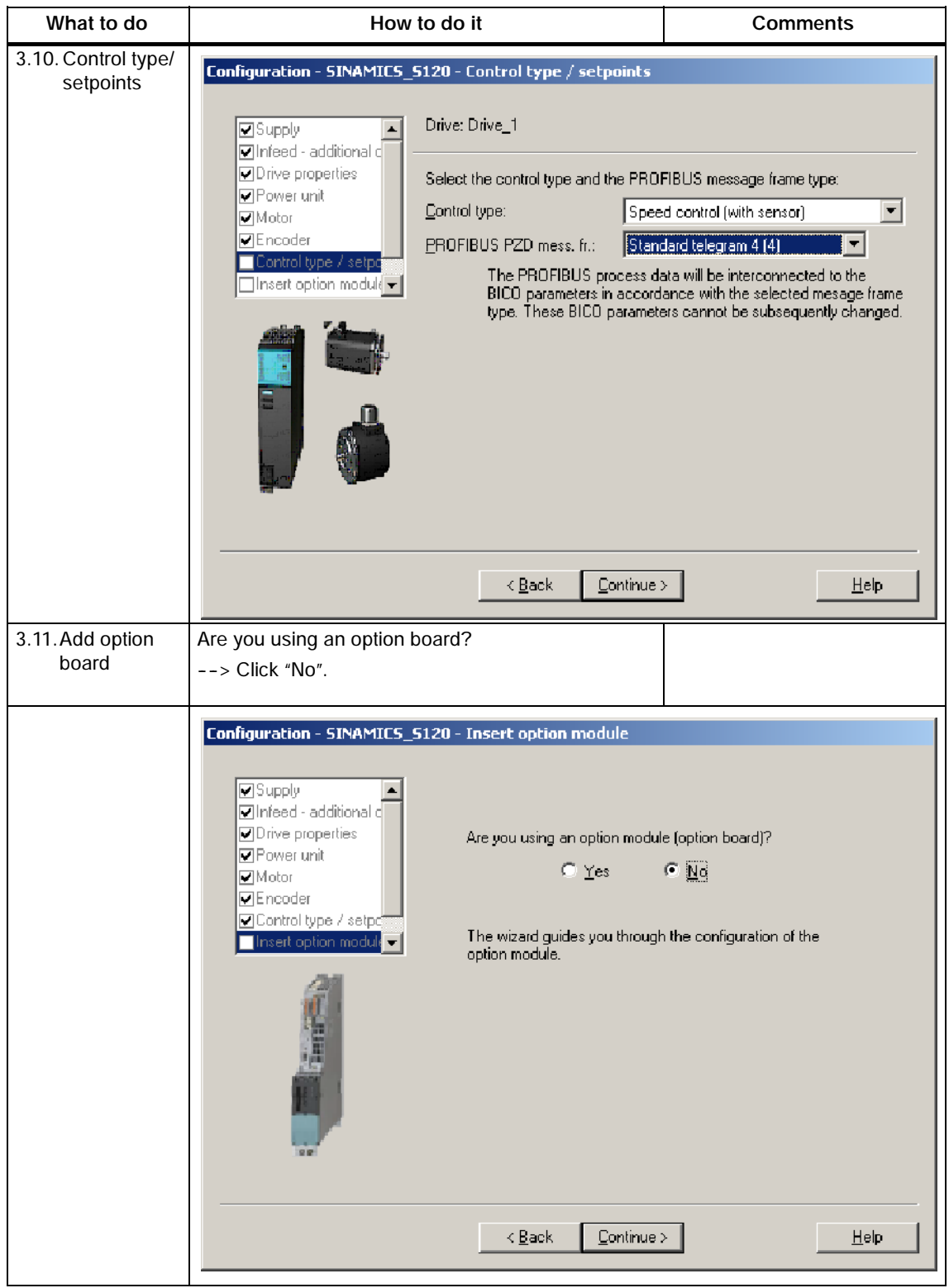

Table 3-3 Commissioning sequence with STARTER (example), continued

| What to do                                                      | How to do it                                                                                                    | <b>Comments</b>                                                                                           |
|-----------------------------------------------------------------|----------------------------------------------------------------------------------------------------|----------------------------------------------------------------------------------------------------|
| 3.12. Summary                                                   | Check the listed data.                                                                                                    |                                                                                                    |
|                                                                 | --> Click "Complete".                                                                                                    |                                                                                                    |
|                                                                 | <b>Configuration - SINAMICS S120 - Summary</b><br>The following data of the drive unit has been entered:<br>⊡ Infeed - additional d ▲<br>O Drive properties<br>⊡Power unit<br>Supply:<br>Name: Supply_1<br>⊽Motor<br>Operating type: Active line module<br><b>V</b> Encoder<br>Order no.: 6SL3130-7TE21-6AAx<br>□ Control type / setpo<br>Rated power: 16 kW<br>$\Box$ Insert option module<br>Rated current: 27 A<br>Line filter: Available<br>Summary<br>Voltage sensing module: Not available<br>Infeed parameter defaults (offline): OK<br>Infeed - additional data:<br>Supply system / DC link identification when first switched on: Yes |                                                                                                    |
|                                                                 | Device connection voltage: 400 V<br>Rated supply frequency: 50 Hz<br>PROFIBUS PZD message frame: SIEMENS telegram 370 for<br>Enish<br>< <u>B</u> ack                                                                                                    | Copy<br><u>Help</u>                                                                                       |
| 4. Add drive 2                                                  | Operator action:<br>--> Double-click "Add drive".                                                                                                    | Further steps described as of<br>Chapter 3.5.                                                             |
| 5. Line<br>contactor                                            | Line contactor<br>$p0728.8 = 1$<br>Set DI/DO as output<br>$p0738 = 863.1$<br>Line contactor on<br>$p0860 = 723.9$<br>Line contactor feedback                                                                                                    | The line contactor must be<br>controlled by the infeed_1<br>drive object.<br>See function diagram [8934]. |
| 白 nu Control Unit<br>$\sim$ > Configuration<br>S Inputs/outputs | Bidirectional digital inputs/outputs   Measuring sockets  <br>Digital inputs<br>X122<br>Invert output<br>Dutput<br>DO 8<br>Supply_1, r863: Bit 1, CD/BO: D<br> Input<br><u>i DI a</u><br>8-2                                                                                                    | Optimize view $\Box$<br>Supply_1, p860, Bl: Line contac                                                   |
| 6. Save<br>parameters<br>on device                              | Connect with target system (go online)<br>$\bullet$<br>Target system -> Load to target system<br>Target system -> Copy from RAM to ROM (save<br>the data on the CF card)                                                                                                    | Position cursor on drive unit<br>(SINAMICS<br>S120)<br>and<br>right-click.                                |

Table 3-3 Commissioning sequence with STARTER (example), continued

## **STARTER diagnosis options**

Under "Component" -> Diagnosis -> Control / status words

- Control / status words
- Status parameters
- Missing enable signals

## **3.3 First commissioning: vector**

The commissioning example described in this section shows all the necessary configuration and parameter settings and testing routines. The commissioning procedure is performed using the STARTER commissioning tool.

## **Requirements for commissioning**

- 1. The commissioning requirements have been met.
	- --> see Section 2.1
- 2. The checklist for commissioning has been completed and all items are O.K.
	- --> see Section 2.1
- 3. STARTER is installed and ready to run.
	- --> see Section 2.4

#### **Procedure**

- 1. Create a project offline with STARTER.
- 2. Go online with the device in STARTER.
- 3. Load the entire project to the target system.

## **3.3.1 Task**

1. Commission a drive system with the following components:

Table 3-4 Component overview

| <b>Description</b>             | Component                    | Order number       |
|--------------------------------|------------------------------|--------------------|
| Closed-loop control and infeed |                              |                    |
| Control unit                   | Control unit 320             | 6SL3040-0MA00-0AAx |
| Active line module             | Active line module 16 kW     | 6SL3130-7TE21-6AAx |
| Line filter package 16 kW      | Line filter and line reactor | 6SL3000-0FE21-6AAx |
| <b>Drive</b>                   |                              |                    |
| Motor module                   | Single motor module 9 A      | 6SL3120-1TE21-0AAx |
| Motor                          | Induction motor              | 1LA                |

2. The enable signals for the infeed and drive are to be transmitted via terminals.

## **3.3.2 Component wiring (example)**

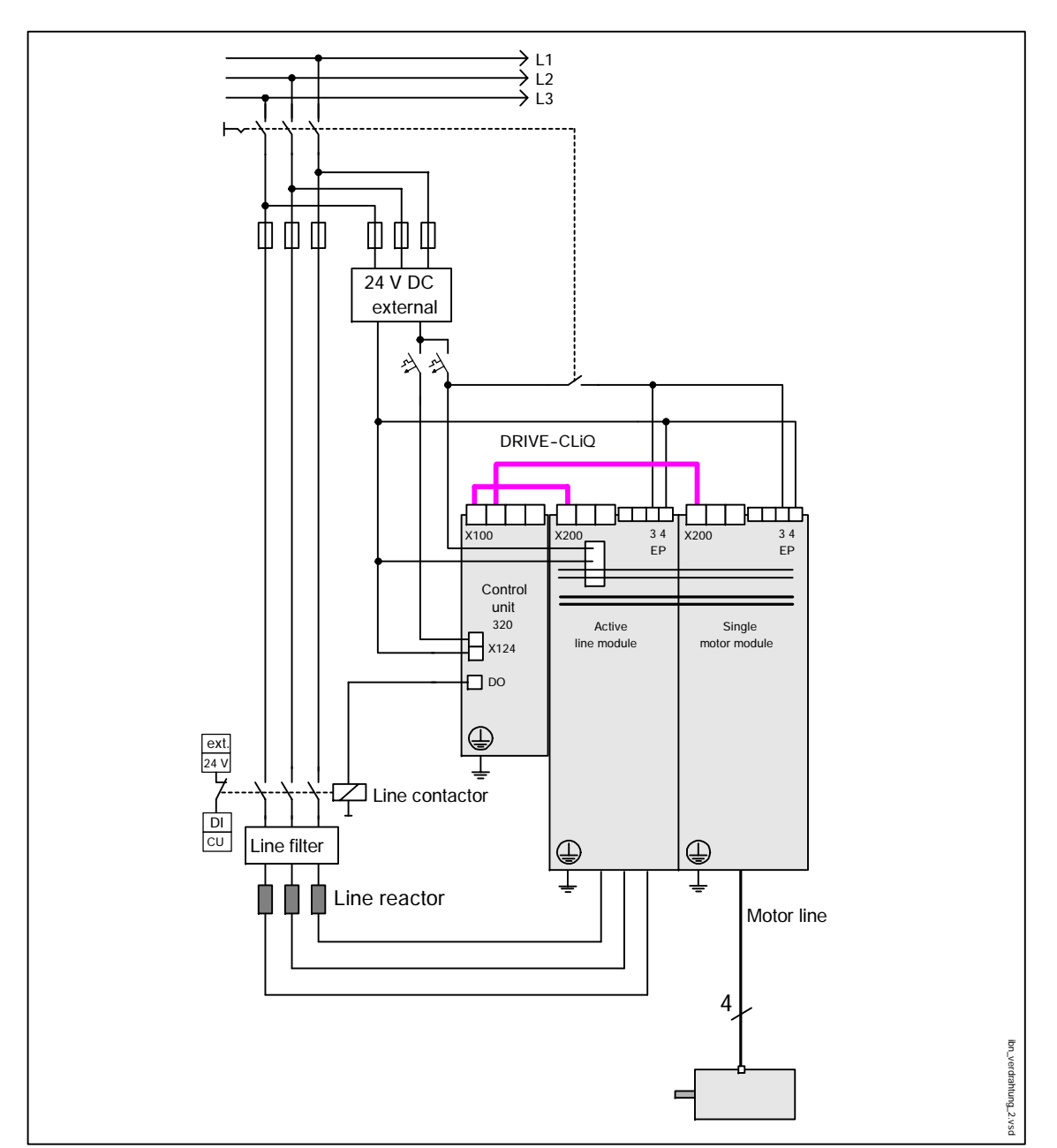

Fig. 3-2 below shows a possible component configuration and wiring option. The DRIVE-CLiQ wiring is highlighted in **bold**.

Fig. 3-3 Component wiring (example)

## **3.3.3 Commissioning with STARTER (example)**

Table 3-3 below describes the steps for commissioning the example with STARTER.

Table 3-5 Commissioning sequence with STARTER (example)

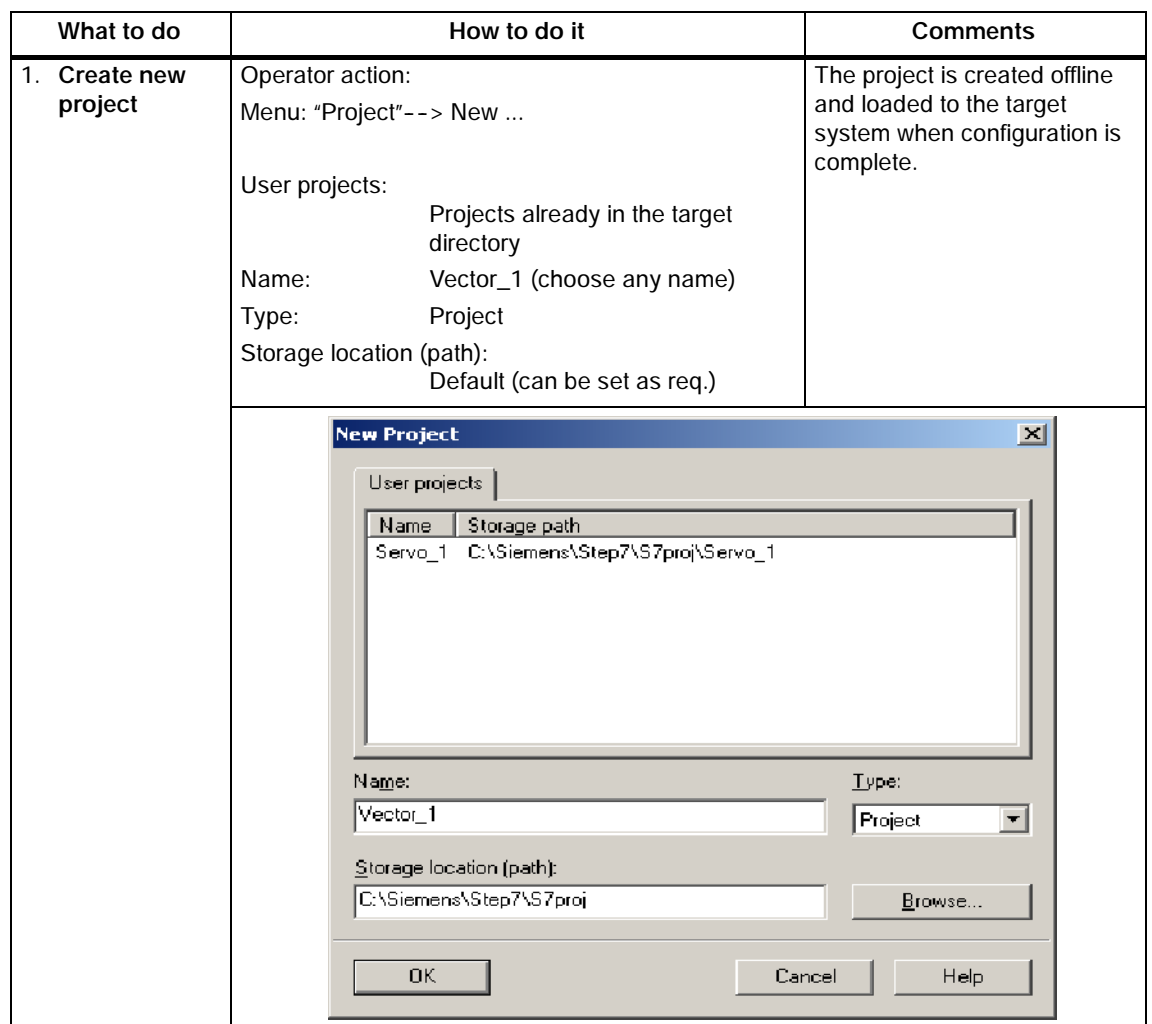

| What to do                                 | How to do it                                                                                                    | <b>Comments</b>                                                                                                    |
|--------------------------------------------|----------------------------------------------------------------------------------------------------|----------------------------------------------------------------------------------------------------|
| 2. Add<br>individual<br>drive              | Operator action:<br>--> Double-click "Add individual drive".<br>Device type: SINAMICS S120<br>Device version:<br>2.1x<br>Bus address:<br>37 | Information about the bus<br>address:<br>The PROFIBUS address of<br>the control unit must be set<br>here.<br>The address is set via the<br>address switch on the control<br>unit (or via p0918 if the<br>address switch = "all ON" or<br>"all OFF" (factory setting =<br>$126)$ ). |
| 日 <b>图</b> Vector_1<br>Insert single drive | Paste - SIMOTION drive<br>General Drive Unit<br>SINAMICS S120<br>Device type:<br>21x<br>Device version<br>$Bus$ addr.:<br>圂<br>OΚ.          | $\vert x \vert$<br>▾<br>로<br>$\blacksquare$<br>Help<br>Cancel                                                                                                    |

Table 3-5 Commissioning sequence with STARTER (example), continued

| What to do                     | How to do it                                                                                                    | <b>Comments</b>                                                                                                    |
|--------------------------------|----------------------------------------------------------------------------------------------------|----------------------------------------------------------------------------------------------------|
| 3. Configure the<br>drive unit | Operator action:<br>-->Double-click "Configure drive".<br>"Are you using a regulated supply<br>(active line module)?" = Yes<br>--> Click "Next".                                                                                                    |                                                                                                    |
| 3.1. Add infeed                | Configuration - SINAMICS_5120 - Insert infeed<br>nsert infeed.<br>∏nsert drive<br>$\sqcap$ Insert option module i<br>This wizard helps you to configure a drive unit with a drive<br>and optionally with an infeed.<br>$\Box$ Summary<br>Are you using<br>a SINAMICS infeed<br>in this drive unit?<br>$\subset$ $Yes$<br>Continue ><br>≺ Back,                                                                                                    | $\bigcirc$ No<br>Abbrechen<br>Help                                                                                                    |
| 3.2. Infeed                    | Configuration - SINAMICS_S120 - Supply<br>Configure the infeed:<br>Supply<br>$\sqcap$ Infeed - additional data $^{\prime}$<br>Supply_1<br>Name:<br>⊣Insert drive<br>□Insert option module<br>Line infeed/feedback<br>Operating type:<br>∏Summary<br>Active line module selection:<br>$\boxed{\text{Type (order no.)}}$<br>6SL3130-7TE21-6AAx<br>16 kW<br>6SL3130-7TE23-6AAx<br>36 kW<br>6SL3130-7TE25-5AAx<br>55 kw<br>6SL3130-7TE28-0AAx<br>80 kW<br>6SL3130-7TE31-2AAx<br>120<br>6SL3131-7TE21-6AAx<br>16 kW<br>6SL3131-7TE23-6AAx<br>36 kw<br>6SL3136-7TE21-6AAx<br>16 kw<br>6SL3136-7TE23-6AAx<br>36 kW<br>Line filter available<br>Р<br>□ Voltage sensing module available<br>< Back<br>Continue > | Rate   Rated   Code num<br>27 A<br>10015<br>60 A<br>10016<br>10017<br>92 A<br>134 A<br>10018<br>200 A<br>10019<br>10115<br>27 A<br>60 A<br>10116<br>10215<br>27 A<br>10216<br>60 A<br>▾▏<br>Help |

Table 3-5 Commissioning sequence with STARTER (example), continued

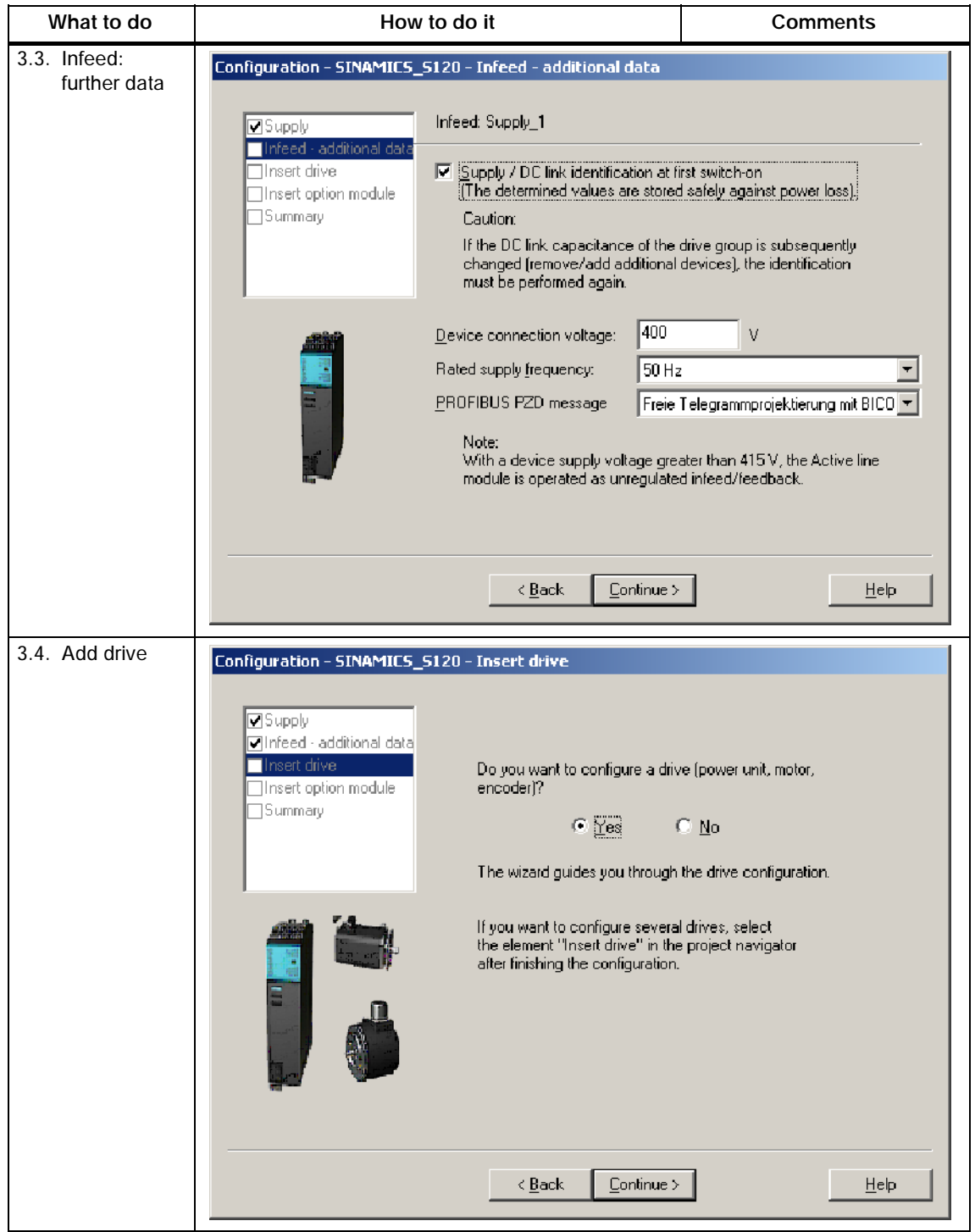

Table 3-5 Commissioning sequence with STARTER (example), continued

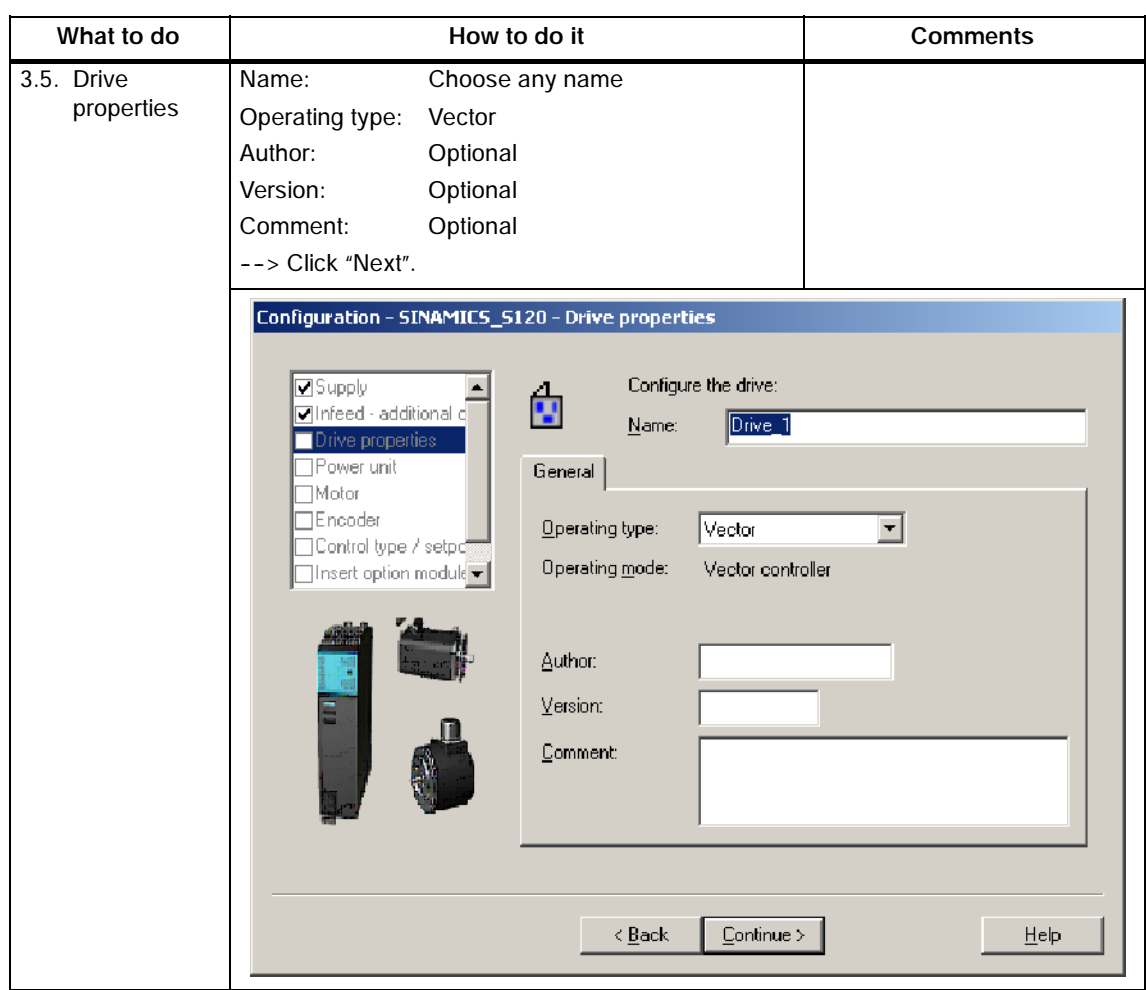

Table 3-5 Commissioning sequence with STARTER (example), continued

| What to do            |                                                                                                    | How to do it                                                                                                    |                                                                                                    | <b>Comments</b>                                                                                            |      |
|-----------------------|----------------------------------------------------------------------------------------------------|----------------------------------------------------------------------------------------------------|----------------------------------------------------------------------------------------------------|----------------------------------------------------------------------------------------------------|------|
| 3.6. Power<br>section | Name:<br>Power section selection:<br>$--$ Click "Next".                                                                                                    | Choose any name<br>Select type (order no.)<br>(see type plate)                                                                                                    |                                                                                                    |                                                                                                    |      |
|                       | Configuration - SINAMICS_S120 - Power unit<br><b>□</b> Supply<br>⊡Infeed - additional d<br>□Drive properties<br>Power unit<br><b>]Drive setting</b><br>∏Motor<br>TEncoder<br>□ Control type / setpo – | Drive: Drive_1<br>Configure the power unit:<br>Name:<br>Motor module selection:<br>Type (order no.)<br>6SL3120-1TE13-0AAx<br>6SL3120-1TE15-0AAx<br>6SL3120-1TE21-0AAx<br>6SL3120-1TE21-8AAx<br>6SL3120-1TE23-0AAx<br>6SL3120-1TE24-5AAx<br>6SL3120-1TE26-0AAx<br>6SL3120-1TE28-5AAx<br>6SL3120-1TE31-3AAx<br>6SL3120-1TE32-0AAx<br>6SL3120-2TE13-0AAx<br>< <u>B</u> ack | Power unit<br>Rated<br>Rate<br>1,6 kW<br>3А<br>2.7 KW<br>5 A<br>9A<br>4.8 KW<br>9.7 kW<br>18 A<br>16.1<br>30 A<br>24.1<br>45 A<br>32.2<br>60 A<br>45,6<br>85 A<br>132 A<br>70.8<br>107<br>200 A<br>1.6 kW 3A /<br>Continue > | Code nu<br>10001<br>10002<br>10003<br>10004<br>10005<br>10006<br>10007<br>10008<br>10009<br>10010<br>10011 | Help |

Table 3-5 Commissioning sequence with STARTER (example), continued

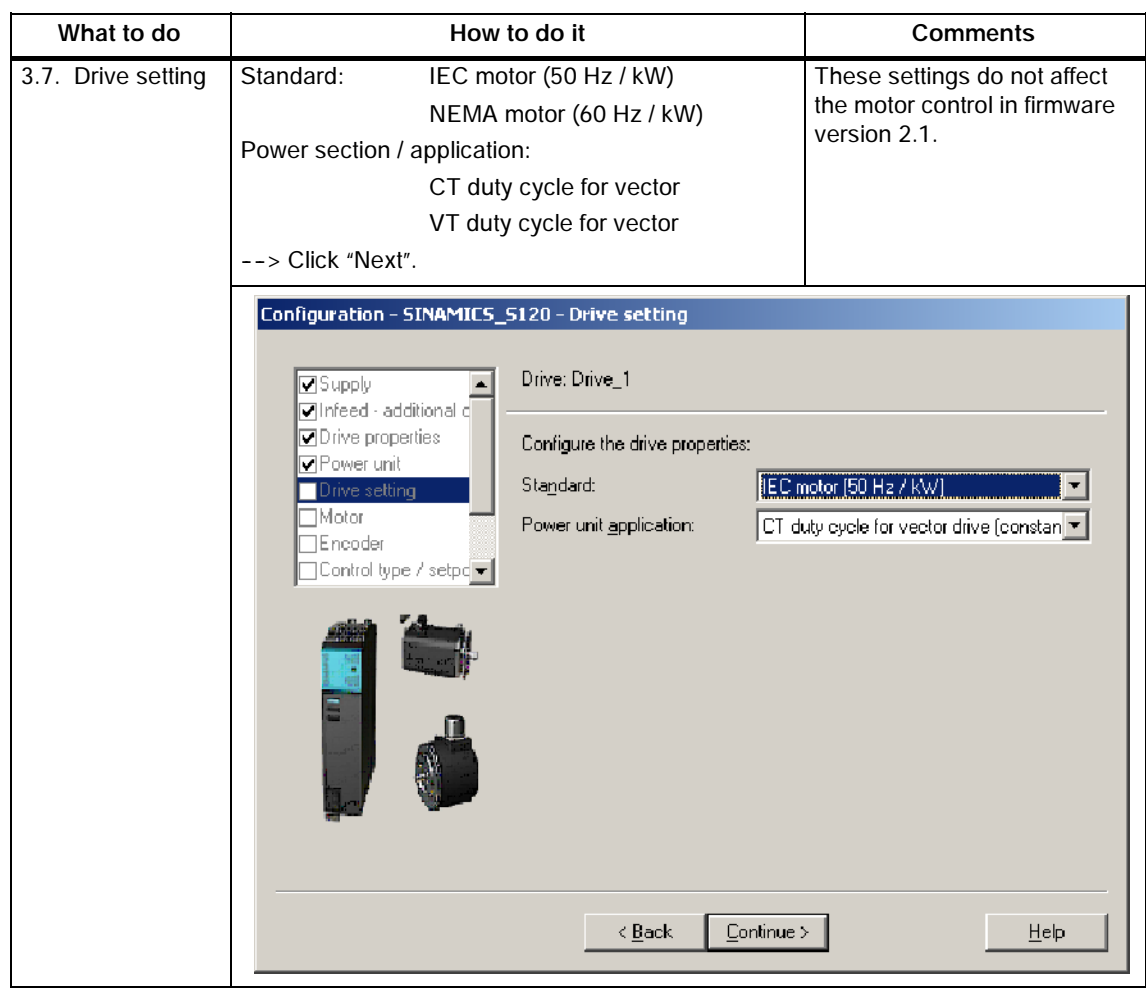

Table 3-5 Commissioning sequence with STARTER (example), continued

| What to do |                                                                                                    | How to do it                                                                  | <b>Comments</b>                                                                                                    |
|------------|----------------------------------------------------------------------------------------------------|-------------------------------------------------------------------------------|----------------------------------------------------------------------------------------------------|
| 3.8. Motor | Name:<br>Select standard motor from list: no<br>Enter motor data: yes<br>Brake present: no<br>Select motor<br>--> Click "Next".                                                                                                    | Choose any name<br>Select motor type<br>(see motor rating plate)              |                                                                                                    |
|            | Configuration - SINAMICS_S120 - Motor<br>⊡Supply<br>$\nabla$ Infeed - additional d $\parallel$<br>□ Drive properties<br><b>⊡</b> Power unit<br>□Drive setting<br>Motor<br>Encoder<br>]Control type / setpc $\overline{\mathbf{v}}$ ]<br>E | Drive: Drive_1<br>Configure the motor:<br>Name:<br>Motor type:<br>$\leq$ Back | Motor<br>Select standard motor from list<br>C Enter motor data<br>1LA7 standard induction motor<br>Internal motor brake available<br>Continue ><br>Help |

Table 3-5 Commissioning sequence with STARTER (example), continued

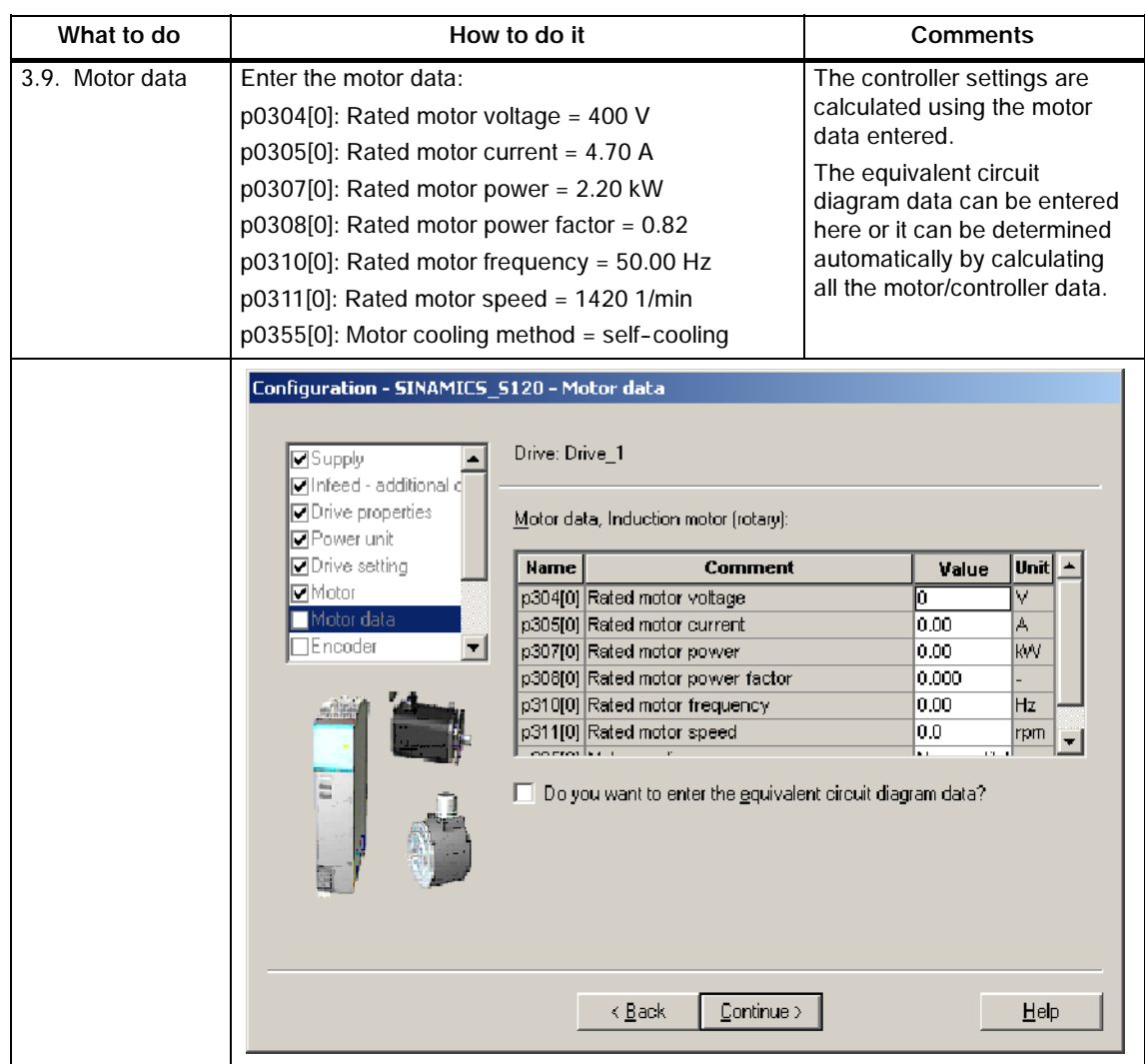

## Table 3-5 Commissioning sequence with STARTER (example), continued

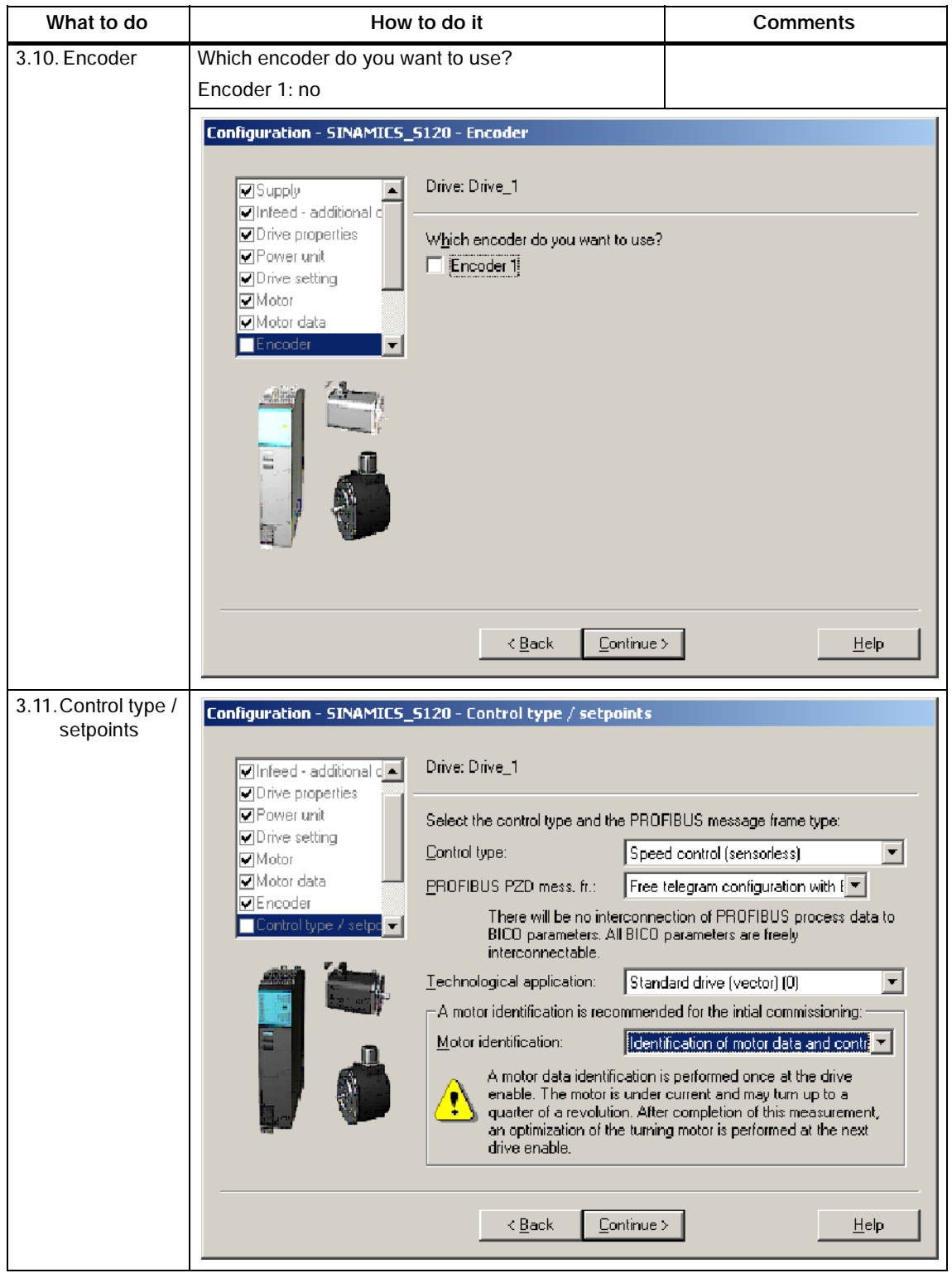

Table 3-5 Commissioning sequence with STARTER (example), continued

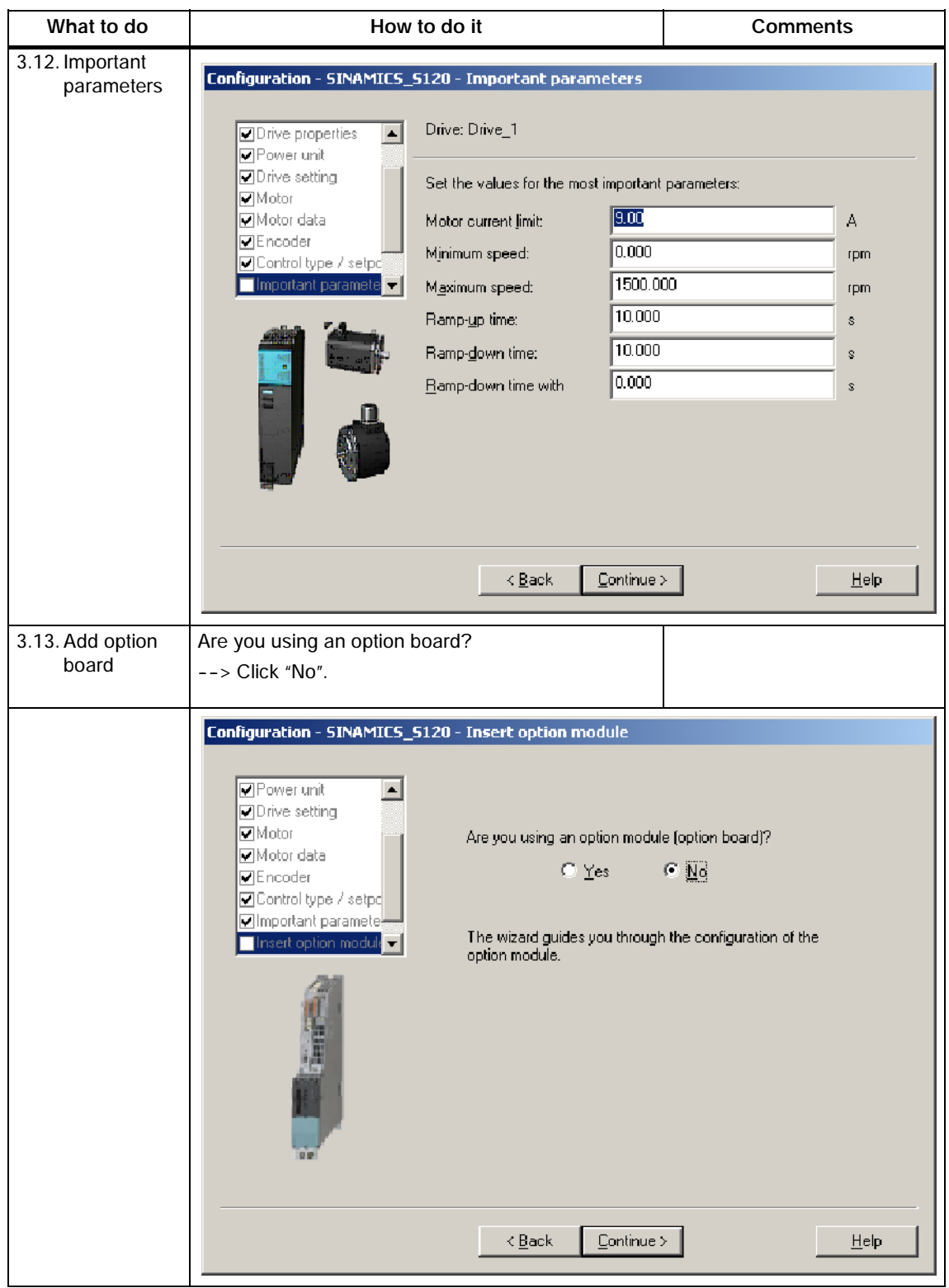

Table 3-5 Commissioning sequence with STARTER (example), continued

| What to do    | How to do it                                                                                                    | <b>Comments</b> |
|---------------|----------------------------------------------------------------------------------------------------|-----------------|
| 3.14. Summary | Check the listed data.<br>--> Click "Complete".<br>Configuration - SINAMICS_S120 - Summary                                                                                                    |                 |
|               | The following data of the drive unit has been entered:<br>□Drive setting<br>ᅬ<br><b>⊽</b> Motor<br>$\nabla$ Motor data<br>Supply:<br>Name: Supply_1<br><b>MEncoder</b><br>Operating type: Active Line Module<br>□ Control type / setpo<br>Order no.: 6SL3130-7TE21-6AAx<br>Important paramete<br>Rated power: 16 kW<br>⊡Insert option module<br>Rated current: 27 A<br>Line filter: Available<br>Summary<br>Voltage sensing module: Not available<br>Infeed parameter defaults (offline): OK<br>Infeed - additional data:<br>Supply system / DC link identification when first switched on: Yes<br>Device connection voltage: 400 V<br>Rated supply frequency: 50 Hz<br>PROFIBUS PZD message frame: Freie Telegrammprojektierung mit | Copy            |
|               | ≺ Back<br>Finish                                                                                                    | Help.           |

Table 3-5 Commissioning sequence with STARTER (example), continued

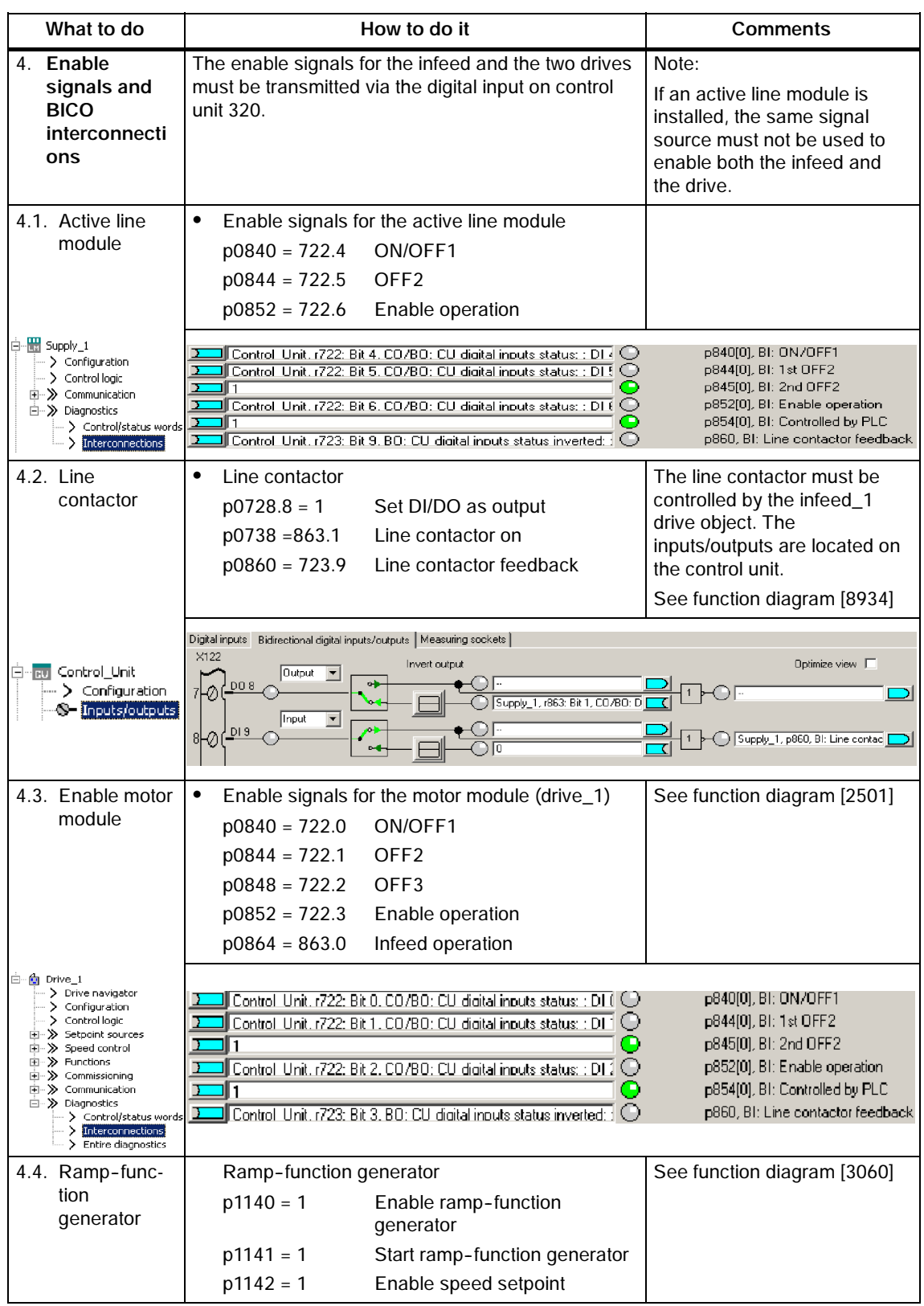

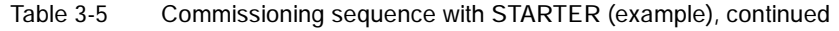

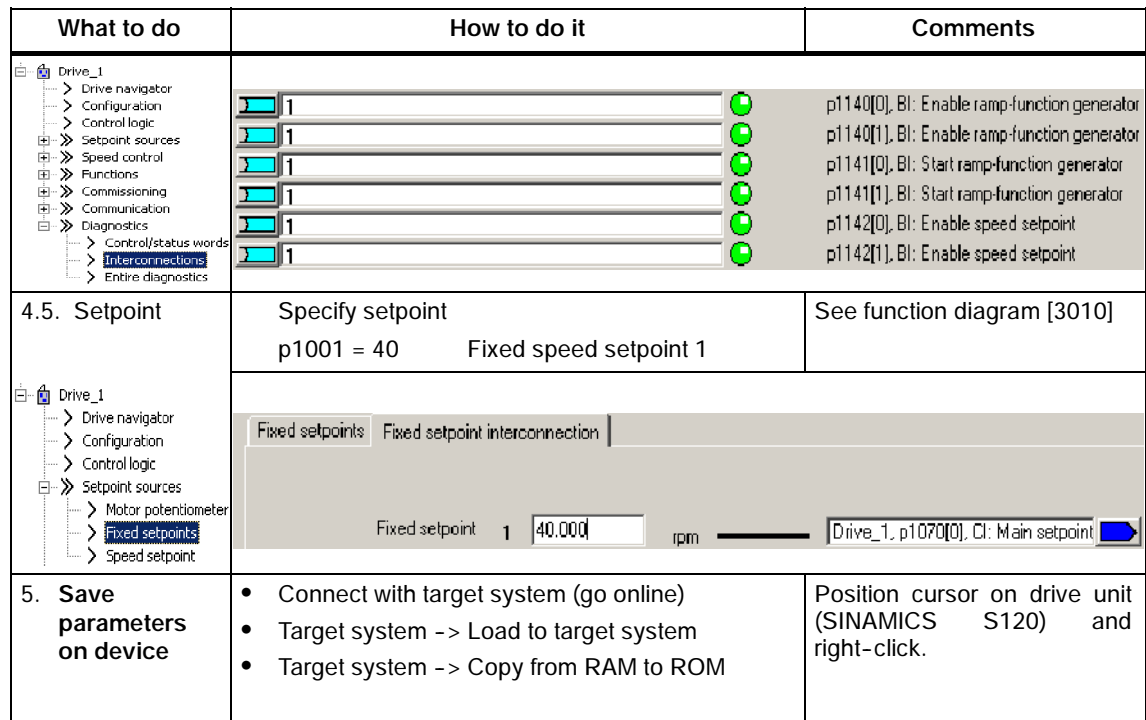

Table 3-5 Commissioning sequence with STARTER (example), continued

## **STARTER diagnosis options**

Under "Component" -> Diagnosis -> Control / status words

- Control / status words
- Status parameters
- Missing enable signals

 $\blacksquare$ 

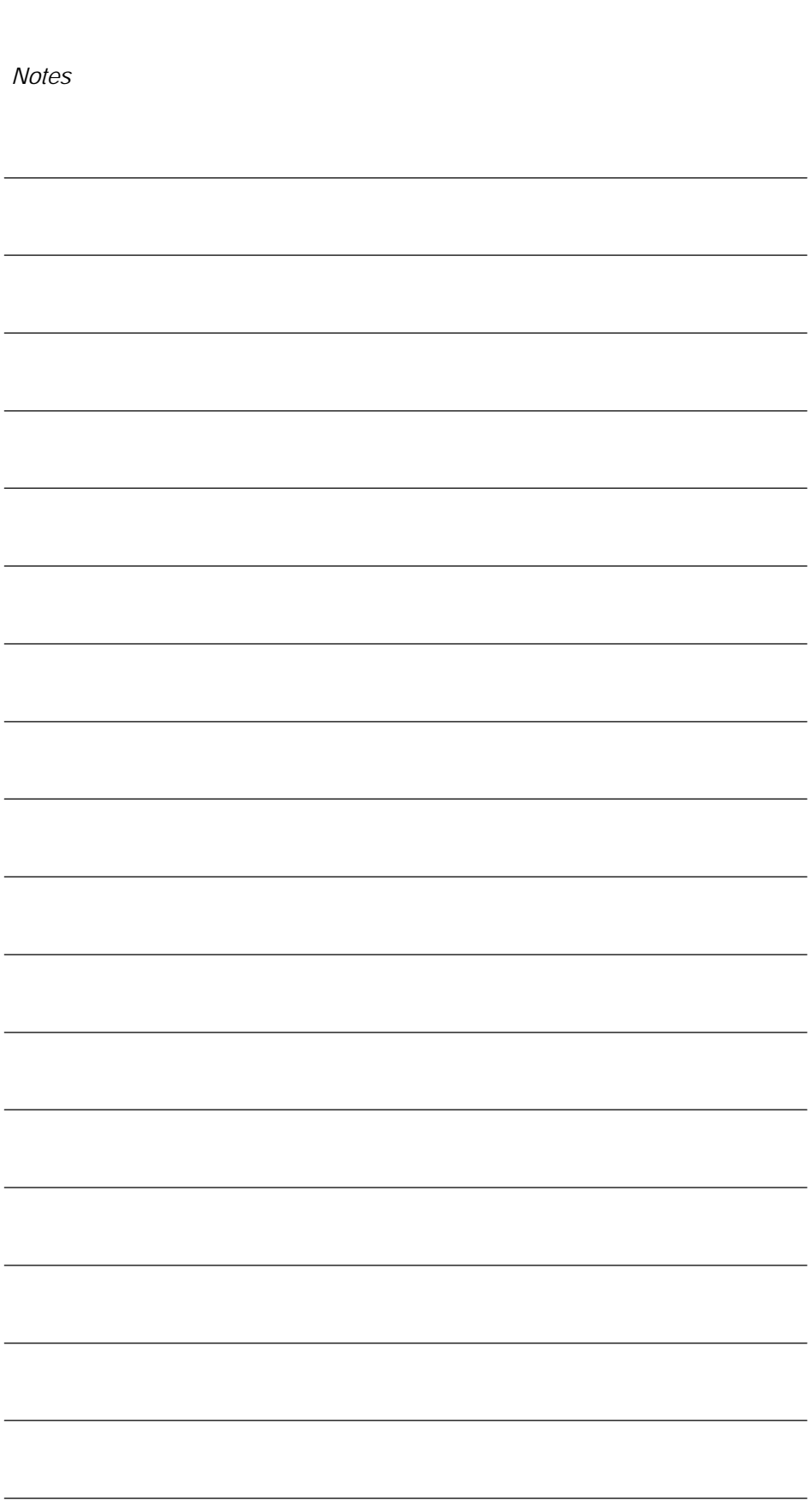

# **4**

## **Communication via PROFIBUS**

This chapter looks at the following aspects of communication via PROFIBUS:

- General information about PROFIBUS
- Commissioning PROFIBUS
- Cyclic communication
- Acyclic communication
- Motion control with PROFIBUS

*General information about PROFIBUS*

## **4.1 General information about PROFIBUS**

## **4.1.1 General information about PROFIBUS for SINAMICS**

#### **General**

PROFIBUS is an open international field bus standard for a wide range of production and process automation applications.

The following standards ensure open, multi-vendor systems:

- International standard EN 50170
- International standard IFC 61158

PROFIBUS is optimized for high-speed, time-critical data communication at field level.

#### **Note**

PROFIBUS for drive technology is standardized and described in the following document:

```
/PPA/ PROFIdrive Profile Drive Technology
```
#### **Master and slave**

• Master and slave properties

Table 4-1 Master and slave properties

| <b>Properties</b> | Master                                | Slave                                     |
|-------------------|---------------------------------------|-------------------------------------------|
| Bus node          | Active                                | Passive                                   |
| Send messages     | Permitted without external<br>request | Only possible on request by<br>master     |
| Receive messages  | Possible with no restrictions         | Only receive and<br>acknowledge permitted |

Master

Masters are categorized into the following classes:

- Master class 1 (DPMC1):

Central automation stations that exchange data with the slaves in cyclic and acyclic mode. Communication between the masters is also possible.

Examples: SIMATIC S5, SIMATIC S7

## *General information about PROFIBUS*

- Master class 2 (DPMC2):

Devices for configuration, commissioning, operator control and monitoring during bus operation. Devices that only exchange data with the slaves in acyclic mode.

Examples: programming devices, human machine interfaces

**Slaves** 

Slaves can only acknowledge received messages or transfer messages to a master at the request of the master.

#### **Bus access method**

PROFIBUS uses the token passing method, i.e. the active stations (masters) are arranged in a logical ring in which the authorization to send is received within a defined time frame.

Within this time frame, the master with authorization to send can communicate with other masters or handle communication with the assigned slaves in a master/slave procedure.

## **PROFIBUS telegram for cyclic data transmission and acyclic services**

To transmit process data in cyclic mode and carry out acyclic services, telegrams with the following structure are used:

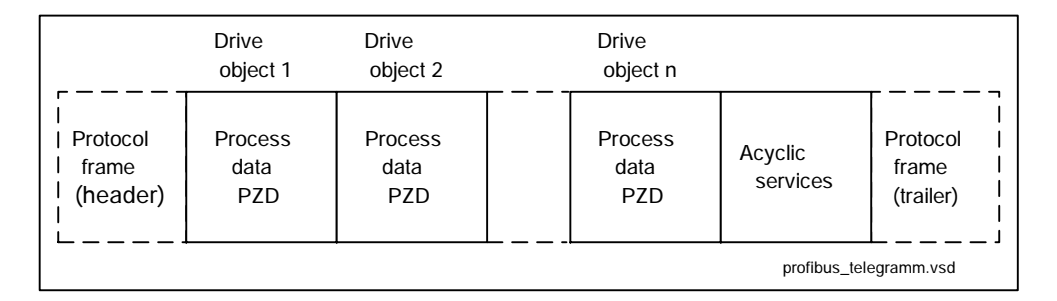

Fig. 4-1 Telegram structure for data transmission

Each drive unit uses one telegram to send and receive all the process data and carry out all the acyclic services under a single PROFIBUS address.

The overall length of the telegram increases with the number of drive objects.

*General information about PROFIBUS*

## **Sequence of drive objects in the telegram**

The following drive objects can exchange process data:

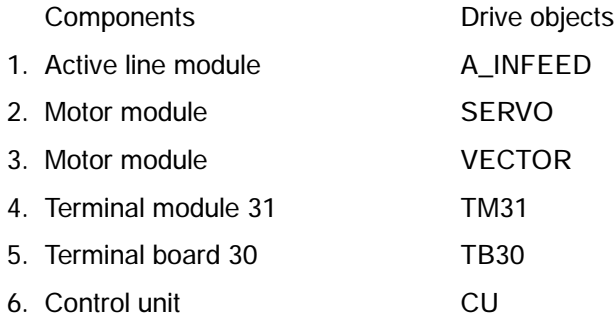

On the drive side, the sequence of drive objects in the telegram is displayed via a list in p0978[0...15] where it can also be changed.

You can use the STARTER commissioning tool to display the sequence of drive objects for a commissioned drive system in online mode by choosing  $--$  - "Drive unit" --> "Configuration".

When you create the configuration on the master side (e.g. HWConfig), the process--data--capable drive objects for the application are added to the telegram in this sequence.

#### **Note**

The sequence of drive objects in the configuration must be the same as that in the drive system.

The structure of the telegram depends on the drive objects taken into account during configuration. Configurations that do not take into account all of the drive objects in the drive system are permitted.

Example:

Assumption: The hardware set-up is as described in Section 4.1.2.

The following configurations, for example, are possible:

--> Configuration with SERVO, SERVO, SERVO

--> Configuration with A\_INFEED, SERVO, SERVO, SERVO, TB30
#### *General information about PROFIBUS*

## **4.1.2 Example: telegram structure for cyclic data transmission**

#### **Task**

The drive system comprises the following components and drive objects:

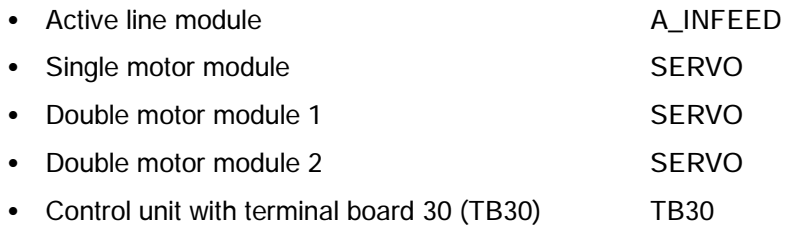

The process data for all of these components is to be exchanged with the higher- level automation system.

- Telegrams to be used:
	- -- Telegram 370 for the active line module
	- Standard telegram 6 for the motor modules
	- -- User defined for terminal board 30

#### **Component and telegram structure**

The predefined component structure results in the telegram structure shown in the following diagram.

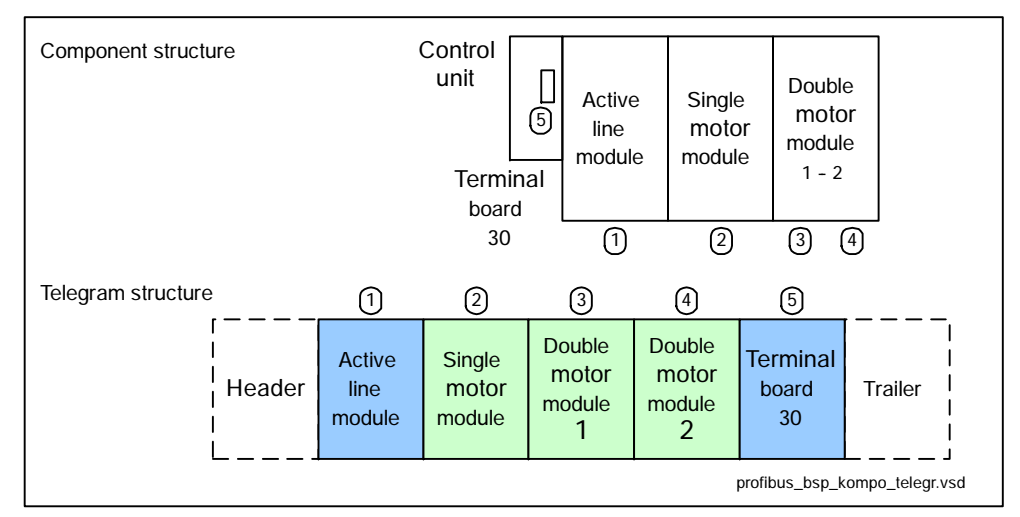

Fig. 4-2 Component and telegram structure

The sequence of components/objects can be checked using p0978[0...15].

*General information about PROFIBUS*

## **Configuration settings (e.g. HWConfig for SIMATIC S7)**

The components are mapped to objects for configuration.

Due to the telegram structure shown in Fig. 4-2, the objects in the "DP slave properties" overview must be configured as follows:

- Active line module: Telegram 370
- Single motor module: Standard telegram 6
- Double motor module, drive 1: Standard telegram 6
- Double motor module, drive 2: Standard telegram 6
- Terminal board: User defined

**DP slave properties: overview**

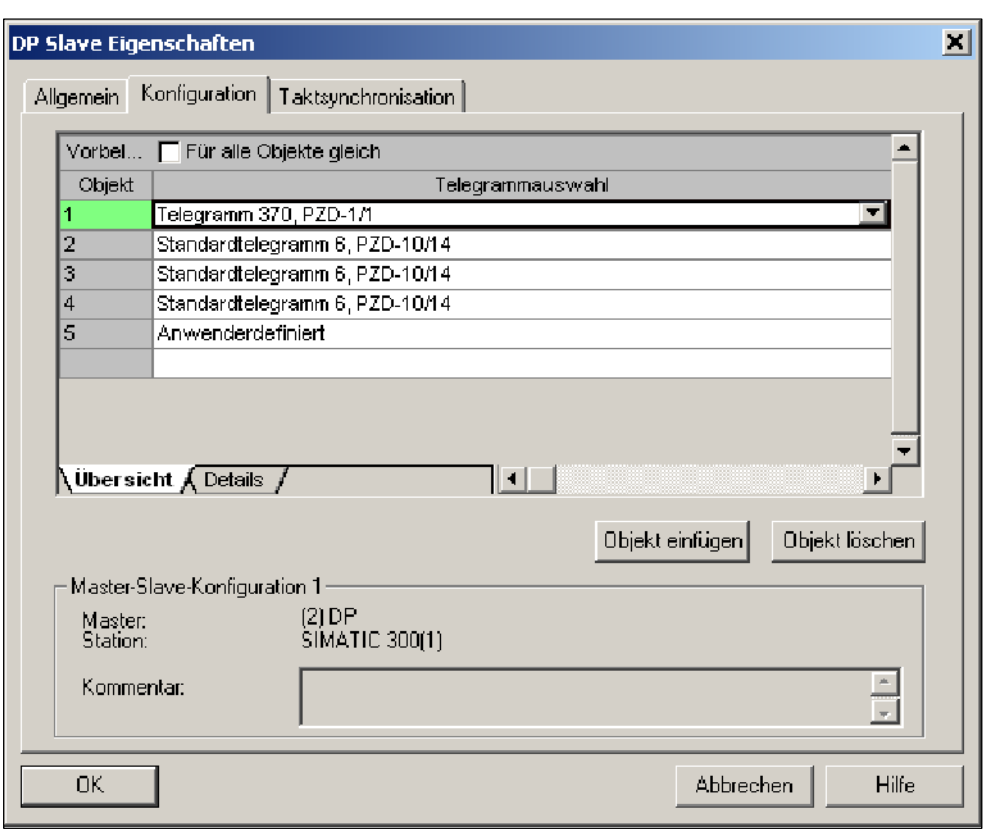

Fig. 4-3 Slave properties: overview

When you press the "Details" soft key, the properties of the configured telegram structure are displayed (e.g. I/O addresses, axis separator).

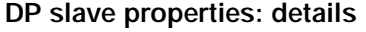

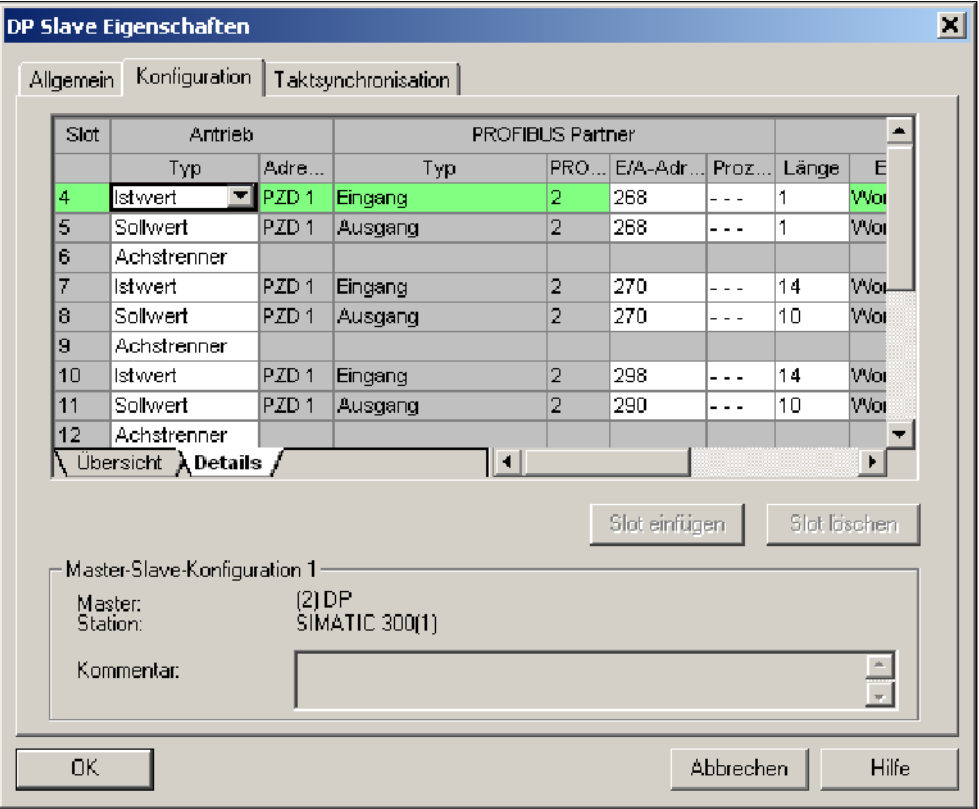

Fig. 4-4 Slave properties: details

The axis separator separates the objects in the telegram as follows:

- Slot 4 and 5: Object 1 --> active line module component
- Slot 7 and 8: Object 2 --> single motor module component
- Slot 10 and 11: Object 3 --> double motor module component, drive 1 etc.

*Commissioning PROFIBUS*

# **4.2 Commissioning PROFIBUS**

## **4.2.1 General information about commissioning**

### **Interfaces and diagnostic LEDs**

A PROFIBUS interface with LEDs and address switches is available as standard on the control unit.

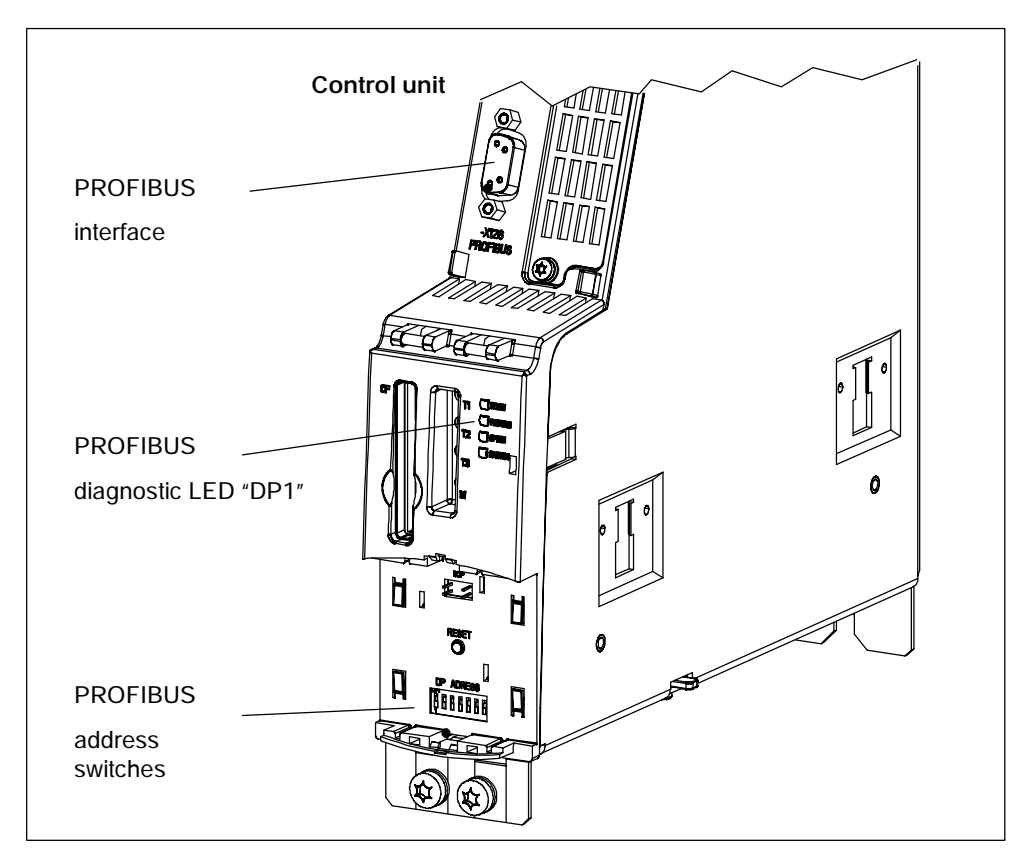

Fig. 4-5 Interfaces and diagnostic LED

PROFIBUS interface

The PROFIBUS interface is described in the following documentation:

/GH1/ SINAMICS S120 Equipment Manual Control Units and Additional System Components

• PROFIBUS diagnostic LED

For a description of the diagnostic LED, see 7.1.1.

#### **Note**

A teleservice adapter can be connected to the PROFIBUS interface (X126) for remote diagnosis purposes.

#### **Setting the PROFIBUS address**

Two methods are available for setting the PROFIBUS address:

- 1. Via the PROFIBUS address switches on the control unit
	- In this case, p0918 is read-only and simply displays the set address.
	- A change is not effective until POWER ON.

#### 2. Via p0918

- -- You can only use this method when all the PROFIBUS address switches from S1 to S7 are set to ON or OFF.
- A change is effective immediately.

#### Example:

Setting the PROFIBUS address using the PROFIBUS address switches on the control unit

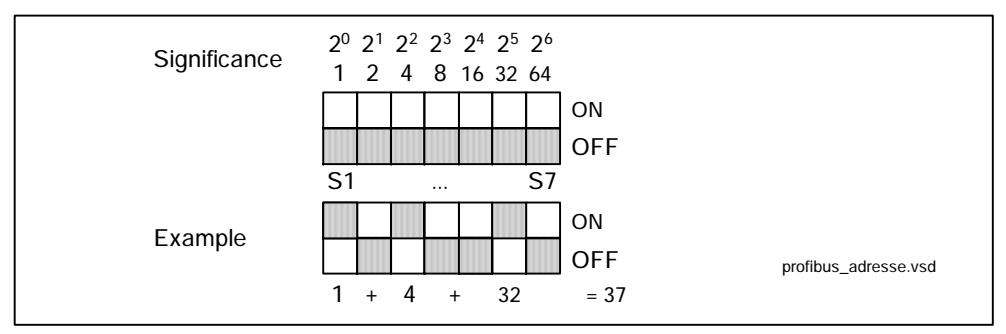

Fig. 4-6 Example: setting the PROFIBUS address using the PROFIBUS address switch on the control unit

#### **Note**

Parameter p0918 is unique to the control unit (see control unit). The factory setting is 126.

Permitted PROFIBUS addresses are 1 ... 126. Address 126 is used for commissioning.

The address setting on the switch is displayed in p0918.

A change in the switch setting is not effective until POWER ON.

The factory settings are "ON" or "OFF" for all switches. With these two settings, the PROFIBUS address is set by parameterization.

*Commissioning PROFIBUS*

#### **Device master file**

A device master file provides a full and clear description of the features of a PROFIBUS slave. The device master files are ASCII files with an accurately defined format.

The following device master files (DMF) for SINAMICS S120 are available:

• si0280e5.gsd GSD Revision 4

Clock--synchronous mode to standard (supported with STEP 7 V5.1 Service Pack 3 or higher).

#### **Device identification**

An identification parameter for individual slaves facilitates diagnosis and provides an overview of the nodes on the PROFIBUS.

The information for each slave is stored in the following parameter:

r0964[0...6] Device identification

### **Bus terminating resistor and shielding**

Reliable data transmission via PROFIBUS depends, amongst other things, on the setting for the bus terminating resistors and the shielding for the PROFIBUS cables.

• Bus terminating resistor

The bus terminating resistors in the PROFIBUS plugs must be set as follows:

- -- First and last nodes in the line: switch in terminating resistor
- -- Other nodes in the line: switch out terminating resistor
- Shielding for the PROFIBUS cables

The cable shield in the plug must be connected at both ends with the greatest possible surface area.

> /GH1/ SINAMICS S120 Equipment Manual Control Units and Additional System Components

## **4.2.2 Commissioning procedure**

#### **Preconditions and assumptions for commissioning**

#### PROFIBUS slave

- 1. The PROFIBUS address to be set for the application is known.
- 2. The telegram type for each drive object is known by the application.

#### PROFIBUS master

1. The communication properties of the SINAMICS S120 slave must be available in the master (DMF or drive ES slave OM).

### **Commissioning steps (example with SIMATIC S7)**

1. Set the PROFIBUS address on the slave.

See Section 4.2.1

2. Set the telegram type on the slave.

See Section 4.3.1

- 3. Perform the following steps in HWConfig:
	- -- Connect the drive to PROFIBUS and assign an address.
	- Set the telegram type.

The same telegram type as on the slave must be set for every drive object exchanging process data via PROFIBUS.

The setting "without PZD" can be defined on a node or object (e.g. infeed control with setpoints/actual values via terminals).

4. Program the automatic allocation of I/O addresses from the user program.

*Commissioning PROFIBUS*

## **4.2.3 Diagnosis options**

Diagnosis via parameters (see List Manual)

- r2053 PROFIBUS diagnostics send PZD word
- r2054 PROFIBUS status
- r2055 PROFIBUS diagnostics standard
- r2063 PROFIBUS diagnostics PZD send double word
- r2064 PROFIBUS diagnostics isochronous mode
- r2065 PROFIBUS diagnostics master sign-of-life
- r2075 PROFIBUS diagnostics telegram offset PZD receive
- r2076 PROFIBUS diagnostics telegram offset send PZD

Diagnosis via LED DP1 (see 7.1)

Cyclic communication is the method used to exchange time--critical process data between master and slave in the Data\_Exchange telegram.

## **4.3.1 Telegrams and process data**

#### **General**

The selection of a telegram via p0922 determines which process data is transferred between master and slave.

From the perspective of the slave, the received process data comprises the receive words and the process data to be sent the send words.

The receive and send words comprise the following elements:

- Receive words: Control words or setpoints
- Send words: Status words or actual values

#### **What kinds of telegram are used?**

1. Standard telegrams

The standard telegrams are structured in accordance with the PROFIdrive Profile V3.1. The internal process data links are set up automatically in accordance with the telegram number setting.

The following standard telegrams can be set via p0922:

- -- 1 Speed control, 2 words
- 2 Speed control, 4 words
- 3 Speed control, 1 position encoder
- 4 Speed control, 2 position encoders
- 5 DSC, 1 position encoder
- -- 6 DSC, 2 position encoders

2. Manufacturer--specific telegrams

The manufacturer--specific telegrams are structured in accordance with internal company specifications. The internal process data links are set up automatically in accordance with the telegram number setting.

The following vendor-specific telegrams can be set via p0922:

- 102 Speed control with torque reduction, 1 position encoder
- 103 Speed control with torque reduction, 2 position encoders
- 105 DSC with torque reduction, 1 position encoder
- 106 DSC with torque reduction, 2 position encoders
- -- 370 Telegram for the infeed
- 3. Free telegrams (p0922 = 999)

The send and receive telegrams can be configured as required by using BICO technology to interconnect the send and receive words.

- Interconnect the receive telegram (see function diagram 2460, 2481)

The following BICO outputs are available for interconnecting PZD receive words 1 ... 16:

PZD receive word 1 ... 4

As connector output in DWORD and WORD format and as binector output.

PZD receive word 4 ... 16

As connector output in DWORD and WORD format and as binector output via two connector/binector converters.

Interconnect the send telegram (see function diagram 2470, 2483)

The following BICO inputs are available for interconnecting PZD send words 1 ... 16:

As connector input in DWORD and WORD format.

As binector input via two binector/connector converters.

#### **Note**

When you reset p0922 = 999 (factory setting) to p0922  $\neq$  999, the telegrams are interconnected automatically.

When you reset  $0.0922 \neq 999$  to  $0.0922 = 999$ , the previous telegram interconnection is retained.

This is an easy method of interconnecting free telegrams as required on the basis of existing telegrams.

#### **Note**

- The following must apply to ensure conformity with the PROFIdrive profile:
	- Interconnect PZD receive word 1 as control word 1 (CTW1) -- Interconnect PZD send word 1 as status word 1 (STW1)

Use WORD format for PZD1.

- Each PZD word can either be assigned one word or double word. Only one of the interconnection parameters (p2051 or p2061) can have the value  $\neq 0$  for a PZD word.
- Physical word and double word values are inserted in the telegram as referenced variables.

p200x apply as reference variables (telegram contents = 4000 hex or 4000 0000 hex in the case of double words if the input variable has the value p200x).

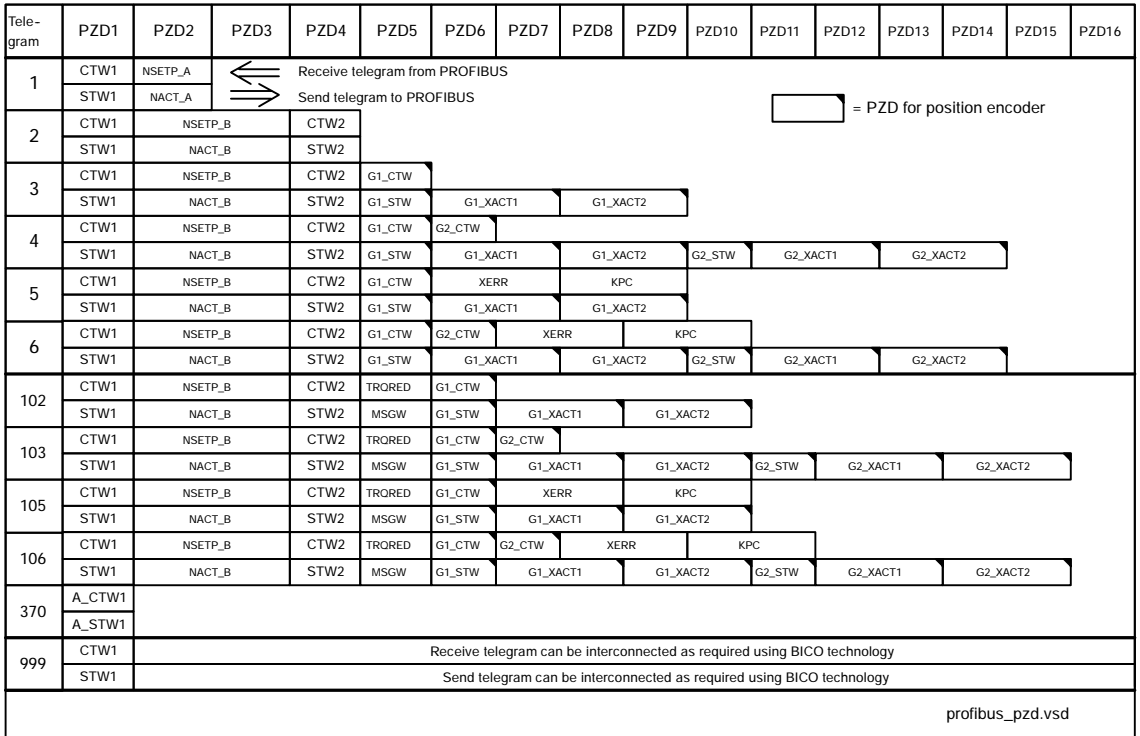

#### **Structure of the telegrams**

Fig. 4-7 Structure of the telegrams

Depending on the drive object, only certain telegrams can be used:

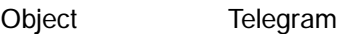

- A INFEED  $p0922 = 370, 999$
- SERVO p0922 = 2, 3, 4, 5, 6, 102, 103, 105, 106, 999
- $\textdegree$  VECTOR p0922 = 1, 999
- TM31 No predefined telegram
- TB30 No predefined telegram
- CU No predefined telegram

Depending on the drive object, the following maximum number of process data items can be transmitted for user-defined telegram structures:

Object Max. no. of PZD items for sending / receiving

- A\_INFEED 5
- SERVO 16
- VECTOR 16
- TM31 5
- TB30 5
- $\bullet$  CU 5

#### **Interface mode for servo drives**

The interface mode is used for adjusting the assignment of the control and status words to suit other SIEMENS drive systems when PROFIBUS is used.

When you set a telegram in the range between 100 and 199, interface mode is set by default ( $p2038 = 1$ ) and cannot be changed.

The mode can be set as follows:

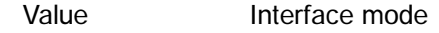

- $\bullet$  p2038 = 0 SINAMICS (factory setting)
- $\bullet$  p2038 = 1 SIMODRIVE 611 universal

Procedure:

- 1. Set p0922  $\neq$  999
- 2. Set p2038 = set required interface mode

### **Function diagram overview (see List Manual)**

- 2410 PROFIBUS address, diagnostics
- 2420 Telegrams and process data
- 2440 Standard/manufacturer-specific receive telegram interconnection
- S 2442 STW1 control word interconnection (p2038 = 0)
- S 2443 STW1 control word interconnection (p2038 = 1)
- S 2444 STW2 control word interconnection (p2038 = 0)
- $\bullet$  2445 STW2 control word interconnection (p2038 = 1)
- S 2450 Standard/manufacturer--specific send telegrams, interconnection
- $\bullet$  2452 **ZSW1** status word interconnection (p2038 = 0)
- $2453$  ZSW1 status word interconnection (p2038 = 1)
- $2454$  ZSW2 status word interconnection (p2038 = 0)
- $\bullet$  2455 **ZSW2** status word interconnection (p2038 = 1)
- 2456 MELDW status word interconnection
- $\bullet$  2460 Receive telegram free interconnection via BICO (p0922 = 999)
- S 2470 Send telegram, free interconnection via BICO (p0922 = 999)
- 2472 Status words, free interconnection
- 2481 Receive telegram, free interconnection via BICO  $(00922 - 999)$
- 2483 Send telegram, free interconnection via BICO (p0922 = 999)

## **4.3.2 Description of control words and setpoints**

#### **Note**

This section describes the assignment and meaning of the process data in SINAMICS interface mode (p2038 = 0).

### **Overview of control words and setpoints**

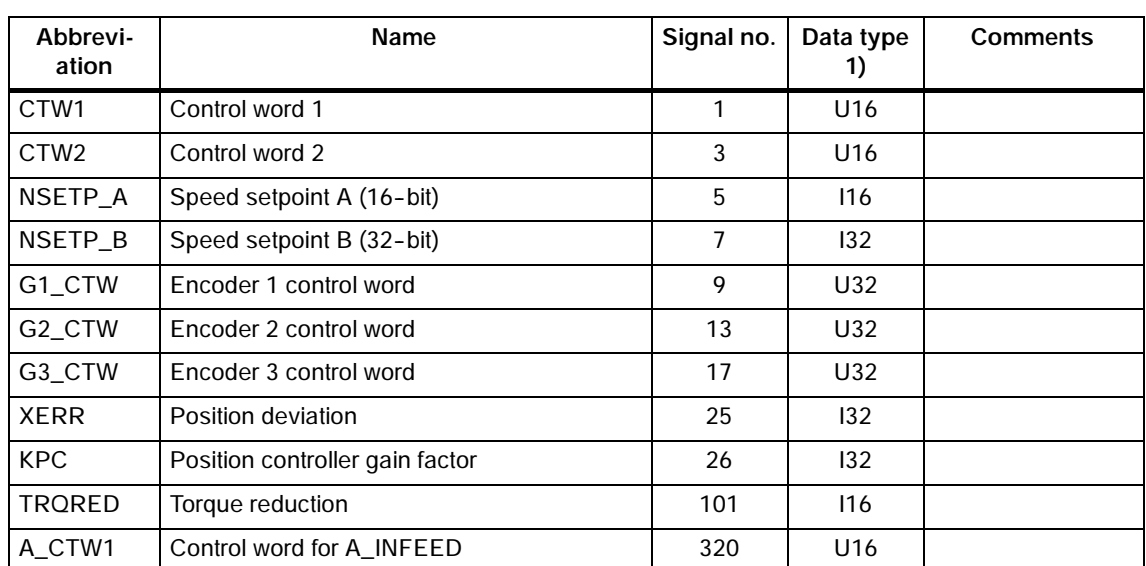

Table 4-2 Overview of control words and setpoints

1) Data type to PROFIdrive Profile V3.1:

I16 = Integer16, I32 = Integer32, U16 = Unsigned16, U32 = Unsigned32

## **CTW1 (control word 1)**

## See function diagram [2442]

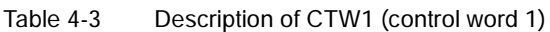

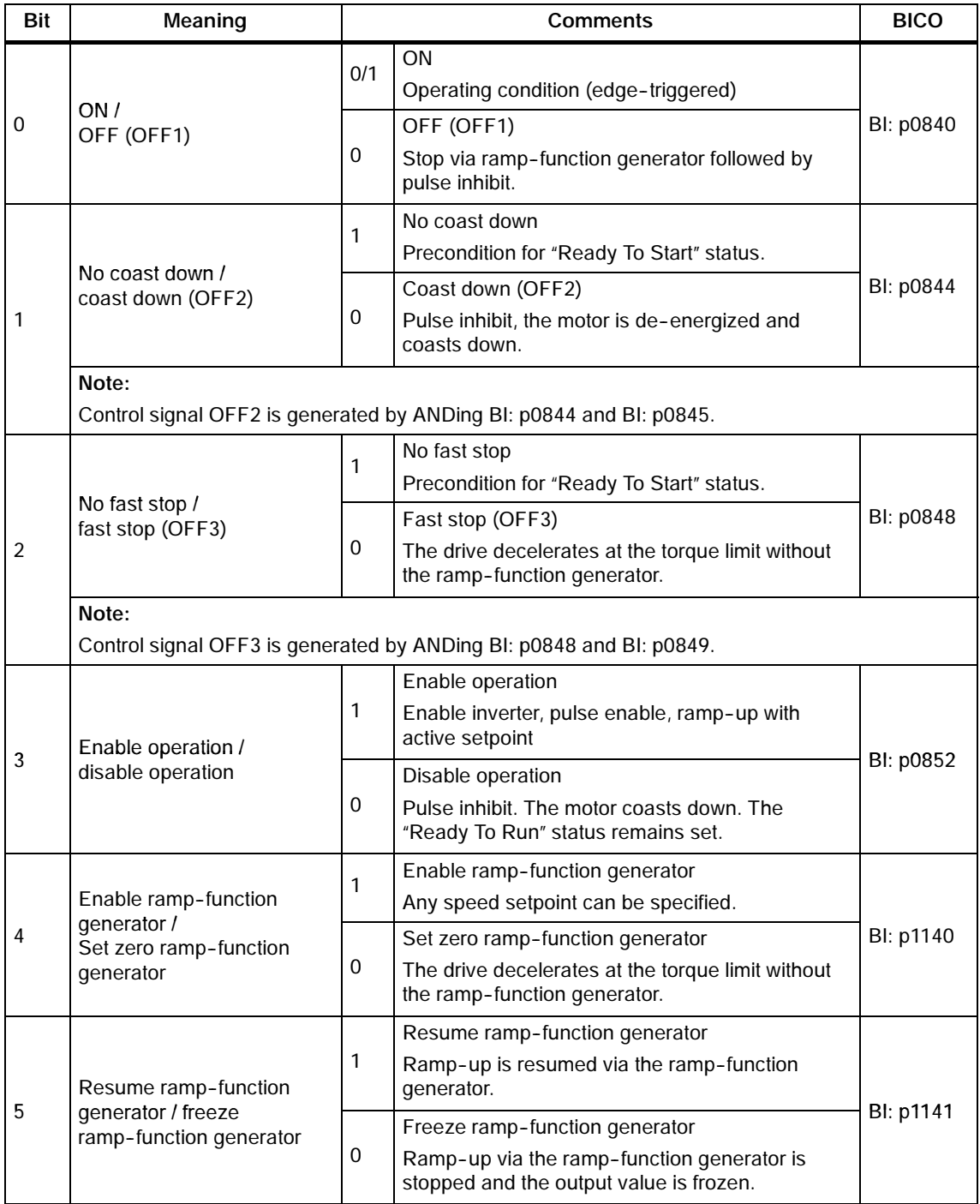

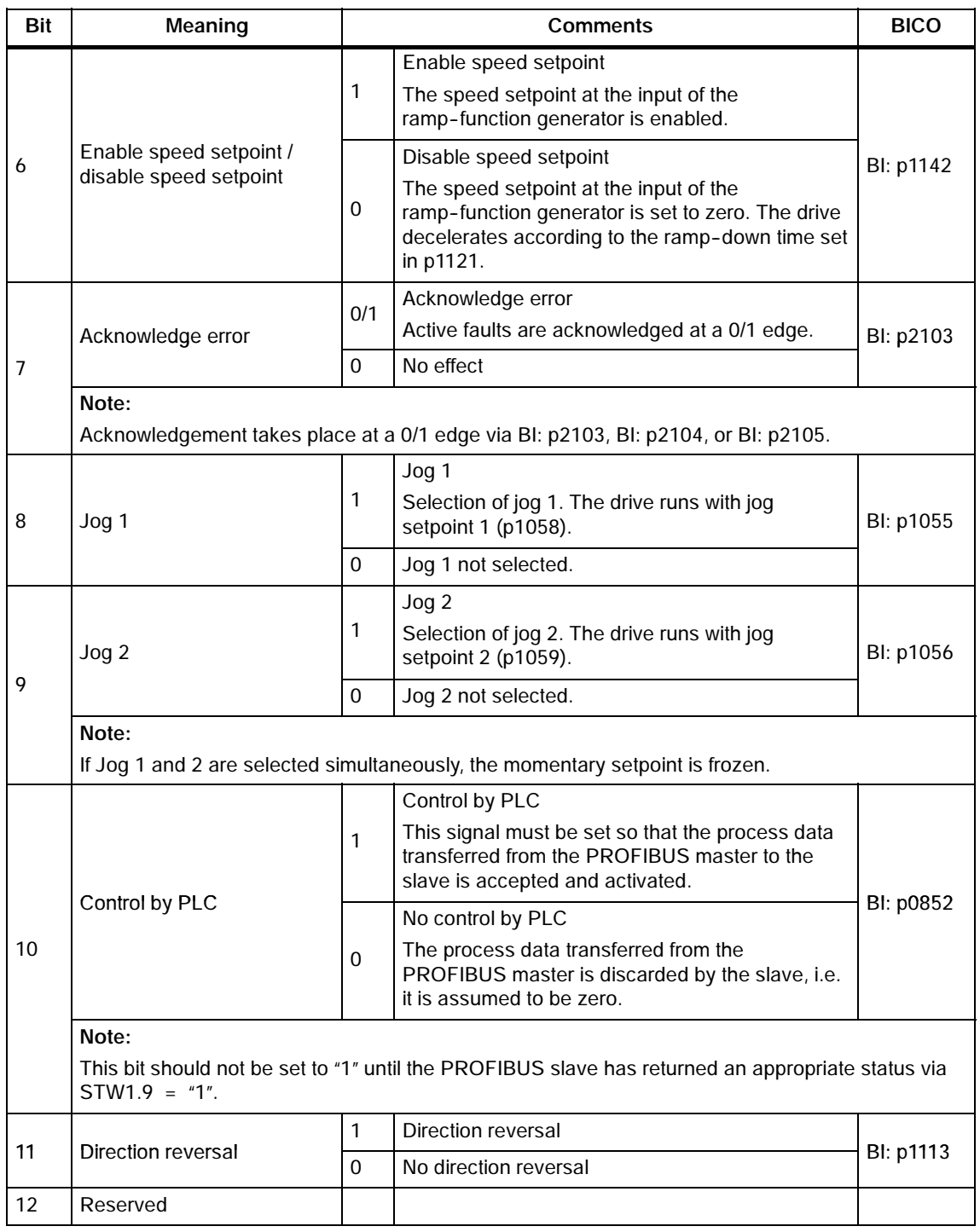

#### Table 4-3 Description of CTW1 (control word 1), continued

| <b>Bit</b> | Meaning                                                                                                    | <b>Comments</b> |                                            | <b>BICO</b> |  |
|------------|----------------------------------------------------------------------------------------------------|-----------------|--------------------------------------------|-------------|--|
| 13         | Motorized potentiometer<br>raise                                                                               |                 | Motorized potentiometer raise              | BI: p1035   |  |
|            |                                                                                                    | $\Omega$        | Motorized potentiometer raise not selected |             |  |
| 14         | Motorized potentiometer<br>lower                                                                               |                 | Motorized potentiometer lower              | BI: p1036   |  |
|            |                                                                                                    | $\Omega$        | Motorized potentiometer lower not selected |             |  |
|            | Note:<br>If motorized potentiometer raise and lower are 0 or 1 simultaneously, the current setpoint is frozen. |                 |                                            |             |  |
| 15         | Command data set<br>selection CDS bit 0                                                                        |                 | Command data set 1 is selected (CDS 1)     | BI: p0810   |  |
|            |                                                                                                    | $\Omega$        | Command data set 0 is selected (CDS 0)     |             |  |

Table 4-3 Description of CTW1 (control word 1), continued

## **CTW2 (control word 2)**

#### See function diagram [2444]

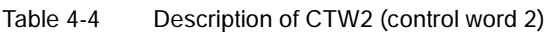

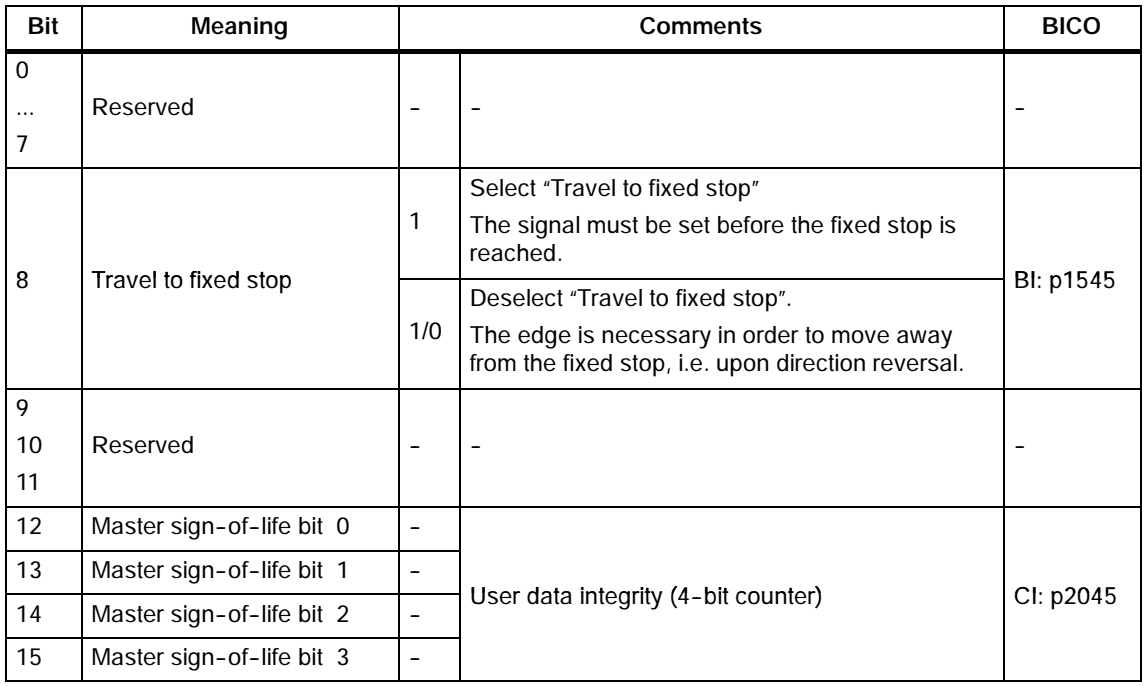

### **NSETP\_A (speed setpoint A (16-bit))**

- Speed setpoint with a 16-bit resolution with sign bit.
- Bit 15 determines the sign of the setpoint:
	- Bit =  $0$  --> positive setpoint
	- $-$  Bit = 1  $--$  negative setpoint
- The speed is normalized via p2000.

NSETP\_A = 4000 hex or 16384 dec  $\div$  speed in p2000

### **NSETP\_B (speed setpoint B (32-bit))**

- Speed setpoint with a 32-bit resolution with sign bit.
- Bit 31 determines the sign of the setpoint:
	- Bit =  $0$  --> positive setpoint
	- Bit =  $1$  --> negative setpoint
- The speed is normalized via p2000.

NSETP B = 4000 0000 hex or 1 073 741 824 dec ≐ speed in p2000

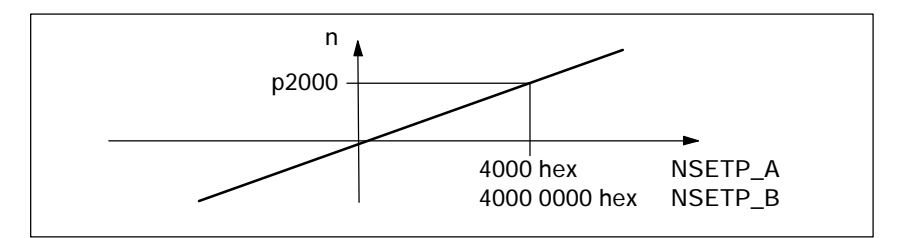

Fig. 4-8 Normalization of speed

#### **Gn\_CTW (encoder n control word)**

This process data belongs to the encoder interface and is described in Section 4.3.4.

## **XERR (position deviation)**

The position deviation for dynamic servo control (DSC) is transmitted via this setpoint.

The format of XERR is identical to the format of G1\_XACT1 (see Section 4.3.4).

#### **KPC (position controller gain factor)**

In dynamic servo control (DSC), the position controller gain factor is transmitted via this setpoint.

Transmission format: KPC is transmitted in the unit 0.001 1/s

Value range: 0 to 4000.0

Special case: When KPC = 0, the "DSC" function is deactivated.

Example:

A2C2A hex  $\dot{=}$  666666 dec  $\dot{=}$  KPC = 666.666 1/s  $\dot{=}$  KPC = 40 1000/min

### **TRQRED (torque reduction)**

This setpoint can be used to reduce the torque limit currently active on the drive.

When you use manufacturer--specific PROFIBUS telegrams with the TRQRED control word, the signal flow is automatically interconnected up to the point where the torque limit is scaled.

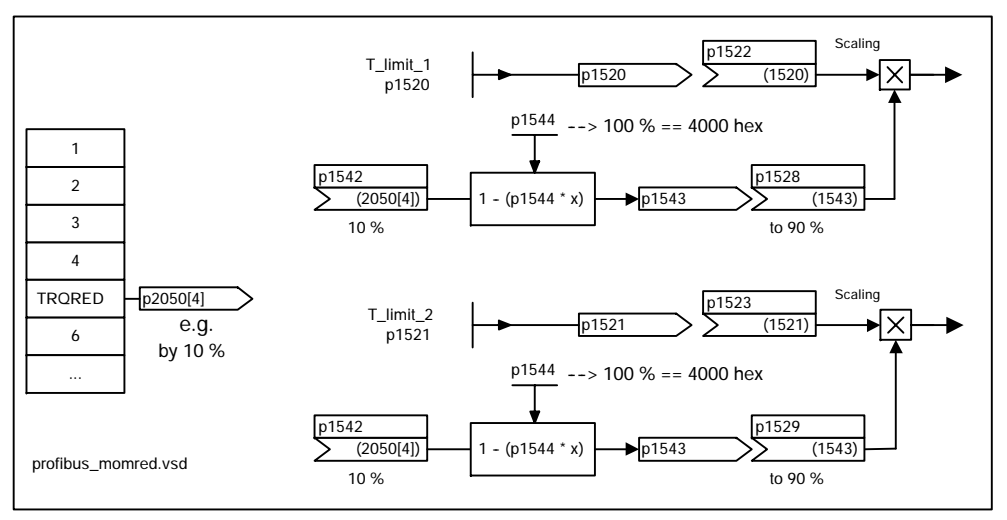

Fig. 4-9 Control word TRQRED

TRQRED specifies the percentage by which the torque limit is to be reduced. This value is converted internally to the amount by which the torque is to be reduced and normalized via p1544.

## **A\_CTW1 (control word for A\_INFEED)**

See function diagram [8920]

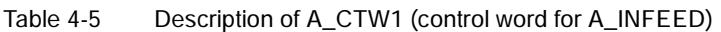

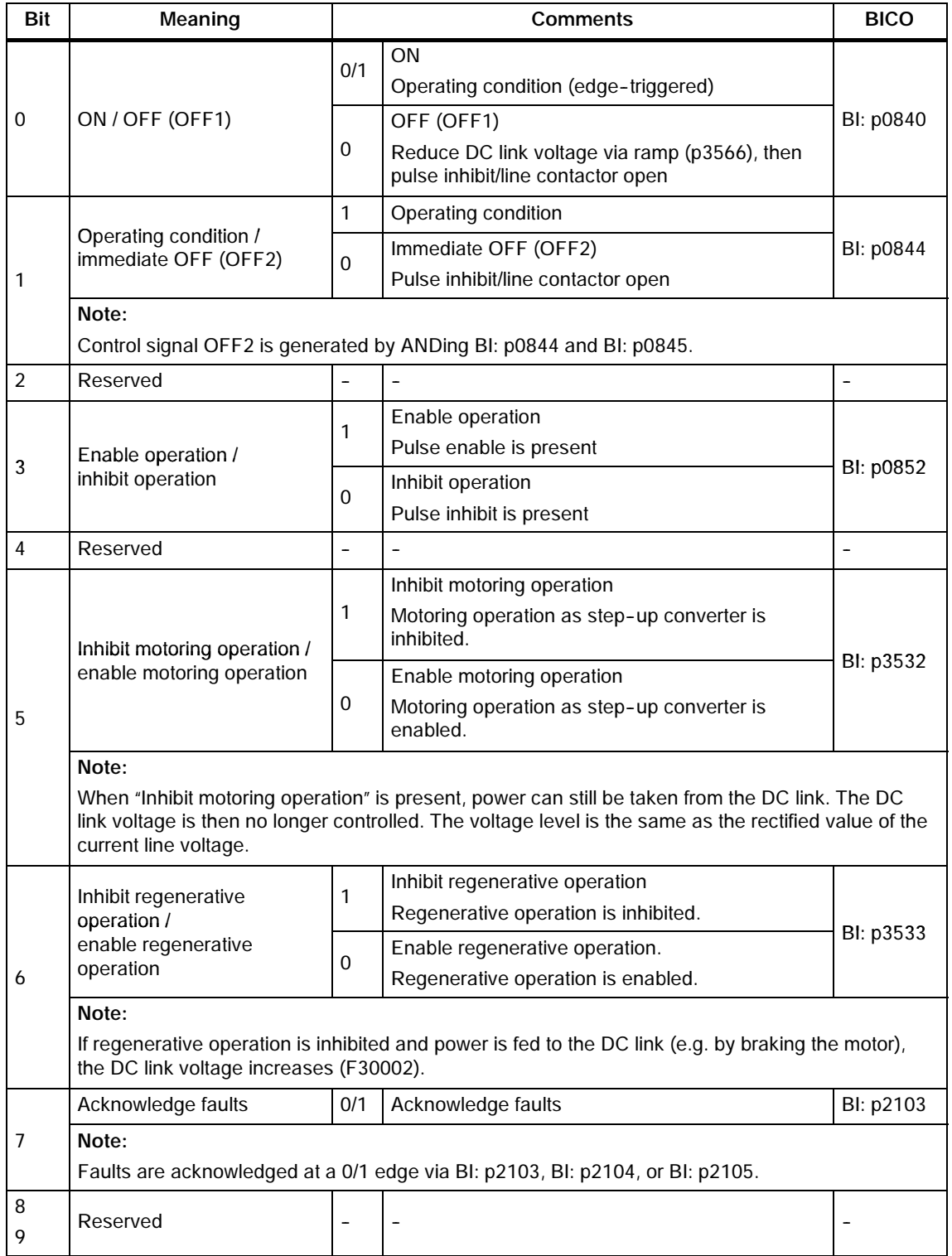

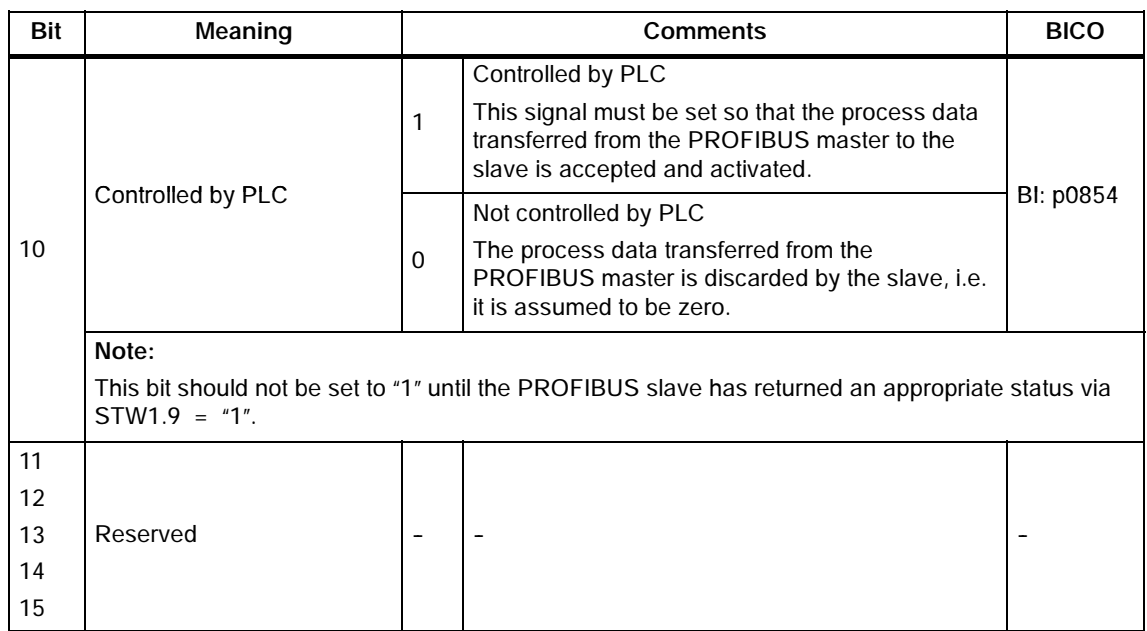

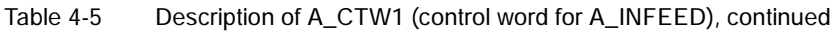

## **4.3.3 Description of status words and actual values**

#### **Note**

This chapter describes the assignment and meaning of the process data in SINAMICS interface mode (p2038 = 0).

### **Overview of status words and actual values**

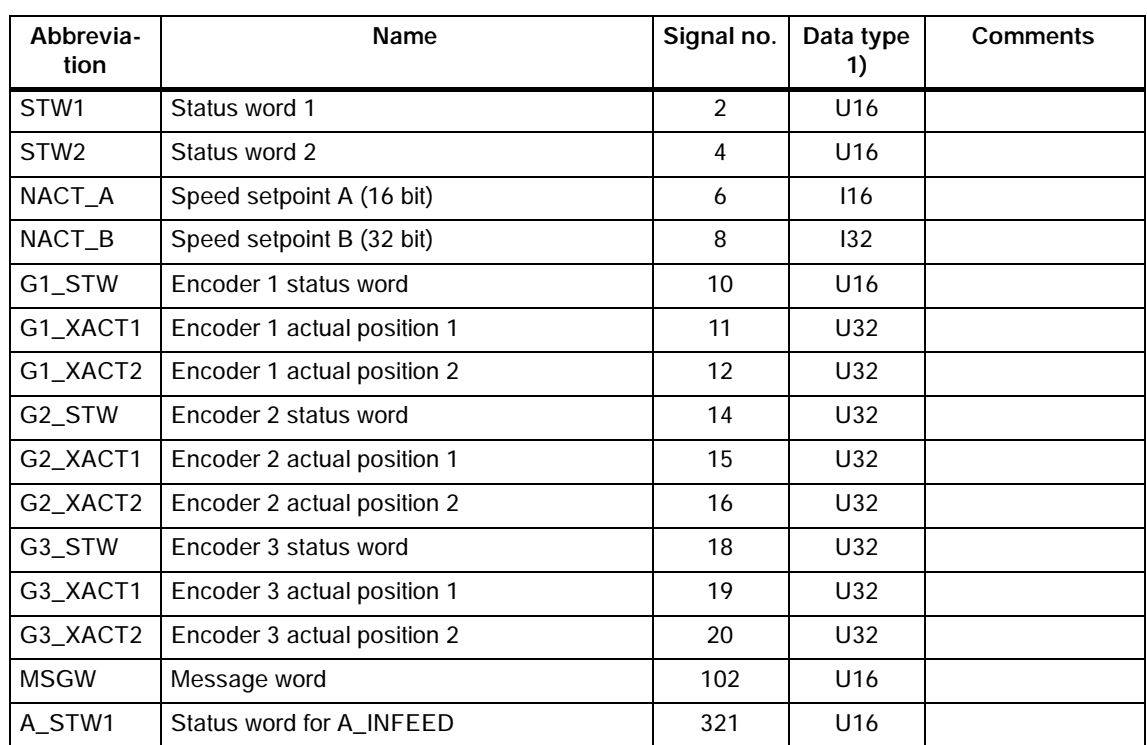

Table 4-6 Overview of status words and actual values

1) Data type to PROFIdrive Profile V3.1:

I16 = Integer16, I32 = Integer32, U16 = Unsigned16, U32 = Unsigned32

### **STW1 (status word 1)**

### See function diagram [2452]

| Bit            | Meaning                                    | <b>Comments</b> |                                                                                                    | <b>BICO</b>    |
|----------------|--------------------------------------------|-----------------|----------------------------------------------------------------------------------------------------|----------------|
|                |                                            | 1               | Ready to power up                                                                                                    |                |
| 0              | Ready to power up                          |                 | Power supply on, electronics initialized, line<br>contactor released if necessary, pulses inhibited.                                                                         | BO:<br>r0899.0 |
|                |                                            | 0               | Not ready to power up                                                                                                    |                |
|                | Ready                                      | 1               | Ready                                                                                                    | BO:<br>r0899.1 |
| 1              |                                            |                 | Voltage at line module (i.e. line contactor closed<br>(if used)), field being built up.                                                                                      |                |
|                |                                            | $\Omega$        | Not ready                                                                                                    |                |
|                |                                            |                 | Cause: No ON command has been issued.                                                                                                    |                |
|                | Operation enabled                          | 1               | Operation enabled                                                                                                    | BO:<br>r0899.2 |
| $\overline{2}$ |                                            |                 | Enable electronics and pulses, then ramp up to<br>active setpoint.                                                                                                    |                |
|                |                                            | $\Omega$        | Operation inhibited                                                                                                    |                |
|                |                                            | 1               | Fault present                                                                                                    | BO:<br>r2193.3 |
| 3              | Fault present                              |                 | The drive is faulty and is, therefore, out of<br>service. The drive switches to Power-on inhibit<br>once the fault has been acknowledged and the<br>cause has been remedied. |                |
|                |                                            |                 | The active faults are stored in the fault buffer.                                                                                                    |                |
|                |                                            | 0               | No fault present<br>There is no active fault in the fault buffer.                                                                                                    |                |
| 4              | No OFF2 active / coasting<br>active (OFF2) | $\mathbf{1}$    | No OFF2 active                                                                                                    | BO:<br>r0899.4 |
|                |                                            | $\Omega$        | Coasting active (OFF2)                                                                                                    |                |
|                |                                            |                 | An OFF2 command is present.                                                                                                    |                |
| 5              | $0 =$ fast stop active (OFF3)              | $\mathbf{1}$    | No OFF3 active                                                                                                    | BO:<br>r0899.5 |
|                |                                            | 0               | Fast stop active (OFF3)                                                                                                    |                |
|                |                                            |                 | An OFF3 command is present.                                                                                                    |                |
| 6              |                                            | $\mathbf{1}$    | Power-up inhibit active                                                                                                    | BO:<br>r0899.6 |
|                | Power-up inhibit active                    |                 | A restart is only possible through OFF1 followed<br>by ON.                                                                                                    |                |
|                |                                            | $\Omega$        | No power-up inhibit                                                                                                    |                |
|                |                                            |                 | Power up is possible.                                                                                                    |                |

Table 4-7 Description of STW1 (status word 1)

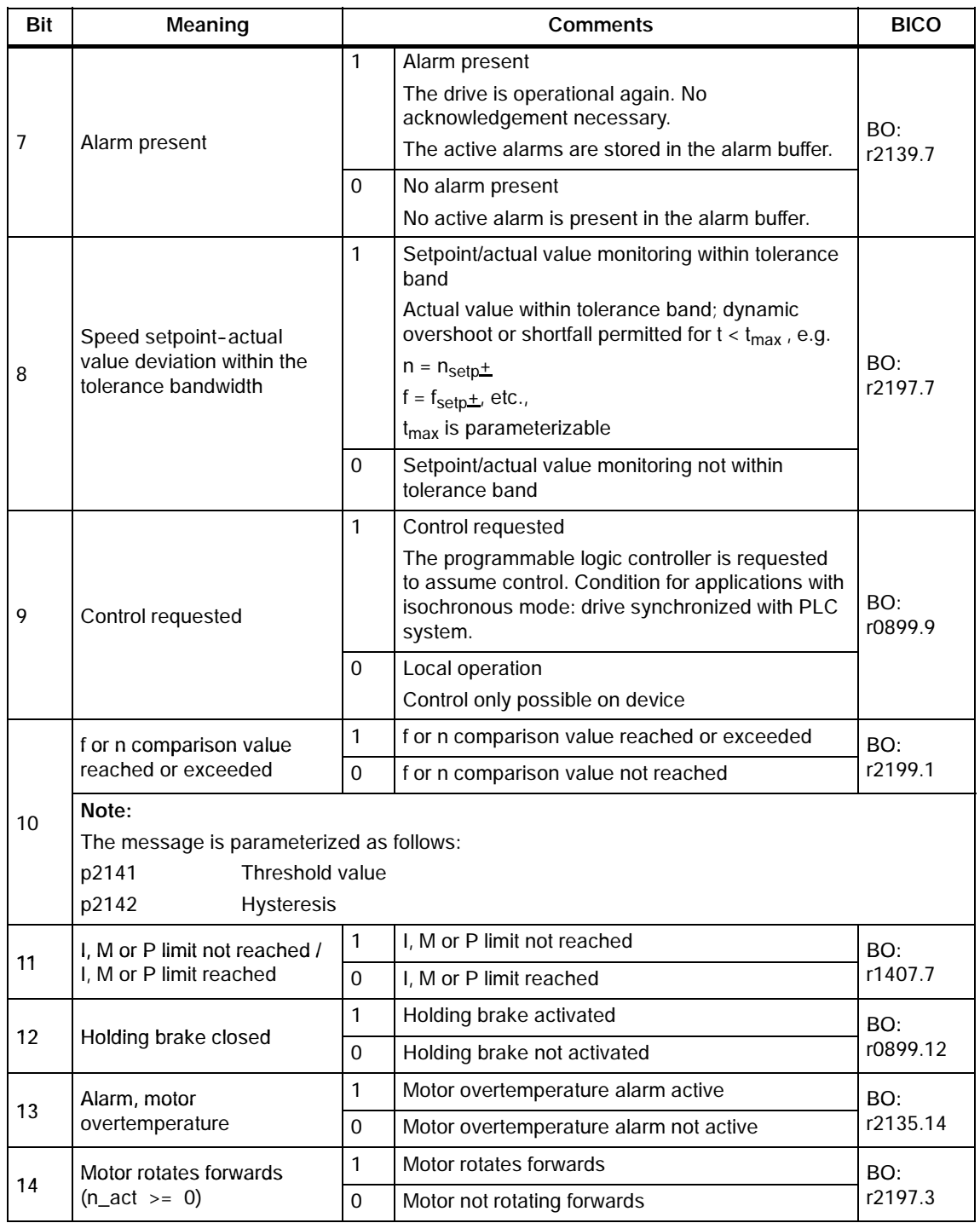

### Table 4-7 Description of STW1 (status word 1), continued

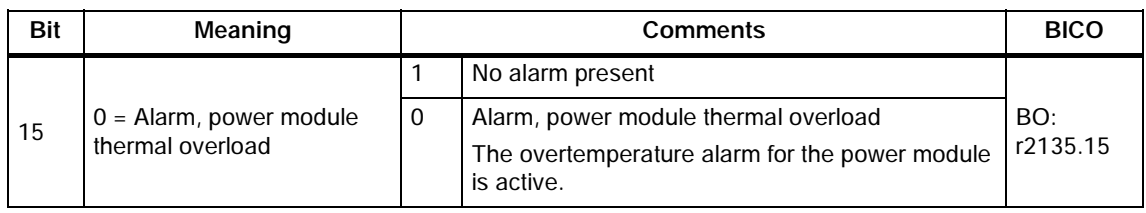

#### Table 4-7 Description of STW1 (status word 1), continued

### **STW2 (status word 2)**

See function diagram [2454]

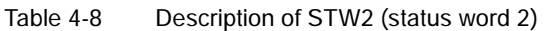

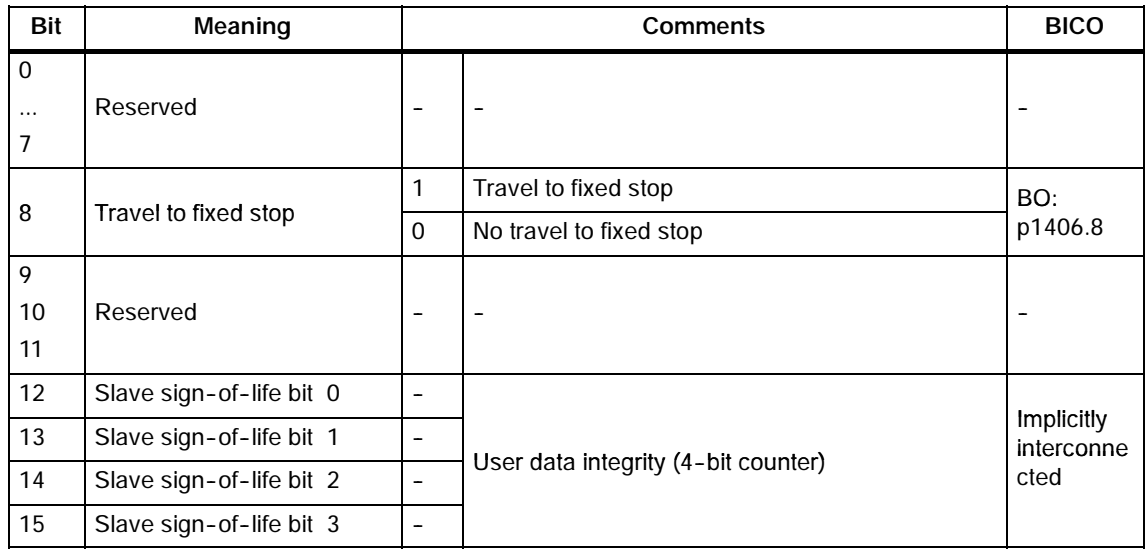

#### NACT\_A (actual speed value A (16-bit))

- Actual speed value with 16-bit resolution.
- The actual speed value is normalized in the same way as the setpoint (see NSETP\_A).

## NACT\_B (actual speed value B (32-bit))

- Actual speed value with 32-bit resolution.
- The actual speed value is normalized in the same way as the setpoint (see NSETP\_B).

### **Gn\_STW (encoder n status word) Gn\_XACT1 (encoder n actual position value 1) Gn\_XACT2 (encoder n actual position value 2)**

This process data belongs to the encoder interface and is described in Section 4.3.4.

#### **MSGW (message word)**

See function diagram [2456]

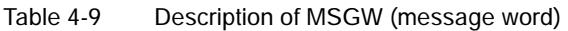

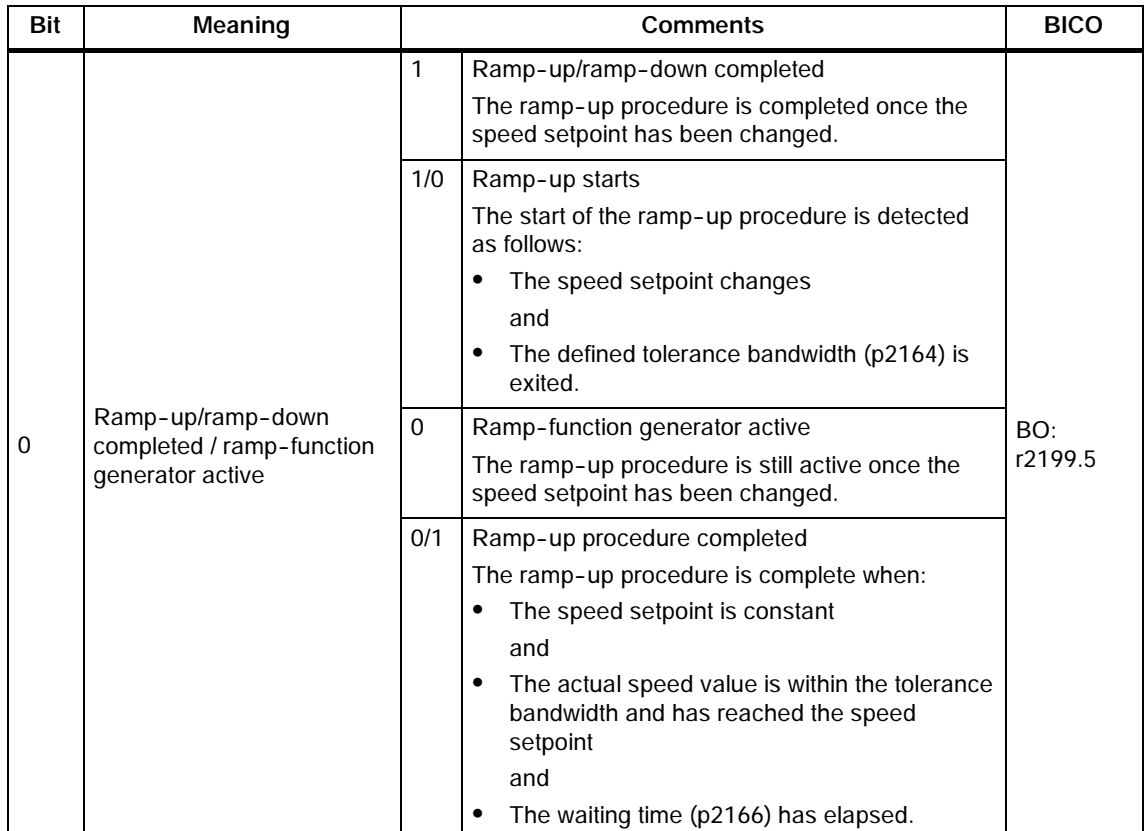

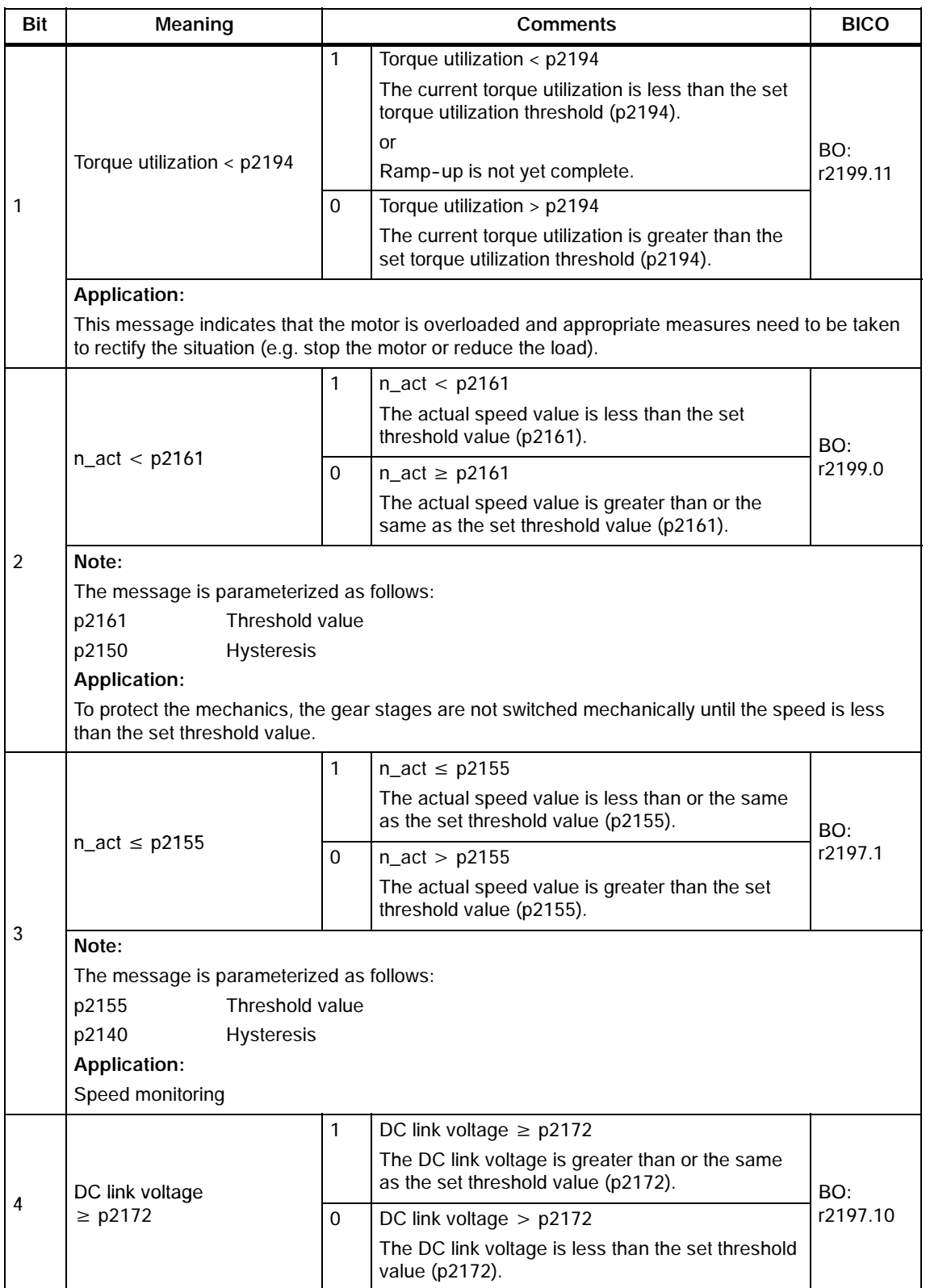

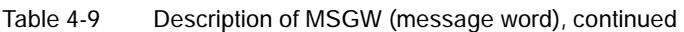

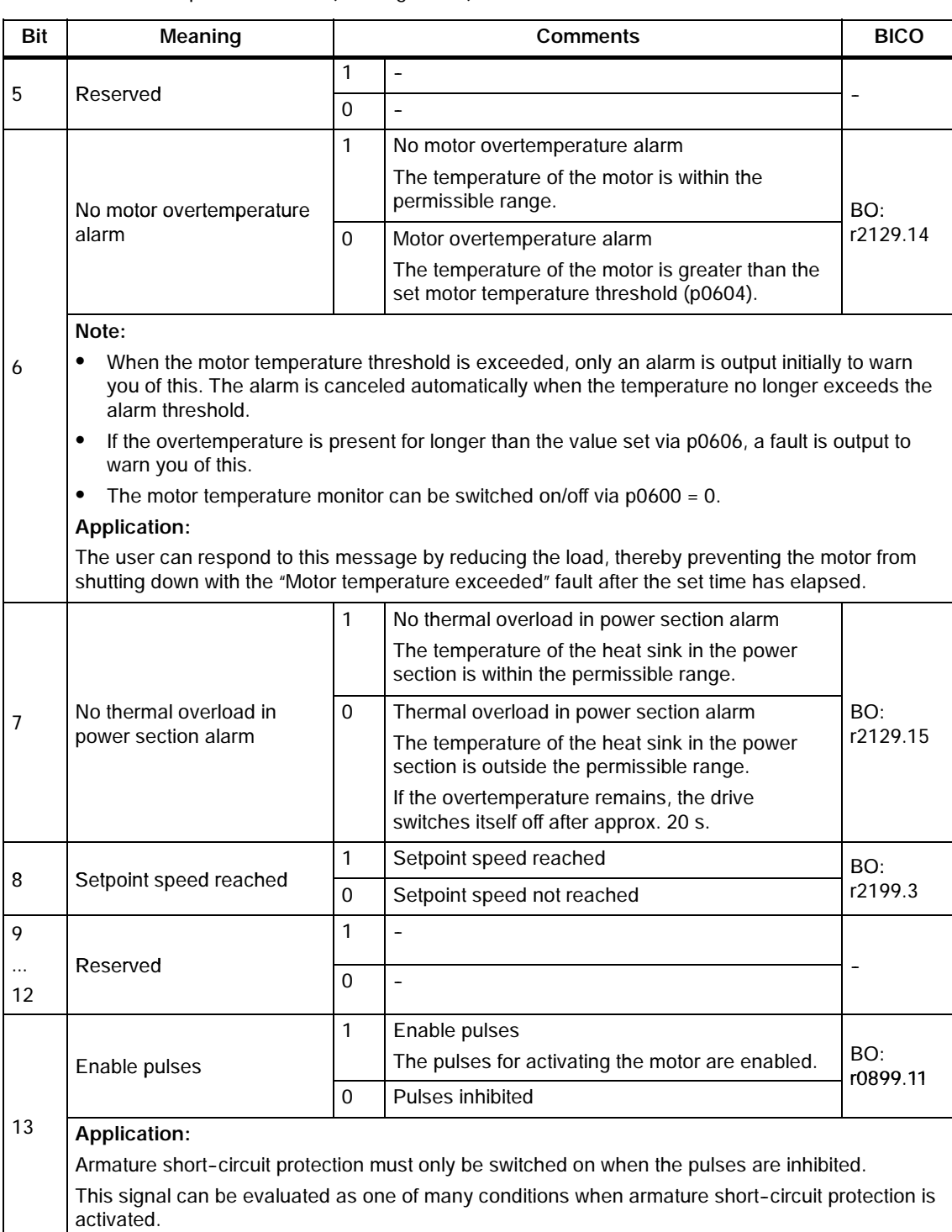

#### Table 4-9 Description of MSGW (message word), continued

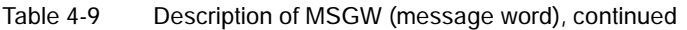

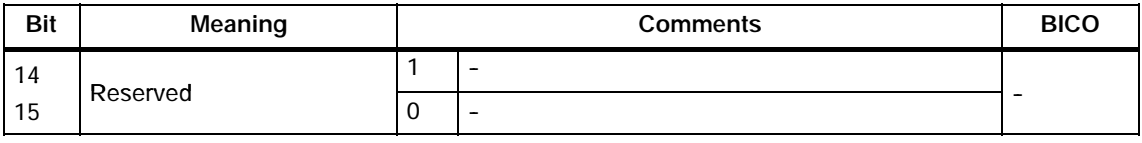

### **A\_STW1 (status word for A\_INFEED)**

#### See function diagram [8926]

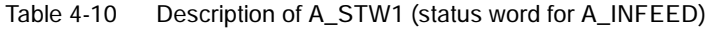

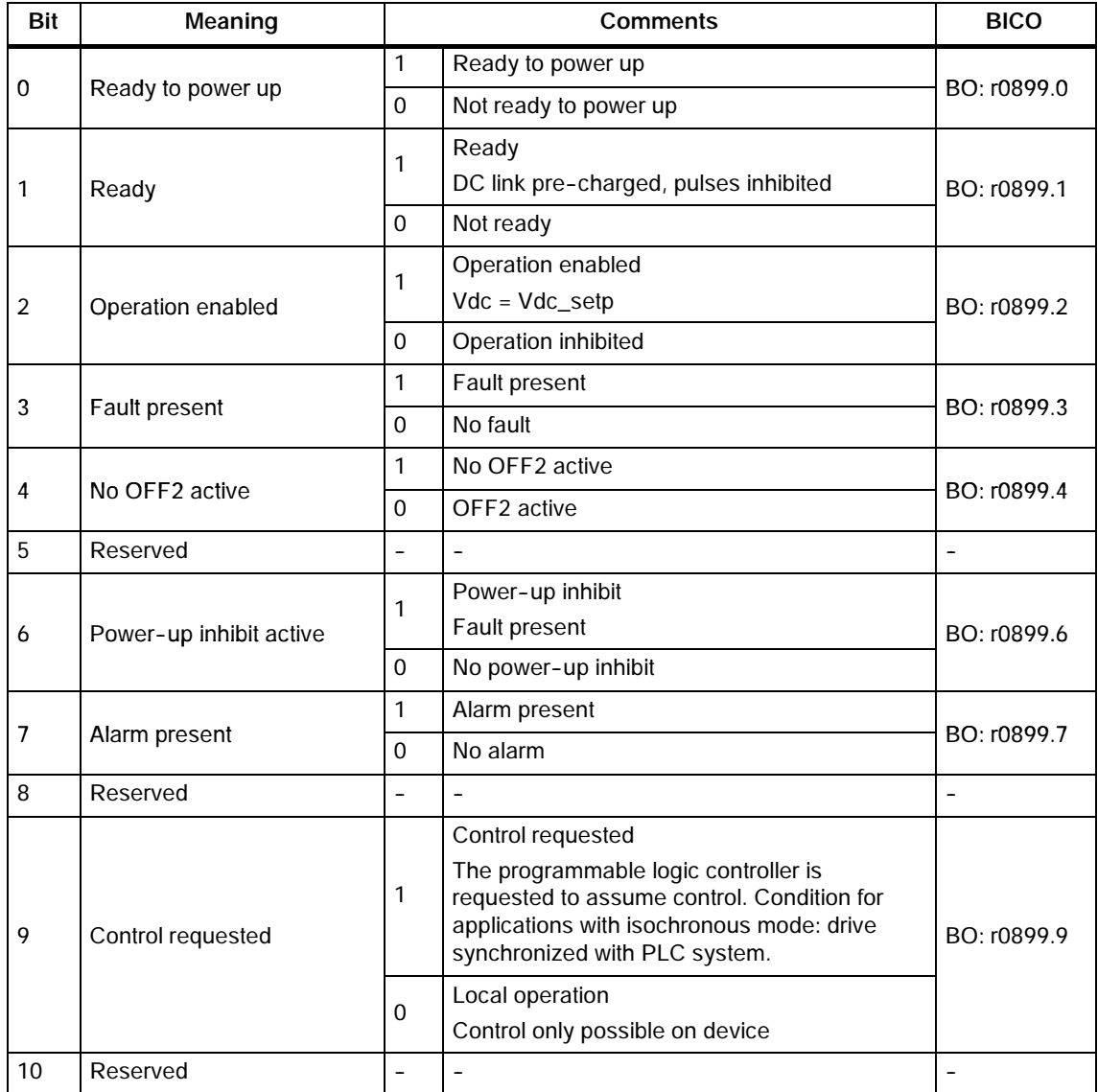

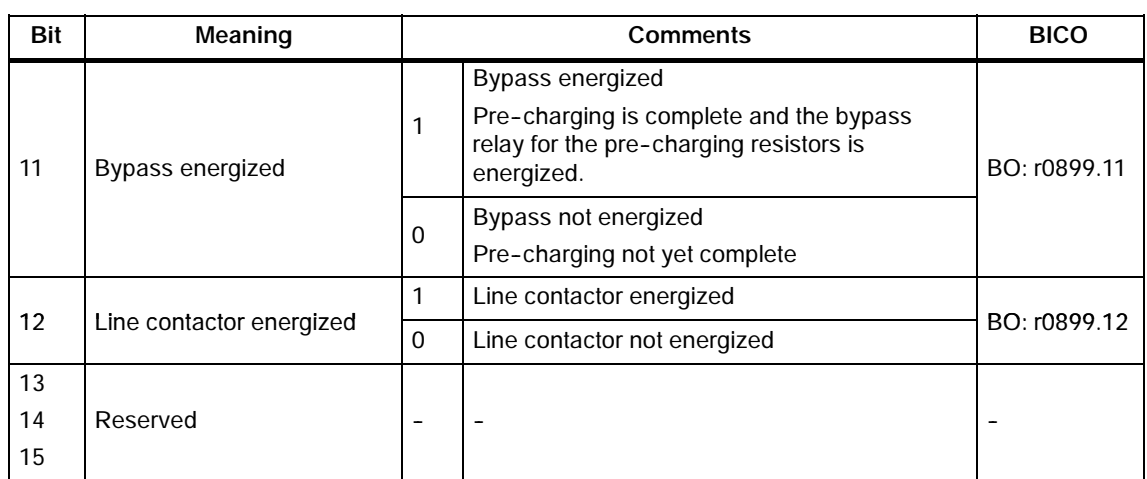

#### Table 4-10 Description of A\_STW1 (status word for A\_INFEED), continued

## **4.3.4 Control and status words for encoders**

#### **Description**

The process data for the encoders is available in various telegrams. For example, telegram 3 is provided for speed control with 1 position encoder and transmits the process data of encoder 1.

The following process data is available for the encoders:

- Gn\_CTW Encoder n control word  $(n = 1, 2, 3)$
- Gn\_STW Encoder n status word
- S Gn\_XACT1 Encoder n actual position value 1
- S Gn\_XACT2 Encoder n actual position value 2

#### **Note**

Encoder 1: motor encoder

Encoder 2: direct measuring system

Encoder 3: additional measuring system

### **Example of encoder interface**

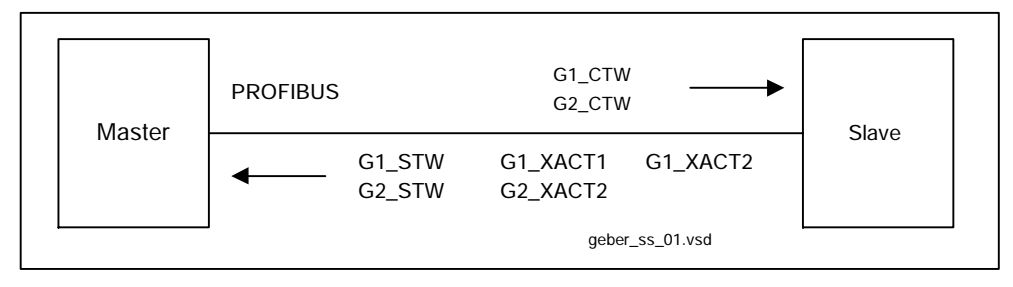

Fig. 4-10 Example of encoder interface (encoder 1: two actual values, encoder 2: one actual value)

## **Encoder 1 control word (G1\_CTW)**

The encoder control word controls the encoder functions.

| Bit            | Name                                                  |              | Signal state, description                                             |                                                                                                    |  |  |  |  |
|----------------|-------------------------------------------------------|--------------|-----------------------------------------------------------------------|----------------------------------------------------------------------------------------------------|--|--|--|--|
| 0              |                                                       |              | Bit<br>0<br>1<br>$\overline{2}$<br>3                                  | If bit $7 = 0$ , then find reference marker request applies:<br>Meaning<br>Function 1<br>Reference marker 1<br>Reserved<br>Reserved<br>Reserved                                                                                                    |  |  |  |  |
| 1              |                                                       | Func-        | Bit<br>0<br>$\mathbf{1}$<br>$\overline{2}$<br>3                       | If bit $7 = 1$ , then measurement on-the-fly request applies:<br>Meaning<br>Function 1<br>Probe 1 positive edge<br>Function 2<br>Probe 1 negative edge<br>Function 3<br>Probe 2 positive edge<br>Function 4<br>Probe 2 negative edge                                                                                                    |  |  |  |  |
| 2              | Find<br>reference<br>marker<br>or<br>Measure-<br>ment | tions        | Note:<br>$\bullet$<br>$\bullet$                                       | Bit $x = 1$<br>Request function<br>Bit $x = 0$<br>Do not request function<br>The following applies if more than 1 function is activated:<br>The values for all functions cannot be read until each activated<br>function has terminated and this has been confirmed in the<br>corresponding status bit (STW.0/.1/.2/.3 "0" signal again). |  |  |  |  |
| 3              | on-the-fly                                            |              |                                                                       | Find reference marker<br>$\bullet$<br>It is possible to search for a reference marker.<br>$\bullet$<br>Equivalent zero mark<br>Measurement on-the-fly<br>$\bullet$<br>The positive and negative edge can be activated simultaneously.                                                                                                    |  |  |  |  |
| 4              |                                                       |              | Bit                                                                   | 6, 5, 4<br>Meaning<br>000                                                                                                    |  |  |  |  |
| 5              |                                                       | Com-<br>mand |                                                                       | 001<br>Activate function x<br>010<br>Read value x                                                                                                    |  |  |  |  |
| 6              |                                                       |              | 011<br>Abort function x<br>$(x:$ function selected via bits $0 - 4$ ) |                                                                                                    |  |  |  |  |
| $\overline{7}$ |                                                       | Mode         | 1<br>$\Omega$                                                         | Measurement on-the-fly<br>Find reference marker                                                                                                    |  |  |  |  |
| 8<br><br>12    | Reserved                                              |              |                                                                       |                                                                                                    |  |  |  |  |

Table 4-11 Description of the individual signals in Gx\_CTW

| Bit | <b>Name</b>                      | Signal state, description |                                                                                                    |  |  |
|-----|----------------------------------|---------------------------|----------------------------------------------------------------------------------------------------|--|--|
| 13  | Request cyclic<br>absolute value | 1<br>$\Omega$             | Request cyclic transmission of the absolute actual position value in<br>Gx_XACT2.<br>Used for (e.g.):<br>Additional measuring system monitoring<br>٠<br>Synchronization during ramp-up<br>٠<br>No request                                                             |  |  |
| 14  | Reserved                         |                           |                                                                                                    |  |  |
| 15  | Acknowledge<br>encoder error     | 0/1                       | Request to reset encoder errors<br>Gx_STW.15<br>1<br>Encoder error<br>$\Omega$<br>Gx_CTW.15<br>1<br>Acknowledge<br>0<br>encoder error<br>1)<br>Gx_STW.11<br>1<br>Acknowledge<br>$\Omega$<br>encoder error active<br>Clear error<br>1)<br>Signal must be reset by user |  |  |
|     |                                  | $\Omega$                  | No request                                                                                                    |  |  |

Table 4-11 Description of the individual signals in Gx\_CTW, continued

### **Example 1: Measurement on-the-fly**

Assumptions for the example:

- Probe with positive edge (function 1)
- Position control with encoder 1

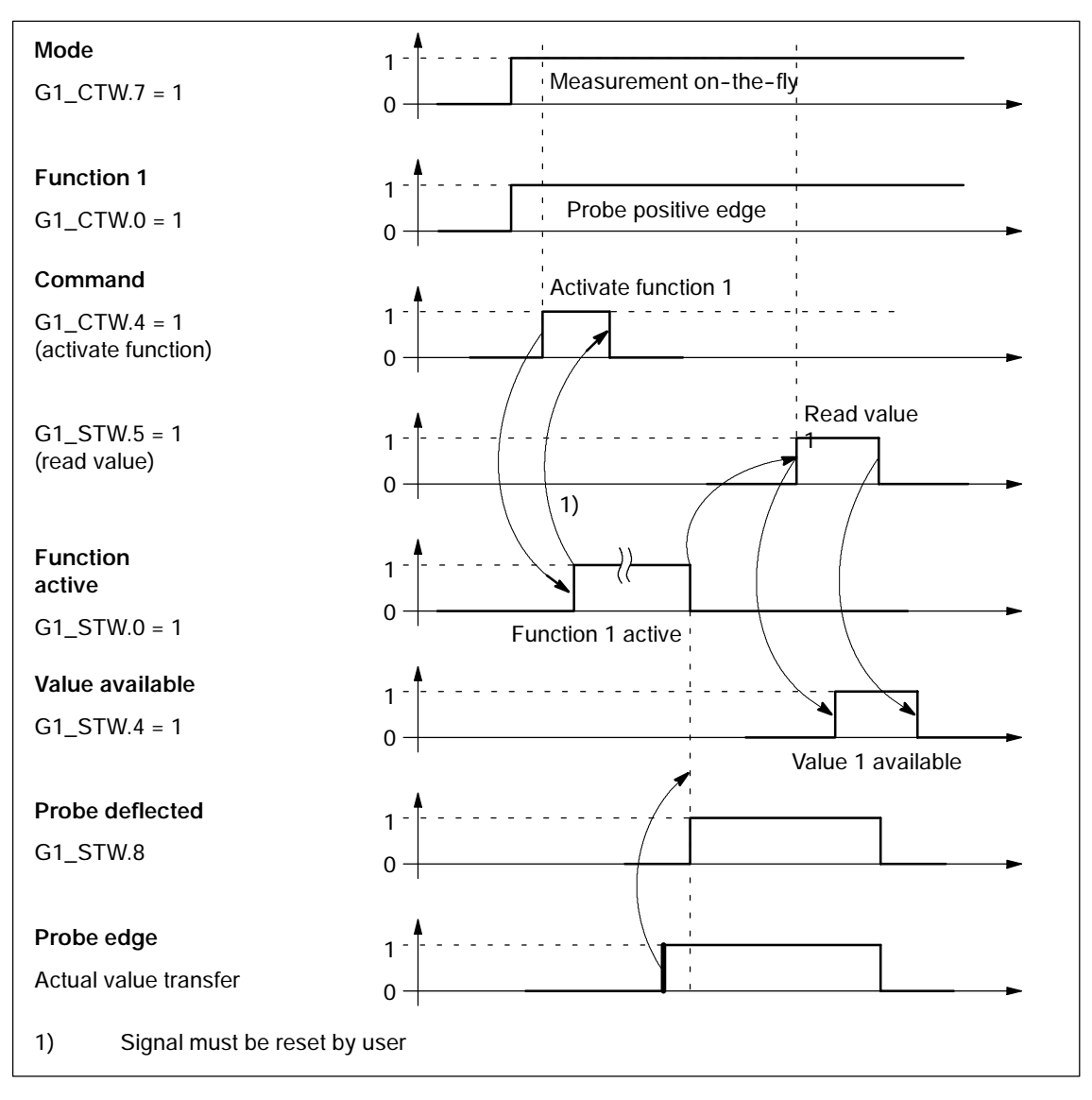

Fig. 4-11 Function chart for "measurement on-the-fly"

### **Encoder 2 control word (G2\_CTW)**

• see G1\_CTW (Table 4-11)

### **Encoder 3 control word (G3\_CTW)**

 $\bullet$  see G1\_CTW (Table 4-11)

#### **Encoder 1 status word (G1\_STW)**

The encoder status word is used to display states, errors and acknowledgements.

Table 4-12 Description of the individual signals in Gx\_STW

| <b>Bit</b>     | Name                                        |                                                                                                    | Signal state, description                                                            |  |  |  |
|----------------|---------------------------------------------|----------------------------------------------------------------------------------------------------|--------------------------------------------------------------------------------------|--|--|--|
|                |                                             |                                                                                                    | Valid for find reference marker and measurement on-the-fly                           |  |  |  |
| 0              |                                             | Status:<br><b>Function</b><br>$1 - 4$<br>active                                                     | Bit<br>Meaning                                                                       |  |  |  |
| 1<br>2         |                                             |                                                                                                    | Function 1<br>0<br>Reference marker 1                                                |  |  |  |
|                |                                             |                                                                                                    | Probe 1 positive edge                                                                |  |  |  |
|                |                                             |                                                                                                    | Function 2<br>1<br>Probe 1 negative edge                                             |  |  |  |
|                |                                             |                                                                                                    | $\overline{2}$<br>Function 3<br>Probe 2 positive edge                                |  |  |  |
|                |                                             |                                                                                                    | Function 4<br>3<br>Probe 2 negative edge                                             |  |  |  |
|                |                                             |                                                                                                    | Note:                                                                                |  |  |  |
| 3              |                                             |                                                                                                    | <b>Function active</b><br>Bit $x = 1$                                                |  |  |  |
|                |                                             |                                                                                                    | <b>Function inactive</b><br>Bit $x = 0$                                              |  |  |  |
|                | Find                                        |                                                                                                    | Valid for find reference marker and measurement on-the-fly                           |  |  |  |
| 4              | reference                                   |                                                                                                    | Bit<br>Meaning                                                                       |  |  |  |
|                | marker                                      | 5<br>6<br>Status:<br>$\overline{7}$<br>Value<br>$1 - 4$<br>٠<br>available<br>$\bullet$<br>$\bullet$ | Value 1 Reference marker 1<br>4                                                      |  |  |  |
|                | <b>or</b><br>Measure-<br>ment<br>on-the-fly |                                                                                                    | Probe 1 positive edge                                                                |  |  |  |
|                |                                             |                                                                                                    | Value 2 Probe 1 negative edge                                                        |  |  |  |
| 5              |                                             |                                                                                                    | Value 3 Probe 2 positive edge                                                        |  |  |  |
|                |                                             |                                                                                                    | Value 4 Probe 2 negative edge                                                        |  |  |  |
|                |                                             |                                                                                                    | Note:                                                                                |  |  |  |
| 6              |                                             |                                                                                                    | Value available<br>Bit $x = 1$                                                       |  |  |  |
|                |                                             |                                                                                                    | $P$ -Rit $x = 0$<br>Value not available                                              |  |  |  |
|                |                                             |                                                                                                    | Only one value can be fetched at a time.                                             |  |  |  |
| $\overline{7}$ |                                             |                                                                                                    | Reason: only one shared status word Gx_XACT2 is available for<br>reading the values. |  |  |  |
|                |                                             |                                                                                                    | The probe must be configured to a "high-speed input" DI/DO on the<br>Control Unit.   |  |  |  |
| 8              |                                             | Probe 1<br>deflected                                                                                | 1<br>Probe deflected (high signal)                                                   |  |  |  |
|                |                                             |                                                                                                    | $\Omega$<br>Probe not deflected (low signal)                                         |  |  |  |
| 9              |                                             | Probe 2<br>deflected                                                                                | $\mathbf{1}$<br>Probe deflected (high signal)                                        |  |  |  |
|                |                                             |                                                                                                    | $\Omega$<br>Probe not deflected (low signal)                                         |  |  |  |
| 10             | Reserved                                    |                                                                                                    |                                                                                      |  |  |  |

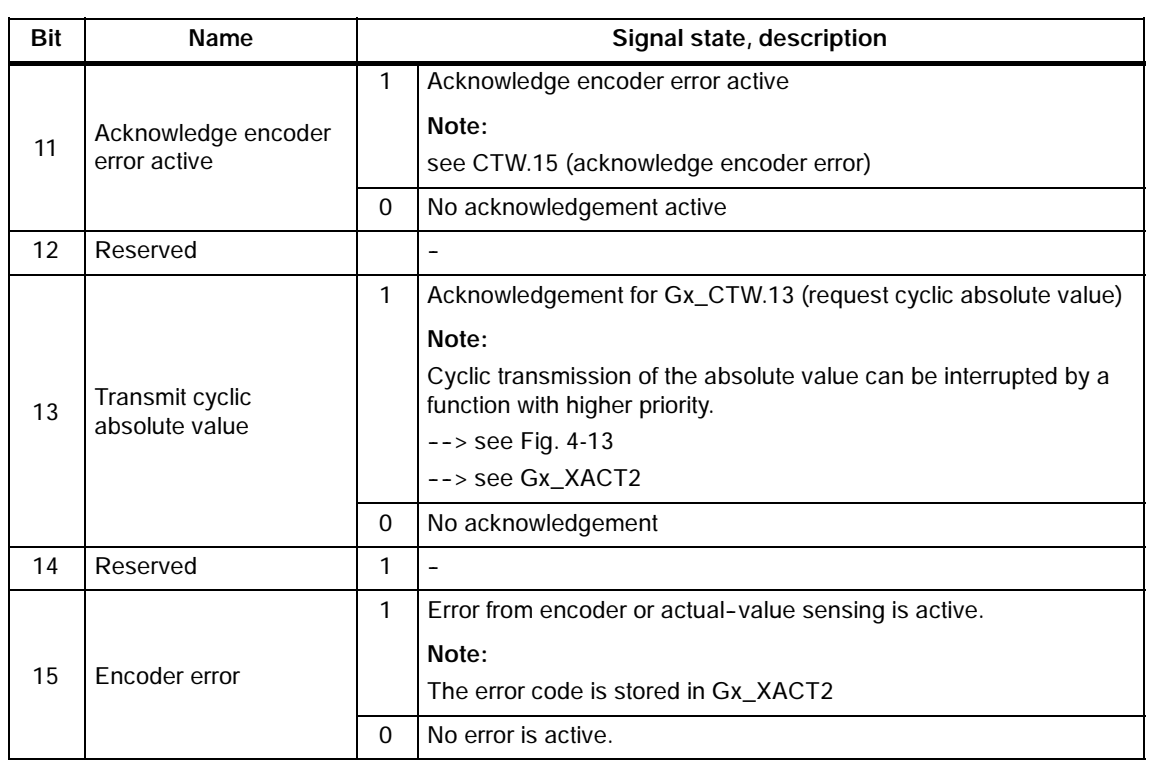

#### Table 4-12 Description of the individual signals in Gx\_STW, continued
#### **Encoder 1 actual position value 1 (G1\_XACT1)**

- Resolution: encoder lines  $\cdot$  2<sup>n</sup> n: fine resolution, no. of bits for internal multiplication The fine resolution is specified via p0418.
- Used to transmit the cyclic actual position value to the master.
- The transmitted value is a relative, free-running actual value.
- Any overflows must be evaluated by the master controller.

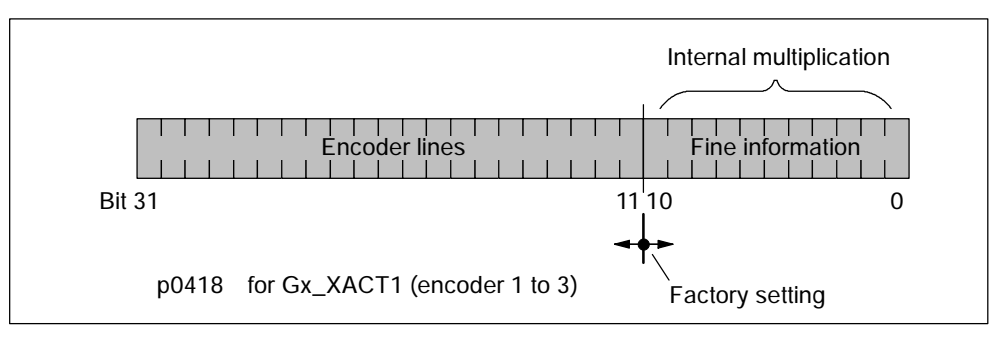

Fig. 4-12 Partitioning and settings for Gx\_XACT1

- Encoder lines of incremental encoder
	- -- For encoders with sin/cos 1Vpp:

Encoder lines = no. of sinusoidal signal periods

- After power up:  $Gx_XACT1 = 0$
- An overflow in Gx\_XACT1 must be trapped by the master controller.
- There is no modulo interpretation of Gx\_XACT1 on the drive.

#### **Encoder 1 actual position value 2 (G1\_XACT2)**

Different values are entered in Gx\_XACT2 depending on the function (see Fig. 4-13).

• Priorities for Gx\_XACT2

The following priorities should be considered for values in Gx\_XACT2:

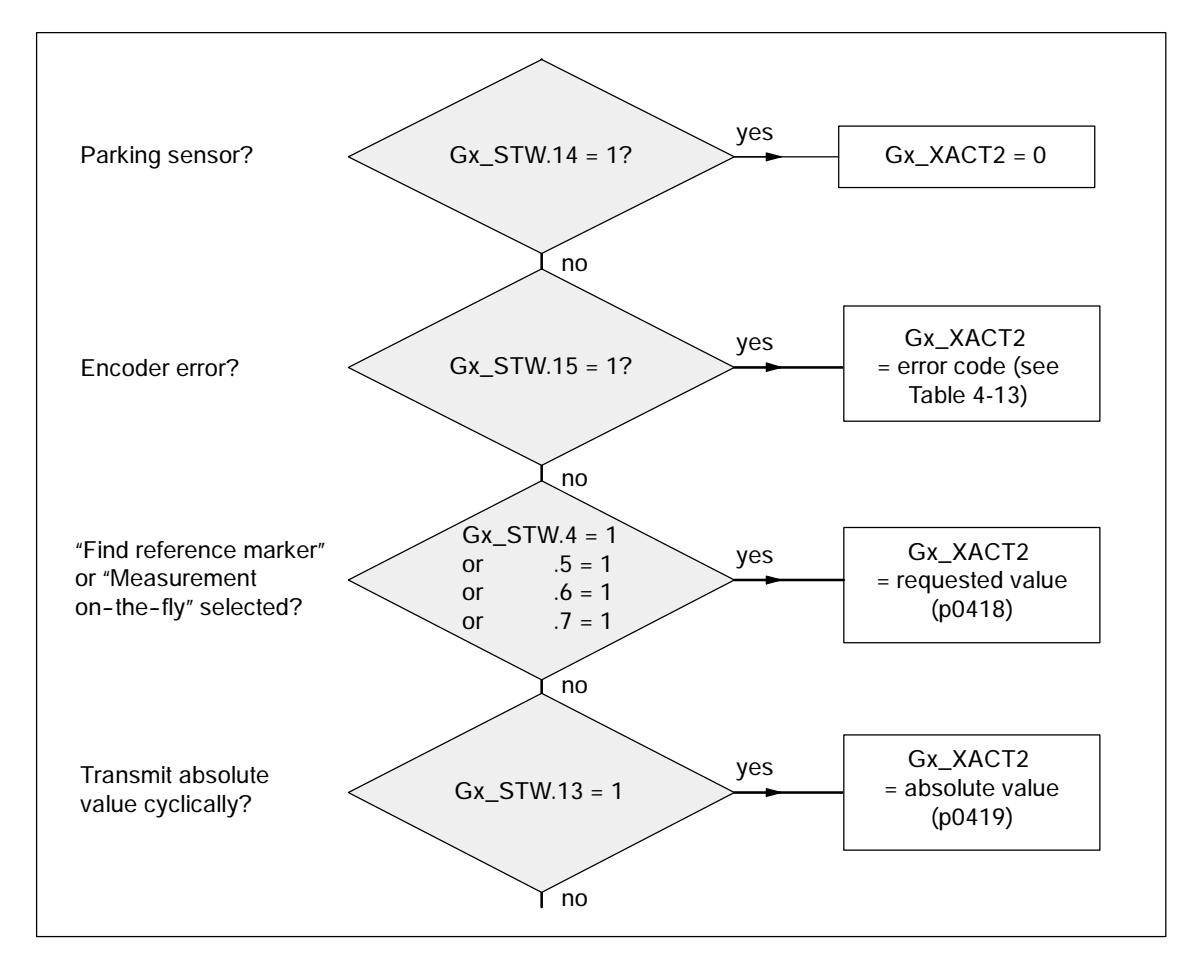

Fig. 4-13 Priorities for functions and Gx\_XACT2

Resolution: encoder lines  $\cdot$  2<sup>n</sup>

n: fine resolution, no. of bits for internal multiplication

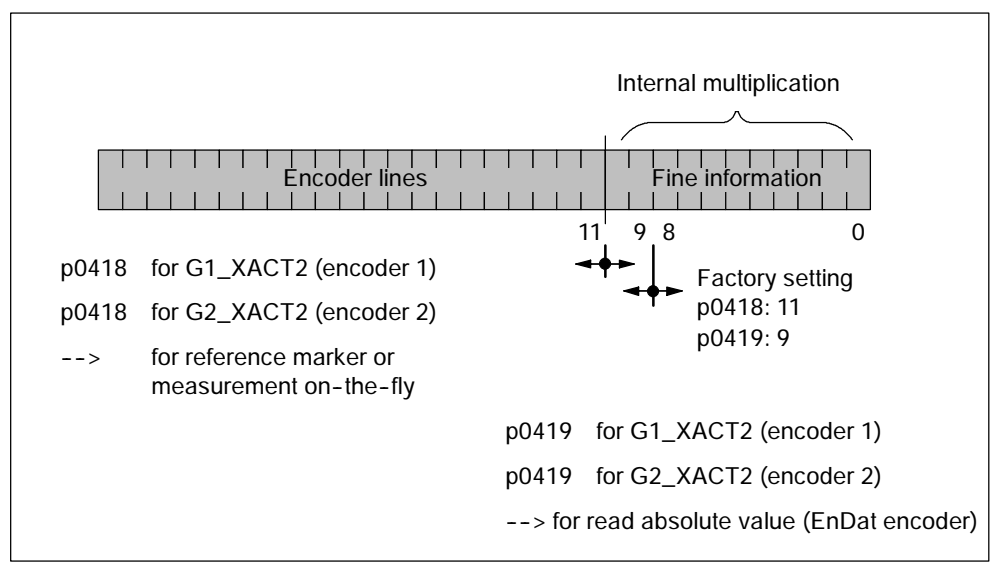

Fig. 4-14 Partitioning and settings for Gx\_XACT2

- Encoder lines of incremental encoder
	- For encoders with sin/cos 1Vpp:

Encoder lines = no. of sinusoidal signal periods

#### **Error code in Gx\_XACT2**

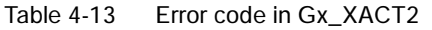

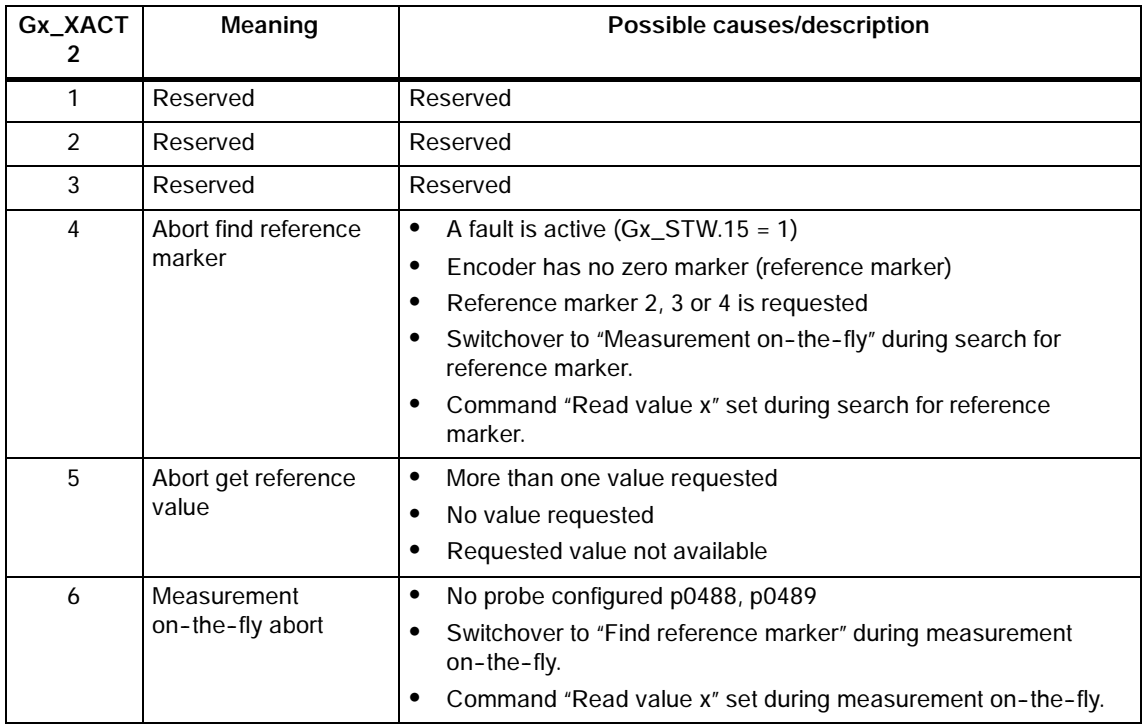

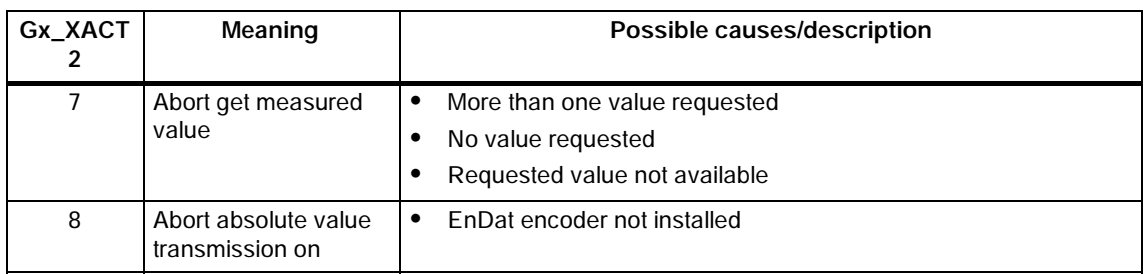

#### Table 4-13 Error code in Gx\_XACT2, continued

#### **Encoder 2 status word (G2\_STW)**

• See G1\_STW (Table 4-12)

#### **Encoder 2 actual position value 1 (G2\_XACT1)**

• See G1\_XACT1

#### **Encoder 2 actual position value 2 (G2\_XACT2)**

• See G1\_XACT2

#### **Encoder 3 status word (G3\_STW)**

 $\cdot$  See G1\_STW (Table 4-12)

#### **Encoder 3 actual position value 1 (G3\_XACT1)**

• See G1\_XACT1

#### **Encoder 3 actual position value 2 (G3\_XACT2)**

• See G1\_XACT2

#### **Function diagram overview (see List Manual)**

- 4720 Encoder interface, receive signals, encoders n
- 4730 Encoder interface, send signals, encoders n
- 4740 Measuring probe evaluation, measured value memory, encoders n

#### **Parameter overview (see List Manual)**

Adjustable parameters

- p0480[0...2] CI: signal source for encoder control word Gn\_CTW
- p0488[0...2] Measuring probe 1 input terminal
- p0489[0...2] Measuring probe 2 input terminal
- p0490 Invert measuring probe
- p0418[0...15] Fine resolution Gx\_XACT1
- p0419[0...15] Fine resolution Gx\_XACT2

Visualization parameters

- r0481[0...2] CO: encoder status word Gn\_STW
- r0482[0...2] CO: encoder actual position value Gn\_XACT1
- r0483[0...2] CO: encoder actual position value Gn\_XACT2
- r0487[0...2] CO: diagnostic encoder control word Gn\_CTW

# **4.4 Acyclic communication**

#### **4.4.1 General information about acyclic communication**

#### **Description**

With acyclic communication, as opposed to cyclic communication, data transfer takes place only when an explicit request is made (e.g. in order to read and write parameters).

The DPV1 services (read data set/write data set) are available for acyclic communication.

#### **Note**

Please refer to the following documentation for a detailed description of acyclic communication via DPV1:

/PPD/ PROFIdrive Profile Drive Technology

The following options are available for reading and writing parameters:

• S7 protocol

This protocol uses the STARTER commissioning tool, for example, in online mode via PROFIBUS.

• PROFIdrive parameter channel (DPV1) with data set 47

The DPV1 services are available for master class 1 and class 2.

#### **Properties of the DPV1 parameter channel**

- One 16-bit address each for parameter number and subindex.
- Exchange of user data volumes up to 240 bytes.
- Concurrent access by several PROFIBUS masters (master class 2, e.g. commissioning tool).
- Transfer of different parameters in one access (multiple parameter request).
- Transfer of complete arrays or part of an array possible.
- Only one parameter request is processed at a time (no pipelining).
- A parameter request/response must fit into a data set (max. 240 bytes).

## **4.4.2 Requests and responses according to DPV1**

#### **Structure of parameter request and parameter response**

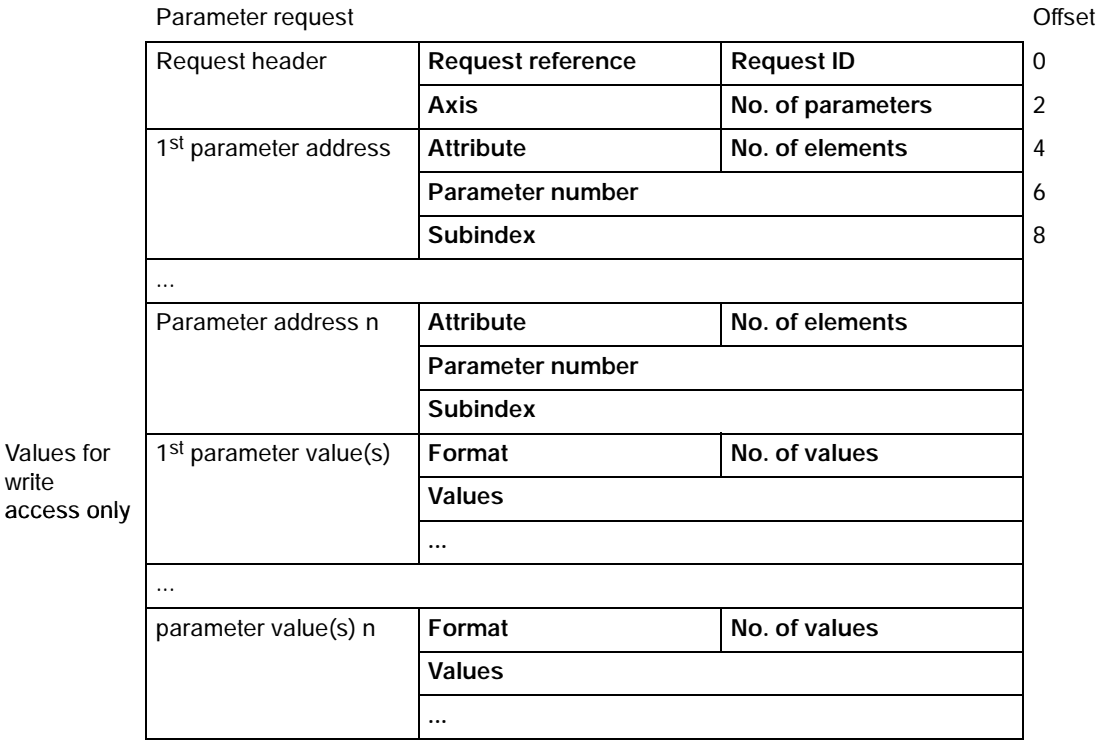

write

Parameter response **Offset** Response header **Request reference mirrored Response ID** 0 Axis mirrored **No. of parameters** 2 Values for read access 1<sup>st</sup> parameter value(s) **Format No. of values 14** only Values or error values **6** Error values **a ...** *...* **...** *...* for negative response  $\begin{array}{c} \begin{array}{c} \dots \\ \text{response} \\ \text{only} \end{array} \end{array}$ Parameter value(s) n **Format No. of values Values or error values ...**

#### **Description of fields in DPV1 parameter request and response**

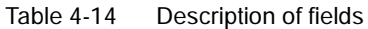

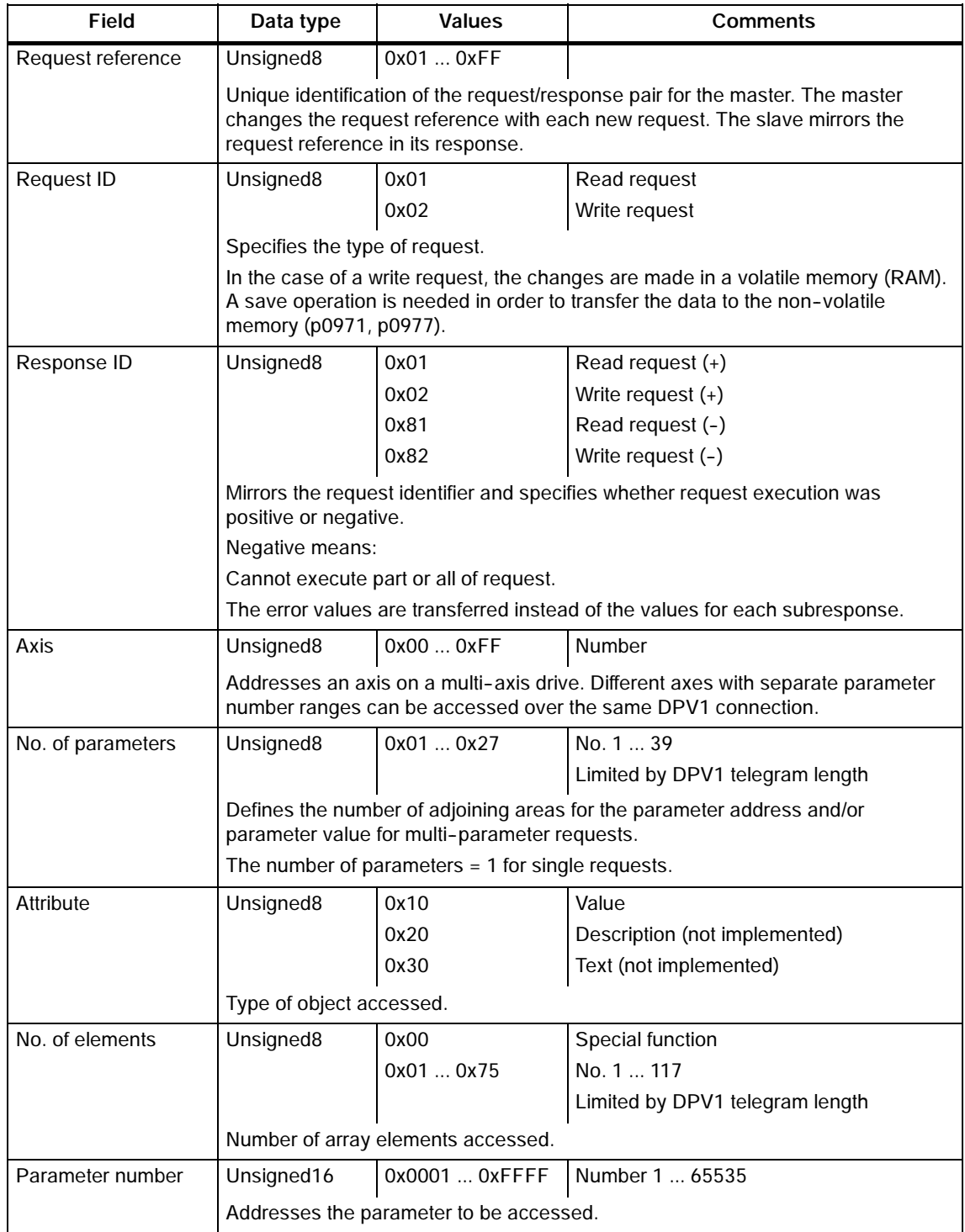

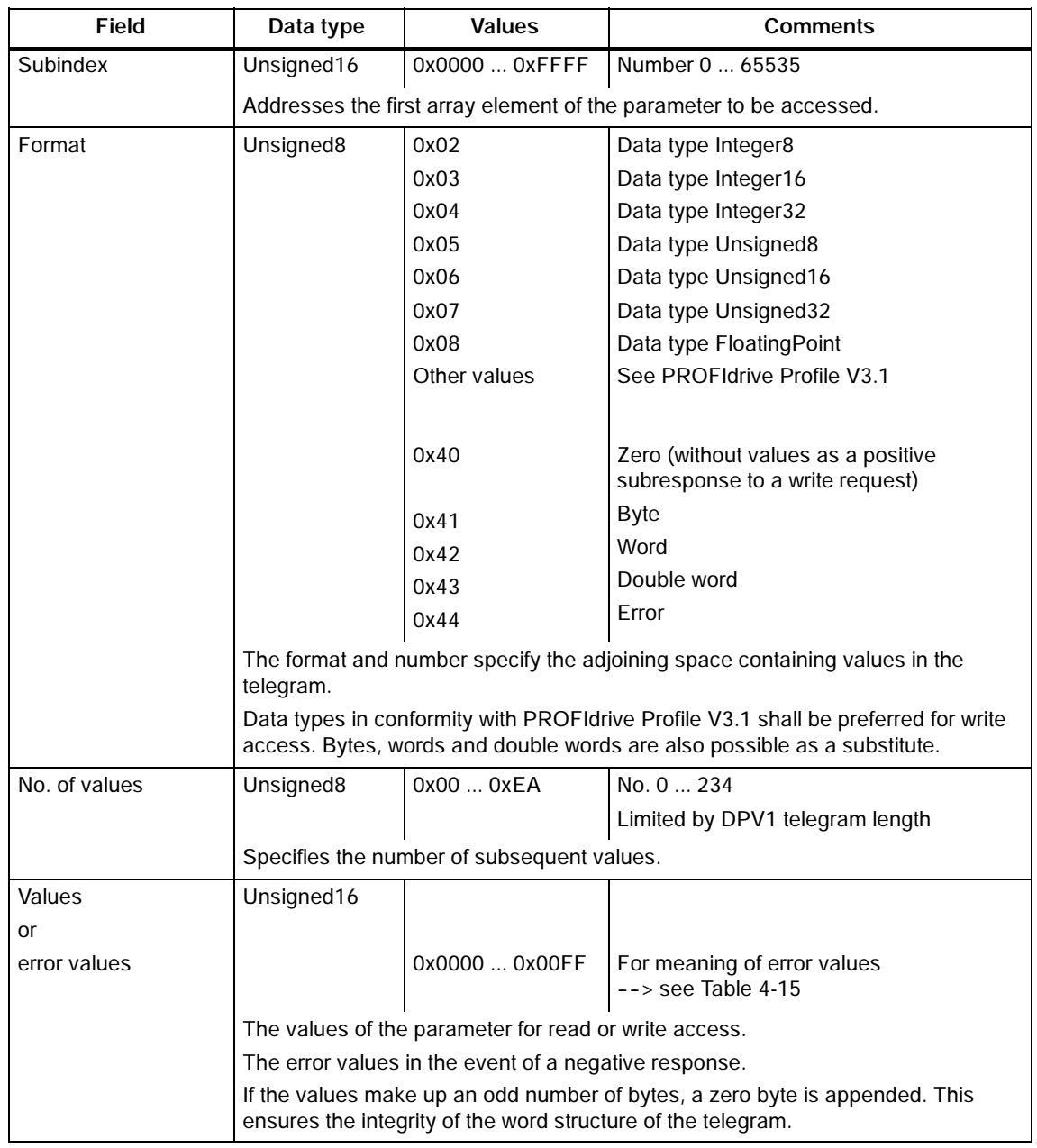

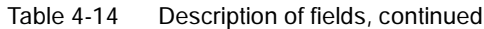

#### **Error values in DPV1 parameter responses**

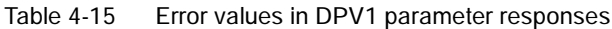

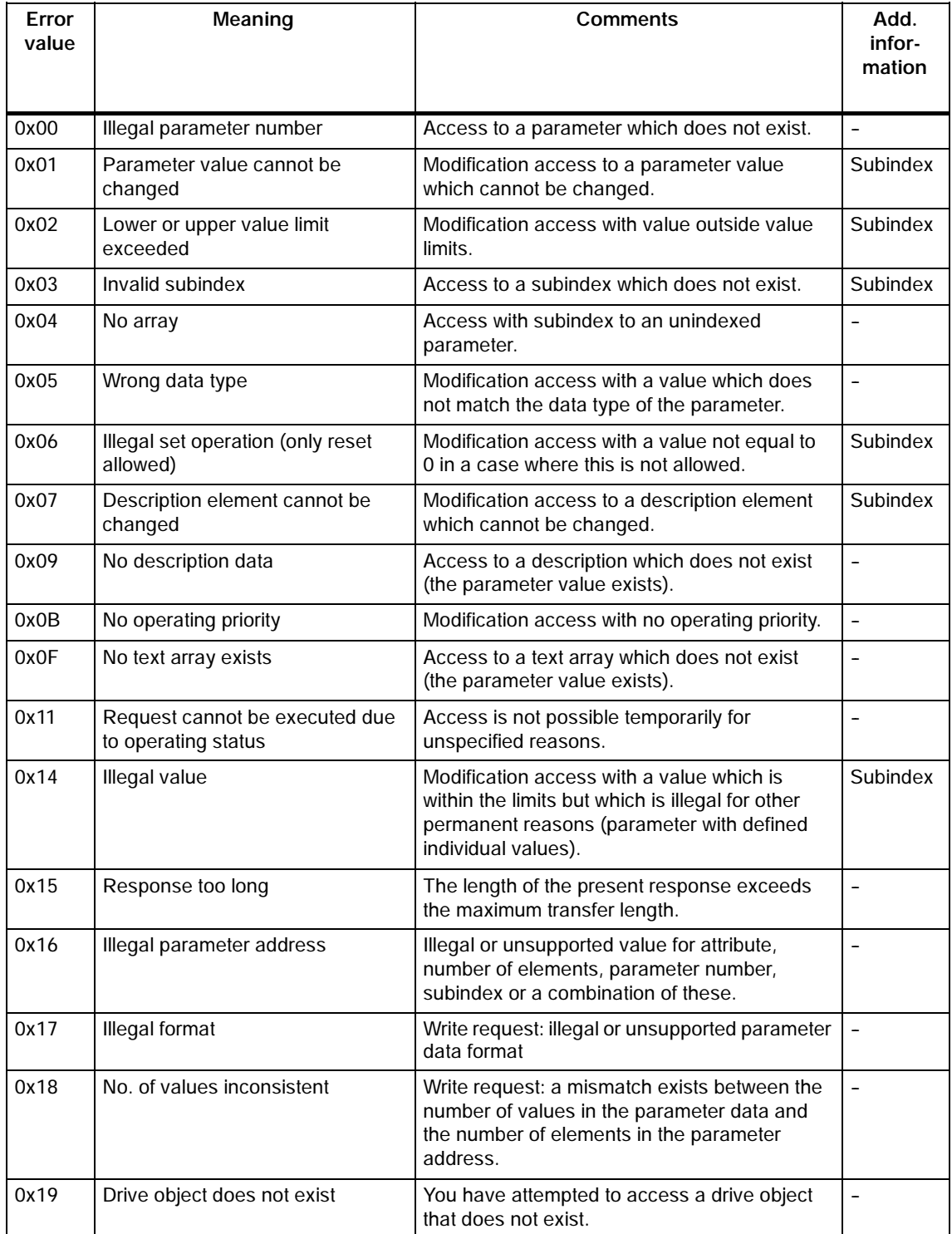

| Error<br>value | Meaning                                                                                                    | <b>Comments</b>                                                                                                    | Add.<br>infor-<br>mation     |
|----------------|----------------------------------------------------------------------------------------------------|----------------------------------------------------------------------------------------------------|------------------------------|
| 0x65           | Presently deactivated.                                                                                                    | You have tried to access a parameter that,<br>although available, is currently inactive (e.g.<br>n control set and access to parameter from<br>V/f control). | $\overline{a}$               |
| 0x68           | Illegal value                                                                                                    | Modification request with a value that,<br>although within limits, is impermissible for<br>other reasons (e.g. parameter with defined<br>individual values). |                              |
| 0x6B           | Parameter %s [%s]: No write<br>access for the enabled controller                                                          | $\overline{a}$                                                                                                    | ÷,                           |
| 0x6C           | Parameter %s [%s]: Unit unknown                                                                                           | $\bar{\phantom{a}}$                                                                                                    | $\overline{a}$               |
| 0x6D           | Parameter %s [%s]: write access<br>only in the commissioning state,<br>encoder ( $p0010 = 4$ ).                           | $\blacksquare$                                                                                                    | $\overline{a}$               |
| 0x6E           | Parameter %s [%s]: write access<br>only in the commissioning state,<br>motor ( $p0010 = 3$ ).                             | $\overline{a}$                                                                                                    |                              |
| 0x6F           | Parameter %s [%s]: write access<br>only in the commissioning state,<br>power module ( $p0010 = 2$ ).                      |                                                                                                    |                              |
| 0x70           | Parameter %s [%s]: write access<br>only in fast commissioning state<br>$(p0010 = 1)$ .                                    | $\overline{a}$                                                                                                    | ÷,                           |
| 0x71           | Parameter %s [%s]: write access<br>only in the ready state<br>$(p0010 = 0)$ .                                             | $\blacksquare$                                                                                                    | $\qquad \qquad \blacksquare$ |
| 0x72           | Parameter %s [%s]: write access<br>only in the commissioning state,<br>parameter reset ( $p0010 = 30$ ).                  | $\overline{a}$                                                                                                    |                              |
| 0x73           | Parameter %s [%s]: write access<br>only in the commissioning state,<br>Safety (p0010 = 95).                               | $\overline{\phantom{a}}$                                                                                                    |                              |
| 0x74           | Parameter %s [%s]: write access<br>only in the commissioning state,<br>technological application/units<br>$(p0010 = 5)$ . | $\blacksquare$                                                                                                    |                              |
| 0x75           | Parameter %s [%s]: write access<br>only in the commissioning state<br>(p0010 not equal to 0).                             | $\overline{\phantom{a}}$                                                                                                    | $\overline{\phantom{0}}$     |
| 0x76           | Parameter %s [%s]: write access<br>only in the commissioning state,<br>download ( $p0010 = 29$ ).                         | $\overline{a}$                                                                                                    |                              |
| 0x77           | Parameter %s [%s] may not be<br>written in download.                                                                      | $\blacksquare$                                                                                                    |                              |

Table 4-15 Error values in DPV1 parameter responses, continued

| Error<br>value | Meaning                                                                                                    | <b>Comments</b>                                                                                                    | Add.<br>infor-<br>mation |
|----------------|----------------------------------------------------------------------------------------------------|----------------------------------------------------------------------------------------------------|--------------------------|
| 0x78           | Parameter %s [%s]: write access<br>only in the commissioning state,<br>drive configuration<br>(device: $p0009 = 3$ ).          |                                                                                                    |                          |
| 0x79           | Parameter %s [%s]: write access<br>only in the commissioning state,<br>definition of the drive type<br>(device: $p0009 = 2$ ). | $\overline{\phantom{a}}$                                                                                                  |                          |
| 0x7A           | Parameter %s [%s]: write access<br>only in the commissioning state,<br>data set basis configuration<br>(device: $p0009 = 4$ ). |                                                                                                    |                          |
| 0x7B           | Parameter %s [%s]: write access<br>only in the commissioning state,<br>device configuration<br>(device: $p0009 = 1$ ).         | $\ddot{\phantom{1}}$                                                                                                    |                          |
| 0x7C           | Parameter %s [%s]: write access<br>only in the commissioning state,<br>device download<br>(device: $p0009 = 29$ ).             | $\overline{a}$                                                                                                    |                          |
| 0x7D           | Parameter %s [%s]: write access<br>only in the commissioning state,<br>device parameter reset<br>(device: $p0009 = 30$ ).      |                                                                                                    |                          |
| 0x7E           | Parameter %s [%s]: write access<br>only in the commissioning state,<br>device ready (device: $p0009 = 0$ ).                    |                                                                                                    |                          |
| 0x7F           | Parameter %s [%s]: write access<br>only in the commissioning state,<br>device (device: p0009 not equal<br>to 0).               | $\frac{1}{2}$                                                                                                    |                          |
| 0x81           | Parameter %s [%s] may not be<br>written in download.                                                                           | $\overline{a}$                                                                                                    |                          |
| 0x82           | Transfer of the control authority<br>(master) is inhibited by BI: p0806.                                                       |                                                                                                    |                          |
| 0x83           | Parameter %s [%s]: Requested<br>BICO interconnection not possible                                                              | BICO output does not supply float values. The<br>BICO input, however, requires a float value.                             | $\overline{\phantom{0}}$ |
| 0x84           | Parameter %s [%s]: Free BICO<br>interconnection inhibited by<br>p0717.                                                         |                                                                                                    |                          |
| 0x85           | Parameter %s [%s]: Access<br>method not defined.                                                                               | $\overline{a}$                                                                                                    |                          |
| 0xC8           | Below the valid values.                                                                                                    | Modification request for a value that, although<br>within "absolute" limits, is below the currently<br>valid lower limit. |                          |

Table 4-15 Error values in DPV1 parameter responses, continued

| Error<br>value | Meaning                     | Comments                                                                                                    | Add.<br>infor-<br>mation |
|----------------|-----------------------------|----------------------------------------------------------------------------------------------------|--------------------------|
| 0xC9           | Above the valid values.     | Modification request for a value that, although<br>within "absolute" limits, is above the currently<br>valid upper limit (e.g. governed by the current<br>converter rating). |                          |
| 0xCC           | Write access not permitted. | Write access is not permitted because an<br>access key is not available.                                                                                                    |                          |

Table 4-15 Error values in DPV1 parameter responses, continued

#### **4.4.3 Determining the axis/drive object numbers**

Further information about the drive system (e.g. axis numbers) can be determined as follows using parameters p0101, r0102, and p0107/r0107:

1. The value of parameter r0102 ("Number of drive objects") for drive object/axis 1 is read via a read request.

Drive object 1 is the control unit (CU), which is a minimum requirement for each drive system.

2. Depending on the result of the initial read request, further read requests for drive object/axis 1 are used to read the indices for parameter p0101 ("Drive object numbers"), as specified by parameter r0102.

Example:

If the number of drive objects is "5", the values for indices 0 to 4 for parameter p0101 are read.

#### **Note**

The first two points provide you with the following information:

- The number of drive objects in the drive system
- The numbers of the existing drive objects

3. Following this, parameter r0107/p0107 ("Drive object type") is read for each drive object/axis (indicated by the drive object number).

Depending on the drive object, parameter 107 can be either an adjustable or visualization parameter.

The value of parameter r0107/p0107 indicates the drive object type.

The following drive object types are available:

- 0: No type
- 1: SINAMICS S (control unit, always available)
- 2: SINAMICS G (control unit)
- 3: SINAMICS I (control unit integrated in SIMOTION D4xx)
- 4: SINAMICS CX32
- 10: Active line module
- 11: Servo (servo drive object type)
- 12: Vector (vector drive object type)
- 100: TB30 (terminal board)
- 200: TM31 (terminal module)
- 201: TM41 (terminal module)
- 202: TM17 high feature (terminal module)
- 203: TM15 (terminal module)
- 254: CU link
- 4. From here, refer to the parameter list for each drive object.

#### **4.4.4 Example 1: read parameters**

#### **Prerequisites**

- 1. The PROFIBUS master has been commissioned and is fully operational.
- 2. PROFIBUS communication between master and slave is operational.
- 3. The master can read and write data sets in conformance with PROFIBUS DPV1.

#### **Task description**

Following the occurrence of at least one fault (STW1.3 = "1") on drive 2, the active fault codes must be read from the fault buffer r0945[0] ... r0945[7].

The request is to be handled using a request and response data block.

#### **Basic procedure**

- 1. Create a request to read the parameters.
- 2. Invoke the request.
- 3. Evaluate the response.

#### **Procedure**

1. Create the request.

Parameter request **Development Contract Contract Contract Contract Contract Contract Contract Contract Contract Contract Contract Contract Contract Contract Contract Contract Contract Contract Contract Contract Contract Co** 

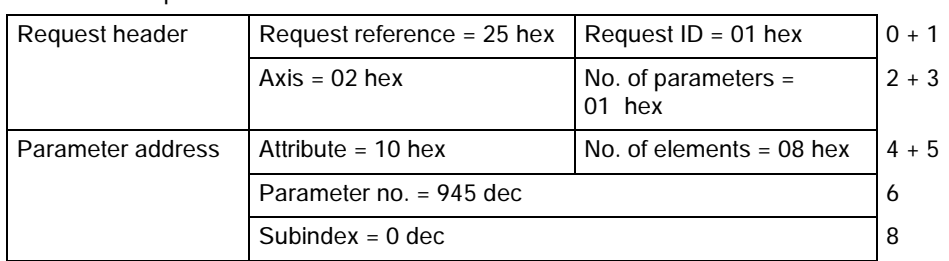

Information about the parameter request:

• Request reference:

The value is selected at random from the valid value range. The request reference establishes the relationship between request and response.

• Request ID:

01 hex --> This identifier is required for a read request.

 $-Axis:$ 

02 hex --> Drive 2, fault buffer with drive and device-specific faults

• No. of parameters:

01 hex --> One parameter is read.

• Attribute:

10 hex --> The parameter values are read.

• No. of elements:

08 hex --> The current fault incident with 8 faults is to be read.

• Parameter number:

945 dec  $--$  p0945 (fault code) is read.

• Subindex:

0 dec --> Read access starts at index 0.

2. Invoke the parameter request.

If STW1.3 = "1" --> Invoke parameter request.

3. Evaluate the parameter response.

Parameter response Offset

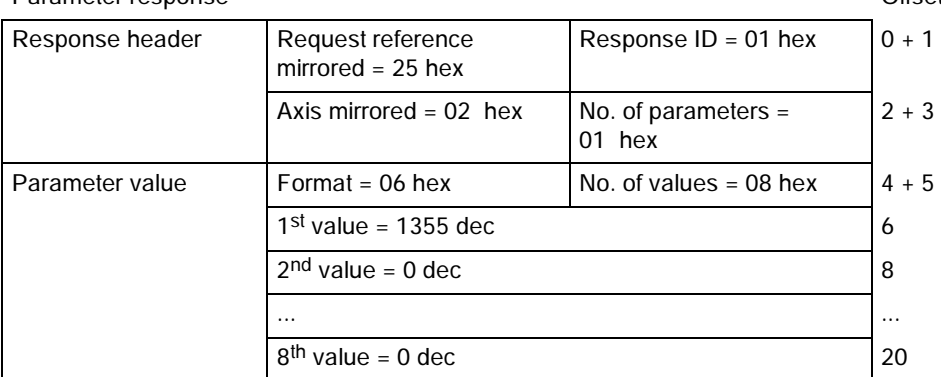

Information about the parameter response:

• Request reference mirrored:

This response belongs to the request with request reference 25.

• Response ID:

01 hex --> Read request positive, values stored as of 1st value

• Axis mirrored, no. of parameters:

The values correspond to the values from the request.

• Format:

06 hex --> Parameter values are in Unsigned16 format.

• No. of values:

08 hex --> 8 parameter values are available.

 $\bullet$  1<sup>st</sup> value ...  $8^{th}$  value

A fault is only entered in value 1 of the fault buffer for drive 2.

#### **4.4.5 Example 2: write parameters (multi--parameter request)**

#### **Prerequisites**

- 1. The PROFIBUS master has been commissioned and is fully operational.
- 2. PROFIBUS communication between master and slave is operational.
- 3. The master can read and write data sets in conformance with PROFIBUS DPV1.
- 4. Control type: Vector controller

#### **Task description**

Jog 1 and 2 are to be set up for drive 2 via the input terminals of the control unit. A parameter request is to be used to write the corresponding parameters as follows:

- BI:  $p1055 = r0722.4$  Jog bit 0
- S BI: p1056 = r0722.5 Jog bit 1
- p1058 = 300 rpm Jog 1 speed setpoint
- p1059 = 600 rpm Jog 2 speed setpoint

The request is to be handled using a request and response data block.

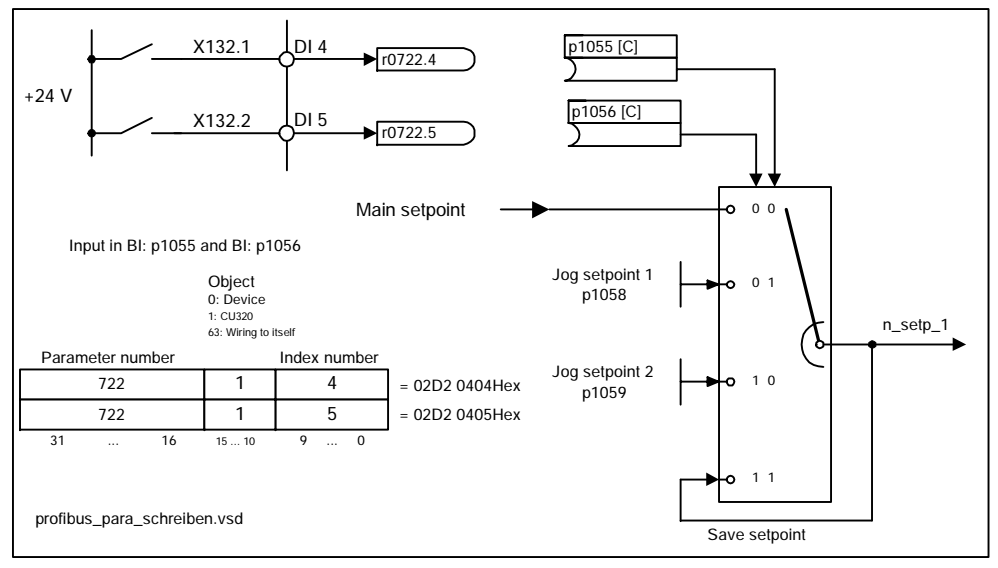

Fig. 4-15 Task description for multi-parameter request (example)

#### **Basic procedure**

- 1. Create a request to write the parameters.
- 2. Invoke the request.
- 3. Evaluate the response.

#### **Procedure**

1. Create the request.

Parameter request **Offset** Request header  $\left| \right|$  Request reference = 40 hex Request ID = 02 hex  $\begin{array}{|l|}\n\hline\n0+1\n\end{array}$  $Axis = 02$  hex  $N$  No. of parameters = 04 hex  $2 + 3$ 1st parameter address  $\begin{array}{c|c} 1$  Attribute = 10 hex  $\end{array}$  No. of elements = 01 hex  $\begin{array}{c} 4+5 \end{array}$ Parameter no. =  $1055$  dec 6  $Subindex = 0$  dec  $\begin{array}{ccc} 8 \end{array}$  $2<sup>nd</sup>$  parameter address Attribute = 10 hex  $\overline{N}$  No. of elements = 01 hex 10 + 11 Parameter no. =  $1056$  dec  $|12$  $Subindex = 0$  dec  $14$  $3^{rd}$  parameter address  $\int$  Attribute = 10 hex  $\int$  No. of elements = 01 hex 16 + 17 Parameter no.  $= 1058$  dec  $\vert$  18  $Subindex = 0$  dec  $20$  $4<sup>th</sup>$  parameter address  $\overline{)$  Attribute = 10 hex  $\overline{)}$  No. of elements = 01 hex  $\overline{)22 + 23}$ Parameter no. =  $1059$  dec  $24$ Subindex = 0 dec  $\vert$  26 1st parameter value(s)  $\begin{vmatrix} 5x \\ 28 + 29 \end{vmatrix}$  Format = 07 hex  $\begin{vmatrix} 1 & 0 \\ 0 & 1 \end{vmatrix}$  No. of values = 01 hex  $\begin{vmatrix} 28 + 29 \\ 21 \end{vmatrix}$ Value =  $02D2$  hex  $30$ Value = 0204 hex  $32$  $2<sup>nd</sup>$  parameter value(s) Format = 07 hex  $\vert$  No. of values = 01 hex  $\vert$  34 + 35 Value =  $02D2$  hex  $36$ Value =  $0205$  hex  $38$  $3<sup>rd</sup>$  parameter value(s)  $\left|$  Format = 08 hex  $\left|$  No. of values = 01 hex  $\left|$  40 + 41 Value =  $4396$  hex  $\vert$  42 Value =  $0000$  hex  $44$  $4<sup>th</sup>$  parameter value(s) Format = 08 hex  $\vert$  No. of values = 01 hex  $\vert$  46 + 47 Value =  $4416$  hex  $\vert$  48 Value =  $0000$  hex  $50$ 

Information about the parameter request:

• Request reference:

The value is selected at random from the valid value range. The request reference establishes the relationship between request and response.

Request ID:

02 hex --> This identifier is required for a write request.

• Axis:

02 hex --> The parameters are written to drive 2.

• No. of parameters

04 hex --> The multi-parameter request comprises 4 individual parameter requests.

 $1<sup>st</sup>$  parameter address  $...$  4<sup>th</sup> parameter address

• Attribute:

10 hex --> The parameter values are to be written.

• No. of elements

01 hex --> 1 array element is written.

• Parameter number

Specifies the number of the parameter to be written (p1055, p1056, p1058, p1059).

• Subindex:

0 dec --> ID for the first array element.

1<sup>st</sup> parameter value ... 4<sup>th</sup> parameter value

 $\bullet$  Format:

07 hex  $\leftarrow$  > Unsigned 32 data type

08 hex --> FloatingPoint data type

• No. of values:

01 hex --> A value is written to each parameter in the specified format.

• Value:

BICO input parameter: enter signal source (see Fig. 4-15)

Adjustable parameter: enter value

2. Invoke the parameter request.

#### 3. Evaluate the parameter response.

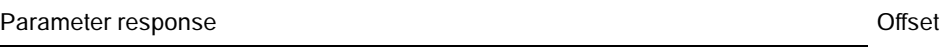

Response header | Request reference  $microred = 40$  hex Response  $ID = 02$  hex  $|0$ Axis mirrored = 02 hex  $\vert$  No. of parameters = 04 hex 2

Information about the parameter response:

• Request reference mirrored:

This response belongs to the request with request reference 40.

• Response ID:

02 hex --> Write request positive

• Axis mirrored:

02 hex --> The value matches the value from the request.

• No. of parameters:

04 hex --> The value matches the value from the request.

# **4.5 Motion control with PROFIBUS**

#### **Description**

The "Motion control with PROFIBUS" function can be used to implement an isochronous drive link between a master and one or more slaves via the PROFIBUS field bus.

#### **Note**

The isochronous drive link is defined in the following documentation:

/PPD/ PROFIdrive Profile Drive Technology

#### **Properties**

- S No additional parameters have to be entered in addition to the bus configuration in order to activate this function. All that is necessary is to initialize the master and slave for the function.
- Fixed sampling times are used for all data communication.
- The Global Control (GC) clock information is transmitted before the beginning of each cycle.
- The length of the clock cycle depends on the drive configuration:
	- Large number of drives -> long cycle
	- Large number of slaves -> long cycle
- A sign-of-life counter is used to monitor user data transfer and clock pulse failures.

#### **Overview of closed--loop control**

- Sensing of the actual position value on the slave can be performed using:
	- -- An indirect measuring system (motor encoder)
	- -- An additional direct measuring system
- The encoder interface must be configured in the process data.
- The control loop is closed via the PROFIBUS.
- The position controller is located on the master.
- The current and speed control systems and actual value sensing (encoder interface) are located on the slave.
- The position controller clock cycle is transmitted across the field bus to the slaves.
- The slaves synchronize their speed and/or current controller cycle with the position controller cycle on the master.
- The speed setpoint is specified by the master.

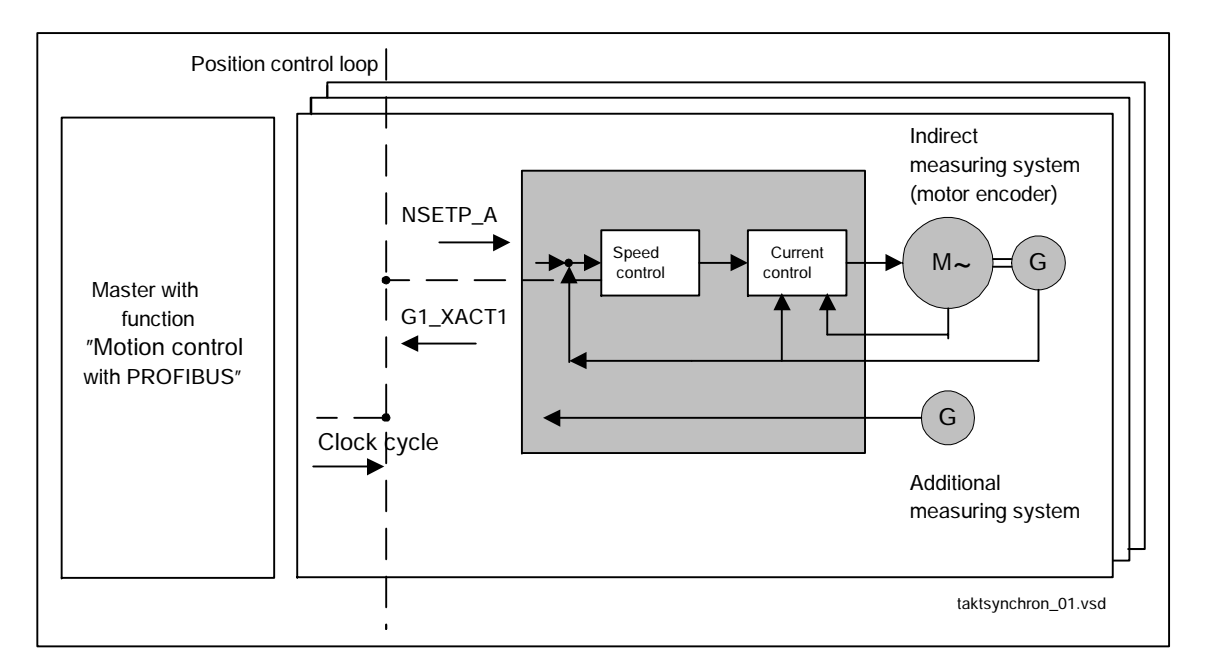

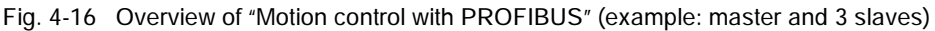

#### **Structure of the data cycle**

The data cycle comprises the following elements:

- 1. Global control telegram
- 2. Cyclic part
	- -- Setpoints and actual values
- 3. Acyclic part
	- Parameters and diagnostic data
- 4. Reserved part
	- Transmission of token
	- For searching for a new node in the drive line-up
	- Waiting time until next cycle

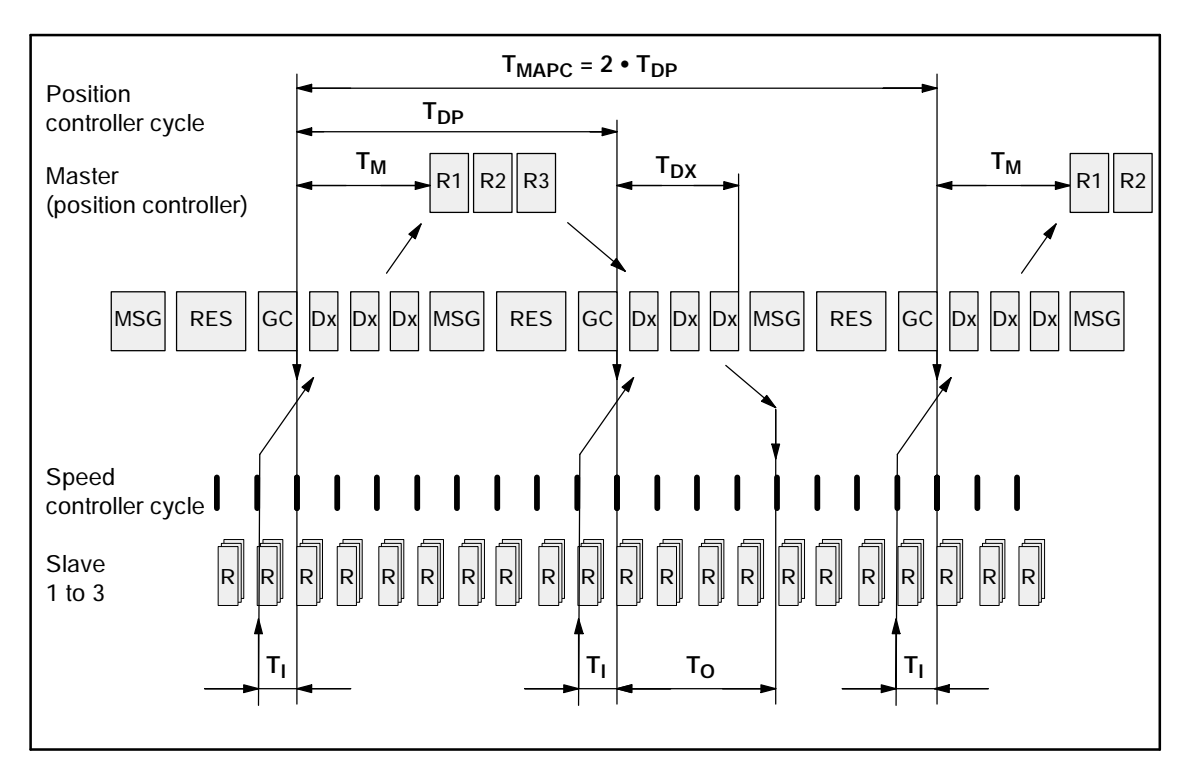

Fig. 4-17 Example: Optimized cycle with  $T_{\text{MAPC}} = 2 \cdot T_{\text{DP}}$ 

#### **Sequence of data transfer to closed--loop control system**

- 1. Actual position value G1\_XACT1 is read into the telegram image at time  $T_1$ before the start of each cycle and transferred to the master in the next cycle.
- 2. Closed-loop control on the master starts at time  $T_M$  after each position controller cycle and uses the current actual values read previously from the slaves.
- 3. In the next cycle, the master transmits the calculated setpoints to the telegram image of the slaves. The speed setpoint command NSETP\_A is issued to the closed-loop control system at time  $T<sub>O</sub>$  after the beginning of the cycle.

#### **Designations and descriptions for Motion Control**

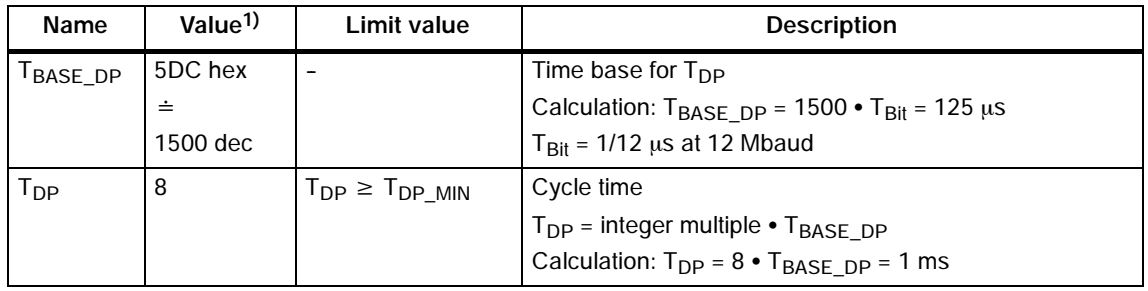

Table 4-16 Time settings and meanings

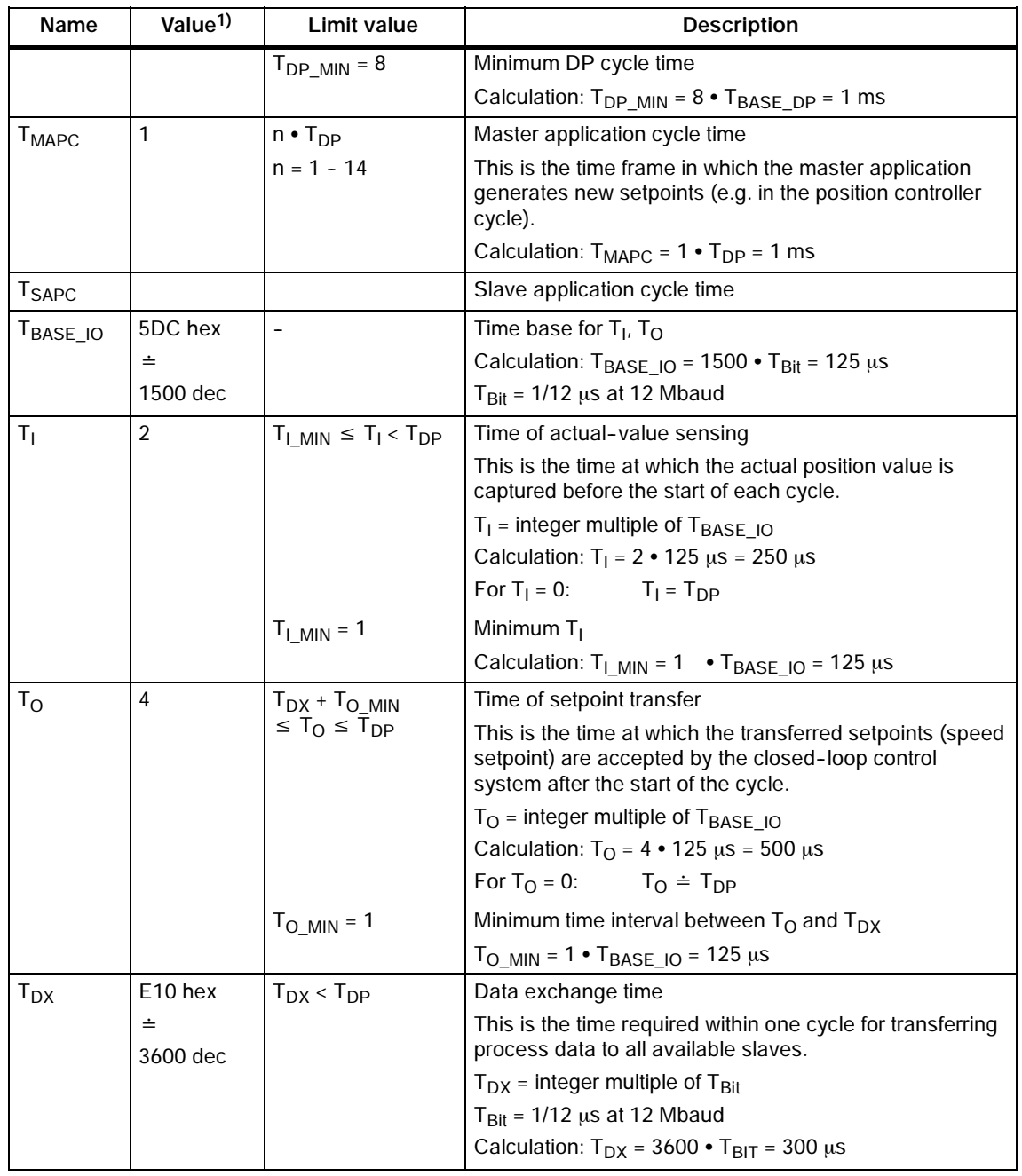

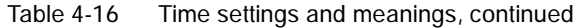

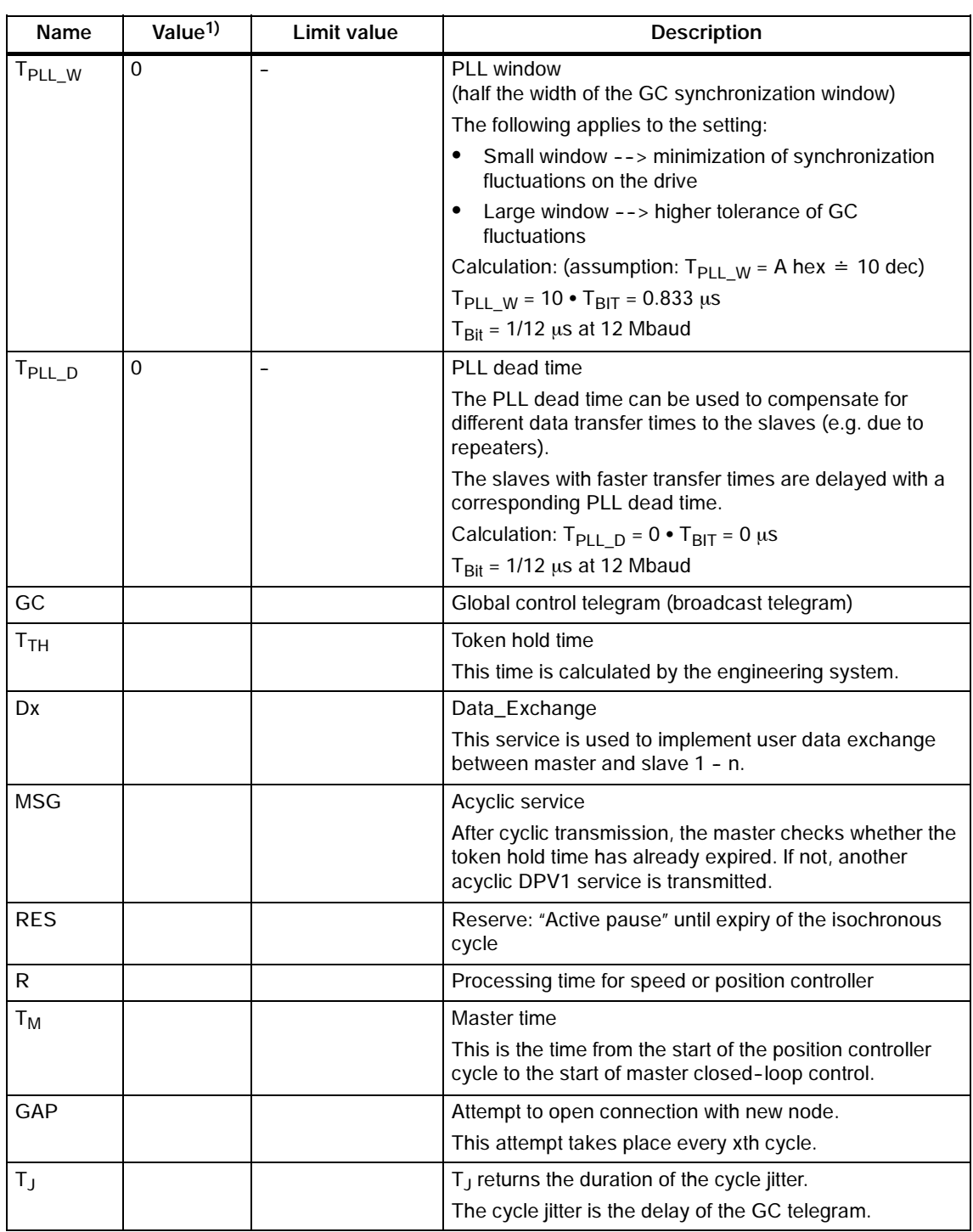

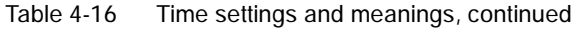

1) The values correspond to device master file si0280e5.gsd

#### **Setting criteria for times**

- Cycle  $(T_{DP})$ 
	- $T_{DP}$  must be set to the same value for all bus nodes.
	- $T_{DP}$  >  $T_{DX}$  and  $T_{DP} \geq T_{O}$

 $T<sub>DP</sub>$  is thus large enough to enable communication with all bus nodes.

#### **Notice**

After  $T_{DP}$  has been changed on the PROFIBUS master, the drive system must be switched on (POWER ON).

- T<sub>i</sub> and T<sub>O</sub>
	- Setting the times in  $T_1$  and  $T_0$  as small as possible reduces the dead time in the position control loop.
	- $T_0$  >  $T_{DX}$  +  $T_{Omin}$
- A tool is available for settings and optimization.
	- Allow a reserve.

Further class 2 masters can be connected.

Non--cyclic communication can take place.

#### **Minimum time for reserve**

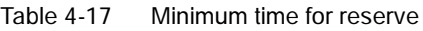

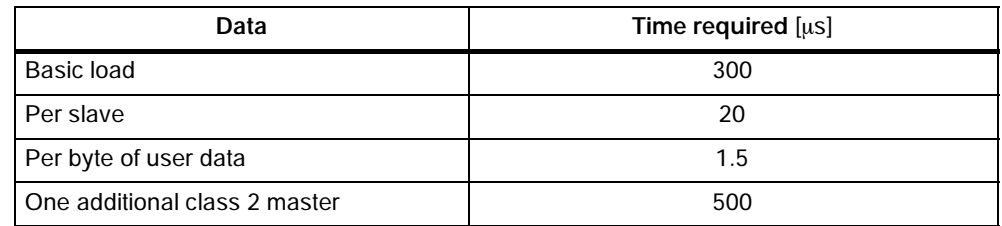

#### **User data integrity**

User data integrity is verified in both transfer directions (master <--> slave) by a sign-of-life (4-bit counter).

The sign-of-life counters are incremented from 1 to 15 and then start again at 1.

- Master sign-of-life
	- CTW2.12 ... CTW2.15 are used for the master sign-of-life.
	- The master sign-of-life counter is incremented on each master application  $cycle (T_{MAPC}).$
	- The number of sign-of-life errors tolerated can be set via p0925.
	- $p0925 = 65535$  deactivates sign-of-life monitoring on the slave.
	- Monitoring

The master sign-of-life is monitored on the slave and any sign-of-life errors are evaluated accordingly.

The maximum number of tolerated master sign-of-life errors with no history can be set via p0925.

If the number of tolerated sign-of-life errors set in p0925 is exceeded, the response is as follows:

- --> A corresponding message is output.
- --> The value zero is output as the slave sign-of-life.
- --> Synchronization with the master sign-of-life is started.
- Slave sign-of-life
	- STW2.12 ... STW2.15 are used for the slave sign-of-life.
	- The slave sign-of-life counter is incremented in each DP cycle  $(T_{DP})$ .

J

# **5**

# **Drive functions**

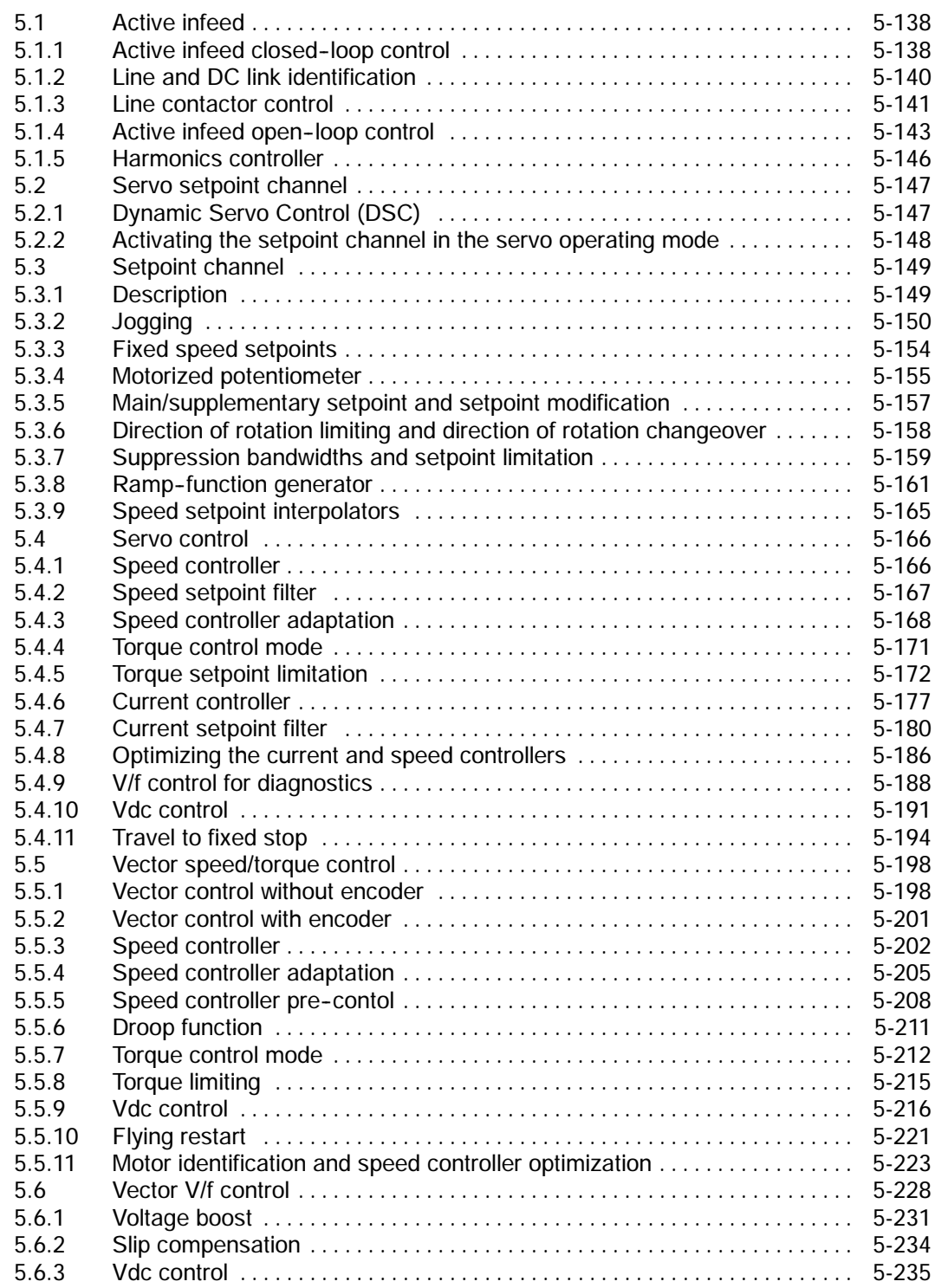

<span id="page-137-0"></span>*Active infeed*

# **5.1 Active infeed**

### **5.1.1 Active infeed closed--loop control**

#### **Description**

Active infeed closed-loop control works together with the line reactor as a step-up converter. The level of the DC link voltage can be set by parameterization.

The open and closed-loop control firmware for the active line module runs on the control unit assigned to it. The active line module and control unit communicate via DRIVE-CLIQ.

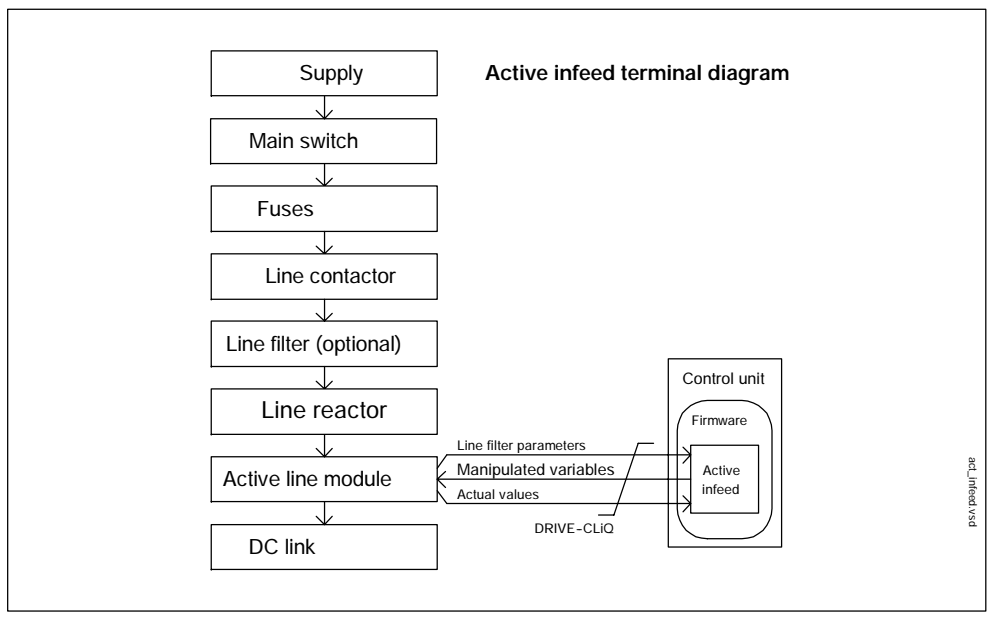

Fig. 5-1 Terminal diagram for active infeed booksize

#### **Properties**

- Regulated DC link voltage
- Level of DC link voltage adjustable
- Low phase effect

#### **Control types**

The active line module can be operated in two different control modes depending on the parameterized line supply voltage (p0210):

• Active mode

In the active mode, the DC link voltage is regulated to a settable value.

Step--up converter with regulated DC link voltage and sinusoidal line supply voltage.

• Smart mode

In the smart mode, the DC link voltage is not regulated but is, instead, derived from the rectified line supply voltage.

#### **Simple commissioning**

The rated line supply voltage (p0210) and rated line frequency must be parameterized during commissioning.

The DC link voltage setpoint (p3510) is preset as follows during commissioning in line with the rated line supply voltage (p0210):

Table 5-1 Presetting the control type and DC link voltage

| Line voltage p0210 [V] | 380-400     | $401 - 415$ | 416-440      | 460       | 480  |
|------------------------|-------------|-------------|--------------|-----------|------|
| Control type p3400.0   | Active mode |             | Smart mode   |           |      |
| $Vdc$ _setp p3510 [V]  | 600         | 625         | $562 - 5941$ | $621^{1}$ | 6481 |

1) Voltages specified for the smart mode are derived from the rectified line supply voltage. The DC link voltage setpoint (p3510) has no effect in this control mode.

> In the active mode, the DC link voltage (p3510) can be set within the following limits:

- Upper limit: maximum DC link voltage (p0280)
- Lower limit: rated line supply voltage (p0210) multiplied by 1.42

#### **Note**

In a supply system without regenerative feedback capability (e.g. generators), the regenerative operation must be inhibited via the binector input p3533.

#### **Function diagram overview (see List Manual)**

• 1774 Overviews - active infeed

<span id="page-139-0"></span>*Active infeed*

#### **Parameter overview (see List Manual)**

#### **Adjustable parameters**

- p0210 Rated line supply voltage
- p0280 DC link voltage maximum steady-state
- p3400 Infeed configuration word
- p3510 Infeed DC link voltage setpoint
- p3533 BI: Infeed, inhibit regenerative operation

#### **5.1.2 Line and DC link identification**

Automatic parameter identification is used to determine all the line and DC link parameters, thereby enabling the controller setting for the line module to be optimized.

#### **Note**

If the line environment or DC link components are changed, automatic identification should be repeated with  $p3410 = 4$  (e.g. once the system has been installed or the drive line-up extended).

When the identification function is activated, alarm A06400 is output.

#### **Identification methods**

 $p3410 = 1$  triggers the identification function for the total inductance and DC link capacitance the next time a pulse is enabled. The results are displayed in r3411 and r3412.

This identification method can be used to check the data in parameters p3421 and p3422 active for closed--loop control.

- $p3410 = 2$  copies the data (r3411 und r3412) determined during identification (p3410 = 1) to p3421 und p3422 (volatile). The controller is then recalculated. p0977 = "1" can be used to store the parameters in a non--volatile memory.
- $p3410 = 3$  triggers the identification function for the total inductance and DC link capacitance the next time a pulse is enabled. The data determined during identification is copied to p3421 and p3422 and the controller is recalculated. All the infeed parameters are then automatically stored in a non-volatile memory.

<span id="page-140-0"></span>In addition to  $p3410 = 3$ ,  $p3410 = 4$  determines the parameters for adapting the current controller (p3620 and p3622).

#### **Note**

You are advised to use this identification method.

 $p3410 = 5$  recalculates the controller before identification is carried out on the basis of standard values (p0223 and p0227). Identification is then started in the same way as with  $p3410 = 4$ .

Closed--loop control may have to be reset to the factory setting if the identification process is unsuccessful.

#### **Parameter overview (see List Manual)**

- p3410 Infeed identification method
- p3421 Infeed inductance
- p3422 Infeed DC link capacity
- S p3620 Infeed current controller adaptation lower application threshold
- S p3622 Infeed current controller adaptation reduction factor
- r3411 **Infeed identified inductance**
- S r3412 Infeed DC--link capacitance identified

#### **5.1.3 Line contactor control**

#### **Description**

This function can be used to control an external line contactor. Opening and closing the line contactor can be monitored by evaluating the feedback contact in the line contactor.

The line contactor can be controlled using two drive objects:

- Via bit r0863.1 of drive object A\_INFEED
- Via bit r0863.1 of drive object SERVO/VECTOR

*Active infeed*

#### **Example of commissioning line contactor control**

#### Assumption:

- $\bullet$  Line contactor control via a digital output of the control unit (DI/DO 8)
- Line contactor feedback via a digital input of the control unit (DI/DO 9)
- Line contactor switching time less than 100 ms

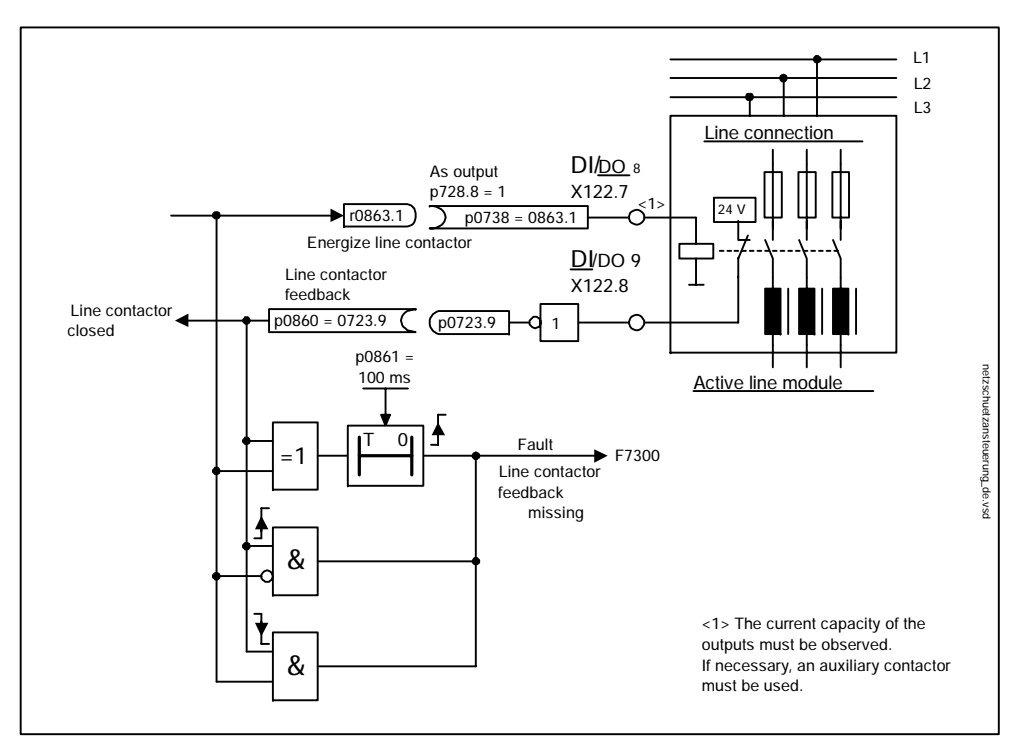

Fig. 5-2 Line contactor control

Commissioning steps:

Connect the line contactor control contact to DI/DO 8.

#### **Note**

Note the current capacity of the digital output (see Equipment Manual); if necessary, use an auxiliary contactor.

- Parameterize DI/DO 8 as an output ( $p728.8 = 1$ ).
- Assign p0738 the control signal for the line contactor r0863.1.
- Connect the line contactor feedback contact to DI/DO 9.
- Assign p0860 an inverted input signal p0723.9.
- Enter the monitoring time for the line contactor (100 ms) in p0861.

#### <span id="page-142-0"></span>**Function diagram overview (see List Manual)**

• 8934 Missing enable signals, line contactor control

#### **Parameter overview (see List Manual)**

- r0863.1 CO/BO: Drive coupling status word/control word
- S p0860 BI: Line contactor feedback

#### **5.1.4 Active infeed open--loop control**

#### **Description**

The active line module can be controlled via terminals and a field bus. The operating status is indicated on the operating display r0002. The missing enable signals for operation (r0002 = 00) are mapped in parameter r0046. The EP terminals (enable pulses) must be connected in accordance with the Equipment Manual.

#### **Display/acknowledge error**

Errors, the causes of which have been rectified, that are still present can be acknowledged by means of a  $0 \rightarrow 1$  edge at the "Acknowledge error" (p2103.5) signal.

*Active infeed*

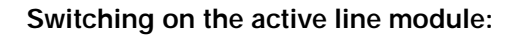

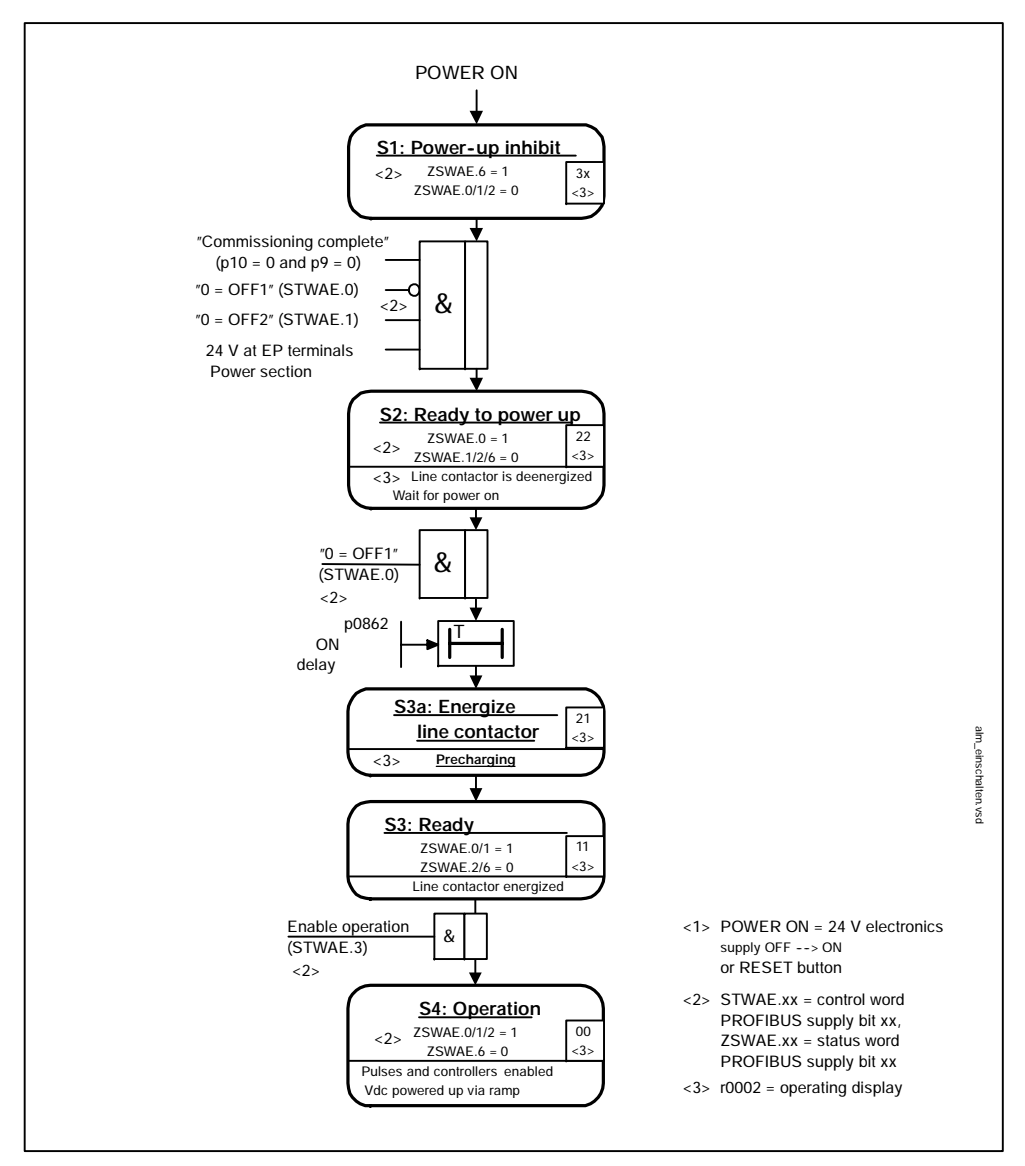

Fig. 5-3 Active infeed ramp-up

#### **Switching off the active line module**

To switch off the active line module, carry out the steps for switching it on in reverse order.

Switching off the controller with the OFF signal is delayed by the time entered in p3490 allowing the connected drives to be decelerated in a controlled manner.
### **Control and status messages**

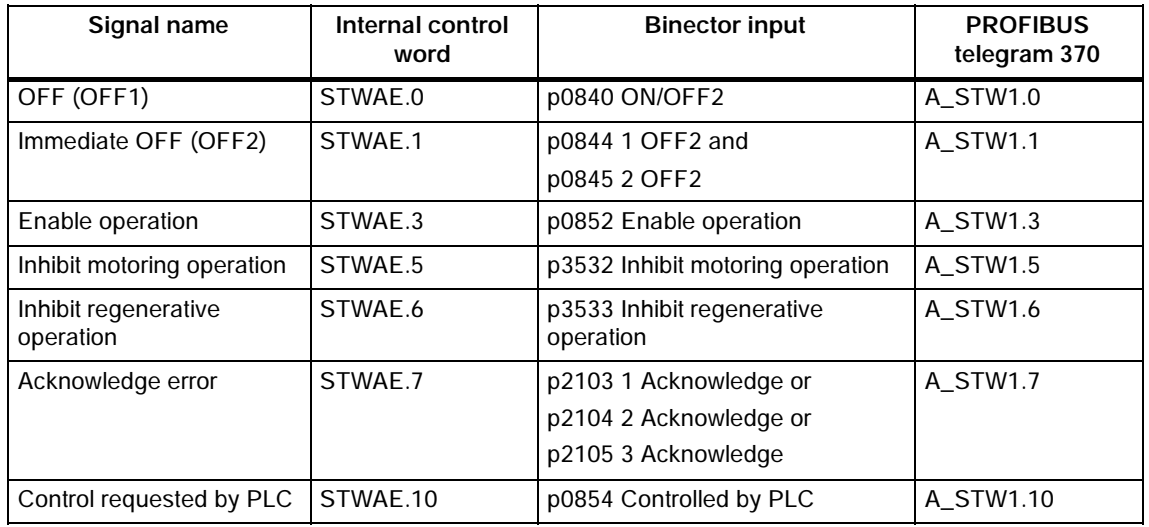

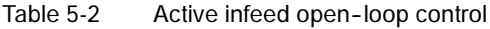

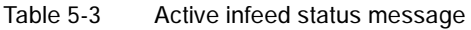

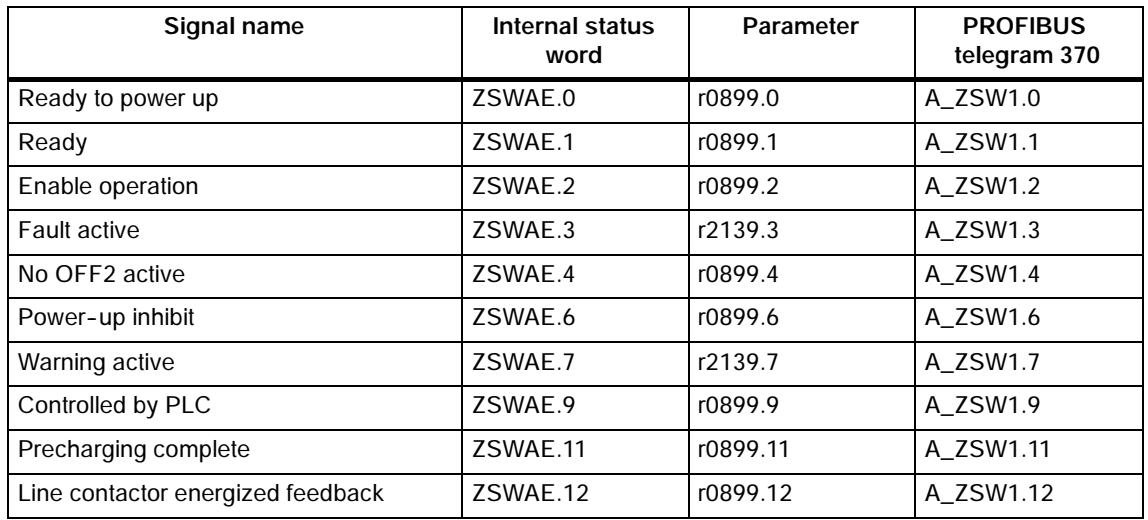

*Active infeed*

# **5.1.5 Harmonics controller**

#### **Description**

Harmonics in the line voltage cause harmonics in the line currents. By activating the harmonics controller, you can reduce current harmonics.

#### **Example: setting the harmonics controller**

The 5th and 7th harmonic are to be compensated:

Table 5-4 Example parameters for the harmonics controller

| Index | p3624 harmonics controller order | p3625 scaling |
|-------|----------------------------------|---------------|
|       |                                  | 100%          |
|       |                                  | 100 %         |

The phase currents in parameter p0069[0...2] (U, V, W) can be checked using the STARTER trace function.

#### **Parameter overview (see List Manual)**

- p3624 Infeed harmonics controller order
- p3625 Infeed harmonics controller scaling
- r0069[0...6] Phase current, actual value

# **5.2 Servo setpoint channel**

### **Description**

In the servo operating mode, the setpoint channel is deactivated by default. If a setpoint channel is required, it has to be activated.

#### **Properties of the servo without setpoint channel configuration**

- The setpoint value is connected directly to p1155[D]
- Deceleration ramp for OFF 1 and OFF 3
- A higher number of motors can be controlled with one control unit by moving the ramp-function generator to the higher-level controller.
- Dynamic Servo Control (DSC) only
- Deceleration ramp OFF1 via p1121[D]
- Deceleration ramp OFF3 via p1135[D]
- Only for PROFIBUS telegrams 2 to 106 and 999 (free assignment)
- STW 1 bit 5 (freeze ramp-function generator), no function

## **5.2.1 Dynamic Servo Control (DSC)**

#### **Description**

Dynamic Servo Control (DSC) enables the actual position value to be evaluated in a fast speed controller cycle directly in the drive. The position setpoint is predefined in the position control cycle by the higher--level controller, e.g. SIMOTION, via the isochronous PROFIBUS with PROFIdrive telegrams (not telegram type 1 or 999).

DSC enables high position controller gain, and as a result minimizes following errors and provides a high level of noise immunity.

#### **Function diagram overview (see List Manual)**

• 3090 Dynamic Servo Control (DSC)

*Servo setpoint channel*

#### **Parameter overview (see List Manual)**

- p1190 CI: DSC position deviation XERR
- p1191 CI: DSC position controller gain KPC
- p1192[D] DSC encoder selection
- p1193[D] DSC encoder adaption factor

## **5.2.2 Activating the setpoint channel in the servo operating mode**

In the servo operating mode, the setpoint channel can be activated via a pull-down menu in STARTER. The pull-down menu is only visible offline in the expert list.

The following configurations can be set.

- **BASIS** (factory setting)
- $\cdot$  CAN
- Setpoint channel
- $\bullet$  CAN + setpoint channel

The current configuration can be checked in parameter r0108.

After the configuration has been set, it has to be loaded to the control unit and stored in a non-volatile memory via p0971 or p0977 (copy RAM to ROM).

### Sollwertkanal

Fig. 5-4 Pull-down menu configuration

#### **Note**

When the setpoint channel for servo is activated, the number of motors that can be controlled with one control unit is reduced.

# **5.3.1 Description**

The setpoint from the setpoint source passes through the setpoint channel to motor control.

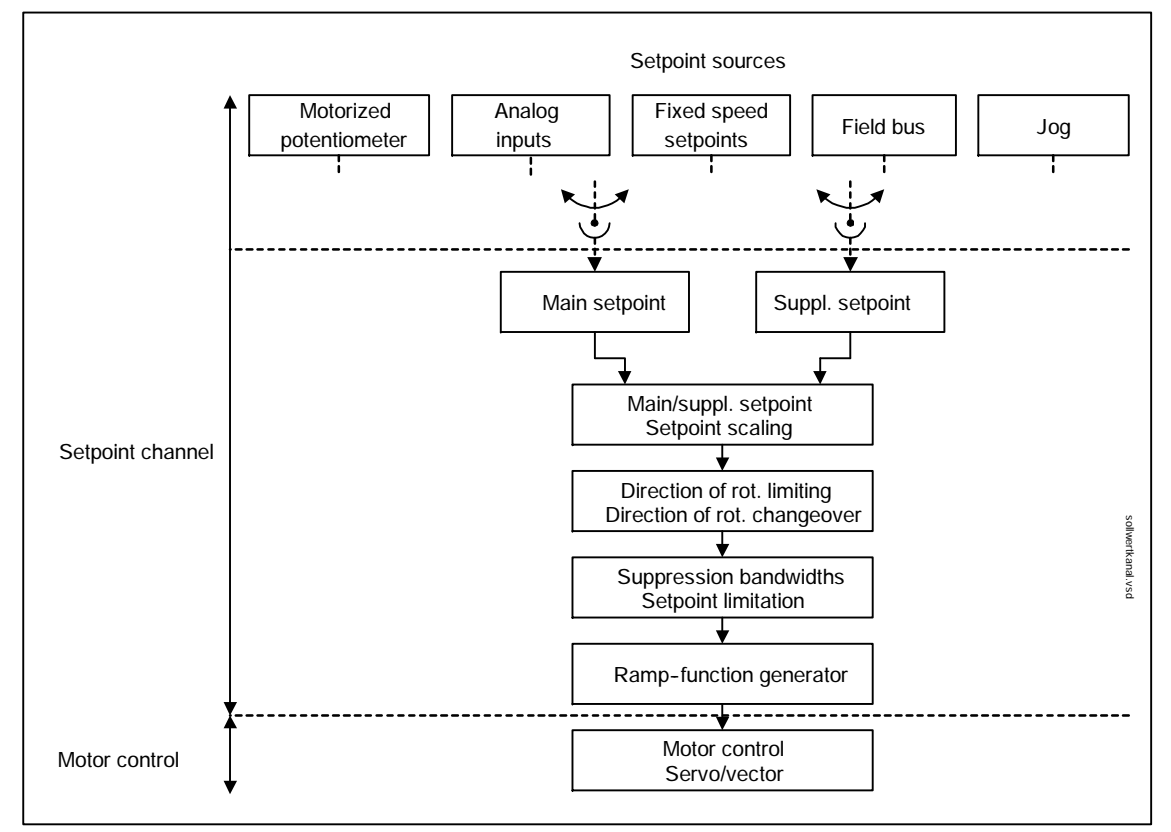

Fig. 5-5 Setpoint channel

### **Properties of the setpoint channel**

- Main/supplementary setpoint, setpoint scaling
- Direction of rotation limiting and direction of rotation changeover
- Suppression bandwidths and setpoint limitation

#### **Setpoint sources**

The closed--loop control setpoint can be interconnected from various sources using BICO technology, e. g. to p1070 CI: main setpoint (see function diagram 3030).

There are various options for setpoint input:

- S 3010 Fixed speed setpoints
- S 3020 Motorized potentiometer
- 3030 Jog
- **Field bus** 
	- -- PROFIBUS control word, see "Communication via PROFIBUS" chapter
- Via analog inputs using the modules listed below:
	- -- Terminal board 30 (TB30)
	- -- Terminal module 31 (TM31)

## **5.3.2 Jogging**

#### **Description**

This function can be selected via digital inputs or via a field bus (e.g. PROFIBUS). The setpoint is, therefore, predefined via p1058[D] and p1059[D].

When a jog signal is present, the motor is accelerated to the jog setpoint with the acceleration ramp of the ramp-function generator (referred to the maximum speed p1082; see following diagram). After the jog signal has been deselected, the motor is decelerated via the set ramp of the ramp-function generator.

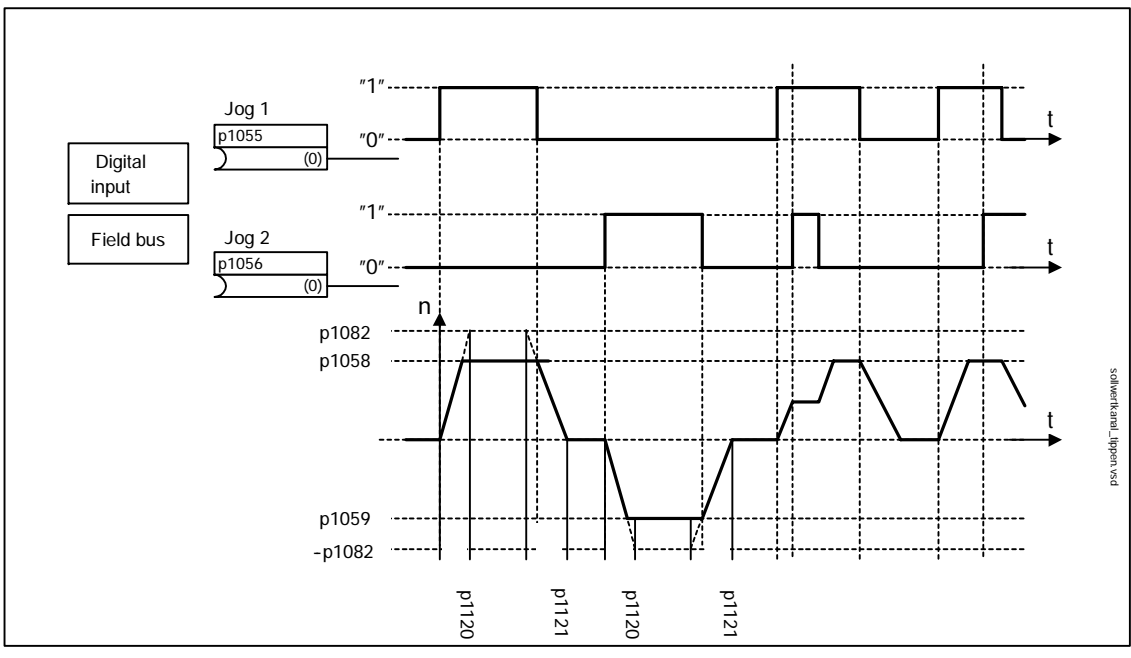

Fig. 5-6 Jog

#### **Jog properties**

- If both jog signals are issued at the same time, the current speed is maintained (constant velocity phase).
- Jog setpoints are approached and exited via the ramp-function generator.
- The jog function can only be activated from the "ready to start" status.
- A positive jog signal edge only causes the motor module to be powered up if no ON command is present (i.e. if OFF/ON = 0) and the motor module is not set to the "power-up inhibit" status.
- The jog function can also be activated from the OFF deceleration ramp.
- OFF2 and OFF3 have priority over jogging.
- If the ON command is present after the jog signal has been removed (OFF/ON  $= 1$ , the normal speed setpoint will be activated via the ramp-function generator.
- In jog mode, the main speed setpoints (r1078) and the supplementary setpoints 1 and 2 (p1155 and p1160) are inhibited.
- The suppression bandwidths (p1091  $\dots$  p1094) and the minimum limit (p1080) in the setpoint channel are also active in jog mode.
- If OFF/ON and jog are selected at the same time, OFF/ON has priority.
- In jog mode, ZSWA.02 (operation enabled) is set to "0" because the speed setpoint has not been enabled for control.

#### **Jog sequence**

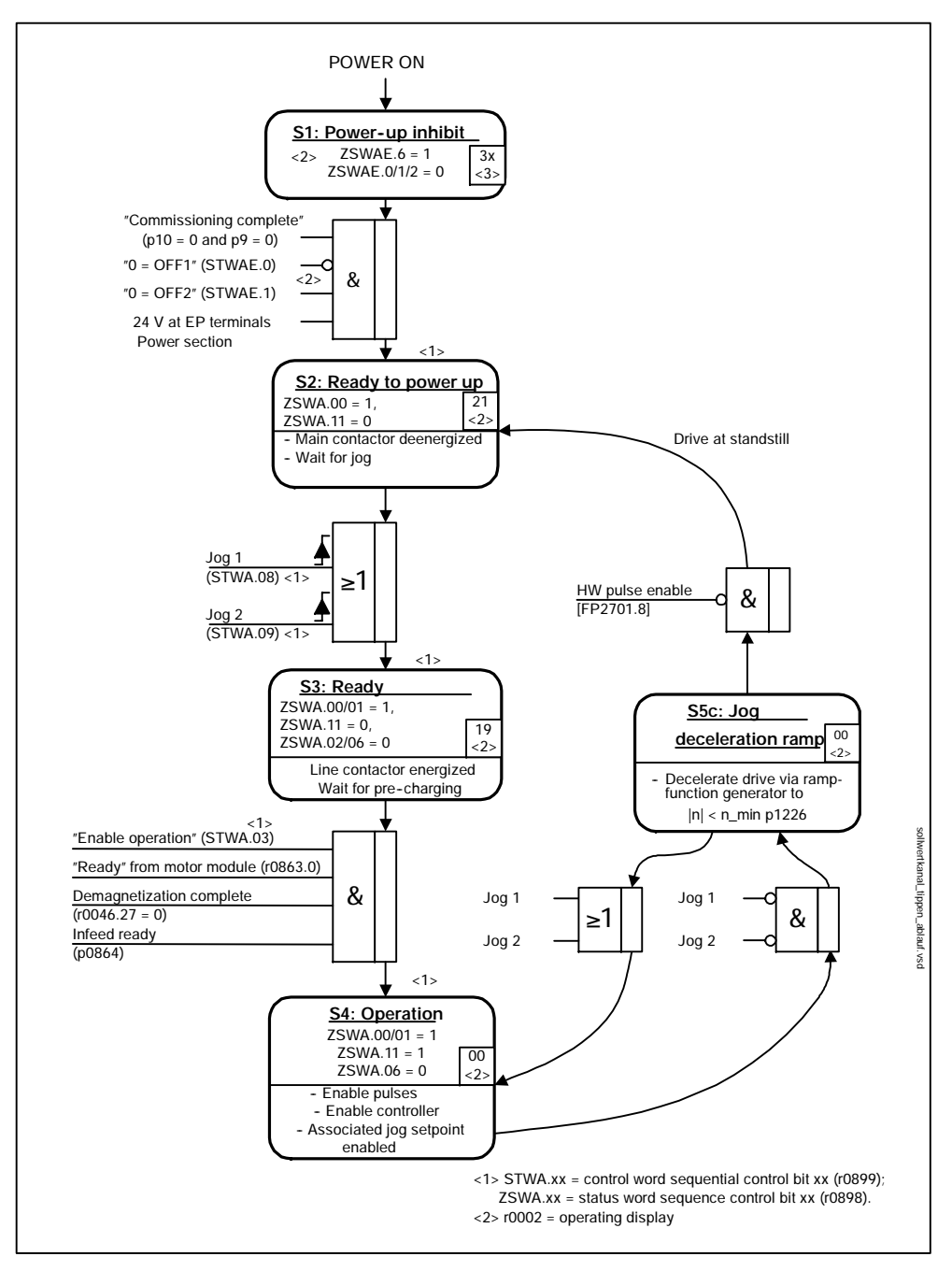

Fig. 5-7 Jog sequence

#### **Control and status messages**

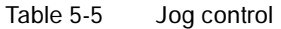

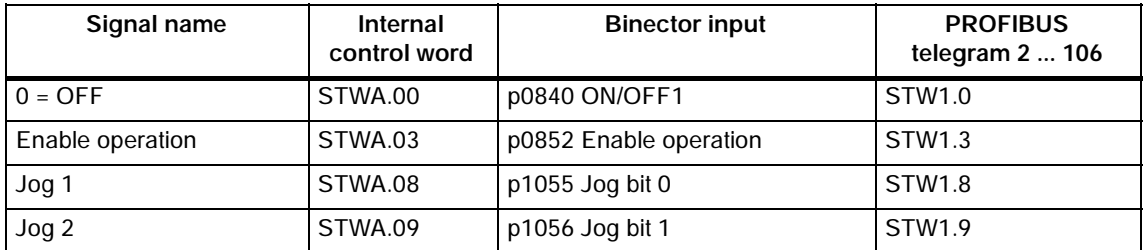

#### Table 5-6 Jog status message

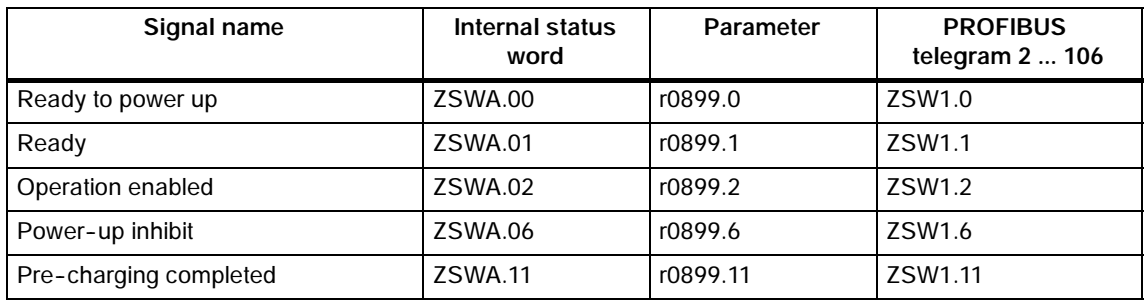

#### **Function diagram overview (see List Manual)**

- 2610 Sequence control control unit
- 3030 Main/added setpoint, setpoint scaling, jogging

#### **Parameter overview (see List Manual)**

- $\bullet$  p1055[C] BI: Jog bit 0
- p1056[C] BI: Jog bit 1
- p1058[D] Jog 1 speed setpoint
- p1059[D] Jog 2 speed setpoint
- p1082[D] Maximum speed
- p1120[D] Ramp-function generator ramp-up time
- p1121[D] Ramp-function generator ramp-down time

## **5.3.3 Fixed speed setpoints**

#### **Description**

This function can be used to specify preset speed setpoints. The fixed setpoints are defined in parameters and selected via binector inputs. Both the individual fixed setpoints and the effective fixed setpoint are available for further interconnection via a connector output (e. g. to connector input p1070 - CI: main setpoint).

#### **Properties**

- Number of fixed setpoints: Fixed setpoint 1 to 15
	- Selection of fixed setpoints: Binector input bits 0 to 3
	- Binector input bits 0, 1, 2 and  $3 = 0$  --> setpoint = 0 active
	- -- Unused binector inputs have the same effect as a "0" signal

#### **Function diagram overview (see List Manual)**

- 1550 Overviews setpoint channel
- 2503 Status word sequence control
- S 3010 Fixed speed setpoints

#### **Parameter overview (see List Manual)**

Adjustable parameters

- p1001[D] CO: Fixed speed setpoint 1
- $\ddotsc$
- p1015[D] CO: Fixed speed setpoint 15
- p1020[C] BI: Fixed setpoint selection bit 0
- p1021[C] BI: Fixed setpoint selection bit 1
- p1022[C] BI: Fixed setpoint selection bit 2
- p1023[C] BI: Fixed speed setpoint selection bit 3

Visualization parameters

- r1024 CO: Fixed speed setpoint effective
- r1197 Fixed speed setpoint current number

## **5.3.4 Motorized potentiometer**

#### **Description**

This function is used to simulate an electromechanical potentiometer for setpoint input.

You can switch between manual and automatic mode for setpoint input. The specified setpoint is routed to an internal ramp-function generator.

The output of the ramp-function generator for the motorized potentiometer is available for further interconnection via a connector output (e.g. interconnection to connector input p1070 - CI: main setpoint).

#### **Properties for manual mode (p1041)**

- S Separate binector inputs, e.g. PROFIBUS control signals, for Raise and Lower are used to adjust the input setpoint.
	- -- p1035 BI: Motorized potentiometer, setpoint, raise (STW1.13)
	- -- p1036 BI: Motorized potentiometer, lower setpoint (STW1.14)
- Invert setpoint (p1039)

Inversion is effective only during "Motorized potentiometer raise" or "Motorized potentiometer lower".

- Configurable ramp-function generator, e.g.:
	- Ramp-up/ramp-down time (p1047/p1048)
	- -- Setting value (p1047/p1048)
	- Initial rounding-off active/not active (p1030.2)
- Configurable starting value for Power On (p1040)

#### **Properties for automatic mode (p1041)**

- The input setpoint is specified via a connector input (p1042).
- The motorized potentiometer acts like a "normal" ramp-function generator.
- $\bullet$  Configurable ramp-function generator, e.g.:
	- -- Switch on/off (p1030.1)
	- Ramp-up/ramp-down time (p1047/p1048)
	- -- Setting value (p1047/p1048)
	- Initial rounding-off active/not active (p1030.2)
- Configurable setpoint for Power On (p1030)
	- Starting value is the value in  $p1040$  ( $p1030.0 = 0$ )

### **Function diagram overview (see List Manual)**

- 1550 Setpoint channel
- 2501 Control word sequence control
- S 3020 Motorized potentiometer

## **Parameter overview (see List Manual)**

Adjustable parameters

- p1030[D] Motorized potentiometer, configuration
- p1035[C] BI: Motorized potentiometer, setpoint, raise
- p1036[C] BI: Motorized potentiometer, lower setpoint
- p1037[D] Motorized potentiometer, maximum speed
- S p1038[D] Motorized potentiometer, minimum speed
- p1039[C] BI: Motorized potentiometer, inversion
- p1040[D] Motorized potentiometer, starting value
- p1041[C] BI: Motorized potentiometer, manual/automatic
- p1042[C] CI: Motorized potentiometer, automatic setpoint
- p1043[C] BI: Motorized potentiometer, accept setpoint
- p1044[C] CI: Motorized potentiometer, setting value
- p1047[D] Motorized potentiometer, ramp-up time
- p1048[D] Motorized potentiometer, ramp-down time
- p1082[D] Maximum speed

### Visualization parameters

- r1045 CO: Motorized potentiometer, speed setpoint in front of rampfunction generator
- r1050 CO: Motorized potentiometer, setpoint after the ramp-function generator

# **5.3.5 Main/supplementary setpoint and setpoint modification**

### **Description**

Fine tuning (correction variable) often needs to be carried out on site for applications in which the command variables are generated by central control systems. With SINAMICS S120, this can be easily carried out using the addition point for the main and supplementary setpoint in the setpoint channel. Both variables are imported simultaneously via two separate or one setpoint source and added in the setpoint channel.

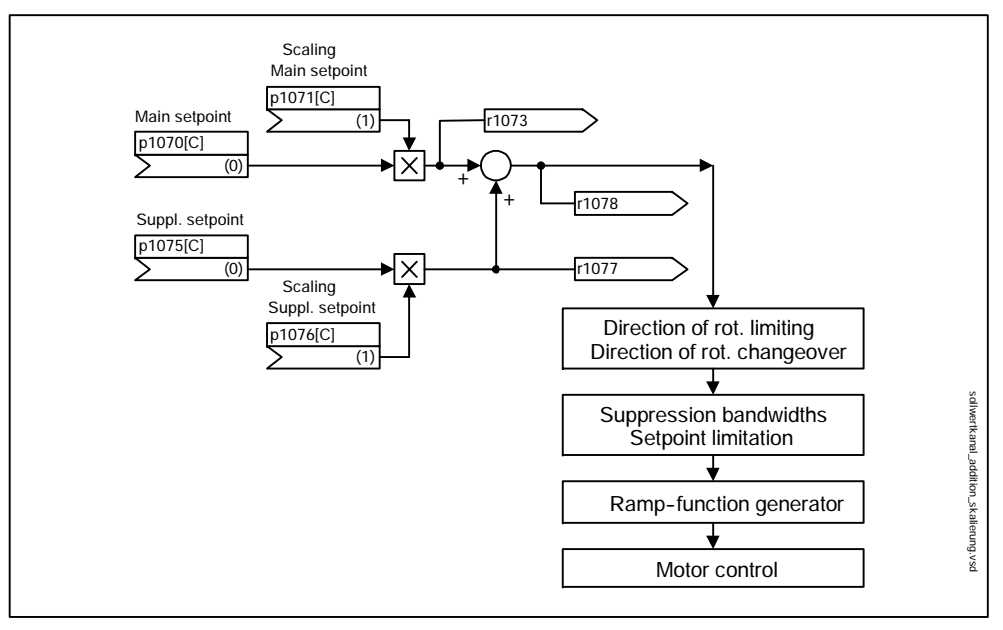

Fig. 5-8 Setpoint addition, setpoint scaling

#### **Function diagram overview (see List Manual)**

- 1550 Setpoint channel
- S 3030 Main/added setpoint, setpoint scaling, jogging

#### **Parameter overview (see List Manual)**

Adjustable parameters

- p1070[C] CI: Main setpoint
- p1071[C] CI: Main setpoint scaling
- p1075[C] CI: Supplementary setpoint
- p1076[C] CI: Supplementary setpoint scaling

Visualization parameters

- r1073[C] CO: Main setpoint effective
- r1077[C] CO: Supplementary setpoint effective
- r1078[C] CO: Total setpoint effective

# **5.3.6 Direction of rotation limiting and direction of rotation changeover**

### **Description**

A reverse operation involves a forwards and backwards movement. Direction of rotation changeover in the setpoint channel can be carried out after the end point has been reached by selecting the direction of rotation changeover parameter p1113[C].

If, on the other hand, a negative or positive setpoint is not to be preselected via the setpoint channel, this can be prevented via parameter p1110[C] and p1111[C].

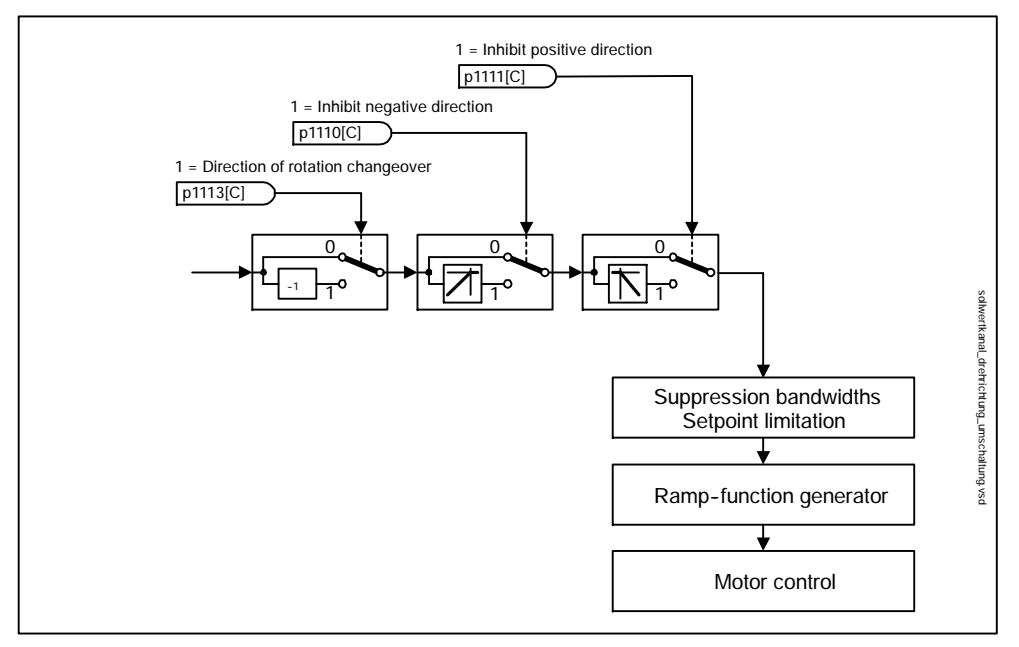

Fig. 5-9 Direction of rotation limiting and direction of rotation changeover

#### **Function diagram overview (see List Manual)**

- 1550 Setpoint channel
- S 3040 Direction of rotation limiting and direction of rotation changeover

#### **Parameter overview (see List Manual)**

Adjustable parameters

- p1110[C] BI: Inhibit negative direction
- p1111[C] BI: Inhibit positive direction
- p1113[C] BI: Direction of rotation changeover

# **5.3.7 Suppression bandwidths and setpoint limitation**

#### **Description**

In the range 0 rpm - setpoint speed, machines can have one or more points of resonance. These points of resonance result in vibrations, which, in a worst case scenario, can damage the machine. SINAMICS S120 uses suppression bandwidths to bypass these resonance frequencies as quickly as possible, thereby prolonging the service life of the machine in the long term.

The limit frequencies can be set via p1080[D] and p1082[D]. These limits can be changed during operation with the connectors p1085[C] and p1088[C].

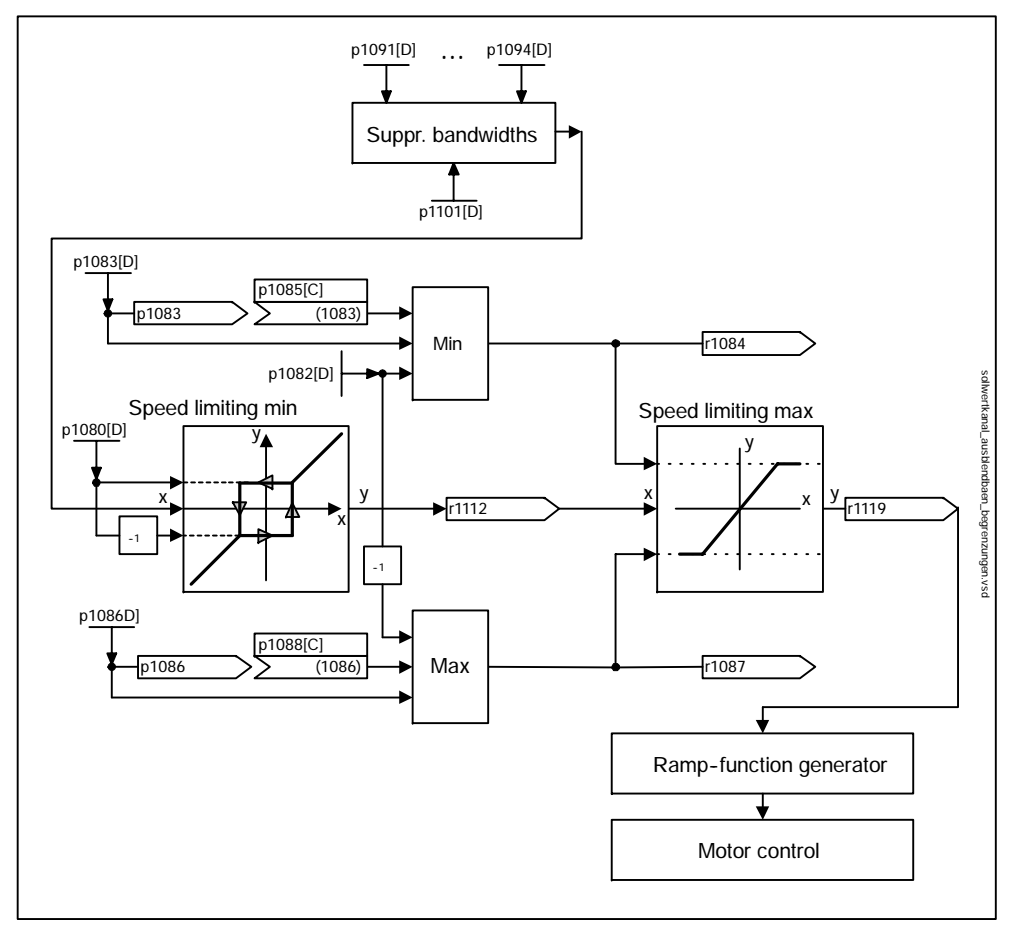

Fig. 5-10 Suppression bandwidths and setpoint limitation

#### **Function diagram overview (see List Manual)**

- 1550 Setpoint channel
- S 3050 Suppression bandwidth and speed limiting

#### **Parameter overview (see List Manual)**

#### **Adjustable parameters**

Setpoint limitation

- p1080[D] Minimum speed
- p1082[D] Maximum speed
- p1083[D] CO: Speed limit in positive direction of rotation
- p1085[C] CI: Speed limit in positive direction of rotation
- p1086[D] CO: Speed limit in negative direction of rotation
- p1088[C] DI: Speed limit in negative direction of rotation

### Suppression bandwidths

- p1091[D] Suppression speed 1
- $\ddotsc$
- p1094[D] Suppression speed 4
- p1101[D] Suppression speed bandwidth

## **Visualization parameters**

- r1084 Speed limit positive effective
- r1087 Speed limit negative effective
- r1119 Ramp-function generator setpoint at the input

## **5.3.8 Ramp--function generator**

#### **Description**

The ramp--function generator is used to limit acceleration in the event of abrupt setpoint changes. This helps reduce the impact on the mechanics of the connected machines. The ramp-up time p1120[D] and ramp-down time p1121[D] can be used to set an acceleration ramp and a deceleration ramp independently of each other. This allows a controlled transition to be made in the event of setpoint changes.

The maximum speed p1082[D] is used as a reference value for calculating the ramps from the ramp--up and ramp--down times. A special adjustable ramp can be set via p1135 for fast stop (OFF3), e.g. for rapid controlled deceleration when an emergency stop button is pressed.

There are two types of ramp-function generator:

- Simple ramp-function generator with
	- Acceleration and deceleration ramps
	- -- Ramp for fast stop (OFF 3)
	- -- Tracking can be selected via a binector input
- Extended ramp-function generator with
	- -- Initial and final rounding off
	- Setting values for the ramp-function generator

#### **Properties of the simple ramp--function generator**

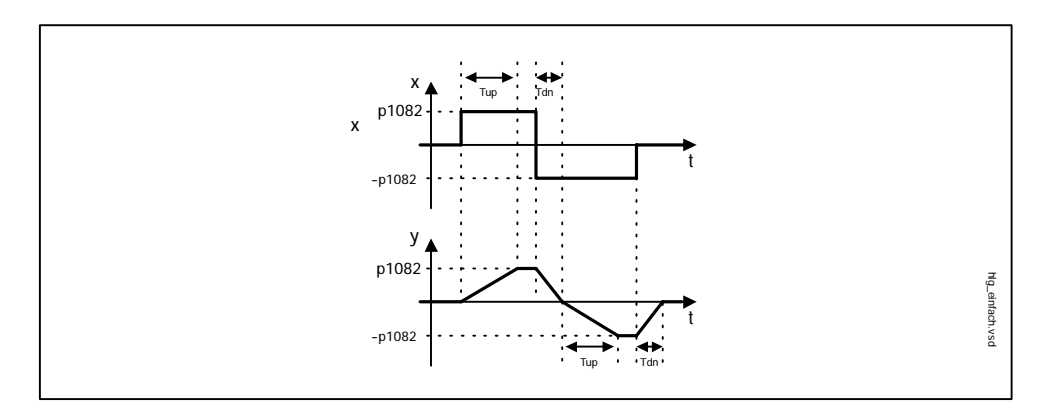

Fig. 5-11 Ramp-up and ramp-down with the simple ramp-function generator

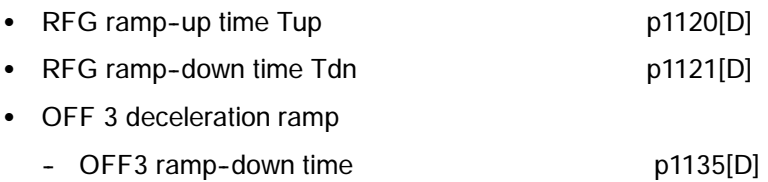

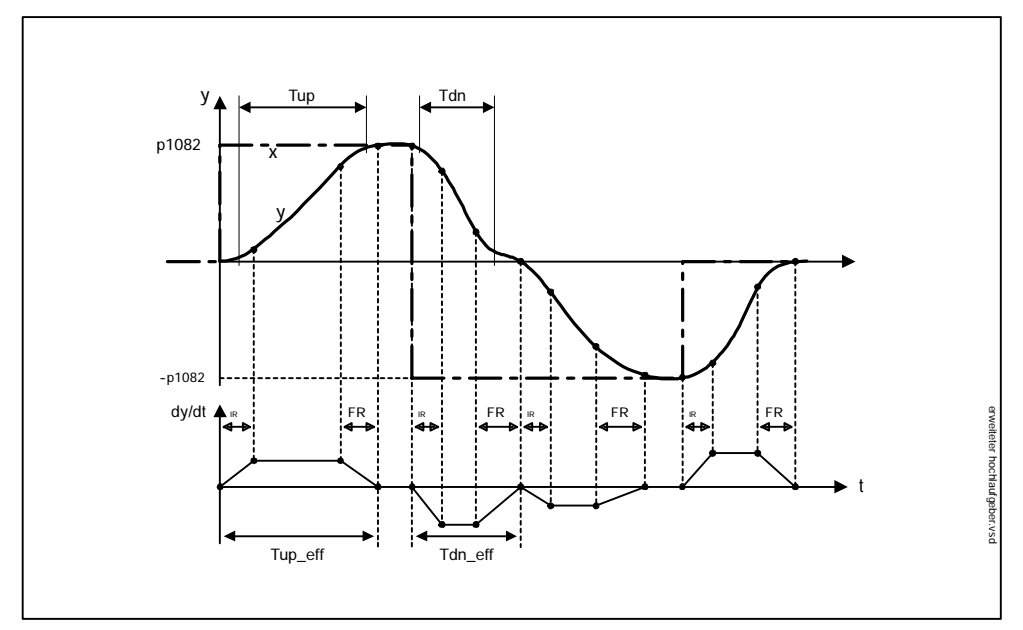

#### **Properties of the extended ramp--function generator**

Fig. 5-12 Extended ramp-function generator

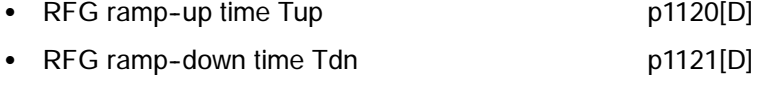

- Initial rounding-off time IR p1130[D]
- Final rounding-off time FR p1131[D]
- Effective ramp-up time Tup  $eff = Tup + (IR/2 + FR/2)$
- Effective ramp-down time  $Tdn_{eff} = Tdn + (IR/2 + FR/2)$
- OFF 3 deceleration ramp

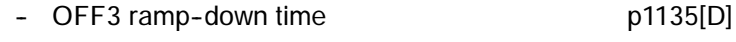

- OFF3 initial rounding-off time p1136[D]
- OFF3 final rounding-off time p1137[D]
- Set ramp-function generator
	- Ramp-function generator setting value p1144[C]
	- Set ramp-function generator signal p1143[C]
- Ramp-function generator rounding-off type p1134[D]
	- -- p1134 = "0": Rounding is always active. Can result in overshoot.
	- p1134 = "1": Final rounding-off is not active if the input word is reduced abruptly during ramp-up.

#### **Ramp--function generator tracking**

Ramp--function generator tracking allows the speed setpoint to be corrected in line with the actual speed value, thereby speeding up response times in the event of a change in direction.

Ramp-function generator tracking can be activated for both ramp-function generators.

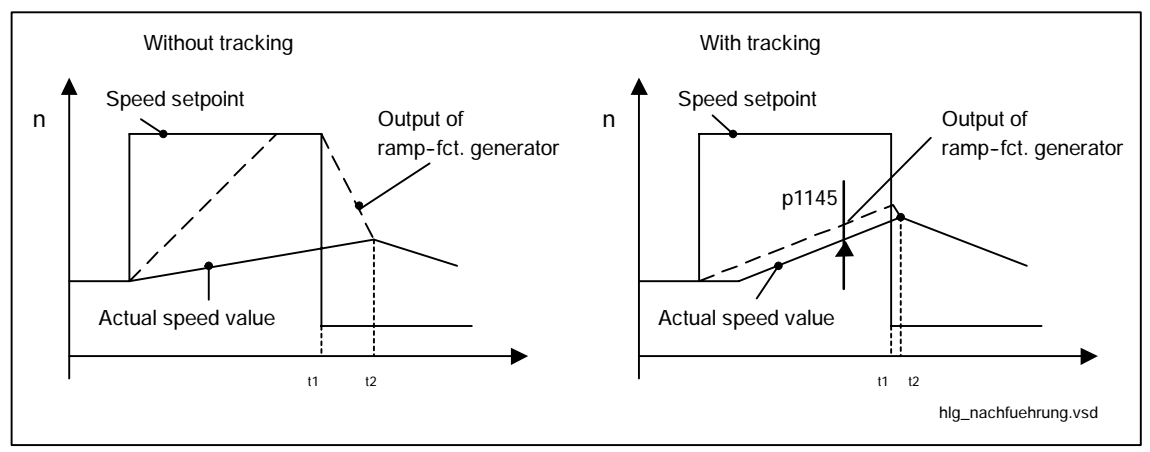

Fig. 5-13 Ramp-function generator tracking

Without ramp-function generator tracking

- $p1145 = 0$
- $\bullet$  Drive accelerates until t2 although setpoint  $\lt$  actual value

With ramp-function generator tracking

- $p1145 > 0$
- Ramp-function generator output leads setpoint by only a small margin
- t1 and t2 almost identical

### **Function diagram overview (see List Manual)**

- 1550 Setpoint channel
- 3060 Simple ramp-function generator
- S 3070 Extended ramp--function generator
- S 3080 Ramp--function generator selection, status word, tracking

#### **Signal overview (see List Manual)**

- Control signal STW1.2 OFF3
- Control signal STW1.4 Enable ramp-function generator
- Control signal STW1.5 Start/stop ramp-function generator
- Control signal STW1.6 Enable setpoint
- Control signal STW2.1 Bypass ramp-function generator

#### **Parameterization with STARTER**

The "ramp-function generator" parameter screen is selected via the following icon in the toolbar of the STARTER commissioning tool:

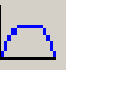

Fig. 5-14 STARTER icon for "ramp-function generator"

#### **Parameter overview (see List Manual)**

Adjustable parameters

- p1115 Ramp-function generator selection
- p1120[D] Ramp-function generator ramp-up time
- p1121[D] Ramp-function generator ramp-down time
- p1122[C] BI: Bypass ramp-function generator
- p1130[D] Ramp-function generator initial rounding-off time
- p1131[D] Ramp-function generator final rounding-off time
- p1134[D] Ramp-function generator rounding-off type
- p1135[D] OFF3 ramp-down time
- p1136[D] OFF3 initial rounding-off time
- p1137[D] OFF3 final rounding-off time
- p1140[C] BI: Enable ramp-function generator
- p1141[C] BI: Start ramp-function generator
- p1143[C] BI: Ramp-function generator transfer setting value
- p1144[C] CI: Ramp-function generator setting value
- p1145[D] Ramp-function generator tracking

Visualization parameters

- r1119 CO: Ramp-function generator setpoint at the input
- r1150 CO: Ramp-function generator speed setpoint at the output

## **5.3.9 Speed setpoint interpolators**

The speed setpoint interpolator is used, for example, if an external position encoder is installed.

The position controller normally operates with a substantially slower cycle frequency than the speed controller.

- The output signal of the position controller, which changes in "coarse" steps, is smoothed with the aid of the interpolator.
- This enables continuous-action control.
- Steady operation of the drive without constant acceleration and braking.
- Only with isochronous PROFIBUS.

#### **Parameterization**

The "speed setpoint" parameter screen is selected via the following icon in the toolbar of the STARTER commissioning tool:

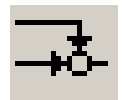

Fig. 5-15 STARTER icon for "setpoint addition"

# **5.4 Servo control**

This type of control enables operation with an extremely high dynamic response and precision for a motor with a motor encoder.

## **5.4.1 Speed controller**

The speed controller controls the motor speed using the actual values from the encoder (operation with encoder) or the calculated actual speed value from the electric motor model (operation without encoder).

### **Properties**

- Speed setpoint filter
- Speed controller adaptation

#### **Note**

Speed and torque cannot be controlled simultaneously. If speed control is activated, this has priority over torque control.

#### **Limitations**

Speed limitation p1082[D] is initialized with default values for the selected motor and becomes active during commissioning.

## **5.4.2 Speed setpoint filter**

The two speed setpoint filters are identical in structure and can be used as follows:

- Band-stop
- Low-pass 1st order (PT1) or
- Low-pass 2nd order (PT2) or

Both filters are activated via parameter p1414.x. Parameters p1415 and p1421 are used to select the filter elements.

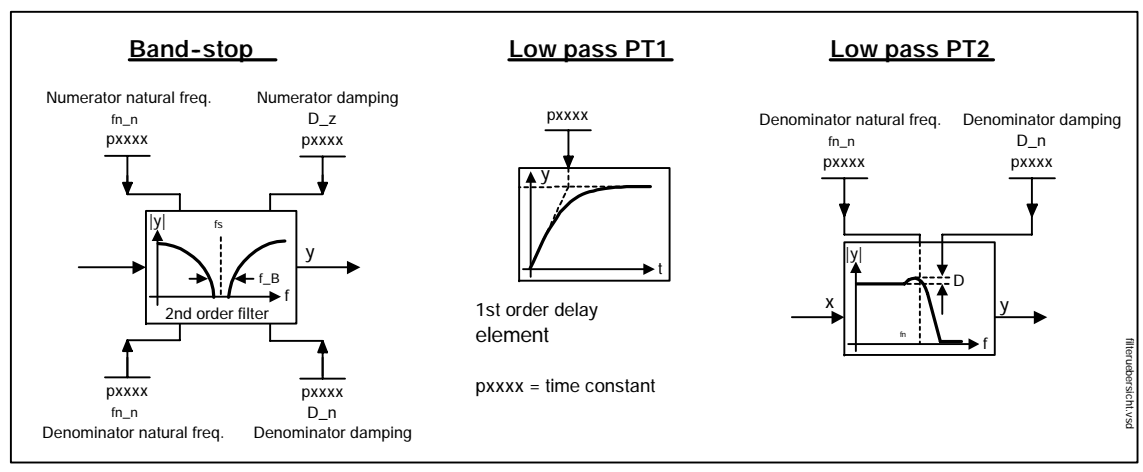

Fig. 5-16 Filter overview for speed setpoint filters

#### **Parameter overview for speed setpoint filter (see List Manual)**

Adjustable parameters

- p1414[D] Speed setpoint filter activation
- S p1415[D] Speed setpoint filter 1 type
- S p1416[D] Speed setpoint filter 1 time constant
- p1417[D] Speed setpoint filter 1 denominator natural frequency
- S p1418[D] Speed setpoint filter 1 denominator damping
- p1419[D] Speed setpoint filter 1 numerator natural frequency
- p1420[D] Speed setpoint filter 1 numerator damping
- S p1421[D] Speed setpoint filter 2 type
- S p1422[D] Speed setpoint filter 2 time constant
- S p1423[D] Speed setpoint filter 2 denominator natural frequency
- S p1424[D] Speed setpoint filter 2 denominator damping
- S p1425[D] Speed setpoint filter 2 numerator natural frequency
- S p1426[D] Speed setpoint filter 2 numerator damping

#### **Parameterization**

The "speed setpoint filter" parameter screen is selected via the following icon in the toolbar of the STARTER commissioning tool:

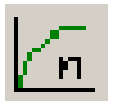

Fig. 5-17 STARTER icon for "speed setpoint filter"

## **5.4.3 Speed controller adaptation**

#### **Description**

Two adaptation methods are available, namely free Kp\_n adaptation and speed- dependent Kp\_n/Tn\_n adaptation.

Free Kp\_n adaptation is also active in "operation without encoder" mode and is used in "operation with encoder" mode as an additional factor for speed-dependent Kp\_n adaptation.

Speed-dependent Kp\_n/Tn\_n adaptation is only active in "operation with encoder" mode and also affects the Tn\_n value.

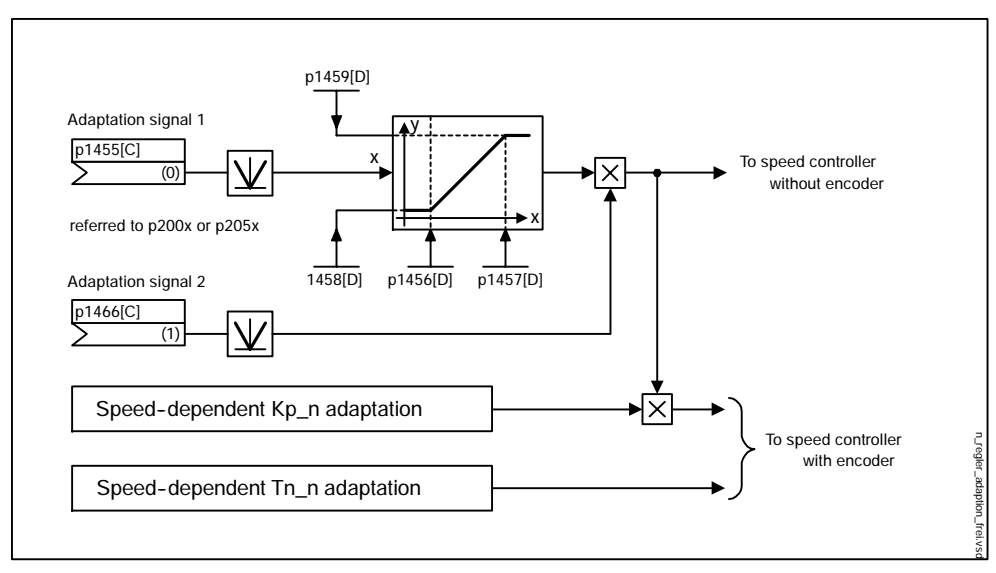

Fig. 5-18 Free Kp\_n adaptation

#### **Example of speed--dependent adaptation**

#### **Note**

This type of adaptation is only active in "operation with encoder" mode.

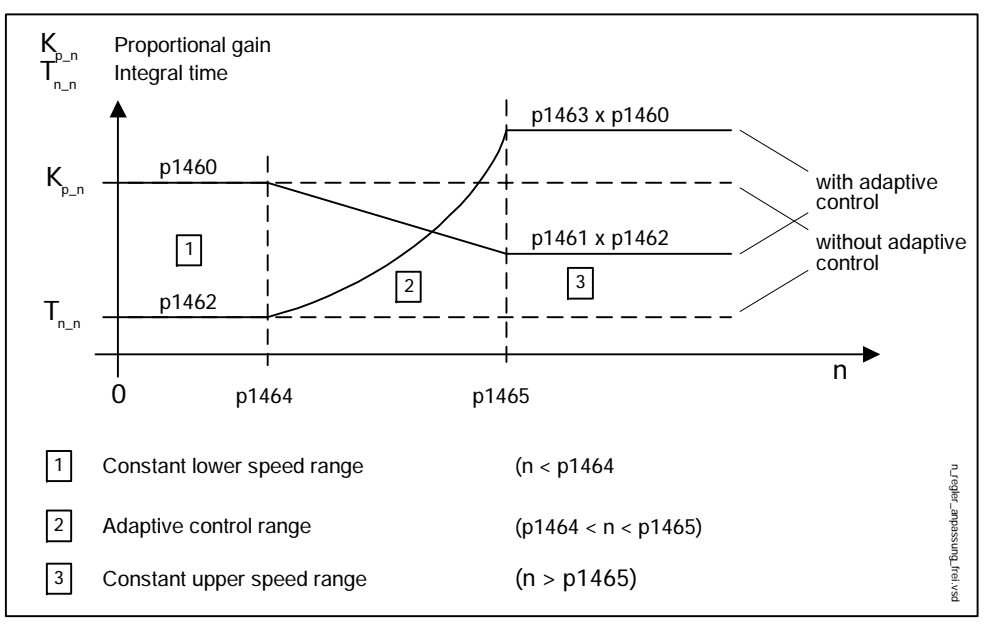

Fig. 5-19 Speed controller Kp\_n/Tn\_n adaptation

#### **Parameterization**

The "speed controller" parameter screen is selected via the following icon in the toolbar of the STARTER commissioning tool:

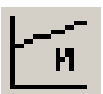

Fig. 5-20 STARTER icon for "speed controller"

### **Parameter overview for speed controller adaptation (see List Manual)**

Free Kp\_n adaptation

- p1455[C] CI: Speed controller P gain adaptation signal
- S p1456[D] Speed controller P gain adaptation application point lower
- S p1457[D] Speed controller P gain adaptation application point upper
- p1458[D] Adaptation factor, lower
- p1459[D] Adaptation factor, upper

Speed--dependent Kp\_n/Tn\_n adaptation

- p1460[D] Speed controller P gain adaptation speed, lower
- S p1461[D] Speed controller P gain adaptation speed, upper
- p1462[D] Speed controller integral action time adaptation speed, lower
- p1463[D] Speed controller integral action time adaptation speed, upper
- p1464[D] Speed controller adaptation speed, lower
- p1465[D] Speed controller adaptation speed, upper
- p1466[C] CI: Speed controller P-gain scaling

### **Function diagram overview (see List Manual)**

• 5050 Kp\_n and Tn\_n adaptation

## **5.4.4 Torque control mode**

#### **Description**

A control word is used to switch from speed control to torque control mode. All torque setpoints from the speed control system are rendered inactive. The setpoints for torque control mode are selected by parameterization.

#### **Properties**

- Switchover to torque control mode via control word
- Torque setpoint definition:
	- Selection of source for torque setpoint possible
	- -- Torque setpoint scalable
	- -- Input of an additional torque setpoint possible
- Display of the overall torque

#### **Commissioning torque control mode**

- 1. Set  $p1406.12 = 1$ "
- 2. Torque setpoint definition:
	- Select source
	- Scale setpoint
	- Select additional setpoint
- 3. Activate enable signals

#### **Function diagram overview (see List Manual)**

- 5060 Torque setpoint, changeover control type
- S 5610 Torque limiting/reduction/interpolator

#### **Signal overview (see List Manual)**

• Control signal p1406.12 Torque control

#### **Parameterization**

The "torque setpoint" parameter screen is selected via the following icon in the toolbar of the STARTER commissioning tool:

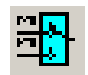

Fig. 5-21 STARTER icon for "torque setpoint"

#### **Parameter overview (see List Manual)**

Adjustable parameters

- p1501[C] BI: Changeover closed-loop speed and torque control
- p1511[C] CI: Supplementary torque 1
- p1512[C] CI: Harmonic torque 1 scaling
- p1513[C] CI: Supplementary torque 2

Visualization parameters

• r1515 Supplementary torque total

## **5.4.5 Torque setpoint limitation**

#### **Description**

The steps involved in limiting the torque setpoint are as follows:

- 1. Definition of the torque setpoint and an additional torque setpoint
- 2. Generation of torque limits

Limitation of the torque setpoint to a maximum value is possible in all four quadrants. Different limits can be parameterized for motor and regenerative modes.

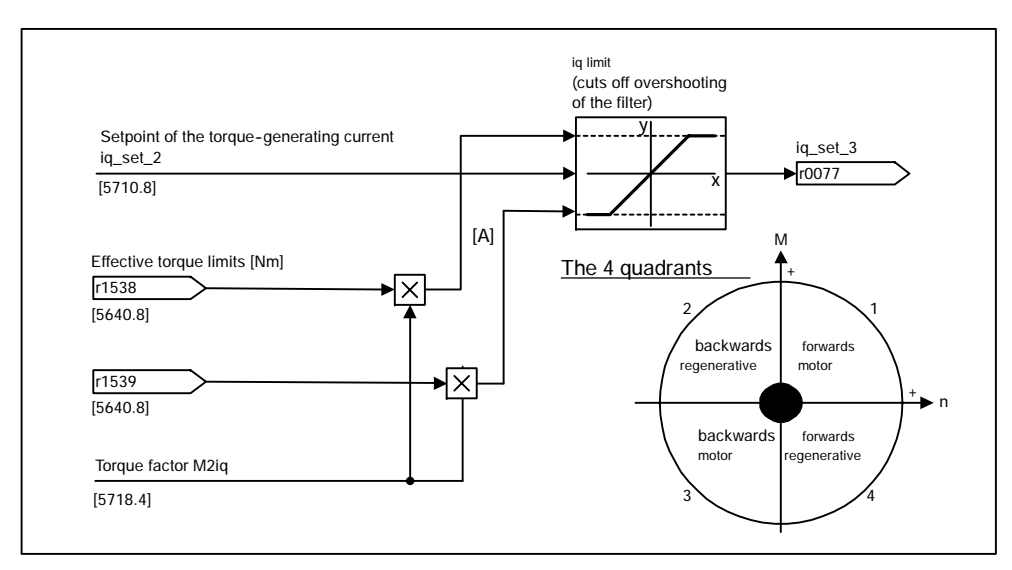

Fig. 5-22 Current setpoint limiting

#### **Note**

This function is effective immediately without any settings. In addition, the user can define further settings in order to limit the torque.

#### **Properties**

The connector inputs of the function are initialized with fixed torque limits. If required, the torque limits can also be defined dynamically.

- A control bit can be used to select the torque limitation mode. The following alternatives are available:
	- Upper and lower torque limit
	- Motor and regenerative torque limit
- Additional power limitation configurable
	- Motor mode power limit
	- Regenerative mode power limit
- The following factors are monitored by the current controller and thus always apply in addition to torque limitation:
	- Stall power
	- Maximum torque-generating current
- Offset of the setting values also possible (see Fig. 5-23)
- The following torque limits are displayed via parameters:
	- -- Lowest of all upper torque limits with and without offset
	- -- Highest of all lower torque limits with and without offset

## **Fixed and variable torque limit settings**

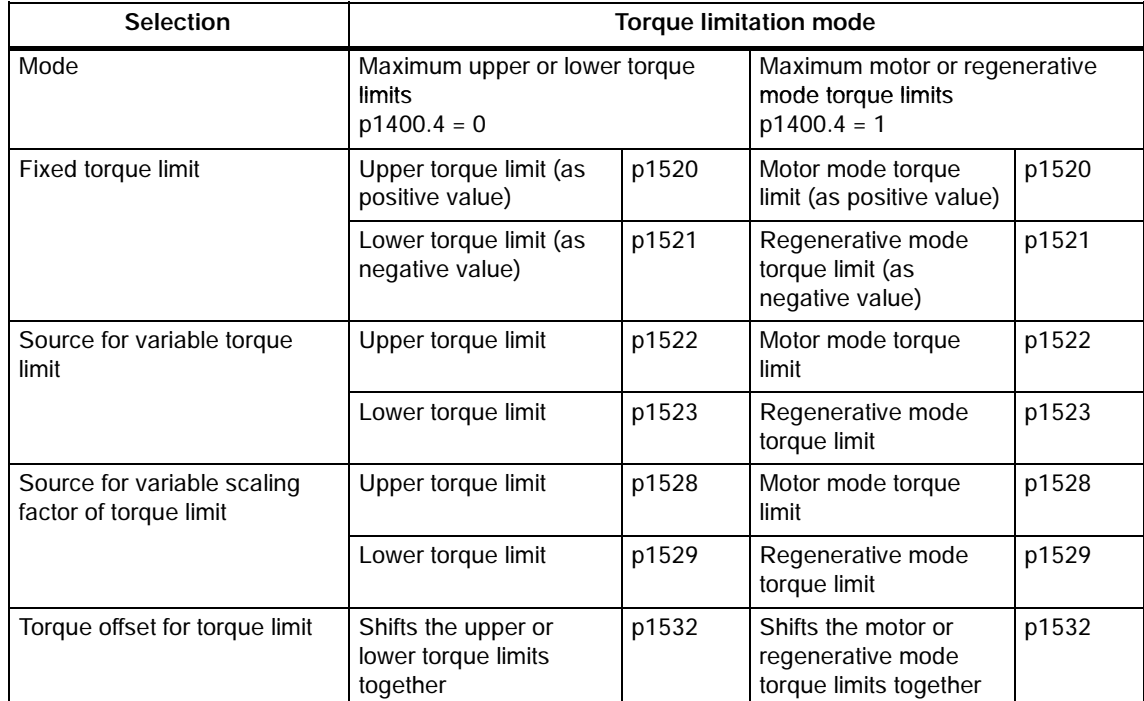

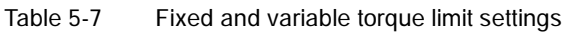

#### **Variants of torque limitation**

The following variants are available:

1. No settings entered:

The preset torque limits are valid.

- 2. Fixed limits are required for the torque:
	- -- The fixed upper and lower limits or alternatively the fixed motor and regenerative limits can be specified separately by different sources.
- 3. Dynamic limits are required for the torque:
	- -- The dynamic upper and lower limits or alternatively the dynamic motor and regenerative limits can be specified separately by different sources.
	- -- Parameters are used to select the source of the current limit.
- 4. A torque offset can be parameterized.
- 5. In addition, the power limits can be parameterized separately for motor and regenerative mode.

#### **Notice**

Negative values at r1534 or positive values at r1535 represent a minimum torque for the other torque directions and can cause the drives to rotate if no load torque is generated to counteract this (see List Manual SINAMICS S FUP5630).

#### **Example: Torque limits with or without offset**

The signals selected via p1522 and p1523 include the torque limits parameterized via p1520 and p1521.

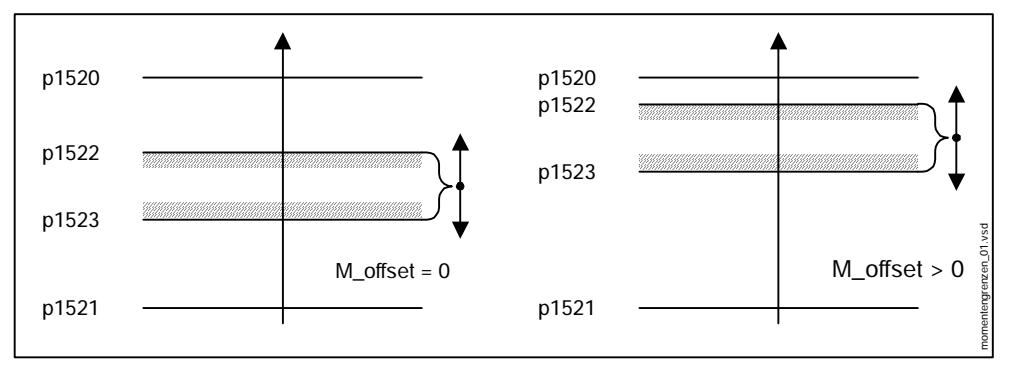

Fig. 5-23 Example: Torque limits with or without offset

#### **Activating the torque limits**

- 1. Use parameters to select the source for torque limitation
- 2. Use a control word to specify the torque limitation mode
- 3. Also possible if necessary:
	- -- Select and activate additional limitations
	- Set the torque offset

#### **Examples**

- Travel to fixed stop (see Section 5.4.11)
- Tension control for continuous goods conveyors and winders

#### **Function diagram overview (see List Manual)**

- S 5610 Torque limiting/reduction/interpolator
- S 5620 Torque limits when motoring/regenerating (p1400.4 = 1)
- $\bullet$  5630 Upper/lower torque limits (p1400.4 = 0)
- S 5640 Mode changeover, power/current limiting

#### **Parameterization**

The "torque limit" parameter screen is selected via the following icon in the toolbar of the STARTER commissioning tool:

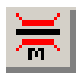

Fig. 5-24 STARTER icon for "torque limit"

#### **Parameter overview (see List Manual)**

Adjustable parameters

- p0640[D] Current limit
- p1400[D] Speed control configuration
- p1520[D] CO: Upper or motor-mode torque limit
- p1521[D] CO: Lower or regenerative torque limit
- p1522[C] CI: Upper or motor-mode torque limit
- p1523[C] CI: Lower or regenerative torque limit
- r1526 Upper torque limit of all torque limits without offset
- r1527 CO: Lower torque limit of all torque limits without offset
- p1528[C] CI: Upper or motoring torque limit scaling
- p1529[C] CI: Lower or regenerative torque limit scaling
- p1530[D] Power limit, motor mode
- p1531[D] Power limit, regenerative mode
- p1532[D] Torque offset torque limit

Visualization parameters

- r1508 CO: Torque setpoint before supplementary torque
- r1509 CO: Torque setpoint before torque limiting
- r1515 Supplementary torque total
- r1526 Upper torque limit of all torque limits without offset
- r1527 Lower torque limit of all torque limits without offset
- r1533 Maximum torque-generating current of all current limits
- r1534 CO: Upper torque limit of all torque limits
- r1535 Lower torque limit of all torque limits
- r1536 Maximum motor-mode torque-generating current limit
- r1537 Maximum regenerative mode torque-generating current limit
- r1538 CO: Upper torque limit effective
- r1539 CO: Lower torque limit effective

## **5.4.6 Current controller**

#### **Properties**

- PI controller for current control
- Four identical current setpoint filters
- Current and torque limitation
- Current controller adaptation
- Flux control

#### **Current control**

No settings are required for operating the current controller. The controller can be optimized for special applications (see Section 5.4.8).

### **Current and torque limitation**

The current and torque limitations are initialized when the system is commissioned for the first time and should be adjusted according to the application.

#### **Current controller adaptation**

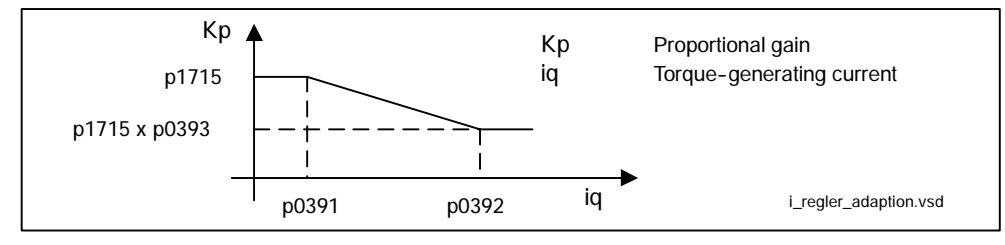

Fig. 5-25 Current controller adaptation

#### **Flux controller (for induction motor)**

The parameters for the flux controller are initialized when the system is commissioned for the first time and do not usually need to be adjusted.

#### **Function diagram overview (see List Manual)**

- S 5710 Current setpoint filter
- S 5714 Iq and Id controllers
- S 5718 Interface to the motor module (gating signals, current actual values)
- S 5722 Field current input, flux controller

#### **Parameter overview (see List Manual)**

#### **Current control**

- p1701[D] Current controller reference model deadtime
- p1703[D] Isq current controller precontrol scaling
- p1715[D] Current controller P gain
- p1717[D] Current controller integral action time

#### **Current and torque limitation**

- p1520[D] CO: Upper or motor-mode torque limit
- p1521[D] CO: Lower or regenerative torque limit
- S p1522[C] CI: Upper or motor--mode torque limit
- p1523[C] CI: Lower or regenerative torque limit
- p1524[D] CO: Upper or motoring torque limit scaling
- p1525[D] CO: Lower or regenerative torque limit scaling
- p1528[C] CI: Upper or motoring torque limit scaling
- p1529[C] CI: Upper or motoring torque limit scaling
- p1530[D] Power limit, motor mode
- p1531[D] Power limit, regenerative mode
- p1532[D] Torque offset torque limit
- p0323[M] Maximum motor current
- S p0326[M] Stall torque correction factor
- p0640[D] Current limit

Visualization parameters

- r1526 Upper torque limit of all torque limits without offset
- r1527 Lower torque limit of all torque limits without offset
- r1533 Maximum torque-generating current of all current limits
- r1534 CO: Upper torque limit of all torque limits
- r1535 Lower torque limit of all torque limits
- r1536 Maximum motor-mode torque-generating current limit
- r1538 CO: Upper torque limit effective
- r1539 CO: Lower torque limit effective

### **Current controller adaptation**

- p0391[M] Current controller adaptation, lower starting point
- p0392[M] Current controller adaptation, upper starting point
- p0393[M] Current controller adaptation upper P gain
- p1590[D] Flux controller P gain
- p1592[D] Flux controller integral action time

## **5.4.7 Current setpoint filter**

The four current setpoint filters connected in series can be parameterized as follows:

- Low-pass 2nd order (PT2: -40dB/decade)
- General filter 2nd order Band-stop and low-pass with reduction are converted to the parameters of the general filter 2nd order via STARTER.
	- Band-stop
	- Low-pass with reduction by a constant value

The phase frequency curve is shown alongside the amplitude log frequency curve. A phase shift results in a control system delay and should be kept to a minimum.

### **General 2nd--order filter**

Transfer function:

$$
H_{(s)} = \frac{1}{\left(\frac{s}{2\pi f_N}\right)^2 + \frac{2D_N}{2\pi f_N} \cdot s + 1}
$$

Characteristic frequency  $f_N$ Damping D<sub>N</sub>

Table 5-8 Example of a PT2 filter

| <b>STARTER filter parameters</b>         | Amplitude log frequency curve                                                                                                    | Phase frequency curve                                                                                                    |
|------------------------------------------|----------------------------------------------------------------------------------------------------|----------------------------------------------------------------------------------------------------|
| Characteristic frequency $f_N$<br>500 Hz | .<br>1.11.11<br>.<br><u>n mun</u><br>$= 500 Hz$<br>20<br><b>B-ROM 281</b><br>$(-3 dB)$<br>.<br>.<br>-------<br>                                                                                                    | 200 —<br><br>.<br><b><i><u>ALCOHOL:</u></i></b><br>.<br>1.11111<br>.<br>1.111111<br>.<br>1.11111<br>.<br>1.11111<br>. .<br>.<br>.<br>.                                                                                                    |
| Damping $D_N$ 0.7 dB                     | .<br>.<br>.<br>.<br>.<br>____<br>.<br>.<br>. <b>.</b><br>--------<br>.<br>.<br>.<br>.<br>$-20$<br>.<br>n nam<br>- - - - - - - -<br>1.11111<br>.<br>.<br>-------<br>.<br>.<br>.<br>.<br>1.11111<br>$-40 -$<br>– <del>7</del> –<br>22700<br>コニクロアの<br>oc ringe<br>.<br>.<br>.<br>.<br>.<br>.<br>.<br>.<br>.<br>$-60-$<br>.<br>.<br>.<br>.<br>.<br>.<br>$\mathbf{r}$<br><del>.</del><br>100<br>10<br>1000 | .<br>.<br>1.111111<br><br>1.11111<br>50<br>7-7-<br>ユニュエロの<br>ic r ranoc<br>コーク・コール<br>.<br>.<br>.<br>.<br>.<br>.<br>. .<br><b>State of the State of the State</b><br>הרחה הרו<br>n T<br><del>.</del><br>. <del>. .</del><br>1.11111<br>.<br><b>JA UR</b><br><b>.</b><br><b>M.</b> L. L. L. L. L.<br><b>Participant</b><br><br>.<br><br>.<br>.<br>エラー・ショー レイレー<br>.<br>.<br><b>ALL AND 1</b><br>1.11111<br>.<br><b><i><u>ALLAMENT</u></i></b><br>המזרחת<br>DO GODD<br>' F Fridri<br>.<br>.<br>.<br>.<br>.<br>. .<br>Ē<br><del>.</del><br>┱┱╖╖<br>┬┬┬┬<br>100<br>10<br>1000 |
## **Band--stop with infinite notch depth**

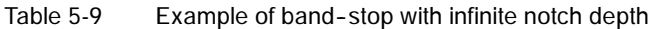

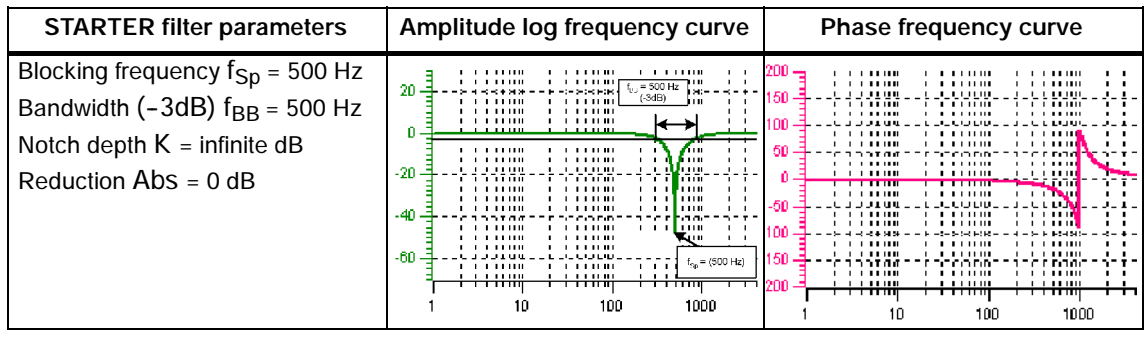

Simplified conversion to parameters for general order filters: Reduction or increase after the blocking frequency (Abs) Infinite notch depth at the blocking frequency

- Numerator frequency  $f_Z = f_{Sp}$
- Numerator damping 0
- Denominator frequency  $f_N = f_{Sp}$
- Denominator damping D<sub>N</sub> =  $\frac{f_{BB}}{2 \cdot f_{Sp}}$

## **Band--stop with defined notch depth**

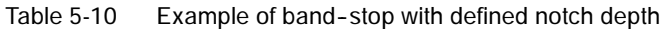

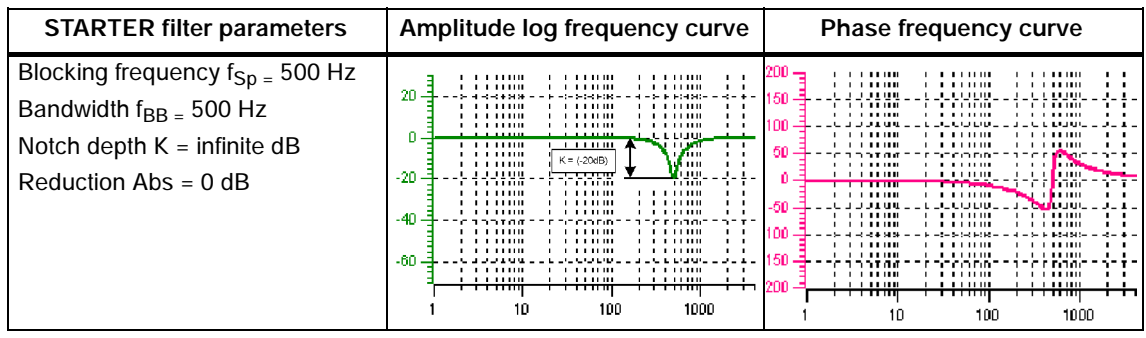

Simplified conversion to parameters for general order filters: No reduction or increase after the blocking frequency Defined notch at the blocking frequency K[dB] (e.g. -20 dB)

- Numerator frequency  $f_Z = f_{Sp}$
- Numerator damping  $D_z = \frac{f_{BB}}{2}$  $2 \cdot f_{Sp} \cdot 10 \frac{\text{K}}{20}$
- Denominator frequency  $f_N = f_{Sp}$
- Denominator damping D<sub>N</sub> =  $\frac{f_{BB}}{2 \cdot f_{Sp}}$

## **Band--stop with defined reduction**

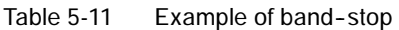

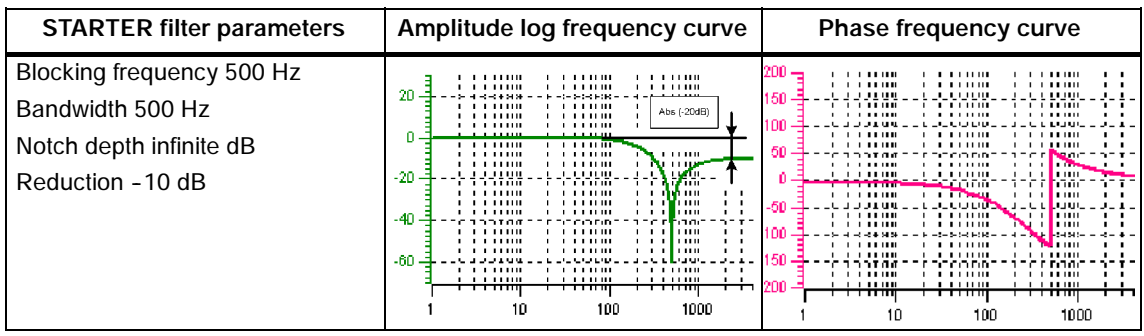

### General

Conversion to parameters for general order filters:

- Numerator frequency  $f_z = \frac{\omega_z}{2\pi} = f_{Sp}$
- Numerator damping D<sub>z</sub> =  $10^{\frac{K}{20}} \cdot \frac{1}{2} \cdot \sqrt{\left(1 \frac{1}{10^{Also}_{20}}\right)^2}$ +  $\mathsf{f}_{\mathsf{BB}}^2$  $\sqrt{\left(1-\frac{1}{10^{Also}_{20}}\right)^2+\frac{f_{BB}^2}{f_{Sp}^2\cdot 10^{Abs}_{10}}}$
- Denominator frequency  $f_N = \frac{\omega_N}{2\pi} = f_{Sp} \cdot 10^{\frac{Abs}{40}}$
- Denominator damping  $D_{N} = \frac{f_{BB}}{2}$  $2 \cdot f_{Sp} \cdot 10^{\frac{\text{Abs}}{40}}$

## **General low--pass with reduction**

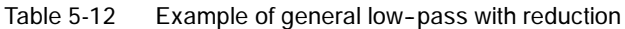

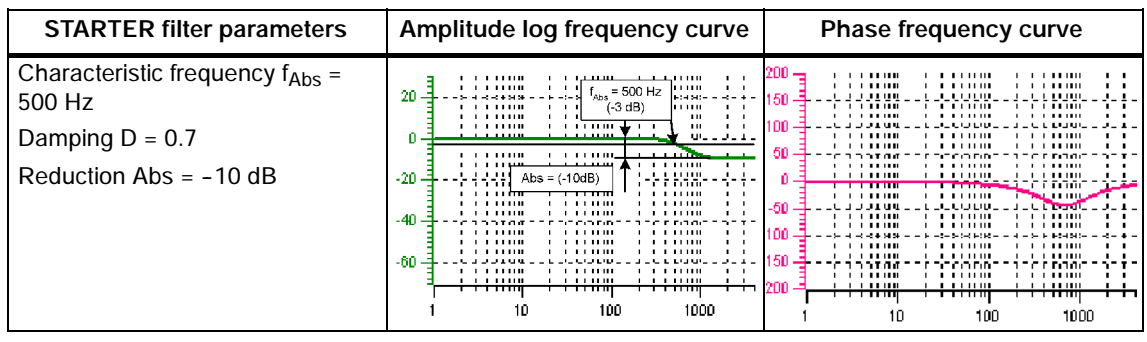

Conversion to parameters for general order filters

- Numerator frequency  $f_Z = f_{Abs}$  (start of reduction)
- Numerator damping  $f_Z = \frac{f_{Abs}}{A}$  $10^{Abs}_{40}$
- Denominator frequency D
- Denominator damping D

### **Transfer function general 2nd-order filter**

$$
H_{(s)} = \frac{\left(\frac{s}{2\pi f_Z}\right)^2 + \frac{2D_Z}{2\pi f_Z} \cdot s + 1}{\left(\frac{s}{2\pi f_N}\right)^2 + \frac{2D_N}{2\pi f_N} \cdot s + 1}
$$

s = jω = j ·  $2πf$ 

- Numerator frequency  $f_Z$
- Numerator damping  $D_7$
- Denominator frequency  $f_N$
- Denominator damping D  $_N$

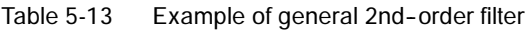

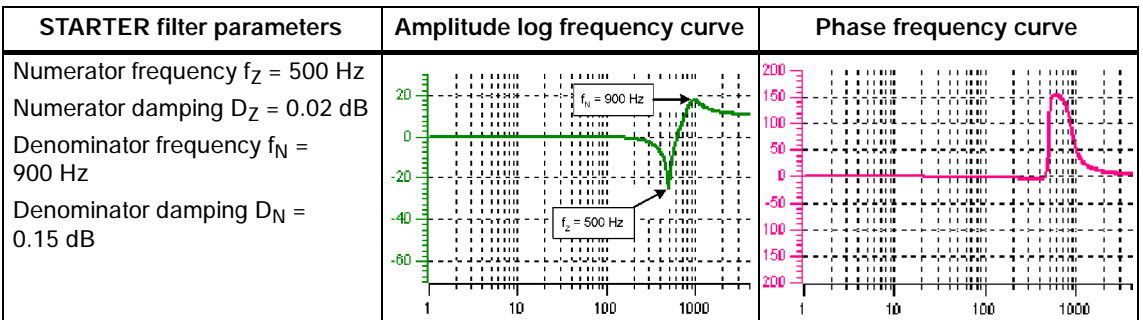

### **Parameterization**

The "current setpoint filter" parameter screen is selected via the following icon in the toolbar of the STARTER commissioning tool:

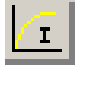

Fig. 5-26 STARTER icon for "current setpoint filter"

## **Parameter overview (see List Manual)**

- p1656[D] Activates current setpoint filter
- p1657[D] Current setpoint filter 1 type
- p1658[D] Current setpoint filter 1 denominator natural frequency
- p1659[D] Current setpoint filter 1 denominator damping
- p1660[D] Current setpoint filter 1 numerator natural frequency
- p1661[D] Current setpoint filter 1 numerator damping
- S ...
- p1676[D] Current setpoint filter 4 numerator damping

# **5.4.8 Optimizing the current and speed controllers**

### **General**

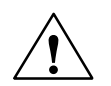

### **Caution**

Controller optimization may only be performed by skilled personnel with a knowledge of control engineering.

The following tools are available for optimizing the controllers:

- "Function generator" (see Section 7.2.1) in STARTER
- "Trace" (see Section 7.2.2) in STARTER
- "Measuring function" in STARTER
- Measuring sockets (see Section 7.2.4) on the CU320

### **Optimizing the current controller**

The current controller is initialized when the system is commissioned for the first time and is adequately optimized for most applications.

#### **Optimizing the speed controller**

The speed controller is set in accordance with the motor moment of inertia when the motor is configured for the first time. The calculated proportional gain is set to approximately 30 % of the maximum possible gain in order to minimize vibrations when the controller is mounted on the mechanics of the machine for the first time.

The integral time of the speed controller is always preset to 10 ms.

- The following optimization measures are necessary in order to achieve the full dynamic response:
	- Increase the proportional gain Kp\_n (p1460[D])
	- Change the integral action time TN\_n (p1462[D])

#### **Example of measuring the speed controller frequency response**

By measuring the speed controller frequency response and the control system, critical resonance frequencies can, if necessary, be determined at the stability limit of the speed control loop and dampened using one or more current setpoint filters. This normally enables the proportional gain to be increased (e.g.  $Kp_n = 3^*$  default value).

After the Kp\_n value has been set, the ideal integral action time Tn\_n (e.g. lowered from 10 ms to 5 ms) can be determined.

### **Example of speed setpoint step change**

A rectangular step change can be applied to the speed setpoint via the speed setpoint step change measuring function. The measuring function has preselected the measurement for the speed setpoint and the torque-generating current.

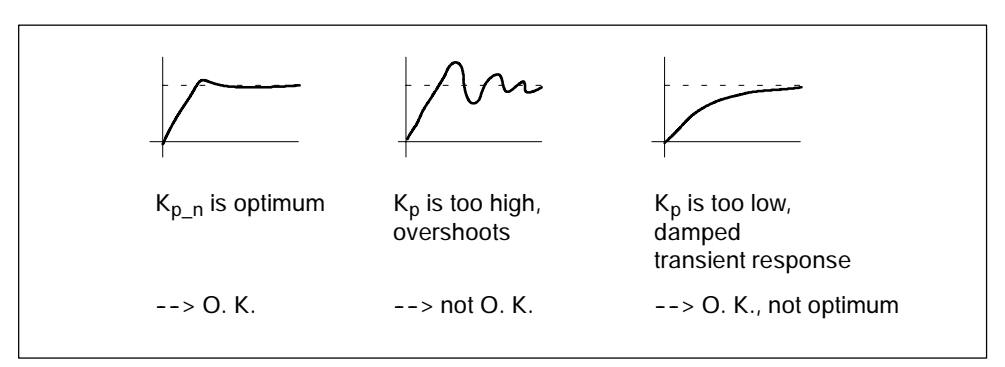

Fig. 5-27 Setting the proportional gain  $K_p$ 

### **Parameter overview**

See "Speed controller" section.

# **5.4.9 V/f control for diagnostics**

### **Description**

With V/f control, the motor is operated with an open control loop and does require speed control or actual current sensing, for example. Operation is possible with a small amount of motor data.

V/f control can be used to check the following:

- Motor module
- Power cable between the motor module  $\langle$  --> motor
- Motor
- DRIVE-CLIQ cable between the motor module  $\leftarrow$  -> motor
- Encoder and actual encoder value

The following motors can be operated with V/f control:

- Induction motors
- Synchronous motors

#### **Caution**

V/f control must only be used as a diagnostic function, e.g. to check that the motor encoder is functioning correctly.

#### **Note**

In "operation with encoder" mode, the actual speed is displayed by the measuring system; in "operation without encoder" mode, a calculated actual speed value is displayed.

#### **Note**

The operation of synchronous motors with V/f control is allowed only at up to 25 % of the rated motor speed.

## **Structure of V/f control**

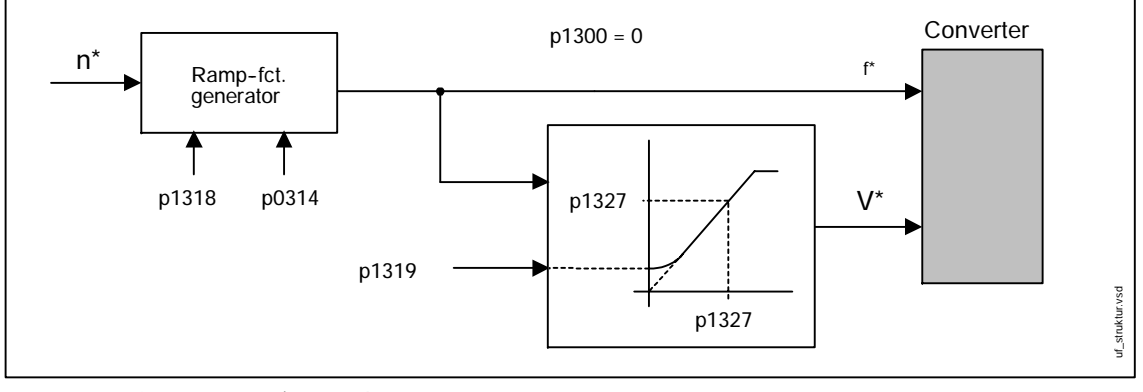

Fig. 5-28 Structure of V/f control

## **Preconditions for V/f control**

1. Initial commissioning has been performed:

The parameters for V/f control have been initialized with appropriate values.

2. Initial commissioning has not been performed:

The following relevant motor data must be checked and corrected:

- -- r0313 Motor pole pair number
- p0314 Number of motor pole pairs
- p1318 V/f control ramp-up time
- p1319 V/f control voltage at zero frequency
- -- p1326 V/f control programmable characteristic frequency
- p1327 V/f control programmable characteristic voltage

V/f control can now be commissioned.

## **Commissioning V/f control**

- 1. Verify the preconditions for V/f control mode.
- 2. Set  $p0311$  --> rated motor speed
- 3. Set  $p1300 = 0$  --> activates the function
- 4. Activate the enable signals for operation
- 5. Specify the speed setpoint --> evaluate the diagnostic function

## **V/f characteristic**

Conversion of the speed setpoint to the frequency specification is performed allowing for the number of pole pairs. The synchronous frequency associated with the speed setpoint is output (no slip compensation).

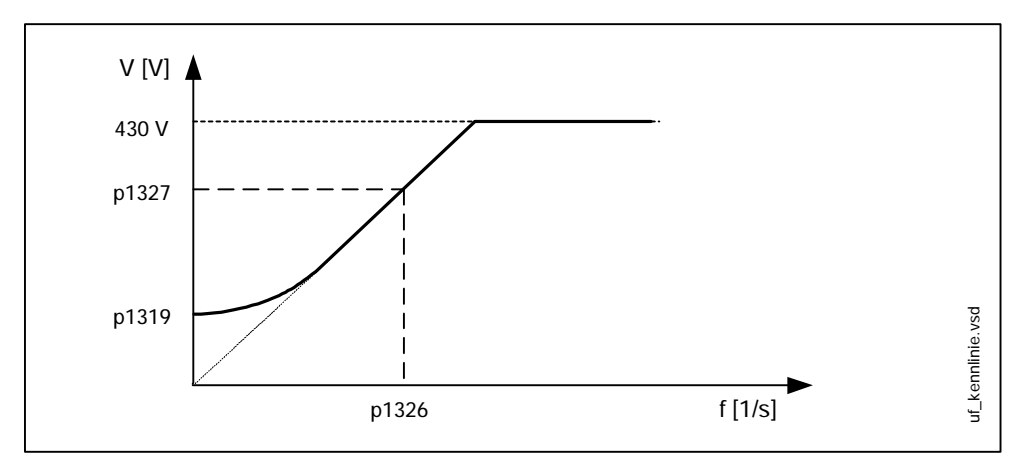

Fig. 5-29 V/f characteristic

## **Function diagram overview (see List Manual)**

- S 5020 Speed setpoint filter and speed pre--control
- S 5300 V/f control for diagnostics

## **Parameter overview (see List Manual)**

Adjustable parameters

- p0304[M Rated motor voltage
- p0310[M Rated motor frequency
- p0311[M Rated motor speed
- p0314[M Number of motor pole pairs
- p0317[M Motor voltage constant
- p0322[M] Maximum motor speed
- p0323[M] Maximum motor current
- p0640[D] Current limit
- p1082[D] Maximum speed
- p1300[D] Open-loop/closed-loop control operating mode
- p1318[D] V/f control ramp-up/ramp-down time
- p1319[D] V/f control voltage at zero frequency

Visualization parameters

• r0313[M] Motor pole pair number, actual (or calculated)

## **5.4.10 Vdc control**

### **Description**

The "Vdc control" function can be activated using the appropriate measures if an overvoltage or undervoltage is present in the DC link.

- Overvoltage in the DC link
	- -- Typical cause

The drive is operating in regenerative mode and is supplying too much energy to the DC link.

- Remedy

Reduce the regenerative torque to maintain the DC link voltage within permissible limits.

- Undervoltage in the DC link
	- Typical cause

Failure of the supply voltage or supply for the DC link.

- Remedy

Specify a regenerative torque for the rotating drive to compensate for the existing losses, thereby stabilizing the voltage in the DC link (kinetic buffering).

### **Properties**

- Vdc control
	- This comprises Vdc\_max control and Vdc\_min control (kinetic buffering), which are independent of each other.
	- -- Joint P controller. Suggested setting:

 $p1250 = 0.5$  \* DC link capacitance [mF]

- Vdc\_max control
	- This function can be used to control momentary regenerative load without shutdown with "overvoltage in the DC link".
	- -- Vdc\_max control is only recommended with a supply without active closed--loop control for the DC link and without feedback or if feedback is not possible (e.g. in the event of a power failure).
- Vdc\_min control (kinetic buffering)
	- -- With this function, the kinetic energy of the motor is used for buffering the DC link voltage in the event of a momentary power failure, thereby delaying the drive.

## **Description of Vdc\_min control**

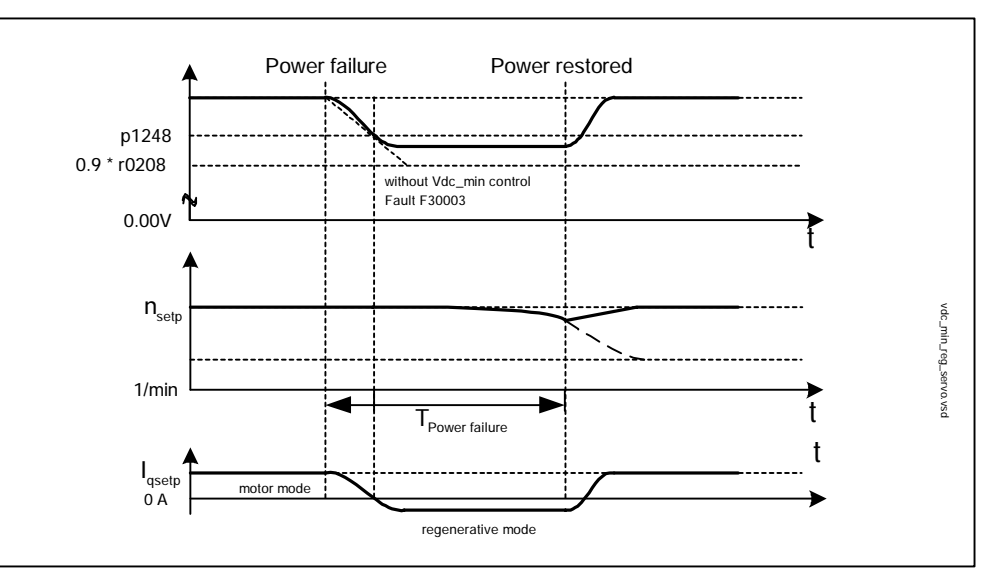

Fig. 5-30 Switching Vdc\_min control on/off (kinetic buffering)

The DC link voltage threshold (p1248) is the limit setpoint for Vdc\_min control. The DC link energy is maintained by means of the kinetic energy of the drive.

## **Description of Vdc\_min monitoring**

Once the DC link voltage threshold has been undershot (p1248), Vdc\_min monitoring triggers a fault (F07403), which can be parameterized as required (factory setting: OFF1).

## **Description of Vdc\_max control (p1240 = 1, 3)**

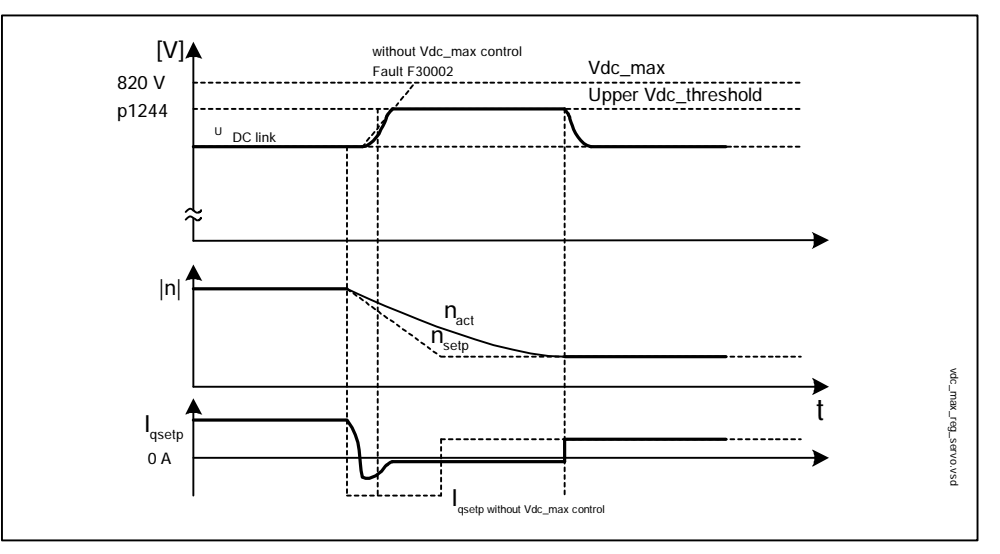

Fig. 5-31 Switching Vdc\_max control on/off

The DC link voltage threshold (p1244) is the limit setpoint for Vdc\_max control; the current setpoint (Iqsetp) is reduced to the extent that this value is not overshot.

## **Description of Vdc\_max monitoring (p1240 = 4, 6)**

Once the DC link voltage threshold has been overshot (p1244), Vdc\_max monitoring triggers a fault (F07404), which can be parameterized as required (factory setting: OFF2).

## **Parameter overview (see List Manual)**

Adjustable parameters

- S p1240 Vdc controller or Vdc monitoring configuration (control)
- p1243[D] Vdc\_max controller dynamic factor (control)
- p1245[D] Vdc\_min controller switch-in level (kinetic buffering) (control)
- p1246[D] Vdc\_min controller switch-in level (kinetic buffering) (control)
- p1247[D] Vdc\_min controller dynamic factor (kinetic buffering) (control)
- p1250[D] Vdc controller proportional gain
- p1251[D] Vdc controller integral-action time (control)
- p1252[D] Vdc controller derivative-action time (control)
- p1254 Vdc\_max controller automatic detection ON level (control)
- p1256[D] Vdc min controller response (kinetic buffering) (control)
- p1257[D] Vdc\_min controller speed threshold (control)

Visualization parameters

- r1242 Vdc\_max controller switch-in level
- r1258 CO: Vdc controller output

# **5.4.11 Travel to fixed stop**

## **Description**

This function can be used to move a motor to a fixed stop at a specified torque without a fault being signaled. When the stop is reached, the specified torque is built up and remains applied.

The desired torque derating is brought about by scaling the upper/motor--mode torque limit and the lower/regenerative-mode torque limit.

### **Application examples**

- Screwing parts together with a defined torque.
- Moving to a mechanical reference point.

## **Signals**

When PROFIBUS telegrams 101 to 106 are used, the following are automatically interconnected:

- Process data T\_Der to the torque limit scaling factor
- $\bullet$  Control word 2, bit 8
- Status word 2, bit 11 and message word, bit 1

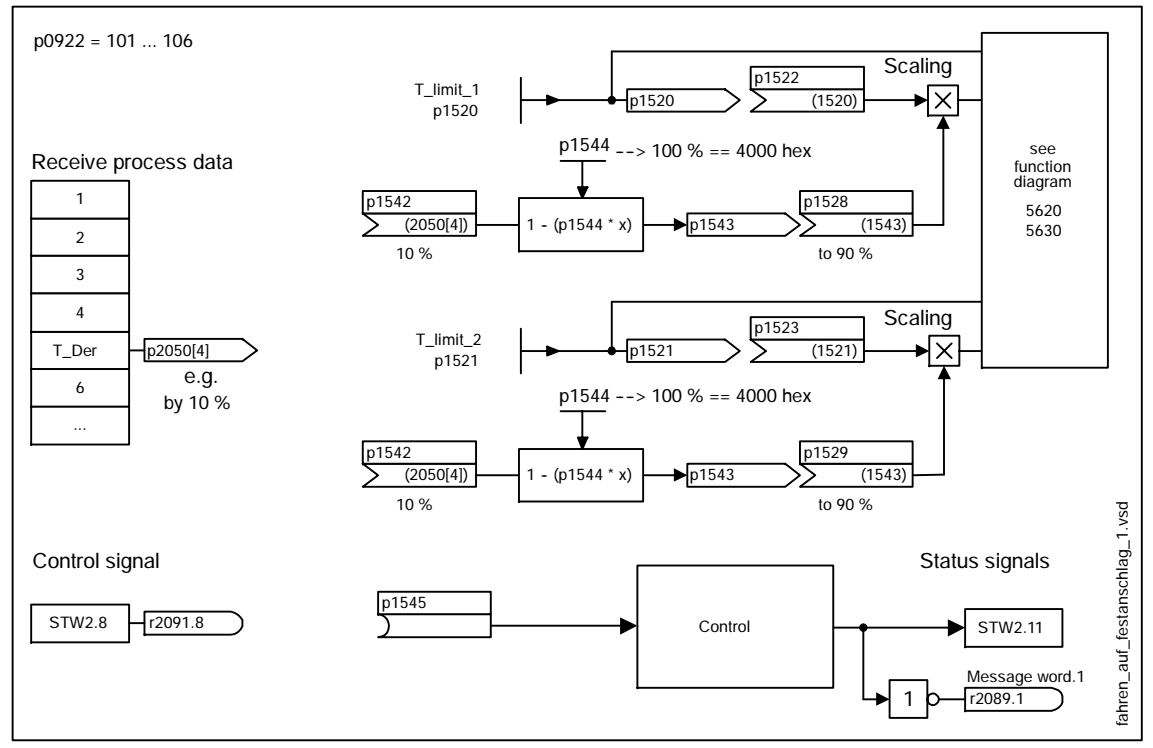

Fig. 5-32 Signals for "Travel to fixed stop"

## **Signal chart**

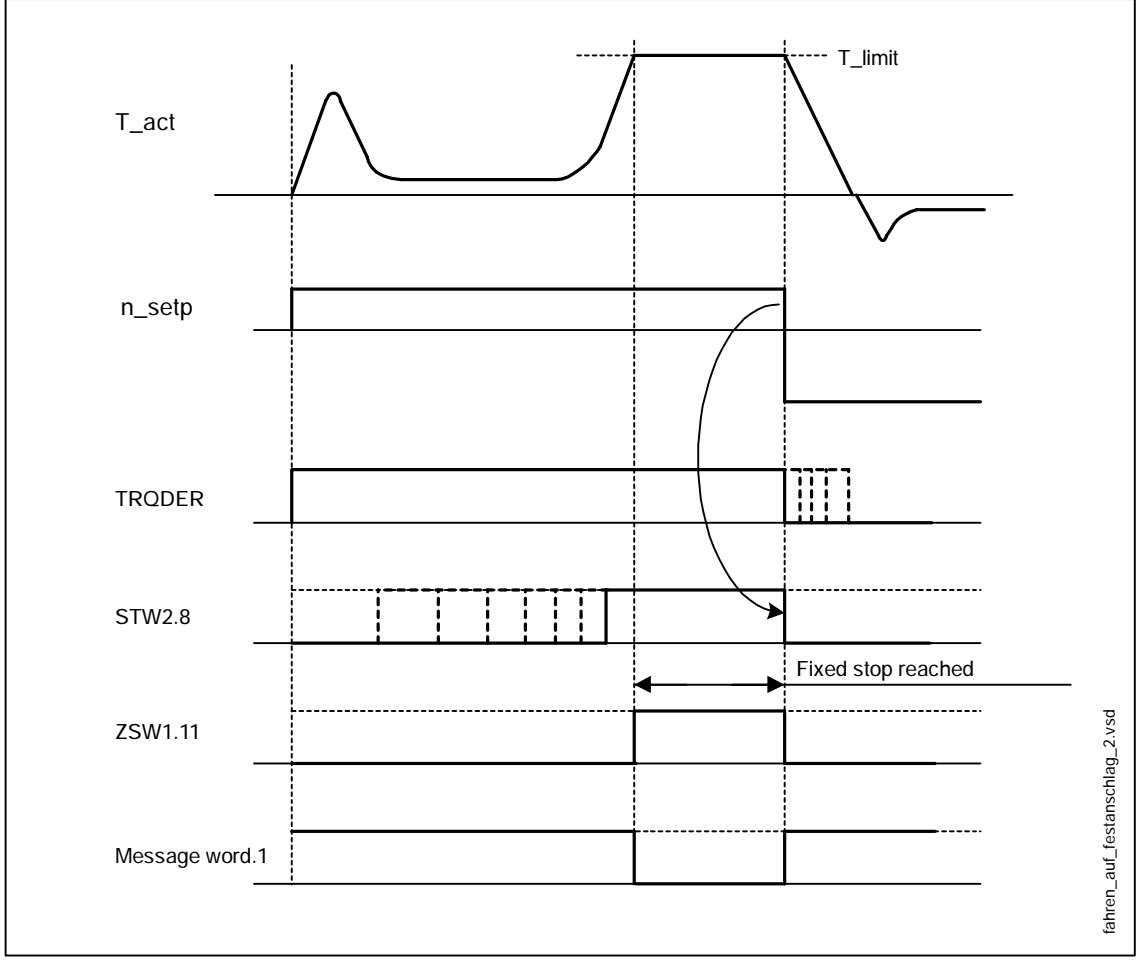

Fig. 5-33 Signal chart for "Travel to fixed stop"

## **STW2.8**

1 signal

The "Motor blocked" message is suppressed.

The I component of the speed controller is set to limitation upon torque limitation.

1/0 signal

The speed setpoint filters and the interpolators are set to the speed setpoint input.

## **Commissioning**

1. Deactivate fault

Set STW2. $3 = 1$ "

2. Set the desired torque limit

Example:

 $p1400.4 = 0$ " --> upper or lower torque limit

 $p1520 = 100$  Nm  $--$  > effective in upper positive torque direction

 $p1521 = -1500$  Nm  $--$  Effective in lower negative torque direction

3. Run motor to fixed stop

The motor runs at the set torque until it reaches the stop and continues to work against the stop until the torque limit has been reached, this status being indicated in status bit ZSW2.11 "Torque limit reached".

## **Function diagram overview (see List Manual)**

- 5610 Torque limiting/reduction/interpolator
- S 5620 Torque limits when motoring/regenerating (p1400.4 = 1)
- S 5630 Upper/lower torque limits (p1400.4 = 0)

### **Parameter overview (see List Manual)**

Adjustable parameters

- p1400[D] Speed control configuration
- p1520[D] CO: Upper or motor-mode torque limit
- p1521[D] CO: Lower or regenerative torque limit
- p1522[C] CI: Upper or motor-mode torque limit
- p1523[C] CI: Lower or regenerative torque limit
- p1542[C] CI: Travel to a fixed endstop, torque derating
- p1544 Travel to a fixed endstop, evaluate torque reduction
- p1545[C] BI: Activates of travel to a fixed endstop

### Visualization parameters

- r1526 Upper torque limit of all torque limits without offset
- r1527 Lower torque limit of all torque limits without offset
- r1543 CO: Travel to fixed endstop, torque scaling

# **5.5 Vector speed/torque control**

Compared with V/f control, vector control offers the following benefits:

- Stability vis-à-vis load and setpoint changes
- Short rise times with setpoint changes (-> better command behavior)
- Short settling times with load changes (-> better disturbance characteristic)
- Acceleration and braking are possible with maximum available torque
- Motor protection due to variable torque limitation in motor and regenerative mode
- Drive and braking torque controlled independently of the speed
- Maximum holding torque possible at speed 0

In some cases, these benefits are available without speed feedback.

Vector control can be used with or without a speed sensor.

The following criteria indicate when a speed sensor is required:

- High speed accuracy is required
- High dynamic response requirements
	- Better command behavior
	- Better disturbance characteristic
- Torque control in a range greater than 1:10 is required
- A defined and/or variable torque for speeds below approx. 10 % of the rated motor frequency (p0310) needs to be maintained.

With regard to setpoint input, vector control is divided into:

- Speed control
- Torque control/current control (torque control for short)

## **5.5.1 Vector control without encoder**

In vector control without an encoder, the position of the flux and actual speed must be determined via the electric motor model. The model is buffered by the incoming currents and voltages. At low frequencies (approx. 0 Hz), the model cannot determine the speed. For this reason and due to uncertainties in the model parameters or inaccurate measurements, the system is switched from closed--loop to open- loop operation in this range.

The switchover is governed via time and frequency conditions (p1755, p1756, and p1758). The system does not wait for the time condition to elapse when the setpoint frequency at the ramp-function generator input and the actual frequency are below p1755 x p1756 simultaneously.

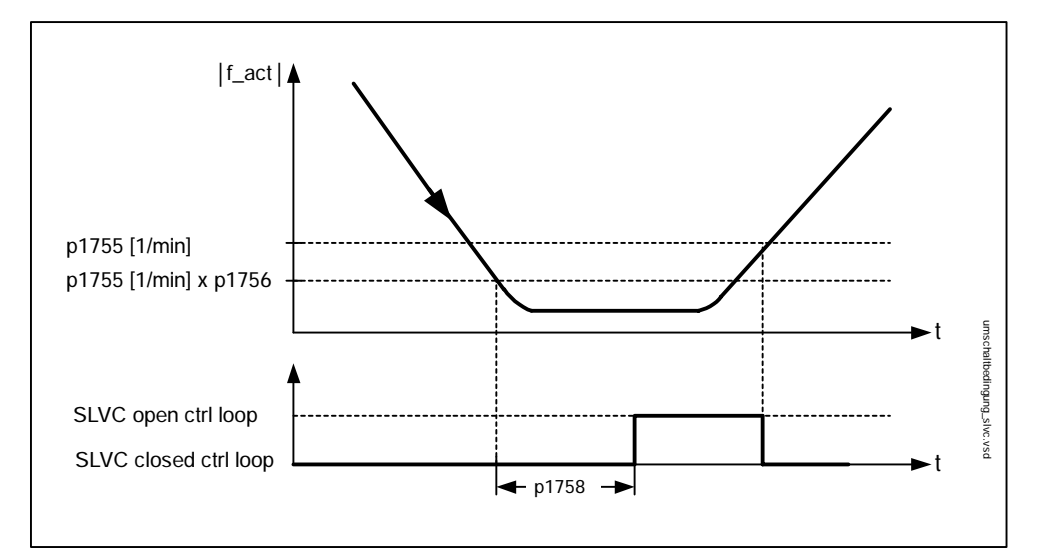

Fig. 5-34 Switchover conditions for SLVC

In open--loop operation, the actual speed value is the same as the setpoint value. For vertical loads and acceleration, parameters p1610 (constant torque boost) and p1611 (acceleration torque boost) must be modified in order to generate the static or dynamic load torque of the drive. If p1610 is set to 0 %, only the magnetizing current (r0331) is injected; when the value is 100 %, the rated motor current (p0305) is injected. To ensure that the drive does not stall during acceleration, p1611 can be increased or acceleration pre--control for the speed controller can be used. This is also advisable to ensure that the motor is not subject to thermal overload at low speeds.

Vector control without an encoder has the following characteristics at low frequencies:

- Closed-loop operation up to approx. 1 Hz output frequency
- Start-up in closed-loop operation (directly after drive is energized)
- Passes through low frequency range (0 Hz) in closed-loop operation

### **Note**

In this case, the speed setpoint upstream of the ramp-function generator must be greater than (p1755).

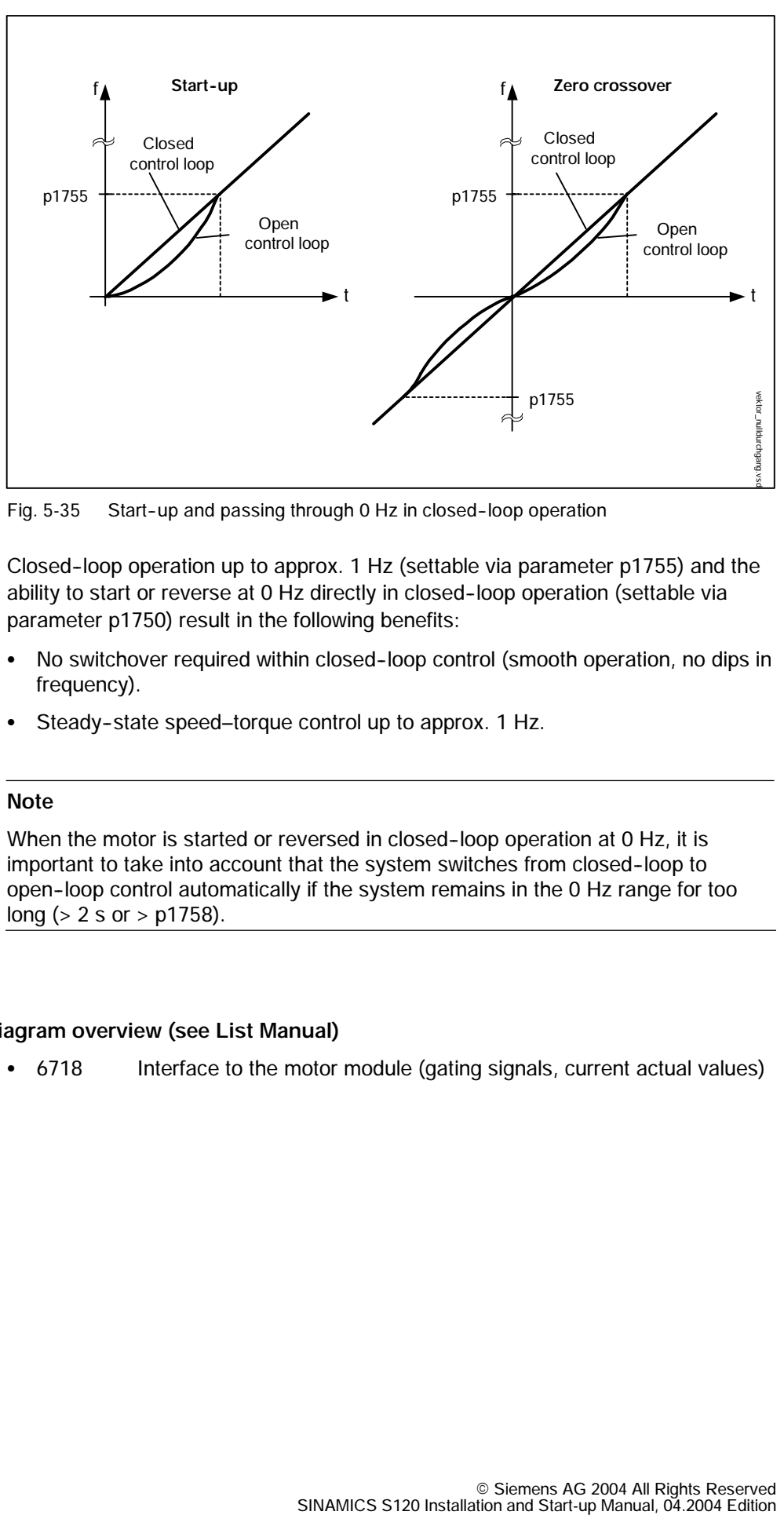

Fig. 5-35 Start-up and passing through 0 Hz in closed-loop operation

Closed--loop operation up to approx. 1 Hz (settable via parameter p1755) and the ability to start or reverse at 0 Hz directly in closed--loop operation (settable via parameter p1750) result in the following benefits:

- No switchover required within closed-loop control (smooth operation, no dips in frequency).
- Steady-state speed–torque control up to approx. 1 Hz.

### **Note**

When the motor is started or reversed in closed-loop operation at 0 Hz, it is important to take into account that the system switches from closed--loop to open--loop control automatically if the system remains in the 0 Hz range for too long (> 2 s or > p1758).

### **Function diagram overview (see List Manual)**

• 6718 Interface to the motor module (gating signals, current actual values)

## **Parameter overview (see List Manual)**

- p0305[M Rated motor current
- r0331[M] Motor magnetizing current/short-circuit current (actual)
- p1610[D] Torque setpoint static (SLVC)
- p1611[D] Supplementary accelerating torque (SLVC)
- p1750[D] Motor model configuration
- p1755[D] Motor model without encoder
- p1756 Motor model changeover speed hysteresis
- p1758[D] Motor model changeover delay time, open/closed-loop control

## **5.5.2 Vector control with encoder**

## **Benefits of vector control with an encoder:**

- The speed can be controlled right down to 0 Hz (standstill)
- Stable control response throughout the entire speed range
- Constant torque in the rated speed range
- Compared with speed control without an encoder, the dynamic response of drives with an encoder is significantly better because the speed is measured directly and integrated in the model created for the current components.

## **5.5.3 Speed controller**

Both closed--loop control procedures (SLVC, VC) have the same speed controller structure, which contains the following components:

- PI controller
- Speed controller pre-control
- Droop function

The total of the output variables result in the torque setpoint, which is reduced to the permissible magnitude by means of torque setpoint limitation.

## **Speed controller**

The speed controller receives its setpoint (r0062) from the setpoint channel and its actual value (r0063) either directly from the speed sensor (VC) or indirectly via the motor model (SLVC). The system deviation is increased by the PI controller and, in conjunction with the pre--control, results in the torque setpoint.

When the load torque increases, the speed setpoint is reduced proportionately when the droop function is active, which means that the single drive within a group (two or more mechanically connected motors) is relieved when the torque becomes too great.

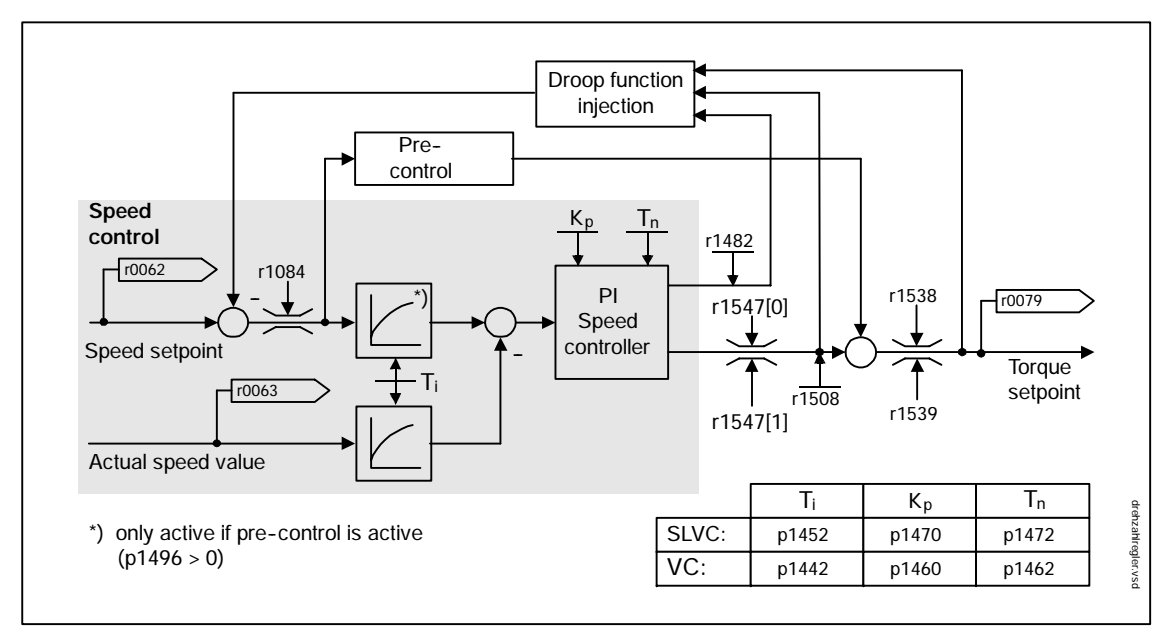

Fig. 5-36 Speed controller

The optimum speed controller setting can be determined via the automatic speed controller optimization function (p1960).

If the inertia load has been specified, the speed controller (Kp, Tn) can be calculated by means of automatic parameterization ( $p0340 = 4$ ). The controller parameters are defined in accordance with the symmetrical optimum as follows:

 $Tn = 4 \times Ts$ 

 $Kp = 0.5$  x r0345 / Ts = 2 x r0345 / Tn

Ts = total of the short delay times (contains p1442 and p1452)

If vibrations occur with these settings, the speed controller gain Kp must be reduced manually. Actual speed value smoothing can also be increased (standard procedure for gearless or high--frequency torsion vibrations) and the controller calculation called up again, since the value is used for calculating Kp and Tn.

The following relationships apply for optimization:

- If Kp is increased, the controller becomes faster, although overshoot is reduced. Signal ripples und vibrations in the speed control loop, however, increase.
- If Tn is decreased, the controller still becomes faster, although overshoot is increased.

When speed control is set manually, it is easiest to define the possible dynamic response via Kp (and actual speed value smoothing) first before reducing the integral time as much as possible. When doing so, closed--loop control must remain stable in the field-weakening range too.

To suppress any vibrations that occur in the speed controller, it is usually only necessary to increase the smoothing time in p1452 for SLVC or p1442 for VC or reduce the controller gain.

The integral output of the speed controller can be monitored via r1482 and the limited controller output via r1508 (torque setpoint).

#### **Note**

Compared with speed control with an encoder, the dynamic response of drives without an encoder is significantly reduced because the speed can only be derived from the converter output variables for current and voltage that have a corresponding interference level.

## **Parameter overview (see List Manual)**

- p0340[D] Automatic calculation of control parameters
- p1442[D] Actual speed smoothing time
- p1452[D] Speed actual value smoothing time (SLVC)
- p1460[D] Speed controller P gain adaptation speed, lower
- p1462[D] Speed controller integral action time adaptation speed, lower
- p1470[D] Speed controller sensorless operation P-gain
- S p1472[D] Speed controller sensorless operation integral--action time
- S p1960 Speed controller optimization selection
- r0062 CO: Speed setpoint after filter
- r0063 CO: Actual speed smoothed
- r0345[M] CO: Nominal motor starting time
- r1482 CO: Speed controller I torque output
- r1508 CO: Torque setpoint before supplementary torque

# **5.5.4 Speed controller adaptation**

## **Description**

Two adaptation methods are available, namely free Kp\_n adaptation and speed- dependent Kp\_n/Tn\_n adaptation.

Free Kp\_n adaptation is also active in "operation without encoder" mode and is used in "operation with encoder" mode as an additional factor for speed-dependent Kp\_n adaptation.

Speed-dependent Kp\_n/Tn\_n adaptation is only active in "operation with encoder" mode and also affects the Tn\_n value.

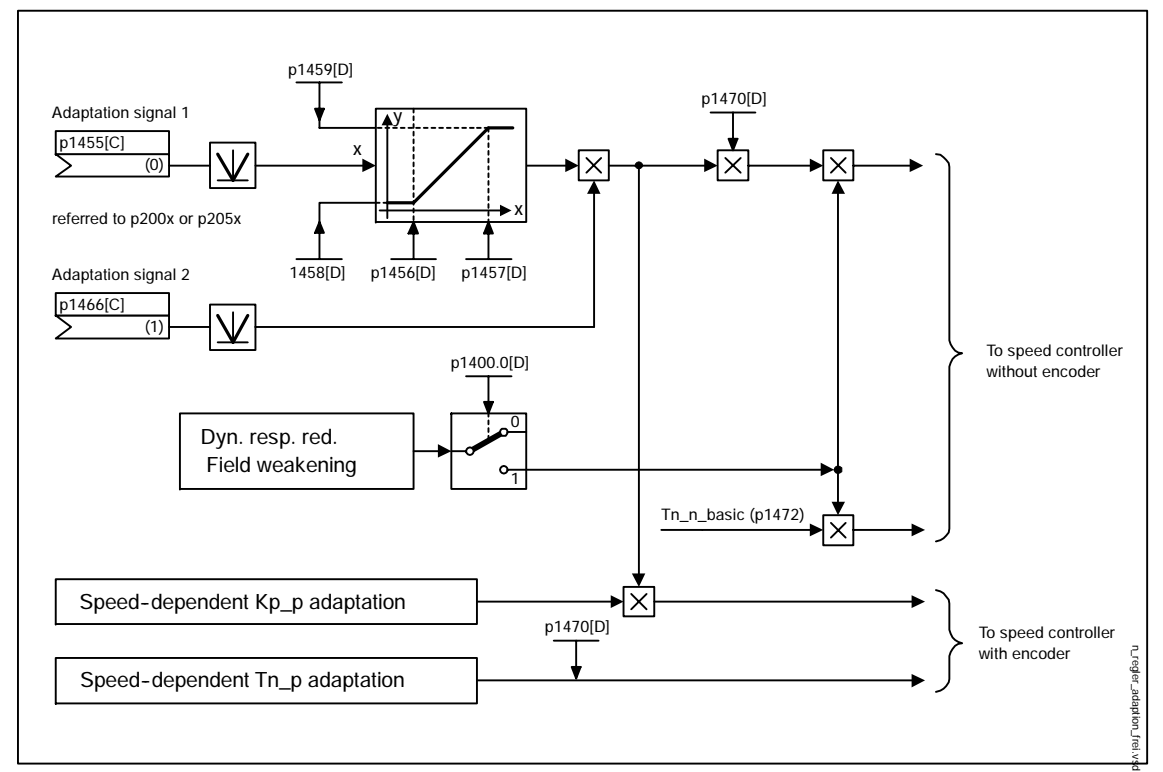

Fig. 5-37 Free KP adaptation

Dynamic response reduction in the field-weakening range can be activated (p1400.0) with sensorless operation. This is activated when the speed controller is optimized in order to achieve a greater dynamic response in the basic speed range.

### **Example of speed--dependent adaptation**

#### **Note**

This type of adaptation is only active in "operation with encoder" mode.

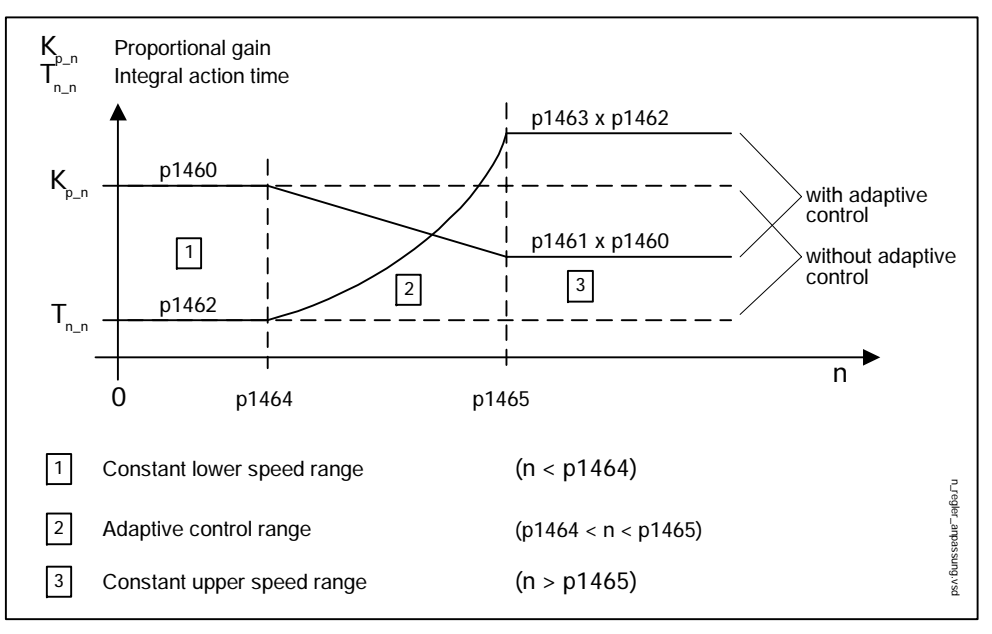

Fig. 5-38 Speed controller Kp\_n/Tn\_n adaptation

### **Parameterization**

The "speed controller" parameter screen is selected via the following icon in the toolbar of the STARTER commissioning tool:

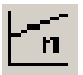

Fig. 5-39 STARTER icon for "speed controller"

## **Parameter overview for speed controller adaptation (see List Manual)**

• p1400.5[D] Speed control configuration

Free Kp\_n adaptation

- S p1455[C] CI: Speed controller P gain adaptation signal
- S p1456[D] Speed controller P gain adaptation application point lower
- S p1457[D] Speed controller P gain adaptation application point upper
- p1458[D] Adaptation factor, lower
- p1459[D] Adaptation factor, upper
- p1470[D] Speed controller sensorless operation P-gain

Speed--dependent Kp\_n/Tn\_n adaptation (VC only)

- p1460[D] Speed controller P gain adaptation speed, lower
- S p1461[D] Speed controller P gain adaptation speed, upper
- p1462[D] Speed controller integral action time adaptation speed, lower
- S p1463[D] Speed controller integral action time adaptation speed, upper
- S p1464[D] Speed controller adaptation speed, lower
- S p1465[D] Speed controller adaptation speed, upper
- p1466[C] CI: Speed controller P-gain scaling

Dynamic response reduction field weakening (SLVC only)

• p1400.0[D] Speed control configuration

## **Function diagram overview (see List Manual)**

• 6050 Kp\_n and Tn\_n adaptation

## **5.5.5 Speed controller pre--contol**

The command behavior of the speed control loop can be improved by calculating the accelerating torque from the speed setpoint and connecting it on the line side of the speed controller. This torque setpoint (mv) is calculated as follows:

$$
mv = p1496 \times J \times \frac{dn}{dt} = p1496 \times p0341 \times p0342 \times \frac{dn}{dt}
$$

The motor moment of inertia p0341 is calculated directly during quick commissioning or when the entire set of parameters is calculated ( $p0340 = 1$ ; complete calculation). The factor p0342 between the total moment of inertia J and the motor moment of inertia must be determined manually or by means of speed controller optimization. The acceleration is calculated from the speed difference over the time dn/dt.

### **Note**

When speed controller optimiziation is carried out, the ratio between the total moment of inertia and that of the motor (p0342) is determined and acceleration pre-control scaling (p1496) is set to 100 %.

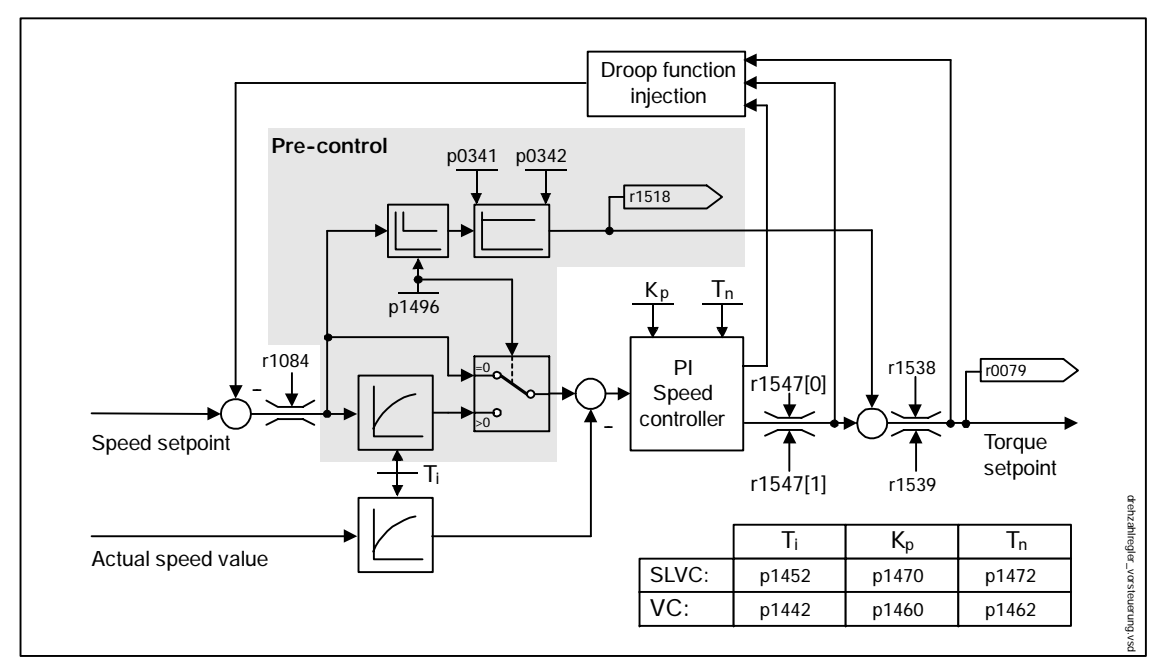

Fig. 5-40 Speed controller with pre-control

If the speed controller has been correctly adjusted, it only has to compensate for disturbance variables in its own control loop, which can be achieved by means of a relatively small change to the correcting variables. Speed setpoint changes, on the other hand, are carried out without involving the speed controller and are, therefore, performed more quickly.

The effect of the pre-control variable can be adapted according to the application via the evaluation factor  $p1496$ . If  $p1496 = 100 %$ , pre-control is calculated in accordance with the motor and load moment of inertia (p0341, p0342). A balancing filter is used automatically in order to prevent the speed controller from acting against the injected torque setpoint. The time constant of the balancing filter corresponds to the equivalent delay time of the speed control loop. Speed controller pre-control is correctly set (p1496 = 100 %, calibration via p0342) when the I component of the speed controller (r1482) does not change during a ramp--up or ramp- down in the range  $n > 20$  % x p0310. Pre-control, therefore, also allows a new speed setpoint to be approached without overshoot (precondition: torque limiting does not intervene and the moment of inertia remains constant).

If the speed controller is pre-controlled through injection, the speed setpoint (r0062) is delayed with the same smoothing time (p1442 or p1452) as the actual value (r1445). This ensures that no target/actual difference (r0064) occurs at the controller input during acceleration, which would be attributable solely to the signal propagation time.

When speed pre-control is activated, the speed setpoint must be specified continuously or without a higher interference level (avoids sudden torque changes). An appropriate signal can be generated by smoothing the analog signal p0753 or activating ramp-function generator rounding-off p1130 - p1133.

The starting time r0345 ( $T<sub>start</sub>$ ) is a measure for the total moment of inertia J of the machine and describes the time during which the unloaded drive can be accelerated with the rated motor torque r0333 ( $M<sub>mot.rated</sub>$ ) from standstill to the rated motor speed  $p0311$  ( $n_{Mot,raded}$ ).

$$
r0345 = T_{start} = J \times \frac{(2\pi \times n_{mot,rated})}{(60 \times M_{mot,rated})} = p0341 \times p0342 \times \frac{(2\pi \times p0311)}{(60 \times r0333)}
$$

If these basic conditions are in line with the application, the starting time can be used as the lowest value for the ramp-up or ramp-down time.

#### **Note**

The ramp-up and ramp-down times (p1120; p1121) of the ramp-function generator in the setpoint channel should be set accordingly so that the motor speed can track the setpoint during acceleration and braking. This ensures that speed controller pre-control is functioning optimally.

### **Function diagram overview (see List Manual)**

S 6040 Speed controller

## **Parameter overview (see List Manual)**

- p0311[M Rated motor speed
- r0333[M] Rated motor torque
- p0341[M] Motor moment of inertia
- p0342[M] Ratio between the total moment of inertia and that of the motor
- r0345[M] Nominal motor starting time
- p1496[D] Acceleration precontrol scaling
- r1518 CO: Accelerating torque

# **5.5.6 Droop function**

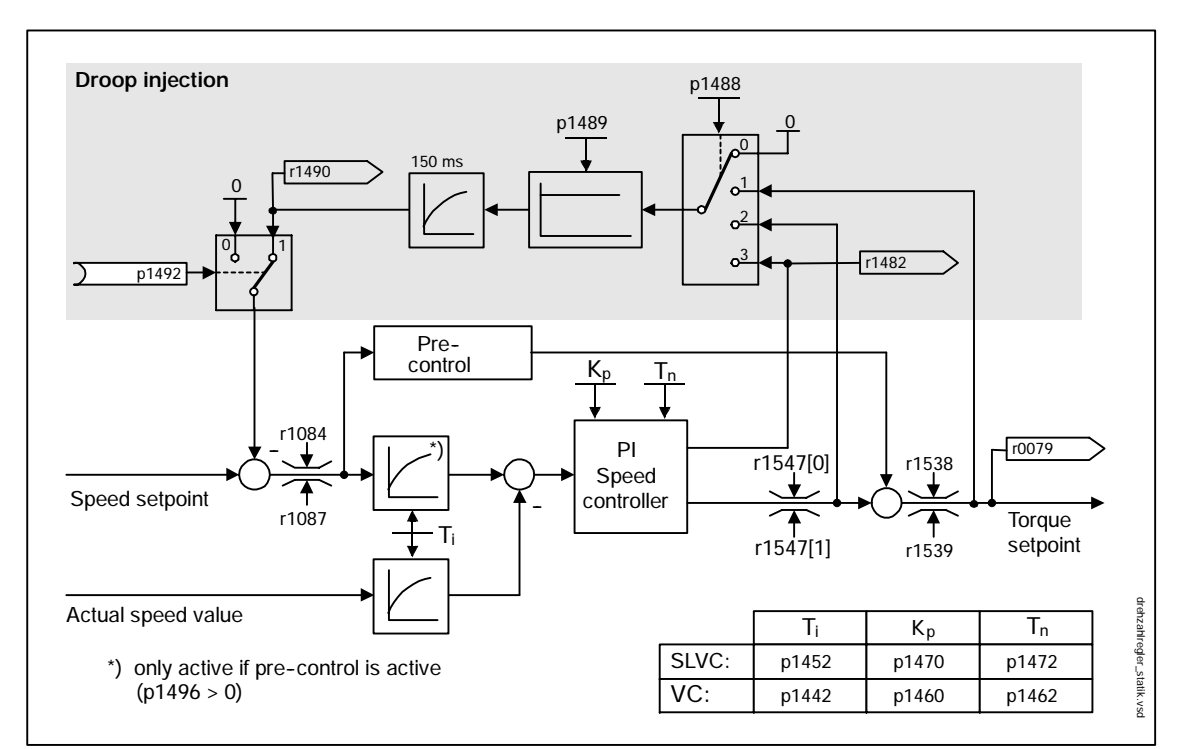

The droop function (enabled via p1492) ensures that the speed setpoint is reduced proportionally as the load torque increases.

### Fig. 5-41 Speed controller with droop function

Drooping is the most straightforward way of controlling load balancing. This type of control can only be applied, however, if the drives are operated in motor mode and the speed is steady state. This method is only suitable to a limited extent for drives that are accelerated and braked with significant changes in speed.

This simple type of load balancing control is used, for example, in applications in which two or more motors are connected mechanically or operate with a common shaft and fulfill the above requirements. The droop function compensates for torque differences that can occur as a result of the mechanical connection between the motors by modifying the speeds of the individual motors (drive is relieved when the torque becomes too great).

## **Preconditions**

- All connected drives must be operated with vector control and speed control (with or without an encoder).
- The ramp-function generator ramp-up and ramp-down times must be the same for all drives.

## **Function diagram overview (see List Manual)**

S 6030 Speed setpoint, droop, acceleration model

## **Parameter overview (see List Manual)**

- p1488[D] Droop input source
- p1489[D] Droop feedback scaling
- p1492[C] BI: Droop feedback enable
- r1490 CO: Droop feedback speed reduction
- r1482 CO: Speed controller I torque output

## **5.5.7 Torque control mode**

With sensorless speed control SLVC (p1300 = 20) or speed control with sensor VC (p1300 = 21), a switchover can be made to torque control (slave drive) via BICO parameter p1501. A switchover cannot be made between speed and torque control if torque control is selected directly with p1300 = 22 or 23. The torque setpoint and supplementary setpoint can be set via BICO parameter p1503 (CI: torque setpoint) or p1511 (CI: supplementary torque). The supplementary torque is active both with torque and speed control. This particular feature with the supplementary torque setpoint allows a pre-control torque to be applied for speed control.

### **Note**

For safety reasons, assignments to fixed torque setpoints are currently not possible.

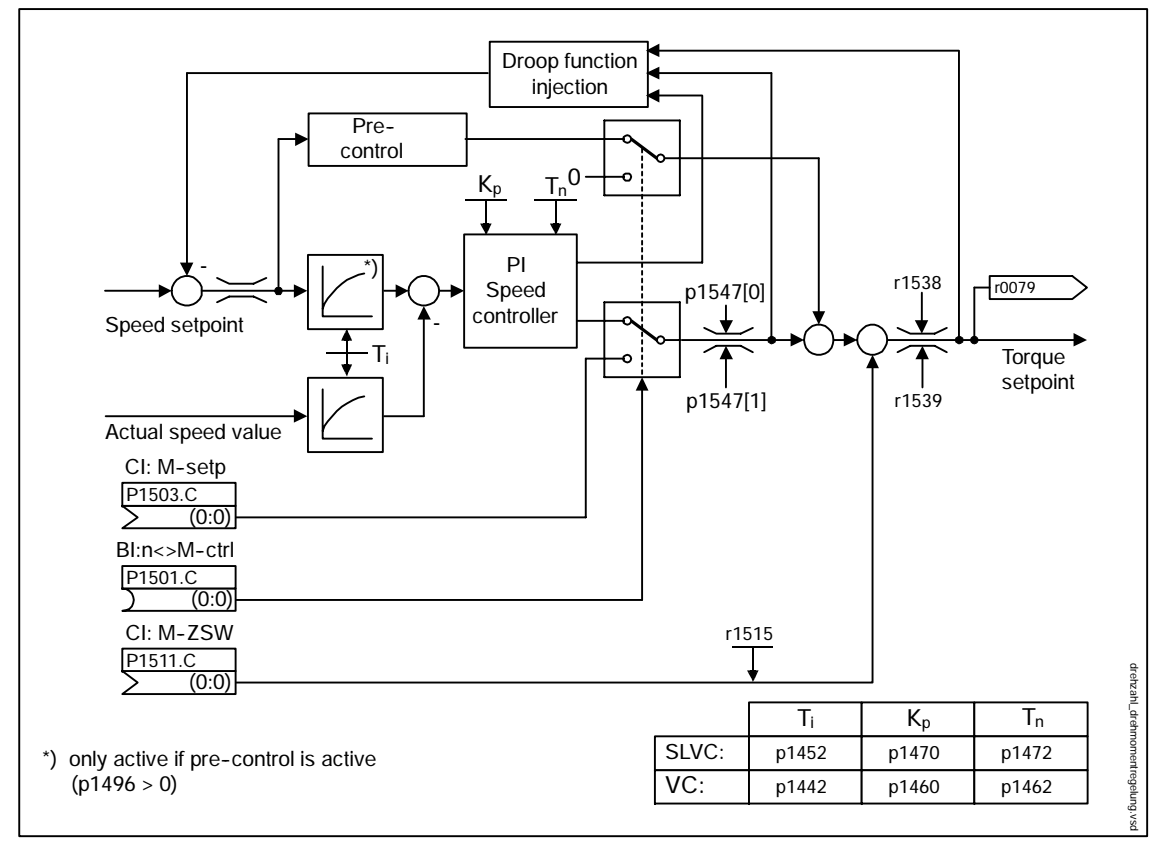

Fig. 5-42 Speed/torque control

The total of the two torque setpoints is limited in the same way as the speed control torque setpoint. At speeds in excess of the maximum speed (p1182), a speed limiter reduces the torque limits to prevent the drive from being accelerated further.

True torque control (with self--adjusting speed) is only possible in closed--loop but not open--loop control for sensorless vector control (SLVC). In open--loop control, the torque setpoint adjusts the setpoint speed via a ramp-function generator (integration time  $\sim$  p1499 x p0341 x p0342). For this reason, sensorless torque control at standstill is only suitable for applications that require an accelerating torque but no load torque (e.g. traction drives). This restriction does not apply to torque control with sensor.

If a quick stop command (OFF3) is issued when torque control is active, a switchover is made automatically to speed control and the drive is decelerated. No switchover takes place with a stop command (OFF1) as a slave drive (p1501). Instead, the system waits until a higher--level closed--loop control decelerates the drive to a standstill so that the pulses can be inhibited. This is necessary to ensure that the main and slave drives are stopped together.

If p1300 = 22 or 23 (no slave drive), shutdown takes place directly with OFF1 (as with OFF2).

## **Function diagram overview (see List Manual)**

• 6060 Torque setpoint

## **Parameter overview (see List Manual)**

- p0341[M] Motor moment of inertia
- p0342[M] Ratio between the total moment of inertia and that of the motor
- p1300[D] Open-loop/closed-loop control operating mode
- p1611[D] Acceleration for torque control (SLVC) scaling
- p1501[C] BI: Changeover closed-loop speed and torque control
- p1503[C] CI: Torque setpoint
- p1511[C] CI: Supplementary torque 1

# **5.5.8 Torque limiting**

## **Description**

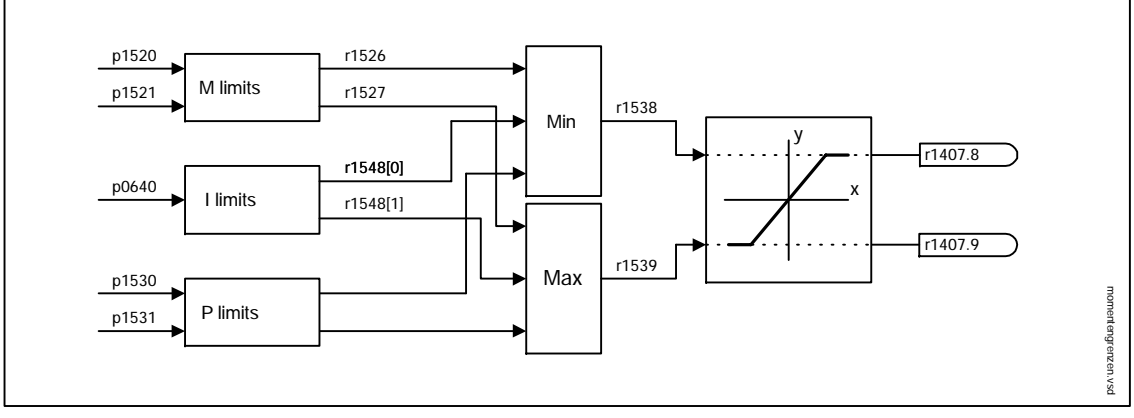

Fig. 5-43 Torque limiting

The value specifies the maximum permissible torque whereby different limits can be parameterized for motor and regenerative mode.

- p0640[D] Current limit
- p1520[D] CO: Upper or motor-mode torque limit
- p1521[D] CO: Lower or regenerative torque limit
- p1522[C] CI: Upper or motor-mode torque limit
- p1523[C] CI: Lower or regenerative torque limit
- p1524[D] CO: Upper or motoring torque limit scaling
- p1525[D] CO: Lower or regenerative torque limit scaling
- p1530[D] Power limit, motor mode
- p1531[D] Power limit, regenerative mode

The current active torque limit values are displayed in the following parameters:

- r0067 CO: Maximum drive output current
- r1526 CO: Upper torque limit of all torque limits without offset
- r1527 CO: Lower torque limit of all torque limits without offset

The following limits all apply to the torque setpoint, which is present either at the speed controller output in the case of speed control, or at the torque input in the case of torque control. The minimum value of the different limits is used in each case. This minimum value is calculatd cyclically in the converter and displayed in parameters r1538 and r1539.

• r1538 Upper torque limit effective

• r1539 Lower torque limit effective

These cyclical values, therefore, limit the torque setpoint at the speed controller output/torque input and indicate the maximum torque currently possible. If the torque setpoint is limited in the motor module, this is indicated via the following diagnostic parameters:

- r1407. 8 Upper torque limit active
- r1407.9 Lower torque limit active

## **5.5.9 Vdc control**

### **Description**

The "Vdc control" function can be activated using the appropriate measures if an overvoltage or undervoltage is present in the DC link.

- Overvoltage in the DC link
	- -- Typical cause

The drive is operating in regenerative mode and is supplying too much energy to the DC link.

Remedy

Reduce the regenerative torque to maintain the DC link voltage within permissible limits.

- Undervoltage in the DC link
	- Typical cause

Failure of the supply voltage or supply for the DC link.

- Remedy

Specify a regenerative torque for the rotating drive to compensate for the existing losses, thereby stabilizing the voltage in the DC link (kinetic buffering).
## **Properties**

- Vdc control
	- -- This comprises Vdc\_max control and Vdc\_min control (kinetic buffering).
	- Joint PI controller. The dynamic factor is used to set Vdc\_min and Vdc\_max control independently of each other.
- Vdc\_max control
	- This function can be used to control momentary regenerative load without shutdown with "overvoltage in the DC link".
	- -- Vdc\_max control is only recommended with a supply without active closed--loop control for the DC link and without feedback.
- Vdc\_min control (kinetic buffering)
	- -- With this function, the kinetic energy of the motor is used for buffering the DC link voltage in the event of a momentary power failure, thereby delaying the drive.

*Vector speed/torque control*

## **Description of Vdc\_min control**

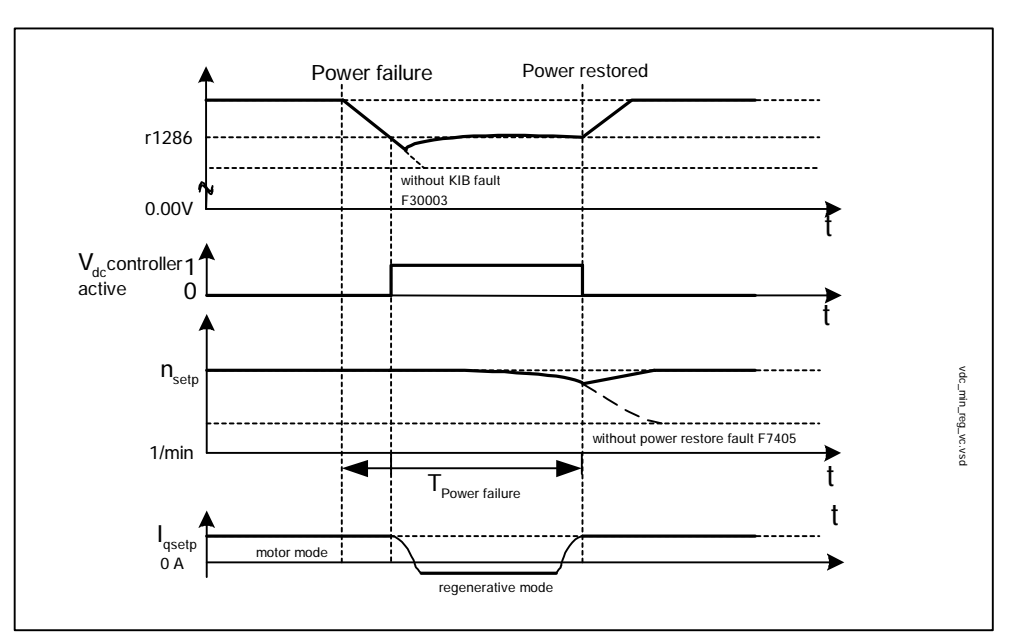

Fig. 5-44 Switching Vdc\_min control on/off (kinetic buffering)

In the event of a power failure, Vdc\_min control is activated when the Vdc\_min switch-in level is undershot. This controls the DC link voltage and maintains it at a constant level. The motor speed is reduced.

When the power supply is restored, the DC link voltage increases again and Vdc\_min control is deactivated at 5% above the Vdc\_min switch-on level. The motor continues operating normally.

If the power supply is not reestablished, the motor speed continues to drop. When the threshold in p1257 is reached, this results in a response in accordance with p1256.

Once the time threshold (p1255) has elapsed without the line voltage being reestablished, a fault is triggered (F07406), which can be parameterized as required (factory setting: OFF3).

## **Description of Vdc\_max control**

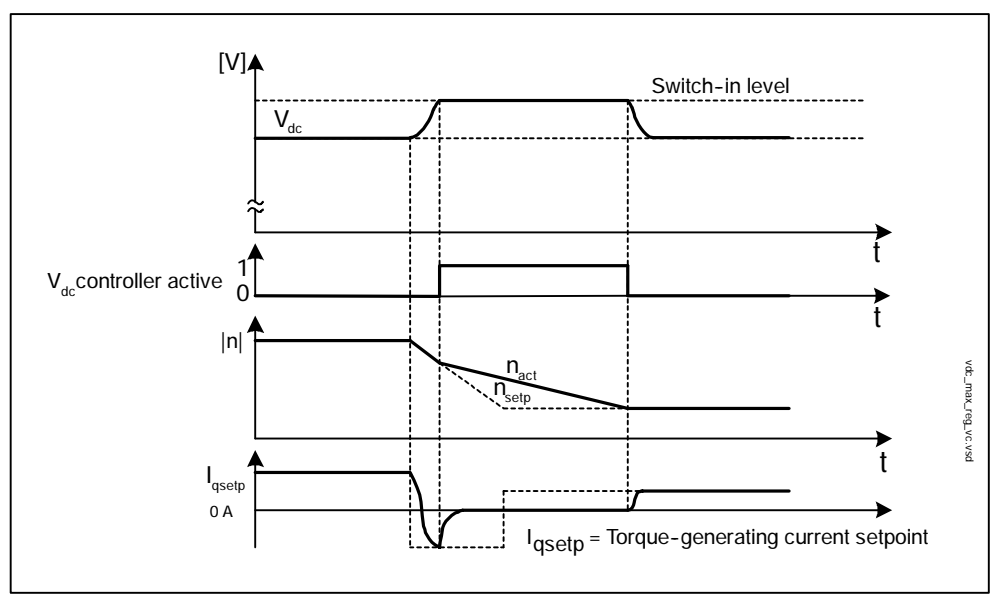

Fig. 5-45 Switching Vdc\_max control on/off

The switch-in level for Vdc\_max control (r1242) is calculated as follows:

- Automatic detection of ON level deactivated (p1254 = 0)  $r1242 = 1.15$  x p0210 (device supply voltage, DC link)
- Automatic detection of ON level activated (p1254 = 1)  $r1242 = Vdc_max - 50 V (Vdc_max: overvoltage threshold of the motor)$ module)

## **Function diagram overview (see List Manual)**

• 6220 Vdc\_max controller and Vdc\_min controller

*Vector speed/torque control*

## **Parameter overview (see List Manual)**

Adjustable parameters

- p1240[D] Vdc controller or Vdc monitoring configuration
- S p1243[D] Vdc\_max controller dynamic factor (control)
- p1245[D] Vdc\_min controller switch-in level (kinetic buffering) (control)
- p1246 Vdc\_min controller switch-in level (kinetic buffering) (control)
- p1247[D] Vdc\_min controller dynamic factor (kinetic buffering) (control)
- p1250[D] Vdc controller proportional gain (control)
- p1251[D] Vdc controller integral-action time (control)
- p1252[D] Vdc controller derivative-action time (control)
- p1254 Vdc\_max controller automatic detection ON level (control)
- p1256[D] Vdc\_min controller response (kinetic buffering) (control)
- p1257[D] Vdc\_min controller speed threshold (control)

Visualization parameters

- r1242 Vdc\_max controller switch-in level
- r1258 CO: Vdc controller output (control)

## **5.5.10 Flying restart**

## **Description**

After power ON, the "flying restart" function switches automatically to a motor module, which may be coasting. During the switchover to the rotating motor, ->magnetization must first be carried out for an -> induction motor. In "operation without encoder" mode,  $a \rightarrow$  "search" is first of all made for the current speed. The current speed setpoint in the ramp-function generator is then set to the current actual speed value. The ramp-up to the final speed setpoint starts with this value. The "flying restart" function can help to shorten the ramp--up procedure after the power has been switched on (when the load is still coasting down).

Application example: After a power failure, a fan drive can be quickly reconnected to the running fan motor by means of the "flying restart" function. See also: Automatic restart

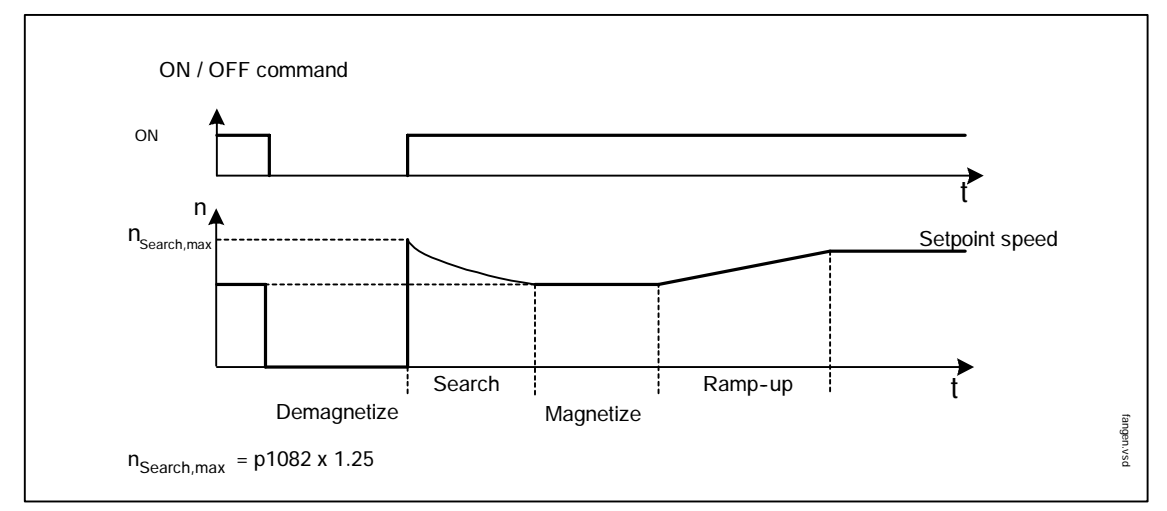

Fig. 5-46 Flying restart

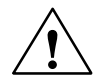

**1**<br>
When the "Flying restart" (p1200) function is active, the drive may still be accelerated by the detection current despite the fact that it is at standstill and the setpoint is 0.

> For this reason, entering the area around the drive when it is in this condition can cause death, serious injury, or considerable material damage.

*Vector speed/torque control*

## **Properties of the flying restart function**

- p1082 Maximum speed
- p1200 Flying restart operating mode
	- -- 0: Flying restart is inactive
	- -- 1: Flying restart is always active. Start in setpoint direction.
	- 2: Flying restart is active after: switch-on, fault, OFF2. Start in setpoint direction.
	- -- 3: Flying restart is active after: fault, OFF2. Start in setpoint direction.
	- -- 4: Flying restart is always active. Start in setpoint direction **only**.
	- 5: Flying restart is active after: switch-on, fault, OFF2. Start in setpoint direction **only**.
	- -- 6: Flying restart is active after: fault, OFF2, start in setpoint direction **only**.
- p1202 Flying restart search current
- p1203 Flying restart search rate factor

## **5.5.11 Motor identification and speed controller optimization**

## **Description**

Two motor identification options, which are based on each other, are available:

- Standstill measurement with p1910 (motor identification)
- Rotating measurement with p1960 (speed controller optimization)

These can be selected more easily via p1900. p1900 = 2 selects the standstill measurement (motor not rotating).  $p1900 = 1$  also activates the rotating measurement; p1900 = 1 sets p1910 = 1 and p1960 in accordance with the current control type (p1300).

Parameter p1960 is set depending on p1300:

- $p1960 = 1$ , when  $p1300 = 20$  or 22
- $p1960 = 2$ , when  $p1300 = 21$  or 23

Parameter p1900 is also available for quick commissioning (p0010 = 1). Motor identification is not started until all the enable signals are set and the next switch- on command is issued. This is indicated using appropriate alarms (A07991 for the standstill measurement and A07980 for the rotating measurement).

When the standstill measurement is complete, the drive switches itself off automatically and p1910 is automatically reset to 0. To start the rotating measurement, you have to switch the drive back on. The drive also switches itself off automatically when this measurement is complete and p1960 (and p1900) is reset to 0. The measurements can be aborted by canceling the enable signals (e.g. OFF) or by resetting the parameters.

## **Note**

To set the new controller setting permanently, the data must be saved with p0977 or p0971 on the non--volatile CompactFlash card.

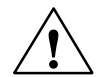

**1**<br>
During motor identification, the drive may cause the motor to move. The emergency OFF functions must be fully operational during commissioning. To protect the machines and personnel, the relevant safety regulations must be observed.

*Vector speed/torque control*

## **Standstill measurement (p1910)**

Motor identification with p1910 is used for determining the motor parameters at standstill (see also p1960: speed controller optimization):

- **•** Equivalent circuit diagram data  $p1910 = 1$
- Magnetization characteristic  $p1910 = 3$

For control engineering reasons, you are strongly advised to carry out motor identification because the equivalent circuit diagram data, motor cable resistance, IGBT on--state voltage, and compensation for the IGBT lockout time can only be estimated if the data on the type plate is used. For this reason, the stator resistance for the stability of sensorless vector control or for the voltage boost in the V/f curve is very important. Motor identification is essential if long supply cables or third-party motors are used. When motor data identification is started for the first time, the following data is determined with  $p1910 = 1$  on the basis of the data on the type plate (rated data):

- Equivalent circuit diagram data
- Total resistance of:
	- Power cable resistance  $(R_{\text{cable}})$  and
	- Stator resistance  $(R<sub>S</sub>)$
- IGBT on-state voltage or compensation for the IGBT lockout times

Since the type plate data contains the initialization values for identification, you must ensure that it is entered correctly and consistently to enable the above data to be determined.

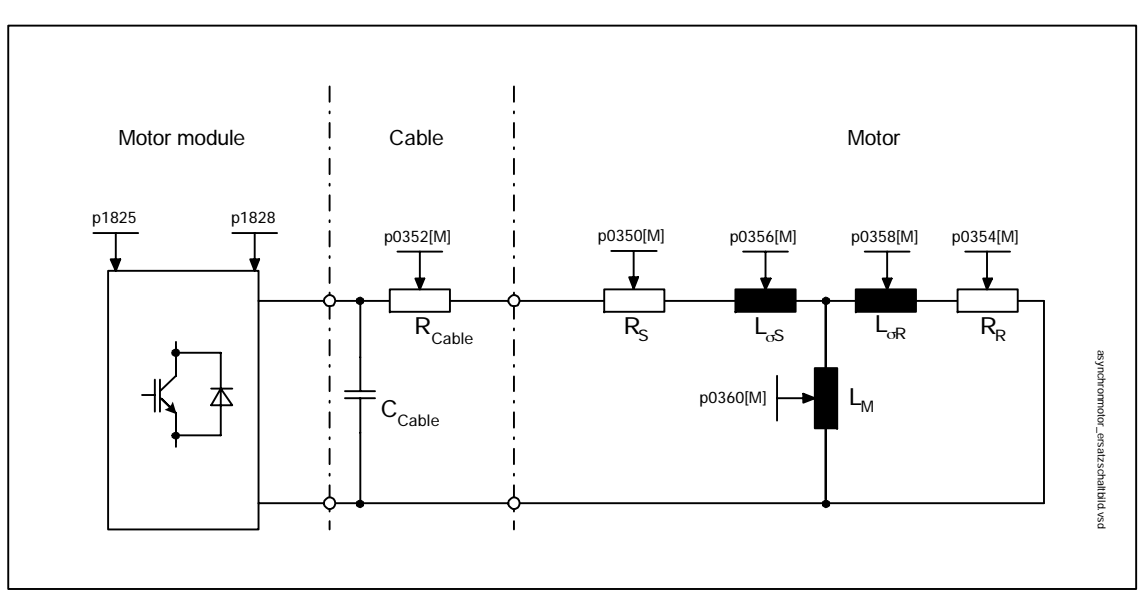

Fig. 5-47 Equivalent circuit diagram for induction motor and cable

In addition to the equivalent circuit diagram data, motor data identification ( $p1910 =$ 3) can be used to determine the magnetization characteristic for motors of less than 11 kW. If the motor power is greater than 11 kW, the magnetization characteristic can only be determined with p1960 and a rotating measurement. If the motor–motor module combination is operated in the field--weakening range, this characteristic should be determined for vector control in particular. The magnetization characteristic can be used to calculate the field--producing current in the field--weakening range more accurately, thereby increasing torque accuracy.

## **Note**

Speed controller optimization (p1960) allows the rated magnetization current and saturation characteristic to be determined more accurately.

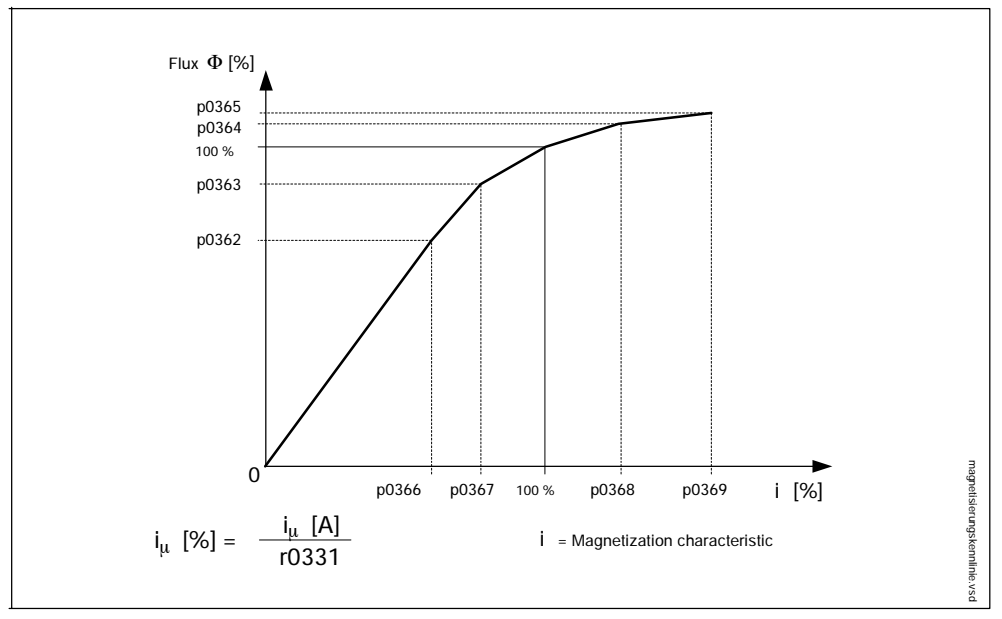

Fig. 5-48 Magnetization characteristic

## **Note**

To set the new controller setting permanently, the data must be saved with p0977 or p0971 on the non--volatile CompactFlash card.

## **Carrying out motor identification**

- Enter  $p1910 > 0$ , alarm A07991 is displayed.
- Identification starts when the motor is switched on.
- p1910 resets itself to "0" (successful identification) or fault F07990 is output.

## **The following parameters are determined by means of motor identification**

- $\bullet$  p1910 = 1: p0350, p0354, p0356, p0358, p0360, p1825, p1828, p1829, p1830
- $\bullet$  p1910 = 3: p0362... p0366

*Vector speed/torque control*

## **Rotating measurement**

Speed controller optimization determines the data required (e.g. moment of inertia) for setting the speed controller. It also measures the saturation characteristic and rated magnetization current of the motor.

Speed control can be activated via p1960 or p1900 = 1.

If the rotating measurement is not to be carried out using the speed set in p1965, this parameter can be changed before the measurement is started.

The speed controller is set to the symmetrical optimum in accordance with dynamic factor p1967. p1967 must be set before the optimization run and only affects the calculation of the controller parameters.

If any problems occur during the measurement, the dynamic response is reduced automatically and the result displayed in r1969. The drive must also be checked to ensure that it is stable across the entire range. If necessary, the dynamic response may have to be reduced or Kp/Tn adaptation for the speed controller parameterized accordingly.

## **Carrying out the rotating measurement (p1960 > 0):**

The following measurements are carried out when the enable signals are set and a switch-on command is issued.

- Measurement of the saturation characteristic (p0362 to p0369)
- Measurement of the magnetization current (p0320))
- Speed controller optimization
	- $p1470$  and  $p1472$ , when  $p1960 = 1$  (operation without encoder)
	- $p1460$  and  $p1462$ , when  $p1960 = 2$  (operation with encoder)
	- Kp adaptation switch-off
- Acceleration pre-control setting (p1496)
- S Setting for ratio between the total moment of inertia and that of the motor (p0342)

## **Note**

To set the new controller setting permanently, the data must be saved with p0977 or p0971 on the non--volatile CompactFlash card.

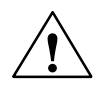

**1 Danger**<br>
During speed controller optimization, the drive may cause the motor to move. The emergency OFF functions must be fully operational during commissioning. To protect the machines and personnel, the relevant safety regulations must be observed.

## **Parameter overview (see List Manual)**

- p1959 Speed controller optimization configuration
- S p1960 Speed controller optimization selection
- p1961 Saturation characteristic speed for calculation
- p1965 Speed controller optimization speed
- p1967 Speed controller optimization dynamics factor
- r1969 Speed controller optimization inertia identified

*Vector V/f control*

## **5.6 Vector V/f control**

The simplest solution for a control procedure is the V/f curve, whereby the stator voltage for the induction motor or synchronous motor is controlled proportionately to the stator frequency. This method has proved successful in a wide range of applications with low dynamic requirements, such as:

- Pumps and fans
- **Belt drives**

and other similar processes.

V/f control aims to maintain a constant flux  $\phi$  in the motor, whereby the flux is proportionate to the magnetization current  $I_{\mu}$  or the ratio of voltage (U) to frequency (f).

 $\phi$  ~ I $\mu$  ~ U/f

The torque (M) generated by the induction motors is, in turn, proportionate to the product (or, more precisely, the vector product  $\phi$  x I) of the flux and current.

 $M \sim \phi \times I$ 

To generate as much torque as possible with a given current, the motor must function using the greatest possible constant flux. To maintain a constant flux  $\phi$ , therefore, the voltage (U) must be changed in proportion to the frequency (f) to ensure that a constant magnetization current Im lu flows. V/f characteristic control is derived from these basic premises.

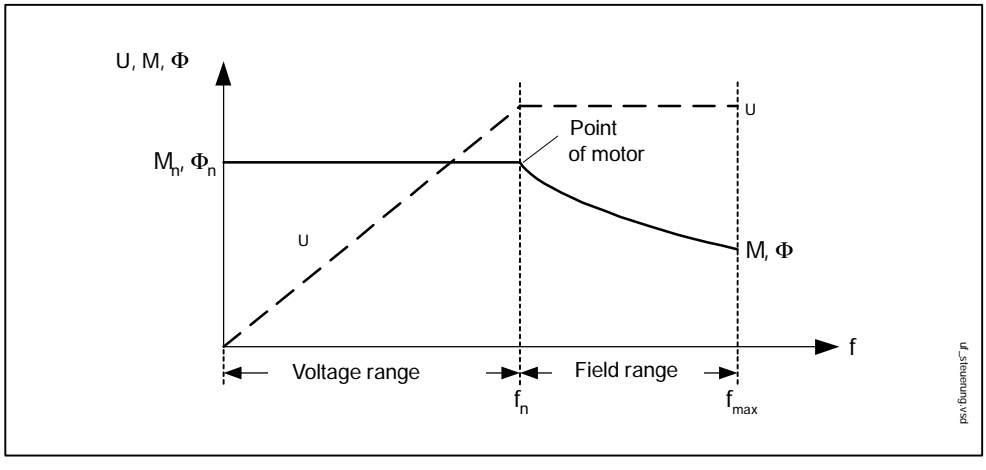

Fig. 5-49 Operating areas and characteristic curves for the induction motor with converter supply

Several variations of the V/f characteristic exist, which are shown in the following table.

| Parameter<br>values | Meaning                                                       | <b>Application / Property</b>                                                                                                    |                                                                                                    |
|---------------------|---------------------------------------------------------------|----------------------------------------------------------------------------------------------------|----------------------------------------------------------------------------------------------------|
| $\mathbf 0$         | Linear characteristic                                         | Standard (w/o voltage<br>boost)                                                                                                    | v<br>$V_{n}$<br>$p1300 = 0$<br>mf_p1300_0.vsd<br>0                                                                                                    |
| $\mathbf{1}$        | Linear characteristic<br>with flux current con-<br>trol (FCC) | Characteristic that<br>compensates for voltage<br>drops in the stator<br>resistance for static /<br>dynamic loads (flux<br>current control FCC). This<br>is particularly useful for<br>small motors, since they<br>have a relatively high<br>stator resistance.      | $V_{\text{max}}$<br>r0071<br>p0304<br>Load current<br>dependent<br>10001<br>p0310<br>0                                                                                       |
| $\overline{2}$      | Parabolic<br>characteristic                                   | Characteristic that takes<br>into account the motor<br>torque characteristic (e.g.<br>fan/pump).<br>a) Quadratic<br>characteristic<br>(n <sup>2</sup> characteristic)<br>b) Energy saving<br>because the low voltage<br>also results in small<br>currents and drops. | v<br>$V_{n}$<br>uf_p1300_2.vsd<br>$p1300 = 2$<br>'n                                                                                                    |
| 3                   | Programmable<br>characteristic                                | Characteristic that takes<br>into account the motor /<br>machine torque<br>characteristic (e.g.<br>synchronous motor).                                                                                                    | $V_{\text{max}}$ r0071<br>uf_p1300_3.vsd<br>p1327<br>p1325<br>p1323<br>p1321<br>r1315<br>f<br>$\mathbf 0$<br>f1<br>f2<br>f3<br>f4<br>fmax<br>p1320 p1322p1324 p1326<br>p1082 |

Table 5-14 V/f characteristic (p1300)

*Vector V/f control*

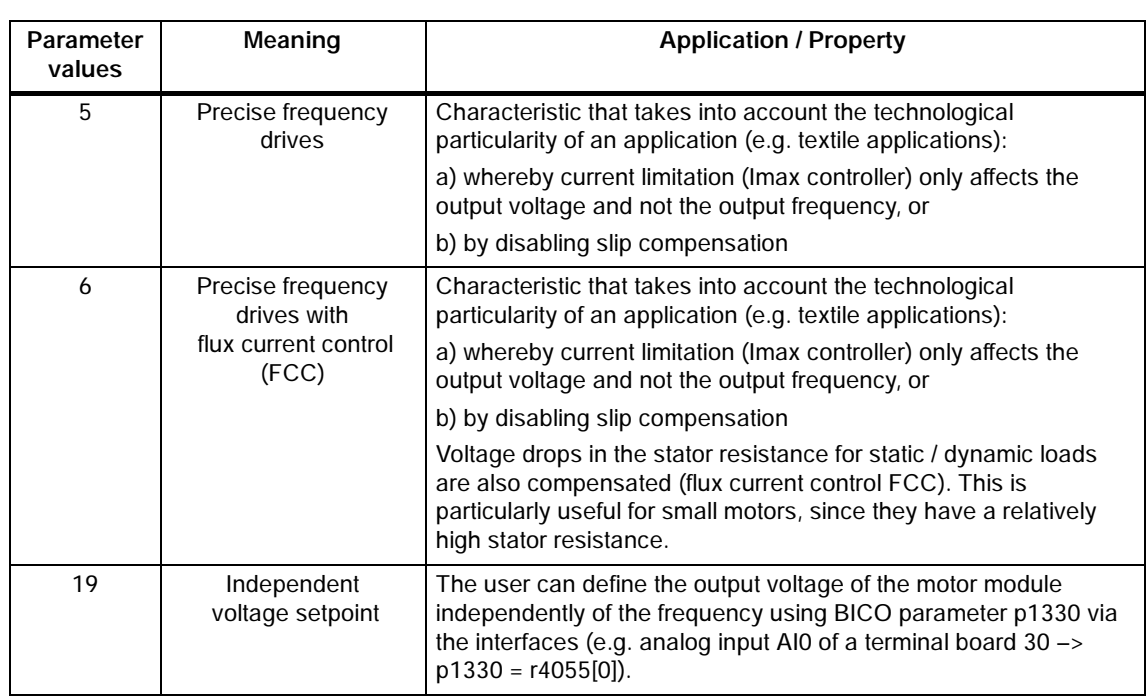

## Table 5-14 V/f characteristic (p1300), continued

## **5.6.1 Voltage boost**

With an output frequency of 0 Hz, the V/f characteristics yield an output voltage of 0 V. The voltage boost must be entered to:

- Magnetize the induction motor
- Maintain the load
- Compensate for the losses (ohmic losses in the winding resistors) in the system
- Generate a breakaway/acceleration/braking torque.

The voltage boost can be increased permanently (p1310) or during acceleration (p1311).

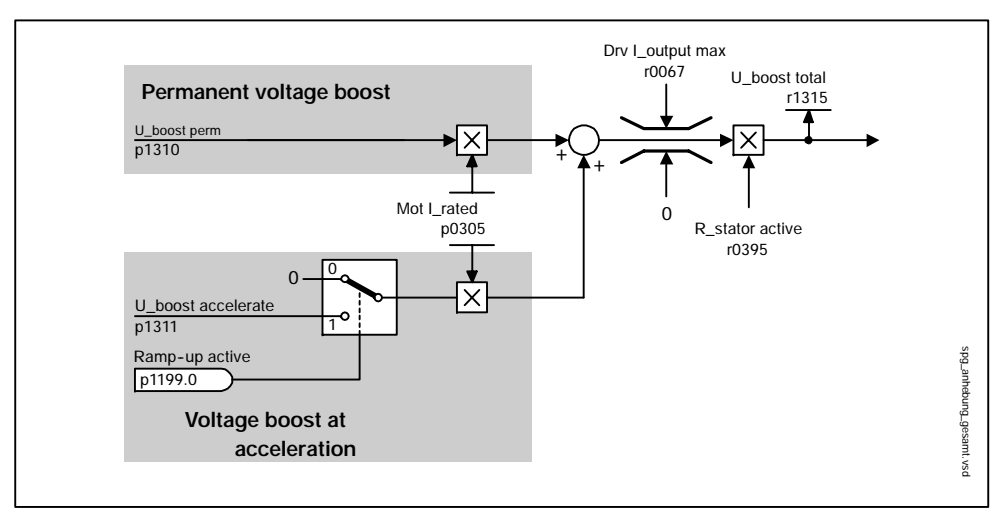

Fig. 5-50 Total voltage boost

## **Note**

The voltage boost affects all V/f characteristics (p1300) from 0 to 19.

## **Notice**

If the voltage boost value is too high, this can result in a thermal overload of the motor winding.

*Vector V/f control*

## **Permanent voltage boost (p1310)**

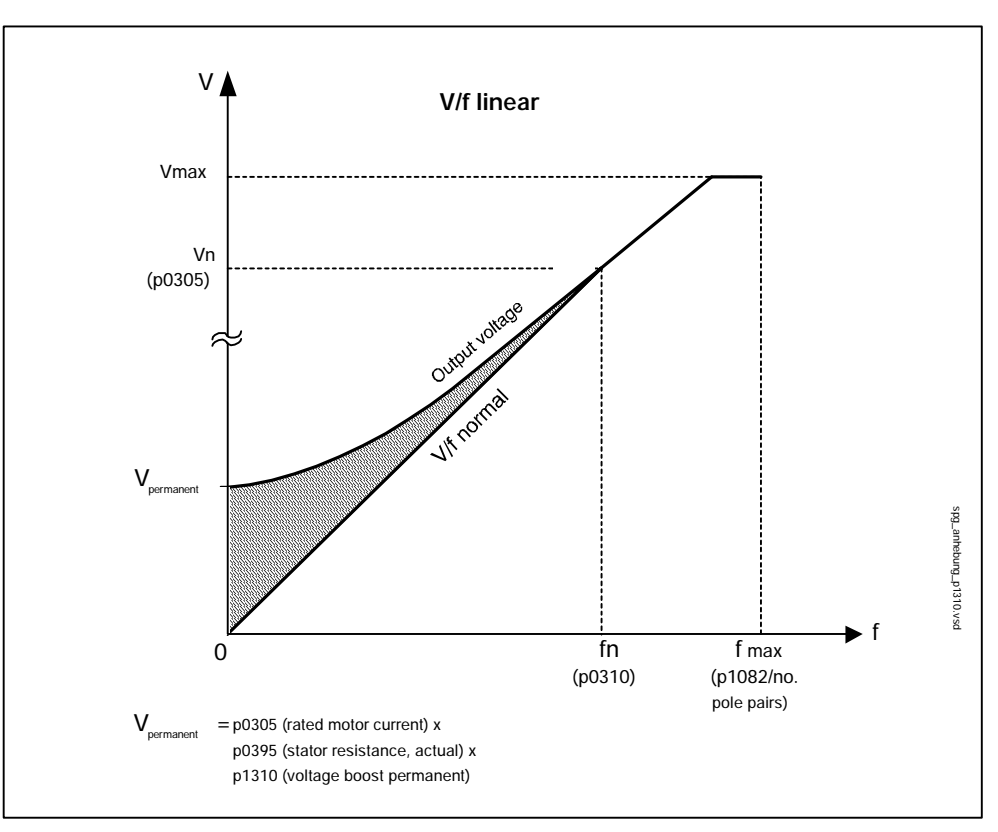

Fig. 5-51 Voltage boost at acceleration (example: p1300 and p1311 = 0)

**Voltage boost at acceleration (p1311)**

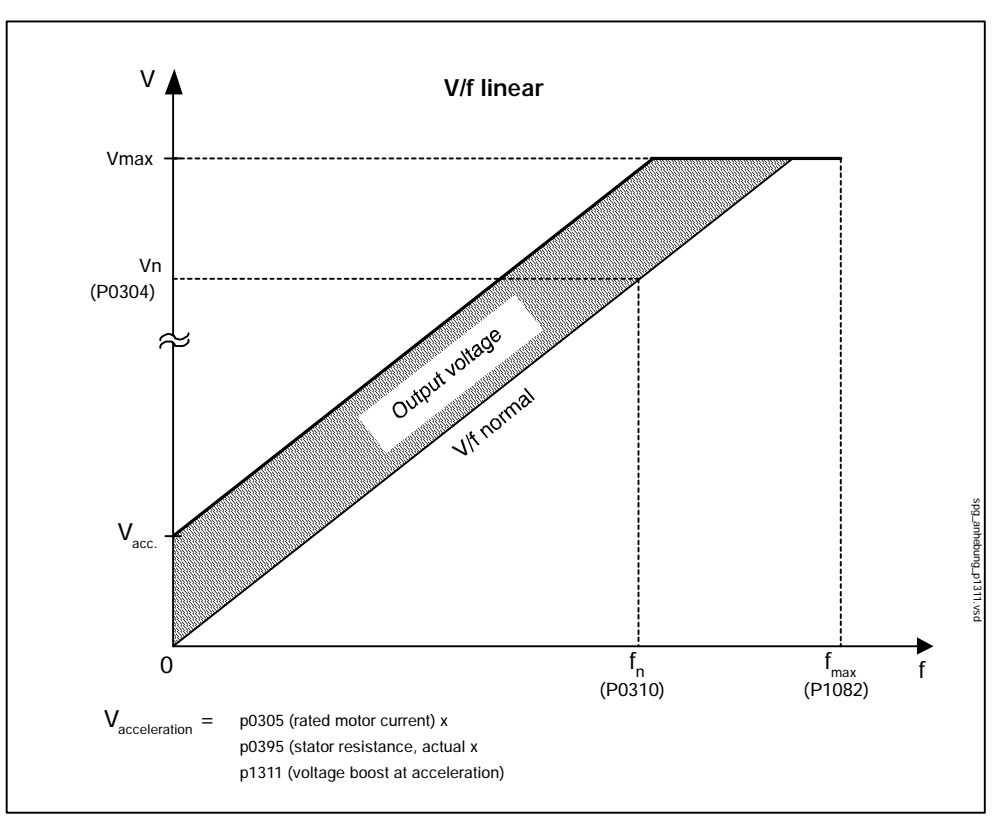

Fig. 5-52 Permanent voltage boost (example: p1300 and p1311 = 0)

## **Function diagram overview (see List Manual)**

• 6300 V/f characteristic and voltage boost

## **Parameters**

- p0305[M Rated motor current
- p0395[M] Stator resistance, actual
- p1310[D] Voltage boost permanent
- p1311[D] Voltage boost at acceleration
- r1315 Voltage boost total

*Vector V/f control*

## **5.6.2 Slip compensation**

## **Description**

induction motors is maintained at a constant level irrespective of the load. M  $M$ schlupfkompensation.vsd schlupfkompensation.vsd

Slip compensation is an additional V/f control function. It ensures that the speed of

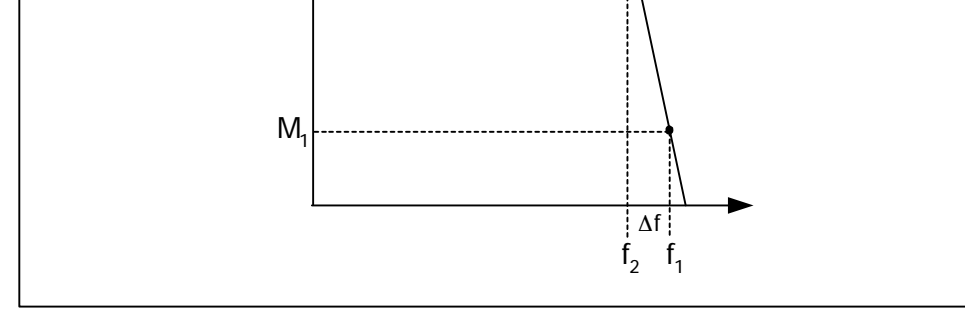

Fig. 5-53 Slip compensation

## **Properties of slip compensation**

- p1335[D] Slip compensation
	- -- p1335 = 0.0 %: slip compensation is deactivated.
	- $-p1335 = 100.0$  %: slip is fully compensated.
- p1336[D] Slip compensation limit value
- p1337[D] Actual slip compensation

## **5.6.3 Vdc control**

## **Description**

The "Vdc control" function can be activated using the appropriate measures if an overvoltage or undervoltage is present in the DC link.

- Overvoltage in the DC link
	- -- Typical cause

The drive is operating in regenerative mode and is supplying too much energy to the DC link.

- Remedy

Reduce the regenerative torque to maintain the DC link voltage within permissible limits.

- Undervoltage in the DC link
	- Typical cause

Failure of the supply voltage or supply for the DC link.

- Remedy

Specify a regenerative torque for the rotating drive to compensate for the existing losses, thereby stabilizing the voltage in the DC link (kinetic buffering).

## **Properties**

- Vdc control
	- This comprises Vdc\_max control and Vdc\_min control (kinetic buffering), which are independent of each other.
	- -- Joint PI controller. The dynamic factor is used to set Vdc\_min and Vdc\_max control to a smoother or harder setting independently of each other.
- Vdc\_min control (kinetic buffering)
	- -- With this function, the kinetic energy of the motor is used for buffering the DC link voltage in the event of a momentary power failure, thereby delaying the drive.
- Vdc\_max control
	- This function can be used to control momentary regenerative load without shutdown with "overvoltage in the DC link".
	- -- Vdc\_max control is only recommended with a supply without active closed--loop control for the DC link and without feedback.

*Vector V/f control*

## **Description of Vdc\_min control**

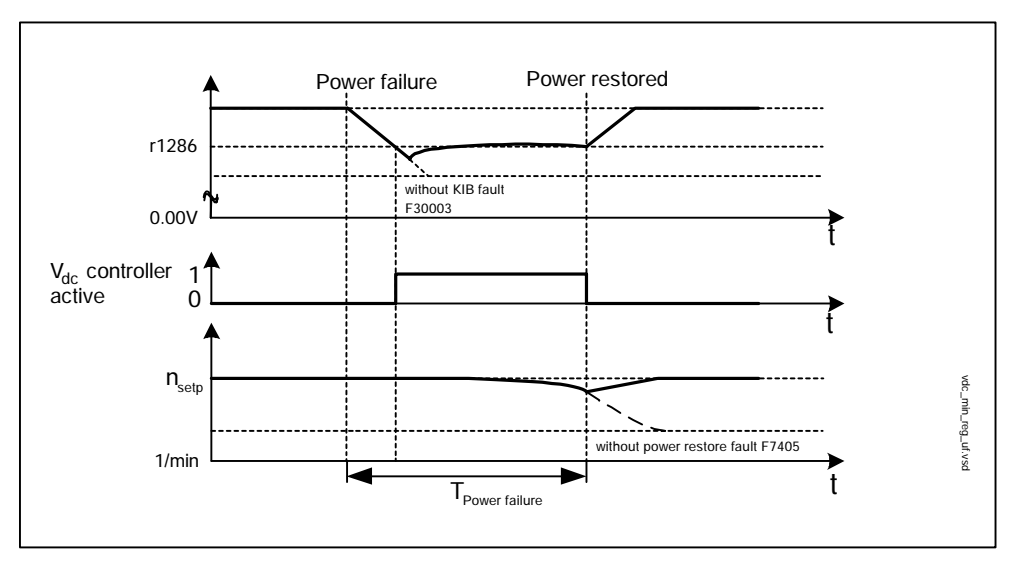

Fig. 5-54 Switching Vdc\_min control on/off (kinetic buffering)

In the event of a power failure, Vdc\_min control is activated when the Vdc\_min switch-in level is undershot. This controls the DC link voltage and maintains it at a constant level. The motor speed is reduced.

When the power supply is restored, the DC link voltage increases again and Vdc\_min control is deactivated at 5 % above the Vdc\_min switch-on level. The motor continues operating normally.

If the power supply is not reestablished, the motor speed continues to drop. When the threshold in p1257 is reached, this results in a response in accordance with p1256.

Once the time threshold (p1255) has elapsed without the line voltage being reestablished, a fault is triggered (F07406), which can be parameterized as required (factory setting: OFF3).

## **Description of Vdc\_max control**

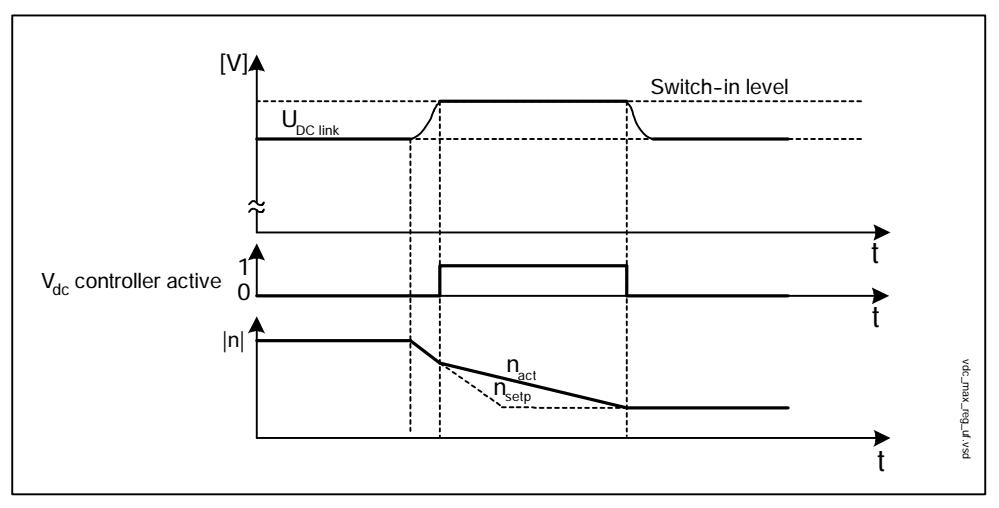

Fig. 5-55 Switching Vdc\_max control on/off

The switch-in level for Vdc\_max control (r1282) is calculated as follows:

- Automatic detection of ON level deactivated (p1294 = 0)  $r1282 = 1.15$  x p0210 (device supply voltage, DC link)
- Automatic detection of ON level activated (p1294 = 1) r1282 = Vdc\_max -- 50 V (Vdc\_max: overvoltage threshold of the motor module)

## **Function diagram overview (see List Manual)**

• 6320 Vdc\_max controller and Vdc\_min controller

*Vector V/f control*

## **Parameter overview (see List Manual)**

Adjustable parameters

- p1280[D] Vdc controller configuration
- p1283[D] Vdc\_max controller dynamic factor
- p1285[D] Vdc\_min controller switch-in level (kinetic buffering) (V/f)
- p1286 Vdc\_min controller switch-in level (kinetic buffering) (V/f)
- p1287[D] Vdc\_min controller dynamic factor (kinetic buffering) (V/f)
- $p1290[D]$  Vdc controller proportional gain (V/f)
- $p1291[D]$  Vdc controller integral action time (V/f)
- p1292[D] Vdc controller derivative action time (V/f)
- p1294 Vdc\_max controller automatic detection ON signal level (V/f)
- p1296[D] Vdc\_min controller response (kinetic buffering) (V/f)
- p1297[D] Vdc\_min controller speed threshold (V/f)

Visualization parameters

- r1242 Vdc\_max controller switch-in level
- r1258[0...15] CO:Vdc controller output

J

# **6**

# **SINAMICS Safety Integrated**

This chapter describes the following aspects of SINAMICS Safety Integrated:

- General information about SINAMICS Safety Integrated
- Safe standstill (SH)
- Safe brake control (SBC)
- Commissioning the safe standstill (SH) and safe brake control (SBC) functions
- Overview of parameters and function diagrams
- Acceptance test and certificate

*General information about SINAMICS Safety Integrated*

## **6.1 General information about SINAMICS Safety Integrated**

## **6.1.1 Explanations, standards, and terminology**

## **Safety Integrated**

The "Safety Integrated" functions, which have been prototype tested, provide highly-effective application-oriented protection for personnel and machinery.

This innovate safety technology offers the following benefits:

- Increased safety
- More economic operation
- Greater flexibility
- Higher level of plant availability

The following Safety Integrated (SI) functions are available:

• Safe stop (SH) Safe standstill (SH)

"Safe stop (SH)" is a function that helps prevent the drive from restarting unexpectedly (to EN 60204-1, Section 5.4.).

Safe Brake Control (SBC)

## **Note**

These functions are drive autonomous, that is, no higher--level controller is required.

## **Standards and guidelines**

Various standards and guidelines for safety technology must be observed.

Guidelines are binding for both the manufacturer and operator of machines.

Standards generally reflect the state of the art and act as a basis for implementing safety concepts. Unlike guidelines, however, they are not binding.

Below is a list of standards and guidelines for safety technology.

EC 98/37/EG machinery directive

This guideline defines basic protection measures for safety technology.

EN 292-1

Basic terminology and general principles for design

EN 954-1

Safety--related parts of control systems

 $\cdot$  EN 1050

Risk assessment

**IEC 61508** 

Functional reliability of electrical and electronic systems

This standard defines "safety integrity levels" (SIL), which not only describe a certain degree of integrity with regard to safety-oriented software but also defined, quantitative error probability ranges with regard to the hardware.

#### **Note**

The safety functions for SINAMICS S120 fulfill the following requirements:

- Category 3 to EN 954-1.
- Safety integrity level 2 (SIL 2) to IEC 61508.

#### **Expectations**

The monitoring functions in each monitoring channel work on the principle that a defined status must prevail before each action is carried out and a specific acknowledgement made after each action.

If these expectations of a monitoring channel are not fulfilled, the drive coasts to a standstill (two channel) and an appropriate message is output.

*General information about SINAMICS Safety Integrated*

## **Switch-off signal paths**

Two independent switch--off signal paths are available. All switch--off signal paths are low active, thereby ensuring that the system is always switched to a safe status if a component fails or in the event of cable breakage.

If an error is discovered in the switch--off signal paths, the "Safe standstill" function is activated and a system restart inhibited.

## **Two--channel monitoring structure**

All the main hardware and software functions for Safety Integrated are implemented in two independent monitoring channels (e.g. switch--off signal paths, data management, data comparison).

The two drive monitoring channels are implemented using the following components:

- Control unit
- The motor module belonging to a drive

## Forced dormant error detection or test for the switch-off signal paths

Forced dormant error detection for the switch--off signal paths is used for detecting errors in the software/hardware of the two monitoring channels as quickly as possible and is carried out automatically when the "Safe standstill" function is activated/deactivated.

To fulfill the requirements of EN 954-1 regarding timely error detection, the two switch-off signal paths must be tested at least once within a defined time to ensure that they are functioning properly. For this purpose, forced dormant error detection must be triggered manually by the user or automatically.

A timer ensures that forced dormant error detection is carried out as quickly as possible.

• p9659 Safety Integrated timer for forced checking procedure

Forced dormant error detection must be carried out at least once during the time set in this parameter.

Once this time has elapsed, an alarm is output and remains present until forced dormant error detection is carried out.

The timer returns to the set value each time the "Safe standstill" function is deactivated.

When the appropriate safety devices are implemented (e.g. protective doors), it can be assumed that running machinery will not pose any risk to personnel. For this reason, only an alarm is output to inform the user that a forced dormant error detection run is due and request that this be carried out at the next available opportunity. This alarm does not affect machine operation.

The user must set the time interval for carrying out forced dormant error detection to between 0.00 and 9000.00 hours depending on the application (factory setting: 8.00 hours).

When to carry out forced dormant error detection:

- When the drives are at a standstill after the system has been switched on.
- When the protective door is opened.
- At defined intervals (e.g. every 8 hours).
- In automatic mode (time and event dependent)

### **Safety--related input signals (SGE)**

Safety--relevant input signals act as an interface with the process. These digital signals are transmitted to the system (two channel) and are used for selecting/ deselecting safety functions.

Example: Selecting/deselecting "Safe standstill" (SH)

## **Crosswise data comparison**

A cyclic crosswise comparison of the safety--relevant data in the two monitoring channels is carried out.

In the event of inconsistencies, the following occurs:

- 1. Fault F01611 or F30611 (STOP F) is output and the time in p9658 or p9858 triggered.
- 2. Once the time has elapsed, a further fault (F01600 or F30600 (STOP A)) is output and the safe pulse disable activated.

The stop reaction is transferred to the other monitoring channel so that two- channel standstill can be carried out.

#### **Monitoring clock cycle**

The safety-oriented drive functions are executed cyclically in the monitoring clock cycle.

The safety monitoring clock cycle lasts a minimum of 4 ms (factory setting for V02.01). Increasing the basic DRIVE-CLiQ sampling time (p0110) also increases the safety monitoring clock cycle.

Parameter overview (see List Manual)

- r9780 Safety Integrated monitoring clock cycle (control unit)
- r9880 Safety Integrated monitoring clock cycle (motor module)

*General information about SINAMICS Safety Integrated*

## **6.1.2 Parameter, Checksum, Version, Password**

## **Properties of Safety Integrated parameters**

The following applies to Safety Integrated parameters:

- They are kept separate for each monitoring channel.
- They are password-protected against accidental or unauthorized changes.
- During ramp-up, a checksum (cyclic redundancy check: CRC) is generated and checked via the safety parameters, which have undergone a checksum check.
- Data management
	- -- Safety parameters for control unit
		- These parameters are stored on the non--volatile CompactFlash card.
	- -- Safety parameters for motor module

These parameters are stored on the non--volatile CompactFlash card in a separate file and format.

• Factory settings for safety parameters

You can only reset the safety parameters to the factory setting on a drive--specific basis using p0970 or p3900 when the safety functions are not enabled ( $p9601 = p9801 = 0$ ).

#### **Checking the checksum**

For each monitoring channel, the safety parameters include one parameter for the actual checksum for the safety parameters that have undergone a checksum check.

During commissioning, the actual checksum must be transferred to the corresponding parameter for the specified checksum.

- r9798 Safety Integrated actual checksum SI parameters (control unit)
- p9799 Safety Integrated specified checksum SI parameters (control unit)
- r9898 Safety Integrated actual checksum SI parameters (motor module)
- p9899 Safety Integrated specified checksum SI parameters (motor module)

During each ramp--up procedure, the actual checksum is calculated via the safety parameters and then compared with the specified checksum.

If the actual and specified checksums are different, fault F01650 or F30650 is output and an acceptance test requested.

## **Safety Integrated versions**

The safety software has a separate version ID for the control unit and motor module.

- r9770[0...2] Safety Integrated version (control unit)
- r9870[0...2] Safety Integrated version (motor module)

## **Password**

The safety password protects the safety parameters against unauthorized write access.

In commissioning mode for Safety Integrated ( $p0010 = 95$ ), you cannot change safety parameters until you have entered the valid safety password in p9761.

- When Safety Integrated is commissioned for the first time, the following applies:
	- Safety password = 0
	- Default setting for  $p9761 = 0$

This means:

The safety password does not need to be set during initial commissioning.

- Changing the password
	- -- p0010 = 95 commissioning mode (see Section 6.4)
	- -- p9761 = Enter "old safety password".
	- -- p9762 = Enter "new password".
	- -- p9763 = Confirm "new password".
	- -- The new and confirmed safety password is valid immediately.

If you need to change safety parameters but you do not know the safety password, proceed as follows:

- 1. Set the entire drive unit to the factory setting (see Section 8.2).
- 2. Recommission the drive unit and drives.
- 3. Recommission Safety Integrated.

Parameter overview (see List Manual)

- S p9761 Safety Integrated password input
- p9762 Safety Integrated new password
- S p9763 Safety Integrated, confirm password

*Safe standstill (SH)*

# **6.2 Safe standstill (SH)**

## **General description**

In conjunction with a machine function or in the event of an error, the "Safe standstill (SH)" function is used to safely disconnect the torque--generating motor power supply.

When the function is selected, the drive unit is in a "safe status". The power-on disable function prevents the drive unit from being restarted.

The pulse disable integrated in the motor modules is a prerequisite for this function.

## **Features of "safe standstill"**

- This function is drive autonomous, that is, no higher-level controller is required.
- The function is drive specific, that is, it must be commissioned individually on a drive-by-drive basis.
- The terminals for the "safe standstill" function can be grouped together.
- When the "safe standstill" function is selected:
	- -- The motor cannot be started accidentally.
	- The pulse disable safely disconnects the torque-generating motor power supply.
	- The motor module and motor are not electrically isolated.

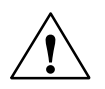

## **Caution**

Appropriate measures must be taken to ensure that the motor does not move once the motor power supply has been disconnected ("coast down") (e.g. enable the "Safe brake control" function with a vertical axis).

The status of the "Safe standstill" function is displayed via the appropriate parameters.

## **Terminals for "Safe standstill" and grouping**

The "Safe standstill" function is selected/deselected on a drive--specific basis via the terminals on the control unit and motor module.

Control unit

The required input terminal for "Safe standstill (SH)" is selected via the BICO interconnection (BI: p9620).

Digital input DI 0 ... DI 7 on the control unit can be used as a signal source.

• Motor module

The input terminal for "Safe standstill (SH)" is terminal "EP" ("Enable pulses").

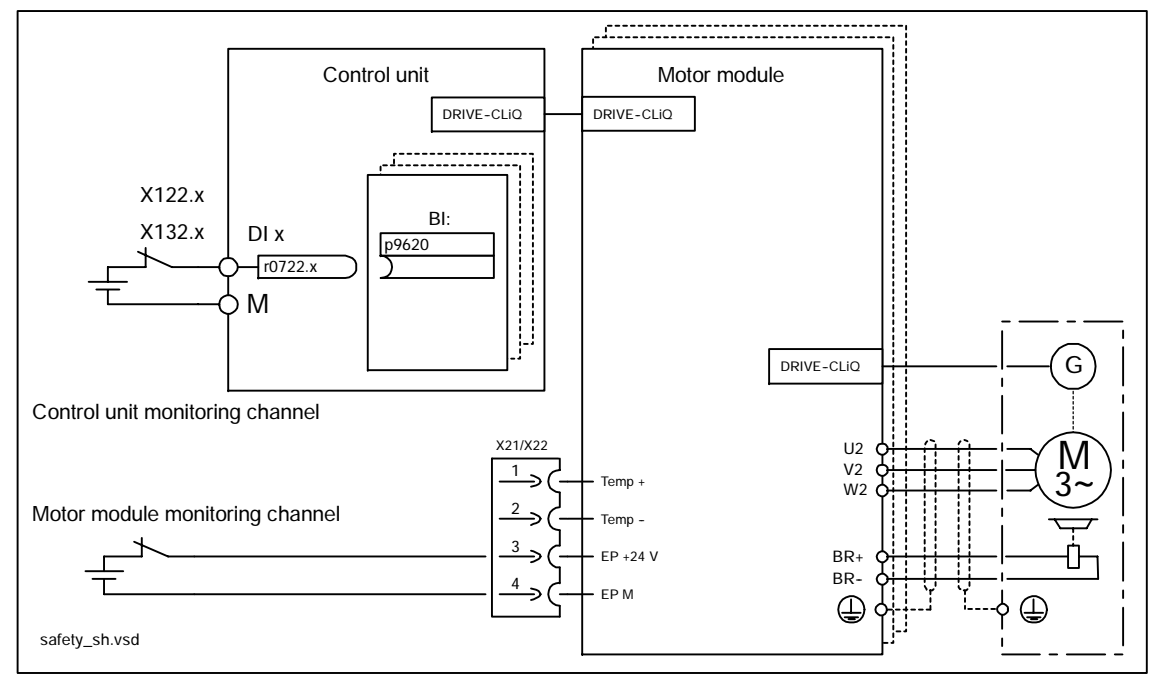

Fig. 6-1 Terminals for "Safe standstill"

To ensure that the function works for more than one drive, the terminals for the corresponding drives must be grouped together as follows:

Control unit

By connecting the binector input to the joint input terminal on the drives in one group.

Motor module

By wiring the "EP" terminal on the individual motor modules in the group.

## **Note**

The grouping must be identical in both monitoring channels.

*Safe standstill (SH)*

The assignment is checked during the test for the switch-off signal paths, whereby the operator selects "Safe standstill" for each group. The check is drive specific.

## **Example: terminal grouping for "Safe standstill (SH)"**

It must be possible to select/deselect "Safe standstill" separately for group 1 (drive 1 and 2) and group 2 (drive 3 and 4).

In addition, the same grouping for "Safe standstill" must be assigned on both the control unit and the motor modules.

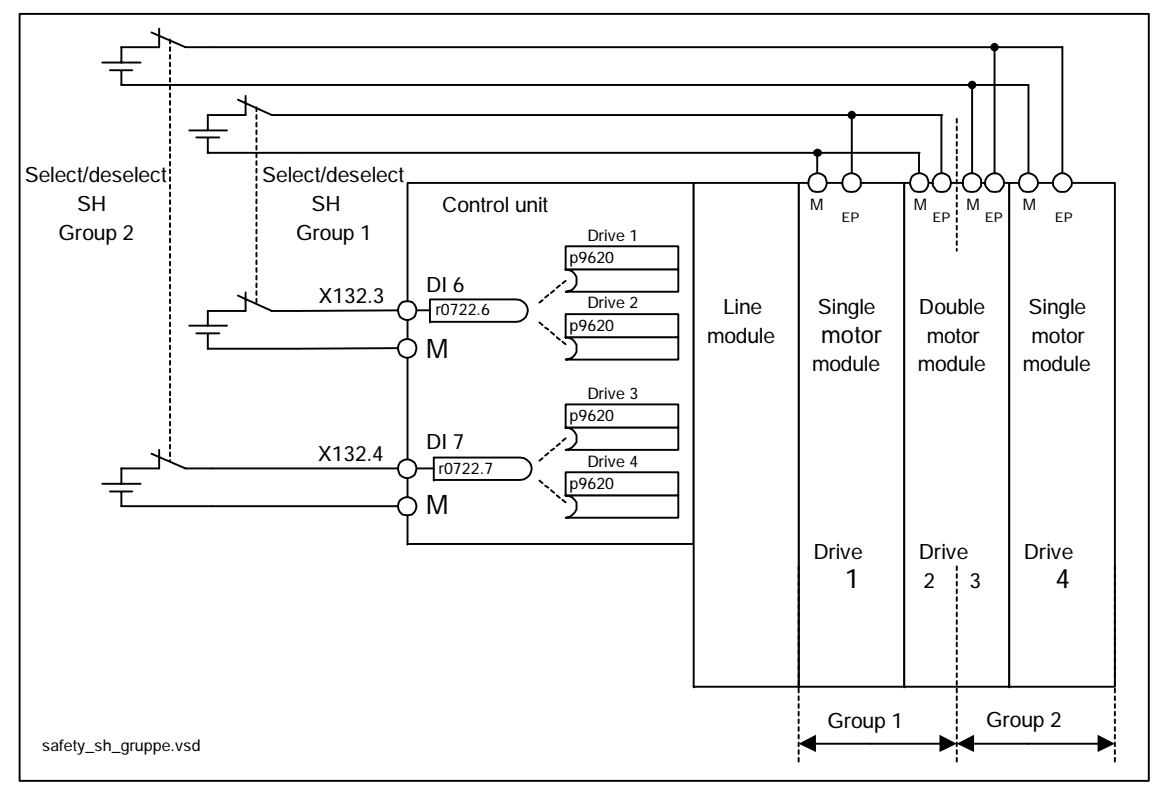

Fig. 6-2 Example: terminal grouping for "Safe standstill (SH)"

## **Enabling the "Safe standstill (SH)" function**

The "Safe standstill" function is enabled via the following parameters:

- p9601.0 SH via terminals (control unit)
- p9801.0 SH via terminals (motor module)

## **Selecting/deselecting "Safe standstill"**

The "Safe standstill" function must be selected/deselected "simultaneously" in both monitoring channels via the input terminals.

- 1 signal: Deselect function
- 0 signal: Select function

"Simultaneously" means:

The changeover must be complete in both monitoring channels within the parameterized tolerance time.

- p9650 Safety Integrated tolerance time SGE changeover (control unit)
- S p9850 Safety Integrated tolerance time SGE changeover (motor module)

If the "Safe standstill" function is not selected/deselected within the tolerance time, this is detected by the crosswise data comparison and fault F01611 or F30611 (STOP F) is output.

The following occurs when "Safe standstill" is selected:

- Each monitoring channel triggers the safe pulse disable via its switch-off signal path.
- A motor holding brake is applied (if connected and configured).

The following occurs when "Safe standstill" is deselected:

- Each monitoring channel cancels the safe pulse disable via its switch-off signal path.
- The safety prompt "Apply motor holding brake" is canceled.

## **Note**

If the two input signals for selecting/deselecting "Safe standstill" differ momentarily (i.e. within the tolerance time in p9650/p9850), the drive is stopped although no message is output.

If you want a message to be displayed in this case, however, you have to reconfigure N01620/N30620 as an alarm or fault.

#### **Restart once the "Safe standstill" function has been selected**

- 1. Deselect the function in each monitoring channel via the input terminals.
- 2. Issue drive enable signals.
- 3. Cancel the power-on inhibit and switch the drive back on.
	- 1/0 edge at input signal "ON/OFF1" (cancel power-on inhibit)
	- -- 0/1 edge at input signal "ON/OFF1" (switch on drive)
- 4. Run the drives again.

*Safe standstill (SH)*

## **Status with "Safe standstill"**

The status of the "Safe standstill (SH)" function is indicated via the following parameters:

Parameter overview (see List Manual)

- r9772 CO/BO: Safety Integrated status (control unit)
- r9872 CO/BO: Safety Integrated status (motor module)
- r9773 CO/BO: Safety Integrated status (control unit + motor module)
- r9774 CO/BO: Safety Integrated status (group safe standstill)

## **Response time for "Safe standstill" function**

The response time when you select/deselect the function via input terminals is max. 2 monitoring clock cycles (8 ms, V02.01).

In the event of a fault in a monitoring channel or with DRIVE-CLIQ communication, the response time is max. 6 monitoring clock cycles (25 ms, V02.01).

Parameter overview (see List Manual)

- r9780 Safety Integrated monitoring clock cycle (control unit)
- r9880 Safety Integrated monitoring clock cycle (motor module)

# **6.3 Safe brake control (SBC)**

## **Description**

Safe brake control is used to activate holding brakes that function according to the standby current principle (e.g. motor holding brake).

The command for releasing or applying the brake is transmitted to the motor module via DRIVE--CLiQ. The motor module then carries out the action and activates the outputs for the brake.

Brake activation via the brake connection on the motor module is carried out using a safe, two-channel method.

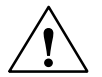

**1**<br>
"Safe brake control" does not detect faults in the brake itself (e.g. brake winding short-circuit, worn brakes, and so on).

> "Safe brake control" only detects faults in the brake cables (e.g. breakage) when the status changes (when the brakes are released or applied).

## **Features of "Safe brake control (SBC)"**

- When "Safe standstill" is selected or when safety monitors are triggered, "SBC" is triggered by means of safe pulse disable.
- Unlike conventional brake control, "SBC" is triggered via p1215 with two channels.
- "SBC" is triggered independently of the brake control mode set in p1215.
- Each time "Safe standstill" is selected, the holding brake is applied immediately with forced dormant error detection

## **Enabling the "Safe brake control (SBC)" function**

The "Safe brake control" function is enabled via the following parameters:

- p9602 Safety Integrated enable safe brake control (control unit)
- p9802 Safety Integrated enable safe brake control (motor module)

The "Safe brake control" function is not activated until at least one safety monitoring function is enabled (i.e.  $p9601 = p9801 \neq 0$ ).

*Safe brake control (SBC)*

## **Two--channel brake control**

The brake is controlled from the control unit. Two signal paths are available for applying the brake.

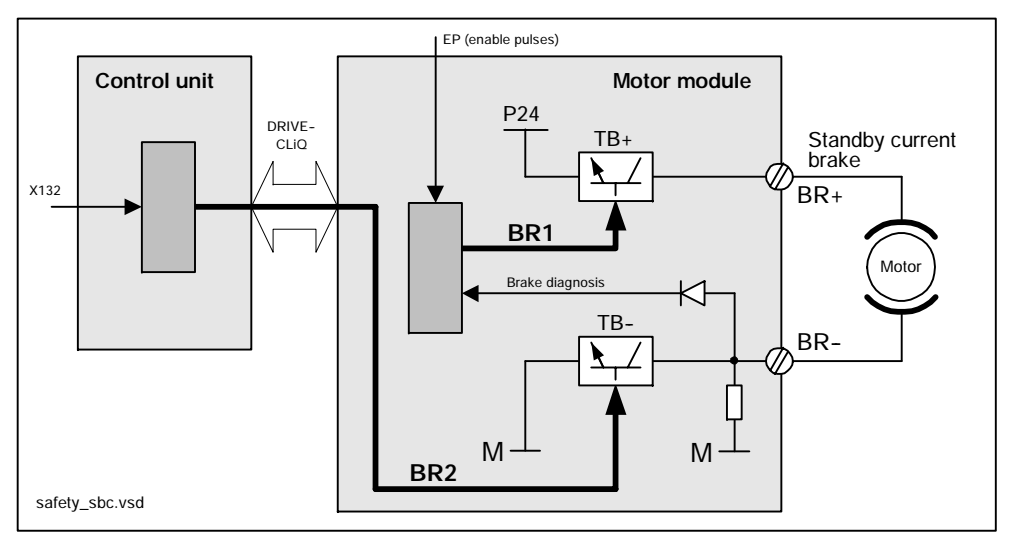

Fig. 6-3 Two-channel brake control

The motor module carries out a check to ensure that the "Safe brake control" function is working properly and ensures that if the control unit fails or is faulty, the brake current is interrupted and the brake applied.

The brake diagnosis can only reliably detect a malfunction in either of the switches  $(TB_{+}, TB_{-})$  when the status changes (when the brake is released or applied).

If the motor module or control unit detects a fault, the brake current is switched off and the safe status is reached.
## **6.4 Commissioning the "SH" and "SBC" functions**

## **6.4.1 General information about commissioning safety functions**

#### **Commissioning notes**

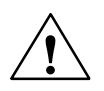

#### **Caution**

For safety reasons, Safety Integrated must be commissioned using STARTER in online mode.

Reason:

STARTER should only be used to store the safety parameters of a project monitoring channel. As a result, downloading a project with active Safety Integrated results in safety problems.

What to do if you download a project when Safety Integrated is active:

- Switch to online mode and compare the safety parameters between the two monitoring channels in safety commissioning mode.
- Exit safety commissioning mode.
- Switch the power on.

*Commissioning the "SH" and "SBC" functions*

#### **Note**

- The "SH" and "SBC" functions are only available for the SERVO drive projects  $($ r0107 = 11, V02.01).
- The "SH" and "SBC" functions are drive specific, that is, the functions must be commissioned individually for each drive.
- To support the "SH" and "SBC" functions, the following (minimum) safety versions are required:

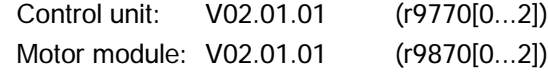

- If the version in the motor module is incompatible, the control unit responds as follows during the switchover to safety commissioning mode ( $p0010 = 95$ ):
	- -- Fault F01655 (Safety Integrated control unit: align monitoring functions) is output. The fault triggers stop reaction OFF2.

The fault cannot be acknowledged until safety commissioning mode  $(p0010 \neq 95)$  is exited.

- The control unit triggers a safe pulse disable via its own safety switch-off signal path.
- -- If parameterized (p1215), the motor holding brake is applied.
- -- The safety functions cannot be enabled (p9601/p9801 and p9602/p9802).

#### **Prerequisites for commissioning the safety functions**

- 1. Commissioning of the drives must be complete.
- 2. Non-safe pulse disable must be present.

e.g. via OFF1 = "0" or OFF2 = "0"

If the motor holding brake is connected and parameterized, the holding brake is applied.

- 3. The terminals for "Safe standstill" must be wired.
	- Control unit: Digital input DI 0 ... DI 7
	- -- Motor module: Terminal "EP" (X21.3 and X21.4)
- 4. For operation with SBC, the following applies:

A motor with motor holding brake must be connected to the appropriate terminal of the motor module.

## **6.4.2 Procedure for commissioning "SH" and "SBC"**

To commission the "SH" and "SBC" functions, carry out the following steps:

Table 6-1 Commissioning the "SH" and "SBC" functions

| No. | Parameter         | <b>Description / comments</b>                                                                                                    |
|-----|-------------------|----------------------------------------------------------------------------------------------------|
| 1   | $p0010 = 95$      | Safety Integrated: set commissioning mode                                                                                                    |
|     |                   | The following alarms and faults are output:<br>$\bullet$                                                                                                    |
|     |                   | A01698 (Safety Integrated control unit: Commissioning mode active)                                                                                                    |
|     |                   | During initial commissioning only:                                                                                                    |
|     |                   | F01650 (Safety Integrated control unit: Acceptance test required) with<br>fault value = 130 (no safety parameters exist for the motor module).                                                                                                    |
|     |                   | F30650 (Safety Integrated motor module: Acceptance test required)<br>with fault value = 130 (no safety parameters exist for the motor module).                                                                                                    |
|     |                   | For information on the acceptance test and certificate, see Step 12.                                                                                                    |
|     |                   | The pulses are reliably disabled and monitored by the control unit and<br>motor module.                                                                                                    |
|     |                   | The safety sign-of-life is monitored by the control unit and motor module.<br>$\bullet$                                                                                                    |
|     |                   | The function for exchanging stop reactions between the control unit and<br>٠<br>motor module is active.                                                                                                    |
|     |                   | An existing and parameterized motor holding brake has already been<br>$\bullet$<br>applied.                                                                                                    |
|     |                   | In this mode, fault F01650 or F30650 with fault value $= 2003$ is output after<br>a safety parameter is changed for the first time.                                                                                                    |
|     |                   | This behavior applies for the entire duration of safety commissioning, that is,<br>the "Safe standstill" function cannot be selected/deselected while safety<br>commissioning mode is active because this would constantly force safe pulse<br>disable. |
| 2   | $p9761 = "Value"$ | Set the safety password                                                                                                    |
|     |                   | When Safety Integrated is commissioned for the first time, the following applies:                                                                                                    |
|     |                   | Safety password = $0$<br>٠                                                                                                    |
|     |                   | Default setting for $p9761 = 0$                                                                                                    |
|     |                   | This means that the safety password does not need to be set during initial<br>commissioning.                                                                                                    |
| 3   |                   | Enable the "Safe standstill" function                                                                                                    |
|     | p9601.0           | SH via control unit terminals                                                                                                    |
|     | p9801.0           | SH via motor module terminals                                                                                                    |
|     |                   | The parameters are not changed until safety commissioning mode has<br>٠<br>been exited (i.e. when $p0010 \neq 95$ is set).                                                                                                    |
|     |                   | Both parameters are contained in the crosswise data comparison and must,<br>therefore, be identical.                                                                                                    |

#### *Commissioning the "SH" and "SBC" functions*

| No. | Parameter         | Description / comments                                                                                                    |
|-----|-------------------|----------------------------------------------------------------------------------------------------|
| 4   |                   | Enable the "Safe brake control" function                                                                                                    |
|     | $p9602 = 1$       | Enable "SBC" on the control unit                                                                                                    |
|     | $p9802 = 1$       | Enable "SBC" on the motor module                                                                                                    |
|     |                   | The parameters are not changed until safety commissioning mode has<br>been exited (i.e. when $p0010 \neq 95$ is set).                                                                                                    |
|     |                   | Both parameters are contained in the crosswise data comparison and must,<br>٠<br>therefore, be identical.                                                                                                    |
|     |                   | The "Safe brake control" function is not active until at least one safety<br>$\bullet$<br>monitoring function is enabled (i.e. $p9601 = p9801 \neq 0$ ).                                                                                                    |
| 5   |                   | Set terminals for "Safe standstill"                                                                                                    |
|     | $p9620 = "Value"$ | Set the signal source for "Safe standstill" on the control unit.                                                                                                    |
|     | Terminal "EP"     | Wire terminal "EP" (enable pulses) on the motor module.                                                                                                    |
|     |                   | Control unit monitoring channel:                                                                                                    |
|     |                   | By connecting BI: p9620 accordingly for the individual drives, the following<br>is possible:                                                                                                    |
|     |                   | Select/deselect "Safe standstill"                                                                                                    |
|     |                   | Group the terminals for "Safe standstill"                                                                                                    |
|     |                   | Digital input DI 0  DI 7 on the control unit can be used as a signal source.                                                                                                    |
|     |                   | Motor module monitoring channel:                                                                                                    |
|     |                   | By wiring the "EP" terminal accordingly on the individual motor modules, the<br>following is possible:                                                                                                    |
|     |                   | Select/deselect "Safe standstill"                                                                                                    |
|     |                   | Group the terminals for "Safe standstill"                                                                                                    |
|     |                   | Note:                                                                                                    |
|     |                   | The "Safe standstill" terminals must be grouped identically in both monitoring<br>channels.                                                                                                    |
| 6   |                   | Set the tolerance time for the SGE changeover                                                                                                    |
|     | $p9650 = "Value"$ | Tolerance time for the SGE changeover on the control unit                                                                                                    |
|     | $p9850 = "Value"$ | Tolerance time for the SGE changeover on the motor module                                                                                                    |
|     |                   | The parameters are not changed until safety commissioning mode has<br>been exited (i.e. when $p0010 \neq 95$ is set).                                                                                                    |
|     |                   | Due to the different runtimes in the two monitoring channels, an SGE<br>changeover (e.g. selection/deselection of SH) does not take immediate<br>effect. After an SGE changeover, a crosswise comparison of the dynamic<br>data is not carried out during this tolerance time. |
|     |                   | Both parameters are contained in the crosswise data comparison and must,<br>therefore, be identical. A difference of one safety monitoring clock cycle is<br>tolerated for the values.                                                                                         |

Table 6-1 Commissioning the "SH" and "SBC" functions, continued

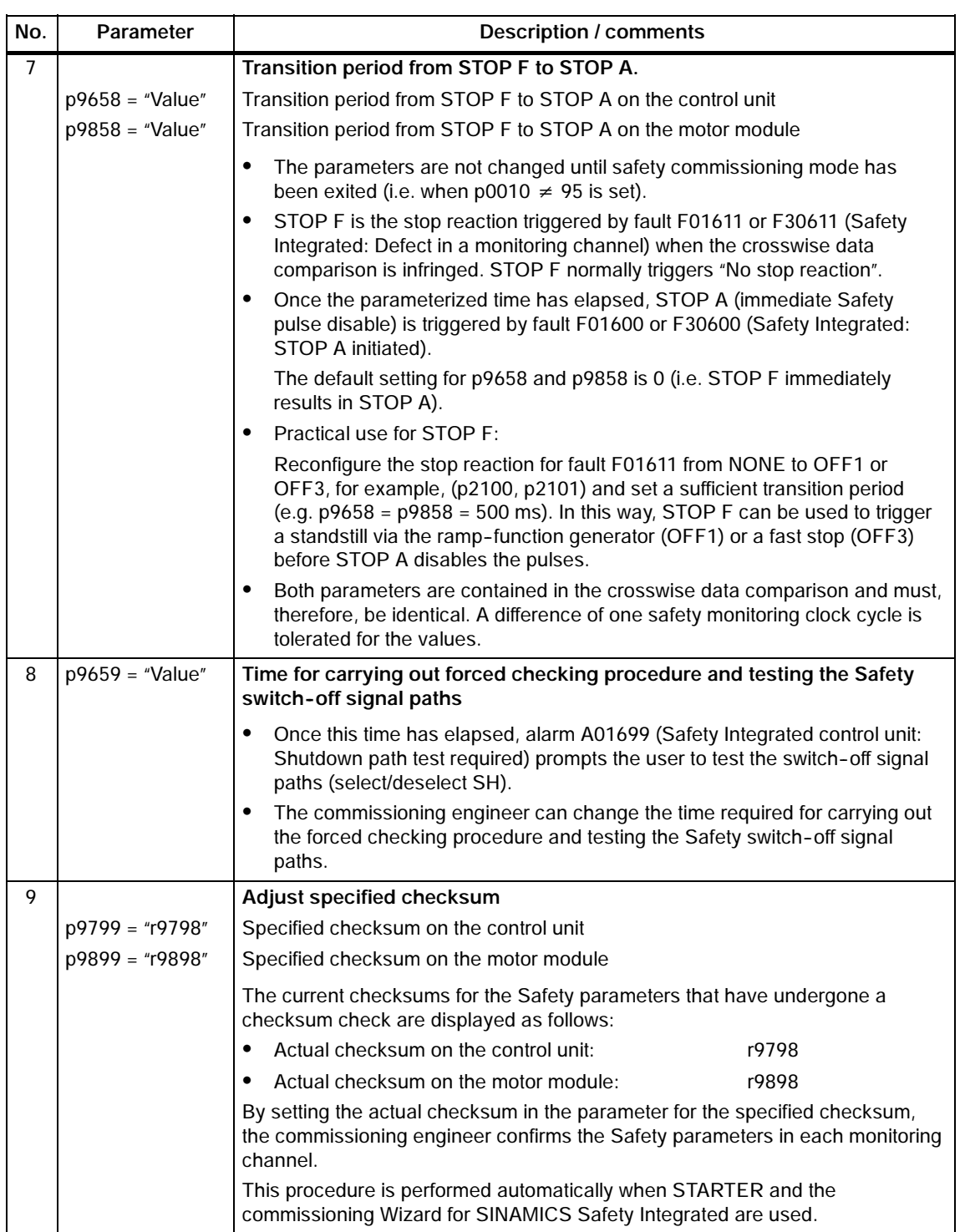

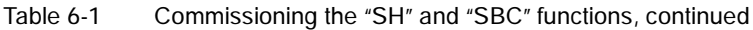

#### *Commissioning the "SH" and "SBC" functions*

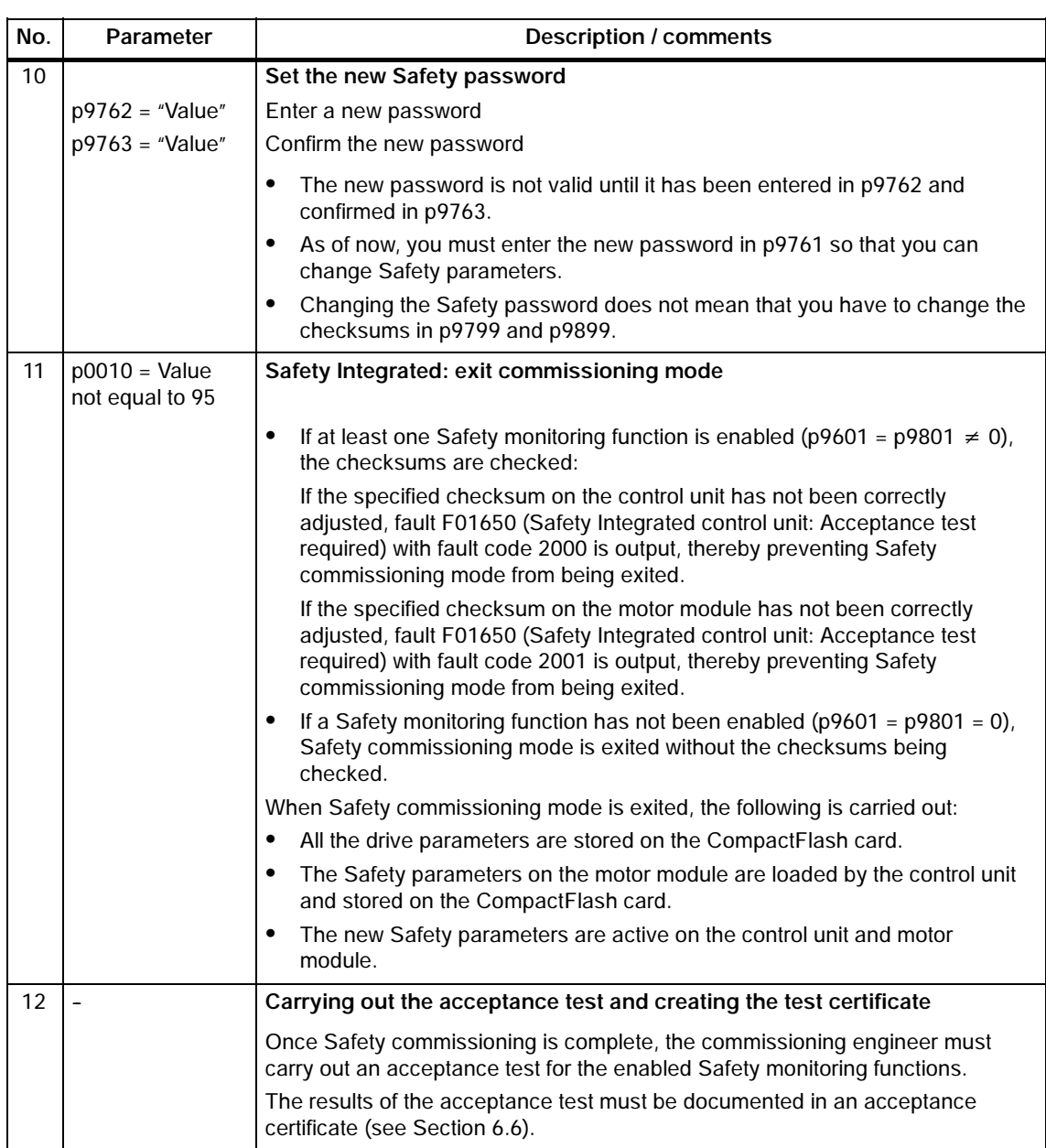

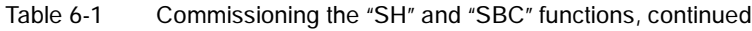

## **6.4.3 Safety faults**

#### **Stop reaction**

When Safety Integrated faults occur, the following stop reactions can be triggered:

Table 6-2 Safety Integrated stop reactions

| <b>Stop</b><br>reaction                         | Action                                                                                                    | Effect                                    | Triggered when                                                                                        |  |  |  |
|-------------------------------------------------|----------------------------------------------------------------------------------------------------|-------------------------------------------|----------------------------------------------------------------------------------------------------|--|--|--|
| <b>STOP A</b><br>Cannot be<br>acknow-<br>ledged | Trigger safe pulse disable<br>via the switch-off signal<br>path for the relevant                                                                                                    | The motor<br>coasts to a<br>standstill or | For all non-acknowledgeable<br>Safety faults with pulse disable.                                      |  |  |  |
| STOP A                                          | monitoring channel.<br>During operation with SBC:<br>apply motor holding brake.                                                                                                    |                                           | For all acknowledgeable Safety<br>faults with pulse disable.<br>As a follow-up reaction of<br>STOP F. |  |  |  |
|                                                 | STOP A is identical to stop category 0 to EN 60204-1.<br>With STOP A, the motor is switched directly to zero torque via the "Safe"<br>standstill (SH)" function.<br>A motor at standstill cannot be started again accidentally.       |                                           |                                                                                                    |  |  |  |
|                                                 | A moving motor coasts to standstill. This can be prevented by using external<br>braking mechanisms (e.g. armature short-circuiting, holding or operational<br>brake).<br>When STOP A is present, "Safe standstill (SH)" is effective. |                                           |                                                                                                    |  |  |  |
| <b>STOPF</b><br>Transition to STOP A            |                                                                                                    | <b>None</b>                               | If an error occurs in the<br>crosswise data comparison.                                               |  |  |  |
|                                                 | STOP F is permanently assigned to the crosswise data comparison (CDC).<br>In this way, errors are detected in the monitoring channels.                                                                                                |                                           |                                                                                                    |  |  |  |
|                                                 | After STOP F, STOP A is triggered.<br>When STOP A is present, "Safe standstill (SH)" is effective.                                                                                                    |                                           |                                                                                                    |  |  |  |

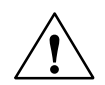

**1**<br>
With a vertical axis or pulling load, there is a risk of uncontrolled axis movements when STOP A/F is triggered. This can be prevented by using "Safe brake control (SBC)" and a holding brake with sufficient retention force (non-safe).

*Commissioning the "SH" and "SBC" functions*

#### **Acknowledging the Safety faults**

Safety Integrated faults must be acknowledged as follows:

- 1. Remove the cause of the fault.
- 2. Deselect "Safe standstill (SH)".
- 3. Acknowledge the fault.

If Safety commissioning mode is exited when the Safety functions are switched off ( $p0010$  = value not equal to 95 when  $p9601$  =  $p9801$  = 0), all the Safety faults can be acknowledged.

Once Safety commissioning mode has been reset (p0010 = 95), all the faults that were previously present reappear.

#### **Description of faults and alarms**

#### **Note**

The faults and alarms for SINAMICS Safety Integrated are described in the following documentation:

/LH1/ SINAMICS S List Manual - Section 3.2

## **6.5 Overview of parameters and function diagrams**

#### **Parameter overview (see List Manual)**

| No.                     | Name                                 | No.                            | Can be changed                                       |  |
|-------------------------|--------------------------------------|--------------------------------|------------------------------------------------------|--|
| Control<br>unit<br>(CU) |                                      | <b>Motor</b><br>module<br>(MM) | in                                                   |  |
| p9601                   | Enable safety functions              | p9801                          |                                                      |  |
| p9602                   | Enable safe brake control            | p9802                          |                                                      |  |
| p9620                   | Signal source for safe standstill    | $\overline{a}$                 | Safety Integrated                                    |  |
| p9650                   | Tolerance time SGE changeover        | p9850                          | commissioning<br>$(p0010 = 95)$                      |  |
| p9658                   | Transition period STOP F to STOP A   | p9858                          |                                                      |  |
| p9659                   | Timer for forced checking procedure  | ÷,                             |                                                      |  |
| p9761                   | Password input                       | -                              | In every operating<br>mode                           |  |
| p9762                   | New password                         | $\overline{\phantom{a}}$       | Safety Integrated                                    |  |
| p9763                   | Confirm password                     | $\overline{\phantom{0}}$       | commissioning<br>$(p0010 = 95)$                      |  |
| r9770[02]               | Version                              | r9870[02]                      | $\overline{a}$                                       |  |
| r9771                   | <b>Shared functions</b>              | r9871                          | $\overline{a}$                                       |  |
| r9772                   | <b>Status</b>                        | r9872                          | $\overline{a}$                                       |  |
| r9773                   | Status (control unit + motor module) | ÷,                             | $\overline{a}$                                       |  |
| r9774                   | Status (group safe standstill)       |                                | $\overline{a}$                                       |  |
| r9780                   | Monitoring clock cycle               | r9880                          | $\overline{a}$                                       |  |
| r9794                   | Cross monitoring list                | r9894                          | $\overline{a}$                                       |  |
| r9795                   | Diagnostics for STOP F               | r9895                          | $\overline{a}$                                       |  |
| r9798                   | Actual checksum SI parameters        | r9898                          |                                                      |  |
| p9799                   | Specified checksum SI parameters     | p9899                          | Safety Integrated<br>commissioning<br>$(p0010 = 95)$ |  |

Table 6-3 Safety Integrated parameters

*SINAMICS Safety Integrated*

*Overview of parameters and function diagrams*

#### **Description of the parameters**

#### **Note**

The SINAMICS Safety Integrated parameters are described in the following documentation:

/LH1/ SINAMICS S List Manual - Section 1.2

#### **Function diagram overview (see List Manual)**

- 2800 Safety parameter manager
- 2802 Monitoring functions and faults/alarms
- 2804 Status words
- 2810 Safe standstill (SH)
- 2814 Safe brake control (SBC)

### **6.6.1 General information about acceptance**

#### **Acceptance test**

The machine manufacturer must carry out an acceptance test for the activated Safety Integrated functions (SI functions) on the machine.

During the acceptance test, all the limit values entered for the enabled SI functions must be exceeded to check and verify that the functions are working properly.

#### **Authorized persons, acceptance certificate**

Each SI function must be tested and the results documented and signed in the acceptance certificate by an authorized person. The acceptance certificate must be stored in the machine logbook.

Authorized in this sense refers to a person who has the necessary technical training and knowledge of the safety functions and is authorized by the machine manufacturer to carry out the test.

#### **Note**

- Please read the commissioning notes and descriptions in Sections 6.1 to 6.5 in this Installation and Start-Up Manual.
- If any parameters are altered by SI functions, the acceptance test must be carried out again and documented in the acceptance certificate.
- Template for the acceptance certificate

A printed form is available in this chapter of the Installation and Start-Up Manual as an example/suggestion.

#### **Scope of a complete acceptance test**

#### **Documentation (see Section 6.6.2)**

Machine documentation (including the SI functions)

- 1. Machine description and overview diagram (see Tables 6-4 and 6-5)
- 2. SI functions for each drive (see Table 6-6)
- 3. Description of safety equipment (see Table 6-7)

#### **Functional test (see Section 6.6.3)**

Check the individual SI functions used

- 4. "Safe standstill" function, part 1 (see Table 6-8)
- 5. "Safe standstill" function, part 2 (see Table 6-9)
- 6. "Safe brake control" function (see Table 6-10)

#### **Completion of certificate (see Section 6.6.4)**

Record the commissioning procedure and provide countersignatures.

- 7. Check the Safety parameters.
- 8. Record the checksums.
- 9. Verify the data backups.

10.Countersignatures

#### **Appendix**

Measurement records for functional test parts 1 and 2.

- Alarm logs
- Trace recordings

## **6.6.2 Documentation**

Table 6-4 Machine description and overview diagram

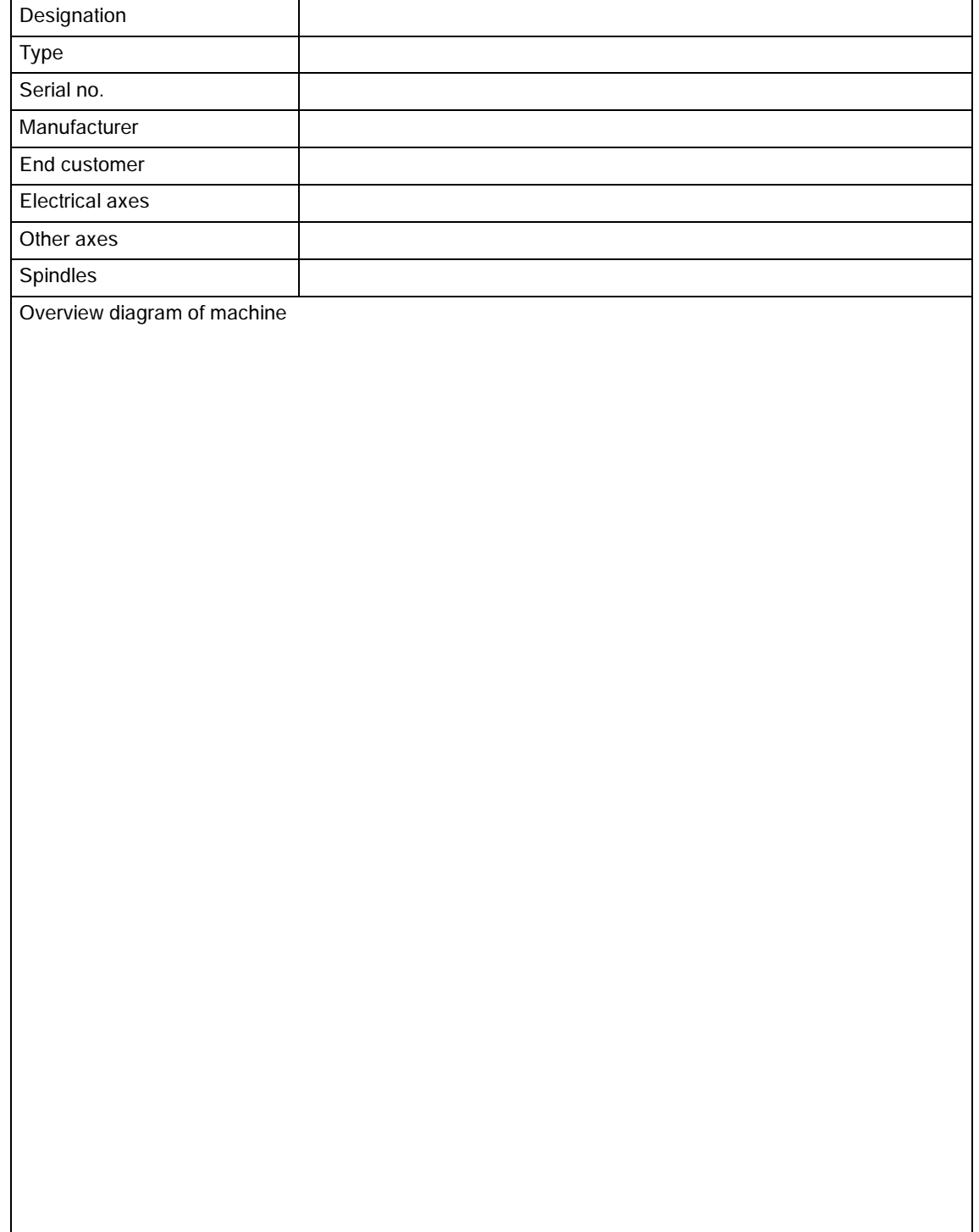

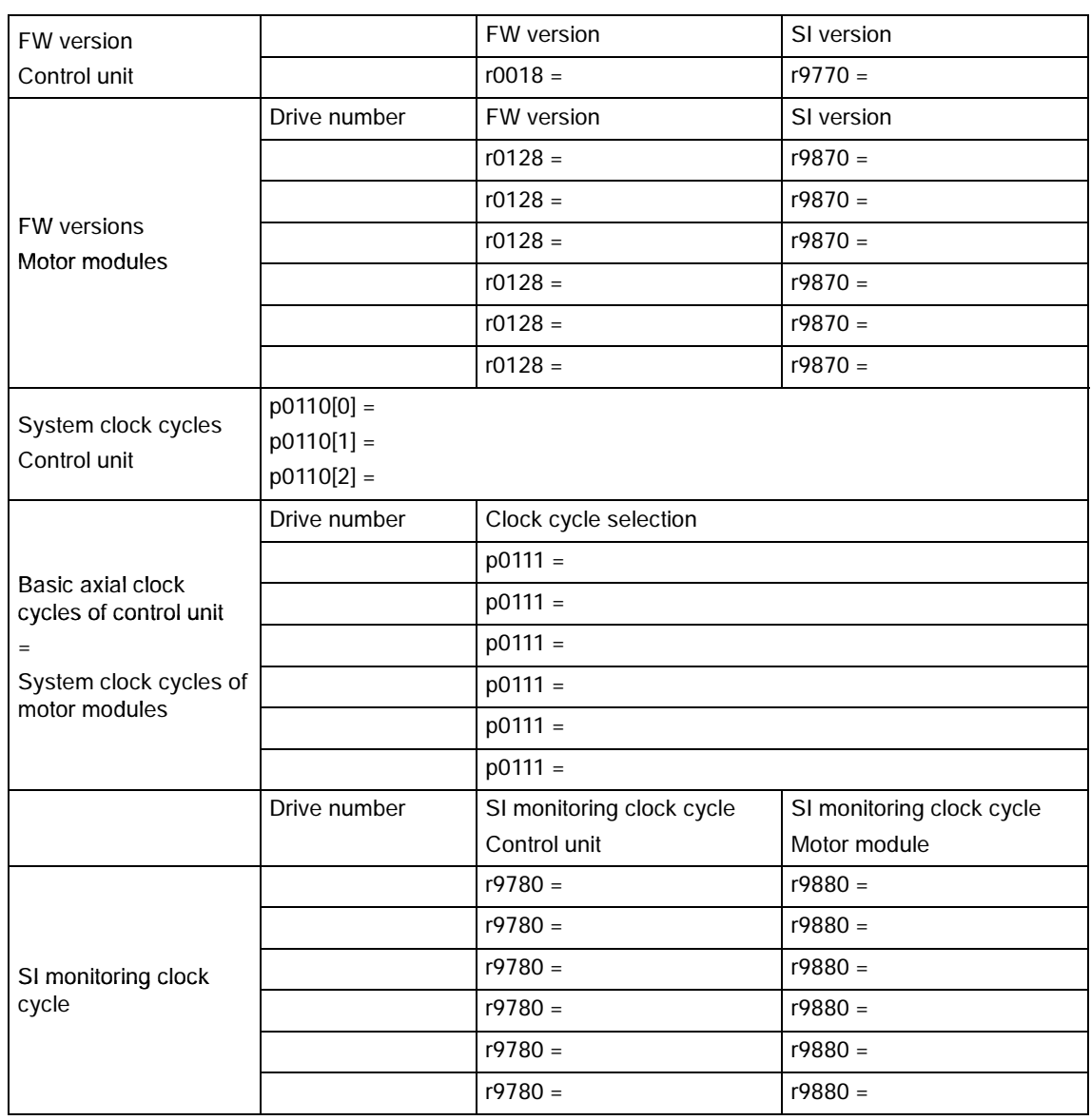

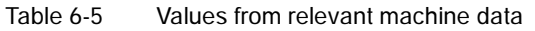

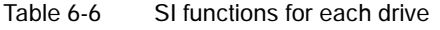

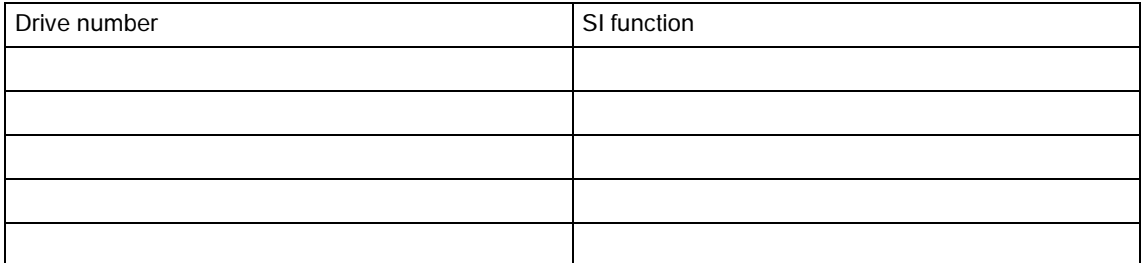

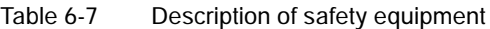

Examples:

Wiring of SH terminals (protective door, emergency OFF), grouping of SH terminals, holding brake for vertical axis, etc.

## **6.6.3 Functional test**

The functional test must carried out individually for each drive (as far as the machine allows).

#### **Carrying out the test**

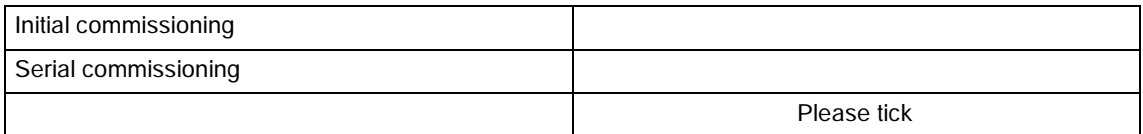

#### **"Safe standstill" (SH) function, part 1**

This test comprises the following steps:

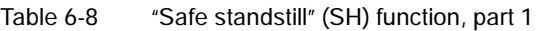

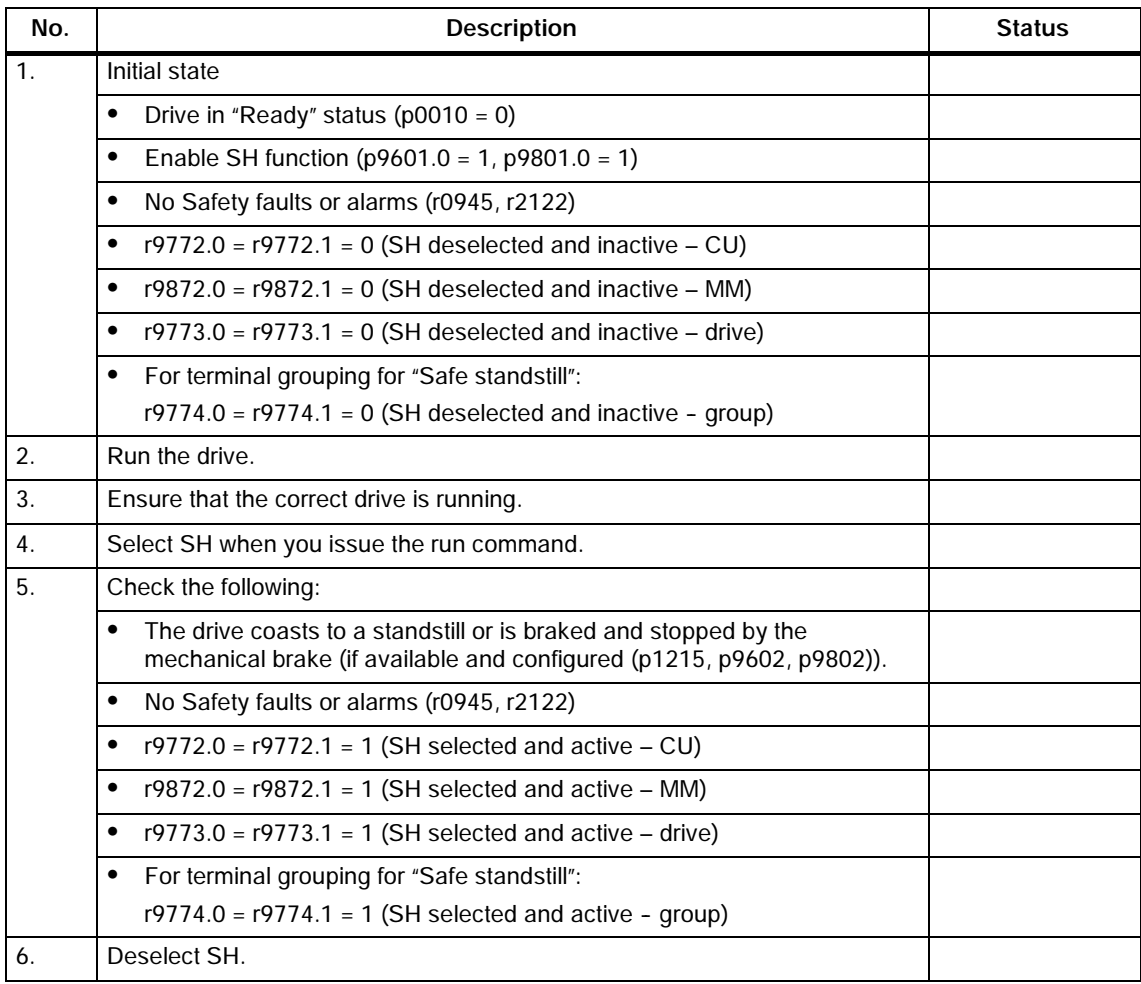

| No. | <b>Description</b>                                                         | <b>Status</b> |
|-----|----------------------------------------------------------------------------|---------------|
| 7.  | Check the following:                                                       |               |
|     | No Safety faults or alarms (r0945, r2122)<br>$\bullet$                     |               |
|     | $r9772.0 = r9772.1 = 0$ (SH deselected and inactive $-$ CU)<br>$\bullet$   |               |
|     | $r9872.0 = r9872.1 = 0$ (SH deselected and inactive - MM)<br>٠             |               |
|     | $r9773.0 = r9773.1 = 0$ (SH deselected and inactive – drive)<br>٠          |               |
|     | For terminal grouping for "Safe standstill":<br>$\bullet$                  |               |
|     | $r9774.0 = r9774.1 = 0$ (SH deselected and inactive - group)               |               |
|     | $r0046.0 = 1$ (drive in "Power-on inhibit" state)<br>٠                     |               |
| 8.  | Acknowledge "Power-on inhibit" and run the drive.                          |               |
| 9.  | Ensure that the correct drive is running.                                  |               |
|     | The following is tested:                                                   |               |
|     | Correct DRIVE-CLIQ wiring between control unit and motor modules<br>٠      |               |
|     | Correct drive no. - motor module - motor assignment<br>٠                   |               |
|     | The hardware is functioning properly.<br>٠                                 |               |
|     | The switch-off signal paths are wired correctly.<br>$\bullet$              |               |
|     | Correct SH terminal assignment on the control unit<br>٠                    |               |
|     | Correct SH grouping (if available)<br>٠                                    |               |
|     | The SH function is parameterized correctly.<br>٠                           |               |
|     | Routine for forced dormant error detection of switch-off signal paths<br>٠ |               |

Table 6-8 "Safe standstill" (SH) function, part 1, continued

#### **"Safe standstill" (SH) function, part 2**

This test comprises the following steps:

Table 6-9 "Safe standstill" (SH) function, part 2

| No.                   | <b>Description</b>                                                 | <b>Status</b> |
|-----------------------|--------------------------------------------------------------------|---------------|
| $\mathbf{1}$ .        | Initial state                                                      |               |
|                       | A channel for selecting SH is permanently connected to HIGH level. |               |
|                       | (e.g.: SH wiring for motor module)                                 |               |
|                       | Drive in "Ready" status ( $p0010 = 0$ )                            |               |
|                       | Enable SH function ( $p9601.0 = 1$ , $p9801.0 = 1$ )               |               |
|                       | No Safety faults or alarms (r0945, r2122)                          |               |
|                       | $r9772.0$ = $r9772.1$ = 0 (SH deselected and inactive – CU)        |               |
|                       | $r9872.0$ = $r9872.1$ = 0 (SH deselected and inactive – MM)<br>٠   |               |
|                       | r9773.0 = $r9773.1 = 0$ (SH deselected and inactive – drive)       |               |
| $\mathcal{P}_{\cdot}$ | Run the drive.                                                     |               |
| 3.                    | Ensure that the correct drive is running.                          |               |

| No. | <b>Description</b>                                                                                                    | <b>Status</b> |
|-----|----------------------------------------------------------------------------------------------------|---------------|
| 4.  | Select SH when you issue the run command.                                                                                                    |               |
| 5.  | Check the following:                                                                                                    |               |
|     | The drive coasts to a standstill or is braked and stopped by the<br>٠<br>mechanical brake (if available and configured (p1215, p9602, p9802)).                                               |               |
|     | The following Safety faults are output (r0945, r2122):<br>٠<br>F01611, fault value = $2000$<br>F01600, fault value = $9999$<br>$F30611$ , fault value = 2000<br>F30600, fault value = $9999$ |               |
|     | $r9772.0 = r9772.1 = 1$ (SH selected and active $-$ CU)<br>٠                                                                                                    |               |
|     | $r9872.0 = 0$ , $r9872.1 = 1$ (SH deselected but active – MM)<br>٠                                                                                                    |               |
|     | r9773.0 = 0, r9773.1 = 1 (SH deselected but active $-$ drive)<br>٠                                                                                                    |               |
|     | The following is tested:                                                                                                    |               |
|     | The switch-off signal paths are wired correctly.<br>٠                                                                                                    |               |
|     | Crosswise comparison of SH terminals<br>٠                                                                                                    |               |
|     | Routine for forced dormant error detection of switch-off signal paths<br>٠                                                                                                    |               |

Table 6-9 "Safe standstill" (SH) function, part 2, continued

#### **"Safe brake control" (SBC) function**

This test comprises the following steps:

Table 6-10 "Safe brake control" (SBC) function

| No.            | <b>Description</b>                                                       | <b>Status</b> |
|----------------|--------------------------------------------------------------------------|---------------|
| 1 <sub>1</sub> | Initial state                                                            |               |
|                | Drive in "Ready" status (p0010 = 0)<br>$\bullet$                         |               |
|                | Enable SH function (p9601.0 = 1, p9801.0 = 1)<br>٠                       |               |
|                | Enable SBC function ( $p9602 = 1$ , $p9802 = 1$ )<br>$\bullet$           |               |
|                | Vertical axis:<br>$\bullet$                                              |               |
|                | Brake as in sequential control ( $p1215 = 1$ )                           |               |
|                | No vertical axis:<br>٠                                                   |               |
|                | Brake always released ( $p1215 = 2$ )                                    |               |
|                | Vertical axis:<br>$\bullet$                                              |               |
|                | Mechanical brake is applied                                              |               |
|                | No vertical axis:<br>٠                                                   |               |
|                | Mechanical brake is released                                             |               |
|                | No Safety faults or alarms (r0945, r2122)<br>٠                           |               |
|                | $r9772.0 = r9772.1 = 0$ (SH deselected and inactive $-$ CU)<br>$\bullet$ |               |
|                | $r9872.0 = r9872.1 = 0$ (SH deselected and inactive - MM)<br>$\bullet$   |               |
|                | $r9773.0 = r9773.1 = 0$ (SH deselected and inactive – drive)<br>٠        |               |
|                | $r9772.4 = r9872.4 = 0$ (SBC not requested - CU and MM)<br>$\bullet$     |               |
| 2.             | Run drive (applied brake is released)                                    |               |
| 3.             | Ensure that the correct drive is running.                                |               |
| 4.             | Select SH when you issue the run command.                                |               |
| 5.             | Check the following:                                                     |               |
|                | Drive is braked and stopped by the mechanical brake.<br>$\bullet$        |               |
|                | No Safety faults or alarms (r0945, r2122)<br>$\bullet$                   |               |
|                | $r9772.0 = r9772.1 = 1$ (SH selected and active $-$ CU)<br>$\bullet$     |               |
|                | $r9872.0 = r9872.1 = 1$ (SH selected and active - MM)<br>$\bullet$       |               |
|                | $r9773.0 = r9773.1 = 1$ (SH selected and active - drive)<br>٠            |               |
|                | $r9772.4 = r9872.4 = 1$ (SBC requested – CU and MM)<br>$\bullet$         |               |
| 6.             | Deselect SH.                                                             |               |

| No.            | <b>Description</b>                                                | <b>Status</b> |
|----------------|-------------------------------------------------------------------|---------------|
| 7 <sub>1</sub> | Check the following:                                              |               |
|                | Vertical axis:<br>٠                                               |               |
|                | Mechanical brake remains applied                                  |               |
|                | No vertical axis:<br>٠                                            |               |
|                | Mechanical brake is released                                      |               |
|                | No Safety faults or alarms (r0945, r2122)<br>٠                    |               |
|                | $r9772.0 = r9772.1 = 0$ (SH deselected and inactive $-$ CU)<br>٠  |               |
|                | $r9872.0 = r9872.1 = 0$ (SH deselected and inactive – MM)<br>٠    |               |
|                | $r9773.0 = r9773.1 = 0$ (SH deselected and inactive – drive)<br>٠ |               |
|                | $r9772.4 = r9872.4 = 0$ (SBC not requested – CU and MM)<br>٠      |               |
|                | r0046.0 = 1 (drive in "Power-on inhibit" state)<br>٠              |               |
| 8.             | Acknowledge "Power-on inhibit" and run the drive.                 |               |
|                | (vertical axis: mechanical brake is released)                     |               |
| 9.             | Ensure that the correct drive is running.                         |               |
|                | The following is tested:                                          |               |
|                | The brake is connected properly.<br>٠                             |               |
|                | The hardware is functioning properly.<br>٠                        |               |
|                | The SBC is parameterized correctly.                               |               |
|                | Routine for forced dormant error detection of brake control       |               |

Table 6-10 "Safe brake control" (SBC) function, continued

## **6.6.4 Completion of certificate**

#### **SI parameters**

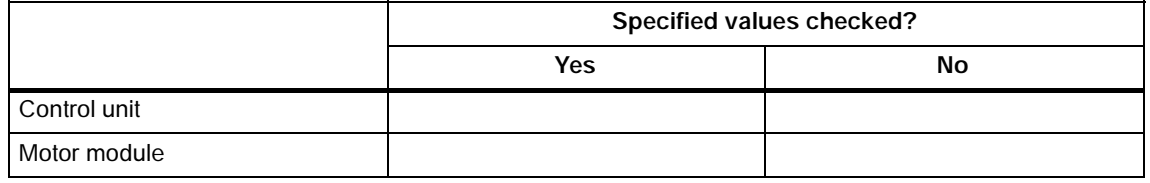

#### **Checksums**

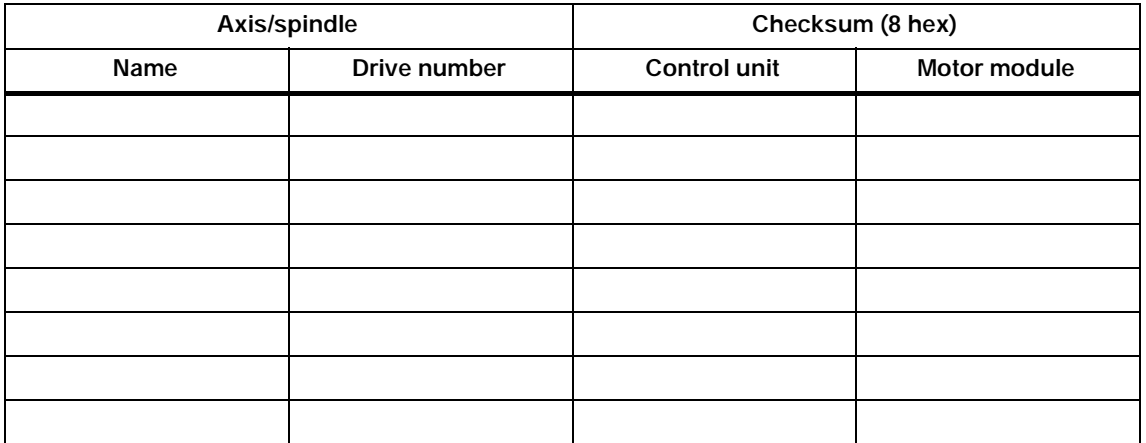

#### **Data backup**

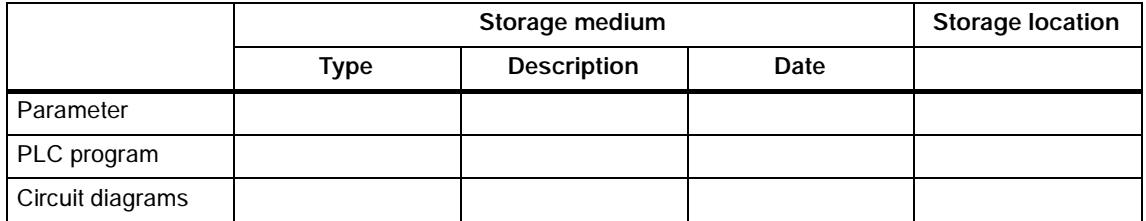

#### **Countersignatures**

#### **Commissioning engineer**

This confirms that the tests and checks have been carried out properly.

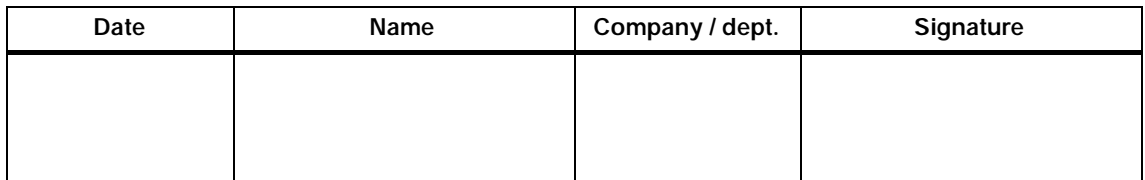

#### **Machine manufacturer**

This confirms that the parameters recorded above are correct.

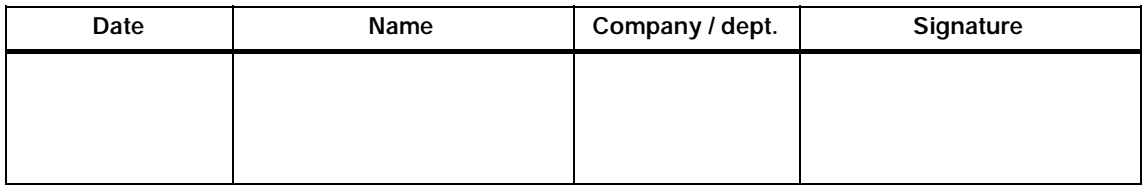

 $\blacksquare$ 

# **7**

## **Diagnosis**

This chapter describes the following diagnostic features of the SINAMICS S120 drive system:

- Diagnostics using LEDs
- Diagnostics using STARTER
- Fault and alarm messages

*Diagnostics using LEDs*

## **7.1 Diagnostics using LEDs**

#### **Overview of the module LEDs**

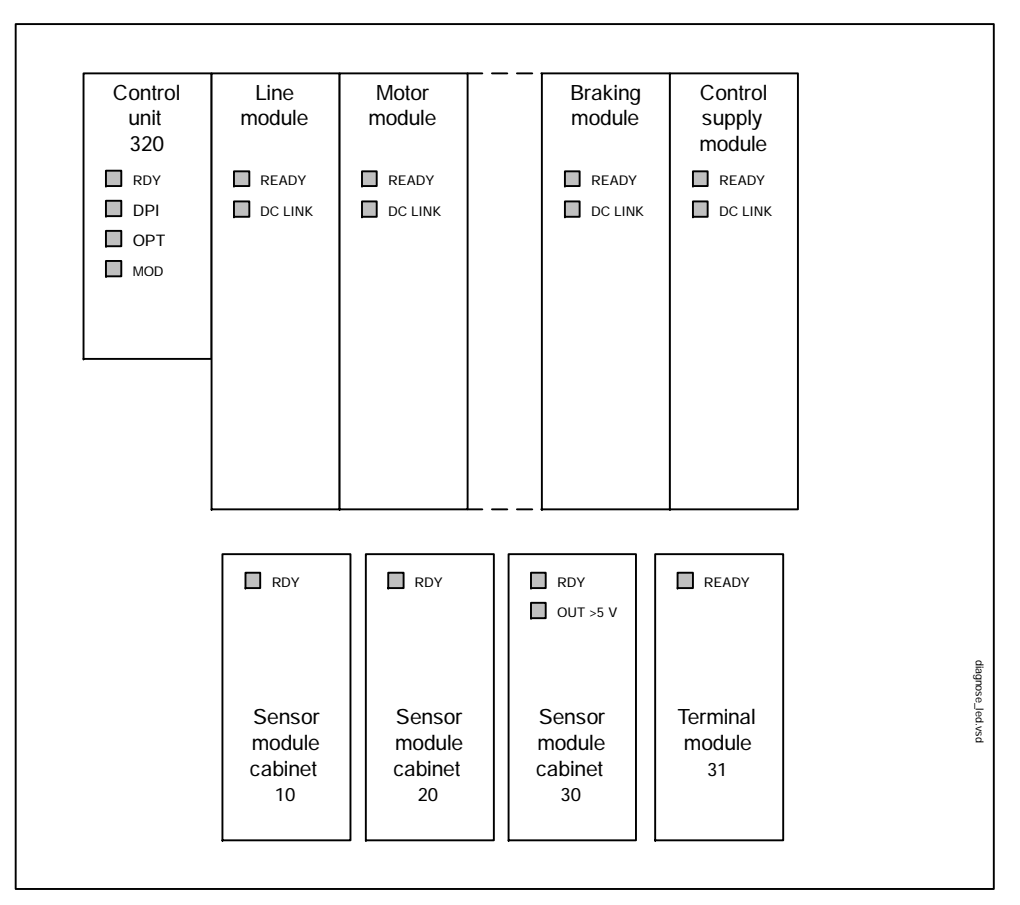

Fig. 7-1 Overview of the module LEDs

## **7.1.1 Control unit 320 (CU320)**

#### **LEDs while the control unit is booting**

The individual statuses during the booting procedure are indicated by means of the LEDs on the control unit.

- The duration of the individual statuses varies.
- If an error occurs, the booting procedure is terminated and the cause is inidicated accordingly via the LEDs.
- Once the unit has been successfully booted, all the LEDs are switched off briefly.
- Once the unit has been booted, the LEDs are driven via the loaded software. Refer to the description of the LEDs after booting (see table 7-2).

|            |            | Load software 1                        | <b>Load software 2</b>    |                                                                                                    |                      |                     | <b>Firmware</b>                                                                  |                   |           |
|------------|------------|----------------------------------------|---------------------------|----------------------------------------------------------------------------------------------------|----------------------|---------------------|----------------------------------------------------------------------------------|-------------------|-----------|
| <b>LED</b> | Reset      | Error                                  | Loaded                    | Running                                                                                                | Error<br><b>file</b> | Error<br><b>crc</b> | <b>FW</b><br>loaded                                                              | Initia-<br>lizing | Running   |
| <b>RDY</b> | Red        | Red<br>$2$ Hz                          | <b>OFF</b>                | <b>OFF</b>                                                                                             | <b>OFF</b>           | <b>OFF</b>          | <b>OFF</b>                                                                       | <b>OFF</b>        |           |
| DP1        | Red        | Red                                    | Red                       | Orange                                                                                                 | Red<br>$2$ Hz        | Red<br>$0.5$ Hz     | <b>OFF</b>                                                                       | <b>OFF</b>        | See       |
| <b>OPT</b> | Red        | Red                                    | Red                       | Red                                                                                                    | Red                  | Red                 | Red                                                                              | <b>OFF</b>        | table 7-2 |
| <b>MOD</b> | <b>OFF</b> | <b>OFF</b>                             | <b>OFF</b>                | <b>OFF</b>                                                                                             | <b>OFF</b>           | <b>OFF</b>          | <b>OFF</b>                                                                       | <b>OFF</b>        |           |
|            |            | Possible causes:<br>٠<br>is defective. |                           | CompactFlash Card not installed.<br>Load software 2 has not been installed on the CompactFlash card or |                      |                     | Software on the CompactFlash card<br>is incomplete or defective.<br>CRC invalid. |                   |           |
|            |            | Remedy:                                |                           |                                                                                                    |                      |                     |                                                                                  |                   |           |
|            |            |                                        | parameters into the unit. | Plug the appropriate CompactFlash card with the correct software and                                   |                      |                     |                                                                                  |                   |           |

Table 7-1 Control unit 320 - description of the LEDs during booting

*Diagnostics using LEDs*

#### **LEDs after the control unit has booted**

| <b>LED</b> | Color  | <b>Status</b>        | Description, cause                                                                        | Remedy                                                                      |  |
|------------|--------|----------------------|-------------------------------------------------------------------------------------------|-----------------------------------------------------------------------------|--|
|            | -      | <b>OFF</b>           | Electronics power supply is missing or outside<br>permissible tolerance range.            |                                                                             |  |
|            |        | Continuous           | The module is ready for operation and cyclic<br>DRIVE-CLIQ communication is taking place. |                                                                             |  |
|            | Green  | Flashing<br>$2$ Hz   | Writing to CompactFlash card.                                                             |                                                                             |  |
|            |        | Continuous           | At least one fault is present in this module.                                             | Remedy and<br>acknowledge<br>fault                                          |  |
|            | Red    |                      |                                                                                           | Check whether<br>CompactFlash<br>card is plugged<br>in correctly            |  |
|            |        | Flashing<br>$0.5$ Hz | Boot error (e.g. firmware cannot be loaded to<br>RAM).                                    | Replace<br>CompactFlash<br>card                                             |  |
|            |        |                      |                                                                                           | Replace control<br>unit<br>POWER ON                                         |  |
|            | Green/ | Flashing             | Control unit 320 is ready.                                                                |                                                                             |  |
| <b>RDY</b> | Red    | $0.5$ Hz             | No software licenses.                                                                     | Obtain licenses                                                             |  |
| (READY)    |        | Continuous           | DRIVE-CLIQ communication is being<br>established.                                         |                                                                             |  |
|            |        | Flashing<br>$0.5$ Hz | Unable to load firmware to RAM.                                                           | Check whether<br>CompactFlash<br>card is plugged<br>in correctly<br>Replace |  |
|            |        |                      |                                                                                           | CompactFlash<br>card<br>Replace control<br>unit                             |  |
|            | Orange |                      |                                                                                           | POWER ON                                                                    |  |
|            |        | Flashing<br>$2$ Hz   |                                                                                           | Check whether<br>CompactFlash<br>card is plugged<br>in correctly            |  |
|            |        |                      | Firmware CRC error.                                                                       | Replace<br>CompactFlash<br>card                                             |  |
|            |        |                      |                                                                                           | Replace control<br>unit                                                     |  |
|            |        |                      |                                                                                           | POWER ON                                                                    |  |

Table 7-2 Control unit 320 - description of the LEDs after booting

| <b>LED</b>                        | Color<br><b>Status</b><br>Description, cause |                                                          | Remedy                                                                                                    |                                    |
|-----------------------------------|----------------------------------------------|----------------------------------------------------------|----------------------------------------------------------------------------------------------------|------------------------------------|
|                                   |                                              | OFF                                                      | Cyclic communication has not (yet) taken place.<br>Note:<br>PROFIBUS is ready for communication when the<br>control unit is ready (see LED RDY).                                                                     |                                    |
| DP <sub>1</sub>                   |                                              | Continuous                                               | Cyclic communication is taking place.                                                                                                    | -                                  |
| (PROFIBUS<br>cyclic<br>operation) | Green                                        | Flashing<br>$0.5$ Hz                                     | Full cyclic communication is not yet taking place.<br>Possible causes:<br>The master is not transmitting setpoints.<br>No global control (GC) or master sign-of-life<br>is transmitted during isochronous operation. |                                    |
|                                   | Red                                          | Continuous<br>Cyclic communication has been interrupted. |                                                                                                    | Remedy fault                       |
|                                   |                                              | OFF                                                      | Electronics power supply is missing or outside<br>permissible tolerance range.<br>Module is not ready.<br>Option board not installed or no associated drive<br>object has been created.                              |                                    |
| OPT                               | Green                                        | Continuous                                               | Option board is ready.                                                                                                    |                                    |
| (OPTION)                          |                                              | Flashing<br>$0.5$ Hz                                     | Depends on the option board used.                                                                                                    |                                    |
|                                   | Red                                          | Continuous                                               | At least one fault is present in this module.<br>Option board not ready (e.g. after power-on).                                                                                                    | Remedy and<br>acknowledge<br>fault |
|                                   |                                              | OFF                                                      | Reserved                                                                                                    |                                    |
| MOD                               | Green                                        | Continuous                                               | Reserved                                                                                                    |                                    |

Table 7-2 Control unit 320 - description of the LEDs after booting, continued

*Diagnostics using LEDs*

## **7.1.2 Active line module**

| <b>LED</b>     | Color                                    | <b>Status</b>      | Description, cause                                                                                                    | Remedy                             |
|----------------|------------------------------------------|--------------------|----------------------------------------------------------------------------------------------------|------------------------------------|
| <b>RFADY</b>   |                                          | OFF                | Electronics power supply is missing or outside<br>permissible tolerance range.                                                                               |                                    |
|                | Green                                    | Continuous         | The module is ready for operation and cyclic<br>DRIVE-CLIQ communication is taking place.                                                                    |                                    |
|                | Orange                                   | Continuous         | DRIVE-CLIQ communication is being<br>established.                                                                                                    |                                    |
|                | Red                                      | Continuous         | At least one fault is present in this module.<br>Note:<br>LED is driven irrespective of the corresponding<br>messages being reconfigured.                    | Remedy and<br>acknowledge<br>fault |
|                | Green<br>Red                             | Flashing<br>$2$ Hz | Firmware is being downloaded.                                                                                                    |                                    |
|                | Green/<br>Orange<br>or<br>Red/<br>Orange | Flashing<br>$2$ Hz | Module recognition via LED is activated (p0124).<br>Note:<br>Both options depend on the LED status when<br>module recognition is activated via $p0124 = 1$ . |                                    |
| <b>DC LINK</b> |                                          | OFF                | Electronics power supply is missing or outside<br>permissible tolerance range.                                                                               |                                    |
|                | Orange                                   | Continuous         | DC link voltage within permissible tolerance<br>range.                                                                                                    |                                    |
|                | Red                                      | Continuous         | DC link voltage outside permissible tolerance<br>range.                                                                                                    | Check supply<br>voltage            |

Table 7-3 Active line module - description of LEDs

## **7.1.3 Smart line module 5 kW and 10 kW**

| <b>LED</b>   | Color  | <b>Status</b> | Description, cause                                                             | Remedy                                                                                    |
|--------------|--------|---------------|--------------------------------------------------------------------------------|-------------------------------------------------------------------------------------------|
| <b>READY</b> |        | <b>OFF</b>    | Electronics power supply is missing or outside<br>permissible tolerance range. |                                                                                           |
|              | Green  | Continuous    | Module is ready.                                                               |                                                                                           |
|              | Red    | Continuous    | Overtemperature.<br>Overcurrent switch off.                                    | Diagnose fault<br>(via output<br>terminals) and<br>acknowledge<br>(via input<br>terminal) |
| DC LINK      |        | <b>OFF</b>    | Electronics power supply is missing or outside<br>permissible tolerance range. |                                                                                           |
|              | Yellow | Continuous    | DC link voltage within permissible tolerance<br>range.                         |                                                                                           |
|              | Red    | Continuous    | DC link voltage outside permissible tolerance<br>range.<br>Supply failure.     | Check supply<br>voltage                                                                   |

Table 7-4 Smart line module 5 kW and 10 kW - description of LEDs

*Diagnostics using LEDs*

## **7.1.4 Single motor module / double motor module**

| <b>LED</b>     | Color                                    | <b>Status</b>      | Description, cause                                                                                                    | Remedy                                                                                                    |
|----------------|------------------------------------------|--------------------|----------------------------------------------------------------------------------------------------|----------------------------------------------------------------------------------------------------|
|                |                                          | <b>OFF</b>         | Electronics power supply is missing or outside<br>permissible tolerance range.                                                                               |                                                                                                    |
|                | Green                                    | Continuous         | The module is ready for operation and cyclic<br>DRIVE-CLIQ communication is taking place.                                                                    |                                                                                                    |
|                | Orange                                   | Continuous         | DRIVE-CLIQ communication is being<br>established.                                                                                                    |                                                                                                    |
| <b>READY</b>   | Red                                      | Continuous         | At least one fault is present in this module.<br>Note:<br>LED is driven irrespective of the corresponding<br>messages being reconfigured.                    | Remedy and<br>acknowledge<br>fault                                                                              |
|                | Green/<br>Red                            | Flashing<br>$2$ Hz | Firmware is being downloaded.                                                                                                    |                                                                                                    |
|                | Green/<br>Orange<br>or<br>Red/<br>Orange | Flashing<br>$2$ Hz | Module recognition via LED is activated (p0124).<br>Note:<br>Both options depend on the LED status when<br>module recognition is activated via $p0124 = 1$ . |                                                                                                    |
| <b>DC LINK</b> |                                          | <b>OFF</b>         | Electronics power supply is missing or outside<br>permissible tolerance range.                                                                               |                                                                                                    |
|                | Orange                                   | Continuous         | DC link voltage within permissible tolerance<br>range.                                                                                                    |                                                                                                    |
|                | Red                                      | Continuous         | DC link voltage outside permissible tolerance<br>range.                                                                                                    | Check supply<br>voltage and DC<br>link<br>connections<br>when module is<br>disconnected<br>from power<br>supply |

Table 7-5 Motor module - description of LEDs

## **7.1.5 Braking module**

| <b>LED</b>   | Color | <b>Status</b> | Description, cause                                                                                                    | Remedy                                                                                    |
|--------------|-------|---------------|----------------------------------------------------------------------------------------------------|-------------------------------------------------------------------------------------------|
|              |       | <b>OFF</b>    | Electronics power supply is missing or outside<br>permissible tolerance range.<br>Module deactivated via terminal.                                                                                                    |                                                                                           |
|              | Green | Continuous    | Module is ready.                                                                                                    |                                                                                           |
| <b>READY</b> | Red   | Continuous    | Overtemperature.<br>Overcurrent switch off.<br>$12$ t monitoring activated.<br>Ground fault/short-circuit.<br>Note:<br>In the event of an overtemperature, the fault<br>cannot be acknowledged until a cooling time has<br>elapsed. | Diagnose fault<br>(via output<br>terminals) and<br>acknowledge<br>(via input<br>terminal) |
| DC LINK      |       | <b>OFF</b>    | Electronics power supply is missing or outside<br>permissible tolerance range.<br>Module not active.                                                                                                    |                                                                                           |
|              | Green | Flashing      | Module active (DC link discharge via braking<br>resistor in progress).                                                                                                    |                                                                                           |

Table 7-6 Braking module - description of LEDs

## **7.1.6 Control supply module**

Table 7-7 Control supply module - description of LEDs

| LED          | Color  | <b>Status</b> | Description, cause                                                             | Remedy |
|--------------|--------|---------------|--------------------------------------------------------------------------------|--------|
| <b>READY</b> |        | <b>OFF</b>    | Electronics power supply is missing or outside<br>permissible tolerance range. |        |
|              | Green  | Continuous    | Module is ready.                                                               |        |
| DC LINK      |        | <b>OFF</b>    | Electronics power supply is missing or outside<br>permissible tolerance range. |        |
|              | Orange | Continuous    | DC link voltage within permissible tolerance<br>range.                         |        |
|              | Red    | Continuous    | DC link voltage outside permissible tolerance<br>range.                        |        |

*Diagnostics using LEDs*

## **7.1.7 Sensor module cabinet 10 / 20 (SMC10 / SMC20)**

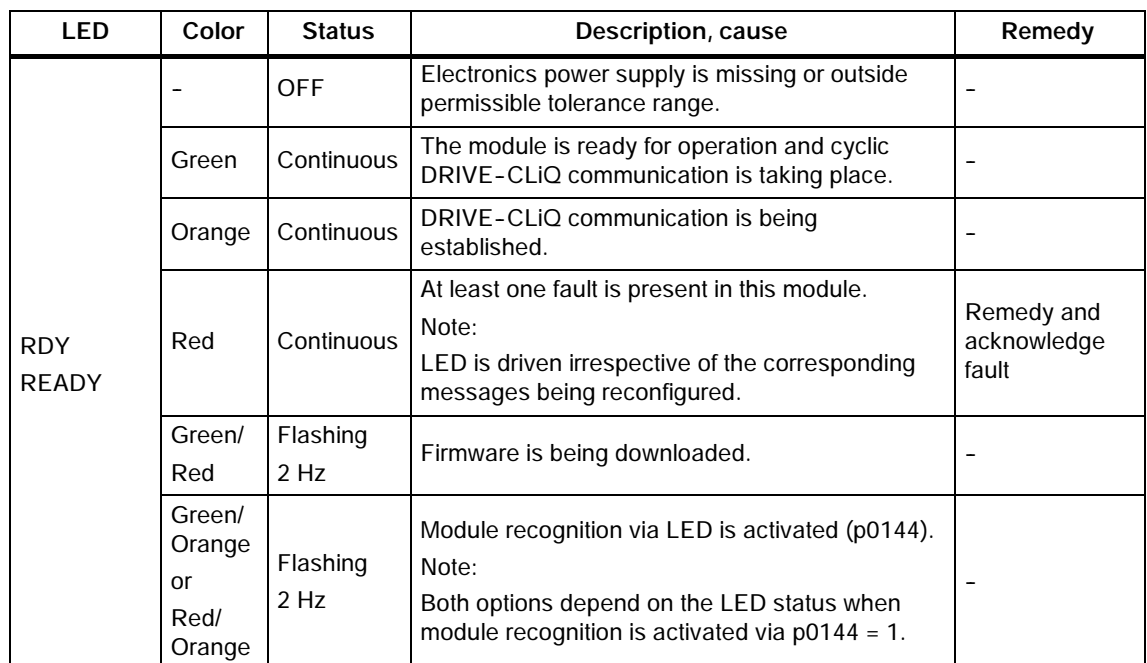

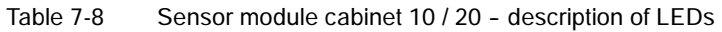

## **7.1.8 Sensor module cabinet 30 (SMC30)**

| <b>LED</b>                 | Color                                    | <b>Status</b>                | Description, cause                                                                                                    | Remedy                             |
|----------------------------|------------------------------------------|------------------------------|----------------------------------------------------------------------------------------------------|------------------------------------|
| <b>RDY</b><br><b>READY</b> |                                          | OFF                          | Electronics power supply is missing or outside<br>permissible tolerance range.                                                                               |                                    |
|                            | Green                                    | Continuous                   | The module is ready for operation and cyclic<br>DRIVE-CLIQ communication is taking place.                                                                    |                                    |
|                            | Orange                                   | Continuous                   | DRIVE-CLIQ communication is being<br>established.                                                                                                    |                                    |
|                            | Red                                      | Continuous                   | At least one fault is present in this module.<br>Note:<br>LED is driven irrespective of the corresponding<br>messages being reconfigured.                    | Remedy and<br>acknowledge<br>fault |
|                            | Green/<br>Red                            | Flashing<br>2 H <sub>z</sub> | Firmware is being downloaded.                                                                                                    |                                    |
|                            | Green/<br>Orange<br>or<br>Red/<br>Orange | Flashing<br>2 H <sub>z</sub> | Module recognition via LED is activated (p0144).<br>Note:<br>Both options depend on the LED status when<br>module recognition is activated via $p0144 = 1$ . |                                    |
| OUT > 5 V                  |                                          | <b>OFF</b>                   | Electronics power supply is missing or outside<br>permissible tolerance range.<br>Power supply $\leq$ 5 V.                                                   |                                    |
|                            | Orange                                   | Continuous                   | Electronics power supply for measuring system<br>available.<br>Power supply >5 V.                                                                            |                                    |

Table 7-9 Sensor module cabinet 30 - description of LEDs

*Diagnostics using LEDs*

## **7.1.9 Terminal module 31 (TM31)**

| <b>LED</b>   | Color                                    | <b>Status</b>      | Description, cause                                                                                                    | Remedy                             |
|--------------|------------------------------------------|--------------------|----------------------------------------------------------------------------------------------------|------------------------------------|
| <b>READY</b> |                                          | <b>OFF</b>         | Electronics power supply is missing or outside<br>permissible tolerance range.                                                                               |                                    |
|              | Green                                    | Continuous         | The module is ready for operation and cyclic<br>DRIVE-CLIQ communication is taking place.                                                                    |                                    |
|              | Orange                                   | Continuous         | DRIVE-CLIQ communication is being<br>established.                                                                                                    |                                    |
|              | Red                                      | Continuous         | At least one fault is present in this module.<br>Note:<br>LED is driven irrespective of the corresponding<br>messages being reconfigured.                    | Remedy and<br>acknowledge<br>fault |
|              | Green/<br>Red                            | Flashing<br>$2$ Hz | Firmware is being downloaded.                                                                                                    |                                    |
|              | Green/<br>Orange<br>or<br>Red/<br>Orange | Flashing<br>$2$ Hz | Module recognition via LED is activated (p0154).<br>Note:<br>Both options depend on the LED status when<br>module recognition is activated via $p0154 = 1$ . |                                    |

Table 7-10 Terminal module 31 - description of LEDs

## **7.2 Diagnostics using STARTER**

#### **Description**

The diagnostic functions support commissioning and service personnel during commissioning, troubleshooting, diagnostics and service activities.

#### **General**

Prerequisite: STARTER is online.

The following diagnostic functions are available in STARTER:

• PROFIBUS diagnostics buffer

The message output window shows the states of the control/status words, parameters and drive enable signals for the selected drive/device.

Fault/alarm display in the alarms output window

The faults and alarms for one or more drives/devices can be displayed. The fault/alarm description is called up by selecting "Help -> Context" or by pressing the SHIFT + F1 keys.

Diagnostics overview

An overview table is displayed containing all the drives available in the project.

- -- Device: the available devices and drives are displayed with names; the device status is output in the "device diagnostics" window.
- -- Operating status: the current operating status (e.g. OFFLINE, ONLINE, COMMISSIONING, STOP, STOP U, RUN) of the device or drive is displayed and can be controlled by means of the mode selection switch.
- Specifying signals with the ramp-function generator

See Section 7.2.1

Signal recording with the trace function

See Section 7.2.2

• Analyzing the control response with the measuring function

See Section 7.2.3

Outputting voltage signals for external measuring devices via measuring sockets

See Section 7.2.4

*Diagnostics using STARTER*

### **7.2.1 Ramp--function generator**

#### **Description**

The ramp-function generator can be used, for example, for the following tasks:

- To measure and optimize control loops.
- To compare the dynamic response of coupled drives.
- To specify a simple traversing profile without a traversing program.

The ramp-function generator can be used to generate different signal shapes. Depending on the mode setting, this setpoint can then be fed into the control system, for example as a current setpoint, disturbing torque or speed setpoint. The impact of superimposed control loops is automatically suppressed.

#### Parameterizing and operating the ramp-function generator

The ramp--function generator is parameterized and operated via the parameterization and commissioning tool STARTER (see Section 2.4).

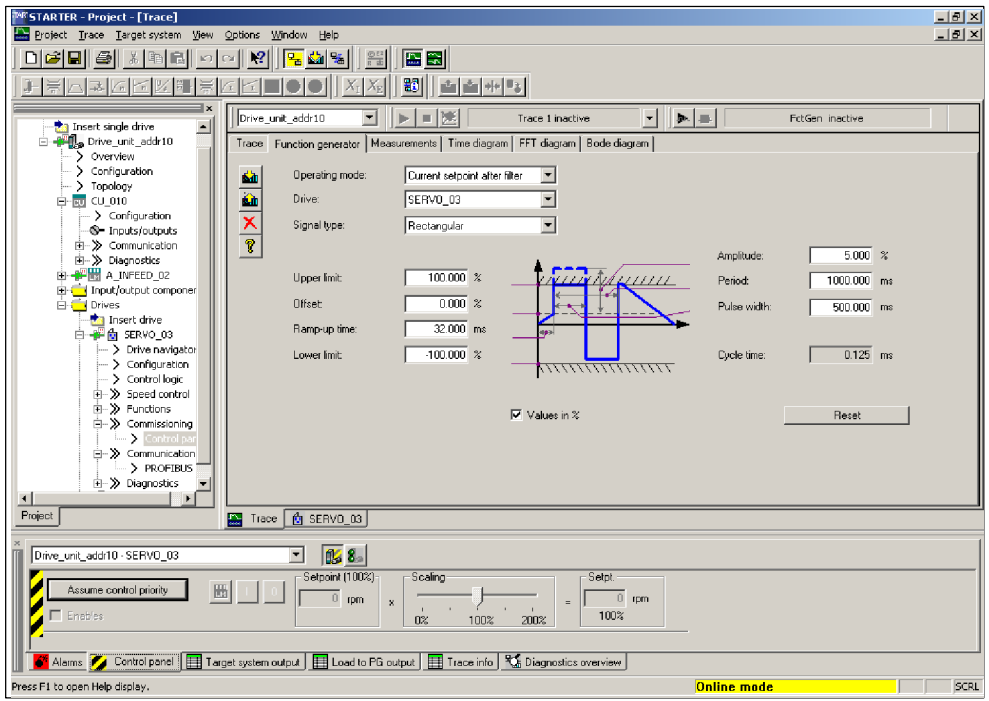

Fig. 7-2 "Ramp--function generator" initial screen

#### **Note**

Please refer to the online help for more information about parameterizing and operating the ramp-function generator.
#### **Properties**

- Concurrent injection to several drives possible.
- The following parameterizable signal shapes can be set:
	- Square-wave
	- Staircase
	- -- Triangular
	- PRBS (pseudo random binary signal, white noise)
	- Sinusoidal
- An offset is possible for each signal. The ramp-up to the offset is parameterizable. Signal generation begins after the ramp--up to the offset.
- Restriction of the output signal to the minimum and maximum value settable.
- Operating modes of the ramp-function generator
	- -- Connector output
	- -- Current setpoint downstream of filter (current setpoint filter)
	- Disturbing torque (downstream of current setpoint filter)
	- -- Speed setpoint downstream of filter (speed setpoint filter)
	- -- Current setpoint upstream of filter (current setpoint filter)
	- Speed setpoint upstream of filter (speed setpoint filter)

#### **Injection points of the ramp--function generator**

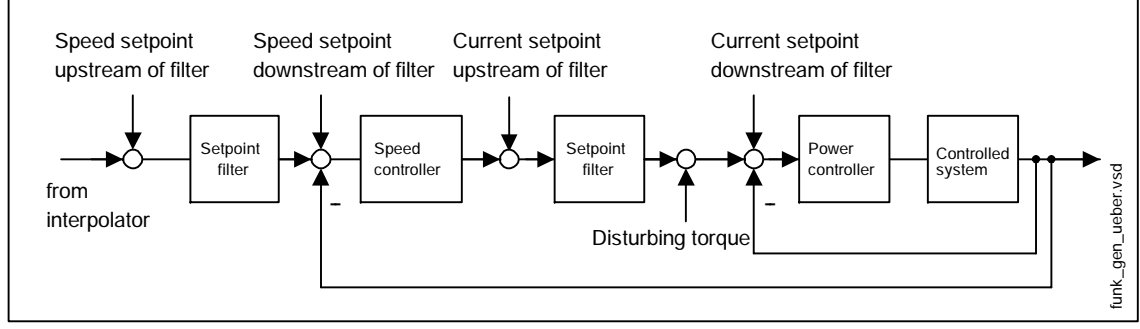

Fig. 7-3 Injection points of the ramp-function generator

*Diagnostics using STARTER*

#### **Further signal shapes**

Further signal shapes can be parameterized.

Example:

The "triangular" signal shape can be parameterized with "upper limitation" to produce a triangle with no peak.

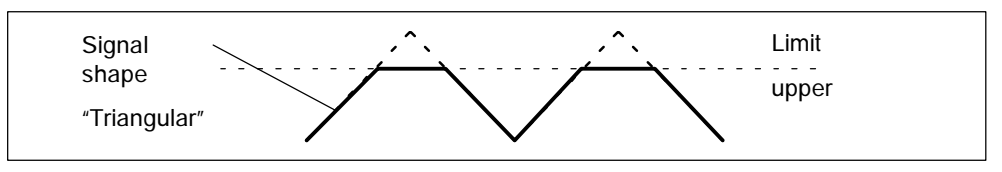

Fig. 7-4 "Triangular" signal without peak

#### **Starting/stopping the ramp--function generator**

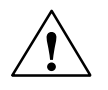

#### **Caution**

With the corresponding ramp-function generator parameter settings (e.g. offset), the motor can "drift" and travel to its end stop.

The movement of the drive is not monitored while the ramp-function generator is active.

To start the ramp-function generator:

- 1. Meet the conditions for starting the ramp-function generator
	- Activate the control board

Drives -> Drive\_x -> Commissioning -> Control board

- Switch on the drive

Control board -> Issue enable signals -> Switch on

- 2. Select the operating mode
	- e.g. speed setpoint downstream of filter
- 3. Select the drive (as control board)
- 4. Set the signal shape

e.g. square-wave

- 5. Load the settings to the target system ("Download parameters" pushbutton)
- 6. Start the ramp--function generator ("Start FctGen" pushbutton)

To stop the ramp-function generator:

"Stop FctGen" pushbutton

#### **Parameterization**

The "function generator" parameter screen is selected via the following icon in the toolbar of the STARTER commissioning tool:

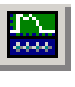

Fig. 7-5 STARTER icon for "trace function/ramp-function generator"

*Diagnostics using STARTER*

## **7.2.2 Trace function**

#### **Description**

The trace function can be used to record measured values over a defined period depending on trigger conditions.

#### **Note**

The following tool is available for using the trace function and plotting the recorded measurements:

STARTER parameterization and commissioning tool --> see Section 2.4

For further information about the trace function, see Section 7.2 and online help.

#### **Parameterizing and using the trace function**

The parameterization and commissioning tool STARTER (see Section 2.4) will help you parameterize and use the trace function properly.

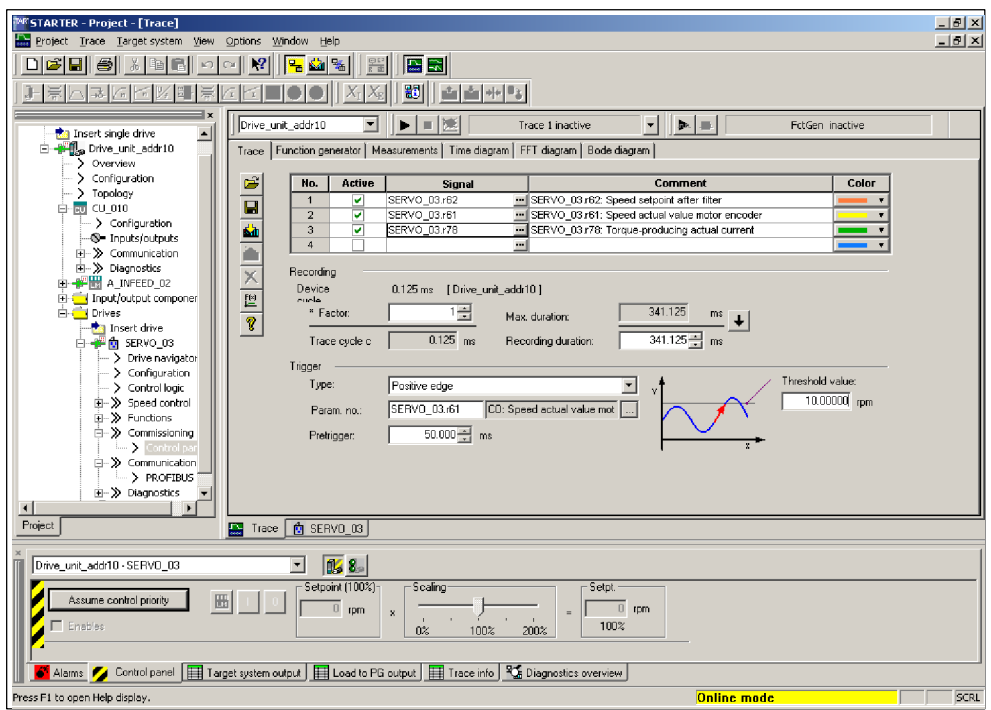

Fig. 7-6 "Trace function" initial screen

#### **Note**

Please refer to the online help for more information about parameterizing and using the trace function.

#### **Properties**

- Four recording channels per recorder
- Two independent trace recorders per control unit
- **Triggering** 
	- -- Without triggering (recording immediately after start)
	- Triggering on signal with edge or on level
	- -- Trigger delay and pretrigger possible
- STARTER parameterization and commissioning tool
	- -- Automatic or adjustable scaling of display axes
	- -- Signal measurement via cursor
- Settable trace cycle: Integers of the basic system cycle (see also Clock cycles in the system in Section 8.6)

#### **Parameterization**

The "trace function" parameter screen is selected via the following icon in the toolbar of the STARTER commissioning tool:

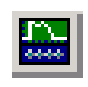

Fig. 7-7 STARTER icon for "trace function/ramp-function generator"

*Diagnostics using STARTER*

# **7.2.3 Measuring function**

#### **Description**

The measuring function is used for optimizing the drive controller. By parameterizing the measuring function, the impact of superimposed control loops can be suppressed selectively and the dynamic response of the individual drives analyzed. The ramp--function generator and trace function are linked for this purpose. The control loop is supplied with the ramp-function generator signal at a given point (e.g. speed setpoint) and recorded by the trace function at another (e.g. speed actual value). The trace function is parameterized automatically when the measuring function is parameterized. Specific predefined operating modes for the trace function are used for this purpose.

#### **Parameterizing and using the measuring function**

The measuring function is parameterized and used via the parameterization and commissioning tool STARTER (see Section 2.4).

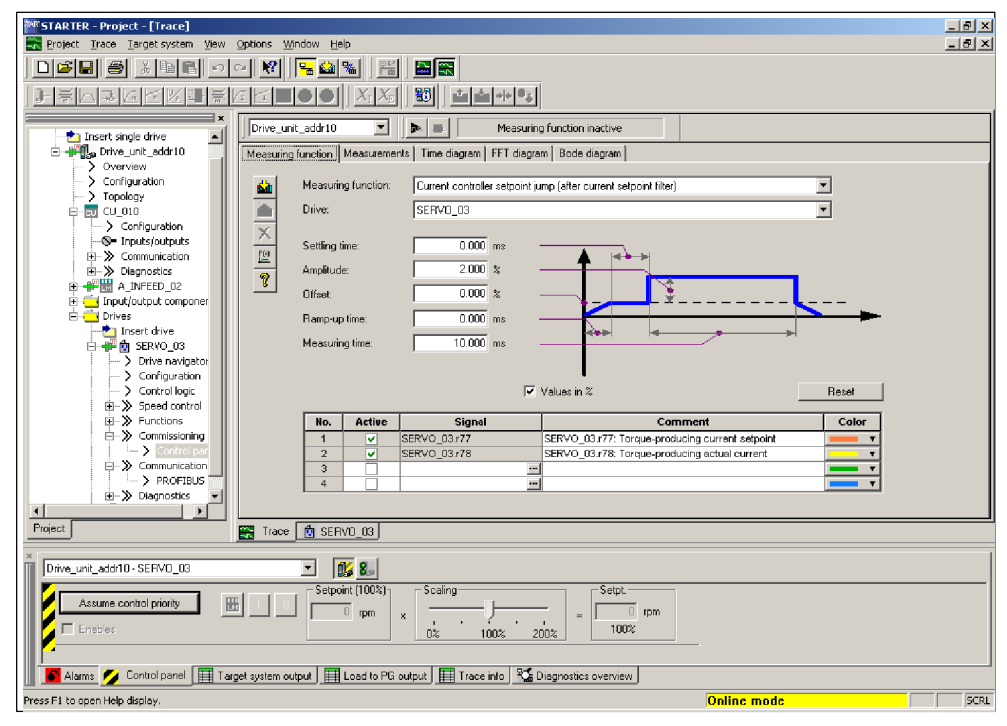

Fig. 7-8 "Measuring function" initial screen

#### **Note**

Please refer to the online help for more information about parameterizing and using the measuring function.

#### **Properties**

- See the properties for the trace and measuring function
- **Measuring functions** 
	- -- Current controller setpoint change (downstream of the current setpoint filter)
	- Current controller reference frequency response (downstream of the current setpoint filter)
	- Speed controller setpoint change (downstream of the speed setpoint filter)
	- Speed controller disturbance step change (fault downstream of the current setpoint filter)
	- Speed controller reference frequency response (downstream of the speed setpoint filter)
	- Speed controller reference frequency response (upstream of the speed setpoint filter)
	- -- Speed controller interference frequency response (fault downstream of the current setpoint filter)
	- Speed-controlled system (excitation downstream of current setpoint filter)

#### **Starting/stopping the measuring function**

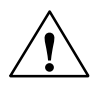

#### **Caution**

With the corresponding measuring function parameter settings (e.g. offset), the motor can "drift" and travel to its end stop.

The movement of the drive is not monitored while the measuring function is active.

To start the ramp-function generator:

- 1. Meet the conditions for starting the measuring function
	- Activate the control board
		- Drives -> Drive x -> Commissioning -> Control board
	- Switch on the drive
		- Control board -> Issue enable signals -> Switch on
- 2. Select the operating mode
	- e.g. speed setpoint downstream of filter
- 3. Select the drive (as control board)
- 4. Set the measuring function
	- e.g. current controller setpoint change
- 5. Load the settings to the target system ("Download parameters" pushbutton)
- 6. Start the measuring function ("Start Measuring Function" pushbutton)
- To stop the measuring function:
- "Stop Measuring Function" pushbutton

#### *Diagnosis*

*Diagnostics using STARTER*

#### **Parameterization**

The "measuring function" parameter screen is selected via the following icon in the toolbar of the STARTER commissioning tool:

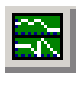

Fig. 7-9 STARTER icon for "measuring function"

# **7.2.4 Measuring sockets**

#### **Description**

The measuring sockets are used to output analog signals. Any interconnectable signal can be output to any measuring socket on the control unit.

#### **Caution**

The measuring sockets should be used for commissioning and servicing purposes only.

The measurements may only be carried out by properly trained specialist personnel.

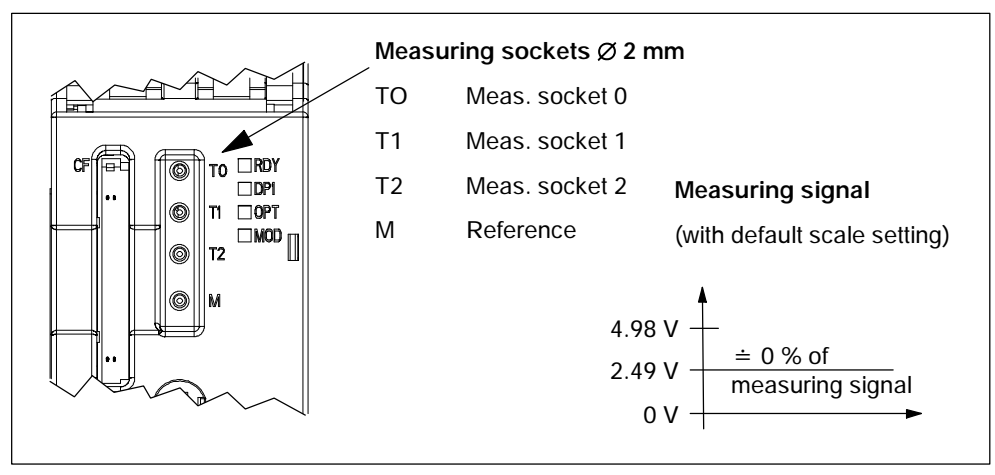

Fig. 7-10 Arrangement of the measuring sockets on the control unit 320

*Diagnostics using STARTER*

#### **Parameterizing and using the measuring sockets**

The measuring sockets are parameterized and used via the parameterization and commissioning tool STARTER (see Section 2.4).

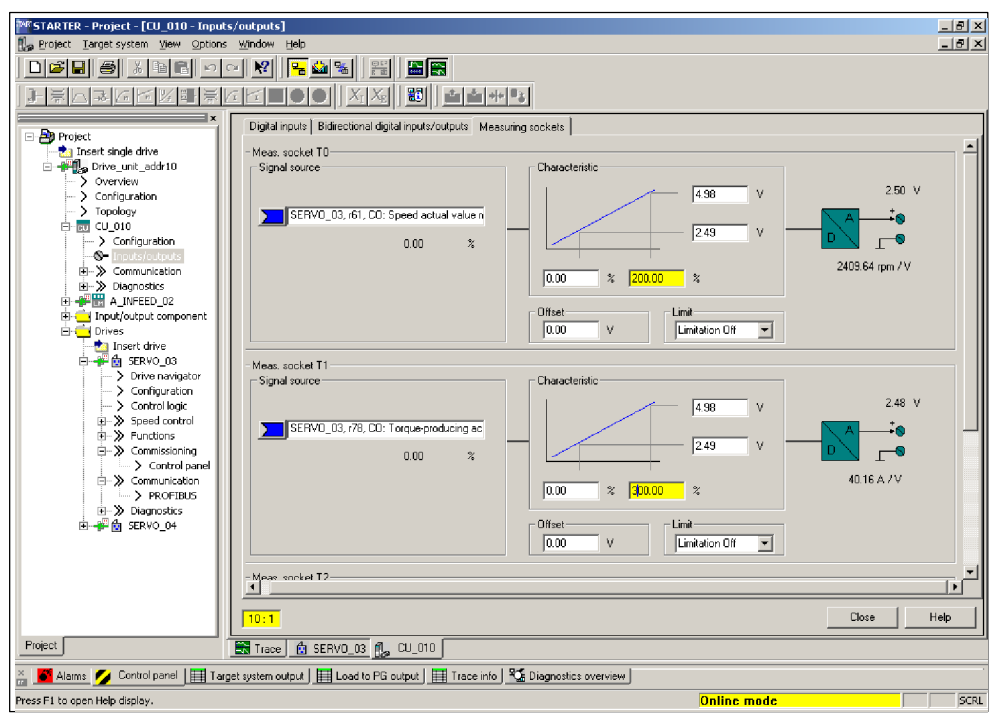

Fig. 7-11 "Measuring sockets" initial screen

#### **Note**

Please refer to the online help for more information about parameterizing and using the measuring sockets.

#### **Properties**

- Resolution 8 bits
	-
- Voltage range  $0 \vee 10 + 4.98 \vee 0$
- S Measuring cycle Depends on the measuring signal (e.g. actual speed value in speed controller cycle, 125 us)
- Short-circuit-proof
- Parameterizable scaling
- Adjustable offset
- Adjustable limitation

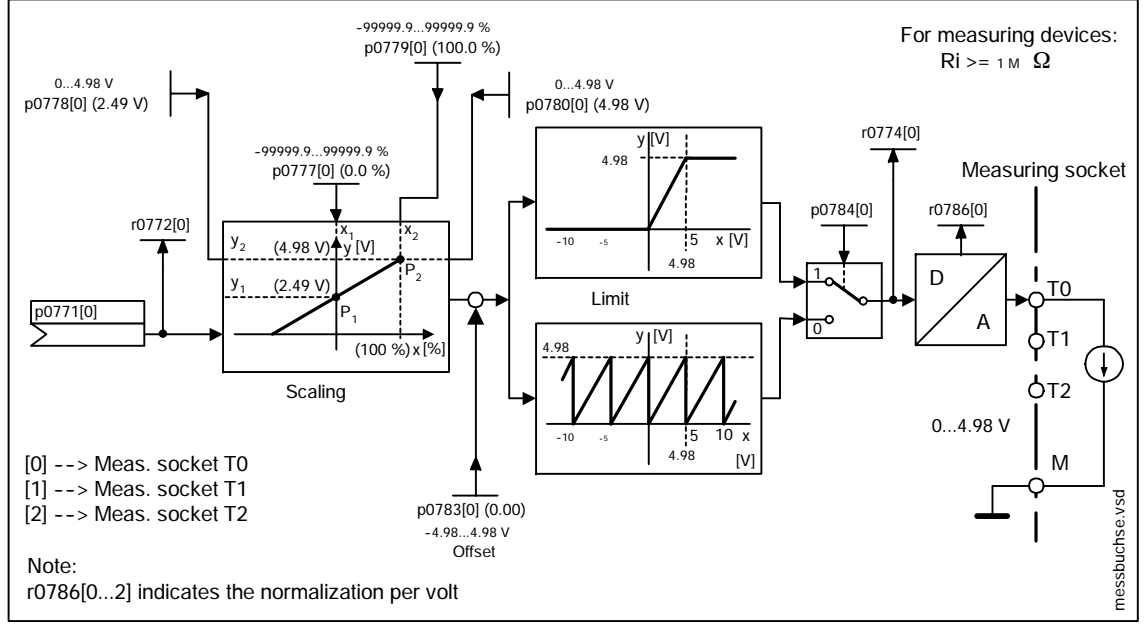

#### **Signal chart for measuring sockets**

Fig. 7-12 Signal chart for measuring sockets

#### **Which signal can be output via measuring sockets?**

The signal to be output via a measuring socket is specified by parameterizing the connector input p0771[0...2].

Important measuring signals (examples):

- r0060 CO: Speed setpoint before speed setpoint filter
- r0063 CO: Actual speed smoothed
- r0069[0...2] CO: Phase current, actual value
- r0075 CO: Field-generating current setpoint
- r0076 CO: Field--generating actual current
- r0077 CO: Torque-generating current setpoint
- r0078 CO: Torque-generating actual current

#### *Diagnosis*

*Diagnostics using STARTER*

#### **Scaling**

Scaling specifies how the measuring signal is processed. A straight line with 2 points must be defined for this purpose.

#### Example:

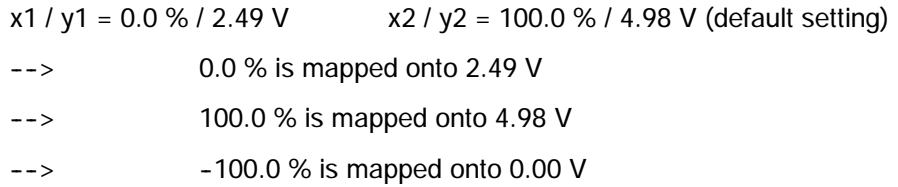

#### **Offset**

The offset is applied additively to the signal to be output. The signal to be output can thus be displayed within the measuring range.

#### **Limit**

• Limitation on

The output of signals outside the permissible measuring range causes the signal to be limited to 4.89 V or 0 V.

• Limitation off

The output of signals outside the permissible measuring range causes a signal overflow. In the event of an overflow, the signal jumps from 0 V to 4.98 V or from 4.98 to 0 V.

#### **Example of a measurement**

Assumption:

The actual speed after smoothing (r0063) is to be output for a drive via measuring socket T1.

How do you do it?

- 1. Connect and set the measuring device.
- 2. Interconnect the signal (e.g. STARTER).

Interconnect the connector input (CI) belonging to the measuring socket with the desired connector output (CO).

 $Cl: p0771[1] = CO: r0063$ 

3. Parameterize the signal characteristic (scaling, offset, limitation).

#### **Note**

r0786[1] indicates the normalization per volt.

A change in the output voltage by 1 volt corresponds to the value in this parameter. The unit is taken from the connected signal.

Example:

r0786 = 1500.0 and the measuring signal is r0063 (CO: Actual speed smoothed).

A change of 1 volt at the output of the measuring socket corresponds to 1500.0 rpm.

#### **Parameter overview (see List Manual)**

Adjustable parameters

- p0771[0...2] CI: Test sockets signal source
- p0777[0...2] Test socket characteristic value x1
- P0778[0...2] Test socket characteristic value y1
- p0779[0...2] Test socket characteristic value x2
- $\bullet$  p0780[0...2] Test socket characteristic value y2
- p0783[0...2] Test sockets offset
- p0784[0...2] Test socket limit on/off

Visualization parameters

- r0772[0...2] Test sockets output signal
- r0774[0...2] Test sockets output voltage
- r0786[0...2] Test socket normalization per volt

#### **Function diagram overview (see List Manual)**

• 8134 Test sockets

*Fault and alarm messages*

# **7.3 Fault and alarm messages**

# **7.3.1 General information about faults and alarms**

#### **Description**

The errors and states detected by the individual components of the drive system are indicated by messages.

The messages are categorized into faults and alarms.

#### **Note**

The individual faults and alarms are described in detail in:

References: /LH1/ SINAMICS S List Manual

#### **Properties of faults and alarms**

- Faults
	- Are identified by Fxxxx.
	- Can lead to a fault reaction.
	- -- Must be acknowledged once the cause has been remedied.
	- -- Status via control unit and LED RDY.
	- -- Status via PROFIBUS status signal STW1.3 (fault active).
	- -- Entry in the fault buffer (see Section 7.3.2).
- Alarms (identification A4567)
	- Are identified by Axxxx.
	- Have no further effect on the drive.
	- -- No acknowledgement is required and the alarms are automatically reset once the cause has been remedied.
	- Status via PROFIBUS status signal STW1.7 (alarm active).
	- Entry in the alarm buffer (see Section 7.3.2).
- S General properties of faults and alarms
	- -- Can be configured (e.g. change fault to alarm, fault reaction)
	- Triggering on selected messages possible.
	- -- Initiation of messages possible via an external signal.

#### **Acknowledging faults**

The list of faults and alarms specifies how each fault is acknowledged after the cause has been remedied.

- 1. Acknowledgement of faults by "POWER ON"
	- Switch the drive on/off (POWER ON)
	- -- Press the RESET button on the control unit
- 2. Acknowledgement of faults by "IMMEDIATE"
	- -- Via PROFIBUS control signal

STW1.7 (reset fault memory): 0/1 edge

- Set STW1.0 (ON/OFF1) = "0" and "1"
- -- Via external input signal Binector input and interconnection with digital input p2103[0...n] = "desired signal source" p2104[0...n] = "desired signal source" p2105[0...n] = "desired signal source"

#### **Note**

The drive cannot resume operation until all active faults have been acknowledged.

*Fault and alarm messages*

# **7.3.2 Buffer for faults and alarms**

#### **Note**

A fault and alarm buffer is provided for each drive.

The drive and device--specific messages are entered in this buffer.

#### **Fault buffer**

Faults which occur are entered in the fault buffer as follows:

|                        |              | <b>Fault code</b> | Fault<br>number | <b>Fault time</b> | <b>Fault value</b> | Remedied    |
|------------------------|--------------|-------------------|-----------------|-------------------|--------------------|-------------|
| Fault<br>inci-<br>dent | <b>Index</b> | r0945             | r0947           | r0948             | r0949              | r2109       |
|                        | 0            | $\overline{2}$    |                 | $t_1$ 101         | w_101              | $\mathbf 0$ |
| 1                      | 1            | 113               |                 | $t_1$ 102         | w_102              | 0           |
|                        | $\cdots$     | $\cdots$          |                 | $\cdots$          | $\ldots$           | $\cdots$    |
|                        | 7            | 0                 |                 | 0                 | $\Omega$           | 0           |
|                        | 8            | 90                |                 | $t_{90}$          | w_90               | t_91        |
| $\overline{2}$         | $\cdots$     | $\cdots$          |                 | $\cdots$          | $\ldots$           | $\cdots$    |
|                        | 15           | 0                 |                 | $\Omega$          | 0                  | 0           |
| $\cdots$               | $\cdots$     | $\cdots$          |                 | $\cdots$          | $\cdots$           | $\cdots$    |
|                        | 56           | $\Omega$          |                 | $\Omega$          | $\Omega$           | 0           |
| 8                      | $\cdots$     | $\cdots$          |                 | $\cdots$          | $\cdots$           | $\cdots$    |
|                        | 63           | 0                 |                 | 0                 | 0                  | 0           |

Table 7-11 Structure of the fault buffer (example)

Properties of the fault buffer:

- A new fault incident encompasses one or more faults and is entered in fault incident 1.
- The entries are arranged in the buffer according to their time of occurrence.
- If a new fault incident occurs, the fault buffer is reorganized. This history is recorded in fault incidents 2 to 8.
- If the cause of at least one fault in fault incident 1 is remedied and acknowledged, the fault buffer is reorganized. The faults that have not been remedied remain in fault incident 1.
- When 8 faults have been entered in fault incident 1 and a new fault occurs, the fault in the parameters in index 7 is overwritten by the new fault.
- r0944 is incremented each time the fault buffer changes.

• A fault value (r0949) can be output for a fault. The fault value is used to diagnose the fault more accurately; please refer to the fault description for details of the meaning.

Clearing the fault buffer:

- POWER ON clears the entire buffer
- The fault buffer is reset as follows:  $p0952 = 0$

#### **Alarm buffer**

Alarms that occur are entered in the alarm buffer as follows:

Table 7-12 Structure of the alarm buffer (example)

|              | Alarm code | Alarm<br>number | Alarm time | Alarm value | Remedied |
|--------------|------------|-----------------|------------|-------------|----------|
| <b>Index</b> | r2122      | r2110           | r2123      | r2124       | r2125    |
|              |            |                 | t_101      | w_101       |          |
|              | 113        |                 | t_102      | $W_1$ 102   | 0        |
| $\cdots$     | $\cdots$   |                 | $\cdots$   | $\cdots$    | $\cdots$ |
|              | 10         |                 | t 103      | w 103       |          |

A maximum of 8 alarms are displayed. If more than 8 alarms are present, the display is as follows:

Index 0 .. 6 The **first** 7 alarms are displayed

Index 7 The **last** alarm is displayed

Properties of the alarm buffer:

- The entries are arranged in the buffer according to their time of occurrence.
- When 8 alarms have been entered in the alarm buffer and a new alarm occurs, the alarm in the parameters in index 7 are overwritten by the new alarm.
- r2121 is incremented each time the alarm buffer changes.
- An alarm value (r2124) can be output for an alarm. The alarm value is used to diagnose the alarm more accurately; please refer to the alarm description for details of the meaning.

Clearing the alarm buffer:

- $\bullet$  POWER ON clears the entire buffer
- The alarm buffer is reset as follows:  $p2111 = 0$

*Fault and alarm messages*

# **7.3.3 Configuring messages (faults and alarms)**

The properties of the faults and alarms in the drive system are permanently defined.

The following can be configured for some of the messages within a permanently defined framework for the drive system:

• Change message type (example)

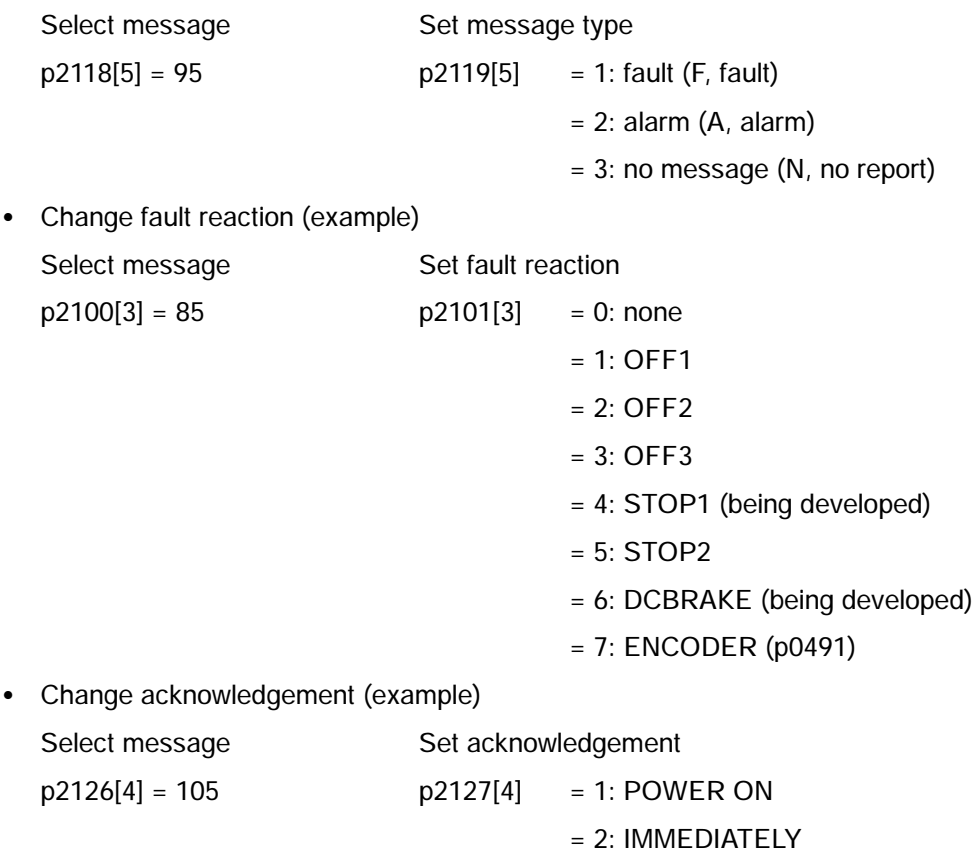

#### **Note**

- The associated fault response must be considered when changing the message type to "no message". If no fault response is required, the fault response should be set to "none" for the corresponding message.
- If BICO interconnections exist between drive objects, all interconnected objects must be configured.

Example:

The TM31 has BICO interconnections with drive 1 and 2 and F35207 is to be reconfigured as an alarm.

 $\left[-\right]$  --> p2118[n] = 35207 and p2119[n] = 2

--> This must be set for TM31, drive 1 and drive 2.

#### **Note**

Only those messages which are listed in the indexed parameters can be changed as desired. All other message settings retain their factory settings or are reset to the factory settings.

Examples:

- In the case of messages listed via p2128[0...19], the message type can be changed. The factory setting is set for all other messages.
- The fault response of fault F12345 has been changed via p2100[n] and p2101[n]. The factory settings are to be reinstated.

 $\left[-\right]$  = 0 and p2101[n] = 0

#### **Triggering on messages (example)**

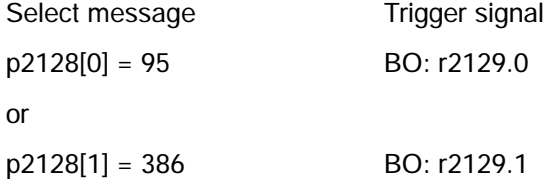

#### **Note**

The value of CO: r2129 can be used as a group trigger. CO: r2129 = 0 No selected message occurred. CO:  $r2129 > 0$  Group trigger. At least 1 message has occurred. The individual binector outputs BO: r2129 must be examined.

#### **External triggering of messages**

If the appropriate binector input is interconnected with an input signal, fault 1, 2 or 3 or alarm 1, 2 or 3 can be triggered via an external input signal.

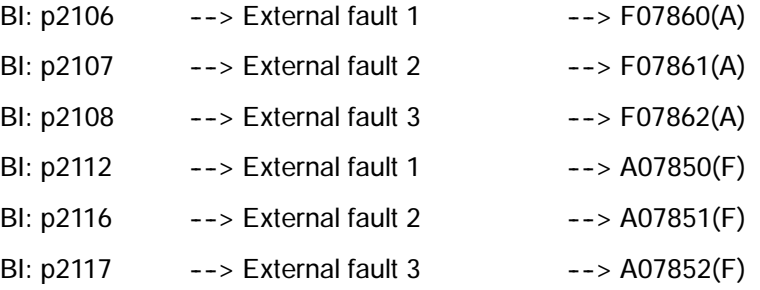

*Fault and alarm messages*

#### **Note**

An external fault or alarm is triggered by a 1/0 signal.

An external fault and alarm do not usually mean that an internal drive message has been generated. The cause of an external fault and warning should, therefore, be remedied outside the drive.

# **7.3.4 Parameters and function diagrams for faults and alarms**

#### **Parameter overview (see List Manual)**

- r0944 Counter for fault buffer changes ... p0952 Fault counter
- p2100[0...19] Sets the fault number for fault response ...
- r2130 Sum of fault and alarm buffer changes

#### **Function diagram overview (see List Manual)**

- 1710 Overview diagram Monitoring functions, faults, alarms
- 8060 Faults and alarms Fault buffer
- $\bullet$  8065 **Faults and alarms Alarm buffer**
- 8070 Faults and alarms Fault/alarm trigger word r2129
- 8075 Faults and alarms Fault/alarm configuration

 $\blacksquare$ 

# **8**

# **Basic information about the drive system**

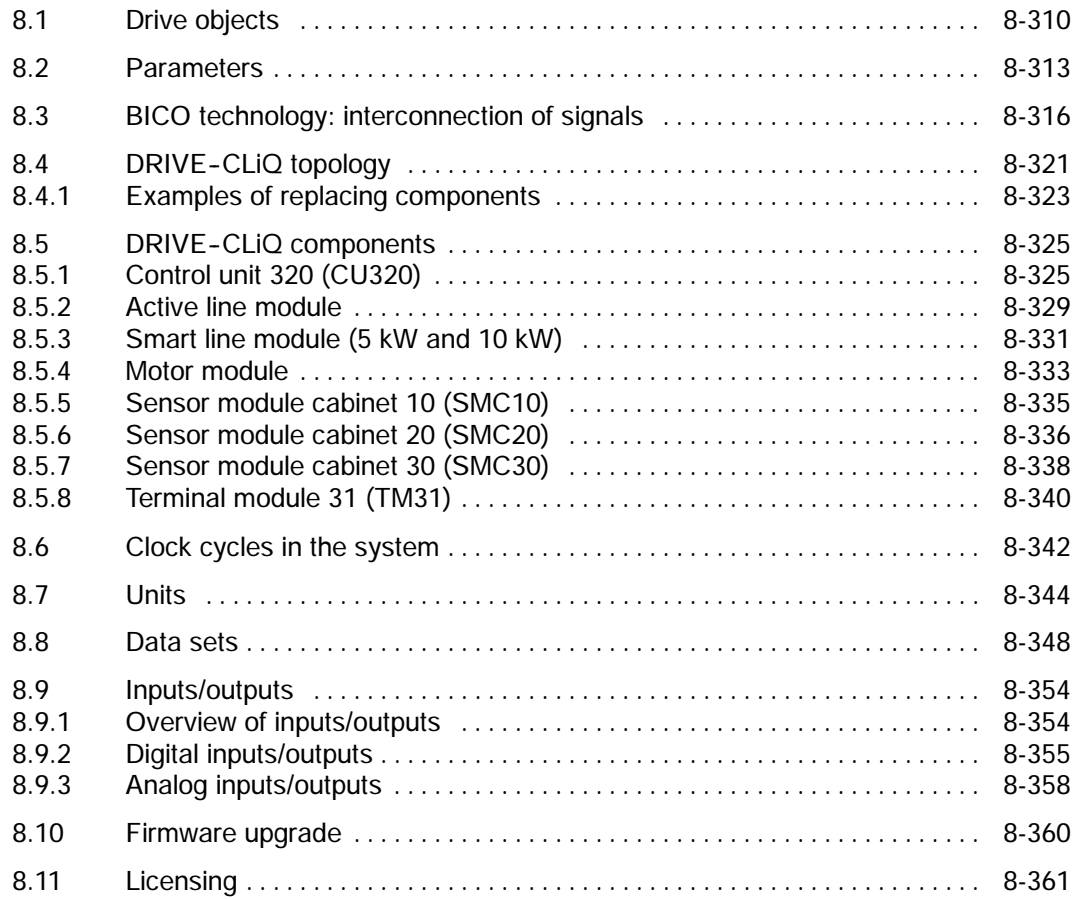

<span id="page-309-0"></span>*Drive objects*

# **8.1 Drive objects**

A drive object is a self--contained software function with its own parameters and, if necessary, its own faults and alarms. Drive objects can be provided as standard (e.g. I/O evaluation), or you can add single (e.g. option board) or multiple objects (e.g. drive control).

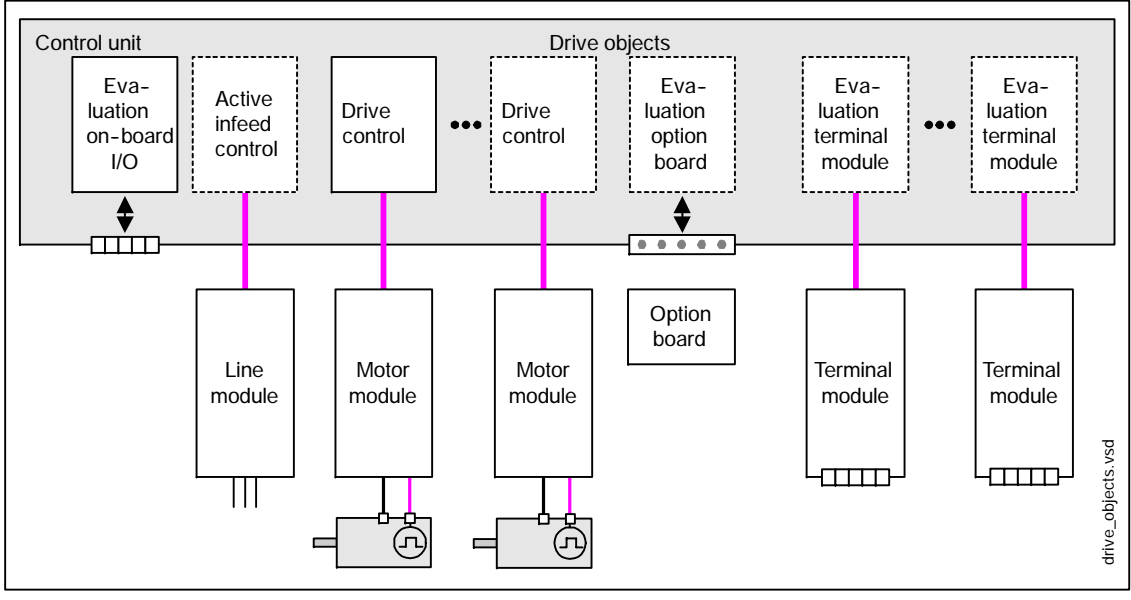

Fig. 8-1 Drive objects

#### **Drive objects installed by default**

Drive control

The drive control handles closed--loop control of the motor. 1 motor module and at least 1 motor and up to 3 sensors are assigned to the drive control.

Various types of drive control can be configured (e.g. servo control, vector control, etc.).

Several drive controls can be configured, depending on the performance of the control unit and the demands made on the drive control system.

• Control unit, inputs/outputs

The I/Os on the control unit are evaluated within a drive object. High--speed inputs for probes are processed here in addition to bidirectional digital I/Os.

- Properties of a drive object
	- -- Separate parameter space
	- -- Separate window in STARTER
	- -- Separate fault/alarm system (for VECTOR, SERVO, A\_INFEED)
	- -- Separate PROFIBUS telegram for process data (for VECTOR, SERVO, A\_INFEED)

#### **Optionally installed drive objects**

• Infeed: Active line module infeed control

If an active line module is used for the infeed in a drive system, the infeed control is implemented on the control unit within a corresponding drive object.

Infeed: Smart line module infeed control

If a smart line module is used for the infeed in a drive system, the control unit must handle activation and evaluation of the corresponding signals (RESET, READY).

• Option board evaluation

A further drive object handles evaluation of an installed option board. The specific method of operation depends on the type of option board installed.

• Terminal module evaluation

A separate drive object handles evaluation of the respective optional terminal modules.

#### **Configuring drive objects**

When you commission the system for the first time using the STARTER tool, you will use configuration parameters to set up the software-based "drive objects" which are processed on the control unit. Various drive objects can be created within a control unit.

The drive objects are configurable function blocks and are used to execute specific drive functions.

If you need to configure additional drive objects or delete existing ones after initial commissioning, the drive system must be switched to configuration mode.

The parameters of a drive object cannot be accessed until the drive object has been configured and you have switched from configuration mode to parameterization mode.

#### *Drive objects*

#### **Note**

Each installed drive object is allocated a number between 0 and 63 during initial commissioning for unique identification.

#### **Parameter overview (see List Manual)**

Adjustable parameters

- p0101 Drive object numbers
- p0107 Drive object type
- p0108 Drive object configuration

Visualization parameters

• r0102 Number of drive objects

# <span id="page-312-0"></span>**8.2 Parameters**

#### **Parameter types**

The following adjustable and visualization parameters are available:

Adjustable parameters (read/write)

These parameters have a direct impact on the behavior of a function.

Example: Ramp-up and ramp-down time of a ramp-function generator

Visualization parameters (read-only)

These parameters are used to display internal variables.

Example: Current motor current

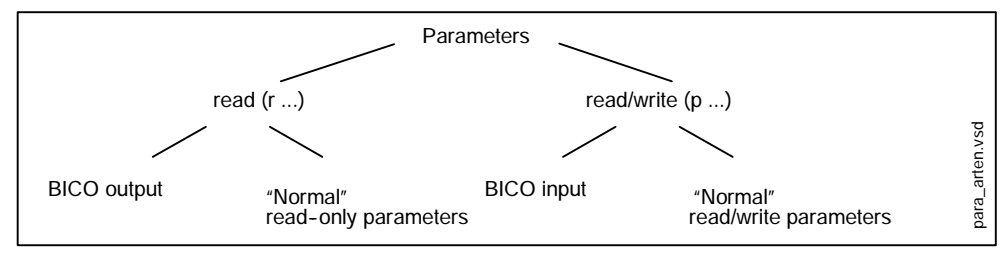

Fig. 8-2 Parameter types

All these drive parameters can be read and changed via PROFIBUS using the mechanisms defined in the PROFIdrive profile.

#### **Parameter categories**

The parameters of the individual drive objects are categorized as follows:

Data-set-independent parameters

These parameters exist only once per drive object.

Data-set-dependent parameters

These parameters can exist several times for each drive object and can be addressed via the parameter index for reading and writing. A distinction is made between various types of data set:

-- CDS: Command Data Set (see Section 8.8)

By parameterizing several command data sets and switching between them, the drive can be operated with different pre--configured signal sources.

-- DDS: Drive Data Set (available soon)

The drive data set contains the parameters for switching between different drive control configurations.

The CDS and DDS can be switched over during normal operation. Further types of data set also exist, however these can only be activated indirectly by means of a DDS switchover.

- EDS Encoder Data Set (available soon)
- MDS Motor Data Set (available soon)

*Parameters*

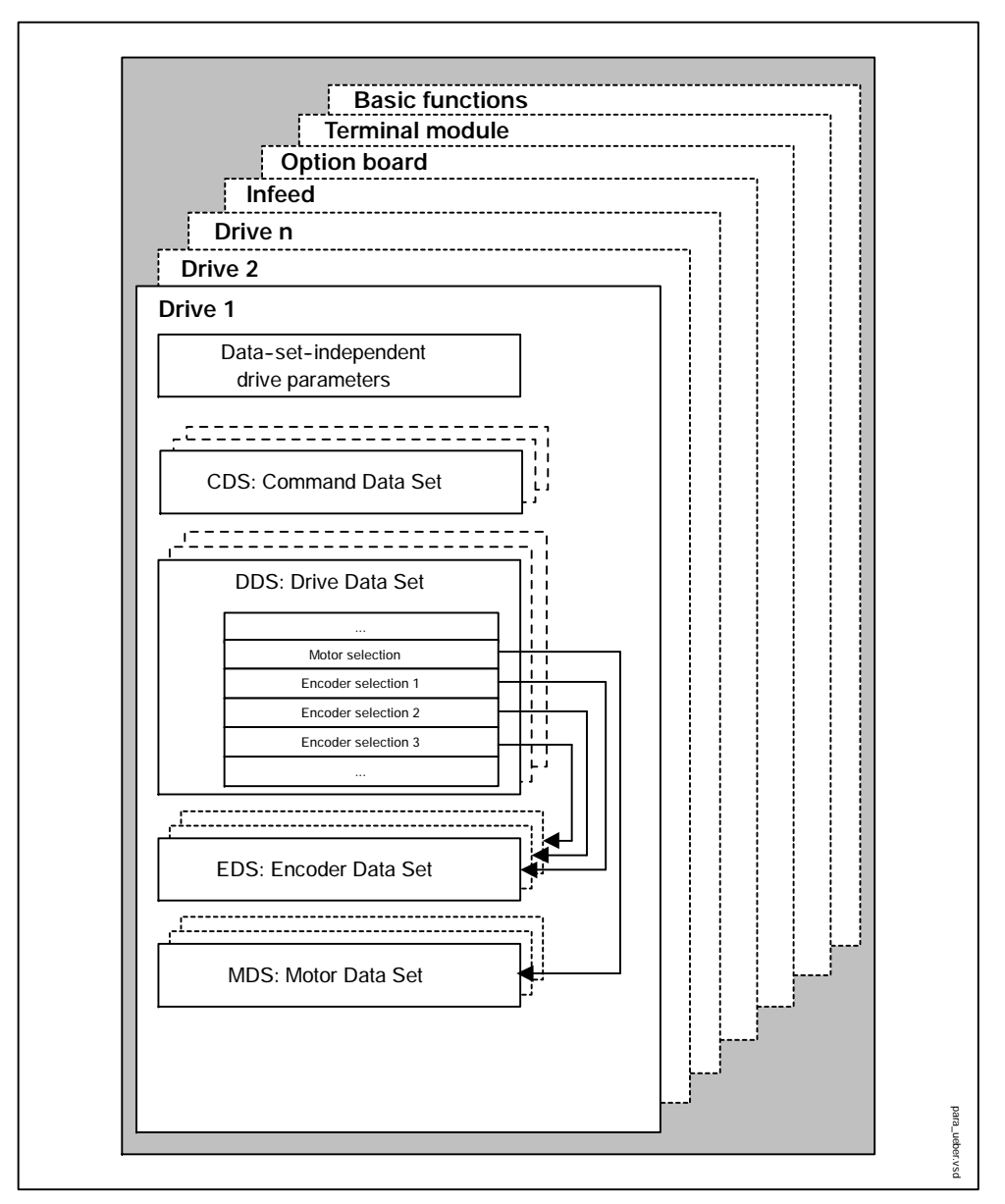

Fig. 8-3 Parameter categories

#### **Saving parameters in a non--volatile memory**

The modified parameter values are stored in the volatile RAM. When the drive system is switched off, this data is lost.

The data has to be saved as follows in a non--volatile memory so that it is available the next time the drive is switched on.

• Save parameters - device and current drive

 $p0971 = 1$  Is automatically reset to 0

• Save parameters - device and all drives

 $p0977 = 1$  Is automatically reset to 0

#### **Resetting parameters**

The parameters can be reset to the factory setting as follows:

• Reset parameters - current drive object

p0970 = 1 Is automatically reset to 0

• Reset parameters - all parameters

 $p0976 = 1$  Is automatically reset to 0

# <span id="page-315-0"></span>**8.3 BICO technology: interconnection of signals**

#### **Description**

Every drive contains a large number of interconnectable input and output variables and internal control variables.

BICO technology (Binector Connector Technology) allows the drive to be adapted to a wide variety of conditions.

Digital and analog signals, which can be connected freely by means of BICO parameters, are identified by the prefix BI, BO, CI or CO in their parameter name. These parameters are identified accordingly in the parameter list or in the function diagrams.

#### **Note**

The STARTER parameterization and commissioning tool is recommended when using BICO technology (see Section 2.4).

#### **Binectors, BI: binector input, BO: binector output**

A binector is a digital (binary) signal without a unit which can assume the value 0 or 1.

Binectors are subdivided into binector inputs (signal sink) and binector outputs (signal source).

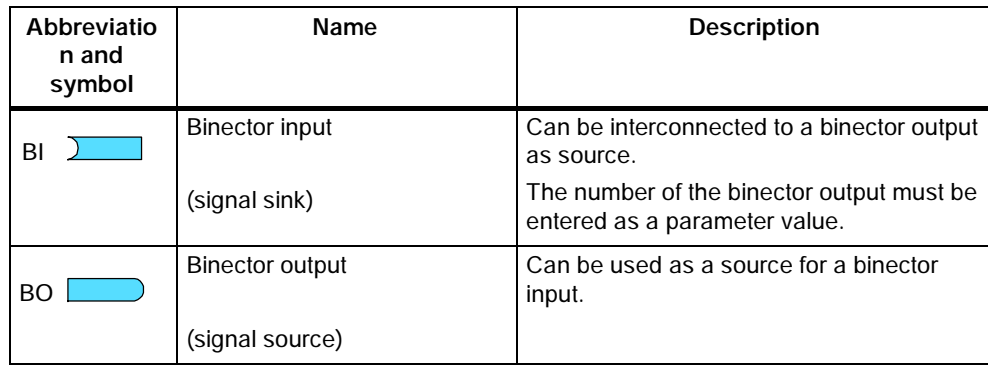

Table 8-1 Binectors

#### **Connectors, CI: connector input, CO: connector output**

A connector is an analog signal. Connectors are subdivided into connector inputs (signal sink) and connector outputs (signal source).

The options for interconnecting connectors are restricted to ensure that performance is not adversely affected.

| Abbrevia-<br>tion and<br>symbol | <b>Name</b>      | <b>Description</b>                                                          |
|---------------------------------|------------------|-----------------------------------------------------------------------------|
|                                 | Connector input  | Can be interconnected to a connector<br>output as source.                   |
|                                 | (signal sink)    | The number of the connector output must<br>be entered as a parameter value. |
| CС                              | Connector output | Can be used as a source for a connector<br>input.                           |
|                                 | (signal source)  |                                                                             |

Table 8-2 Connectors

#### **Interconnecting signals using BICO technology**

To interconnect two signals, a BICO input parameter (signal sink) must be assigned to the desired BICO output parameter (signal source).

The following information is required in order to connect a binector/connector input to a binector/connector output:

- Binectors: Parameter number, bit number and drive object ID
- Connectors with no index: Parameter number and drive object ID
- Connectors with index: Parameter number and index and drive object ID

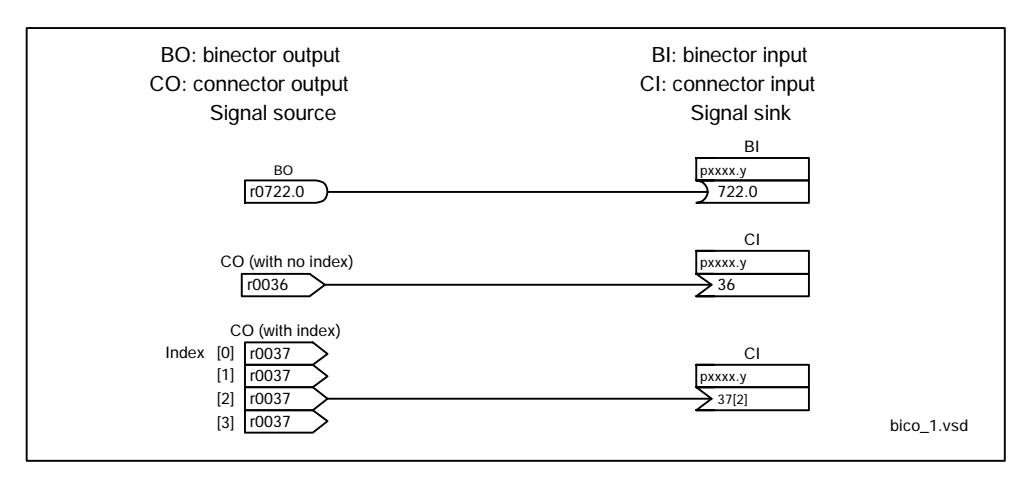

Fig. 8-4 Interconnecting signals using BICO technology

#### **Note**

A signal source (BO) can be connected to any number of signal sinks (BI).

A signal sink (BI) can only ever be connected to one signal source (BO).

The BICO parameter interconnection can be implemented in different command data sets (CDS). The different interconnections are activated by switching data sets. Interconnections across drive objects are also possible.

#### **Internal encoding of the binector/connector output parameters**

The internal codes are needed, for example, in order to write BICO input parameters via PROFIBUS.

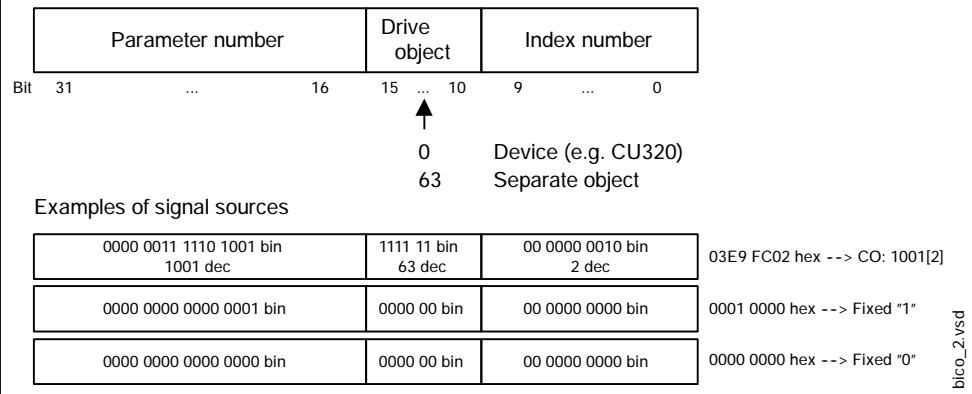

Fig. 8-5 Internal encoding of the binector/connector output parameters

#### **Example 1: Interconnection of digital signals**

Suppose you want to operate a drive via terminals DI 0 and DI 1 on the control unit using jog 1 and jog 2.

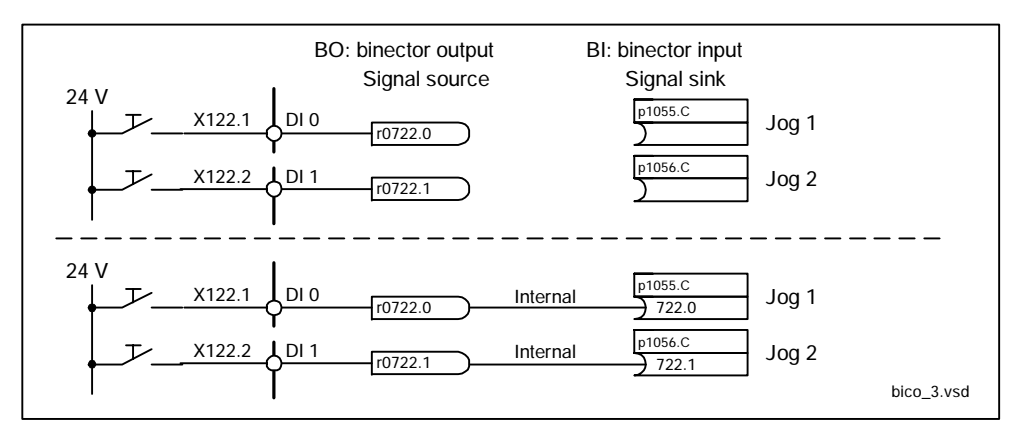

Fig. 8-6 Interconnection of digital signals (example)

#### **Example 2: Connection of OC/OFF3 to several drives**

The OFF3 signal is to be connected to two drives via terminal DI 2 on the control unit.

Each drive has a binector input 1. OFF3 and 2. OFF3. The two signals are processed via an AND gate to STW1.2 (OFF3).

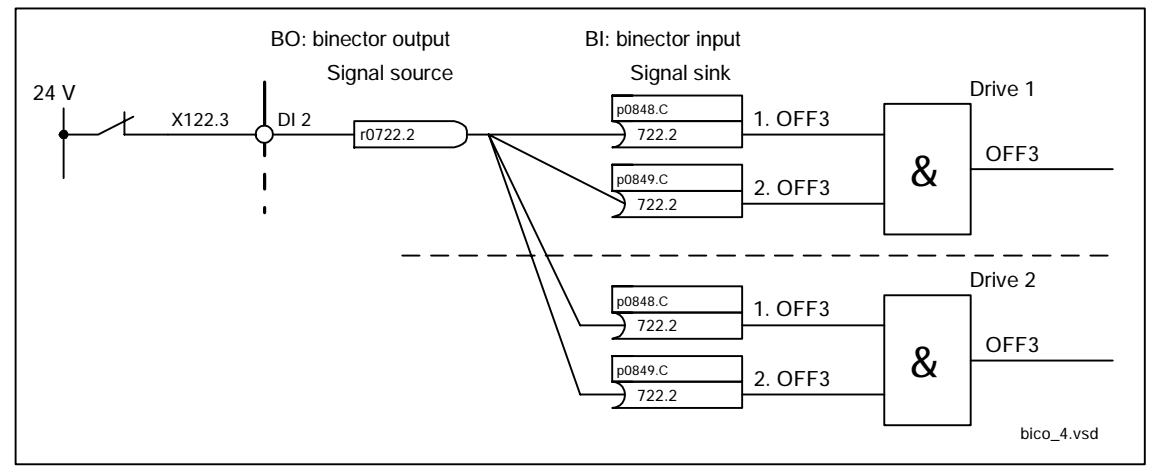

Fig. 8-7 Connection of OFF3 to several drives (example)

#### **BICO interconnections to other drives**

The following parameters are available for BICO interconnections to other drives:

- r9490 Number of BICO interconnections to other drives
- r9491[0...15] BI/CI of BICO interconnections to other drives
- r9492[0...15] BO/CO of BICO interconnections to other drives
- p9493[0...15] Reset BICO interconnections to other drives

#### **Copying drives**

When a drive is copied, the interconnection is copied with it.

#### **Binector--connector converters and connector--binector converters**

Binector--connector converter

- Several digital signals are converted to a 32-bit integer double word or to a 16-bit integer word.
- p2080[0...15] BI: PROFIBUS PZD send bit-serial

Connector--binector converter

- A 32-bit integer double word or a 16-bit integer word is converted to individual digital signals.
- p2099[0...1] CI: PROFIBUS PZD select receive bit-serial

#### **Fixed values for interconnection using BICO technology**

The following connector outputs are available for interconnecting any fixed value settings:

- $\bullet$  p2900[0...n] CO: Fixed value\_%\_1
- $\bullet$  p2901[0...n] CO: Fixed value\_%\_2
- $\bullet$  p2930[0...n] CO: Fixed Value\_M\_1

Example:

These parameters can be used to interconnect the scaling factor for the main setpoint or to interconnect an additional torque.

# <span id="page-320-0"></span>**8.4 DRIVE-CLIQ topology**

#### **Introduction**

The term topology is used in SINAMICS to refer to a wiring harness with DRIVE-CLiQ cables. A unique component number is allocated to each component during the start-up phase.

DRIVE-CLIQ (DRIVE Component Link with IQ) is a communication system for connecting the various components in SINAMICS, e.g. control unit, line module, motor modules and encoders.

DRIVE-CLIQ supports the following:

- Automatic detection of components by the control unit
- Standard interfaces to all components
- Standardized diagnostics down to component level
- Standardized service down to component level

#### **Electronic type plate**

The electronic type plate contains the following data:

- Component type (e.g.  $SMC20$ )
- Order number (e.g. 6SL3055-0AA0-5BA0)
- Manufacturer (e.g. SIEMENS)
- $\bullet$  Hardware version (e.g. A)
- $\cdot$  Serial number (e.g. "T-PD3005049)

#### **Actual topology**

The actual topology is the actual DRIVE-CLIQ wiring harness.

When the drive system components are started up, the actual topology is detected automatically via DRIVE-CLiQ.

#### **Target topology**

The target topology is stored on the CompactFlash card on the control unit and is compared with the actual topology when the control unit is started up.

The target topology can be specified in two ways and saved on the CompactFlash card:

- Via STARTER by creating the configuration and loading it to the drive
- Via quick commissioning (automatic configuration)

The actual topology is read and the target topology written to the CompactFlash card

*DRIVE--CLiQ topology*

#### **Comparison of topologies at Power On**

Comparing the topologies prevents a component from being controlled/evaluated incorrectly (e.g. drive 1 and 2).

When the drive system is started, the control unit compares the detected actual topology and the electronic type plates with the target topology stored on the CompactFlash card.

You can specify how the electronic type plates are compared for all the components of a control unit via p9906. The type of comparison can be changed subsequently for each individual component. You can use p9908 for this or the right mouse button in the topology view in the STARTER tool. All data on the electronic type plate is compared by default.

The following data in the target and actual topologies is compared depending on the settings made in p9906/9908:

- $\bullet$  p9906/9908 = 0: component type, order number, manufacturer, serial number
- $p9906/9908 = 1$ : component type, order number
- $p9906/9908 = 2$ : component type
- $p9906/9908 = 3$ : component class (e.g. sensor module or motor module)

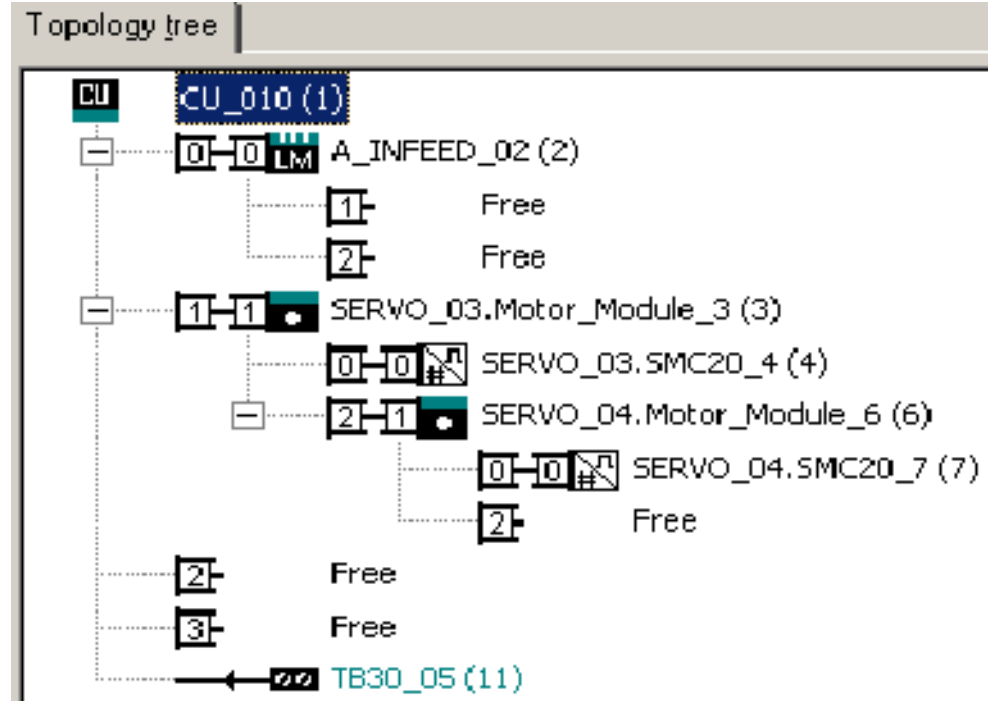

Fig. 8-8 Topology view in the STARTER tool

# <span id="page-322-0"></span>**8.4.1 Examples of replacing components**

#### **Note**

All the components in a drive line-up should have the same firmware version. For information on upgrading the firware, see Section 8.10

#### **Description**

If the type of comparison is set to the highest setting, the following examples apply.

A distinction is made between the following scenarios:

- Component with an identical order number
- Component with a different order number

#### **Example of replacing a defective component with an identical order number**

Prerequisite

• The replaced component has an identical order number

Table 8-3 Example: Replacing a motor module

| Action                                                        | Response                                                                  | <b>Remarks</b>                                                                                                    |  |
|---------------------------------------------------------------|---------------------------------------------------------------------------|----------------------------------------------------------------------------------------------------|--|
| Switch off the power supply                                   |                                                                           |                                                                                                    |  |
| Replace the defective<br>component and connect the<br>new one |                                                                           |                                                                                                    |  |
| Switch on the power supply                                    | Alarm F1425                                                               |                                                                                                    |  |
| Set p9905 to "1"                                              | Alarm disappears<br>The serial number is copied<br>to the target topology | The serial number<br>is stored in the<br>RAM of the control<br>unit and has to be<br>copied to the<br>non-volatile<br>memory with<br>p0971 or p0977. |  |
| The component has been successfully replaced                  |                                                                           |                                                                                                    |  |

#### *DRIVE--CLiQ topology*

#### **Example of replacing a component with a different order number**

#### Prerequisite

• The replaced component has a different order number

Table 8-4 Example of replacing a component with a different order number

|                                              | Action                                                                    | Response              | <b>Remarks</b>                                                                    |
|----------------------------------------------|---------------------------------------------------------------------------|-----------------------|-----------------------------------------------------------------------------------|
|                                              | Switch off the power<br>supply                                            |                       |                                                                                   |
|                                              | Replace the defective<br>component and connect<br>the new one             |                       |                                                                                   |
|                                              | Switch on the power<br>supply                                             | Alarm F1420           |                                                                                   |
|                                              | Load the project from the<br>control unit to the<br>STARTER (PG)          | Alarm disappears<br>٠ | The new order number is<br>stored in the RAM of the<br>control unit and has to be |
|                                              | Configure the<br>replacement drive and<br>select the current<br>component |                       | copied to the non-volatile<br>memory with p0971 or<br>p0977.                      |
|                                              | Load the project to the<br>control unit (target<br>system)                |                       |                                                                                   |
| The component has been successfully replaced |                                                                           |                       |                                                                                   |
# 8.5 DRIVE-CLIQ components

The following sections provide simplified views (in the form of block diagrams) and brief descriptions of the component parts and interfaces of the SINAMICS S120 system.

# **8.5.1 Control unit 320 (CU320)**

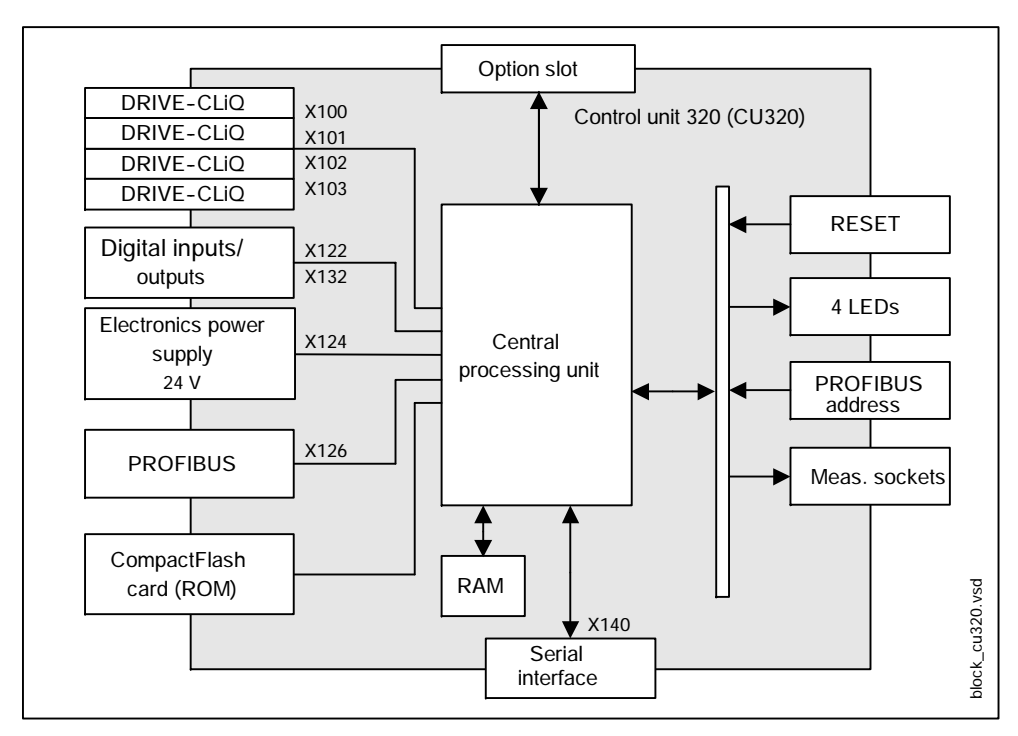

## **Block diagram of the control unit 320**

Fig. 8-9 Block diagram of the control unit 320

## **Central processing unit**

The central processing unit (CPU) executes all the closed--loop and open--loop control functions for the drives and the communication tasks of the control unit.

The computing power allows several motor modules and active line modules, which are connected via DRIVECLiQ, to be operated. The number of motor and active line modules that can be operated depends on the control mode (SERVO, VECTOR, etc.) and on the required dynamic response.

#### **CompactFlash card**

The CompactFlash card is used as a non--volatile memory for the firmware and user parameters of the central processing unit.

#### **Note**

The CompactFlash card may only be inserted and removed when the control unit is disconnected from the power supply.

When the control unit is switched on, the data is loaded from the CompactFlash card to the RAM.

If any parameters are changed, the "Save data" function has to be executed in order to save the parameters permanently.

For more information about parameters --> see Section 8.2

#### **PROFIBUS**

The PROFIBUS interface is installed as standard and is used for communicating with a higher-level control system (e.g. SIMATIC, SIMOTION) and with the engineering system (e.g. STARTER).

The address for the PROFIBUS interface can be set by parameter or using an address switch on the control unit.

For more information about PROFIBUS

-->see Chapter 4 Communication via PROFIBUS

#### **24 V electronics power supply**

An external 24 V DC power supply must be connected to X124 in order to operate the control unit.

References: /GH1/ SINAMICS S120 Equipment Manual

#### **Digital inputs/outputs**

The following types of digital I/O are used:

- Digital inputs
- Bidirectional digital inputs/outputs

The assignment of I/Os to functions can be parameterized freely by the user. Special functions, such as probe input and cam output, can also be assigned to the I/Os.

For more information about inputs/outputs --> see Section 8.9

References: /GH1/ SINAMICS S120 Booksize Equipment Manual

#### **DRIVE-CLIQ**

The components assigned to the control unit (e.g. active line modules, motor modules, terminal modules, sensor modules) are connected via the DRIVE-CLiQ interfaces.

DRIVE-CLIQ is a serial communications link between SINAMICS components.

For more information about DRIVE-CLiQ --> see Section 8.4

#### **Option slot**

This slot is used to expand the functionality of the control unit by adding option boards (e.g. terminal board 30 (TB30), communication board CAN 10 (CBC10)).

#### **RESET button**

The RESET button is located behind the blanking plate.

Pressing the RESET button resets the complete system and induces a new ramp- up. It is similar to a "Power On Reset" except that the 24 V power supply does not have to be switched on. It is only necessary in special situations when an error has occured.

#### **LEDs**

The four LEDs on the front of the control unit indicate ramp-up and error states. This diagnostics feature encompasses the control unit itself, the option board and PROFIBUS communication.

For more information about LEDs --> see Section 7.1

#### **Measuring sockets**

The three measuring sockets are used to output analog signals for diagnostic purposes.

For more information about measuring sockets --> see Section 7.2.4

#### **Basic operator panel 20 (BOP20, optional)**

BOP20 is used to indicate faults and alarms and to display and change parameters without the need for any additional tools.

The operator panel must only be removed or plugged in when the control unit is disconnected from the power supply.

# **Serial interface (RS232)**

The serial interface can be used to establish an online connection between the drive and a PC/PG running the STARTER parameterization and commissioning tool.

For more information about STARTER --> see Section 2.4

# **8.5.2 Active line module**

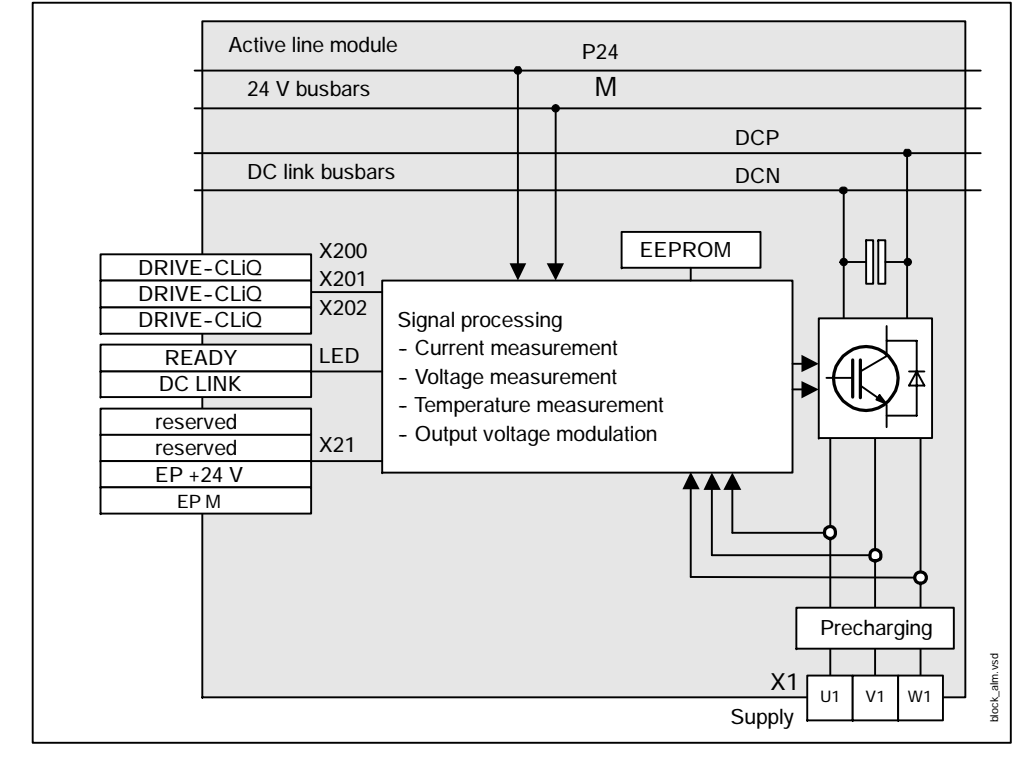

## **Active line module block diagram**

Fig. 8-10 Active line module block diagram

#### **24 V electronics power supply**

An external 24 V DC power supply, which is connected to the integrated 24 V busbars via a 24 V terminal adapter, is required to operate the active line modules. The busbars are located underneath the top safety cover.

These busbars can be used to feed further modules from the 24 V DC power supply.

### **DC link**

The DC link voltage is fed via an integrated busbar (DCP, DCN). This busbar supplies the DC link voltage to the motor modules. The busbar is located underneath the top safety cover.

# **LEDs**

The two LEDs on the front indicate operating and error states on the active line module.

For more information about LEDs --> see Section 7.1

### **DRIVE-CLIQ**

The active line module communicates with the assigned control unit via a DRIVE-- CLiQ socket. The other DRIVE-CLiQ sockets can be used to connect motor modules, for example.

For more information about DRIVE-CLIQ --> see Section 8.4

## **Enable terminals EP 24 V, EP M (X21.3, X21.4)**

These terminals are used to enable the power transistors of the active line module.

The signal must be wired to the leading breaking contacts of the main switch.

#### **Infeed ready signal**

The infeed ready signal is made available to the control unit via DRIVE-CLIQ.

The signal is activated when the following conditions have been met:

- Electronics power supply available
- Supply voltage available
- Active line module in operation

#### **Notice**

The Ready signal from the infeed (r0863 bit 0) must be used to enable the motor modules (p0864).

# **8.5.3 Smart line module (5 kW and 10 kW)**

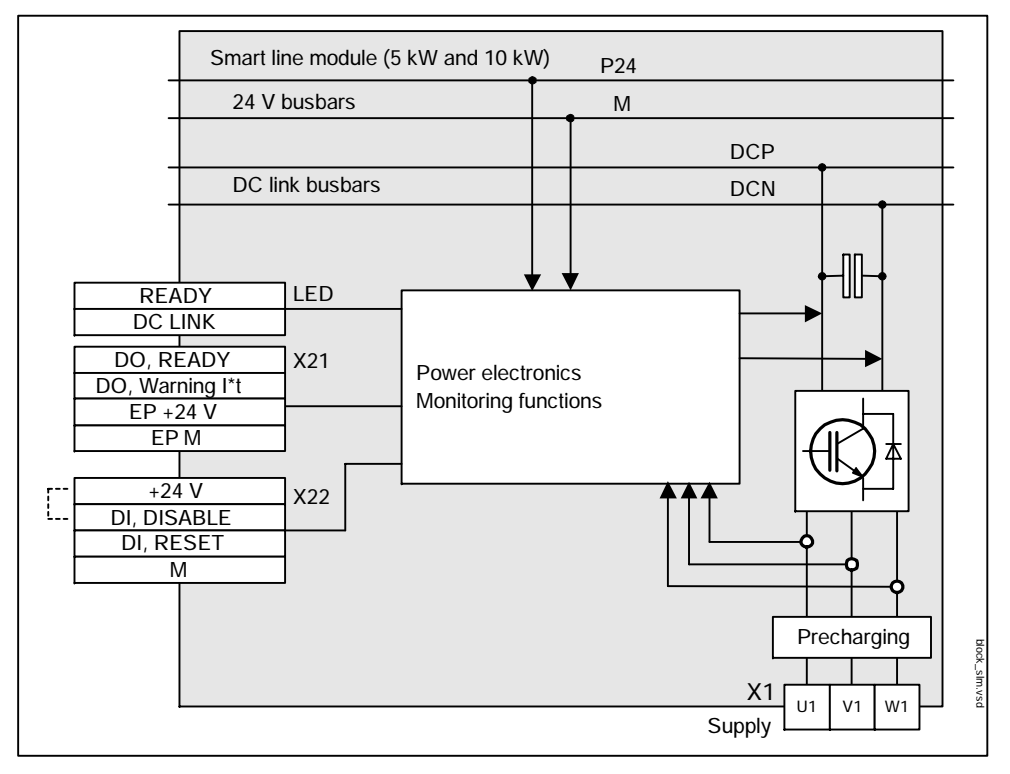

**Smart line module block diagram (5 kW and 10 kW)**

Fig. 8-11 Smart line module block diagram (5 kW and 10 kW)

## **24 V electronics power supply**

An external 24 V DC power supply, which is connected to the integrated 24 V busbars via a 24 V terminal adapter, is required to operate the smart line modules. The busbars are located underneath the top safety cover.

These busbars can be used to feed further modules from the 24 V DC power supply.

### **DC link**

The DC link voltage is fed via an integrated busbar (DCP, DCN). This busbar supplies the DC link voltage to the motor modules. The busbar is located underneath the top safety cover.

## **LEDs**

The two LEDs on the front indicate operating and error states on the active line module.

For more information about LEDs --> see Section 7.1

#### **Terminals X21/X22**

 $\bullet$  X21.1 DO, Ready

This terminal reports that the smart line module is in operation. The DC link is available to the motor modules.

• X21.2 DO, Warning I\*t

This terminal outputs a warning to prevent the component from overheating.

• X22.2 DI, Disable

This terminal is used to enable the power transistors of the smart line module. Feedback is deactivated; the DC link continues to be supplied via diodes  $(Vdc = 1.35 \times U_{\text{sunolv}})$ .

 $\bullet$  X22.3 DI, Reset

This terminal can be used to reset a fault message, the cause of which has been remedied.

#### **Notice**

The Ready signal from the infeed (X21.1) must be used via a digital input/binectors to enable the motor module (p0864) (e.g. digital input 7 on the control unit: p0864 = p0722.7).

# **8.5.4 Motor module**

# **Motor module block diagram**

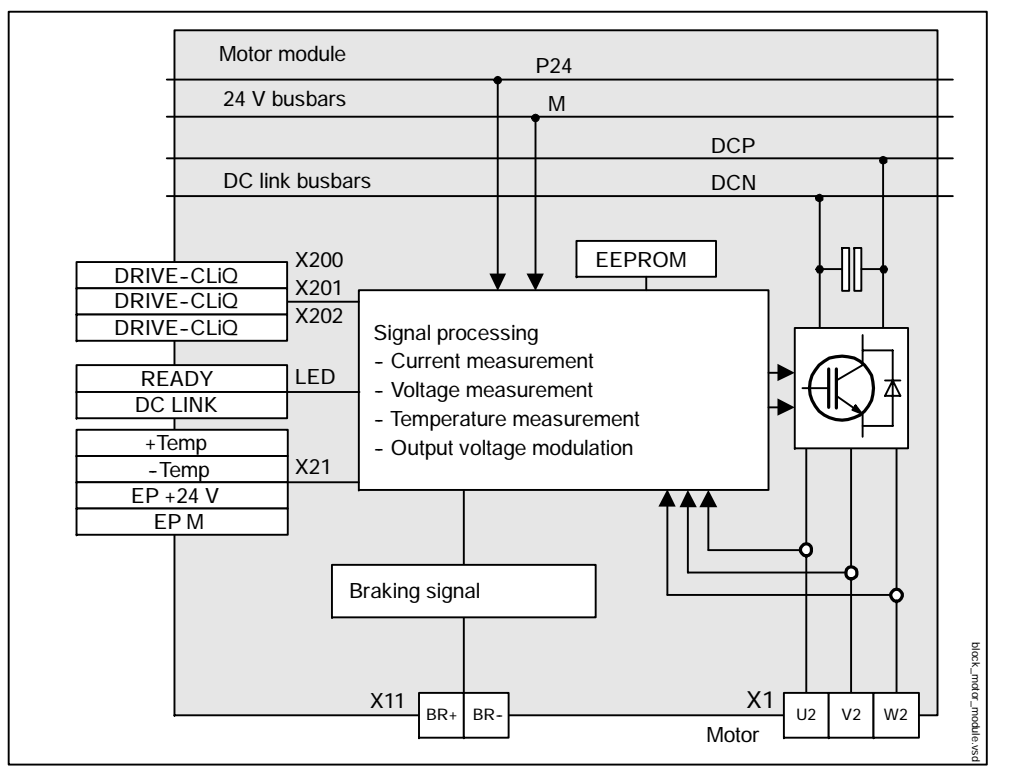

Fig. 8-12 Motor module block diagram

#### **24 V electronics power supply**

An external 24 V DC power supply is required for operating the motor modules. Infeed is via the integrated 24 V busbars. The busbars are located underneath the top safety cover.

These busbars can be used to feed further modules from the 24 V DC power supply.

## **DC link**

The DC link voltage is fed via integrated busbars (DCP, DCN). The busbar is located underneath the top safety cover.

#### **DRIVE-CLIQ**

The motor module communicates with the control unit via a DRIVE-CLIO socket. Further modules can be connected on the communication line between the motor module and the control unit.

Sensor modules or further motor modules can be connected to free DRIVE-CLIQ sockets.

For more information about DRIVE-CLIO ---> see Section 8.4

#### **LEDs**

The two LEDs on the front indicate operating and error states on the motor module.

For more information about LEDs --> see Section 7.1

#### **Motor temperature measurement (X21.1, X21,2)**

These terminals can be used to connect a temperature sensor for measuring the motor temperature in sensorless operation.

If a motor encoder is used, the motor temperature is normally evaluated via the encoder cable, the sensor module and DRIVE-CLIQ.

#### **Enable terminals EP 24 V, EP M (X21.3, X21.4)**

These terminals are used to enable trigger pulses for the power transistors of the motor module.

These terminals must be supplied with 24 V DC if safe standstill is activated (see Chapter 6) in order to operate the motor.

#### **Motor holding brake control (BR+, BR--)**

The motor holding brake can be connected to terminals BR+ and BR either directly or via an intermediate relay.

The open--loop control of the motor holding brake is linked logically with the internal system sequences via DRIVE-CLiQ and monitored by the control unit.

# **8.5.5 Sensor module cabinet 10 (SMC10)**

## **SMC10 block diagram**

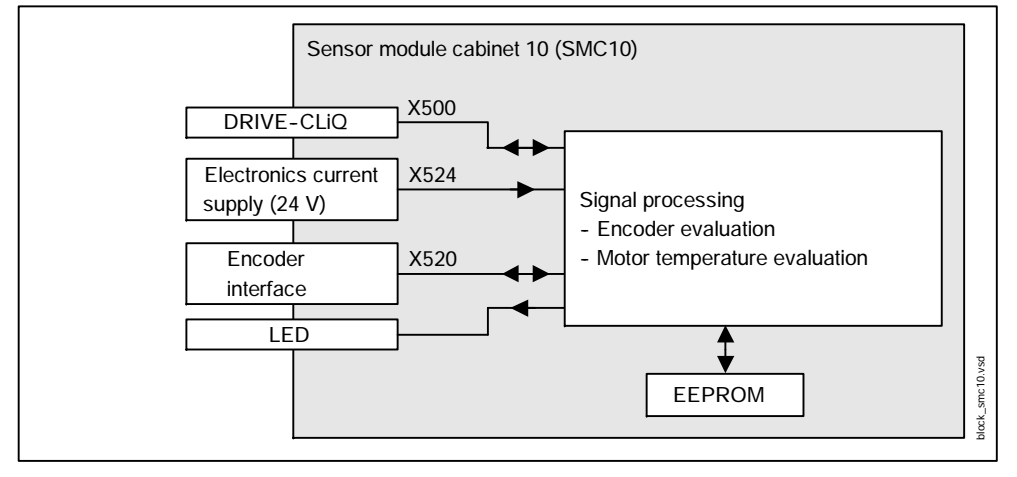

Fig. 8-13 SMC10 block diagram

#### **24 V electronics power supply**

An external 24 V power supply via X524 is required for operating the sensor module cabinet.

#### **DRIVE-CLIO**

The sensor module communicates with the assigned control unit via this DRIVE-- CLiQ interface. Further modules, e.g. motor modules, can be connected on the communication line between the sensor module and the control unit.

If possible, the DRIVE-CLiQ cable with the encoder signals of the connected motor should be connected to the DRIVE-CLIQ interface.

For more information about DRIVE-CLIQ --> see Section 8.4

#### **LED**

The LED on the front indicates operating and error states on the module.

For more information about LEDs --> see Section 7.1

#### **Sensor interface (X520)**

The interface can evaluate measuring systems with the following signals:

Resolver

# **8.5.6 Sensor module cabinet 20 (SMC20)**

## **SMC20 block diagram**

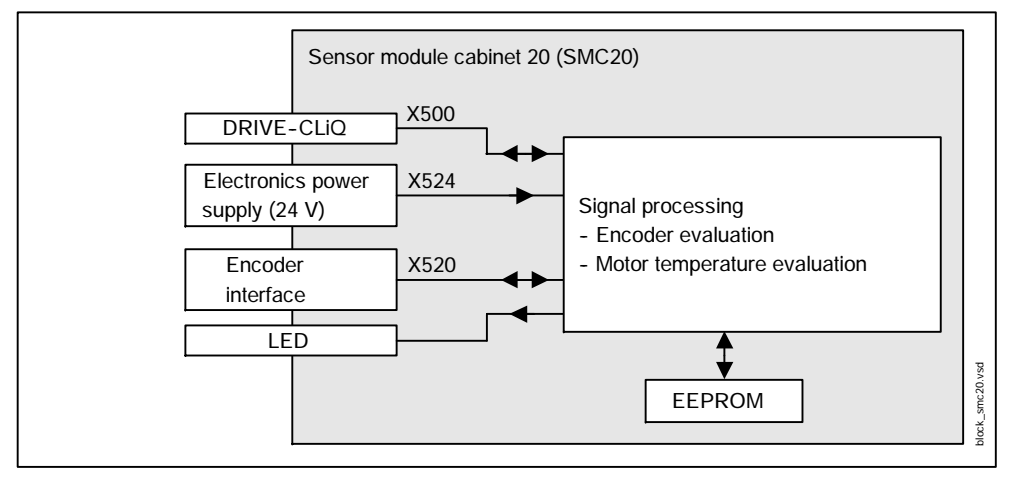

Fig. 8-14 SMC20 block diagram

#### **24 V electronics power supply**

An external 24 V power supply via X524 is required for operating the sensor module cabinet.

## **DRIVE-CLIO**

The sensor module communicates with the assigned control unit via this DRIVE-- CLiQ interface. Further modules, e.g. motor modules, can be connected on the communication line between the sensor module and the control unit.

If possible, the DRIVE-CLiQ cable with the encoder signals of the connected motor should be connected to the DRIVE-CLiQ interface.

For more information about DRIVE-CLiQ --> see Section 8.4

#### **LED**

The LED on the front indicates operating and error states on the module.

For more information about LEDs --> see Section 7.1

## **Sensor interface (X520)**

The interface can evaluate measuring systems with the following signals:

- Incremental A/B track encoders with voltage signals (sin/cos 1Vpp)
- Zero marker or reference marker R track (1 Vpp)
- C/D tracks with voltage signals (sin/cos 1 Vpp) for rotor position detection
- EnDat signals from absolute value encoders
- Temperature signals (KTY84)

# **8.5.7 Sensor module cabinet 30 (SMC30)**

### **SMC30 block diagram**

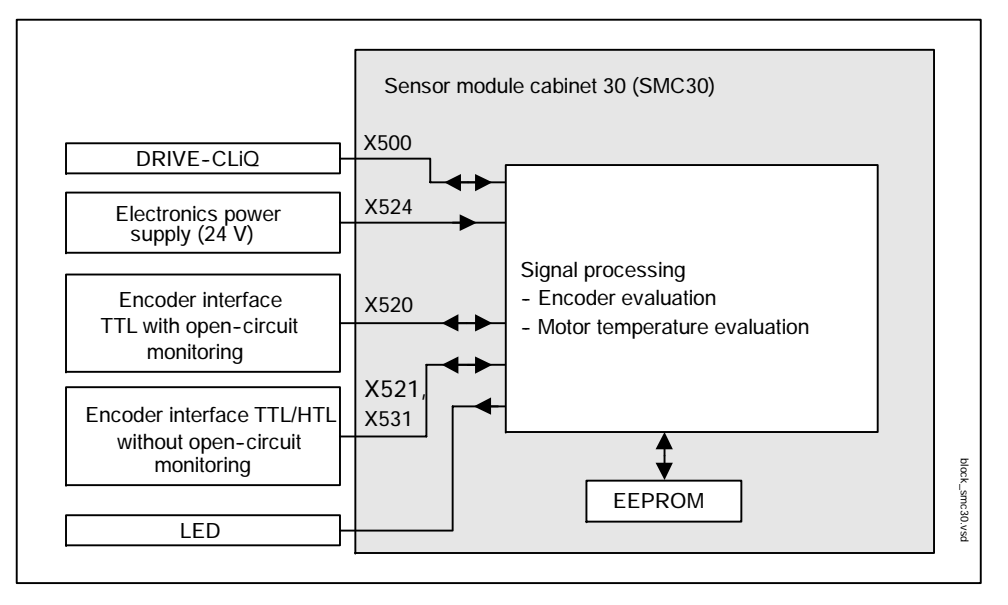

Fig. 8-15 SMC30 block diagram

#### **24 V electronics power supply**

An external 24 V power supply via X524 is required for operating the sensor module cabinet.

#### **DRIVE-CLIQ**

The sensor module communicates with the assigned control unit via this DRIVE-- CLiQ interface. Further modules, e.g. motor modules, can be connected on the communication line between the sensor module and the control unit.

If possible, the DRIVE-CLiQ cable with the encoder signals of the connected motor should be connected to the DRIVE-CLIQ interface.

For more information about DRIVE-CLIQ --> see Section 8.4

#### **LED**

The LED on the front indicates operating and error states on the module.

For more information about LEDs --> see Section 7.1

## **Encoder (X520/X521/X531)**

The interfaces can evaluate measuring systems with the following signals:

- Incremental A/B track encoders with voltage signals (TTL / HTL)
- Zero marker or reference marker R track (TTL / HTL)
- Temperature signals (KTY84)

# **8.5.8 Terminal module 31 (TM31)**

### **TM31 block diagram**

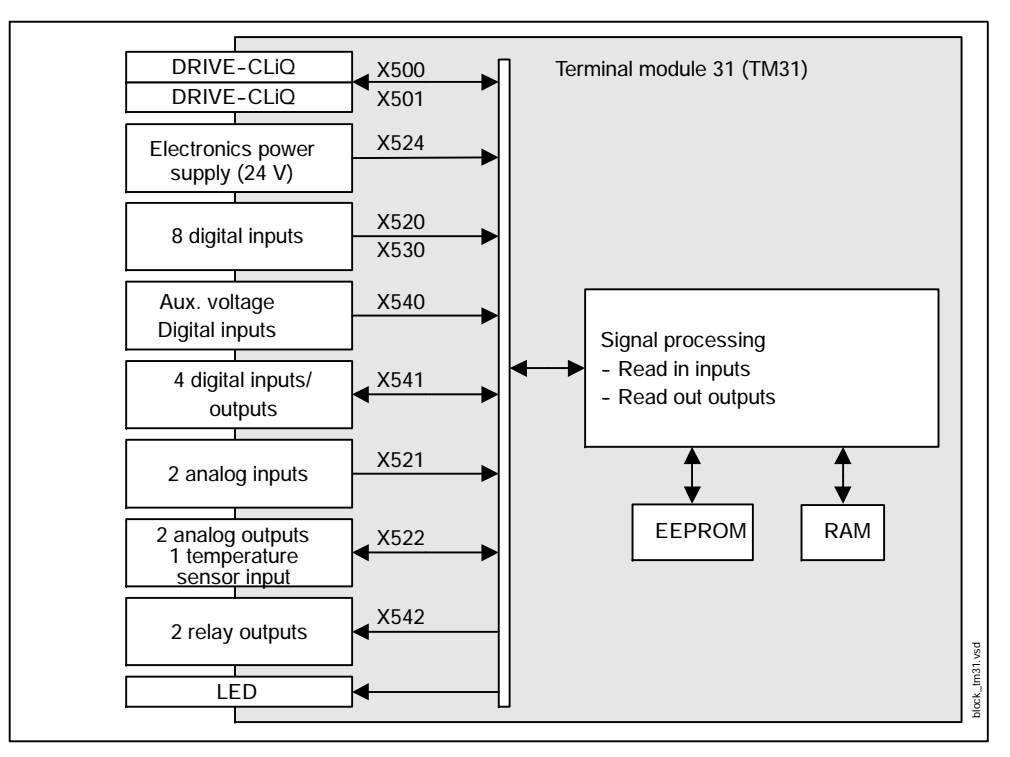

Fig. 8-16 Terminal module 31 (TM31) block diagram

## **24 V electronics power supply**

An external 24 V DC power supply via X524 is required for operating the terminal module.

#### **DRIVE-CLIO**

The terminal module communicates with the assigned control unit via a DRIVE-- CLiQ socket.

Further modules, e.g. another terminal module, can be connected to the other DRIVE-CLIQ socket.

For more information about DRIVE-CLIQ --> see Section 8.4

#### **LED**

The LED on the front indicates operating and error states on the module.

For more information about LEDs --> see Section 7.1

## **Interfaces for the inputs/outputs**

The following I/Os on the control unit can be connected as required using BICO technology.

- 8 digital inputs (X520 and X530) with auxiliary voltage (X540)
- 4 bidirectional digital inputs/outputs (X541)
- 2 analog inputs (X521)
- 2 analog outputs (X522)
- 2 relay outputs (X542)
- 1 temperature sensor input (KTY84/PTC) (X522)

*Clock cycles in the system*

# **8.6 Clock cycles in the system**

### **Description**

When the drive is being configured, the sampling times of the system clocks are set automatically according to the selected drive performance and do not have to be changed by the user.

The software functions installed in the system are executed in different clock cycles.

The basic clock cycle is normally the fastest current controller cycle.

The scanning frequencies of the cycles are integer multiples of the basic clock cycle in p0111.

#### **Note**

The basic clock cycle can be set in steps.

The values of the basic clock cycles depend on the number of drives.

The factory setting should be retained.

Parameter p0110 is used to set the basic clock cycles in the drive; all connected components are governed by this basic clock cycle. This parameter can only be changed when p0009=1.

All the components connected to a control unit DRIVE-CLIQ line must be set to the same basic clock cycle (p0111 when p0009=3).

The clock cycles for:

- Current controller
- Speed controller
- Flux controller
- Setpoint channel

are set by selecting the appropriate values in p0112 for the closed--loop control configuration and are copied to p0115 depending on the performance levels required. The performance levels range from xLow to xHigh. The clock cycles must be integers of the basic clock cycle.

*Clock cycles in the system*

# **Parameter overview (see List Manual)**

Adjustable parameters

- p0111 DRIVE-CLiQ basic sampling times
- p0111 DRIVE-CLiQ basic sampling time selection
- p0112 Sampling times pre-setting p0115
- p0115 Sampling times for internal control loops
- p0118 Current controller computation deadtime

# **8.7 Units**

### **Description**

The unit system is selected when the drive is commissioned for the first time.

- p0505 Unit system selection (available soon)
	- -- "0" = SI System (**S**ystem **I**nternational Metric System)
	- -- "1" = US System (**U**nited **S**tates of America)

## **Default settings**

#### **Note**

The SI system of units is the default setting for all units.

## **Characteristics of the units**

- The factory settings for units are adequate for standard applications.
- You can use parameters to:
	- switch from one unit to another (available soon)
	- specify user-defined units

#### **Note**

Switchable units always have a base unit. The base unit for speeds on motors is one revolution per second (1/s). The parameters are always saved in the base unit.

# **Units and parameters**

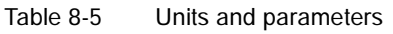

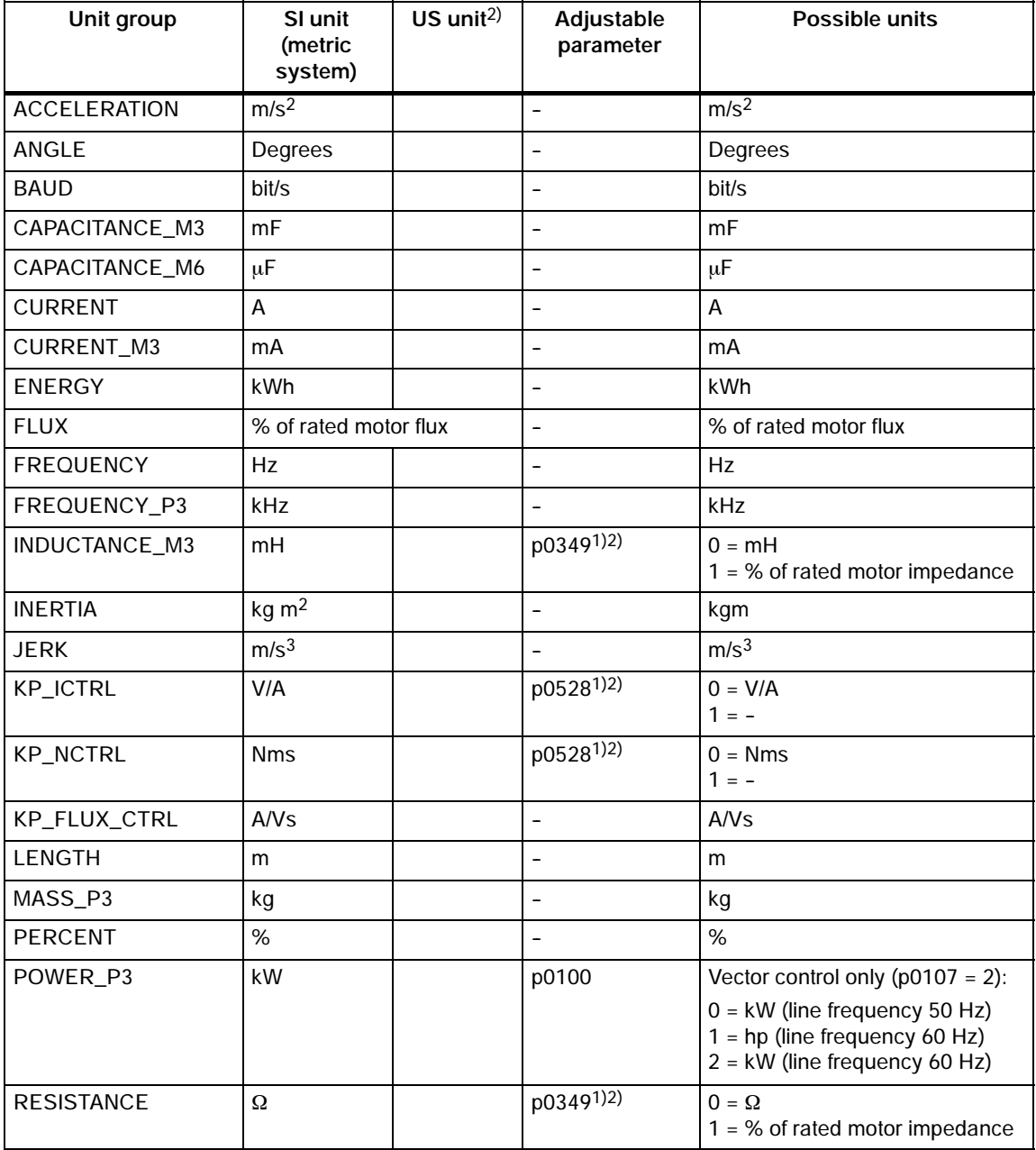

1 Parameter switches several unit groups

2 Available soon

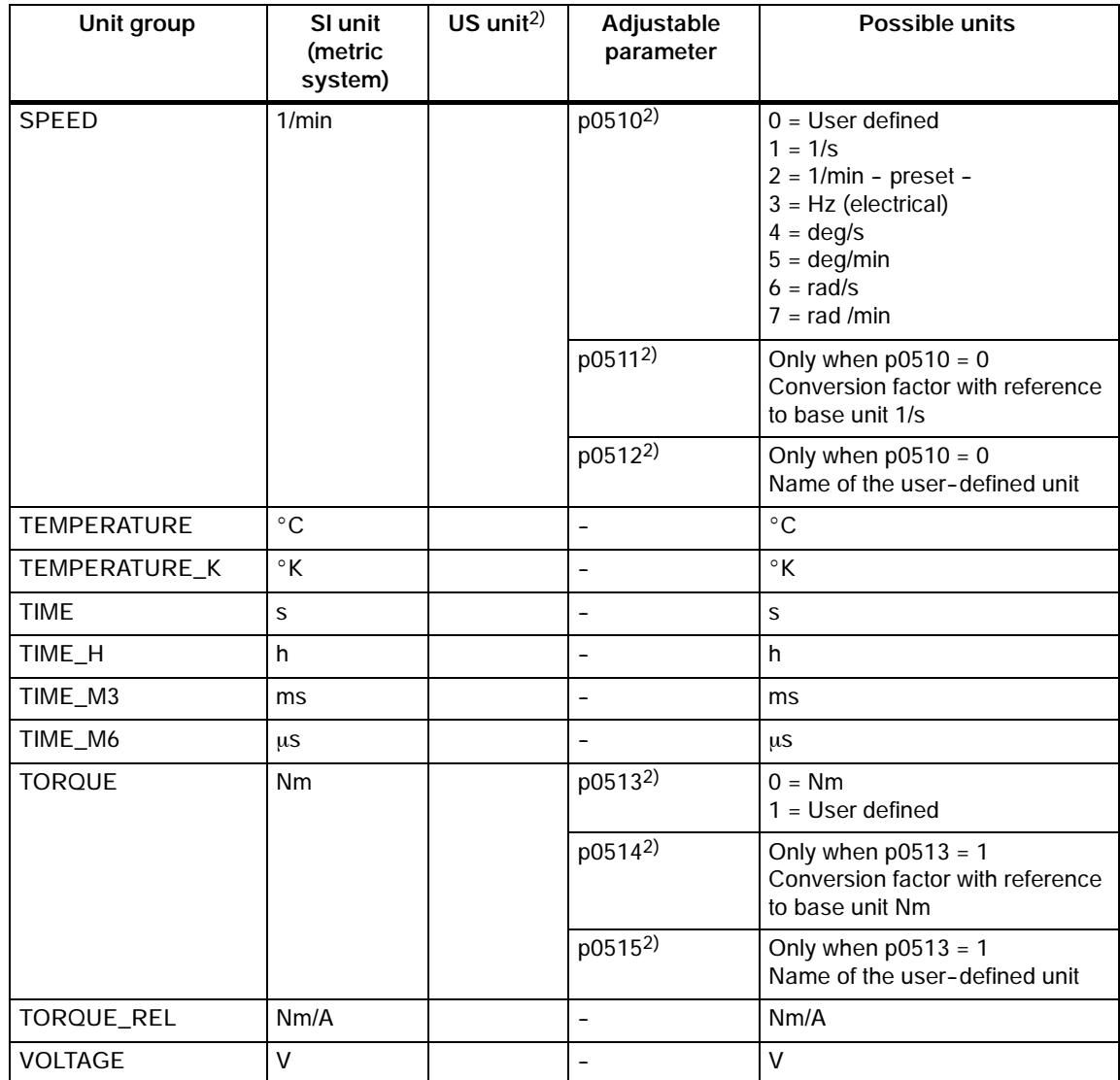

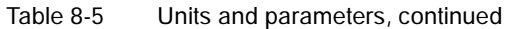

1 Parameter switches several unit groups

2 Available soon

#### **Example 1:**

- p0349 = 0 All parameters of unit group INDUCTANCE\_M3 in "mH" and all parameters of unit group RESISTANCE in " $\Omega$ "
- p0349 = 1 All parameters of unit group INDUCTANCE\_M3 in "%" and all parameters of unit group RESISTANCE in "%"

## **Example 2:**

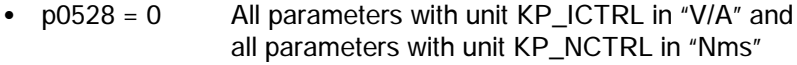

•  $p0528 = 1$  All parameters with unit KP\_ICTRL in "-" and all parameters with unit KP\_NCTRL in "--"

#### **Parameter overview (see List Manual)**

- p0528 Units system for controller gains
- p2000 Reference speed reference frequency
- p2001 Reference voltage
- p2002 Reference current
- p2003 Reference torque
- r2004 Reference power

*Data sets*

# **8.8 Data sets**

### **Data sets**

Parameter sets are stored in data sets

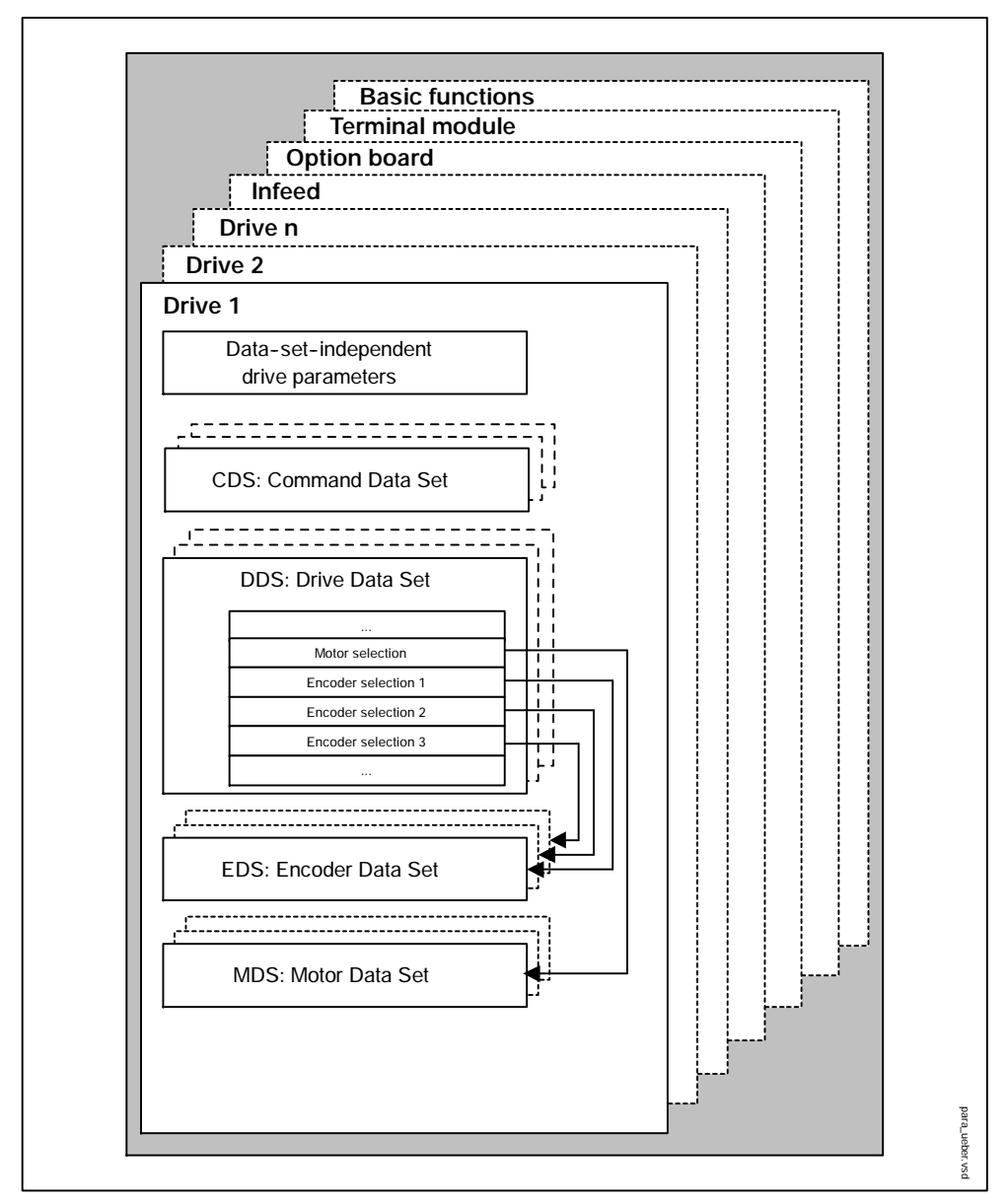

Fig. 8-17 Parameter categories

### **CDS: Command Data Set (CDS)**

The BICO parameters (binector and connector inputs) are grouped together in a command data set. These parameters are used to interconnect the signal sources of a drive (see Section 8.3).

By parameterizing several command data sets and switching between them, the drive can be operated with different pre-configured signal sources.

A command data set contains the following (examples):

- Binector inputs for control commands (digital signals)
	- -- ON/OFF, enable signals (p0844, etc.)
	- -- Jog (p1055, etc.)
- Connector inputs for setpoints (analog signals)
	- -- Voltage setpoint for V/f control (p1330)
	- -- Torque limits and scaling factors (p1522, p1523, p1528, p1529)

Up to 16 command data sets can be used. p0170 is used to set the desired number of command data sets.

The following parameters are available for selecting command data sets and for displaying the currently selected command data set:

|            | <b>Selection</b> |             |             |             | <b>Display</b>  |                |
|------------|------------------|-------------|-------------|-------------|-----------------|----------------|
|            | Bit 3            | Bit 2       | Bit 1       | Bit 0       | <b>Selected</b> | <b>Active</b>  |
| <b>CDS</b> | p0813            | p0812       | p0811       | p0810       | r0836           | r0050          |
| $\Omega$   | $\Omega$         | 0           | 0           | $\Omega$    | $\mathbf 0$     | 0              |
|            | $\Omega$         | $\mathbf 0$ | $\mathbf 0$ |             | 1               |                |
| 2          | $\Omega$         | 0           | 1           | $\mathbf 0$ | 2               | $\overline{2}$ |
| 3          | 0                | $\mathbf 0$ | 1           |             | 3               | 3              |
| $\cdots$   | $\cdots$         |             |             |             |                 |                |
| 15         | 1                |             |             |             | 15              | 15             |

Table 8-6 Command data set: selection and display

If a command data set, which does not exist, is selected, the current data set remains active.

## *Data sets*

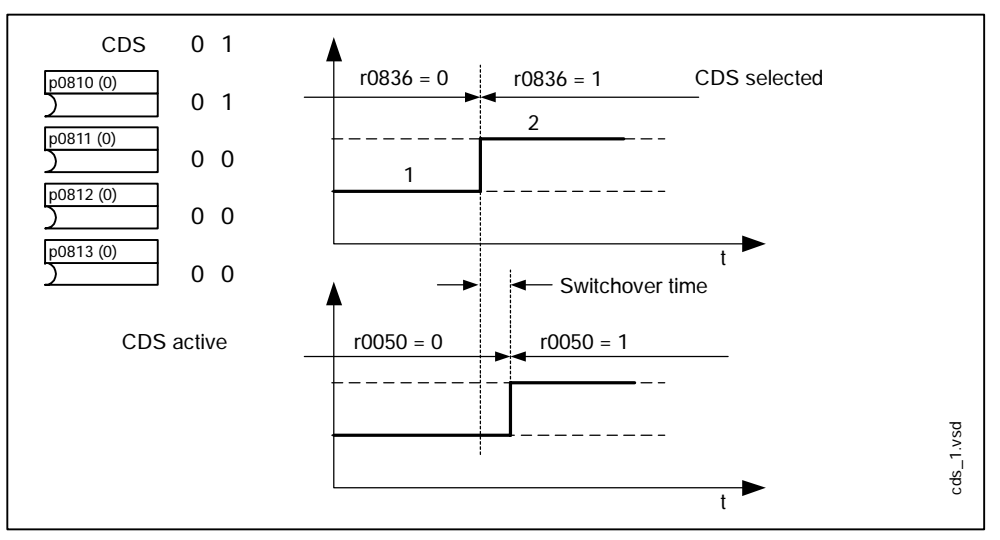

Example: Switching between command data set 0 and 1

Fig. 8-18 Switching the command data set (example)

## **DDS: Drive Data Set (available soon)**

A drive data set contains various adjustable parameters that are relevant with respect to open and closed-loop drive control:

- Numbers of the assigned motor and encoder data sets:
	- -- p0176: assigned motor data set (MDS)
	- -- p0177 to p0179: up to 3 assigned encoder data sets (EDS)
- Various control parameters, e.g.:
	- -- Fixed speed setpoints (p1001 to p1015)
	- -- Scaling factors (p1055, p1054)
	- -- Speed limits min./max. (p1080, p1082)
	- Characteristic data of ramp-function generator (p1120 ff)
	- -- Characteristic data of controller (p1240 ff)
	- -- ...

The parameters that are grouped together in the drive data set are identified in the SINAMICS parameter list by "Data Set DDS" and are assigned an index [0..n].

It is possible to parameterize several drive data sets. You can switch easily between different drive configurations (control type, motor, encoder) by selecting the corresponding drive data set.

A control unit can manage up to 16 drive data sets. The number of drive data sets is configured with p0170.

Binector inputs p0820 to p0823 are used to select a drive data set. They represent the number of the drive data set (0 to 15) in binary format (where p0823 is the most significant bit).

- p0810 BI: Command data set selection CDS bit 0
- p0811 BI: Command data set selection CDS bit 1
- p0812 BI: Command data set selection CDS bit 2
- p0813 BI: Command data set selection CDS bit 3

Supplementary conditions and recommendations

Recommendation for the number of drive data sets for a drive

The number of drive data sets for a drive should correspond to the options for switchover. The following must therefore apply:

 $p0170$  (DDS)  $\geq$  max ( $p0120$  (PDS),  $p0130$  (MDS))

Maximum number of drive data sets for a control unit = 16 DDS

Example:

Drive 0 has 4 DDS  $--$  12 DDS are left for further drives

## **EDS: Encoder Data Set**

An encoder data set contains various adjustable parameters describing the connected encoder for the purpose of configuring the drive.

- $\bullet$  Adjustable parameters, e.g.:
	- -- Encoder interface component number (p0141)
	- Encoder component number (p0142)
	- Encoder type selection (p0400)

The parameters that are grouped together in the encoder data set are identified in the SINAMICS parameter list by "Data Set EDS" and are assigned an index [0..n].

A separate encoder data set is required for each encoder controlled by the control unit. Up to 3 encoder data sets are assigned to a drive data set via parameters p0177, p0178 and p0179.

A control unit can manage up to 16 encoder data sets. The number of encoder data sets configured is specified in p0140.

When a drive data set is selected, the assigned encoder data sets are selected automatically.

## *Data sets*

### **MDS: Motor Data Set**

A motor data set contains various adjustable parameters describing the connected motor for the purpose of configuring the drive. It also contains certain visualization parameters with calculated data.

- $\bullet$  Adjustable parameters, e.g.:
	- Motor component number (p0131)
	- Motor type selection (p0300)
	- -- Rated motor data (p0304 ff)
	- -- ...
- Visualization parameters, e.g.:
	- -- Calculated rated data (p0330 ff)
	- -- ...

The parameters that are grouped together in the motor data set are identified in the SINAMICS parameter list by "Data Set MDS" and are assigned an index [0..n].

A separate motor data set is required for each motor that is controlled by the control unit via a motor module. The motor data set is assigned to a drive data set via parameter p0176.

If several motors are operated alternately on a motor module, a matching number of drive data sets must be created. Example: the traveling motor and hoisting gear motor on a hoist are linked to the same motor module and are connected alternately via contactors.

A control unit can manage up to 16 motor data sets. The number of available motor data sets is configured with p0130.

When a drive data set is selected, the assigned motor data set is selected automatically.

#### **Copying a command data set**

Set parameter p0809 as follows:

- 1. p0809[0] = number of the command data set to be copied (source)
- 2. p0809[1] = number of the command data to which the data is to be copied (target)
- 3.  $p0809[2] = 1$

Start copying.

Copying is finished when  $p0809[2] = 0$ .

#### *Data sets*

### **Copying a drive data set**

Set parameter p0819 as follows:

- 1. p0819[0] = Number of the drive data set to be copied (source)
- 2. p0819[1] = Number of the drive data set to which the data is to be copied (target)
- 3. p0819[2] = 1

Start copying.

Copying is finished when  $p0809[2] = 0$ .

## **Switching over data sets**

Example:

Suppose you want to switch between two motors.

How do you do it?

- Configure two drive data sets during commissioning.
- Configure two motor data sets
- Parameterize the required motor data set (MDS) in p0176 in each drive data set.
- Parameterize the motor data set switchover.

When you switch the drive data set, the selected motor data det is activated automatically.

#### **Function diagram overview (see List Manual)**

- 2501 Control word, sequence control
- S 2503 Status word sequence control

#### **Parameter overview (see List Manual)**

Adjustable parameters

- p0120 Power module data set (PDS) number
- p0130 Motor data set (MDS) number
- p0140 Encoder data set (EDS) number
- p0170 Command data set (CDS) number
- p0180 Drive data sets (DDS) number
- p0170 Copy command data set CDS
- p0810 BI: Command data set selection CDS bit 0
- p0811 BI: Command data set selection CDS bit 1
- p0812 BI: Command data set selection CDS bit 2
- p0813 BI: Command data set selection CDS bit 3

# **8.9 Inputs/outputs**

# **8.9.1 Overview of inputs/outputs**

**The following types of digital and analog I/O are used:**

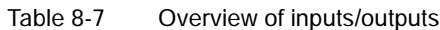

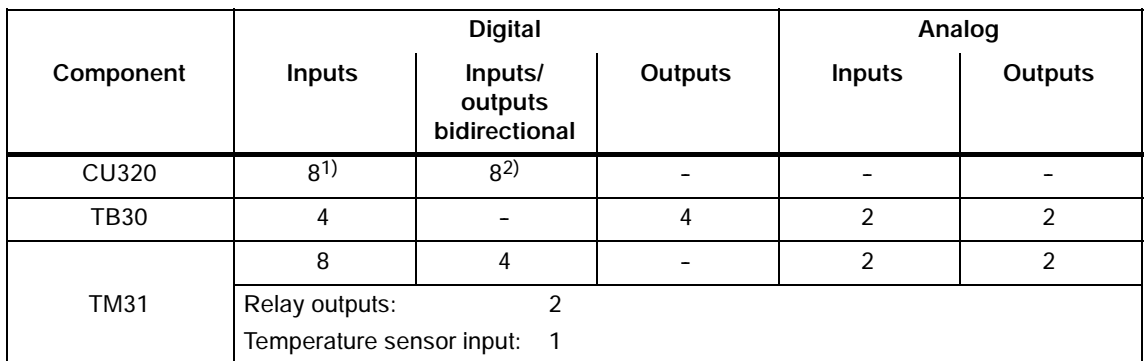

1) Adjustable: floating or non-floating

2) 6 of these are "high-speed inputs"

#### **Note**

For detailed information about the hardware features of I/Os, please refer to:

References: /GH2/ SINAMICS S120 Equipment Manual Booksize Power **Sections** 

For detailed information about the structural relationships between all I/Os of a component and their parameters, please refer to the function diagrams in:

References: /List/ SINAMICS S List Manual

# **8.9.2 Digital inputs/outputs**

## **Digital inputs**

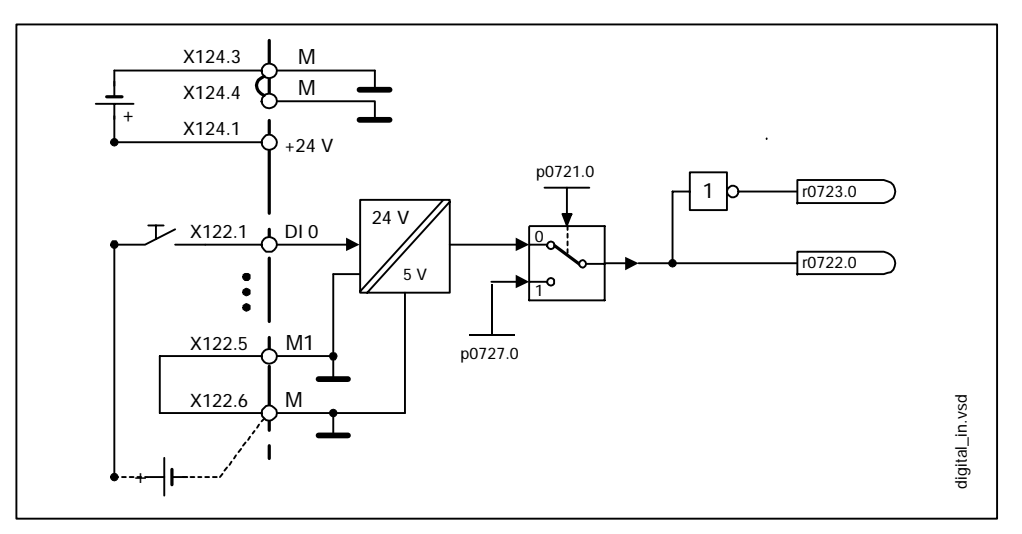

Fig. 8-19 Digital inputs: signal processing using DI 0 of CU320 as an example

## **Properties**

- The digital inputs are "high active".
- An open input is interpreted as "low".
- Fixed debouncing setting

Delay time = 1 to 2 current controller cycles (p0115[0])

- Availability of the input signal for further interconnection
	- -- inverted and not inverted as a binector output
	- -- as a connector output
- Simulation mode settable and parameterizable.
- CU 320: Isolation block by block, set by jumper.
	- Jumper open floating
		- The digital inputs function only if a reference ground is connected.
	- Jumper closed non-floating

The digital inputs take their reference ground from the control unit.

Sampling time for digital inputs/outputs adjustable on CU320 (p0799)

## **Function diagram overview (see List Manual)**

- 2100 Digital inputs, electrically isolated (DI 0 to DI 3)
- 2120 Digital inputs, electrically isolated (DI 4 to DI 7)
- 9100 Electrically isolated digital inputs (DI 0 to DI 3)
- 9550 Digital inputs, electrically isolated (DI 0 to DI 3)
- 9552 Digital inputs, electrically isolated (DI 4 to DI 7)

## **Digital outputs**

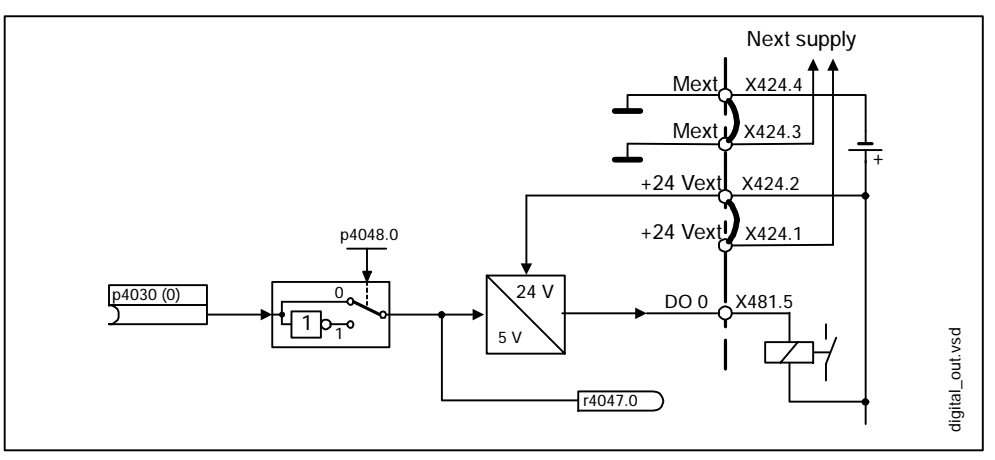

Fig. 8-20 Digital outputs: signal processing using DO 0 of TB30 as an example

#### Properties

- Separate power supply for digital outputs.
- Source of output signal can be selected by parameter.
- Signal can be inverted by parameter.
- Status of output signal can be displayed
	- -- as a binector output
	- as a connector output

#### **Note**

Before the digital outputs can function, their own electronics power supply must be connected.

#### **Function diagram overview (see List Manual)**

- 9102 Electrically isolated digital outputs (DO 0 to DO 3)
- 9556 Digital relay outputs, electrically isolated (DO 0 and DO 1)

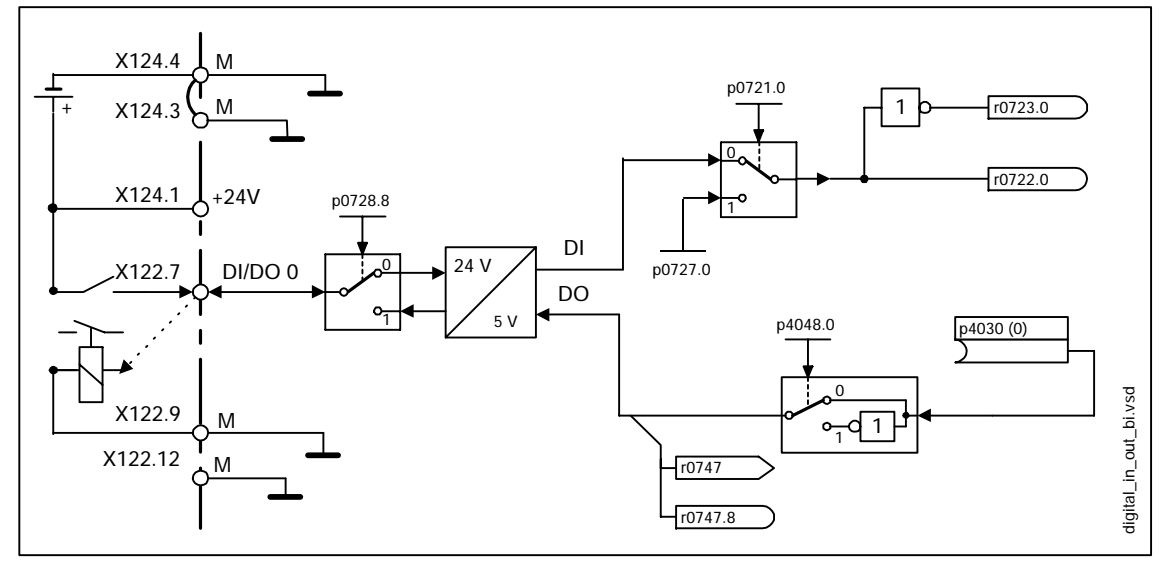

### **Bidirectional digital inputs/outputs**

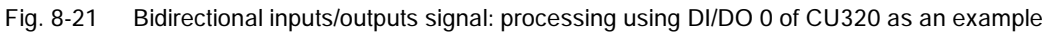

#### **Properties**

- Parameterizable as digital input or output.
- If set as digital input:
	- Six "high-speed inputs" on control unit 320

If these inputs are used, for example, for the "measurement on--the--fly" function, they act as "high-speed inputs" with virtually no time delay when the actual value is saved.

- -- The properties of the "pure" digital inputs apply.
- If set as digital output:
	- -- The properties of the "pure" digital outputs apply.

#### **Function diagram overview (see List Manual)**

- 2130 Digital inputs/outputs, bi-directional (DI/DO 8 and DI/DO 9)
- 2131 Digital inputs/outputs, bi-directional (DI/DO 10 and DI/DO 11)
- 2132 Digital inputs/outputs, bi-directional (DI/DO 12 and DI/DO 13)
- 2133 Digital inputs/outputs, bi-directional (DI/DO 14 and DI/DO 15)
- 9560 Digital inputs/outputs, bi-directional (DI/DO 8 and DI/DO 9)
- 9562 Digital inputs/outputs, bi-directional (DI/DO 10 and DI/DO 11)

# **8.9.3 Analog inputs/outputs**

# **Analog inputs**

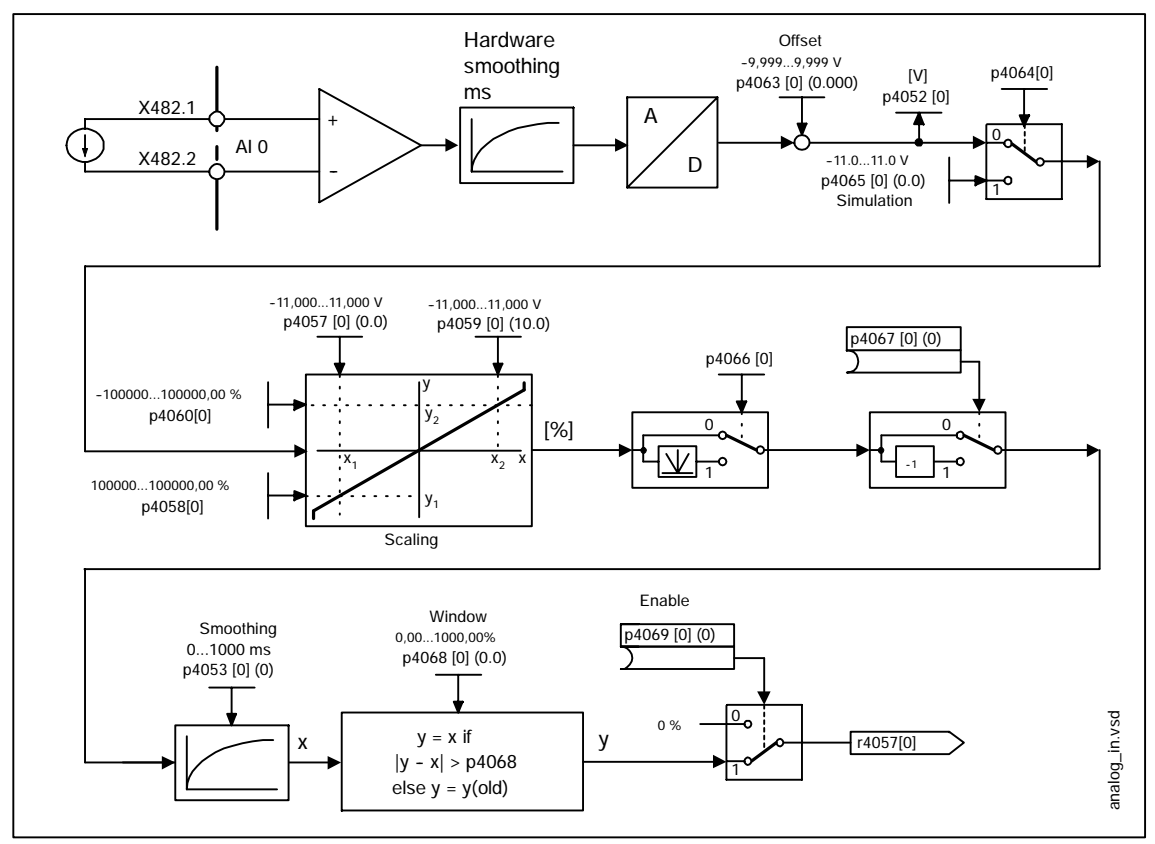

Fig. 8-22 Analog inputs: signal processing using TB30 as an example

Properties

- Differential input with 14-bit resolution
- Hardware input filter set permanently
- Simulation mode parameterizable
- Adjustable offset
- Voltage range:  $-10.0$  V to  $+10.0$  V
- Signal can be inverted via binector input.
- Adjustable absolute-value generation
- Noise suppression (p4068)
- Enabling of inputs via binector input
- Output signal available via connector output
- **Scaling**
- Smoothing

## **Function diagram overview (see List Manual)**

- 9104 Analog inputs (AI 0 and AI 1)
- 9566 Analog input 0 (AI 0)
- 9568 Analog input 1 (AI 1)

## **Analog outputs**

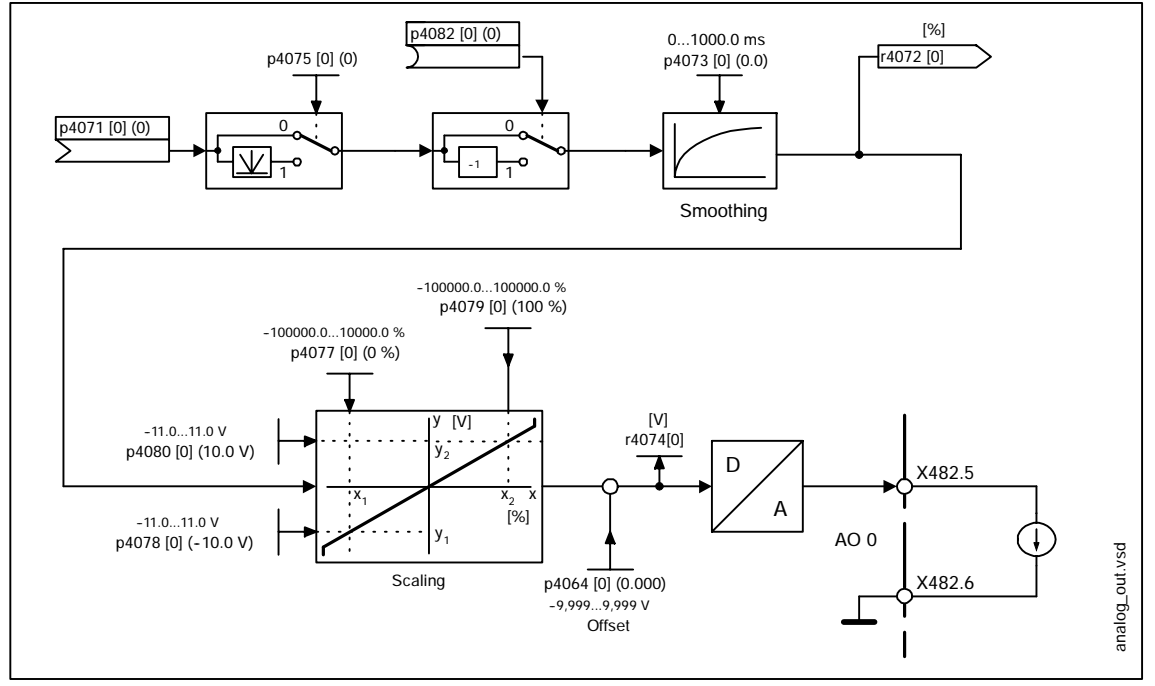

Fig. 8-23 Analog outputs: signal processing using AO 0 of TB30 as an example

#### **Properties**

- Voltage range:  $-10.0$  V to  $+10.0$  V
- Resolution: 12 bits
- Adjustable absolute-value generation
- Inversion via binector input
- Adjustable smoothing
- Adjustable transfer characteristic
- Output signal can be displayed via visualization parameter

#### **Function diagram overview (see List Manual)**

- 9106 Analog outputs (AO 0 and AO 1)
- 9572 Analog outputs (AO 0 and AO 1)

*Firmware upgrade*

# **8.10 Firmware upgrade**

The firmware supplied in the DRIVE-CLiQ components is stored in a non-volatile memory on electrically erasable memory chips. If necessary, the firmware can be matched to the version on the CompactFlash card.

New firmware must be loaded if extended functions are made available in a more recent firmware version and these functions are to be used.

## **Firmware upgrade procedure:**

- Enter the component number in parameter p7828
	- -- p0121 Power module component number
	- -- p0141 Encoder interface (sensor module) component number
	- -- p0151 Terminal module component number
- Start the firmware upgrade on the CompactFlash card by entering a "1" in parameter p7829.
	- -- Upgrade successful > parameter changes back to "0"
	- Error > a negative error code is output
- Perform a reset (e.g. POWER ON) to activate the firmware
- The firmware version can be checked in the following parameters:
	- -- r0128 Power module firmware version
	- -- r0148 Voltage sensing module, firmware version
	- -- r0158 Terminal module firmware version

#### **Note**

All the components in a drive line--up should have the same firmware version.

#### **Note**

If the upgrade fails, fault F1005 is output with the corresponding fault value in p0949.
# **8.11 Licensing**

# **Description**

If the functions activated in the firmware exceed the scope of the license, the appropriate license key has to be entered.

The license key is an electronic license stamp that indicates that one or more software licenses are owned.

Actual customer verification of the license for the software that is subject to license is called a certificate of license.

#### **Note**

Refer to the order documentation (e.g. catalogs) for information on basic functions and functions subject to license.

An insufficient license is indicated via the following alarm and LED on the control unit:

- A13000 License not sufficient
- READY LED Flashes green/red at 0.5 Hz

#### **Notice**

The drive can only be operated with an insufficient license during commissioning and servicing.

The drive requires a sufficient license in order for it to operate normally.

# **Properties of the license key**

- Assigned to a specific CompactFlash card.
- Is stored on the non-volatile CompactFlash card.
- $\cdot$  Is not transferrable.
- Can be acquired using the license manager from a license database at:

http://www.siemens.com/automation/license

The following information is required:

- -- Serial number of the CompactFlash card.
- -- Order number of the license.

# *Licensing*

# **Entering the license key**

Example of a license key:

EACZ-QBCA =  $696567904581666765$  dec (ASCII characters)

Procedure for entering a license key (see example):

- $p9920[0] = 69$  1st character
- $p9920[1] = 65$  2nd character
	- ...
- $p9920[8] = 65$  9th character
- $p9920[10] = 0$  No character
	- ...
- $p9920[19] = 0$  No character

#### **Note**

If p9920[x] is changed to 0, all the indexes that follow are also set to 0.

After the license key has been entered, it has to be activated as follows:

 $\bullet$  p9921 = 1 Licensing, activate license key The parameter is automatically reset to 0

# **Parameter overview (see List Manual)**

- p9920 Licensing, enter license key
- p9921 Licensing, activate license key

J

# **List of Abbreviations**

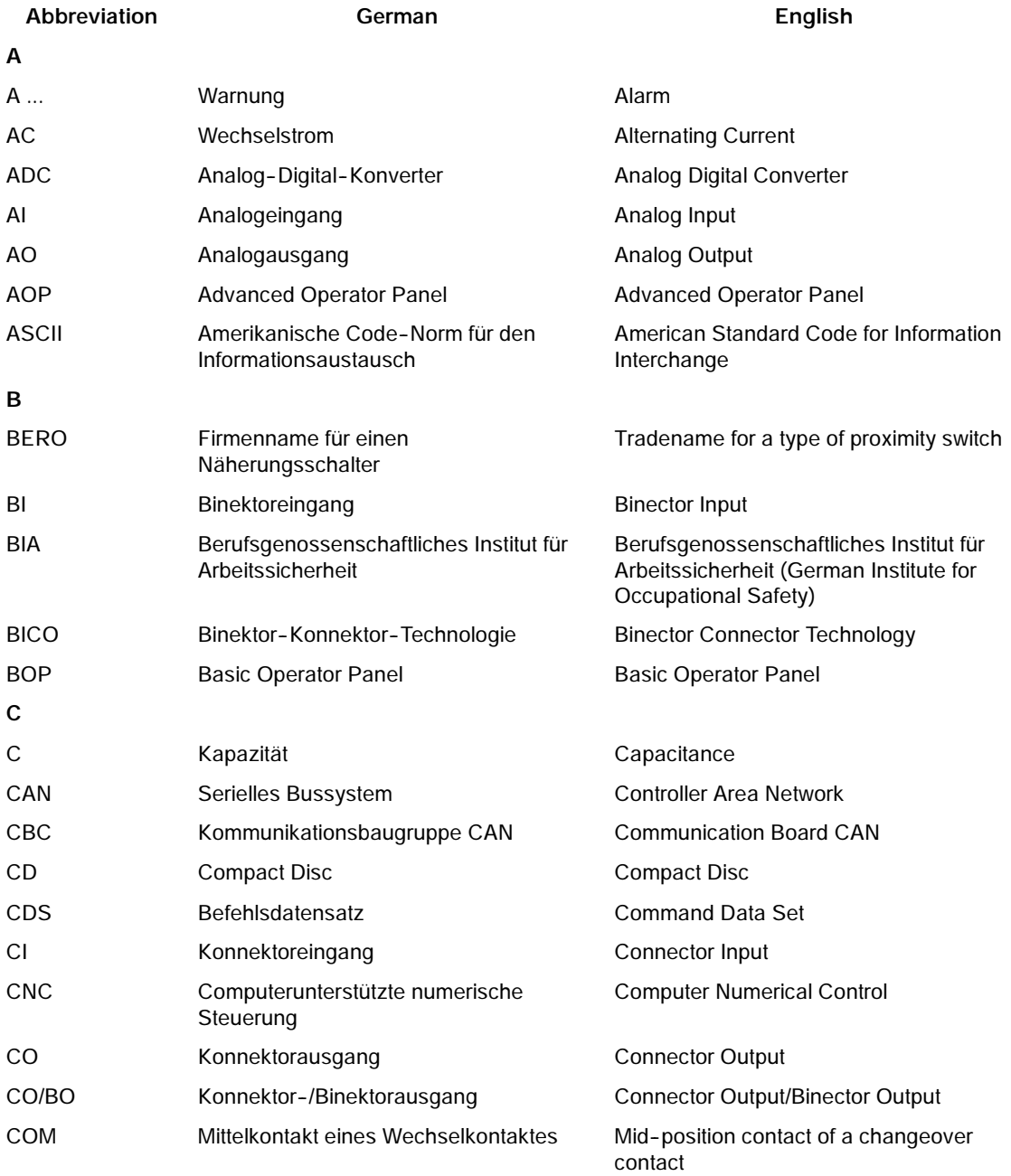

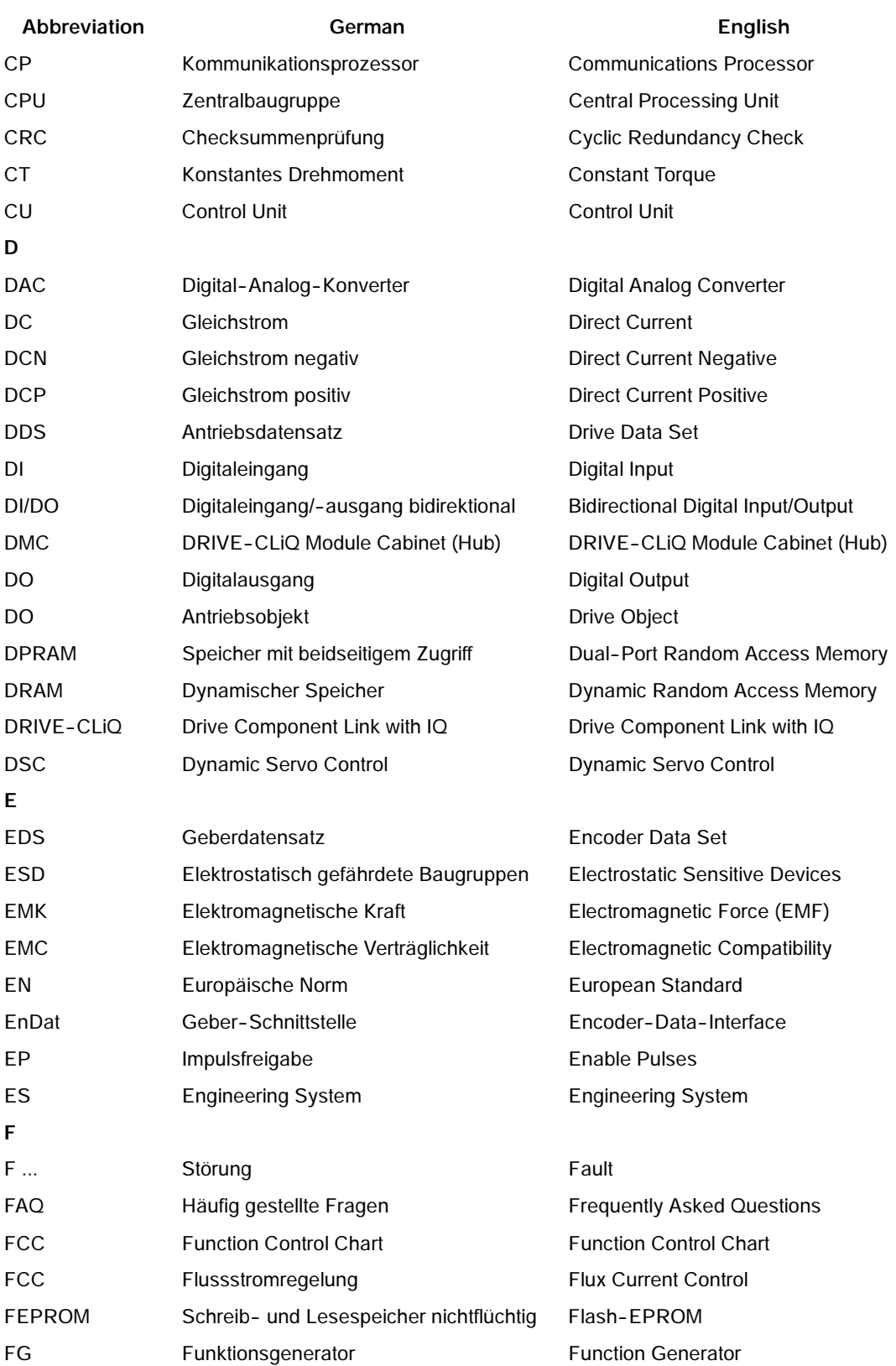

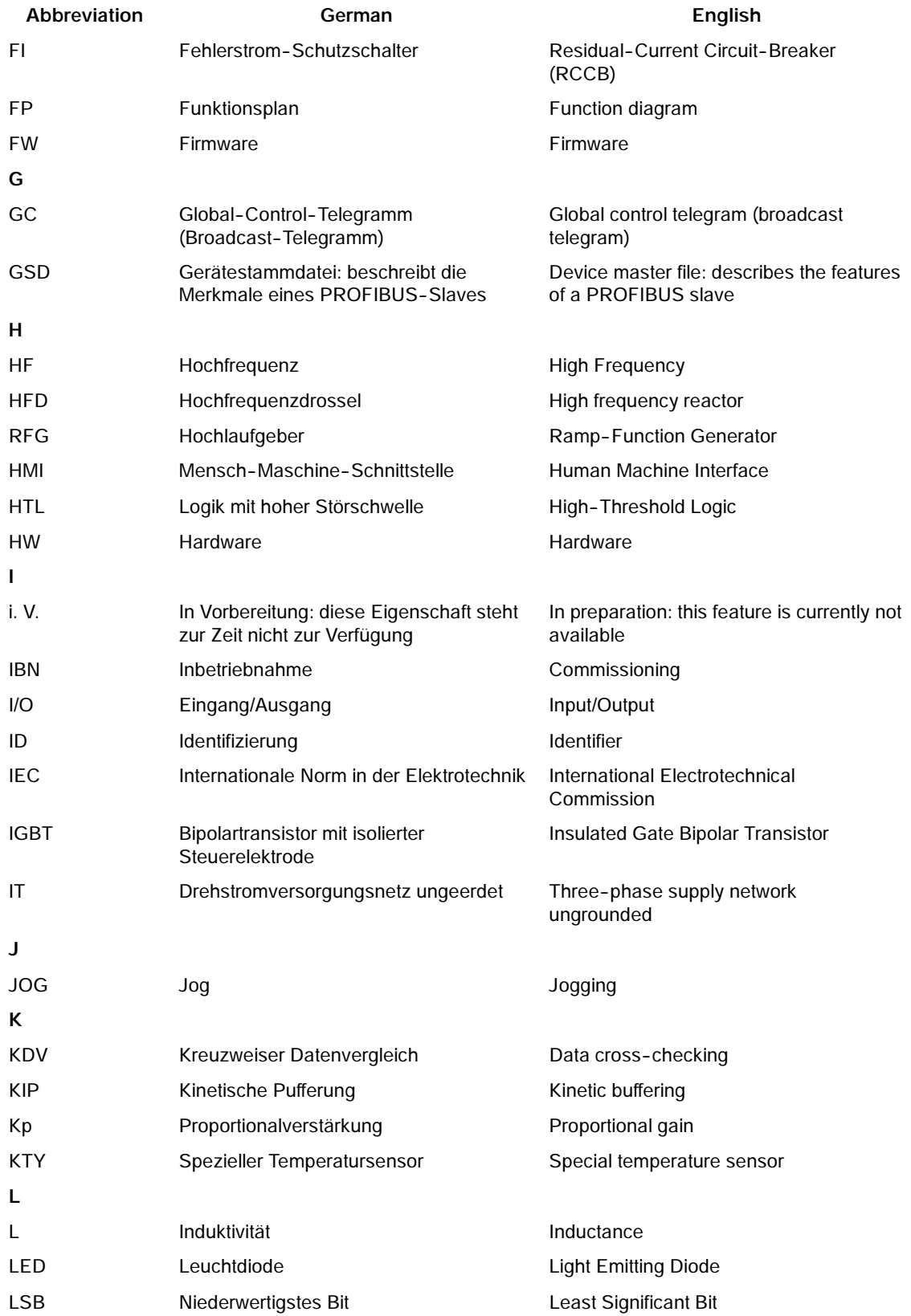

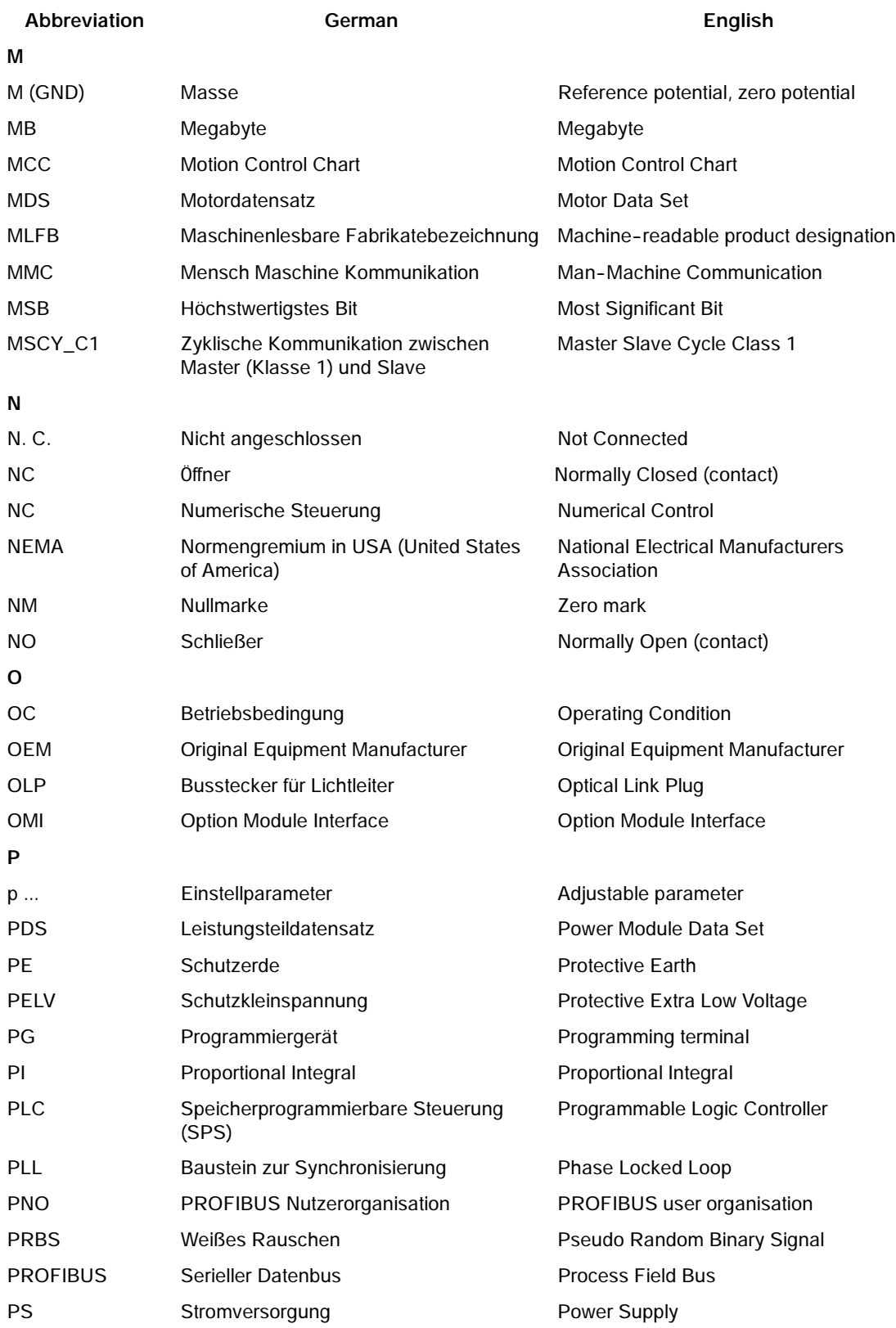

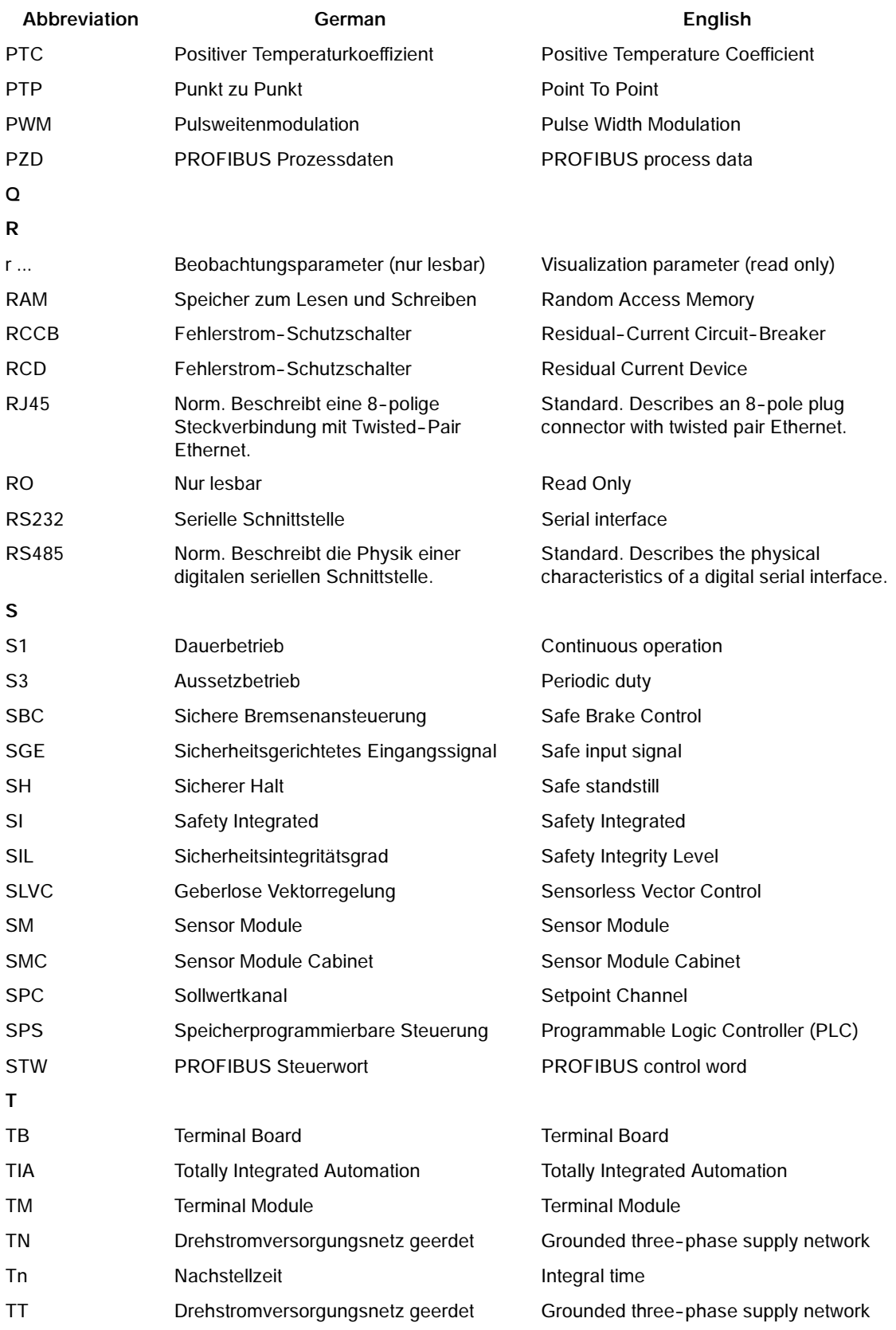

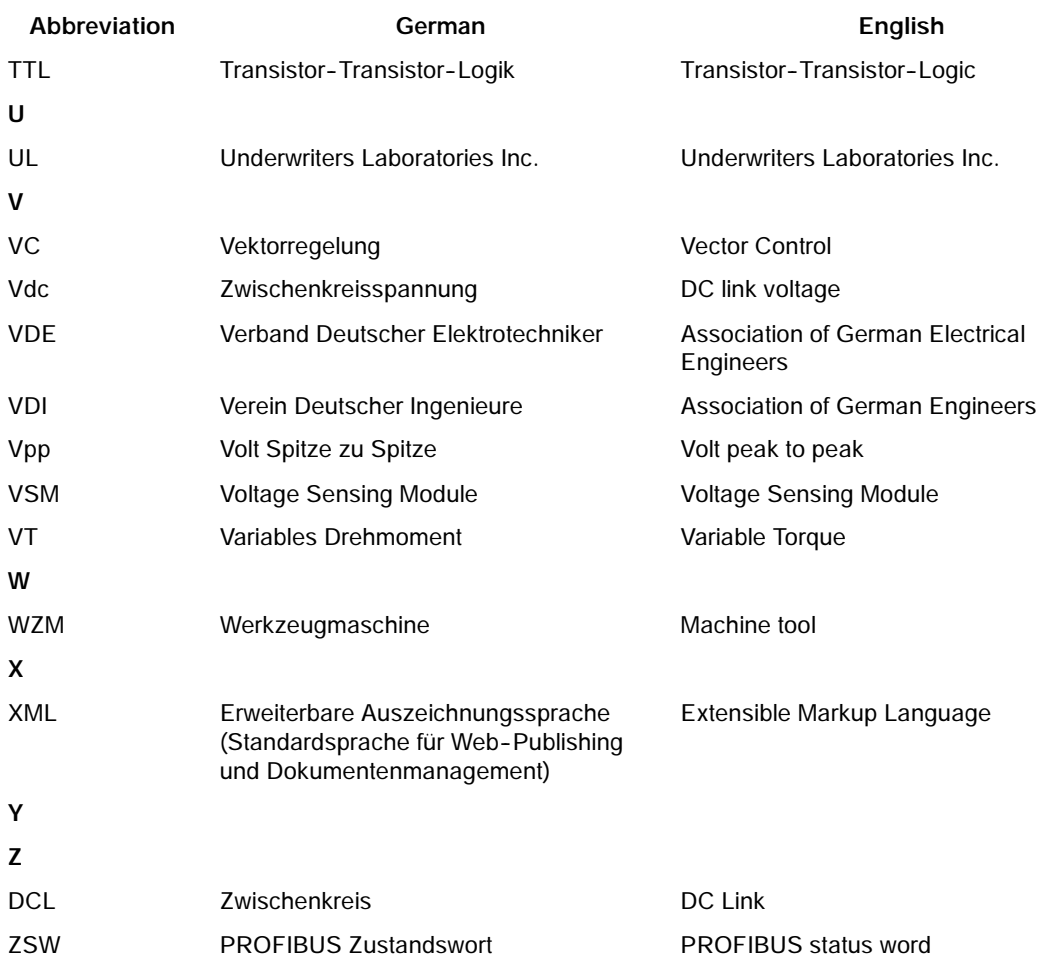

 $\blacksquare$ 

# **References**

# **SINAMICS Documentation**

# **Catalogs**

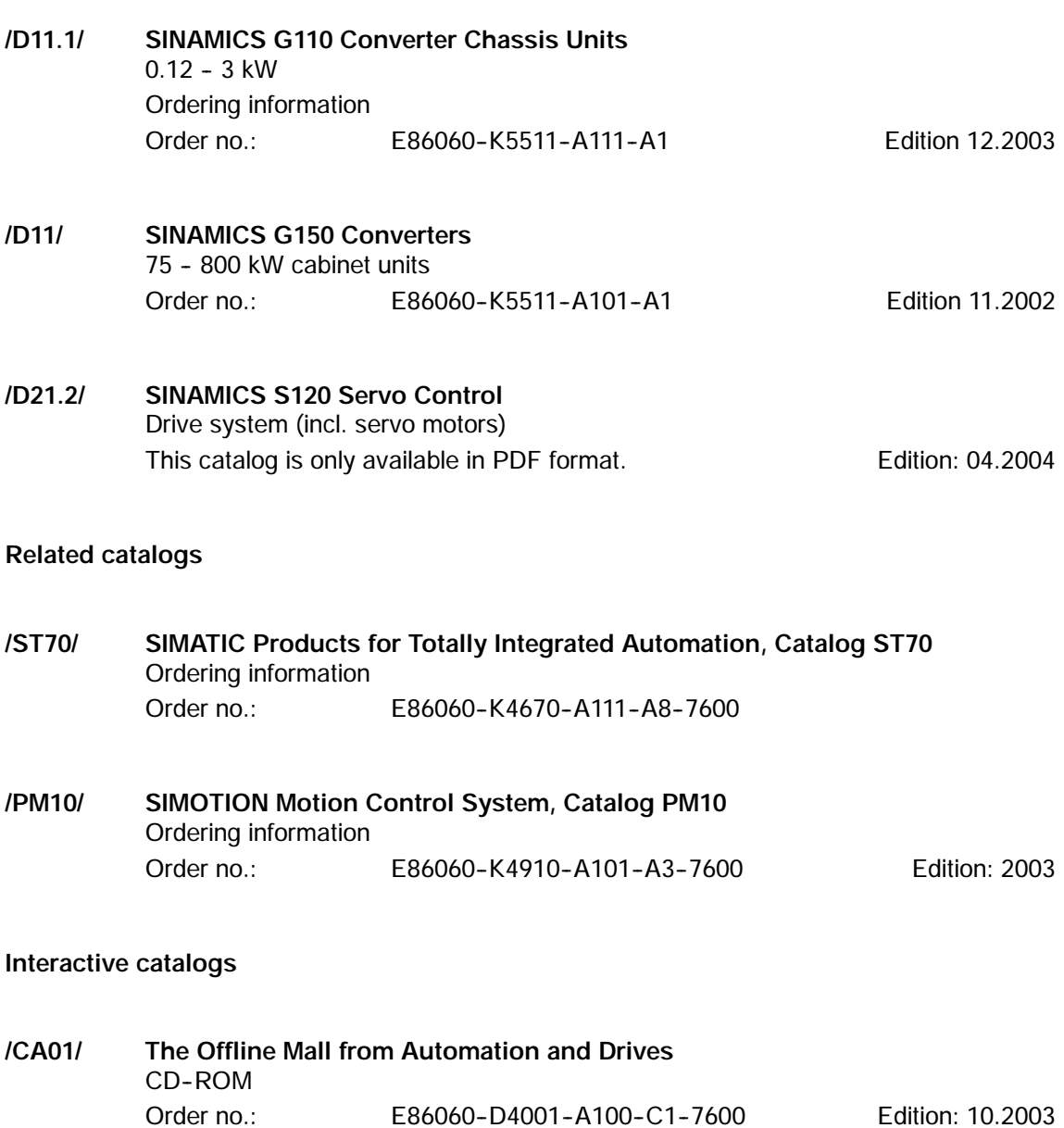

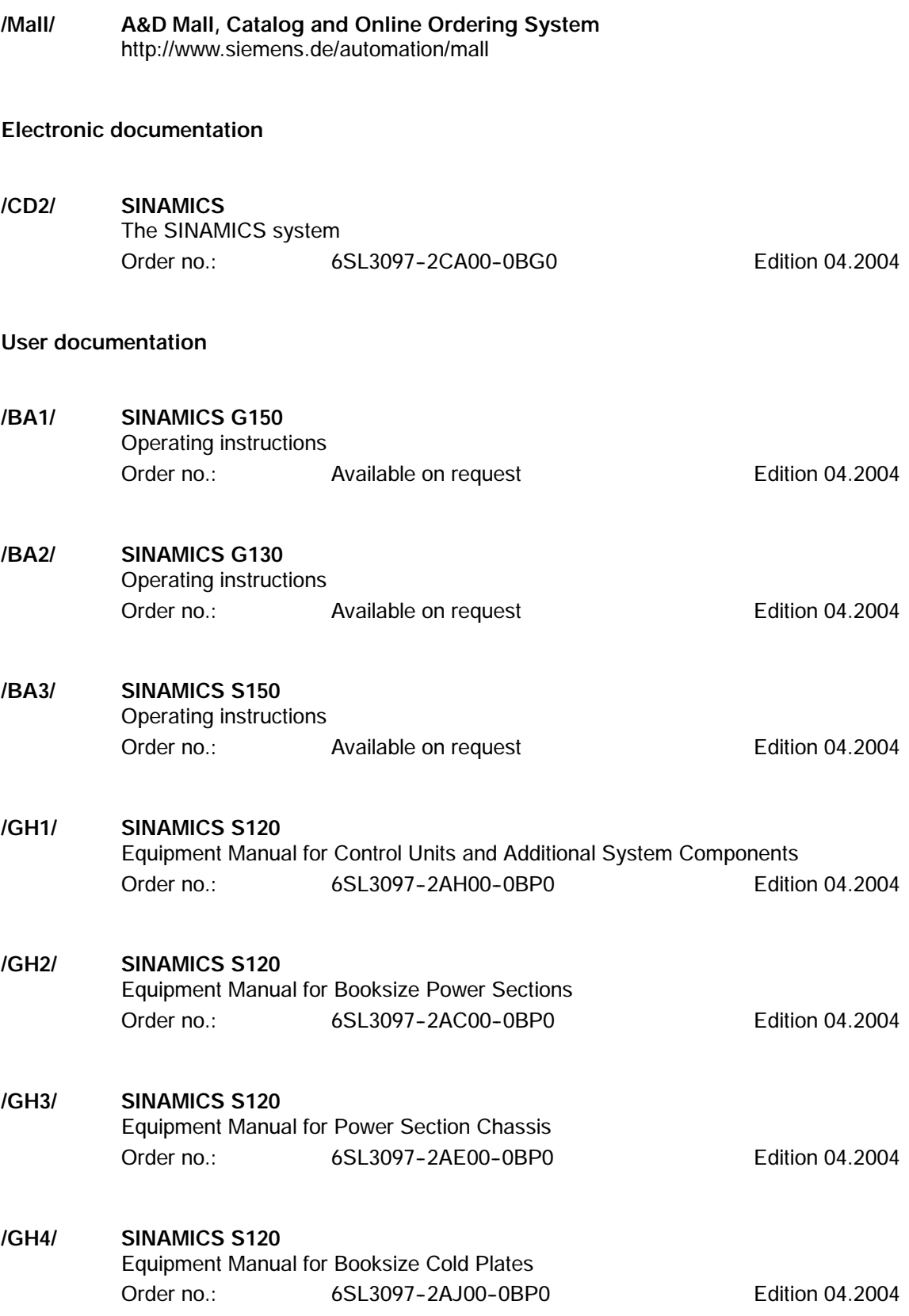

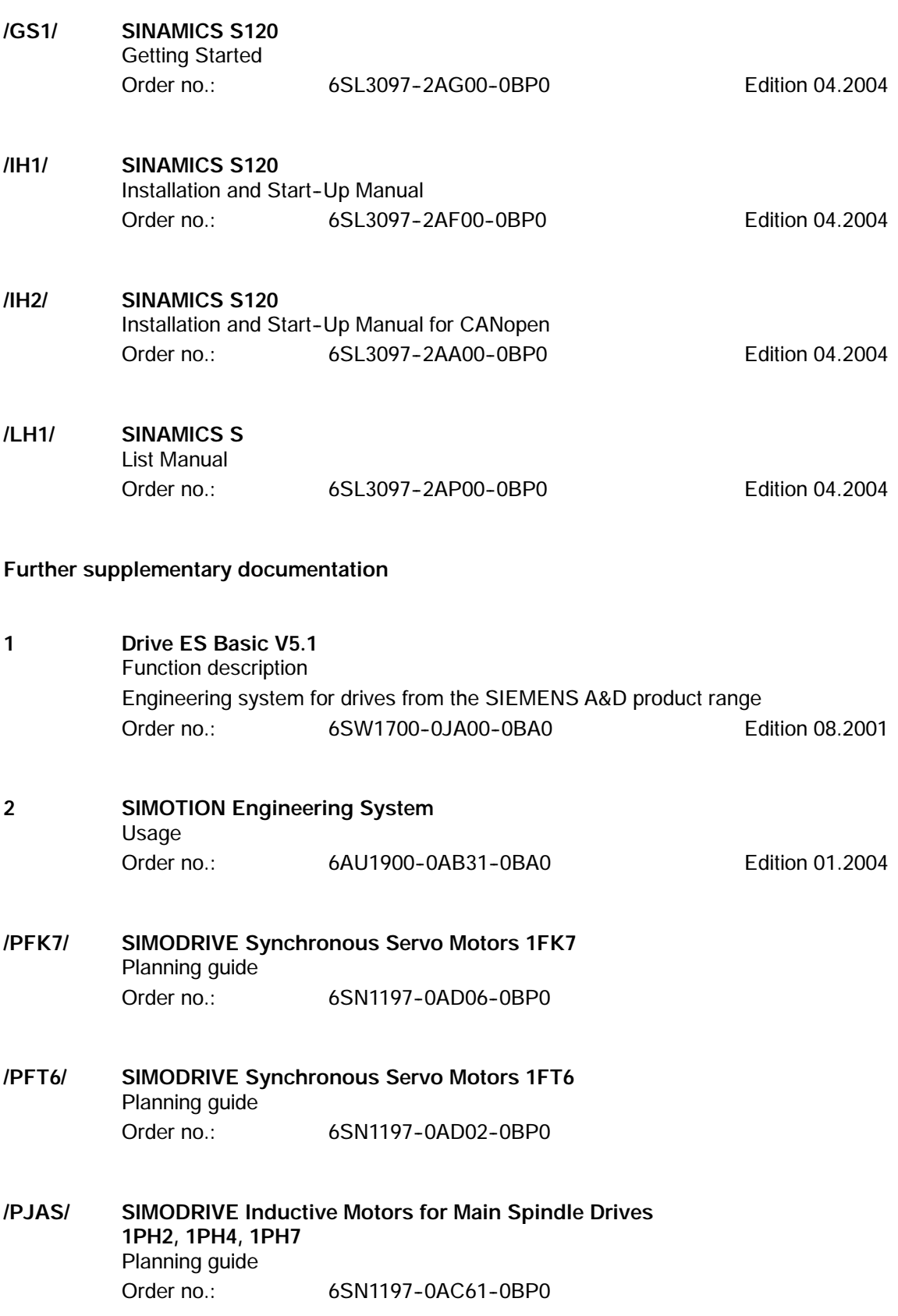

**/PPM/ SIMODRIVE Hollow Shaft Motors for Main Spindle Drives 1PM4, 1PM6** Planning guide Order no.: 6SN1197-0AD03-0BP0

# **PROFIBUS documentation**

- **/P1/ PROFIBUS--DP/DPV1 IEC 61158** Basic Information, Tips and Tricks for Users Hüthig; Manfred Popp, 2nd Edition ISBN 3--7785--2781--9
- **/P2/ PROFIBUS--DP, Getting Started** PROFIBUS Nutzerorganisation e.V.; Manfred Popp Order no.: 4.071
- **/P3/ Decentralization with PROFIBUS--DP** Architecture and Fundamentals, Configuration and Use of PROFIBUS--DP with SIMATIC S7 SIEMENS; Publics MCD Verlag; Josef Weigmann, Gerhard Kilian Order no.: <br>A19100-L531-B714 ISBN 3-89578-074-X
- **/P4/ Manual for PROFIBUS Networks, SIEMENS** Order no.: 6GK1970-5CA10-0AA0
- **/P5/ PROFIBUS Profile PROFIdrive Profile Drive Technology** PROFIBUS Nutzerorganisation e. V. Haid--und--Neu--Straße 7, 76131 Karlsruhe Order no.: 3.171 3.171 Version 3, September 2000
- **/IKPI/ SIMATIC NET, Industrial Communication and Field Devices** Catalog Order no.: E86060-K6710-A101-B3 Edition: 2004
- **/PPA/ PROFIdrive Profile Drive Technology** Draft PROFIBUS Profile PROFIBUS Nutzerorganisation e. V. Haid--und--Neu--Straße 7, 76131 Karlsruhe Order no.: 3.172 Version 3.1 July 2002

# **/PPD/ PROFIBUS, Profile for Variable--Speed Drives, PROFIDRIVE** PROFIBUS Nutzerorganisation e. V. Haid--und--Neu--Straße 7, 76131 Karlsruhe Order no.: 3.071 3.071 Edition: September 1997

# **/PDP/ PROFIBUS Installation Guidelines** Installation Guideline for PROFIBUS-FMS/DP Installation and wiring recommendation for RS 485 Transmission Order no.: 2.111 (German) 2.112 (English) Version 1.0

# **Documentation for Safety Equipment**

#### **Note**

For more information about technical documentation for Safety Integrated, visit the following address:

http://www.siemens.de/safety

The following list contains some of the safety--related documentation available.

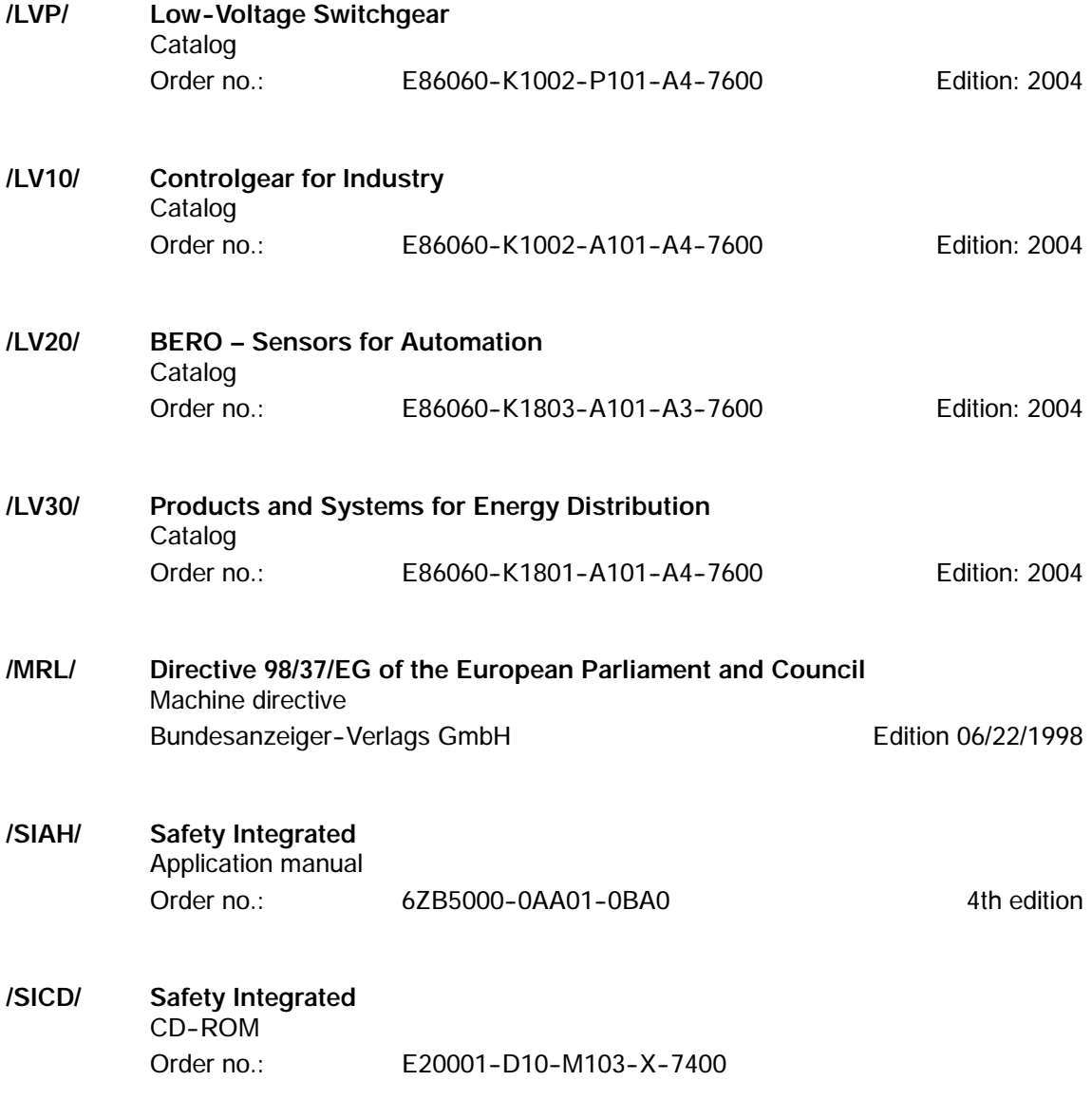

 $\blacksquare$ 

# **Glossary**

#### **24 V terminal adapter**

Mechanical adapter from terminal to rail, which is supplied in -> "Booksize" format with the -> "Line module"s. The external 24 V is connected to the terminals on the 24 V terminal adapter.

#### **Absolute encoder**

After the supply voltage is switched on, the position encoder immediately provides the position of the  $\rightarrow$  Drive as an absolute actual value. For  $\rightarrow$  Single-turn encoders, the detection range is one turn, while -> Multi-turn encoders have a detection range of several turns (e.g. 4096 turns).

#### **Access level**

Access levels protect the -> "Drive unit" against access. The -> "Parameter"s are divided into different access levels.

#### **Accuracy**

According to VDE/VDI 2185, the term "accuracy" in the field of control engineering refers to the deviation of the -> "Actual value" of a controlled variable from the predefined setpoint value.

#### **Active infeed**

Overall functionality of an infeed with -> "Active line module", including the required additional components (filter, switching devices, computing power portion of a -> "Control unit", voltage detection, and so on).

#### **Active line module**

Controlled, self-commutating feed/feedback unit (with -> "IGBT"s in feed/feedback device), which supplies the DC link voltage for the  $-$  > "Motor module"s.

#### **Actual topology**

The actual topology refers to the existing physical  $\rightarrow$  "Topology" of the drive components (e. g. via -> "DRIVE-CLiQ"). Once the  $-$ > "Actual topology" has been -> "Download"ed, it is recognized in the drive.

# **Actual value**

Actual value of a measuring variable measured at a defined moment.

Example: Current position value of  $a \rightarrow$  "Drive"

#### **Adjustable parameter p...**

These parameters are write/read parameters.

See -> "Visualization parameter"

#### **Alarm**

An alarm is the response to a potential or expected fault condition detected by the drive that does not cause the drive to switch off and does not have to be acknowledged. The alarm mechanism is specified in the -> PROFIdrive profile. The drive transmits a pending alarm to the control system via a bit in the status word.

# **Alarm buffer**

The drive stores alarms in an alarm buffer. The alarm buffer can be read via parameters.

See -> "Fault buffer"

#### **Alarm code**

Codes for -> "Alarm"s entered in the -> "Alarm buffer".

See -> "Message" -> "Fault code"

# **Analog input**

Terminal to which an external analog voltage signal (e. g.  $-10$  V  $...$  +10 V) or current signal (e. g. 0 ... 20 mA) can be connected. An A/D converter forms an internal software signal from this signal.

In SINAMICS, analog inputs are provided by, for example,  $\rightarrow$  "Terminal board" TB30 and -> "Terminal modules" TMxx.

# **Analog output**

Terminal to which an analog voltage signal (e. g.  $-10$  V  $...$  +10 V) or current signal (e. g. 0 ... 20 mA) is transmitted. The signal is formed by converting an internal software signal using an A/D converter.

In SINAMICS, analog outputs are provided by, for example,  $\rightarrow$  "Terminal board" TB30 and -> "Terminal modules" TMxx.

# **Backlash**

The term backlash (dead travel on reversing) designates the distance/angle which a spindle or a motor must travel in the case of a speed reversal until the axis (cradle, machine table, tool carrier) is moved in the other direction again.

#### **Base load current is a set of the set of the set of the set of the set of the set of the set of the set of the set of the set of the set of the set of the set of the set of the set of the set of the set of the set of the**

After  $a \rightarrow$  "Limiting short-time current" load of the required reduced current (e. g. 0.95 x or  $1.0 + -\frac{1}{2}$  Rated current"). This current must not be exceeded for the time tb.

#### **Basic infeed**

Overall functionality of an infeed with -> "Basic line module", including the required additional components (filters, switching devices, and so on).

#### **Basic line module**

Unregulated line infeed unit (diode bridge or thyristor bridge, without feedback) for rectifying the line voltage of the  $\rightarrow$  DC Link.

#### **BICO parameter**

A distinction is made between BICO input parameters and BICO output parameters.

A BICO input parameter is used for selecting the digital or "analog signal" (--> "Signal sink") to be transmitted to a signal input.

A BICO output parameter is a freely interconnectable digital or "analog signal"  $(-)$  "Signal sink").

To connect a signal via  $\rightarrow$  "BICO technology", the number of the BICO output parameter to be connected is entered in the BICO input parameter.

#### **BICO technology**

Abbreviation for "binector/connector technology".

The BICO technology method is used for freely interconnecting process data via "standard" drive parameterization. All freely interconnectable word, double--word, and floating point signals are defined as "connectors"; all freely interconnectable binary signals are defined as "binectors".

# **Bidirectional digital input/output DI/DO x**

Depending on the parameters set, the terminal can be used as  $a \rightarrow$  "Digital input" or -> "Digital output".

# **Binector**

Freely connectable binary signal e. g. -> "Digital input", control bit from PROFIBUS, and so on.

The -> "Signal source" is called the -> "Binector output", and the -> "Signal sink" is called the  $\rightarrow$  "Binector output".

#### **Binector input BI**

-> "Signal sink" to which a -> "Binector output" (a freely connectable binary signal) can be connected by means of  $\rightarrow$  "BICO technology".

See -> Connector Input

#### **Binector output BO**

-> "Signal source", that is, a freely connectable binary signal that can be connected via  $a \rightarrow$  "Binector input" by means of  $\rightarrow$  "BICO technology".

See -> "Connector output"

#### **Blackout**

Power failure that affects not only the power supply but also the  $\rightarrow$  "Electronics" power supply" (24 V).

See -> "Blackstart" -> "Brownstart"

#### **Blackstart**

Automatic restart after a -> "Blackout".

See -> "Blackout" -> "Brownout"

#### **Blocksize**

Volume-optimized cubic -> "Drive unit". Mostly used for operating a -> "Motor". See -> "Booksize" -> "Chassis unit"

# **Booksize**

Book-shaped construction type of the components of  $a \rightarrow$  "Drive unit" appropriate for butt-mounting. Mostly used for operating several -> Motors.

See -> "Blocksize" -> "Chassis unit"

#### **Braking control**

Software function that specifies when an existing mechanical holding brake or operational brake is to be applied, either within the framework of a load cycle in the case of a momentary standstill or when  $a \rightarrow$  "Fault" occurs

# **Braking module**

Electronic switch or chopper (braking chopper) that connects  $a \rightarrow$  "Braking resistor" with a specific pulse/pause ratio to the DC link voltage to convert regenerative (braking) energy to heat energy and to finally restrict the DC link voltage to permissible values. For SINAMICS, no braking resistor is integrated in the braking module. This must be mounted outside the braking module.

#### **Braking resistor**

Resistor that reduces the excess energy in the DC link. The resistor is connected to  $a \rightarrow$  "Braking module".

In this way, the resulting thermal loss is displaced outside the control cabinet.

#### **Braking signal**

Signal generated by -> "Braking control" for opening and closing a mechanical brake.

#### **Broadcast telegram**

Simultaneous send procedure to more than one node. The transmitter does not require a confirmation of receipt from the nodes.

See -> "Global control telegram" -> "PROFIBUS"

#### **Brownout**

Power failure that only affects the power supply and not the -> "Electronics power supply" (24 V).

See -> "Brownstart" -> "Blackstart"

#### **Brownstart**

Automatic restart after a -> "Brownout".

See -> "Brownout" -> "Blackout"

#### **Cabinet unit**

A SINAMICS cabinet unit is a complete, ready-to-connect, and function-tested unit (e. g. an -> "AC drive" for which all the components are installed in a cabinet). Cabinet units can be ordered using an order number and are available with a --> "Degree of protection" ranging from IP20 to IP54.

# **CAN bus CAN**

The abbreviation CAN stands for "controller area network". CAN is a serial bus system compliant with ISO 11898. CAN was originally developed for applications in automotive technology (ISO 11519-1) but has since been implemented in a wide range of mechanical engineering applications (e. g. in textile and plastic film processing machines). For CAN applications in industrial automation, a range of device profiles has been defined in -> "CANopen" to enable standardized communication at application level.

# **CANopen**

CANopen is an extension of the -> "CAN bus" to support standardized communication for different types of automation device at application level.

#### **Capacitor module**

This module is used for increasing and buffering the DC link capacity.

In this way, it not only compensates a short-time power failure but also allows the braking energy to be buffered.

#### **CE marking CE** marking the contract of the contract of the contract of the contract of the contract of the contract of the contract of the contract of the contract of the contract of the contract of the contract of the co

This product marking comprises the letters "CE" and indicates compliance with all the EU guidelines valid for this product. This marking confirms that the product meets all the EU guidelines to ensure total compliance and has been subject to all prescribed conformity tests.

# **Certificate of License CoL**

The certificate of license acts as a verification for the licensee that the use of Siemens software is licensed. Each usage must be assigned a certificate of license, which must be kept in a safe place.

See -> "License key"

#### **Chassis unit**

In the upper output power range, chassis units are normally used for installation in cabinet units. The components are mounted on frame plates or in supporting structures.

See -> "Booksize" -> "Blocksize" -> "Chassis unit"

#### **Coast down**

The -> Drive is de-energized and the connected -> Motor is allowed to run down without the brakes being applied. The speed reduces in accordance with the load torque and the effective centrifugal mass.

See -> "Pulse enable"

# **Cold plate**

The cold plate is a flat aluminum cooling plate that is used as a thermal interface for SINAMICS power components and uses the  $\rightarrow$  "Cooling method"  $\rightarrow$  "Cold" plate cooling".

# **Cold plate connection adapter**

Cold plate connection adapters are mechanical adapter components that allow cooling water hoses to be connected to the  $\rightarrow$  "Cold plate". A cold plate connection adapter with an integrated captive seal is screwed onto the top and bottom of the cold plate. The cold plate connection adapter has threads for attaching conventional hose connections.

# **Cold plate cooling**

Cold plate cooling is a -> "Cooling method" for SINAMICS power components, which is currently only available for -> "Booksize" devices. The cold plate is located on the rear of the device instead of the "standard" ribbed heat sink. The cold plate is a flat aluminum cooling plate that contains several perpendicular drill holes. The cold plate acts as a "neutral" interface for cooling variants that are to be implemented on the customer side. The following options, amongst others, are available for cooling the power component by means of cold plate cooling:

- 1. Using built--on connecting pieces, which are available from Siemens as accessories, the cold plate can be upgraded to a water cooler. With this set--up, the cooling water flows through the perpendicular drill holes. The Siemens specifications for water quality, volume flow rate (quantity of water per time unit), and water pressure are applicable.
- 2. An external customer--specific water cooler can be screwed flat onto the cold plate.
- 3. An external customer--specific ribbed heat sink or other heat sink type can be screwed flat onto the cold plate. A wide--ribbed heat sink, for example, can also be used, which can help avoid blockages caused by fiber fly (e. g. in the textiles and paper industry).

# **Cold plate with external air cooling**

Liquid cooling via an external air cooler.

The external air cooler is normally mounted outside the  $\rightarrow$  "Cabinet unit" and only part of the power loss remains in the cabinet unit.

# **Cold plate with external liquid cooling**

Liquid cooling with an external liquid cooler, which is mounted on the  $\rightarrow$  "Cold plate".

If the external liquid cooler is mounted outside the -> "Cabinet unit", only part of the power loss remains in the cabinet unit.

# **Cold plate with internal liquid cooling**

Liquid cooling via the cold plate connection adapter.

The liquid is fed through integrated channels in the cold plate and cooled externally. The -> "Cold plate" normally extends out of the cabinet unit and only part of the power loss remains in the -> "Cabinet unit".

# **Command data set CDS**

Parameter -> "Data set" containing -> "Binector input"s (e. g for control commands) and -> "Connector input"s (e. g. for setpoints).

The individual data sets are represented as -> "Indexed parameters". Switchover is carried out via input signals.

By parameterizing several command data sets and switching between them, the drive can be operated with different pre-configured signal sources.

# **Commissioning**

All measures and actions (required configuration, parameterization, optimization, and tests) that must be taken to prepare a machine or system for operation.

See -> "STARTER" -> "Initial commissioning"

# **Commissioning tool**

Software tool for commissioning a system.

See -> "STARTER" -> "Commissioning" -> "Initial commissioning"

# **Communication board CAN** CREAD COMMUNICATION CONTINUES

This board is used for extending the range of -> "SINAMICS" communication options and is plugged into the  $\rightarrow$  "Option slot" on the  $\rightarrow$  "Control unit".

# **CompactFlash card**

Memory card for non-volatile storage of the drive software and corresponding -> Parameters. The memory card can be plugged into the -> "Control unit" from outside.

# **Component number**

The component number is a standardized ID number for  $a \rightarrow$  "Drive component" within a  $\rightarrow$  "Drive unit" connected via  $\rightarrow$  "DRIVE-CLiQ" or by another method.

The component number can be a value between 1 and 199.

#### **Configuration parameter**

These -> "Parameter"s are used to make basic -> "Drive unit" settings (e. g. the number of  $\rightarrow$  "Drive"s and  $\rightarrow$  "Data sets").

#### **Connector**

Freely interconnectable "analog signal" based on -> "BICO technology".

An "analog signal", for example, is the value of an  $\rightarrow$  "Analog input" or an item of PROFIBUS process data.

The -> "Signal source" is called the -> "Connector output", and the -> "Signal sink" is called the -> "Connector input".

#### **Connector input CI**

-> "Signal sink" to which a -> "Connector output" (a freely connectable "analog" signal") can be connected by means of  $\rightarrow$  "BICO technology".

An "analog signal", for example, is the value of an  $-$  "Analog input" or an item of PROFIBUS process data.

See -> "Binector input"

# **Connector output CO**

-A > "Signal source", that is, a freely connectable "analog signal" that can be connected via  $a \rightarrow$  "Connector input" by means of  $\rightarrow$  "BICO technology".

An "analog signal", for example, is the value of an -> "Analog input" or an item of PROFIBUS process data.

See -> "Binector output"

# **Control stability**

Long--term fluctuations in the actual value of a controlled variable caused by drift effects (e. g. fluctuations in the long-term mean value of the actual speed value caused by temperature and long--term influences).

# **Control supply module**

24 V power supply module for the component electronics in a SINAMICS -> "Drive line-up".

The control supply module is supplied via two inputs: the  $\rightarrow$  "Network" and the -> "DC link". The DC link connection ensures that the electronics power supply is buffered in the event of a power failure or voltage dip, thereby enabling  $\rightarrow$  "Emergency retraction" and "Kinetic buffering".

Example: grounding rail in a control cabinet.

# **Control unit** CUxxx

Central control module in which the closed--loop and open--loop functions for one or more -> "SINAMICS" -> "Line module"s and/or -> "Motor module"s are implemented.

The following control unit types exist:

- SINAMICS control units (e. g. -> "CU320")
- SIMOTION control units (e. q. -> "SIMOTION D435")

# **Control word CW**

Bit-coded -> "Process data" word. -> "PROFIdrive" transmits this word at cyclic intervals to control the drive states.

# **Converter**

This component contains the control and power modules for operating -> "Motor"s.

See -> "Drive unit"

# **Cooling method**

Cooling method for SINAMICS power units in accordance with EN 60146-1.

The following cooling methods are available in SINAMICS:

- -> "Internal air cooling"
- -> "External air cooling"
- -> "Cold plate cooling"
- -> "Liquid cooling"

# **CU320**

SINAMICS -> "Control unit" with  $4 ->$  "DRIVE-CLIQ socket"s, 1 --> "PROFIBUS" interface, 16 digital inputs/outputs.

# **Cyclic redundancy check CRC** CRC CRC

Procedure whereby a certain number of bits is added to binary data so that the integrity of the binary data can be checked.

Used when data is transmitted and stored.

See -> "Cyclic redundancy check error"

# **Cyclic redundancy check error CRC error CRC error** CRC error

Error detected during  $a \rightarrow$  "Cyclic redundancy check".

# **Data set**

Parameters are grouped together in a data set. This allows a range of application scenarios to be implemented by parameterizing and switching between the data sets.

The individual data sets are entered as -> "Indexed parameters". Switchover is carried out via input signals.

See -> "Drive data set"

See -> "Command data set"

- See -> "Encoder data set"
- See -> "Power module data set"
- See -> "Motor data set"

# **Data set 47**

Acyclic parameter access via PROFIdrive profile V3 is realized via the DPV1 services (read/write data set) with data set 47.

#### **DC link**

The component of the converter (or converter system) that connects the input converter (rectifier) and the output converter (one or more inverters).

With voltage source DC link converters (-> "SINAMICS"), a constant DC voltage is present in the DC link (rectified line voltage).

# **DC link adapter**

Mechanical adapter for -> "Booksize" components that establishes a connection between the integrated busbars and the terminals in the adapter.

#### **DC link capacitor**

Capacitor for supporting the DC link voltage.

Notice:

Note the discharge time when switching off the drive unit.

#### **DC link components**

Power components that are connected to the DC link (e. g. -> "Capacitor module", -> "Braking module", and -> "Control supply module").

# **Degree of protection is a set of protection in the set of protection in the set of protection in the set of protection**

The degree of protection prevents the damaging effects of water, foreign bodies, and dust, as well as parts inside the motor or energized parts coming into contact with each other. The degrees of protection for electrical machines are indicated by an abbreviation comprising two letters and two identification numbers (e.g. IP55).

# **Derating**

Derating means a rating reduction of components caused by internal or external conditions. For motors and drive components, these conditions are installation altitude and ambient temperature. Drive components can also be derated with regard to -> "Pulse frequency".

# **Diagnosis**

Detecting, signaling, and localizing faults, as well as determining appropriate corrective measures.

See -> "Fault" -> "Alarm" -> "Diagnostic function"

# **Diagnostic function**

Diagnostic functions available in  $a \rightarrow$  "Drive unit" to facilitate and support commissioning and service tasks.

Examples: Trace, function generator, measuring sockets, LEDs.

See -> "Diagnosis"

# **Digital input DI x**

Input terminal for a +24 V control signal.

# **Digital output DO x**

Output terminal for  $a + 24$  V control signal or  $\rightarrow$  "Relay output".

# **Direct measuring system**

Position encoder that is directly connected to the machine component that is moved (-> "External encoder") and the corresponding evaluation electronics. With linear axes, linear scales can also be used for this purpose.

In many cases, a direct position sensing system must be used because the -> "Motor encoder" for position sensing and control is not suitable for this purpose (e. g. because the elasticities and backlash in the drive train are too great).

# **Direction of rotation**

When looking at the front of the outgoing motor shaft:

- Shaft rotates clockwise -> positive direction of rotation
- Shaft rotates counter-clockwise -> negative direction of rotation

# **Display filter**

Filtering display objects by means of software. With the display filter, the user can select the desired or predefined filter criteria from all the objects.

# **Double motor module**

Two motors can be connected to and operated with a double motor module.

See -> "Motor module" -> "Single motor module"

#### **Download**

Downloading data (e. g. a project or firmware) from a PC/PG to the  $\rightarrow$  "Control unit" using the -> "STARTER" commissioning tool.

#### **Drive**

The drive includes the motor (electric or hydraulic), the actuator (converter, valve), the control unit, measuring system, and supply components (line infeed module, pressure reservoir).

#### **Drive component**

Hardware component connected to a  $\rightarrow$  "Control unit" via  $\rightarrow$  "DRIVE-CLiQ", for example.

Drive components include: -> "Motor module"s, -> "Line module"s, -> "Motor"s, -> "Sensor module"s, and -> "Terminal module"s.

The overall arrangement of a control unit including the connected drive components is called a  $\rightarrow$  "Drive unit".

#### **Drive data set DDS**

The -- > "Data set" parameter includes the characteristic drive parameters (number of the assigned -> "Motor data set", number of the assigned -> "Encoder data set", various control parameters).

The individual data sets are entered as -> "Indexed parameters". Switchover is carried out via input signals.

By parameterizing several drive data sets accordingly, you can preconfigure several drive variants and switch between them.

Example: The traveling motor and hoisting-gear motor on a hoist are linked to the same -> "Motor module" and are connected alternately via contactors.

#### **Drive line-up**

A drive line-up comprises a  $\rightarrow$  "Control unit" and the  $\rightarrow$  "Motor module"s and -> "Line module"s connected via -> "DRIVE-CLIO".

# **Drive object**

A drive object is an autonomous, individual software function with its own -> Parameters. It may also have its own -> Faults and -> Alarms. The drive objects may exist by default (e. g. On-board I/O) and may be easy to create (e. g.  $\rightarrow$  "Terminal board" 30, TB30). It may also be possible to create more than one (e. g. -> "Servo control"). As a rule, each drive object has its own -> STARTER window for parameterization and diagnostic purposes.

#### **Drive parameter**

Parameters of a drive axis that include, for example, the parameters of the corresponding controllers, as well as the motor and encoder data.

#### **Drive system**

The drive system includes all the components in a product family (such as SINAMICS) that belong to a drive. A drive system comprises, for example,  $-$ > "Line module"s,  $-$ > "Motor module"s,  $-$ > "Encoder"s,  $-$ > "Motor"s,  $-$ > "Terminal module"s, and -> "Sensor module"s, as well as additional components (reactors, filters, cables, etc.).

#### **Drive unit**

The drive unit includes all the components connected via  $\rightarrow$  "DRIVE-CLIQ" that are required for carrying out drive tasks: -> "Motor module" -> "Control unit" -> "Line module", and the required -> "Firmware" and -> "Motor"s, but not additional components, such as filters or reactors.

Several -> "Drive"s can be implemented in a drive unit.

See -> "Drive system"

See -> "Drive unit"

#### **DRIVE-CLIQ**

Abbreviation for "drive component link with IQ".

Communication system for connecting the different components of a SINAMICS drive system, such as the  $-$ - $\infty$  "Control unit",  $\infty$  "Line module",  $\infty$  "Motor module", --> "Motor", and speed/position encoders.

The DRIVE CLiQ hardware is based on the Industrial Ethernet standard and uses twisted-pair lines. The DRIVE-CLIQ line provides the transmit and receive signals, as well as the +24 V power supply.

#### **DRIVE-CLIQ cable**

DRIVE-CLiQ plug-in cable similar to  $\rightarrow$  "RJ45".

# **DRIVE-CLIQ socket**

Socket similar to  $\sim$  "RJ45" on a  $\sim$  "Drive unit". A  $\sim$  "DRIVE-CLiQ cable" can be connected to this socket.

#### **Droop function**

The droop function can be used to artificially "soften" the speed controller by switching a variable percentage of the speed controller output signal with a negative sign to the speed controller input. With a high load torque, this has the effect of partially reducing the speed. The droop function is used to soften the response to load surges and for certain load balancing control variants in drives that are interconnected via a continuous goods conveyor. The I component or aggregate output signal can be used as the speed output signal. The droop function can be activated/deactivated using a control command.

#### **Duty cycle**

For the duty cycle, a distinction is made between different operating modes (DIN VDE 0530):

- S1: Continuous operation
- S2: Short-time operation
- S3: Intermittent operation (without start-up procedure)
- S4: Intermittent operation (with start-up procedure)
- S5: Intermittent operation (with start-up procedure and electrical braking)
- S6: Continuous operation with intermittent load
- S7: Uninterrupted operation (with start-up and electrical braking)
- S8: Uninterrupted operation with periodic speed variations
- S9: Uninterrupted operation with non-periodic load and speed variations

A duty cycle is described by the following characteristic quantities (see also the relevant standard (IEC 146-1) for converters):

- -> "Load duration"
- -> "Maximum current"
- -> "Limiting short-time current"
- -> "Base load current"
- --> "Rated current"

#### **dv/dt filter**

Motor--side power components. Used for smoothing converter output currents and voltages for the motor.

The -> "Sinus filter" is an even more sophisticated converter output filter.

# **Dynamic Servo Control District Control DSC**

Dynamic Servo Control (DSC) enables the actual position value to be evaluated in a fast speed controller cycle directly in the drive. The position setpoint is predefined in the position control cycle by the higher-level controller via the isochronous PROFIBUS with PROFIdrive message frames.

With sophisticated signal filtering and pre-control, DSC ensures optimum dynamics in the position control loop with a low bus bandwidth load.

DSC enables high controller gains and, as a result, a high level of rigidity to be attained (fast compensation of load--dependent path deviations).

# **Electronic type plate**

Each -> "Drive component" of the SINAMICS drive system, which is connected via -> "DRIVE-CLiQ", is equipped with an electronic type plate.

The electronic type plate can be read via the  $\rightarrow$  "STARTER" commissioning tool and contains the following data:

Type, order number, version, manufacturer, serial number, and technical rated data.

# **Electronics power supply**

Power supply for the electronic SINAMICS components. All SINAMICS components are equipped with terminals or rails for connecting a +24 V power supply unit (e. g.  $\rightarrow$  "SITOP power" or  $\rightarrow$  "Control supply module").

# **Emergency retraction**

In dangerous situations, the -> "Drive"s are withdrawn to a safe position without the tool and workpiece colliding.

Dangerous situations include: Power failure, short--time voltage dip, emergency stop.

The -> "Control supply module" supplies the power for the electronics components required for retraction.

# **Encoder**

An encoder is a measuring system that captures actual values for the speed and/ or angular/position values and makes them available for electronic processing. Depending on the mechanical construction, encoders can be integrated in the -> Motor (-> Motor encoder) or mounted on the external mechanics (-> External encoder). Depending on the type of movement, a distinction is made between rotary encoders (also known as "rotary transducers") and translatory encoders (e. g. --> "Linear encoders"). In terms of measured value provision, a distinction is made between -> Absolute encoders (code sensors) and -> Incremental encoders.

See -> "Incremental encoder TTL/HTL" -> "Incremental encoder sin/cos 1 Vpp" -> "Resolver"

# **Encoder data set EDS**

Parameter -> "Data set" that can be selected using a parameter within the active --> "Drive data set" and that includes the speed/position encoder parameters used by drive control. This means that all the encoder parameters can be switched simultaneously.

The individual data sets are entered via -> "Indexed parameters".

# **Encoder interface**

Interface for connecting an -> "Encoder".

In -> "SINAMICS", a distinction is made between encoders with and without a -> "DRIVE-CLiQ socket". Encoders with a DRIVE-CLiQ socket can be connected directly, whereas those without a DRIVE--CLiQ socket are connected by means of a -> "Sensor module".

The term "accuracy" must not be confused with  $\rightarrow$  "Resolution". In practice, the resolution must be 2 to 10 times higher than the required accuracy.

Note regarding the precision of speed-controlled drives:

In practice, -> "Control stability" is generally more important than accuracy for speed control (see -> "Resolution").

#### **EnDat protocol**

Serial transmission protocol developed by Heidenhain for transmitting position/ angular actual values from an  $\rightarrow$  "Absolute encoder" to the drive or positioning control.

The EnDat protocol also allows the encoder to be parameterized and diagnosed.

The -> "SSI protocol" can also be used for serial absolute encoders.

#### **Extended ramp-function generator**

See -> "Ramp-function generator"

See -> "Simple ramp-function generator"

#### **External air cooling**

External air cooling uses the "through-hole" method. This is  $a \rightarrow$  Cooling method for SINAMICS power units that is only available for  $\rightarrow$  Booksize components. The power unit and its heat sink can be inserted in a rectangular knockout at the rear of the switching cabinet and mounted with a seal. The heat sink fins and the fan project beyond the rear of the switching cabinet and the heat is dissipated outside the switching cabinet.

#### **External encoder**

Position encoder that is not built in or mounted on the -> "Motor", but via a mechanical transmission element or mechanical intermediate element.

The external encoder (see -> "Externally-mounted encoder") is used for -> "Direct position detection".

#### **Factory setting**

-> "Adjustable parameter"s have a factory setting when the drive equipment is delivered. The user does not have to make a special setting.

The factory setting is made using parameter p0970 (in accordance with the -> "PROFIDrive" profile).

#### **Fault**

An unwanted status. When the drive control detects this status, it can trigger an -> "Alarm" and indicate this or forward it to a higher-level control unit.

#### **Fault buffer**

The drive stores faults in a fault buffer. The fault buffer can be read via parameters. See  $\rightarrow$  "Alarm buffer"

#### **Fault code**

Codes for -> "Fault"s entered in the -> "Fault buffer".

See -> "Message" -> "Alarm code"

#### **Fault reaction**

A stop reaction is an action initiated when  $a \rightarrow$  "Fault" occurs.

In -> "SINAMICS", for example, the following fault reactions can be chosen individually:

OFF1, OFF2, OFF3, ENCODER, "No reaction", etc.

#### **Field weakening**

Field weakening refers to the reduction of the magnetization current for an electric motor so that the speed can be increased further once the rated voltage is reached. Above the threshold speed (or synchronous speed for induction motors) for field weakening, the voltage is maintained at a constant level and the speed can be changed by adjusting the magnetization current. The available torque decreases in the field weakening range with the speed in accordance with the speed/torque characteristic. The Omega  $\sim$  EMF / Phi equation is used to calculate field weakening (Omega = angular speed,  $Phi = flow$ ).

#### **Firmware version**

This refers to the software version stored on the -> "CompactFlash card" of the -> "Control unit".

The firmware versions of the individual components are displayed via different parameters.

#### **Fixed setpoint**

A setpoint that is set to a fixed value in the  $\rightarrow$  "Drive" (e. g. speed or velocity setpoint).

See -> "Fixed speed setpoint"

#### **Fixed speed setpoint**

This function is used for predefining a fixed speed setpoint by means of an -> "Adjustable parameter".

See -> "Fixed setpoint"

#### **Floating point number**

A floating point number is a number with a variable decimal point position. The floating point number comprises two parts. The actual value is stored in the "mantissa" and the position of the decimal point in the "exponent".

Real numbers can be represented in this way, although infinitely periodic numbers can only be stored and displayed with rounding errors due to the finite length of the mantissa (1/3, for example, is represented as 0.333333330).

Floating point numbers allow you to represent very small and very big numbers with a constant resolution.

In SINAMICS, floating point numbers are represented with 32 bits in accordance with ANSI / IEEE754 (8-bit exponent and 24-bit mantissa), as also specified in the -> "PROFIdrive" profile.

# **Flux controller**

Used with -> "Induction motor"s to control the magnetization flux in the -> "Motor" to the required value.

#### **Flying restart**

After power ON, the "flying restart" function automatically switches a converter to a motor, which may be coasting. During the switch to the rotating motor, -> "Magnetization" must first be carried out for an  $\rightarrow$  "Induction motor". With drives not equipped with an encoder, a -> "Search" for the current speed is carried out. The current speed setpoint in the ramp-function generator is then set to the current actual speed value. The ramp-up to the final speed setpoint starts with this value. The "flying restart" function can help to shorten the ramp--up procedure after the power has been switched on (when the load is still coasting down).

Application example:

After a power failure, a fan drive can be quickly reconnected to the running fan impeller by means of the flying restart function.

#### **Forced dormant error detection**

Forced dormant error detection in -> "Safety Integrated" identifies software/hardware errors in the two transmission channels. For this purpose, the safety--relevant branches of the safety--relevant sections in the two channels must be passed through at least once within a defined time frame.

An error in a transmission channel causes discrepancies and is detected by means of the data cross-comparison.

See -> "Switch-off signal path"

# **Frequency converter**

Frequency converters are electronic devices that form a three-phase system with variable frequency and voltage from the three--phase or AC line. This three--phase system can be used to change the speed of three-phase motors. With the exception of direct converters, frequency converters comprise a current converter on the line side, a DC link (impressed voltage or impressed current), and an inverter on the motor side.

For SINAMICS, the converters are voltage--source DC link converters, with smoothing condensers in the DC link (instead of smoothing chokes in the case of current-source DC link converters).

# **Function diagram FD**

Graphical representation of individual functions of  $a \rightarrow$  "Drive unit" by means of signal paths and control engineering symbols.

The structure of a function and information relating to the hardware and software are represented in a function diagram.

# **Gating unit**

A device for generating the activation pulses for power transistors or firing pulses for thyristors. The gating unit connects the control electronics and the converter power section.

# **Global control telegram GC**

Control telegram sent to the slaves on the -> "PROFIBUS" for synchronization purposes.

It is also known as a -> "Broadcast telegram".

See -> "PROFIBUS"

# **Ground reference**

A metal part of an electric system or an electric device connected to ground by means of protective ground conductors. The ground reference is the reference potential for measuring electrical quantities.

#### **Heat dissipation**

Dissipation of the thermal losses and/or motor to ensure that the permissible temperatures are not exceeded.

The temperature can rise for the following reasons:

- Convection (self cooling)
- Air cooling with internal ventilators (separate cooling)
- Water cooling with internal and/or external cooling circuit

# **Hysteresis**

If a switching function has different response thresholds for -> "Switching on and off", the difference is called a "hysteresis". This term is also used for magnetization curves.

# **I 2t calculation**

Calculation of the utilization of a converter or motor, taking into account the converter current or motor current, the speed/frequency, and thermal time constants. It is used for protecting the converter or motor from overtemperature with, if necessary, (pre-)warning and switch-off.

If a temperature encoder is installed on the heat sink of the converter or incorporated in the motor, the  $1<sup>2</sup>t$  calculation may not be necessary. The  $1<sup>2</sup>t$  calculation is always an approximation of the actual temperature of the converter or motor.

The actual converter temperature results from the following values (amongst others):

- Forward losses  $(-i)$
- Switching losses  $(= f(clock cycle, i, U))$
- Ohmic losses  $(-i^2 \times t)$
- Ambient temperature
- $\bullet$  The different thermal time constants and thermal resistors

The actual motor temperature results from the following values (amongst others):

- Copper losses  $(-i^2 \times t)$
- Iron losses or magnetic reversal losses
- Ambient temperature
- The different thermal time constants and thermal resistors

See  $>$  " $12t$  model"

# **I 2t model**

Simplified software calculation model for calculating the temperature (e. g. of the barrier junction of an  $\rightarrow$  "IGBT" transistor, the heat sink temperature of a converter, or a motor temperature).

See  $-$  > " $1<sup>2</sup>$ t calculation" See  $\rightarrow$  " $1<sup>2</sup>$ t monitoring"

# **I 2t monitoring**

This monitoring function protects a converter or a motor from continuous thermal overload. A (pre-)warning is triggered when the warning function responds. If no countermeasures are taken, a fault trip takes place after a specified time period.

See ->  $^{\prime\prime}$ <sup>2</sup>t calculation"
# **I 2t motor protection**

Calculation of the motor utilization (motor temperature), taking into account the motor current (= converter current), speed, cooling method, and thermal motor time constants. It is used for motor protection with, if necessary, warning and switch-off. I<sup>2</sup>t motor protection can be provided by a special protection device or a software  $\sim$  1<sup>2</sup>t Model.

See  $\rightarrow$  " $12t$  calculation"

# **Identification**

Procedure for determining the physical characteristic quantities by evaluating measured quantities (e.g. during a travel procedure or during the infeed of exciting signals).

Example:

Determining the electrical characteristic data of a motor, determining the rotor position, and so on.

See -> "Motor identification"

# **IGBT technology**

Set-up (of the inverter) with IGBT (insulated gate bipolar transistor).

IGBT are high-speed switching (approx.  $0.1 \,\mu s$ ) power transistors, often with an integrated flywheel diode, and are activated via field effect transistors (MOSFET). This reduces switching and activation losses and is, therefore, suitable for high --> "Pulse frequencies" > 1 kHz to 16 kHz. IGBT are available as individual transistors. For low power values, they are also available as transistor combinations (e. g. as a "six pack" in which a complete inverter is integrated in a module).

# **Impedance**

A/C current resistor in a circuit.

# **Incremental encoder**

Incremental position and speed encoder. Unlike the -> "Absolute encoder", this encoder does not output an actual position value signal corresponding to the absolute position, but instead outputs incremental "delta position or angular signals".

A distinction is drawn between  $\rightarrow$  "Incremental encoder TTL/HTL",  $\rightarrow$  "Incremental encoder sin/cos 1 Vpp", and -> "Resolver".

### **Incremental encoder sin/cos 1 Vpp**

A high--resolution optical sine/cosine encoder that can be incorporated in 1FK6 motors as a -> "Motor encoder", for example.

The following signals are normally output:

- Two signals displaced by 90 degrees, each with 2048 sinusoidal signal periods per revolution as differential signals with an amplitude of 1 Vpp ("A/B sinusoidal encoder tracks").
- A reference signal (-> "Zero mark") per revolution as a differential signal with an amplitude of 0.5 Vpp.
- With certain types, two additional sinusoidal signal periods displaced by 90 degrees as differential signals with an amplitude of 1 Vpp ("C/D track").

To determine the actual position/angular value, the zero crossings of the sinusoidal encoder tracks are evaluated first (rough evaluation, e. g. in total 4 \* 2048 = 8192 zero crossings per revolution). Analog amplitude detection also allows fine evaluation. Combining rough and fine evaluation methods enables -> Resolutions of more than 1,000,000 increments per encoder revolution.

# **Incremental encoder TTL/HTL**

Incremental position and speed measuring encoder (-> Incremental encoder). In most cases, it outputs two pulse chains  $(-\ge$  Tracks) displaced by 90 degrees with rectangular output signals and often one zero mark per revolution respectively. The output signals have TTL levels (in most cases +5 V RS422 differential signals; TTL  $=$  Transistor-Transistor Logic) or HTL levels (+15 or +24 V logic level; HTL  $=$  High Level Transistor Logic).

# **Indexed parameter**

This parameter has several sub-parameters with the same number that can be initiated by an index.

#### **Induction motor**

An AC motor whose speed runs "behind" the synchronous speed.

Induction motors can be connected to the three--phase system either directly in a star/delta connection or via a -> "Frequency converter".

In combination with a frequency converter, the induction motor becomes a "variable--speed drive system".

The terms "squirrel--cage induction motor" and "squirrel--cage rotor" are also commonly used.

See -> "Synchronous motor"

# **Infeed**

Input component of a converter system for generating a DC link voltage to supply one or more -> "Motor module"s, including all the required components, such as --> "Line module"s, fuses, reactors, line filters, and firmware, as well as proportional computing power (if required) in  $a \rightarrow$  "Control unit".

# **Initial commissioning**

Initial commissioning of a machine or system.

Initial commissioning involves all the necessary configuration tasks, parameterization, and tests.

#### **Integral time Theory is a structure of the structure of the structure of the ST integral time Theory is a structure of the structure of the structure of the structure of the structure of the structure of the structure of**

Setting parameters for an integral-action controller (I controller) or an integral component for a proportional-integral-action controller (-> "PI controller"). The smaller the integral time is, the faster the system deviation will be settled.

### **Internal air cooling**

A -> "Cooling method" for SINAMICS power units: Increased air cooling with an integrated fan (based on EN 60146-1).

The actual topology can be used as the target topology in the drive by means of appropriate parameterization.

#### **Inverter**

Electronic device with power transistors for converting DC voltages to AC voltages.

See -> "Motor module"

### **Isochronous mode**

This mechanism is specified in the -> "PROFIdrive" profile. It allows the -> "PROFIBUS" participants to synchronize their sampling rates. The synchronization clock pulse rate corresponds to the bus cycle time.

See -> "Isochronous PROFIBUS"

## **Isochronous PROFIBUS**

The isochronous PROFIBUS is an extension of the tried--and--tested PROFIBUS (formerly "PROFIBUS--DP").

-> "Isochronous mode" is a mechanism specified in the -> "PROFIdrive" profile. This mechanism enables the sampling rates of the connected participants to be synchronized. It also ensures simultaneous transmission or activation of the transmitted process data. The synchronization clock pulse rate corresponds to the bus cycle time.

The new functions are specified in the "Drive Technology" PROFIBUS profile, version 3 issued by the -> "PROFIBUS user organization" (PNO) and are currently being integrated in the PROFIBUS Standard EN 50170, Section 2. To use the new functions, you need a suitable clock-synchronous master interface. The clock-synchronous PROFIBUS is upwards compatible: In a mixed configuration, clock--synchronous slaves and non-clock-synchronous slaves (e. g. intelligent terminal strip ET200) can be operated together on a clock--synchronous PROFIBUS bus line.

# **Isolated**

Electrically separated with an insulation voltage of several 100 V (e.g. via opto- couplers, relays, or transformers).

# **IT network**

In the IT network  $\rightarrow$  "Line form", no direct connection exists between active conductors and grounded components. All the electrical equipment is grounded separately.

Relatively high potential differences can occur between the mains circuits and grounded circuits.

Compared to grounded networks (-> "TN networks" and -> "TT networks"), IT networks are less sensitive because no ground-fault current is present in the case of a single--end ground fault, which means that operation can be maintained. For this reason, IT networks are favored in harsh environmental conditions (chemical and rolling mill industries). A single-end ground fault, however, must be detected (by an insulation monitor, for example) and rectified immediately.

The following points must be taken into account with TT and IT networks:

The effect of standard line filters cannot be predicted due to a missing reference point.

In addition, interference-suppression capacitors can become overloaded with regard to voltage and current in the event of a ground fault.

The motor windings may be subject to increased insulation stress due to the phase voltages running counter to ground.

The abbreviation "IT" is derived from the French term "Isolation--Terre" (insulation- to-ground).

### **Jog mode**

This function is used to operate the  $\rightarrow$  "Drive" in speed control mode. The  $\rightarrow$  "Jog setpoint" for jog 1 or jog 2 is selected by means of an input signal. The jog setpoints for jog 1 and 2 can be parameterized.

### **License key**

The license key is an electronic license stamp that indicates that one or more software licenses are owned. It allows unrestricted use.

The actual customer verification of the license for the software that is subject to license is called  $a \rightarrow$  "Certificate of license".

The license key can be generated using the -> "License Manager" at "//www.siemens.com/automation/license".

#### **License manager**

Software for generating  $a \rightarrow$  "License key" on the Internet.

#### **Limiting short-time current Islamic Contract Contract Islamic Contract Contract Islamic Contract Islamic Contract Islamic Contract Islamic Contract Islamic Contract Islamic Contract Islamic Contract Islamic Contract Islam**

The "limiting short-time current" is a characteristic quantity for defining  $a \rightarrow$  "Load cycle". It refers to the short-time load current from the power section for the time "ts" (taking into account the cooling system). The current then has to be reduced to the  $\rightarrow$  "Base load current" (Ib) for the time "tb".

The short-time current is usually less than the -> "Maximum current" although it can be used over a longer period of time.

## **Line connection module**

Connection module for the -> "Basic line module", -> "Smart line module", -> "Active line module", and -> "Power module".

This module contains the line-side options:

- Line filter (EMC filter)
- Main circuit-breaker or circuit-breakers
- Fuses and load interruptor
- Main contactor

See -> "Active interface module" -> "Smart interface module"

# **Line contactor**

Switching device used for connecting a -> "Line module", -> "Power module", or -> "AC drive" to the network.

The line contactor is used if the drive needs to be electrically isolated from the network even if the main circuit-breaker is to remain closed (e. g. replacing a motor without switching off the lights).

## **Line filter**

Line filters are filters in the converter input that are designed to protect the network from harmonic loads and/or interference voltages generated in the converter.

Line filters can be active or passive filters, for the lower-frequency harmonics (line feedback) with 5, 7, 11, 13, etc. times the line frequency, and for high--frequency interference voltages from 10 kHz (RFI suppression filters).

In SINAMICS, the term "line filter" only refers to passive RFI suppression filters.

### **Line module**

A line module is a power component that generates the DC link voltage for one or more -> "Motor module"s from a three-phase mains voltage.

In SINAMICS, the following line module types are used: -> "Basic line module", -> "Smart line module", and -> "Active line module".

The overall function of an infeed, including the required additional components  $(-)$  "Line reactor", proportional computing power in a  $\rightarrow$  "Control unit", switching devices, and so on) is called -> "Basic infeed", -> "Smart infeed", and -> "Active infeed".

#### **Line reactor**

Line reactors limit low-frequency line harmonics to permissible values. In conjunction with  $\rightarrow$  "Active line module"s, they are also used as energy stores.

#### **Line--side power components**

Power components arranged between the network and converter unit, including  $\rightarrow$  "Line reactor"s,  $\rightarrow$  "Line filters",  $\rightarrow$  "Line contactor"s, and so on.

#### **Liquid cooling**

Water cooling is a -> "Cooling method" for SINAMICS power units that is only available for -> "Chassis units". With this cooling method, a water cooler with an inlet/outlet connection is permanently integrated in the devices. The Siemens specifications for water quality, volume flow rate (quantity of water per time unit), and water pressure are applicable.

A water cooler installed by the customer can be used for the  $\rightarrow$  "Cold plate method" method too.

# **Load balancing control**

Load balancing control is designed to ensure that the load torque is distributed in a defined manner across two or more drives, which are interconnected either mechanically or via the goods conveyor.

# **Load duration tcyc**

Total duration of  $a \rightarrow$  "Load cycle". If the  $\rightarrow$  "Maximum current" is not utilized,  $tcyc = ts + tb$ .

For ts, see -> "Limiting short-time current" For tb, see -> "Base load current"

# **Magnetization**

Magnetization involves injecting the rated flux into an induction machine, starting at 0 after the power has been switched on or with  $\rightarrow$  "Flying restart".

The rated magnetization times are defined for nearly all of the catalogued Siemens motors in the motor data for the converters. The actual magnetization time can be determined automatically by means of -> "Motor identification". The magnetization times largely depend on the size of the motor. With small 1 kW motors, magnetization takes approx. 30 ms; with 1 MW motors, it takes approx. 3 s.

A flux controller is available for servo drives that helps accelerate magnetization so that it is no longer dependent on the magnetization time constant.

# **Manufacturer--specific telegram**

For Siemens drives, manufacturer--specific PROFIBUS telegrams are telegrams as of number 101. The telegram numbers are defined in the -> "PROFIdrive" profile".

See -> "Standard telegram"

# **Marker pulse**

The zero pulse is generated by a special track from an -> "Incremental encoder". With rotary incremental encoders, one zero mark signal is normally output per revolution; with translatory incremental encoders (-> "Linear encoders"), one zero mark signal is output per "axis length", or more than one at defined intervals.

The manufacturers of encoders call this latter variant the "interval--coded" variant.

The marker pulse is used for the drive -> "Homing procedure" (referencing).

# **Master control**

Master control is usually assigned to a higher--level controller (e. g. PROFIBUS master).

To operate a drive using the -> "STARTER" commissioning tool, master control will have to be occasionally assigned to the PC, after which master control is returned to the higher-level controller.

### **Maximum current I\_max I\_max**

The maximum current is a characteristic value in certain -> "Duty cycles". It refers to the permissible rms of the peak current for the power semi--conductors (transistors, thyristors).

#### **Measurement on--the--fly**

When a hardware signal is received, the instantaneous actual position value is saved and made available via PROFIBUS, for example, for further processing. The hardware signal can originate from a probe or print-mark sensor, for example (mechanical switch, BERO, or optical sensor). The active edge of the hardware signal can be parameterized (rising, falling, or both).

### **Measuring socket**

The structure of the measuring sockets on the  $\rightarrow$  "Control unit" correspond to an -> "Analog output" with a voltage range of between 0 and 4.98 V.

The measuring sockets should be used exclusively for servicing purposes.

See -> "Analog output" -> "Diagnostic function"

#### **Message**

In SINAMICS, a drive issues a message to indicate an error or other exceptional status.

Messages are divided into -> "Fault"s and -> "Alarm"s.

# **Motion control with PROFIBUS**

Application for the -> "Clock-synchronous PROFIBUS". The bus itself is called the -> "Clock-synchronous PROFIBUS".

# **Motor**

For the electric motors that can be driven by  $\rightarrow$  SINAMICS, a basic distinction is made between rotary and linear motors with regard to their direction of motion, and between synchronous and induction motors with regard to their electromagnetic operating principle. In SINAMICS, the motors are connected to  $a \rightarrow$  "Motor module".

See -> "Synchronous motor" -> "Induction motor" -> "Motor encoder" -> "External encoder" -> "Third-party motor"

## **Motor data set MDS**

The motor data set parameters are used to configure  $a \rightarrow$  "Motor".

Several motor data sets exist and control commands can be used to switch between them. This ensures common switching of all -> "Parameter"s that define the motor configuration. A typical application is when several motors are operated on the same  $\rightarrow$  "Motor module".

The individual data sets are entered as -> "Indexed parameters".

Example: The traveling motor and hoisting-gear motor on a hoist are linked to the same motor module and are connected alternately via contactors.

### **Motor encoder**

An -> "Encoder" (e. g. -> "Resolver", -> "Incremental encoder TTL/HTL", or -> "Incremental encoder sin/cos 1 Vpp"), which is integrated in or attached to the motor.

The encoder detects the motor speed and, in the case of synchronous motors, the rotor position angle (of the commutation angle for the motor currents).

# **Motor identification**

Procedure for determining the physical properties of a motor. For this purpose, the drive control excites the motor with test signals (in the case of a non--rotating or a rotating motor). The parameters are derived from the reaction of the motor.

The term "motor identification" must not be confused with the term  $\rightarrow$  "Motor" recognition".

# **Motor module**

A motor module is a power component (DC--AC inverter) that supplies the power for the connected motor(s).

Power is supplied through the -> "DC link" of the -> "Drive unit".

A motor module must be connected to  $a \rightarrow$  "Control unit" via  $\rightarrow$  "DRIVE-CLIQ". The open-loop and closed-loop control functions for the motor module are stored in the control unit.

-> "Single motor module"s and -> "Double motor module"s are available.

# **Motor recognition**

Read-out of the data stored in the motor by the -> "Control unit". The motor data that is stored includes the order number, serial number, and motor parameters. Motors with a suitable digital interface are required for motor recognition (e. g. motors with  $\rightarrow$  "DRIVE-CLiQ").

The term "motor recognition" must not be confused with the term -> "Motor identification".

# **Motor temperature measurement**

The motor temperature can be measured indirectly via the converter-side openloop and closed-loop control software  $(-)$  " $1^2$ t motor protection",  $-$  " $1^2$ t calculation") or directly (and, therefore, more accurately) via -> "Motor temperature sensor"s in the motor, which can be evaluated either in the -> "Converter" itself or via additional evaluation units.

# **Motor temperature sensor**

Motor temperature sensors are elements fitted in the motor winding and/or in the motor bearings that measure the relevant temperatures and protect the motor from overtemperature.

The most common sensors are:

- Thermistors (PTC), which are triggered at a certain temperature (--> "Thermistor" motor protection)
- $\cdot$  KTY 84 as a (linear) thermistor
- PT 100 for (linear) temperature measurement (mainly for higher power values)

# **Motorized potentiometer**

This function is used to simulate an electromechanical motorized potentiometer for setpoint input. The setpoint is set via a "higher" or "lower" control command.

#### **Motor--side power components**

Power components that are arranged between the converter unit and the motor (e. g. output filters, output reactors, etc.).

### **Multiturn encoder**

A multiturn encoder is an -> "Absolute value encoder" that delivers an absolute representation of the angle position across several encoder revolutions (normally 4096 revolutions). The number of revolutions is transmitted in the higher--value bits, while the angle position within a revolution is transmitted in the lower--value bits. Most multiturn encoders include several slotted disks coupled via gear wheels. The angular position value is generally transmitted to the closed-loop control electronics via a serial protocol (e. g. -> "EnDat", -> "SSI").

See -> "Single-turn encoder"

# **NC** contact NC

Contact that is closed in the "off" position and does not open until it is actuated. NC: normally closed

See -> "NO contact" See -> "Two-way contact"

#### **Net data**

Useful net data in a telegram, which does not include the data for addressing, data saving, (header and trailer), and so on.

# **Network**

A network is a power supply system to which different electrical consumers (e.g. converters) can be connected. Monophase networks (especially for lower powers) and 3--phase networks are commonly used. A network is generally formed by means of a transformer outlet. Several transformer outlets connected in parallel can also form a common network.

A distinction is made between grounded (TN or TT networks) and ungrounded or isolated (IT) networks.

Compared to grounded networks, IT networks are less sensitive because no ground--fault current is present in the case of a single--end ground fault, which means that operation can be maintained. For this reason, this type of IT network is favored in "rough" environmental conditions (chemical and rolling mill industry). A single--end ground fault, however, must be detected and rectified immediately. For this reason, ground faults must be detected centrally (e. g. using an Iso guardian).

In grounded networks, each ground fault causes a short--circuit current that must be switched off by means of appropriate protective devices. In TT networks, the network starpoint and the individual consumers are grounded by means of a local ground electrode or (ground connection). In the case of TN networks, however, an additional ground connector is laid together with the power cables (as an additional potential compensation).

### **Normally Open contact NO**

Contact that is open in the "off" position and does not close until it is actuated. NC: Normally Open

See -> "NC contact" See -> "Two-way contact"

#### **Offline**

 $\rightarrow$  "STARTER" is in offline mode when it is not communicating with a  $\rightarrow$  "Control unit". In STARTER, offline status is indicated by a white-on-blue display in the status bar.

Blue generally indicates offline mode. In the expert list, the blue value cell in the header, for example, indicates an offline value.

See -> "Online"

#### **Online**

--> "STARTER" is in online mode when it is communicating with at least one -> "Control unit". In STARTER, online status is indicated by a black-on-yellow display in the status bar.

Yellow generally indicates online mode. In the expert list, the yellow value cell in the header, for example, indicates an online value.

See -> "Offline"

### **Optimized pulse pattern**

Complex modulation procedure of a converter gating unit in which the voltage pulses are arranged in such a way that the output current approximates a sinusoidal curve as closely as possible. This is essential for achieving high control factors and minimum torque ripple.

### **Option**

Additional hardware, software, or documentation component that is not included in the standard scope of delivery and is often subject to charge. "Minus options" are also available (e. g. product without documentation).

#### **Option board**

PC board inserted in the -> "Control unit" (e. g. a -> "Terminal board" 30, TB30).

#### **Option slot**

Slot for an optional module (e. g. in the  $\rightarrow$  "Control unit").

# **P gain**

Abbreviation for  $\rightarrow$  "Proportional gain".

See -> "Closed-loop PI control"

#### **Parameter**

Variable quantity within the drive system that the user can read and, in some cases, write. In -> "SINAMICS", the specifications defined in the -> "PROFIdrive" profile are defined by a parameter.

See -> "Visualization parameter" -> "Adjustable parameter"

#### **Parameter channel**

The parameter channel enables users to read and write -> "Drive" parameters according to the protocol defined in the  $\rightarrow$  PROFIdrive profile.

#### **Password**

Defined sequence of characters that legitimize a user.

A valid password enables the user to access protected data, for example.

#### **PI control**

Closed--loop controller that comprises a proportional component (P component) and an integral component (I component). The  $\rightarrow$  "P gain" and the  $\rightarrow$  "Integral" time" are indicated with  $\rightarrow$  "Adjustable parameter"s.

# **PNO** PROFIBUS user organization

The PNO defines, amongst other things, the -> "PROFIdrive" profile. The "device actions" for certain field device classes are standardized in a PROFIBUS profile.

The PNO can be contacted via "www.profibus.com".

## **Power electronics**

Electronics that are not used for signal processing, but for processing currents and voltages when higher power values are present.

# **Power module**

In SINAMICS:

A power module is an AC-AC converter with no integrated -> "Control unit".

In power semi-conductor technology:

A power component with several components in one housing (e. g. an IGBT six pack).

# **Power module data set PDS**

Parameter -> "Data set" comprising several -> "Adjustable parameter"s, which is used for configuring a power module (e. g.  $a \rightarrow$  "Motor module",  $\rightarrow$  "Line module", or -> "Power module").

The individual data sets are represented as -> "Indexed parameters".

# **POWER ON** POWER ON

Pressing the POWER ON button on the -> "Control unit" resets the entire system and initiates a new ramp-up.

POWER ON can be triggered by switching off and then switching on the power supply for all the drive system components, for example.

See -> "RESET"

# <span id="page-410-0"></span>**Power section**

In SINAMICS, "power section" is a generic term for  $\rightarrow$  "Motor module", -> "Line module", and -> "Power module".

The power section is generally defined as the mechanical construction of the essential power components of a converter, that is, the mechanical construction comprising heat sinks, transistors, diodes (and/or diode modules), and fixings.

In SINAMICS, the term "power section" also designates a (mechanically compact) module comprising the power components for a certain function (e.g. the complete converter (diode rectifier and -> "IGBT" inverter for low powers) or only the inverter, or only the mains rectifier). The power components can be triggered by different -> "Control unit"s.

#### **Power supply**

Component that provides electric power for electrical and electronic components.

In -> "SINAMICS", all the components are connected internally via 24 V terminals or rails.

The power supply can be provided by a conventional power supply unit (e. g. -> "SITOP power") or a -> "Control supply module".

#### **Pre--charging**

Charging the DC link capacitors via resistors. Pre-charging is normally performed from the feeding supply network, but can also be performed from a pre--charged DC link (DC coupling).

See -> "Pre-charging input circuit"

#### **Pre--charging input circuit**

Used for pre--charging the DC link capacitors. The circuit consists of resistors and a bridging device (e. g. relay, contactor, thyristors). A separate pre--charge rectifier may also be implemented.

See -> "Pre-charging"

# **Process data** PZD

This data controls an automation procedure and provides information on its status.

Term from the -> "PROFIdrive" profile

#### **PROFIBUS**

Field bus to IEC 61158, Sections 2 to 6.

# **PROFIBUS profile**

Application-specific profile (e. g. -> "PROFIdrive") standardized by the -> "PNO" (PROFIBUS user organization).

# **PROFIdrive**

This -> "PROFIBUS profile" was specified for speed and position-controlled drives by the  $\rightarrow$  "PNO".

The latest version is the PROFIdrive V3 profile.

# **Proportional gain** Kp

Indicates the gain factor of the system deviation with a P controller or the proportional component with a PI controller.

# **Pulse enable**

Signal or terminal for activating or deactivating a drive. If the signal is not activated, the activation pulses for the power transistors in the -> "Motor module" are blocked and the -> "Motor" is switched to zero torque. This signal has the highest priority for the drive.

If the pulse enable for the  $>$  "Drive"s is deactivated during operation, the drives coast to a standstill without braking.

See -> "Coast down"

# **Pulse frequency**

The pulse frequency indicates how frequently an inverter phase "pulses", that is, how often an -> "Inverter" output switches back and forth between the positive and negative -> "DC link" voltage.

A pulse frequency of 2.5 kHz, for example, means that the inverter output switches to the positive and negative DC link voltage an average of 2500 times per second.

# **Quadrant**

The speed/torque coordinate system is normally divided into 4 quadrants:

- $\bullet$  1<sup>st</sup> quadrant => positive speed, positive torque (motor operation in forward direction of rotation)
- $2<sup>nd</sup>$  quadrant => negative speed, positive torque (regenerative operation in reverse direction of rotation)
- $\bullet$  3<sup>rd</sup> quadrant => negative speed, negative torque (motor operation in reverse direction of rotation)
- $4<sup>th</sup>$  quadrant => positive speed, negative torque (regenerative operation in forward direction of rotation)

## **Quick commissioning**

Quick commissioning involves -> "Initial commissioning" of the -> "Motor" and -> "Drive unit".

When carrying out this type of  $\rightarrow$  "Commissioning", you only make the most important settings (e. g. line frequency, motor data, control type).

## **Ramp-function generator Research Article State Control RFG**

Ramp-function generators are used to limit the increase of setpoints (e. g. speed setpoints) in controlled drives.

It supplies an output signal with a parameterized steepness if the setpoint at the input changes suddenly, thereby ensuring that the motor can be ramped up in accordance with the technological conditions.

See -> "Simple ramp-function generator" See -> "Extended ramp-function generator"

# **Ramping time**

The drive accelerates and decelerates a motor by means of the ramp--function generator and the set ramping time. These times can be parameterized separately on the ramp--function generator.

### **Rated current In**

Current for which the converters (and motors) are dimensioned and at which they reach their permissible operating temperature under defined general conditions.

#### **Rated power**

Power for which the converters (and -> "Motor"s) are dimensioned and at which they reach their permissible operating temperature under defined general conditions.

#### **Rated speed**

Speed at which a motor reaches its -> "Rated power".

In standard motors, it is the speed at which the motor rotates when connected to the 50/60 Hz line.

In special motors, it is generally the speed at which the full  $\rightarrow$  "Rated voltage" is reached.

#### **Rated voltage**

Voltage for which motors and converters are dimensioned and at which they can supply their full -> "Rated power".

# **Reactor**

A reactor represents an inductance, as a winding on an iron core, single--phase or three-phase.

# **Recognition**

Automatic detection and determination of a hardware component or the topology, as well as its handling and further use.

Example:

Transfer of the electrical type plate for a component.

See -> "Motor recognition"

# **Regenerative braking**

Braking operation of the -> "Motor" during which the kinetic energy of the mechanical system is converted to electrical energy. This energy is supplied back to the -> "DC link" of the -> "Frequency converter". Depending on the DC link infeed type, the energy in the DC link can be supplied back to the electrical network or converted to heat by means of a -> "Braking resistor".

### **Relay output**

-> "Digital output". A relay contact is used to switch the connected load.

# **Reluctance motor**

Synchronous motor with AC stator winding, without rotor winding and without permanent magnets in the rotor. The design of the rotor, which is normally laminated, ensures that smaller and bigger air gaps (pole and pole gap) are created. This results in a simple structure. The power density, however, is much lower than for a comparable, permanent-magnet -> "Synchronous motor".

For use with lower power values only (< approx. 1 kW).

# **RESET**

Pressing the RESET button on the -> "Control unit" resets the entire system and initiates a new ramp-up.

A RESET can be initiated by pressing the RESET button or by switching off the power supply and then switching it back on.

See -> "POWER ON"

# **Resolver**

Mechanically and electrically robust and cost-efficient -> "Motor encoder" that does not require any integrated electronics and operates according to a purely electromagnetic principle: One sine and cosine signal are induced in each of the two coils displaced by 90 degrees. The resolver supplies all the signals required for speed--controlled operation of the converter or for position control. The number of sine and cosine periods per revolution is equal to the number of pole pairs of the resolver. With double-pole resolvers, the evaluation electronics may output an additional zero pulse per encoder revolution. This zero pulse ensures a unique assignment of the position information in relation to an encoder revolution. A double- pole resolver can be used as a -> "Single-turn encoder".

Two-pole resolvers are suitable for motors with any number of poles. With multipole resolvers, the pole pair numbers of the motor and the resolver are always identical, which means that multi-pole resolvers ensure a higher resolution than double--pole resolvers.

### **RI suppression**

Measures (e. g. shielding, -> "Line filter") taken to prevent devices emitting highfrequency electromagnetic signals that interfere with other devices.

#### **RJ45**

Standard that describes an 8-pole plug connection for the twisted-pair Ethernet.

#### **Rotor position encoder**

Indicates the rotation angle of the rotor in  $a \rightarrow$  "Synchronous motor". This information is required for electronic motor commutation.

The speed/position encoder (e. g. -> "Resolver" or -> "Incremental encoder sin/ cos 1 Vpp") integrated in the -> "Motor" is generally used as a position encoder.

#### **Rotor position identification**

Procedure for determining the start commutation angle at power on by means of test signals or a test motion. This procedure is applied when no  $\rightarrow$  "Rotor position" encoder" for angle measurement exists.

#### **Safe brake control SBC**

-> Safety Integrated function.

In SINAMICS -> "Booksize" devices, the motor holding brake is controlled by an electronic switch in the +24 V channel and an electronic switch in the ground channel. Both channels are monitored. If one of the channels fails, this is identified and indicated accordingly. In booksize devices, the brake line is integrated in the power cable.

See -> "Brake control"

# **Safe stop SH**

-> Safety Integrated function.

In the event of an error or in conjunction with a machine function, this function is used to safely disconnect the torque-generating motor power supply. This is a drive-specific, non-contact procedure.

## **Safety equipment**

The measures and components required to protect machines, systems and, above all, people during the production process.

See -> "Safety Integrated"

### **Safety Integrated**

These safety functions are integrated in the products and provide effective personal and machine protection according to the EC/98/37 machinery directive.

The integrated safety functions are a simple, cost--effective means of ensuring that the requirements of safety category 3 to EN 954-1 are fulfilled.

The following safety functions exist:

- -> "Safe brake control" (SBC)
- $\bullet$  -> "Safe stop" (SH)

SH and SBC are autonomous drive functions.

# **Safety--related input/output signals SGE/SGA**

These digital signals act as an interface to the process.

They are sent to the system or received from the system via two channels and via different peripherals (PLC and NC).

#### **Search**

A sensorless drive carries out a search to find the current motor speed after a line voltage failure so that it can switch back to the running motor  $(-)$  "Flying restart").

The search procedure is as follows:

- $\bullet$  The machine is de-excited.
- The system determines whether or not the machine is at a standstill.
- If the machine is not at a standstill, a search is carried out by outputting a frequency that is decreased starting at the maximum frequency. The main flux is monitored (i.e. the counter EMF) and the current speed determined on the basis of this.

Variable parameters for searches include the search speed and current.

# **Sensor module Sensor module SMCxx**

Hardware module for evaluating speed/position encoder signals and providing detected actual values as numerical values at a -> "DRIVE-CLIQ socket".

 $SMCxx =$  sensor module cabinet-mounted

#### **Sensorless vector control**

A variant of -> Vector control (field-oriented control) for -> Induction motors without speed feedback (encoder) that enables high precision and dynamic response in a speed range of approximately 1:10.

### **Sequencer**

Sequential logic for activating the different operating modes when the drive is switched on/off and for the -> "Safety Integrated" functions.

#### **Servo control**

For -> "Motor"s equipped with a -> "Motor encoder", this control type allows operation with a high level of  $\rightarrow$  "Accuracy" and  $\rightarrow$  "Dynamic response".

In addition to speed control, position control can be implemented.

#### **Servo drive**

An electric servo drive comprises a motor,  $a \rightarrow$  "Motor module",  $\rightarrow$  "Servo control" and, in most cases, a speed  $>$  "Encoder".

Electric servo drives are normally extremely precise with a high dynamic response. They are designed for cycle times to less than 100 ms, and often have a short- time overload capacity, which enables quick acceleration. Servo drives are available as rotary and linear drives and are used for machine tools, handling robots, and packaging machines.

# **Setpoint channel**

In the setpoint channel, the setpoint for closed--loop control (e. g. closed--loop speed control) is conditioned. The setpoint can be defined via -> "PROFIBUS", -> "Fixed setpoint"s, or the -> "Motorized potentiometer", for example.

It can be influenced by, for example, the  $\rightarrow$  "Ramp-function generator", filters, or additional injections.

#### Short-circuit-proof

Property of, for example,  $a \rightarrow$  "Digital output" designed to prevent it from being destroyed.

If the output signal short-circuits, the current is limited to a permissible value.

# **Signal sink**

Sink of an "analog" or binary signal, that is, the position at which the signal is "used".

In the context of -> "BICO technology", signal sinks are referred to as the -> "Connector input" or -> "Binector input".

### **Signal source**

Source of an "analog" or binary signal.

In the context of -> "BICO technology", signal sources are referred to as the -> "Connector output" or -> "Binector output".

### **SIMOTION D435**

SIMOTION -> "Control unit" with SINAMICS Integrated and 4 -> "DRIVE-CLIQ socket"s, 2 -> "PROFIBUS" interfaces, 2 Ethernet interfaces, -> "CompactFlash card", 16 digital inputs/outputs.

## **Simple ramp--function generator**

See -> "Ramp-function generator" See -> "Extended ramp-function generator"

#### **Single motor module**

A single motor module is  $a \rightarrow$  "Motor module" to which just one motor can be connected.

See -> "Double motor module"

#### Single-encoder

A single--turn encoder is a rotary "absolute encoder" that can only capture the actual position value during one encoder revolution and stores this value in a non- volatile memory when the power is shutdown. A  $\rightarrow$  "Multi-turn encoder", however, captures the actual position value over several revolutions.

#### **SINUMERIK**

Siemens AG brand name for numeric controls for equipping tool and production machines.

# <span id="page-418-0"></span>**Sinusoidal filter**

The sinusoidal filter is connected to the converter/inverter motor--side output. It is a filter for generating a sinusoidal converter output voltage.

This provides protection for motors whose insulation systems are sensitive to voltage peaks. In many cases too, a shielded motor cable is not needed.

In the chemicals industry, sinusoidal filters are sometimes needed to ensure that the permissible insulation voltage (e. g. in the motor terminal box) is not exceeded.

See -> "dv/dt filter"

### **Site altitude**

Altitude above sea level at which the device or system is installed.

A power derating is often specified for converters due to the reduced quantity of cool air above certain altitudes.

### **SITOP power**

--> "Electronics power supply" component.

Example: 24 V DC

### **SIZER**

The SIZER is a tool for configuring the -> "SINAMICS" and -> "MICROMASTER" drive systems. SIZER assists with the correct technical specifications for the drive systems and selection of the drive components required for the system.

See -> "STARTER"

#### **Slip**

The slip in induction machines is the ratio of the difference between synchronous speed n1 and rotor speed n2 in relation to the synchronous speed n1.

 $s = (n1 - n2) / n1$ 

See -> "Slip compensation"

#### **Slip compensation**

Slip compensation is an additional  $\rightarrow$  "V/f control" function. It keeps the speed constant by means of a frequency increase depending on the load current when load changes occur. Slip compensation is effective from approx. 10 % of the rated motor speed.

In this way, a speed accuracy of approx. 0.2 x rated slip can be achieved. The rated slip for motors from 30 kW is approx.  $\leq$  = 1.5 %.

# **Smart infeed**

Overall functionality of an infeed with -> "Smart line module", including the required additional components (filters, switching devices, and so on).

#### **Smart line module**

Unregulated line infeed/feedback with a diode bridge for the infeed and stall-protected, line-commutated feedback via -> "IGBT"s.

The smart line module provides the DC link voltage for the -> "Motor module".

#### **Smart mode**

In smart mode, the  $\rightarrow$  "DC link" voltage is not controlled. The DC link voltage level is the same as the rectified line voltage.

In smart mode, power can be supplied back to the line.

You can set smart mode during commissioning on the basis of the parameterized rated line voltage.

#### **Speed control**

Closed--loop speed control constantly compares the actual motor speed value with the predefined setpoint. These two signals are processed by a closed--loop speed controller that predetermines a torque or motor current as a correcting variable at its output, thereby controlling the setpoint/actual value difference with the highest possible degree of -> Accuracy to zero.

The actual speed value is either captured by means of an  $\rightarrow$  "Encoder" or calculated from other measured or calculated variables by means of a software motor model.

#### **SSI encoder**

An SSI encoder is an -> "Absolute encoder" for recording the absolute position and transmitting the position data to the control electronics via the SSI protocol (synchronous serial interface). The SSI protocol is a common industrial standard for absolute encoders. It involves serial data transmission whereby the control electronics transmit a synchronous shift cycle for the individual data bits to the encoder, thereby ensuring noise-free transmission. The SSI protocol is commonly used for externally--mounted encoders, linear encoders, laser distance measuring systems, and so on. With the SSI encoder, the data in the encoder cable and the shift cycle is transmitted as 5 V differential signals (RS422 standard).

In -> "SINAMICS", an SSI encoder is evaluated using the -> "Sensor module".

#### **SSI protocol**

The SSI protocol (synchronous serial interface) is a standardized transmission protocol for transmitting -> "SSI encoder" signals.

## **Standard telegram**

The standard telegrams (telegram nos. up to 100) are manufacturer--independent telegrams. These telegrams are specified in the -> "PROFIdrive profile".

### **STARTER**

STARTER assists with the startup and parameterization of the drive units. This tool can also be used to execute the diagnostic functions required during servicing (e.g. PROFIBUS diagnostics, function generator, trace).

See -> "SIZER"

### **Starting time**

Variable--speed drives require the starting time (or ramp--up time) to accelerate to the maximum speed from standstill.

See -> "Ramping time" See -> "Ramp-up time"

### **Status word STW**

Bit-coded -> "Process data" word. -> "PROFIdrive" transmits this word at cyclic intervals to control the drive states.

## **Suppression bandwidth**

A suppression bandwidth is an impermissible speed or frequency setpoint range. The upper and lower limits of the suppression bandwidth can be paramaterized. If a signal value that lies within the skip frequency band is specified by an external or internal setpoint source, it is replaced by one of the suppression bandwidth limits. In this way, unwanted mechanical resonant oscillations can be prevented by suppressing speeds that could cause them.

# Switch-off signal path

For --> "Safety Integrated", this designates the signal paths via which a particular response to an event or signal can be transmitted.

These responses always influence the motion control of  $-$  > "Drive"s (usually braking and subsequent standstill).

See -> "Forced dormant error detection"x

For cubicle-mounted units,  $a \rightarrow$  "Motor module" can be used instead of the active line module.

### **Synchronous motor**

Synchronous motors run at the same frequency with which they are operated: They do not have a slip (like -> "Induction motors"). Synchronous motors are built in different ways. They require different feedforward and feedback control concepts depending on their construction to ensure that they can be operated with converters. A distinction is made between permanent-field and separate-field synchronous motors, with/without a damping cage, and with/without a position encoder.

See -> "Induction motor"

### **Target topology**

Drive component wiring predefined by the engineer in  $\rightarrow$  "SIZER" or by the commissioner in -> "STARTER" (e. g. via -> "DRIVE-CLIQ").

#### **Terminal board TBxx**

Terminal extension module for plugging into  $a \rightarrow$  "Control unit".

In -> "SINAMICS", for example, terminal board 30 (TB30) is available with analog and digital I/O terminals.

#### **Terminal expansion**

The number of digital and analog I/O terminals available in the basic configuration is increased.

In SINAMICS, the TB30 - "Terminal board" and the TMxxx -> "Terminal modules" can be used to increase the number of terminals.

## **Terminal module TMxx**

Terminal extension module for snapping onto the installation rail, for installation in the control cabinet.

In -> "SINAMICS", terminal module 31 (TM31) is available with analog and digital I/O terminals.

#### **Thermistor**

Temperature-dependent resistor.

sSee -> "Motor temperature sensor"

#### **Third--party motor**

A motor is designated as an third-party motor if its motor data is not known to the -> "Drive unit", but can be identified by means of the corresponding -> "Order" number".

The motor data of an external motor is required for commissioning. It must be entered manually in the corresponding parameters.

# **Time slice**

Time grid in which the individual software functions are called up.

#### **TN network**

In the TN network  $\rightarrow$  "Line form", one point in the network (star point or external conductor) is grounded directly. Each item of electrical equipment is connected to the grounded network point via a protective or PEN conductor.

Three TN network variants are available:

- TN S network: Neutral conductors (N) and protective conductors (PE) are routed separately throughout the entire network.
- TN C network: Neutral conductors (N) and protective conductor functions (PE) throughout the entire network are combined in a single conductor (PEN conductor).
- TN C S network: This term refers to networks in which one section is configured as a TN C network and another section as a TN S network.

The abbreviation TN is derived from the French term "Terre-Neutre" (ground-to-neutral).

See -> "TT network"

### **Topology**

Describes the structure of a drive system with  $\rightarrow$  "Control unit",  $\rightarrow$  "Motor module", -> "Motor", -> "Encoder", -> "Terminal module", including the -> "DRIVE-CLiQ wiring" and other wiring.

# **Totally Integrated Automation TIA**

Tailored according to customer requirements, Totally Integrated Automation (TIA) can be used to implement industry--specific automation solutions that boost productivity with a high degree of investment security.

Totally Integrated Automation offers an integrated one-stop, end-to-end solution platform for all industries and optimizes company production, process, and plant process.

Totally Integrated Automation is based on Siemens products, services, and application know--how and is continuously enhanced and geared towards future requirements.

Reduced engineering outlay for creating automation solutions, lower life-cycle costs for operating plants, and a significant reduction in time-to-market help boost productivity and investment security.

# **Trace**

Cyclic saving of internal process signals of the  $\rightarrow$  "Drive" for diagnostic purposes or capturing process data.

See -> "Diagnostic function" -> "STARTER"

# **Travel to fixed stop**

This function can be used to move a motor to a fixed stop at a specified torque without a fault being signaled. When the stop is reached, the parameterized torque is built up and remains applied.

# **TT network**

### **Two--way contact**

Changeover contact comprising an -> "NO contact" and -> "NC contact".

When the contact is actuated, the contact that was closed opens first and the contact that was open closes.

In the -> "TT network", one point is grounded directly. Each item of equipment is connected to ground or the central star point. The grounding resistance between the star points of the supply system and the potential of the items of equipment that are grounded individually must be taken into account.

When a converter is used in TT systems, the effect of standard line filters cannot be predicted due to a floating reference point.

The abbreviation "TT" is derived from the French term "terre-terre" (ground-toground).

See -> "TN network"

# **Type plate**

A type plate contains the component name, key technical rated data and, in many cases, the serial number.

# **Underwriters Laboratories Inc. UL**

Independent, non-profit-oriented organization from the USA for performing tests relevant for public security. Certification authority for testing, certifying, and evaluating products, systems, and services. All components distributed in the USA must be certified by the UL.

# **Upload**

Uploading data (e. g. a project) from the  $\rightarrow$  "Control unit" to a PC/PG using the -> "STARTER" commissioning tool.

# **V/f control**

Control method for three--phase AC motors. The voltage amplitude (V) is predefined depending on the current motor frequency (f). A rough motor model is used in this context. For this mode, the U/f ratio is proportional to the achievable torque.

- -> "Servo control": Simple V/f control used for diagnostic purposes is available for the SINAMICS servo variant.
- $\bullet$   $\rightarrow$  "Vector control":

With the vector model of SINAMICS, V/f control for induction motors can be used for controlling the single and group drives (several motors on one converter) with low to medium requirements with regard to the dynamic response, speed setting range, and precision. The V/f characteristic can be set. Common characteristic forms include a characteristic with constant torque or the quadratic characteristic for pumps and fans.

# **Varistor**

Voltage--dependent resistor.

### **Vdc\_max control**

The Vdc\_max controller flattens the brake ramp automatically during braking when the maximum permissible -> "DC link voltage" is reached, thereby enabling the drive to continue running without shutting down.

See -> "Vdc\_min control"

# **Vdc\_min control**

Vdc\_min control (kinetic buffering) is a software function used for compensating short-time power failures (up to approx. 1 s or as long as the drive is still rotating). Vdc\_min control can normally only be used for predominantly motorized drives. A prerequisite here is that the working machine has a sufficiently large centrifugal mass (i.e. sufficient kinetic energy).

If there is a risk of the  $\rightarrow$  "DC link voltage" falling below the minimum value (Vdc\_min) due to a voltage dip or power failure, the speed setpoint is reduced. As a result of the regenerative power supplied back to the DC link, the DC link voltage is maintained at the Vdc\_min point and the drive can continue running without shutting down.

Once the power supply has been re--established, standard motoring operation is resumed.

When Vdc\_min control is used, you must ensure that motor -> "Coast down" or braking during the power failure can be tolerated.

In certain applications with multi-motor drives, the speed ratios between the individual drives are also to be maintained during Vdc\_min control so that the goods conveyor is not damaged. In cases such as this, Vdc\_min control must only be activated for one of the drives (normally the main drive). The reduced speed setpoints must then be supplied back to the entire setpoint cascade.

See -> "Vdc\_max control"

# **Vector control**

Vector control (field--oriented control) is a high--performance control type for induction machines. It is based on an exact model calculation of the motor and two current components that simulate and accurately control the flux and torque by means of software algorithms, thereby enabling predefined speeds and torques to be observed and limited accurately and with a good dynamic response.

Two vector control types exist:

- Frequency control (-> "Sensorless vector control")
- Speed-torque control with speed feedback (-> "Encoder").

# **Vibration damping**

Vibration damping absorbs and suppresses most mechanical resonance that occurs as a result of elasticities and backlashes in the drive train and in the working machine.

These unwanted vibrations are either determined by means of a software--based load model or measured by means of the load--side speed or acceleration encoder. By activating the appropriate torque setpoints, the vibrations are reduced (dampened) or eliminated.

### **Visualization parameter results in the set of the set of the set of the set of the set of the set of the set of the set of the set of the set of the set of the set of the set of the set of the set of the set of the set of**

These read--only parameters are used to display important internal software signals.

See -> "Adjustable parameter"

## **Voltage boost**

The motor voltage is increased by a parameterizable value at low converter output frequencies. In this way, voltage drops that occur in the motor can be compensated and a high torque achieved when the motor is started.

### **Voltage class**

Simplified term referring to the different voltage ranges for which the drive units are designed and manufactured.

The following voltage classes exist: "400 V", "500 V", "690 V"

- Voltage class "400 V": Line voltages of between 380 V -10 % and 480 V +10 %
- Voltage class "500 V": Line voltages of between 500 V -10 % and 600 V +10 %
- Voltage class "690 V": Line voltages of between 660 V -10 % and 690 V +10 %

The voltage class specification only refers to the line or AC side. This means that an inverter, which is designed to be connected to a DC link voltage of between 890 V DC -10  $%$  and 930 V DC +10  $%$ , belongs to voltage class "690 V" because the DC link voltage is achieved by rectifying a line voltage of 690 V (and because an output voltage of max. 690 V AC is achieved).

# **Voltage sensing module VSMxx**

J

Snap-on module that captures the current line voltage values. It is used in combination with the -> "Active line module" as a feedback sensor.

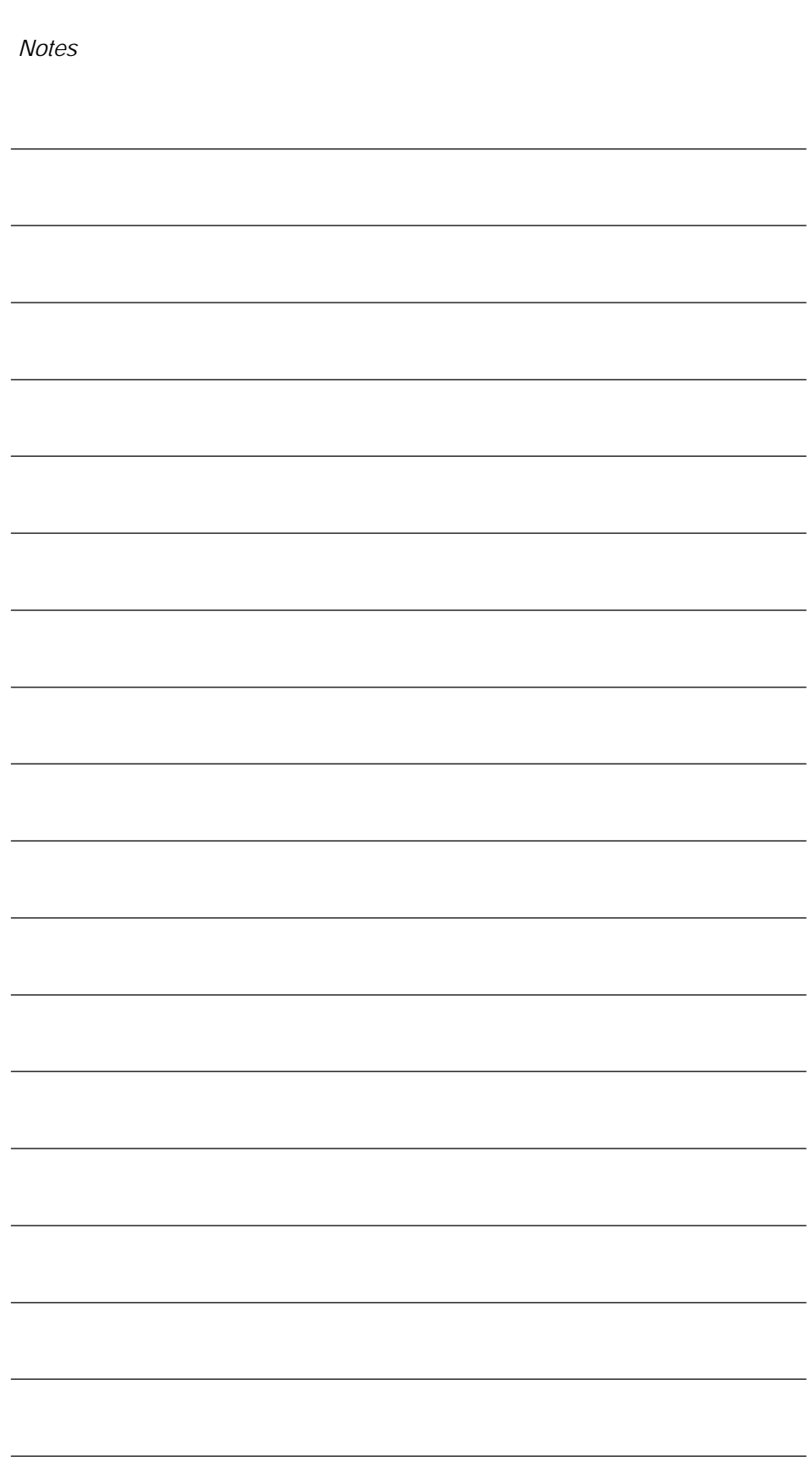

# **Index**

# **A**

Abbreviations, [Abbrev-363](#page-362-0) Acceptance certificate, [6-263](#page-262-0) Acceptance test, [6-263](#page-262-0) Acknowledgement[, 7-303](#page-302-0) Active infeed, Harmonics controller, [5-146](#page-145-0) Active infeed closed--loop control, [5-138](#page-137-0) Address License manager on the Internet, [8-361](#page-360-0) Setting the PROFIBUS address, [4-77](#page-76-0) Alarm buffer, [7-305](#page-304-0) Alarm value, [7-305](#page-304-0) Alarms, [7-302](#page-301-0) Alarm buffer, [7-305](#page-304-0) Configuration[, 7-306](#page-305-0) Analog inputs Overview, [8-354](#page-353-0) Properties, [8-358](#page-357-0) Signal processing, [8-358](#page-357-0) Analog outputs Overview, [8-354](#page-353-0) Properties, [8-359](#page-358-0) Signal processing, [8-359](#page-358-0)

# **B**

BICO technology Converters, [8-320](#page-319-0) Fixed values, [8-320](#page-319-0) Interconnecting signals[, 8-317](#page-316-0) What is it?, [8-316](#page-315-0) Bidirectional inputs/outputs[, 8-354](#page-353-0) Binector, [8-316](#page-315-0)

# **C**

Catalogs, Reference-369 Certificate of license, [8-361](#page-360-0) Clock cycles in the system, [8-342](#page-341-0) Commissioning Checklist, [2-30](#page-29-0) Safety Integrated, [6-253](#page-252-0) with STARTER, [2-33](#page-32-0) Communication, via PROFIBUS, [4-70](#page-69-0) CompactFlash card, [8-326](#page-325-0)

Component replacement, [8-323](#page-322-0) PROFIBUS, [2-29](#page-28-0) Connector, [8-316](#page-315-0) Control unit Block diagram, [8-325](#page-324-0) LEDs after booting, [7-278](#page-277-0) LEDs during booting, [7-277](#page-276-0) CP5xxx, 3-37 Crosswise data comparison, [6-243](#page-242-0) Current controller Current and torque limitation, [5-178](#page-177-0) Current control, [5-177](#page-176-0) Current controller adaptation, [5-178](#page-177-0) Flux controller, [5-178](#page-177-0) Parameter overview, [5-178,](#page-177-0) [5-185](#page-184-0) Current setpoint filter, [5-180](#page-179-0)

# **D**

Data sets CDS: Command Data Set, [8-349](#page-348-0) DDS: Drive Data Set, [8-350](#page-349-0) EDS: Encoder Data Set, [8-351](#page-350-0) MDS: Motor Data Set, [8-352](#page-351-0) Switchover, [8-353](#page-352-0) Determining the axis number, [4-121](#page-120-0) Determining the object number, [4-121](#page-120-0) Device identification, [4-78](#page-77-0) **Diagnosis** using LEDs on active line module, [7-280](#page-279-0) using LEDs on braking module, [7-283](#page-282-0) using LEDs on control supply module, [7-283](#page-282-0) using LEDs on control unit 320, [7-277](#page-276-0) using LEDs on double motor module, [7-282](#page-281-0) using LEDs on sensor module cabinet 10, [7-284](#page-283-0) using LEDs on sensor module cabinet 20, [7-284](#page-283-0) using LEDs on sensor module cabinet [30,](#page-418-0) [7-285](#page-284-0) using LEDs on single motor module, [7-282](#page-281-0) using LEDs on smart line module, [7-281](#page-280-0) using LEDs on terminal module 31, [7-286](#page-285-0)

Diagnostic function, [7-287](#page-286-0) Measuring sockets, [7-297](#page-296-0) Ramp--function generator, 7-288 Trace, 7-292 V/f control for servo control, [5-188](#page-187-0) Digital inputs Bidirectional[, 8-357](#page-356-0) If they are not functioning, [8-355](#page-354-0) Overview, [8-354](#page-353-0) Properties, [8-355](#page-354-0) Signal processing, [8-355](#page-354-0) Digital outputs Bidirectional[, 8-357](#page-356-0) If they are not functioning, [8-356](#page-355-0) Overview, [8-354](#page-353-0) Properties, [8-356](#page-355-0) Signal processing, [8-356](#page-355-0) **Directory** Abbreviations, [Abbrev-363](#page-362-0) References, [Reference-369](#page-368-0) Drive object, [8-311](#page-310-0) DRIVE-CLIQ, [8-321](#page-320-0) Droop function, [5-211](#page-210-0) Dynamic Servo Control, [5-147](#page-146-0)

# **E**

Electronic type plate, [8-321](#page-320-0) Encoder interface, [4-103](#page-102-0) Measurement on-the-fly, [4-106](#page-105-0) Example PROFIBUS telegram structure, [4-73](#page-72-0) Read parameters via PROFIBUS, [4-123](#page-122-0) Setting the PROFIBUS address, [4-77](#page-76-0) Write parameters via PROFIBUS, [4-126](#page-125-0)

# **F**

Fault buffer, [7-304](#page-303-0) Fault value, [7-304](#page-303-0) Faults[, 7-302](#page-301-0) Acknowledgement[, 7-303](#page-302-0) Configuration[, 7-306](#page-305-0) Fault buffer, [7-304](#page-303-0) Fixed setpoints, [5-154](#page-153-0) Fixed speed setpoints, [5-154](#page-153-0) Flying restart, [5-221](#page-220-0) Forced dormant error detection, [6-242](#page-241-0) Free telegrams, [4-82](#page-81-0)

**Functions** Fixed speed setpoints, [5-154](#page-153-0) Jogging, [5-150](#page-149-0) Motorized potentiometer, [5-155](#page-154-0) Safe brake control (SBC), [6-251](#page-250-0) Safe standstill (SH), [6-246](#page-245-0) Safety Integrated[, 6-240](#page-239-0) Servo control, [5-166](#page-165-0) Travel to fixed stop, [5-194](#page-193-0) V/f control for servo control, [5-188](#page-187-0)

# **G**

Generator for signals, 7-288

# **H**

High--speed inputs, [8-354](#page-353-0)

# **I**

Inputs/outputs, Overview, [8-354](#page-353-0) Interconnecting signals using BICO technology, [8-317](#page-316-0) Interconnection using BICO technology, [8-317](#page-316-0)

# **J**

JOG, Jogging, [5-150](#page-149-0) Jogging[, 5-150](#page-149-0)

# **K**

Kinetic buffering, [5-191,](#page-190-0) [5-216,](#page-215-0) [5-235](#page-234-0)

# **L**

LEDs for control unit 320, [7-277](#page-276-0) on active line module, [7-280](#page-279-0) on braking module, [7-283](#page-282-0) on control supply module, [7-283](#page-282-0) on double motor module, [7-282](#page-281-0) on sensor module cabinet 10, [7-284](#page-283-0) on sensor module cabinet 20, [7-284](#page-283-0) on sensor module cabinet [30,](#page-418-0) [7-285](#page-284-0) on single motor module, [7-282](#page-281-0) on smart line module, [7-281](#page-280-0) on terminal module 31, [7-286](#page-285-0)

License key, [8-361](#page-360-0) License manager, [8-361](#page-360-0) Licensing, [8-361](#page-360-0) Limitations, Torque setpoint, [5-172](#page-171-0) Line contactor control, [5-141](#page-140-0) List Abbreviations[, Abbrev-363](#page-362-0) References, [Reference-369](#page-368-0)

# **M**

Main/supplementary setpoint, [5-157](#page-156-0) Manufacturer-specific telegrams, [4-82](#page-81-0) Measurement on-the-fly, [4-106](#page-105-0) Measuring function, 7-294 Measuring sockets, [7-297](#page-296-0) Messages[, 7-302](#page-301-0) Configuration[, 7-306](#page-305-0) External triggering, [7-307](#page-306-0) Triggering on, [7-307](#page-306-0) Monitoring clock cycle, [6-243](#page-242-0) Motion control with PROFIBUS, [4-130](#page-129-0) Motor identification, [5-224](#page-223-0) Motorized potentiometer, [5-155](#page-154-0)

# **O**

Online operation with STARTER, 3-37 Overview of the LEDs, [7-276](#page-275-0) Overview of the module LEDs, [7-276](#page-275-0)

# **P**

Parameter, Data sets, [8-348](#page-347-0) Parameterization, with STARTER, [2-33](#page-32-0) Parameters, [8-313](#page-312-0) Categories[, 8-313](#page-312-0) Types, [8-313](#page-312-0) Power-up inhibit, [4-95](#page-94-0) Pre-control, Speed, [5-208](#page-207-0)

Process data, [4-83](#page-82-0) Actual values G1\_XACT1, [4-94,](#page-93-0) [4-109](#page-108-0) G1\_XACT2[, 4-94,](#page-93-0) [4-110](#page-109-0) G2\_XACT1[, 4-94,](#page-93-0) [4-112](#page-111-0) G2\_XACT2[, 4-94,](#page-93-0) [4-112](#page-111-0) G3\_XACT1[, 4-94,](#page-93-0) [4-112](#page-111-0) G3\_XACT2[, 4-94,](#page-93-0) [4-112](#page-111-0) NACT\_A[, 4-94,](#page-93-0) [4-97](#page-96-0) NACT\_B[, 4-94,](#page-93-0) [4-97](#page-96-0) Control words A\_CTW1[, 4-86,](#page-85-0) [4-92](#page-91-0) CTW1[, 4-86,](#page-85-0) [4-87](#page-86-0) CTW2[, 4-86,](#page-85-0) [4-89](#page-88-0) G1\_CTW[, 4-86,](#page-85-0) [4-104](#page-103-0) G2\_CTW[, 4-86,](#page-85-0) [4-107](#page-106-0) G3\_CTW[, 4-86,](#page-85-0) [4-107](#page-106-0) **Setpoints** KPC, [4-86,](#page-85-0) [4-91](#page-90-0) NSETP\_A[, 4-86,](#page-85-0) [4-90](#page-89-0) NSETP\_B[, 4-86,](#page-85-0) [4-90](#page-89-0) TRQRED[, 4-86,](#page-85-0) [4-91](#page-90-0) XERR, [4-86,](#page-85-0) [4-90](#page-89-0) Status words A\_STW1, [4-94,](#page-93-0) [4-101](#page-100-0) G1\_STW, [4-94,](#page-93-0) [4-107](#page-106-0) G2\_STW[, 4-94,](#page-93-0) [4-112](#page-111-0) G3\_STW[, 4-94,](#page-93-0) [4-112](#page-111-0) MSGW, [4-94,](#page-93-0) [4-98](#page-97-0) STW1, [4-94,](#page-93-0) [4-95](#page-94-0) STW2, [4-94,](#page-93-0) [4-97](#page-96-0) PROFIBUS, [4-70](#page-69-0) Device identification, [4-78](#page-77-0) Device master file, [4-78](#page-77-0) Interface mode, [4-84](#page-83-0) Master clas[s 1 a](#page-2-0)nd [2,](#page-410-0) [4-70](#page-69-0) Motion control with PROFIBUS, [4-130](#page-129-0) Setting the address, [4-77](#page-76-0) Sign of life, [4-136](#page-135-0) Telegrams, [4-81](#page-80-0) Terminating resistor, [4-78](#page-77-0) PROFIBUS telegram structure, [4-73](#page-72-0)

# **R**

Ramp--function generator Extended[, 5-161](#page-160-0) Properties, [7-289](#page-288-0) Recorder, [7-293](#page-292-0) References[, Reference-369](#page-368-0) RESET button, [8-327](#page-326-0) Rotating measurement, Speed controller optimization[, 5-226](#page-225-0)

# **S**

Safety Integrated Acceptance certificate[, 6-263](#page-262-0) Acceptance test, [6-263](#page-262-0) Acknowledging faults, [6-260](#page-259-0) Commissioning[, 6-253](#page-252-0) Function diagram overview, [6-262](#page-261-0) General, [6-240](#page-239-0) Parameter overview, [6-261](#page-260-0) Password, [6-245](#page-244-0) Safe brake control (SBC), [6-251](#page-250-0) Safe standstill (SH), [6-246](#page-245-0) Standards and guidelines, [6-241](#page-240-0) Stop reactions, [6-259](#page-258-0) Safety Integrated password, [6-245](#page-244-0) Safety--related input signals, [6-243](#page-242-0) Sampling times, [8-342](#page-341-0) Sequence of objects in the telegram, [4-72](#page-71-0) Servo, Vdc control, [5-191](#page-190-0) Servo control, [5-166](#page-165-0) Activate setpoint channel, [5-148](#page-147-0) Current controller, [5-177](#page-176-0) Optimization, [5-186](#page-185-0) Speed controller, [5-166](#page-165-0) Torque control mode, [5-171](#page-170-0) Torque setpoint, [5-172](#page-171-0) Travel to fixed stop, [5-194](#page-193-0) V/f control, [5-188](#page-187-0) Setpoint channel, [5-149](#page-148-0) Direction of rotation changeover, [5-158](#page-157-0) Direction of rotation limiting, [5-158](#page-157-0) Dynamic Servo Control, [5-147](#page-146-0) Fixed speed setpoints, [5-154](#page-153-0) Jogging, [5-150](#page-149-0) Main/supplementary setpoint, [5-157](#page-156-0) Motorized potentiometer, [5-155](#page-154-0) Ramp-function generator (extended), [5-161](#page-160-0) Servo amplifier, [5-147](#page-146-0) Setpoint modification, [5-157](#page-156-0) Setpoint limitation, [5-159](#page-158-0) Suppression bandwidths, [5-159](#page-158-0)

Setpoint modification, [5-157](#page-156-0) Setpoint sources, [5-150](#page-149-0) Signal recording with the trace function, [7-287](#page-286-0) Slip compensation, [5-234](#page-233-0) Sockets for measurement, [7-297](#page-296-0) Speed controller, [5-202](#page-201-0) Droop function, [5-211](#page-210-0) Limitations[, 5-166](#page-165-0) Parameter overview[, 5-167,](#page-166-0) [5-170,](#page-169-0) [5-207](#page-206-0) Properties[, 5-166](#page-165-0) Speed controller adaptation, [5-168,](#page-167-0) [5-205](#page-204-0) Speed controller pre-contol, [5-208](#page-207-0) Speed setpoint filter, [5-167](#page-166-0) Speed setpoint interpolator, [5-165](#page-164-0) Standard telegrams, [4-81](#page-80-0) Standstill measurement, Motor identification, [5-224](#page-223-0) STARTER, [2-33](#page-32-0) Online operation via PROFIBUS, 3-37 Stop reaction STOP A, [6-259](#page-258-0) STOP F, [6-259](#page-258-0) Sublicensing, [8-361](#page-360-0) Switches for PROFIBUS address, [4-77](#page-76-0) **Switchover** Fixed speed setpoints, [5-154](#page-153-0) nset - mset, [5-171](#page-170-0) System clock cycles, [8-342](#page-341-0)

# **T**

T0, T1, T2, [7-297](#page-296-0) **Telegrams** Free, [4-82](#page-81-0) Manufacturer-specific, [4-82](#page-81-0) Sequence of objects, [4-72](#page-71-0) Standard, [4-81](#page-80-0) Structure, [4-83](#page-82-0) Test for switch-off signal paths, [6-242](#page-241-0) Tools, STARTER, [2-33](#page-32-0) Torque control mode, [5-171,](#page-170-0) [5-212](#page-211-0) Torque limiting, [5-215](#page-214-0) Torque setpoint, [5-172](#page-171-0) Trace, 7-292 Trace function, Signal recording, [7-287](#page-286-0) Travel to fixed stop, [5-194](#page-193-0) Two--channel brake control, [6-252](#page-251-0)
$\blacksquare$ 

## <span id="page-432-0"></span>**[V](#page-432-0)**

V/f control, [5-228](#page-227-0) Servo control, [5-188](#page-187-0) Slip compensation, [5-234](#page-233-0) Vdc control Servo, [5-191](#page-190-0) Vector speed/torque control, [5-216](#page-215-0) Vdc control vector, [5-235](#page-234-0) Vdc\_min control Servo, [5-192](#page-191-0) Vector V/f control, [5-218,](#page-217-0) [5-236](#page-235-0) Vdc\_min monitoring, Servo, [5-192](#page-191-0)

Vector Speed controller adaptation, [5-205](#page-204-0) Torque limiting, [5-215](#page-214-0) Vdc control, [5-216](#page-215-0) Vector control Motor identification, [5-223](#page-222-0) Speed controller optimization, [5-223](#page-222-0) Vdc control, [5-235](#page-234-0) with encoder, [5-201](#page-200-0) without encoder, [5-198](#page-197-0) Vektor, Torque control mode, [5-212](#page-211-0) Voltage boost Servo, [5-190](#page-189-0) Vector, [5-231](#page-230-0)

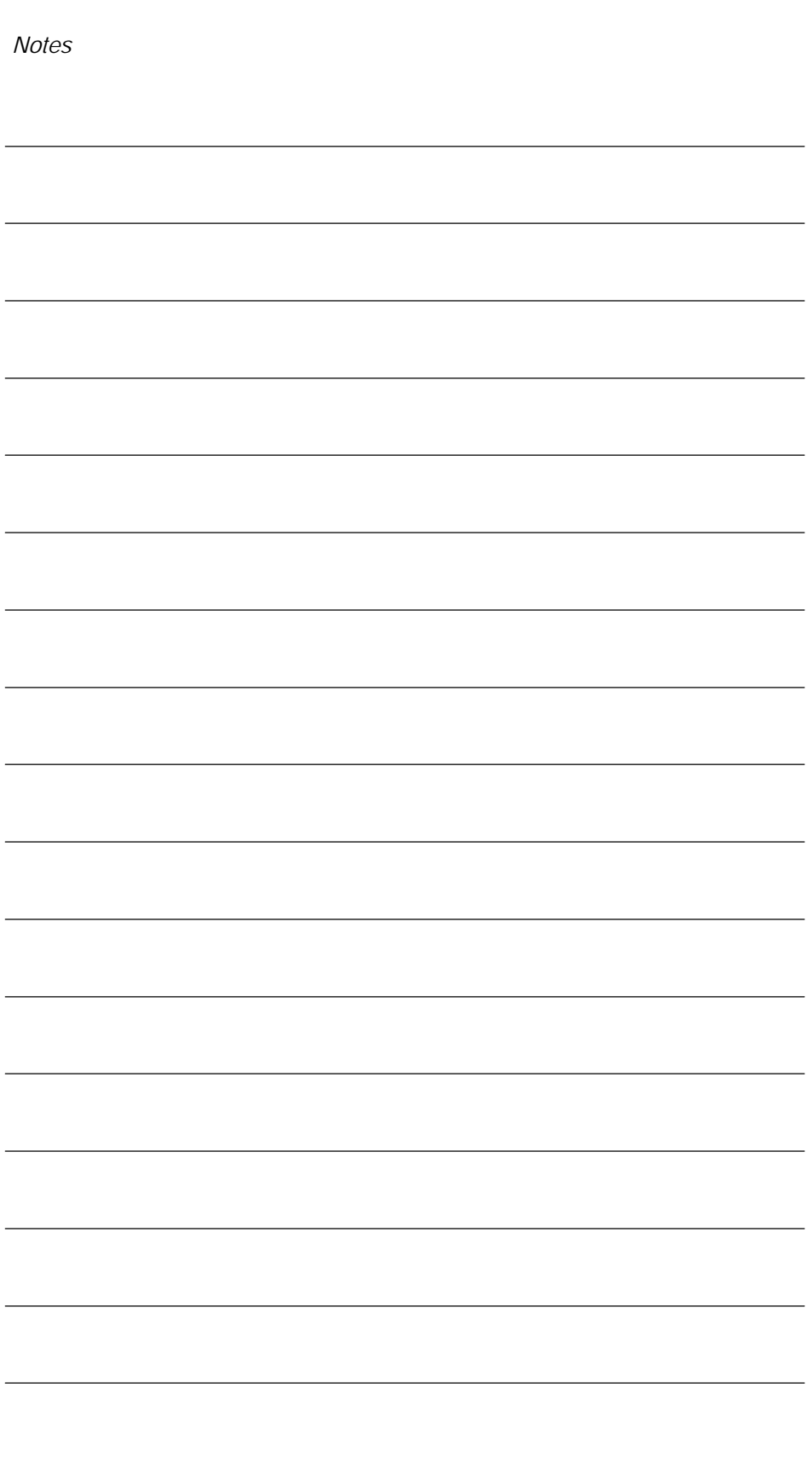

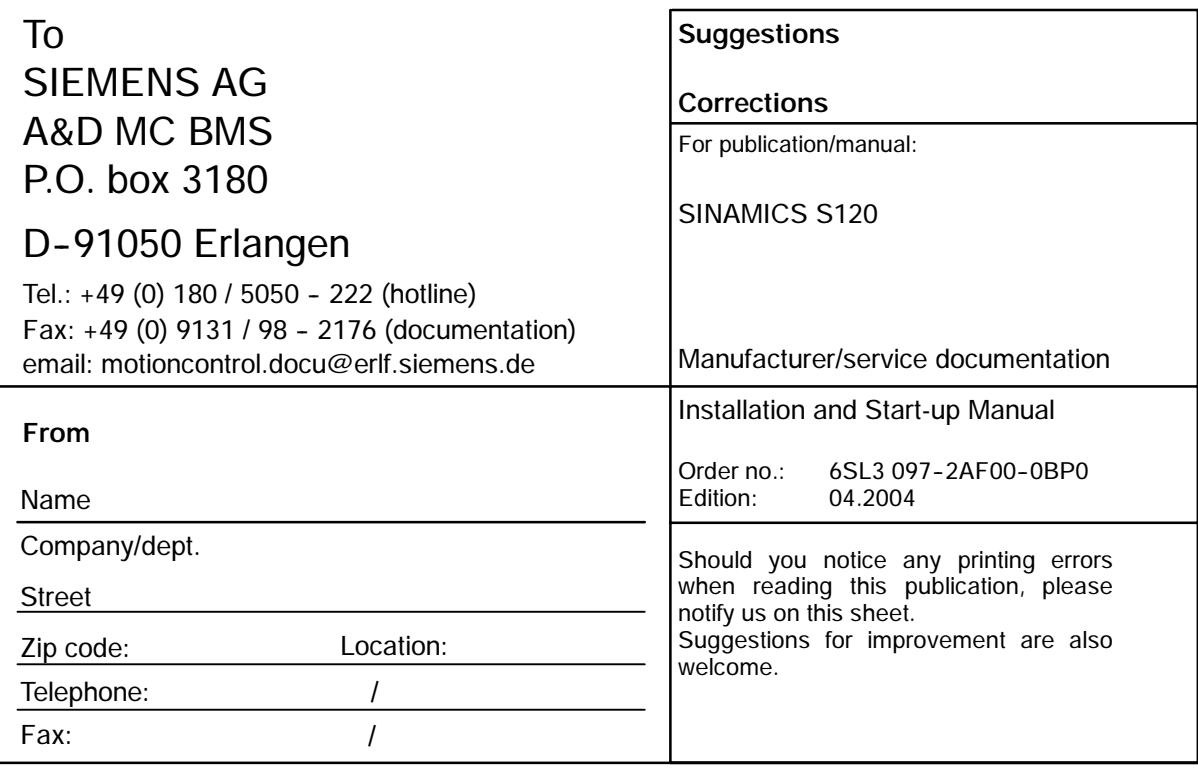

**Suggestions and/or corrections**

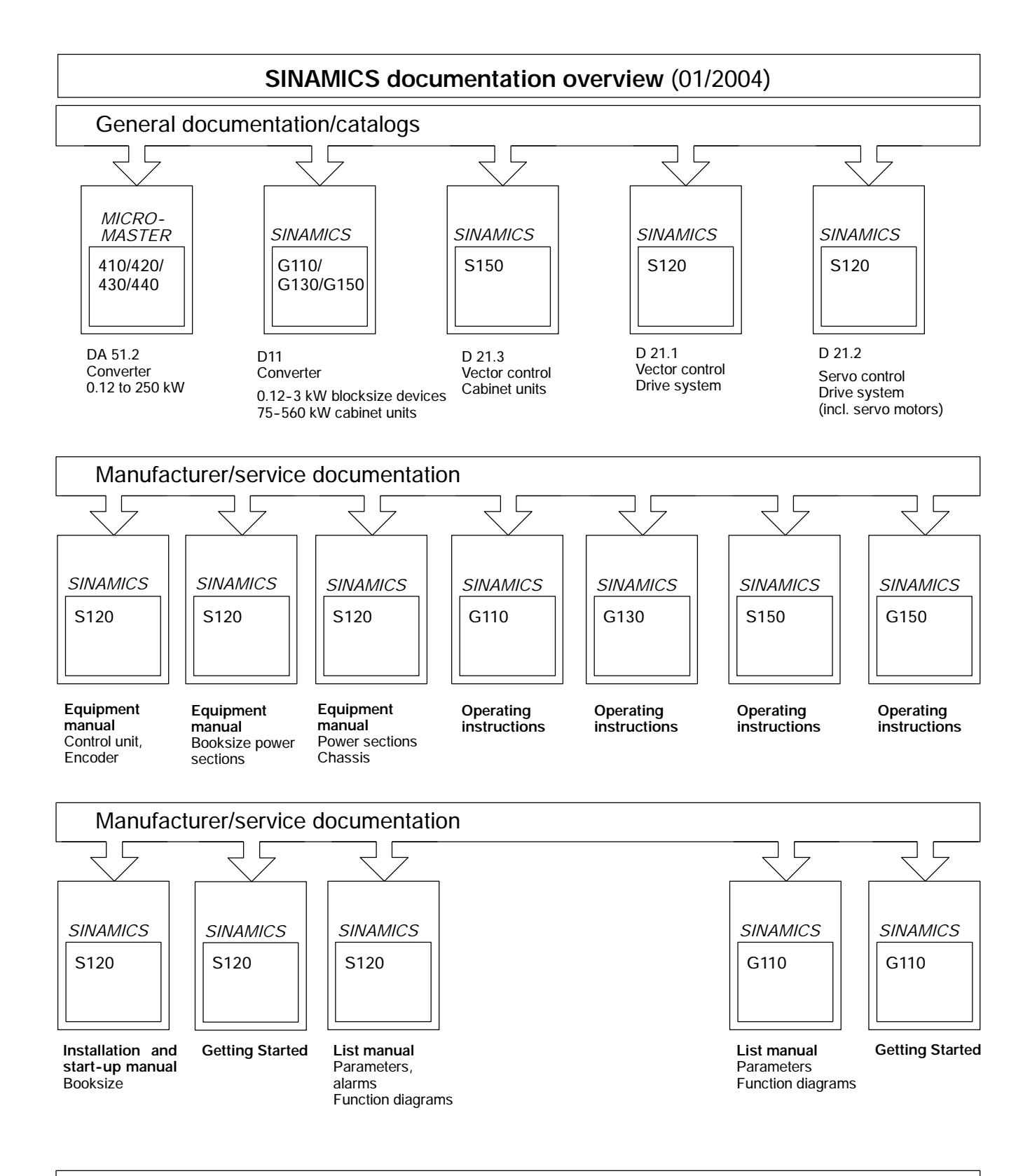

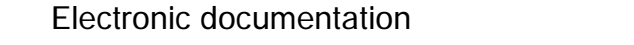

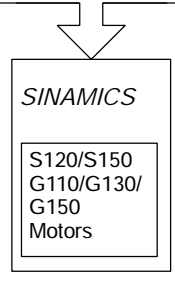

DOCONCD

## **SIEMENS AG**

Automation & Drives Motion Control Systems Postfach 3180, D–91050 Erlangen Federal Republic of Germany

© SIEMENS AG 2004 Subject to changes without prior notice Order No.: 6SL3 097-0AF00-0BP0 Printed in the Federal Republic of Germany

www.ad.siemens.com